# **ACS350**

# **Benutzerhandbuch ACS350 Frequenzumrichter (0,37…22 kW, 0,5…30 HP)**

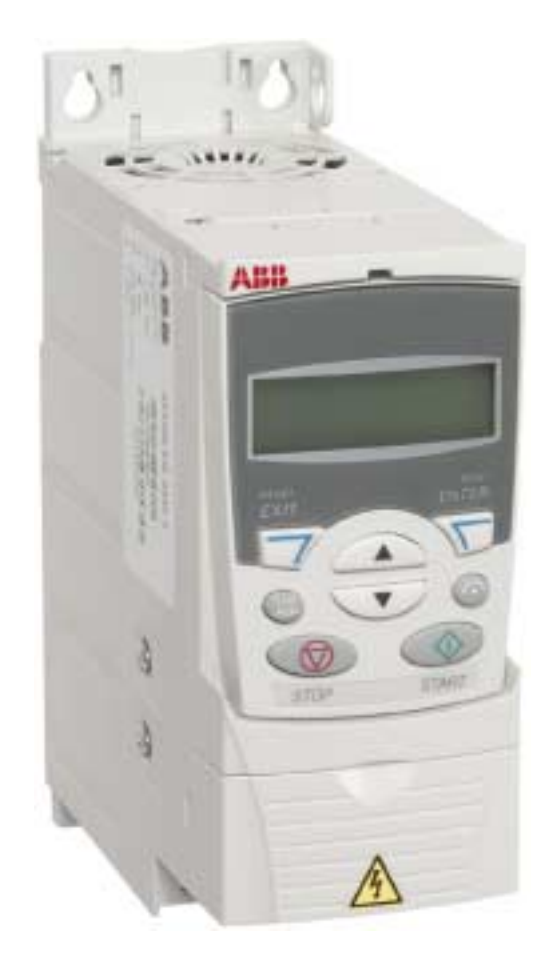

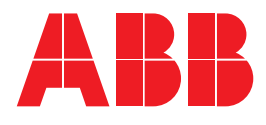

# <span id="page-1-0"></span>**ACS350 Frequenzumrichter-Handbücher**

**HANDBÜCHER DER OPTIONEN** (im Lieferumfang des optionalen Zubehörs)

FCAN-01 CANopen Adapter Module User's Manual 3AFE68615500 (EN)

FDNA-01 DeviceNet Adapter Module User's Manual 3AFE68573360 (EN)

FMBA-01 Modbus Adapter Module User's Manual 3AFE68586704 (EN)

FPBA-01 PROFIBUS DP Adapter Module User's Manual 3AFE68573271 (EN)

FRSA-00 RS-485 Adapter Board User's Manual 3AFE68640300 (EN)

MFDT-01 FlashDrop User's Manual 3AFE68591074 (EN)

MPOT-01 Potentiometer Module Instructions for Installation and Use 3AFE68591082 (EN, DA, DE, ES, FI, FR, IT, NL, PT, RU, SV)

MTAC-01 Pulse Encoder Interface Module User's Manual 3AFE68591091 (EN)

MUL1-R1 Installation Instructions for ACS150 and ACS350 3AFE68642868 (EN, DA, DE, ES, FI, FR, IT, NL, PT, RU, SV)

MUL1-R3 Installation Instructions for ACS150 and ACS350 3AFE68643147 (EN, DA, DE, ES, FI, FR, IT, NL, PT, RU, SV)

#### **WARTUNGSHANDBÜCHER**

Guide for Capacitor Reforming in ACS50/150/350/550 3AFE68735190 (EN)

# ACS350 Frequenzumrichter 0,37…22 kW 0,5…30 HP

# **Benutzerhandbuch**

3AFE68599440 Rev D **DE** GÜLTIG AB: 30.09.2007

© 2007 ABB Oy. Alle Rechte vorbehalten.

# <span id="page-4-1"></span><span id="page-4-0"></span>**Inhalt dieses Kapitels**

Dieses Kapitel enthält die Sicherheitsvorschriften, die bei der Installation, dem Betrieb und bei der Wartung des Frequenzumrichters befolgt werden müssen. Die Nichtbeachtung der Sicherheitsvorschriften kann zu Verletzungen oder tödlichen Unfällen führen sowie den Frequenzumrichter, den Motor oder angetriebene Einrichtungen beschädigen. Lesen Sie die Sicherheitsvorschriften bevor Sie am Frequenzumrichter arbeiten.

## <span id="page-4-2"></span>**Verwendung der Warnungssymbole**

Es gibt zwei Typen von Sicherheitshinweisen in diesem Handbuch:

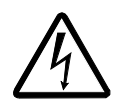

**Gefahr; Elektrizität** warnt vor hoher elektrischer Spannung, die zu Verletzungen und/oder Schäden an Geräten führen kann.

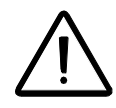

**Allgemeine Gefahr** warnt vor anderen als elektrischen Gefahren, die zu Verletzungen und/oder Schäden an Geräten führen können.

## <span id="page-5-0"></span>**Installations- und Wartungsarbeiten**

Diese Warnungen gelten für alle Personen, die am Frequenzumrichter, Motorkabel oder Motor arbeiten.

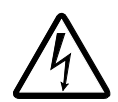

**WARNUNG!** Die Nichtbeachtung der folgenden Anweisungen kann zu Verletzungen, tödlichen Unfällen oder Schäden an Geräten führen.

#### **Es dürfen nur qualifizierte Elektriker Installations- und Wartungsarbeiten am Frequenzumrichter ausführen!**

• Am Frequenzumrichter, Motorkabel oder Motor darf nicht gearbeitet werden, wenn die Spannungsversorgung eingeschaltet ist. Nach dem Abschalten der Spannungsversorgung immer fünf Minuten warten, damit sich die Zwischenkreis-Kondensatoren entladen, bevor Sie Arbeiten am Frequenzumrichter, Motor oder Motorkabel ausführen.

Stellen Sie durch Messen mit einem Multimeter sicher (Impedanz mindestens 1 MOhm), dass:

1. Keine Spannung zwischen den Eingangsphasen U1, V1 und W1 des Frequenzumrichters und Erde besteht. 2. Keine Spannung zwischen den Klemmen BRK+ und BRK- und Erde besteht.

- An den Steuerkabeln nicht arbeiten, wenn die Spannungsversorgung des Frequenzumrichters oder externer Steuerungsstromkreise eingeschaltet ist. Extern versorgte Steuerkreise können auch dann gefährliche Spannung führen, wenn die Spannungsversorgung des Frequenzumrichters ausgeschaltet ist.
- Führen Sie keine Isolations- oder Spannungsfestigkeitsprüfungen am Frequenzumrichter durch.
- Wird ein Frequenzumrichter, dessen EMV-Filter nicht abgeklemmt ist, an ein IT-System [ungeerdetes Netz oder ein hochohmig (über 30 Ohm) geerdetes Netz] angeschlossen, wird das Netz über die EMV-Filterkondensatoren des Frequenzumrichters mit Erde verbunden. Das kann zu Gefährdungen und/oder Schäden am Frequenzumrichter führen.
- Wird ein Frequenzumrichter, dessen EMV-Filter nicht abgeklemmt ist, an ein asymmetrisch geerdetes TN-Netz angeschlossen, wird der Frequenzumrichter beschädigt.

#### **Hinweis:**

• Auch wenn der Motor gestoppt ist, liegen an den Anschlüssen U1, V1, W1 und U2, V2, W2 sowie BRK+ und BRK- gefährliche Spannungen an.

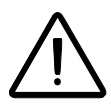

**WARNUNG!** Die Nichtbeachtung der folgenden Anweisungen kann zu Verletzungen, tödlichen Unfällen oder Schäden an Geräten führen.

• Der Frequenzumrichter kann nicht vor Ort repariert werden. Versuchen Sie niemals einen gestörten Frequenzumrichter zu reparieren; wenden Sie sich an Ihre lokale ABB-Vertretung oder ein autorisiertes Service-Center wegen eines Austausches.

- Stellen Sie sicher, dass bei der Installation keine Bohrspäne in den Frequenzumrichter gelangen können. Fremdkörper oder elektrisch leitender Staub im Frequenzumrichter können Schäden oder Fehlfunktionen verursachen.
- Stellen Sie eine ausreichende Kühlung sicher.

## <span id="page-6-0"></span>**Betrieb und Inbetriebnahme**

Diese Warnungen richten sich an alle Personen, die den Betrieb und die Inbetriebnahme planen oder mit dem Frequenzumrichter arbeiten.

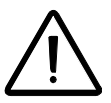

**WARNUNG!** Die Nichtbeachtung der folgenden Anweisungen kann zu Verletzungen, tödlichen Unfällen oder Schäden an Geräten führen.

- Vor Inbetriebnahme und Einstellung des Frequenzumrichters muss sichergestellt sein, dass der Motor und alle angetriebenen Einrichtungen für den Betrieb im Drehzahlbereich des Frequenzumrichters ausgelegt sind.Der Frequenzumrichter kann so eingestellt werden, dass der Motor mit Drehzahlen angetrieben wird, die oberhalb und unterhalb der Drehzahl bei direktem Netzanschluss liegen.
- Aktivieren Sie nicht die automatische Fehler-Rücksetzfunktion, wenn dadurch gefährliche Situationen entstehen können. Bei Aktivierung dieser Funktion wird der Frequenzumrichter nach einem Fehler zurückgesetzt und der normale Betrieb läuft weiter.
- Steuern/regeln Sie den Motor nicht mit einem AC-Schütz oder einer Trennvorrichtung; verwenden Sie dafür die Start und Stop Tasten  $\circled{C}$  und  $\circled{C}$  der Steuertafel oder externe Steuerbefehle (über E/A oder Feldbus). Die maximal zulässige Anzahl von Ladezyklen der DC-Kondensatoren (d.h. Einschalten der Spannungsversorgung) ist zweimal pro Minute und die maximal mögliche Anzahl von Ladevorgängen beträgt 15 000.

#### **Hinweis:**

- Ist eine externe Quelle für den Start-Befehl ausgewählt und das EIN-Signal ist aktiv, startet der Frequenzumrichter sofort bei Wiederkehr der Spannungsversorgung nach einer Unterbrechung oder einem Fehler-Reset, wenn der Frequenzumrichter nicht für 3-Draht (ein Impuls) Start/Stop konfiguriert ist.
- Wenn die Steuertafel nicht auf lokale Steuerung eingestellt ist (LOC wird nicht auf der Steuertafel angezeigt), kann der Frequenzumrichter nicht mit der Stop-Taste gestoppt werden. Dann muss zum Stoppen des Frequenzumrichters mit der Steuertafel, die Taste LOC/REM ( $\mathbb{R}$ ) und dann die Stop-Taste ( $\bigcirc$ ) gedrückt werden.

# <span id="page-8-0"></span>**Inhaltsverzeichnis**

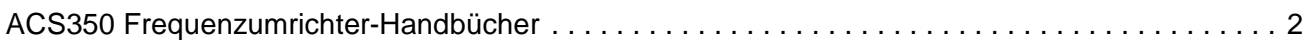

#### *[Sicherheit](#page-4-0)*

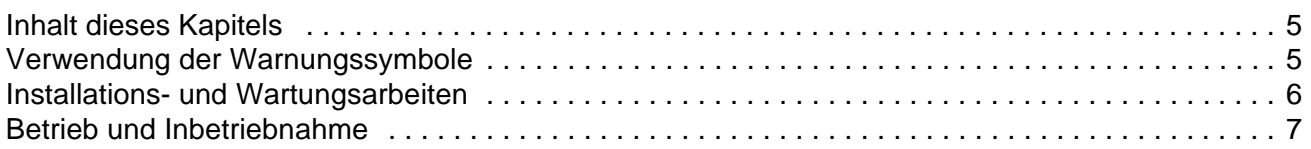

#### *[Inhaltsverzeichnis](#page-8-0)*

## *[Über das Handbuch](#page-18-0)*

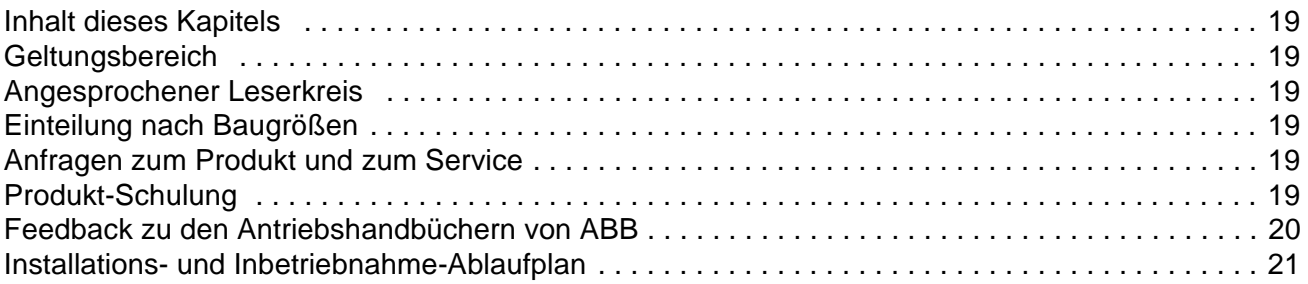

#### *[Hardware-Beschreibung](#page-22-0)*

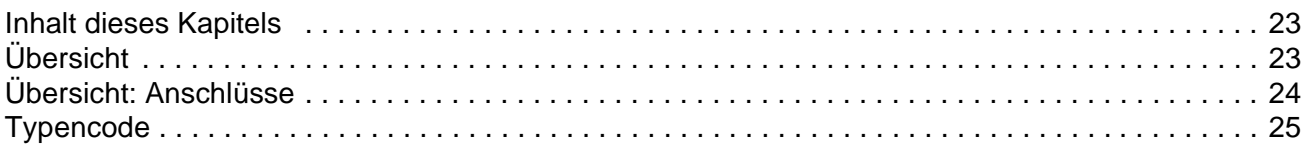

#### *[Mechanische Installation](#page-26-0)*

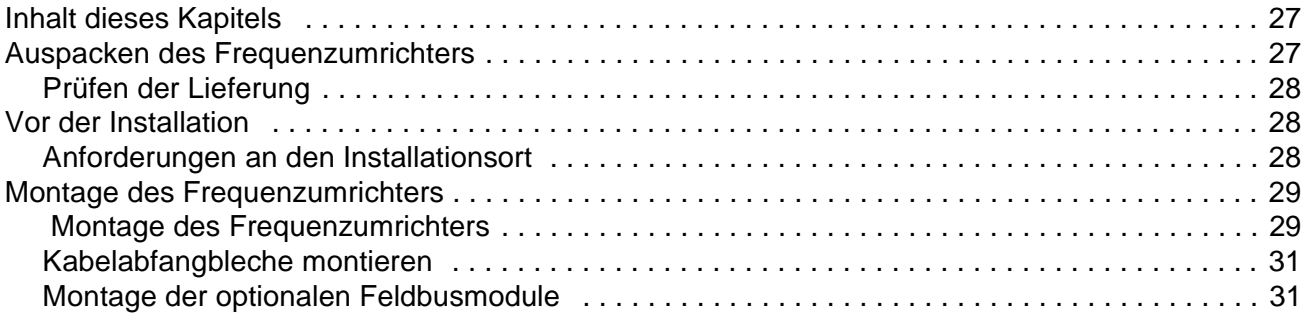

## *[Planung der elektrischen Installation](#page-32-0)*

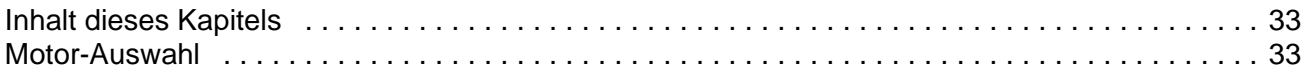

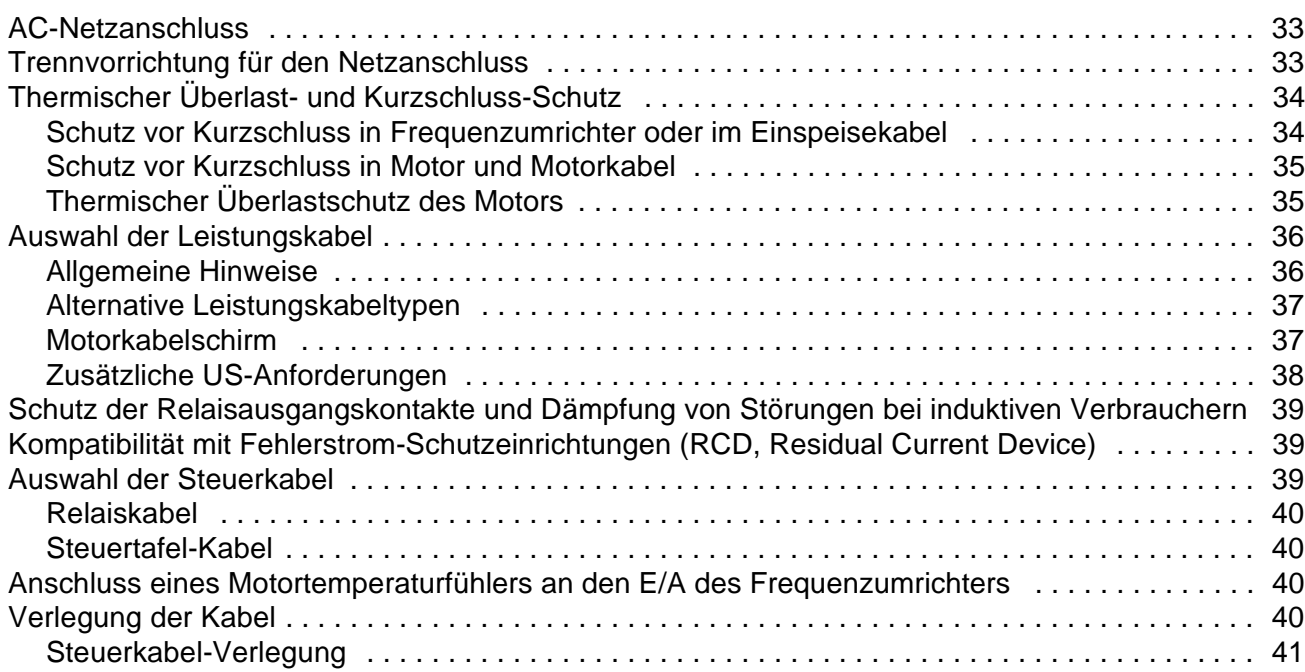

## *[Elektrische Installation](#page-42-0)*

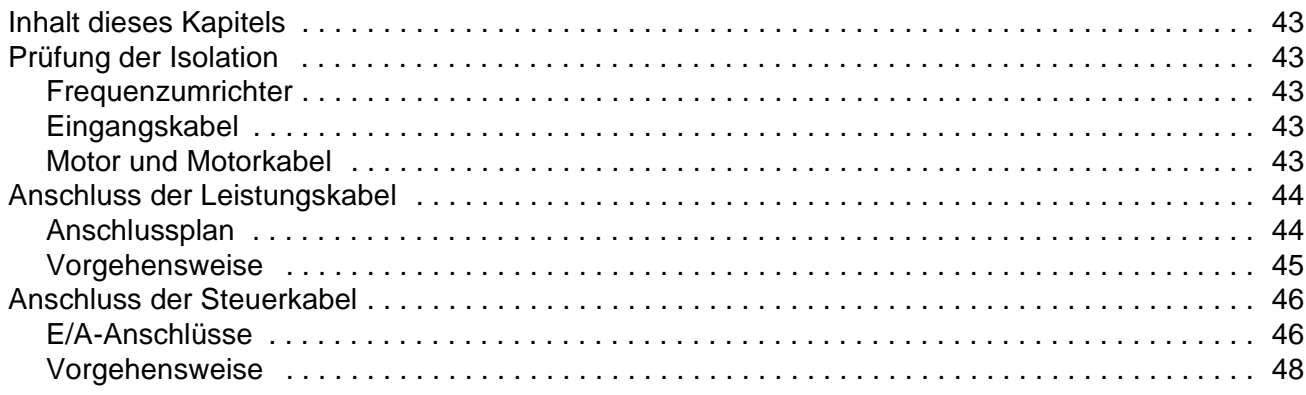

### *[Installations-Checkliste](#page-48-0)*

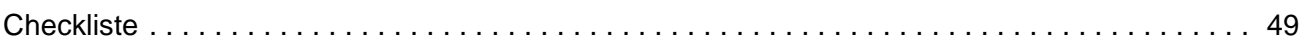

# *[Inbetriebnahme, Steuerung mit E/A und ID-Lauf](#page-50-0)*

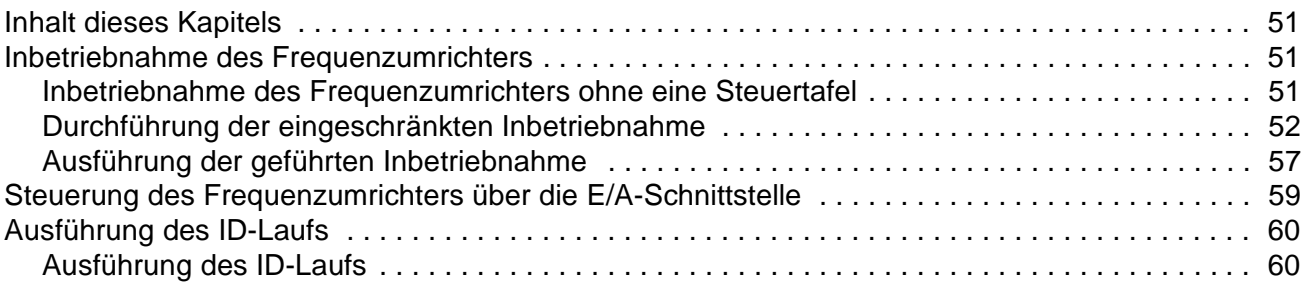

### **Steuertafeln**

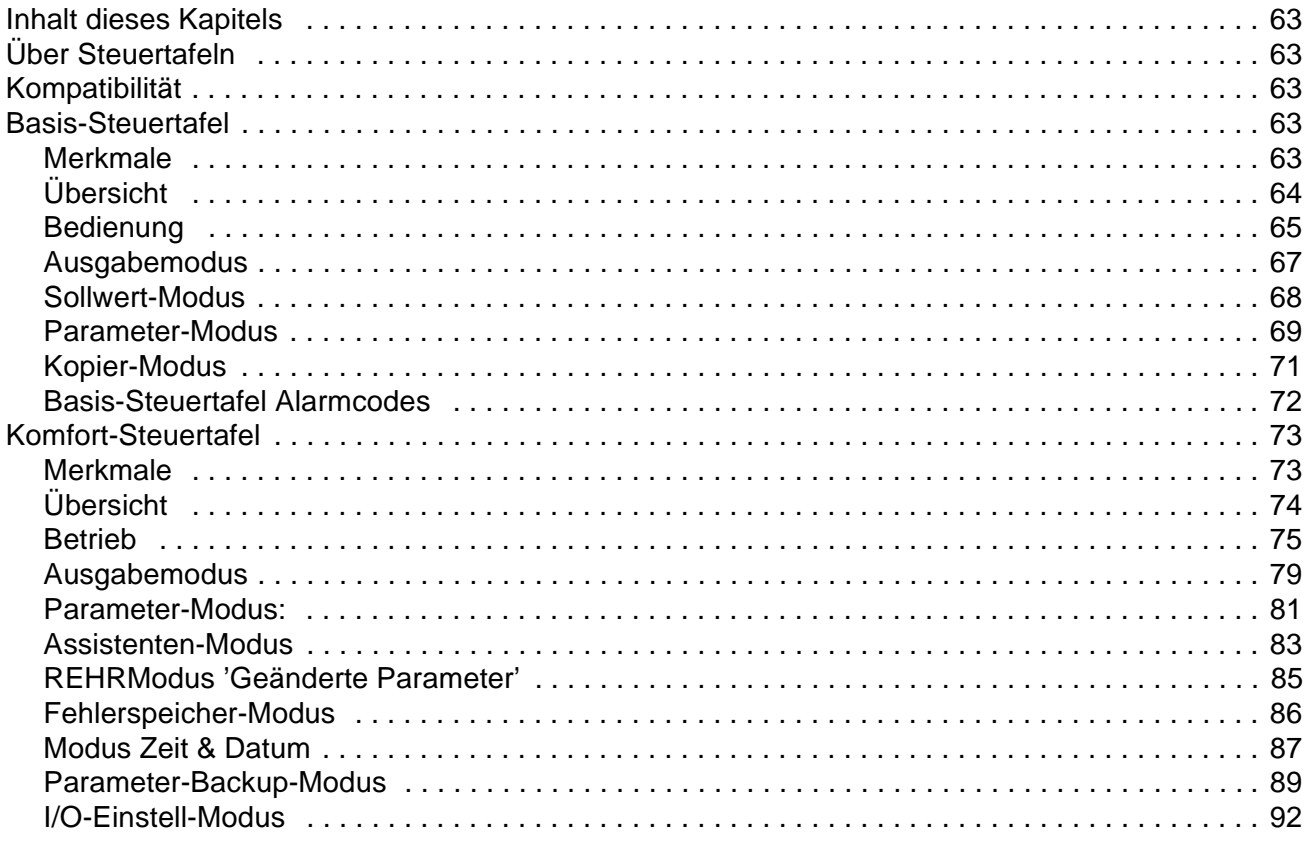

# Applikationsmakros

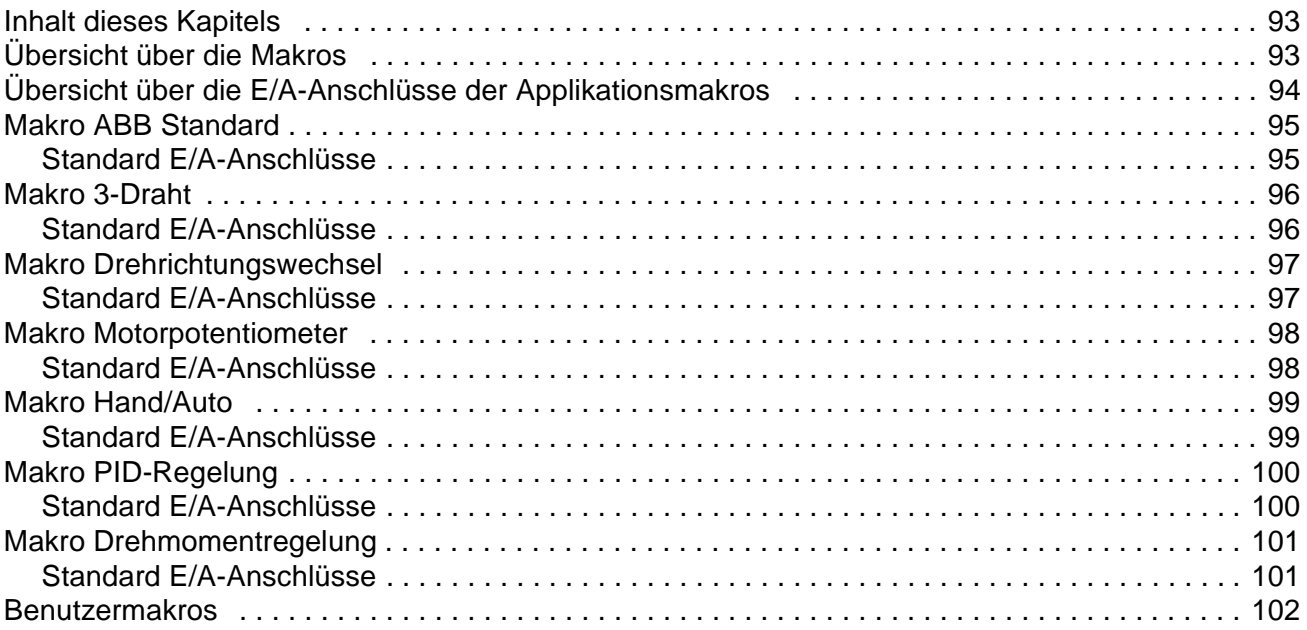

## Programmbeschreibung

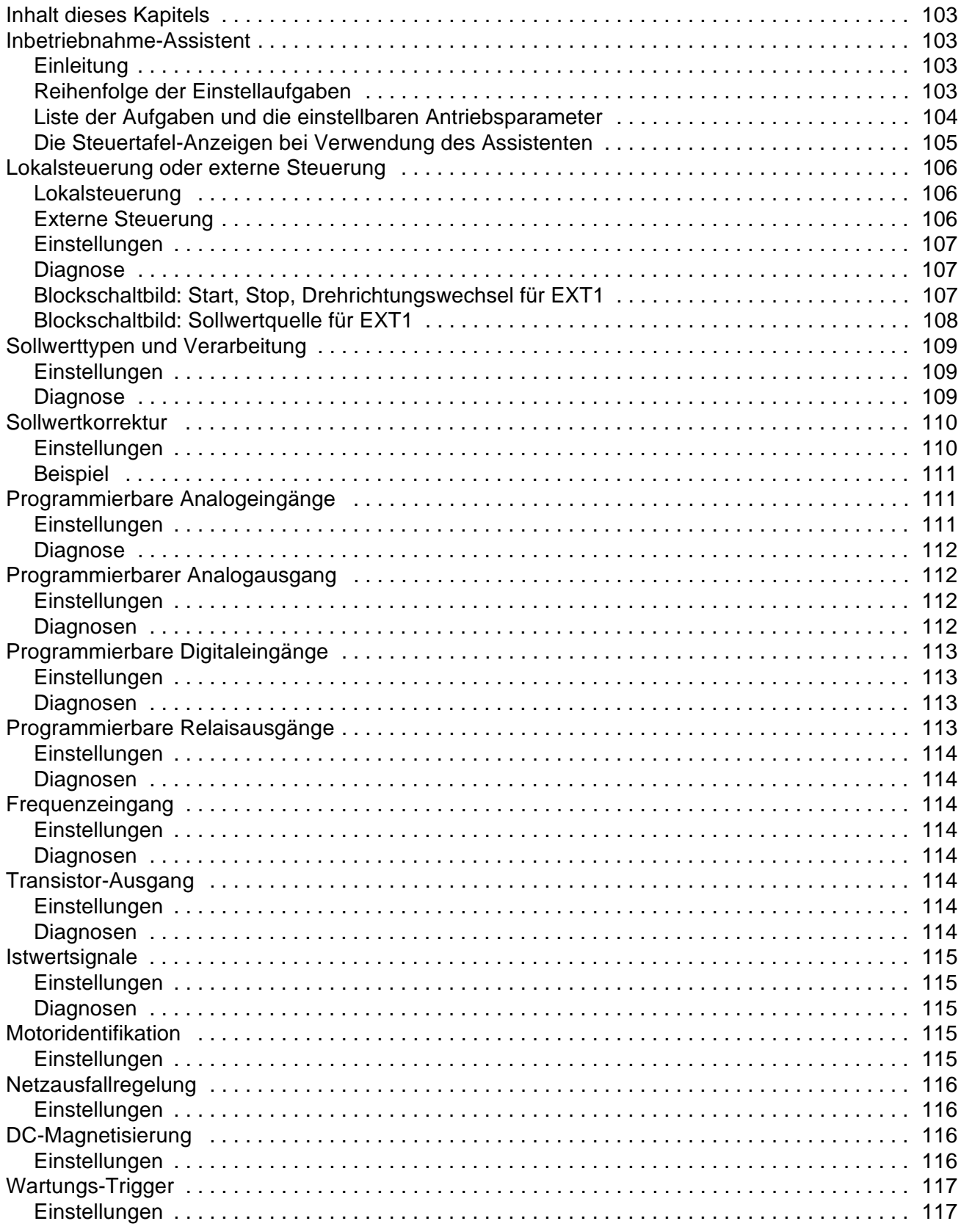

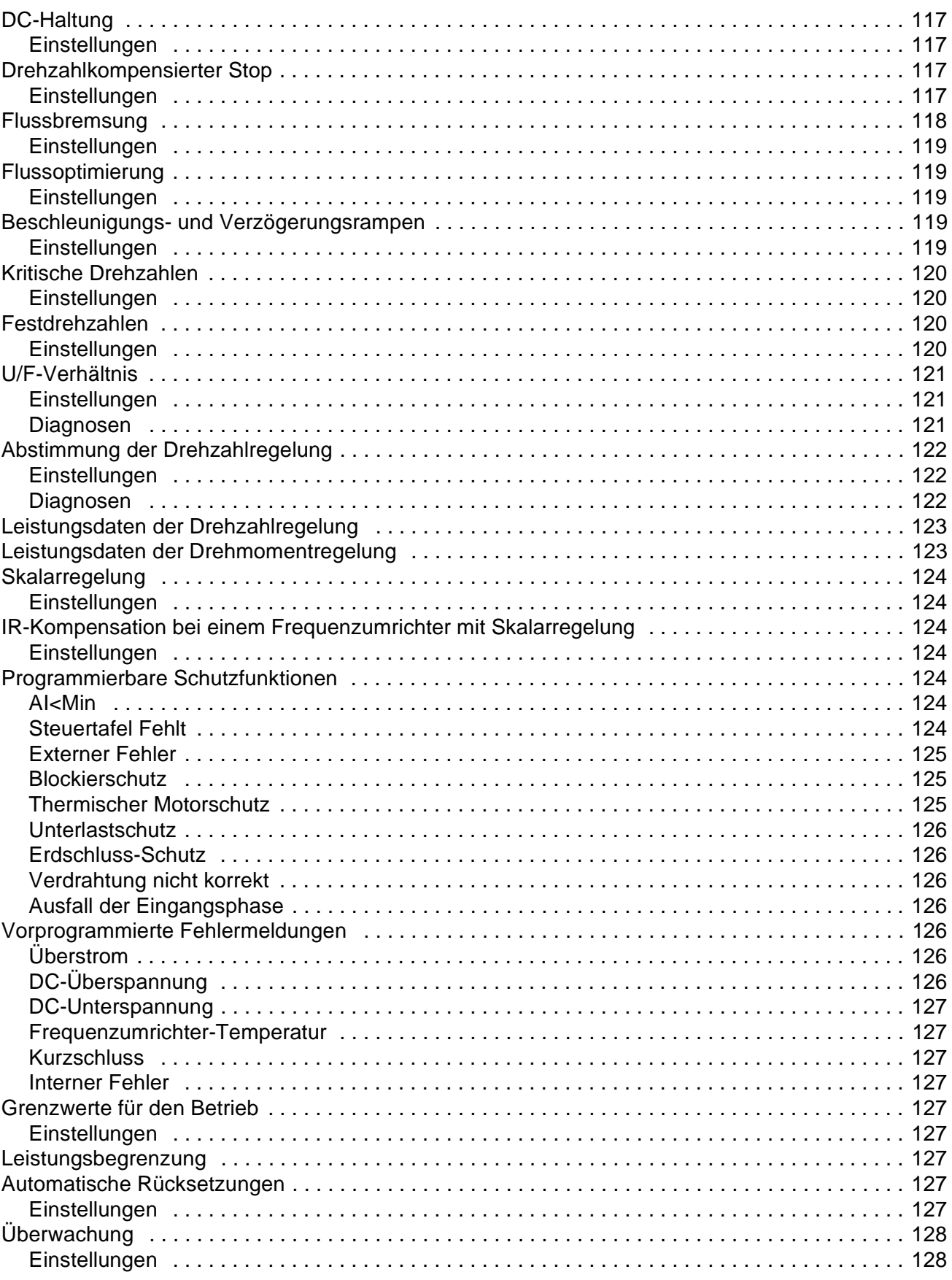

Inhaltsverzeichnis

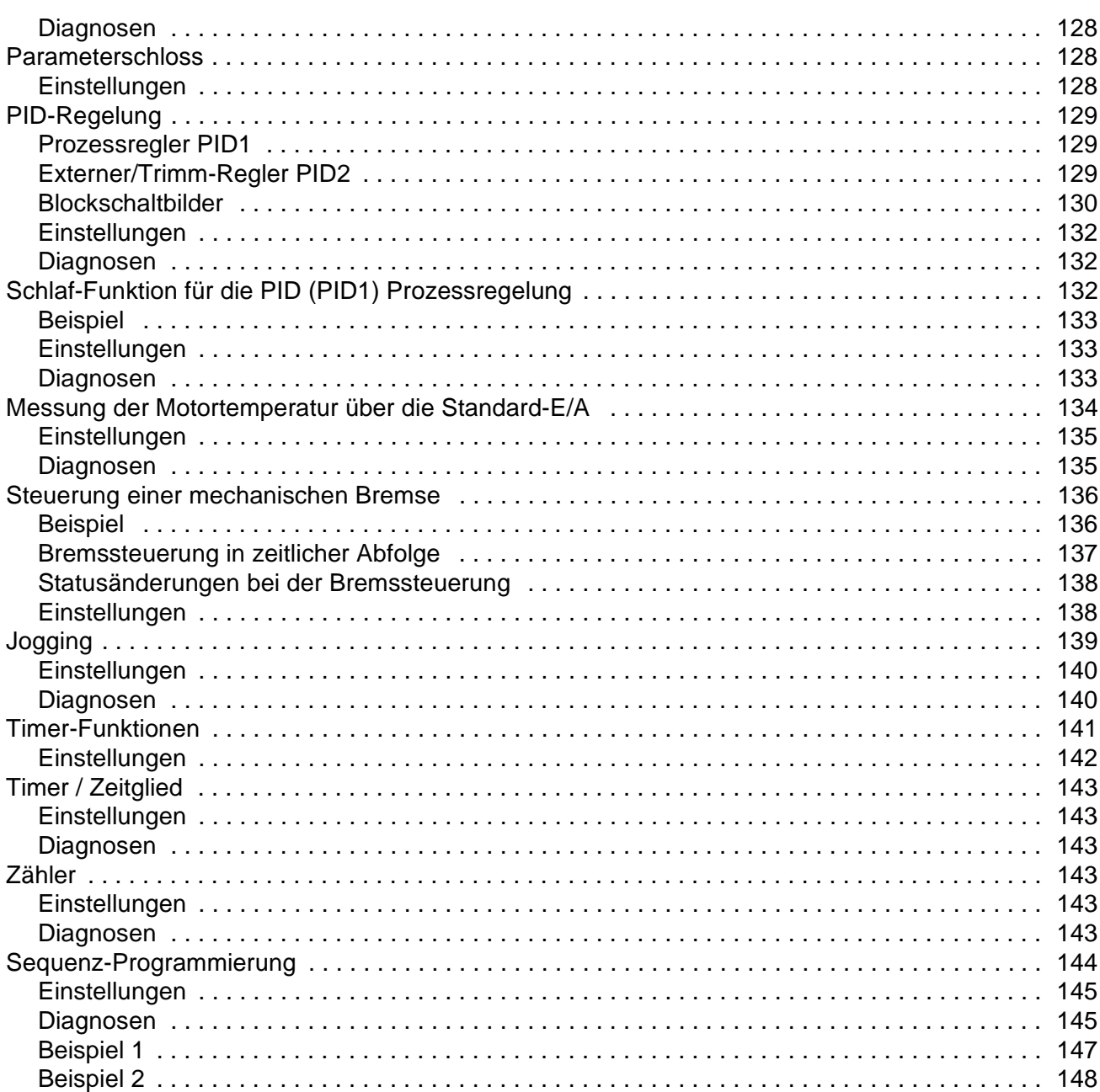

# **Istwertsignale und Parameter**

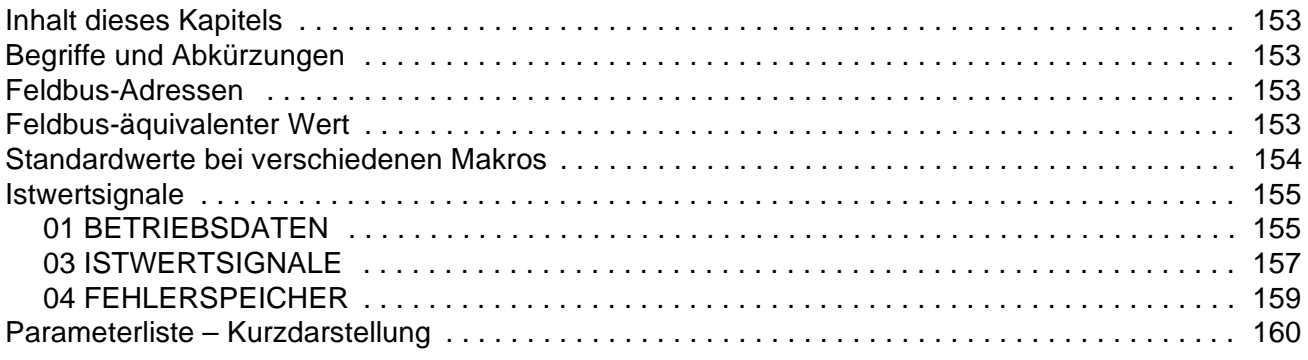

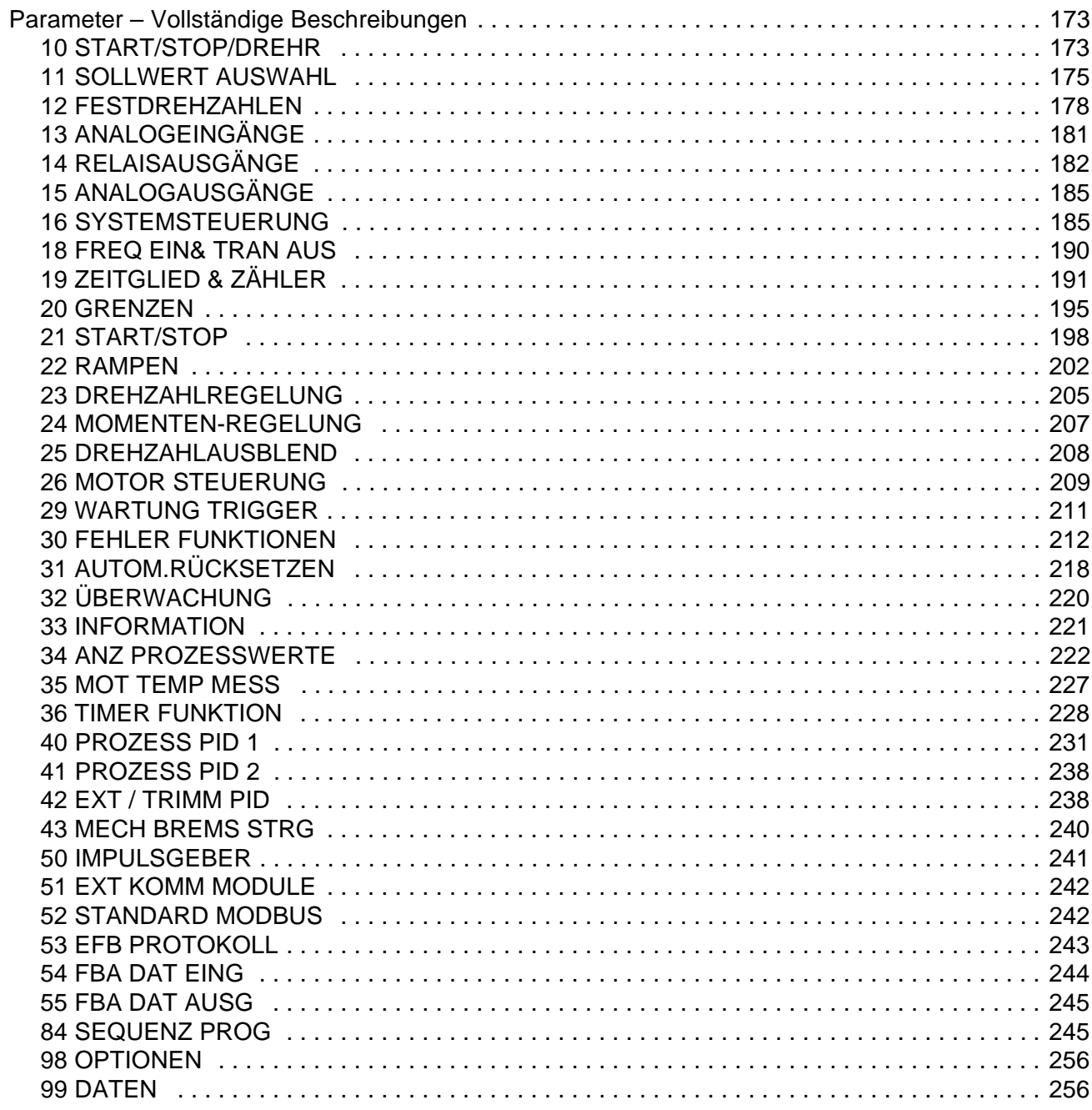

# Feldbus-Steuerung mit dem integrierten Feldbus - EFB

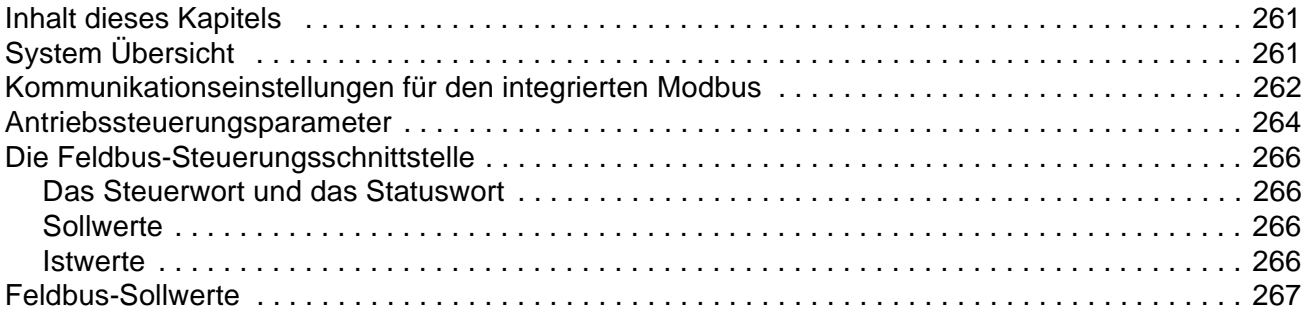

Inhaltsverzeichnis

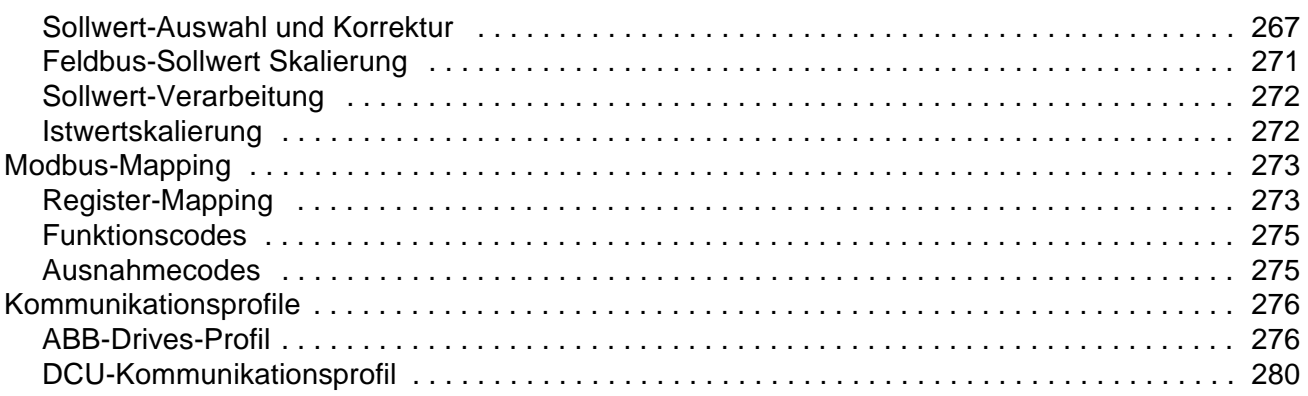

# *[Feldbus-Steuerung mit Feldbusadapter](#page-284-0)*

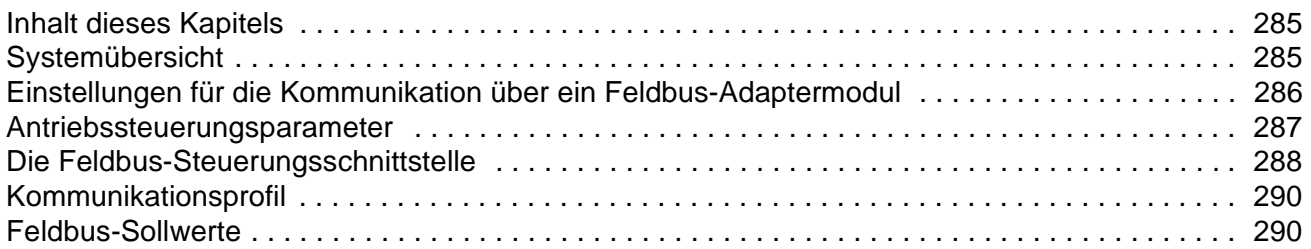

## *[Fehlersuche](#page-290-0)*

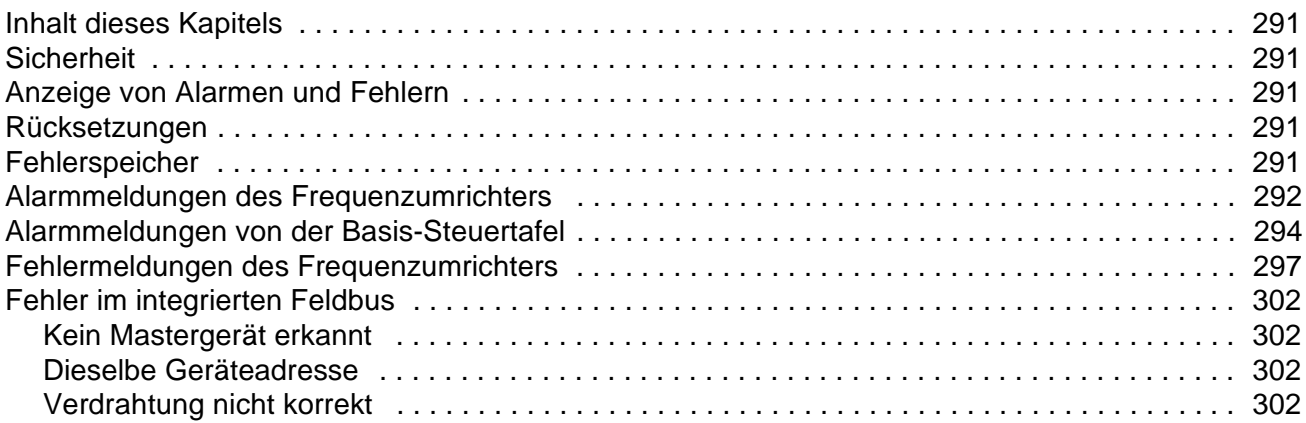

# *[Wartung und Hardware-Diagnosen](#page-302-0)*

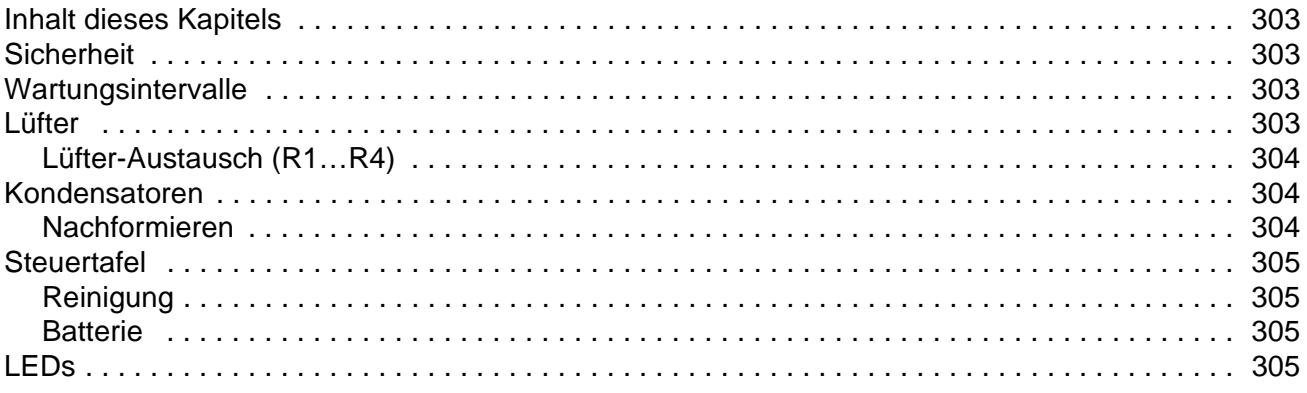

### *[Technische Daten](#page-306-0)*

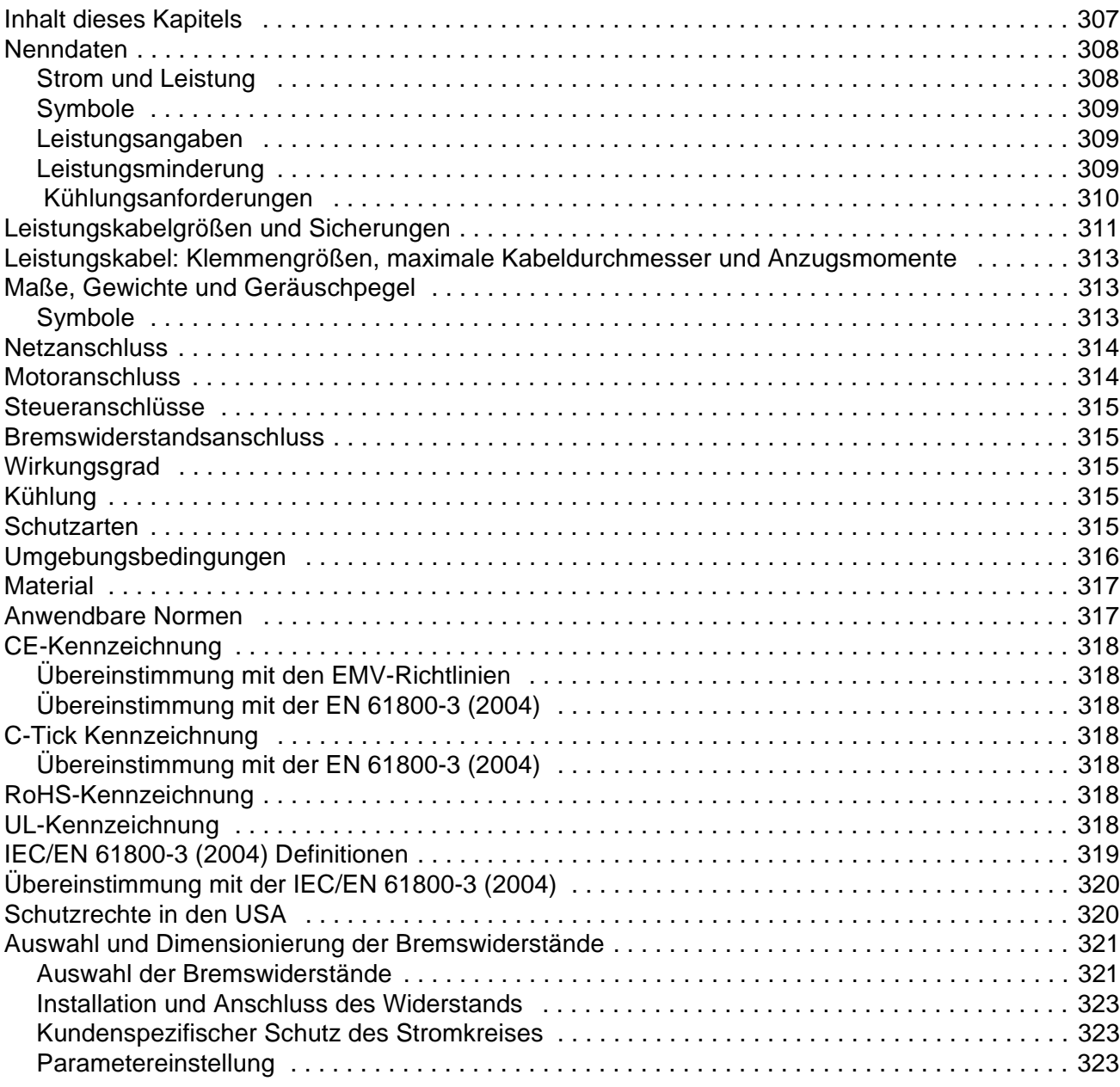

## *[Abmessungen](#page-324-0)*

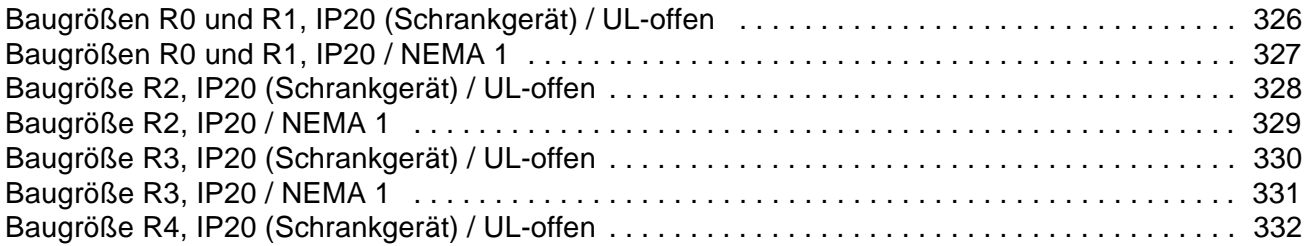

## <span id="page-18-1"></span><span id="page-18-0"></span>**Inhalt dieses Kapitels**

In diesem Kapitel werden der angesprochene Leserkreis und der Geltungsbereich dieses Handbuchs beschrieben. Es enthält einen Ablaufplan mit Schritten für die Prüfung des Lieferumfangs sowie der Installation und Inbetriebnahme des Frequenzumrichters. Im Ablaufplan wird auf Kapitel/Abschnitte in diesem Handbuch verwiesen.

### <span id="page-18-2"></span>**Geltungsbereich**

Das Handbuch gilt für ACS350 Frequenzumrichter mit Firmware-Version 2.52b oder höher. Siehe Parameter *[3301](#page-220-1)* SOFTWARE VERSION.

#### <span id="page-18-3"></span>**Angesprochener Leserkreis**

Dieses Handbuch ist für Personen bestimmt, die die Installation planen und ausführen, den Frequenzumrichter in Betrieb nehmen, verwenden und Wartungsarbeiten ausführen. Lesen Sie dieses Handbuch vollständig durch, bevor Sie am Frequenzumrichter arbeiten. Beim Leser werden Grundkenntnisse über Elektrotechnik, Verdrahtung, elektrische Bauteile und elektrische Schaltungssymbole vorausgesetzt.

Das Handbuch wurde für die Verwendung weltweit geschrieben. Es werden sowohl SI- als auch britisch/amerikanische Einheiten dargestellt. Für die Installationen in den Vereinigten Staaten werden spezielle US-Anweisungen gegeben.

## <span id="page-18-4"></span>**Einteilung nach Baugrößen**

Der ACS350 wird in den Baugrößen R0...R4 hergestellt. Einige Anweisungen, Technische Daten und Maßzeichnungen, die nur für bestimmte Baugrößen gelten, sind mit dem Symbol der Baugröße (R0...R4) gekennzeichnet. Die Baugröße des Frequenzumrichters können Sie mit Hilfe der Nenndaten-Tabellen auf Seite *[308](#page-307-2)* in Kapitel *[Technische Daten](#page-306-2)* identifizieren.

## <span id="page-18-5"></span>**Anfragen zum Produkt und zum Service**

[Wenden Sie sich mit Anfragen zum Produkt unter Angabe des Typenschlüssels und](www.abb.com/drives)  [der Seriennummer des Geräts an Ihre ABB-Vertretung. Eine Liste der Verkaufs-,](www.abb.com/drives)  [Support- und Serviceadressen finden Sie unter w](www.abb.com/drives)ww.abb.de/motors&drives auf der rechten Seite.

### <span id="page-18-6"></span>**Produkt-Schulung**

Informationen zu ABB Produkt-Schulungen finden Sie im Internet unter <www.abb.de/abbuniversity>und Auswahl *Antriebstechnik*.

# <span id="page-19-0"></span>**Feedback zu den Antriebshandbüchern von ABB**

Über Kommentare und Hinweise zu unseren Handbüchern freuen wir uns. Bitte kontaktieren Sie hierzu motors.drives@de.abb.co[m oder gehen Sie auf die](www.abb.com/drives)  [Internetseite w](www.abb.com/drives)ww.abb.com/drives, wählen Sie dann nacheinander *Drives* (Frequenzumrichter und Stromrichter) – *Document Library* (Link zur Dokumenten-Datenbank) – "Manuals feedback form" auf der rechten Seite.

# <span id="page-20-0"></span>**Installations- und Inbetriebnahme-Ablaufplan**

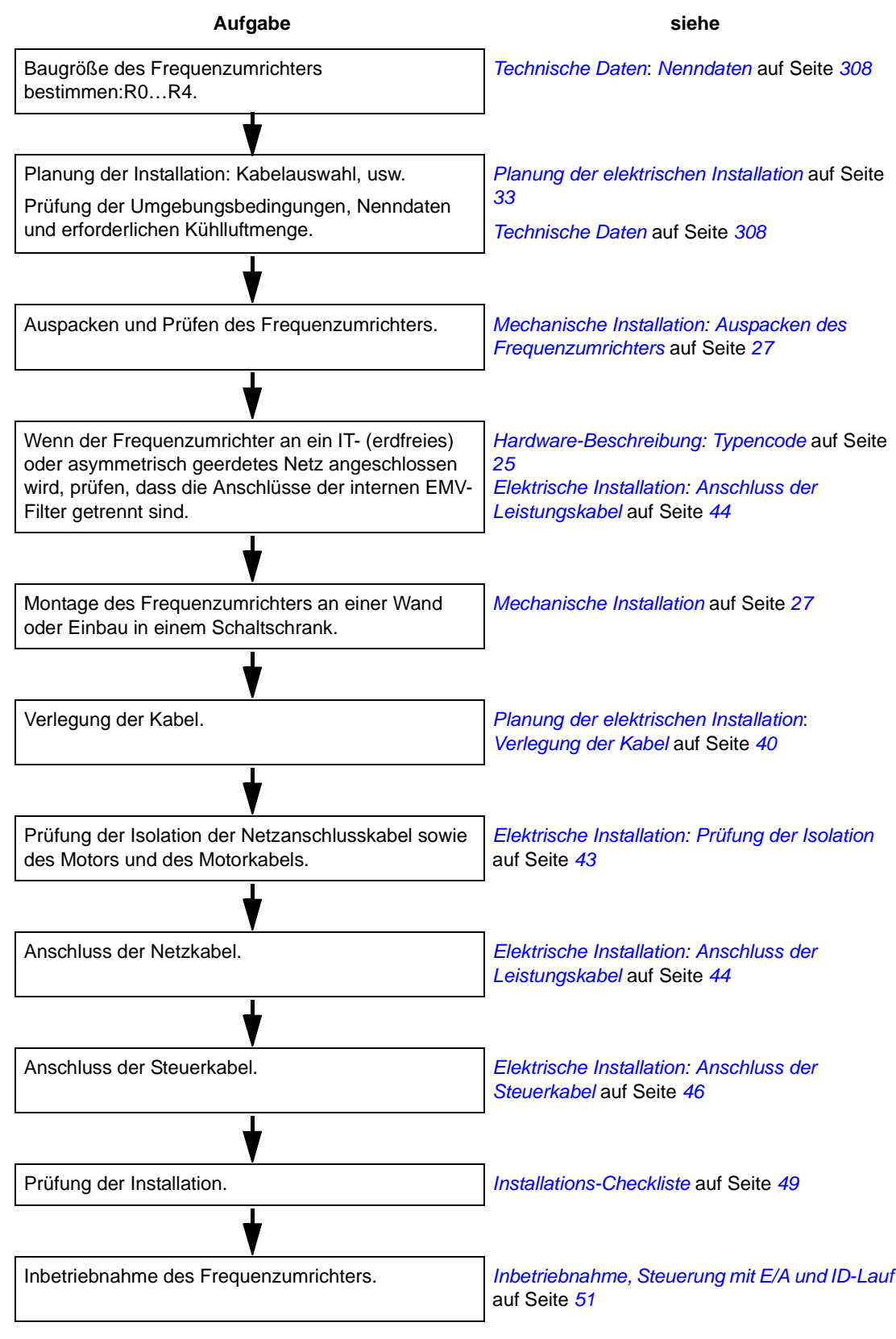

*Über das Handbuch*

## <span id="page-22-3"></span><span id="page-22-1"></span><span id="page-22-0"></span>**Inhalt dieses Kapitels**

In diesem Kapitel werden in Kurzform der Aufbau des Frequenzumrichters beschrieben und Informationen zum Lesen des Typenschlüssels gegeben.

# <span id="page-22-2"></span>**Übersicht**

Der ACS350 ist ein Frequenzumrichter zur Regelung von AC-Motoren, der an einer Wand montiert oder in einen Schaltschrank eingebaut werden kann. Der Aufbau der Baugrößen R0…R4 unterscheidet sich in einigen Punkten.

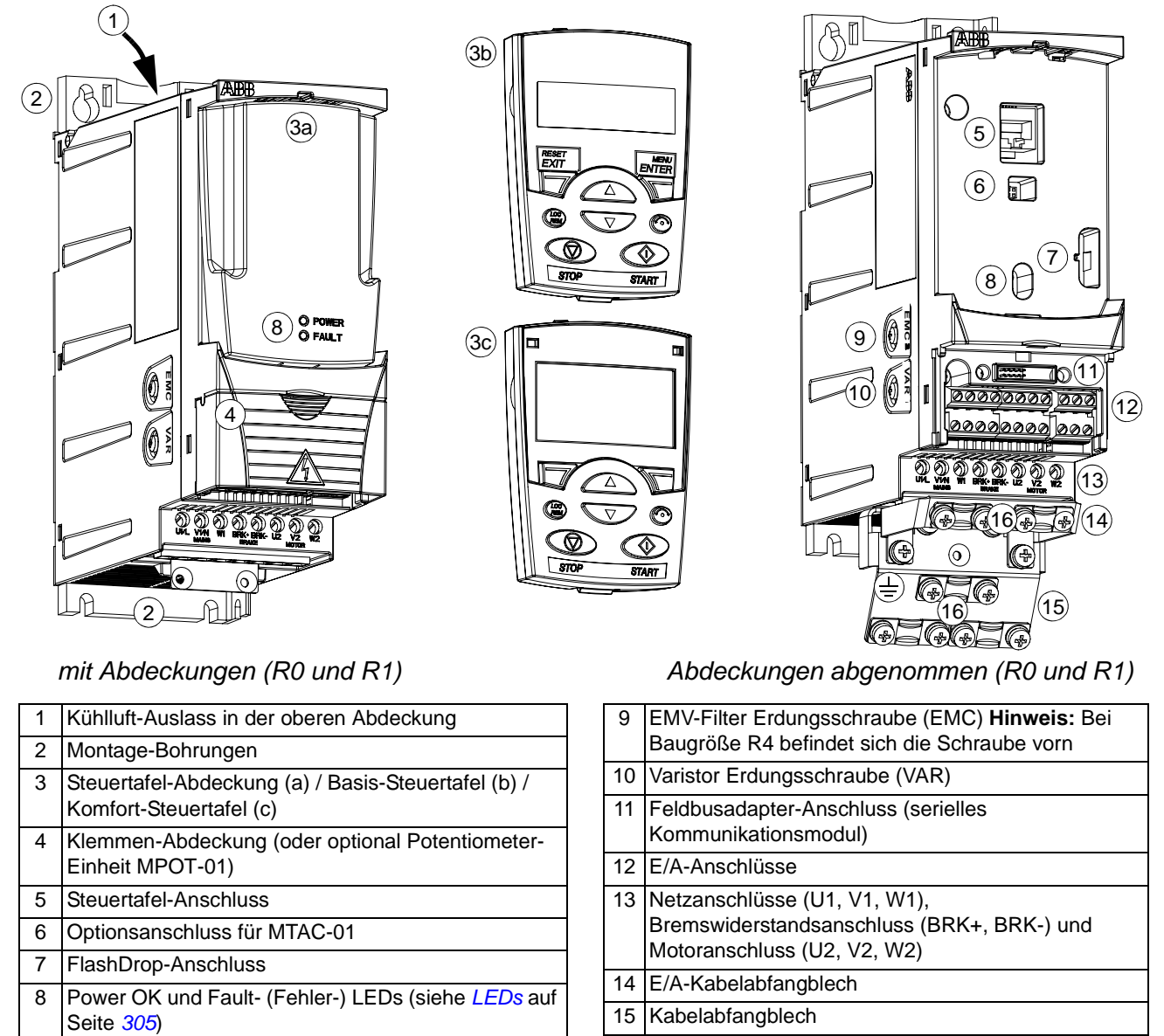

# <span id="page-23-0"></span>**Übersicht: Anschlüsse**

Das Diagramm zeigt die Anschlüsse in einer Übersicht. Die E/A-Anschlüsse können parametriert werden. Im Diagramm sind die Standard-E/A-Anschlüsse für das ABB Standardmakro dargestellt. Siehe Kapitel *[Applikationsmakros](#page-92-3)* wegen der E/A-Anschlüsse der verschiedenen Makros und Kapitel *[Elektrische Installation](#page-42-6)* mit allgemeinen Anweisungen zur Installation.

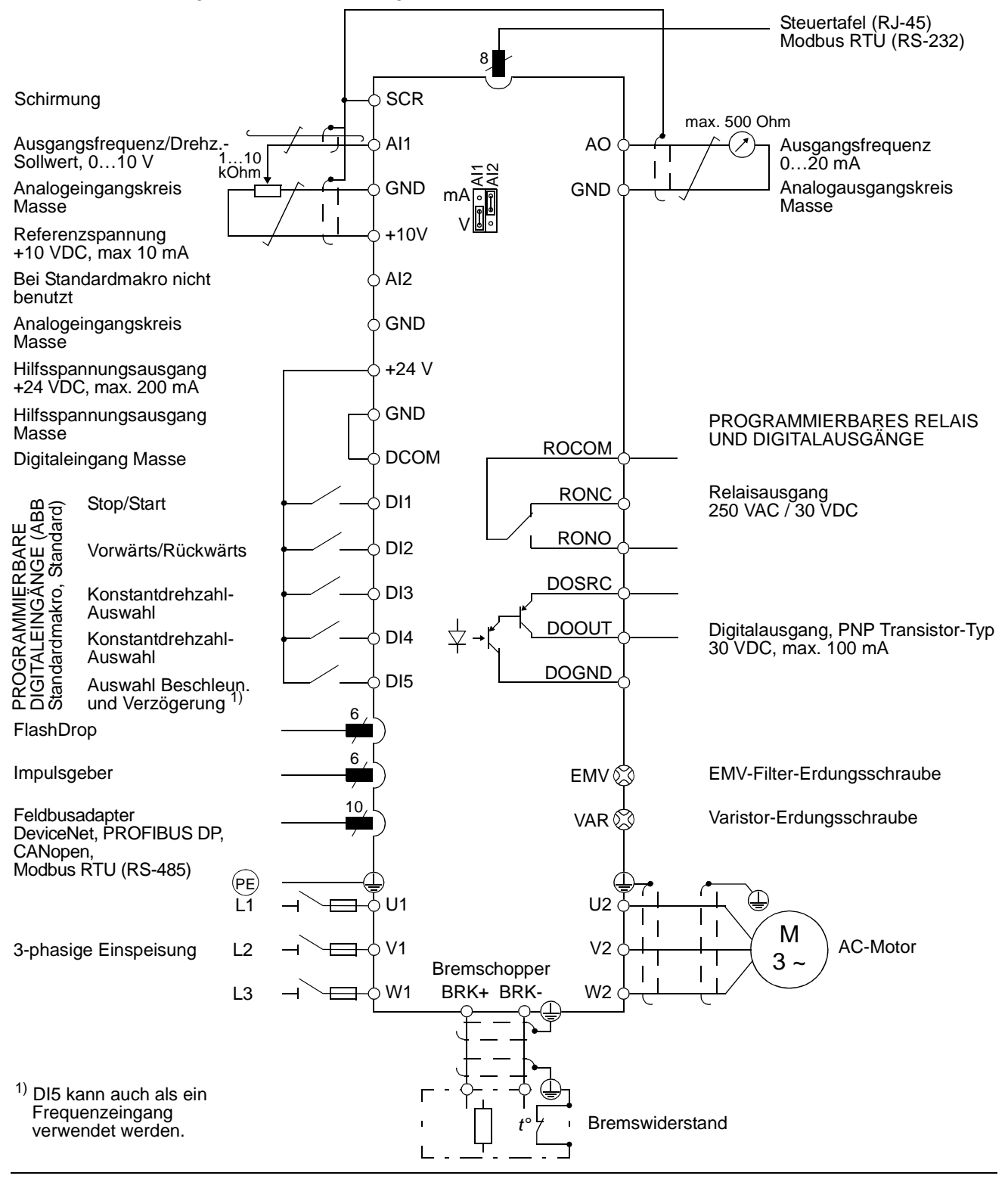

*Hardware-Beschreibung*

## <span id="page-24-1"></span><span id="page-24-0"></span>**Typencode**

Der Typenschlüssel enthält Informationen zu Spezifikationen und Konfiguration des Frequenzumrichters. Der Typenschlüssel ist auf dem Typenschild des Frequenzumrichters angegeben. Die ersten Ziffern von links geben die Basiskonfiguration an, zum Beispiel ACS350-03E-08A8-4. Die ausgewählten Optionen sind dahinter angegeben, getrennt durch + Zeichen, zum Beispiel +J404. Der Aufbau des Typenschlüssels und die Codes der Optionen sind nachfolgend beschrieben.

#### **ACS350-03E-08A8-4+J404+...**

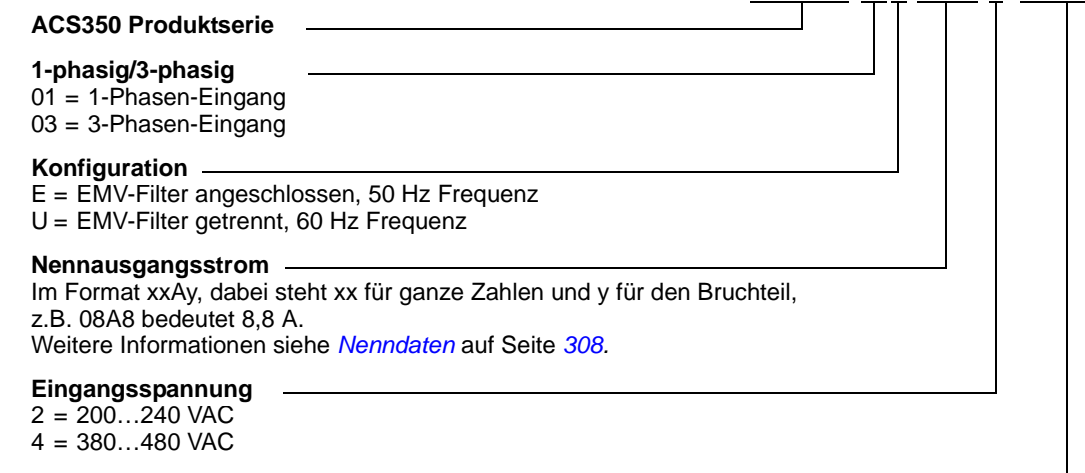

#### **Optionen**

J404 = ACS-CP-C Basis-Steuertafel

- J400 = ACS-CP-A Komfort-Steuertafel (Bereich 1: Sprachenunterstützung für EN,
	- EN (AM), DE, IT, ES, PT, NL, FR, DA, FI, SV)
- J416 = ACS-CP-L Komfort-Steuertafel (Bereich 2: Sprachenunterstützung für EN, DE, RU, PL, TR, CS)
- J402 = MPOT-01 Potentiometer
- K451 = FDNA-01 DeviceNet
- K454 = FPBA-01 PROFIBUS DP
- K457 = FCAN-01 CANopen
- K458 = FMBA-01 Modbus RTU

# <span id="page-26-3"></span><span id="page-26-0"></span>**Mechanische Installation**

## <span id="page-26-1"></span>**Inhalt dieses Kapitels**

In diesem Kapitel wird die mechanische Installation des Frequenzumrichters beschrieben.

## <span id="page-26-4"></span><span id="page-26-2"></span>**Auspacken des Frequenzumrichters**

Der Frequenzumrichter (1) wird in einem Paket geliefert, das auch die folgenden Gegenstände enthält (in der Abbildung wird Baugröße R1 gezeigt):

- Kunststofftasche (2) mit Anschlussblech (bei Baugrößen R3 und R4 auch für E/A-Kabelanschluss), E/A-Anschlussblech (für Baugrößen R0…R2), optionale Grundplatte für Feldbusmodule, Klemmen und Muttern
- Steuertafel-Abdeckung (3)
- Montage-Schablone, Bestandteil des Kartons (4)
- Benutzerhandbuch (5)
- **Lieferdokumente**
- mögliche Optionen (Feldbusmodul, Potentiometer, Basis-Steuertafel oder Komfort-Steuertafel jeweils einschließlich Panelstecker).

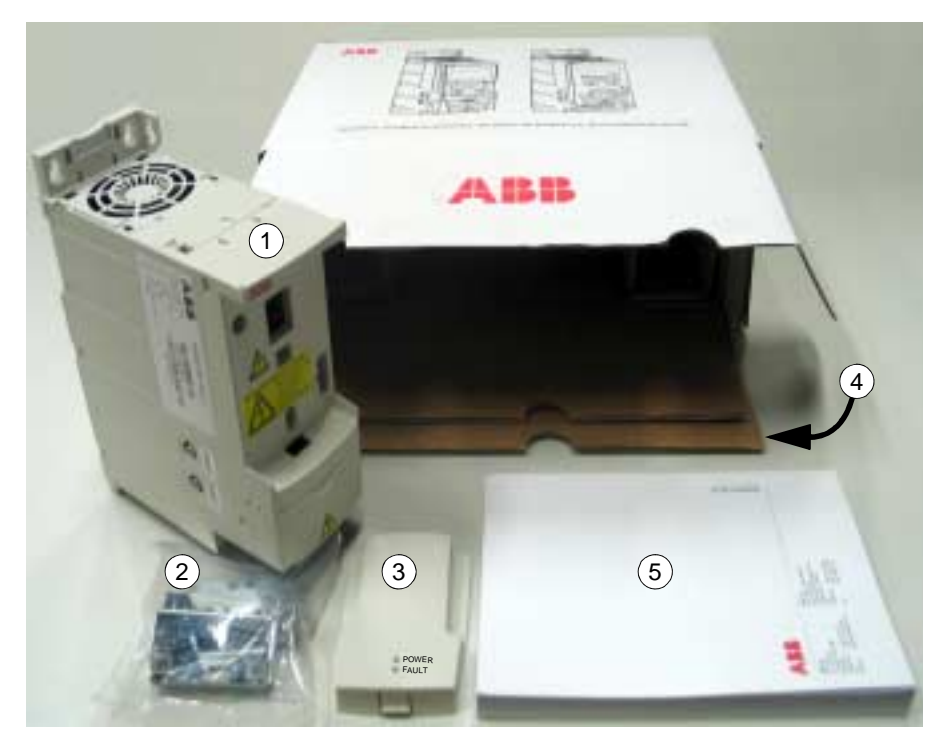

#### <span id="page-27-0"></span>**Prüfen der Lieferung**

Prüfen Sie, ob Anzeichen von Beschädigungen vorhanden sind. Benachrichtigen Sie sofort den Spediteur, wenn Sie beschädigte Komponenten bemerken.

Vor der Installation und dem Betrieb prüfen Sie anhand der Angaben auf dem Typenschild des Frequenzumrichters, ob der korrekte Typ geliefert worden ist. Das Typenschild ist auf der linken Seite des Frequenzumrichters angebracht. Im Beispiel unten ist der Inhalt dargestellt.

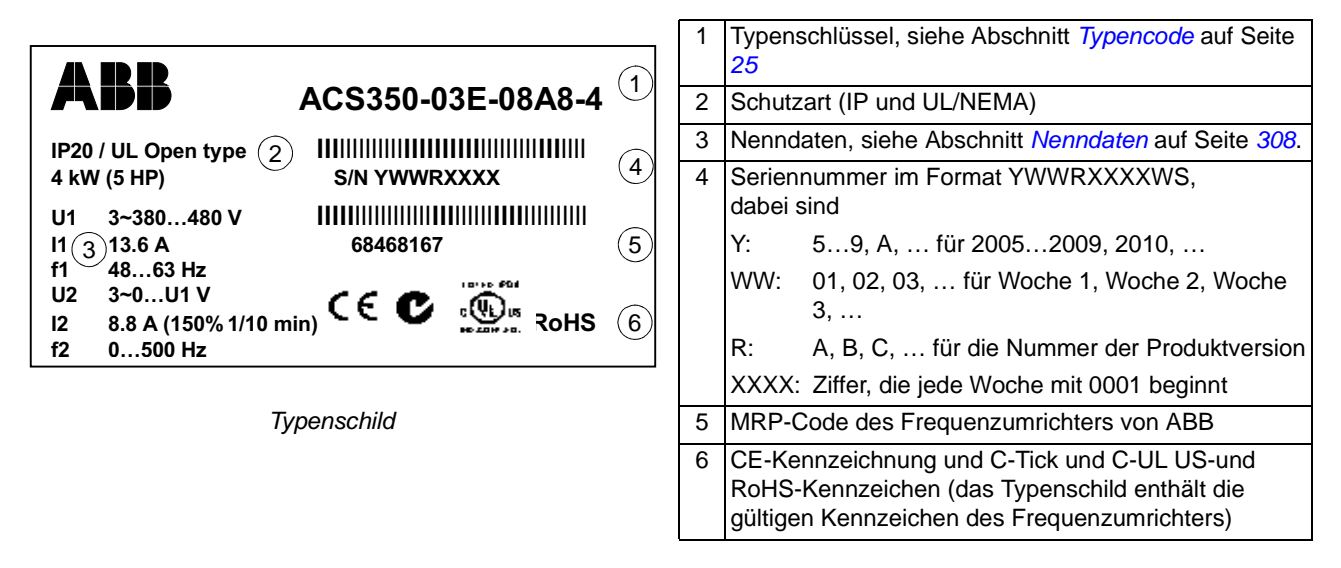

## <span id="page-27-1"></span>**Vor der Installation**

Der ACS350 kann an einer Wand montiert oder in einen Schaltschrank eingebaut werden. Prüfen Sie die Anforderungen an das Gehäuse hinsichtlich der NEMA 1 Option bei Wandmontage (siehe Kapitel *[Technische Daten](#page-306-2)*).

Der Frequenzumrichter kann auf drei verschiedene Arten montiert werden, abhängig von der Baugröße:

- a) Montage an der Rückseite (alle Baugrößen)
- b) Montage seitlich (quer, Baugrößen R0…R2)
- c) Montage auf einer DIN-Schiene (alle Baugrößen).

Der Frequenzumrichter muss senkrecht montiert werden. Prüfen Sie den Installationsort hinsichtlich der nachfolgend genannten Anforderungen. Details zu den Baugrößen siehe Kapitel *[Abmessungen](#page-324-1)*.

#### <span id="page-27-2"></span>**Anforderungen an den Installationsort**

Siehe Kapitel *[Technische Daten](#page-306-2)* hinsichtlich der zulässigen Betriebsbedingungen des Frequenzumrichters.

*Wand*

Die Wand sollte möglichst senkrecht und eben sein, aus nicht-entflammbarem Material bestehen und stabil genug sein, um das Gewicht des Frequenzumrichters aufnehmen zu können.

#### *Boden*

Der Boden/das Material unter dem Installationsort darf nicht brennbar sein.

*Freier Abstand um den Frequenzumrichter*

Der benötigte freie Abstand für Kühlung über und unter dem Frequenzumrichter beträgt 75 mm (3 in.). An den Seiten des Frequenzumrichters sind keine Abstände erforderlich, sie können direkt nebeneinander montiert werden.

## <span id="page-28-1"></span><span id="page-28-0"></span>**Montage des Frequenzumrichters**

#### **Montage des Frequenzumrichters**

**Hinweis:** Stellen Sie sicher, dass bei der Installation keine Bohrspäne in den Frequenzumrichter gelangen können.

#### *Mit Schrauben*

- 1. Kennzeichnen Sie mit der Montageschablone, auf den Verpackungskarton aufgedruckt, die Bohrungen für die Befestigung des Frequenzumrichters. Die Bohrungen finden Sie auch auf den Zeichnungen in Kapitel *[Abmessungen](#page-324-1)*. Anzahl und Anordnung der verwendeten Bohrungen hängt von der Montageart ab:
	- a) Befestigung an der Rückseite (Baugrößen R0…R4): vier Bohrungen
	- b) Befestigung seitlich (Baugrößen R0…R2): drei Bohrungen; eine der unteren Bohrungen befindet sich am Anschlussblech.
- 2. Befestigen Sie die Muttern oder Schrauben an den gekennzeichneten Positionen.
- 3. Setzen Sie den Frequenzumrichter auf die vorbereitete Wandbefestigung.
- 4. Ziehen Sie alle Schrauben in der Wand fest an.

#### *Befestigung auf DIN-Schiene*

1. Den Frequenzumrichter, wie in Abbildung a gezeigt, auf die DIN-Schiene setzen. Zum Abnehmen des Frequenzumrichters, die Verriegelung der Halterung oben am Frequenzumrichter, wie in Abbildung b gezeigt, eindrücken und lösen.

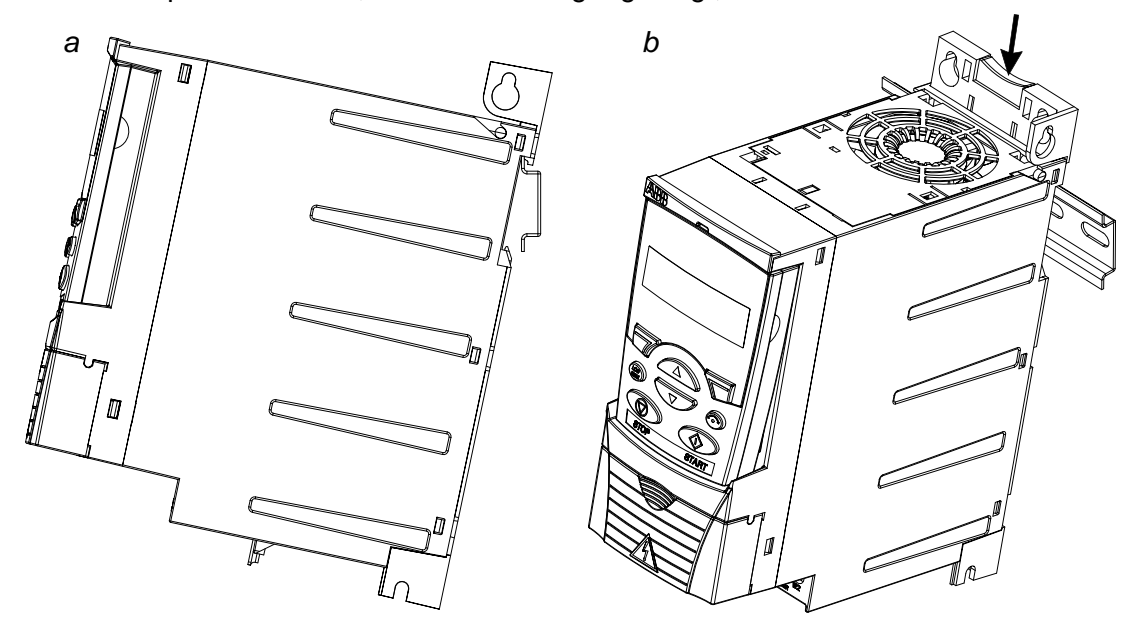

#### <span id="page-30-0"></span>**Kabelabfangbleche montieren**

Siehe Abbildung a unten.

- 1. Die Klemmen am Kabelabfangblech unten mit den mitgelieferten Schrauben befestigen.
- 2. Das E/A-Kabelabfangblech an der Klemmenplatte (Baugrößen R0…R2) mit den mitgelieferten Schrauben befestigen.

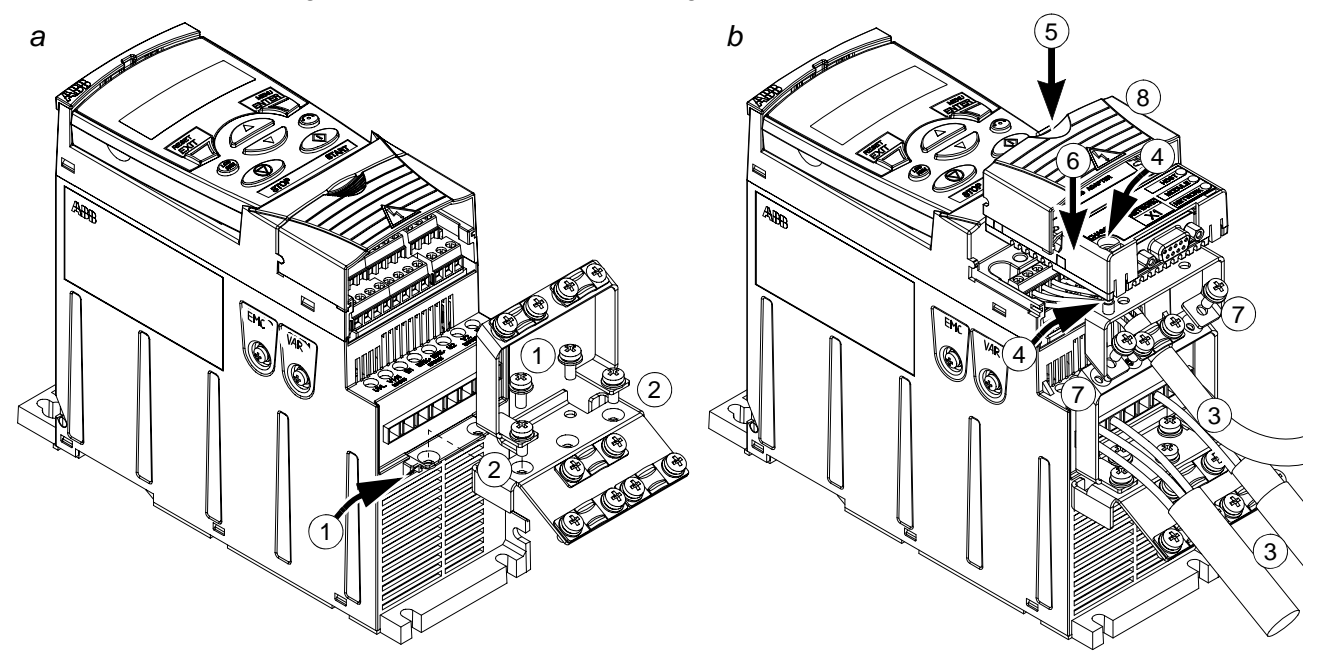

#### <span id="page-30-1"></span>**Montage der optionalen Feldbusmodule**

Siehe Abbildung b oben.

- 3. Leistungs- und Steuerkabel entsprechend den Anweisungen in Kapitel *[Elektrische Installation](#page-42-6)* anschließen.
- 4. Feldbusmodule auf die optionale Grundplatte setzen und die Erdungsschraube an der linken Ecke des Feldbusmoduls festziehen.Damit wird das Modul auf der optionalen Grundplatte befestigt.
- 5. Wenn die Klemmen-Abdeckung noch nicht abgenommen ist, die Halterung eindrücken und gleichzeitig den Deckel vom Gehäuse abziehen.
- 6. Das Feldbusmodul auf der optionalen Grundplatte so ausrichten und einrasten, dass der Modulstecker in den Anschluss vorn am Frequenzumrichter passt und die Schrauböffnungen in der optionalen Grundplatte und dem E/A-Kabelabfangblech zueinander ausgerichtet sind.
- 7. Die optionalen Grundplatte mit den mitgelieferten Schrauben an dem E/A-Kabelabfangblech befestigen.
- 8. Die Klemmen-Abdeckung wieder aufsetzen.

# <span id="page-32-5"></span><span id="page-32-0"></span>**Planung der elektrischen Installation**

## <span id="page-32-1"></span>**Inhalt dieses Kapitels**

Das Kapitel enthält Anweisungen, die Sie bei der Auswahl des Motors, der Kabel, beim Antriebsschutz, Kabelführung und Betriebsarten des Frequenzumrichters beachten müssen. Werden die Anweisungen von ABB nicht befolgt, können beim Betrieb des Frequenzumrichters Probleme auftreten, die durch die Gewährleistung nicht abgedeckt werden.

**Hinweis:** Die Installation muss immer entsprechend den anzuwendenden örtlichen Gesetzen und Vorschriften geplant und ausgeführt werden. ABB lehnt jede Haftung für Installationen ab, die nicht nach den örtlichen Gesetzen und/oder Vorschriften ausgeführt worden sind.

## <span id="page-32-2"></span>**Motor-Auswahl**

Auswahl des 3-phasigen AC-Motors gemäß der Kenndaten-Tabelle auf Seite *[308](#page-307-2)* in Kapitel *[Technische Daten](#page-306-2)*. In der Tabelle sind die typischen Motorleistungen für jeden Frequenzumrichter-Typ angegeben.

# <span id="page-32-3"></span>**AC-Netzanschluss**

Verwenden Sie einen festen Netzanschluss.

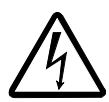

**WARNUNG!** Da der Ableitstrom des Geräts typischerweise größer als 3,5 mA ist, ist eine feste Installation gemäß IEC 61800-5-1 erforderlich.

# <span id="page-32-4"></span>**Trennvorrichtung für den Netzanschluss**

Installieren Sie eine handbetätigte Trennvorrichtung zwischen dem Netzanschluss und dem Frequenzumrichter. Die Trennvorrichtung muss so beschaffen sein, dass sie in geöffneter Position für Installations- und Wartungsarbeiten verriegelt werden kann.

- **Europa:** Zur Einhaltung der europäischen Richtlinien gemäß der Norm EN 60204-1, Sicherheit von Maschinen, muss die Trennvorrichtung einem der folgenden Typen entsprechen:
	- ein Trennschalter der Gebrauchskategorie AC-23B (EN 60947-3)
	- ein Trennschalter mit einem Hilfskontakt, der in allen Fällen den Lastkreis trennt, bevor die Hauptkontakte des Trennschalters öffnen (EN 60947-3)
	- ein Leistungsschalter ausgelegt für eine Trennung gemäß EN 60947-2.
- **Andere Regionen:** Die Trennvorrichtung muss den anzuwenden Sicherheitsvorschriften entsprechen.

# <span id="page-33-0"></span>**Thermischer Überlast- und Kurzschluss-Schutz**

Der Frequenzumrichter schützt sich selbst und die Eingangs- und Motorkabel gegen thermische Überlastung, wenn die Kabel entsprechend dem Nennstrom des Frequenzumrichters dimensioniert sind. Es sind keine zusätzlichen thermischen Schutzvorrichtungen erforderlich.

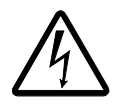

**WARNUNG!** Sind an den Frequenzumrichter mehrere Motoren angeschlossen, muss ein separater thermischer Überlastschalter oder ein Leistungsschalter für den Schutz eines jeden Kabels und Motors verwendet werden. Diese können eine separate Sicherung zum Abschalten des Kurzschluss-Stroms erfordern.

## <span id="page-33-1"></span>**Schutz vor Kurzschluss in Frequenzumrichter oder im Einspeisekabel**

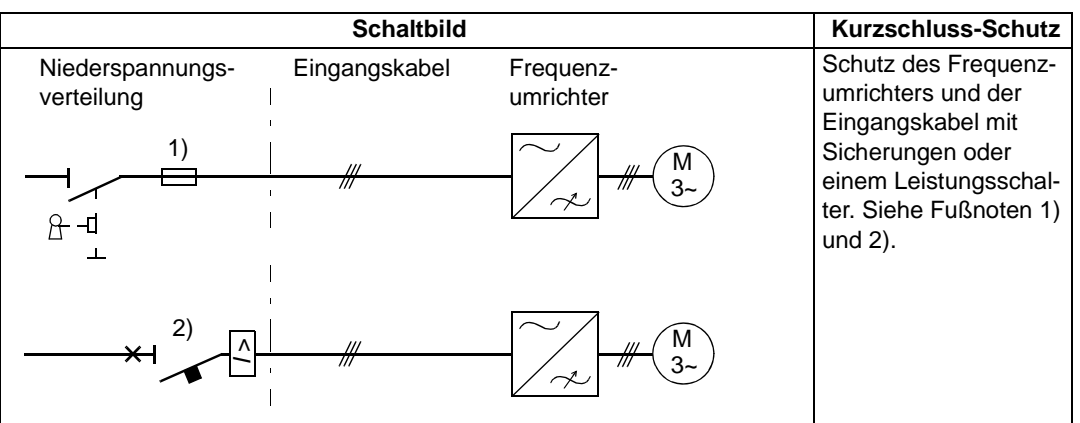

Die Schutzschaltung muss entsprechend der folgenden Richtlinien aufgebaut sein.

1) Wählen Sie die Größe der Sicherungen entsprechend den Anweisungen in Kapitel *[Technische](#page-306-2)  [Daten](#page-306-2).* Sicherungen schützen auch die Einspeisekabel in Kurzschluss-Situationen, begrenzen Schäden am Frequenzumrichter und verhindern Schäden an angeschlossenen Geräten bei einem Kurzschluss innerhalb des Frequenzumrichters.

<sup>2)</sup> Leistungsschalter, die von ABB mit dem ACS350 geprüft worden sind, können verwendet werden. Sicherungen müssen immer zusammen mit Leistungsschaltern verwendet werden. Ihre ABB-Vertretung ist bei der Auswahl des Schaltertyps behilflich, wenn die Charakteristik des Einspeisenetzes bekannt ist.

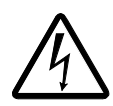

**WARNUNG!** Bedingt durch das Funktionsprinzip und die Konstruktion von Leistungsschaltern, unabhängig vom Hersteller, können bei einem Kurzschluss heiße ionisierte Gase aus dem Gehäuse des Leistungsschalters austreten. Ein sicherer Betrieb erfordert bei der Installation und Platzierung des Schalters besondere Aufmerksamkeit. Befolgen Sie die Anweisungen des Herstellers.

#### <span id="page-34-0"></span>**Schutz vor Kurzschluss in Motor und Motorkabel**

Der Frequenzumrichter schützt Motor und Motorkabel bei einem Kurzschluss, wenn das Motorkabel entsprechend dem Nennstrom des Frequenzumrichters dimensioniert ist. Zusätzliche Schutzvorrichtungen sind nicht erforderlich

#### <span id="page-34-1"></span>**Thermischer Überlastschutz des Motors**

Entsprechend den Vorschriften muss der Motor gegen thermische Überlastung geschützt werden und der Strom muss abgeschaltet werden, wenn Überlast erkannt wird. Der Frequenzumrichter besitzt eine Thermische Motorschutzfunktion, die den Motor schützt und den Strom nötigenfalls abschaltet. Es ist auch möglich, eine Motortemperaturmessung an den ACS350 anzuschließen. Der Benutzer kann sowohl das thermische Modell als auch die Temperaturmessfunktion durch Parametereinstellungen anpassen.

Die gebräuchlichsten Temperatursensoren sind:

- Motorgrößen IEC180…225: thermischer Schalter (z.B. Klixon)
- Motorgrößen IEC200…250 und größer: PTC oder Pt100.

Weitere Informationen zum thermischen Modell, siehe Abschnitt *[Thermischer](#page-124-3)  [Motorschutz](#page-124-3)* auf Seite *[125](#page-124-3)*. Mehr Informationen über die Temperaturmessfunktion enthält Abschnitt *[Messung der Motortemperatur über die Standard-E/A](#page-133-1)* auf Seite *[134](#page-133-1)*.

# <span id="page-35-1"></span><span id="page-35-0"></span>**Auswahl der Leistungskabel**

#### **Allgemeine Hinweise**

Die Netz- und Motorkabel **müssen entsprechend den lokalen Vorschriften dimensioniert werden**.

- Die Kabel müssen zur Aufnahme des Laststroms des Frequenzumrichters ausreichend bemessen sein. Siehe Kapitel *[Technische Daten](#page-306-2)* oder die Angabe des Nennstroms.
- Die Kabel müssen mindestens für eine Temperatur von 70°C maximal bei Dauerbetrieb ausgelegt sein. Für US-Installationen, siehe Abschnitt *[Zusätzliche](#page-37-0)  [US-Anforderungen](#page-37-0)* auf Seite *[38](#page-37-0)*.
- Die Leitfähigkeit der PE-Leiter muss gleich der Leitfähigkeit der Phasenleiter sein (gleicher Querschnitt).
- 600 VAC Kabel sind für Spannungen bis 500 VAC zulässig.
- EMV-Anforderungen siehe Kapitel *[Technische Daten](#page-306-2)*.

Um die EMV-Anforderungen gemäß CE und C-Tick zu erfüllen, muss ein symmetrisches geschirmtes Motorkabel verwendet werden (siehe Abbildung unten).

Für den Netzanschluss ist ein Kabel mit vier Leitern zulässig, empfohlen wird jedoch ein geschirmtes symmetrisches Kabel.

Im Vergleich zu einem Kabel mit vier Leitern werden bei Verwendung von symmetrisch geschirmten Kabeln die elektromagnetischen Emissionen des gesamten Antriebssystems sowie die Motorlagerströme und Lagerverschleiß vermindert.
### **Alternative Leistungskabeltypen**

Leistungskabeltypen, die mit dem Frequenzumrichter verwendet werden können, sind nachfolgend dargestellt.

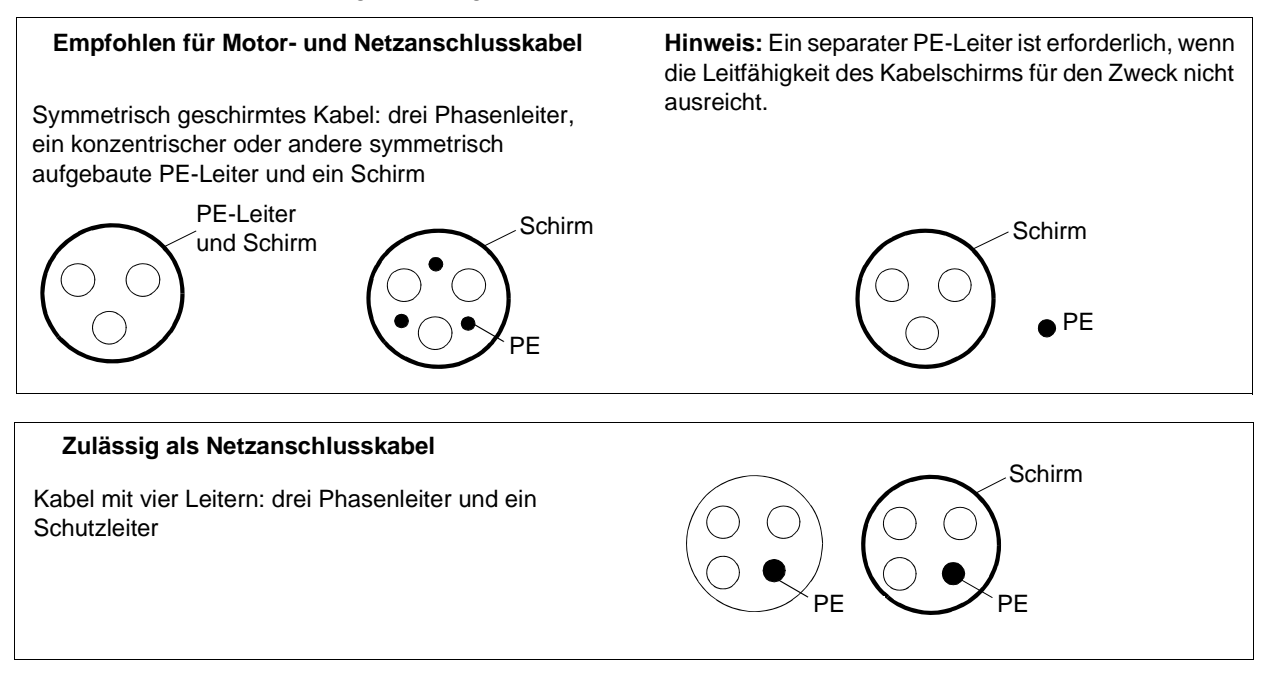

### **Motorkabelschirm**

Für die Funktion als Schutzleiter muss der Schirm den gleichen Querschnitt wie der Phasenleiter haben, wenn er aus dem gleichen Metall besteht.

Um abgestrahlte und leitungsgebundene Hochfrequenz-Emissionen effektiv zu unterbinden, muss die Leitfähigkeit des Schirms mindestens 1/10 der Phasenleitfähigkeit betragen. Die Anforderungen können mit Kupfer- oder Aluminium-Schirm auf einfache Weise erfüllt werden. Nachfolgend sind die Minimal-Anforderung an den Motorkabelschirm des Frequenzumrichters dargestellt. Er besteht aus einer konzentrischen Lage aus Kupferdrähten. Je besser und dichter der Schirm ist, desto geringer sind die Emissionen und Lagerströme.

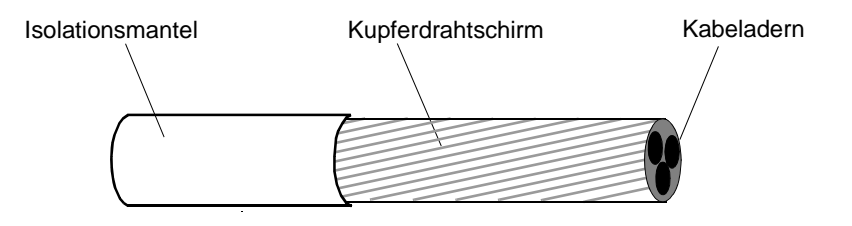

### **Zusätzliche US-Anforderungen**

Als Motorkabel muss der Typ MC, durchgängig gewelltes armiertes Aluminiumkabel mit symmetrischen Schutzleitern oder, wenn kein Schutzrohr verwendet wird, ein geschirmtes Leistungskabel als Motorkabel verwendet werden.

Die Leistungskabel müssen für 75°C (167°F) ausgelegt sein.

### *Kabelkanal*

An den Verbindungsstellen müssen Erdungsbrücken hergestellt werden, die an beiden Enden fest angeschlossen sind. Zusätzlich muss ein Anschluss an das Gehäuse des Frequenzumrichters erfolgen. Verwenden Sie separate Kabelkanäle für den Netzanschluss sowie die Verkabelung von Motor und Bremswiderstand und die Steuerkabel. Verwenden Sie für jeden Frequenzumrichter einen separaten Kabelkanal.

### *Armierte Kabel / geschirmte Leistungskabel*

Sechs-Leiter-Kabel (drei Phasen- und drei Erdleiter) des Typs MC, Aluminium-Kabel mit symmetrischen Schutzleitern und durchgängig gewellter Armierung kann von folgenden Anbietern bezogen werden (Handelsnamen in Klammern):

- Anixter Wire & Kabel (Philsheath)
- BICC General Corp (Philsheath)
- Rockbestos Co. (Gardex)
- Oaknite (CLX).

Geschirmte Leistungskabel können von Belden, LAPPKABEL (ÖLFLEX) und Pirelli bezogen werden.

# **Schutz der Relaisausgangskontakte und Dämpfung von Störungen bei induktiven Verbrauchern**

Induktive Verbraucher (Relais, Schütze, Motoren) verursachen beim Abschalten momentane Überspannungen.

Statten Sie die induktiven Verbraucher mit störungsdämpfenden Schaltungen [Varistoren, RC-Filter (AC) oder Dioden (DC)] aus, um die beim Abschalten auftretenden EMV-Emissionen zu reduzieren. Falls sie nicht unterdrückt werden, können die Störungen kapazitiv oder induktiv auf andere Leiter im Steuerkabel übertragen werden und so ein Fehlfunktionsrisiko für andere Teile des Systems sein.

Die Schutzeinrichtungen so nahe wie möglich an den induktiven Verbrauchern installieren. Am E/A-Klemmenblock der Regelungskarte des Frequenzumrichters dürfen keine Schutzeinrichtungen installiert werden.

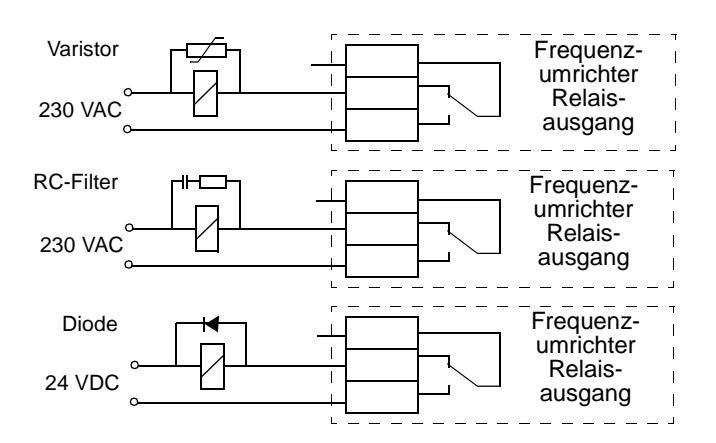

# **Kompatibilität mit Fehlerstrom-Schutzeinrichtungen (RCD, Residual Current Device)**

Für ACS350-01x Frequenzumrichter sind Fehlerstrom-Schutzeinrichtungen des Typs A, für ACS350-03x Frequenzumrichter sind Fehlerstrom-Schutzeinrichtungen des Typs B verwendbar. Für ACS350-03x Frequenzumrichter, können auch andere Schutzmaßnahmen gegen direkten oder indirekten Kontakt, wie z.B. Trennung durch doppelte oder verstärkte Isolation oder Trennung vom Einspeisesystem durch einen Transformator verwendet werden.

### **Auswahl der Steuerkabel**

Alle analogen Steuerkabel und die Kabel für den Frequenzeingang müssen geschirmt sein.

Verwenden Sie doppelt geschirmte Kabel mit verdrillten Leiterpaaren (Abbildung a, z.B. JAMAK von NK Kabel) für Analogsignale. Verwenden Sie einzeln geschirmte Paare für jedes Signal. Keinen gemeinsamen Rückleiter für verschiedene Analogsignale verwenden.

Ein doppelt geschirmtes Kabel ist die beste Alternative für Niederspannungs-Digitalsignale, es kann aber auch ein einfach geschirmtes oder ungeschirmtes verdrilltes

Mehrpaar-Kabel (Abbildung b) verwendet werden. Für den Frequenzeingang muss immer ein geschirmtes Kabel verwendet werden.

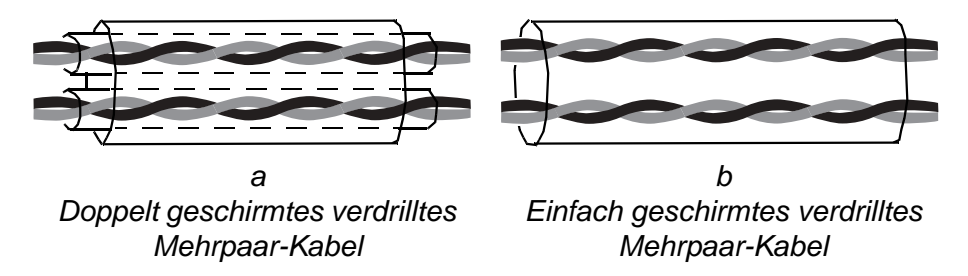

Analoge und digitale Signale müssen in separaten Kabeln übertragen werden.

Relais-gesteuerte Signale, wenn die Spannung nicht mehr als 48 V beträgt, können im selben Kabel wie Digitaleingangssignale übertragen werden. Es wird empfohlen, dass die Relais-gesteuerten Signale in verdrillten Leiterpaaren übertragen werden.

Verwenden Sie nicht gleichzeitig für 24 V DC und 115/230 V AC Signale das selbe Kabel.

#### **Relaiskabel**

Der Kabeltyp mit Metallgeflecht-Schirm (z.B. ÖLFLEX von LAPPKABEL) wurde geprüft und von ABB freigegeben.

### **Steuertafel-Kabel**

Das Kabel der Steuertafel zum Frequenzumrichter darf bei abgenommener Steuertafel nicht länger als 3 m (10 ft) sein. Der Kabeltyp, der von ABB geprüft und freigegeben wurde, ist im Optionspaket der Steuertafel enthalten.

# **Anschluss eines Motortemperaturfühlers an den E/A des Frequenzumrichters**

Informationen zum Anschluss eines Motortemperaturfühlers an den E/A des Frequenzumrichters finden Sie in Abschnitt *[Messung der Motortemperatur über die](#page-133-0)  [Standard-E/A](#page-133-0)* auf Seite *[134](#page-133-0)*.

### **Verlegung der Kabel**

Verlegen Sie die Motorkabel getrennt von anderen Kabeln. Motorkabel von mehreren Frequenzumrichtern können parallel zu anderen verlegt werden. Es wird empfohlen, dass die Motor-, Netz- und Steuerkabel auf separaten Kabelpritschen verlegt werden. Über lange Strecken parallel mit anderen Kabeln verlaufende Motorkabel sind nicht zulässig, um elektromagnetische Störungen durch die schnellen Änderungen der Ausgangsspannung des Frequenzumrichters zu vermeiden.

Müssen Steuerkabel über Leistungskabel geführt werden, dann muss dies in einem Winkel erfolgen, der möglichst 90 Grad beträgt.

Die Kabelpritschen müssen untereinander und zur Erde eine gute elektrische Verbindung haben. Aluminium Trägersysteme können benutzt werden, um einen guten Potentialausgleich sicherzustellen.

Die Kabelführung ist nachfolgend dargestellt.

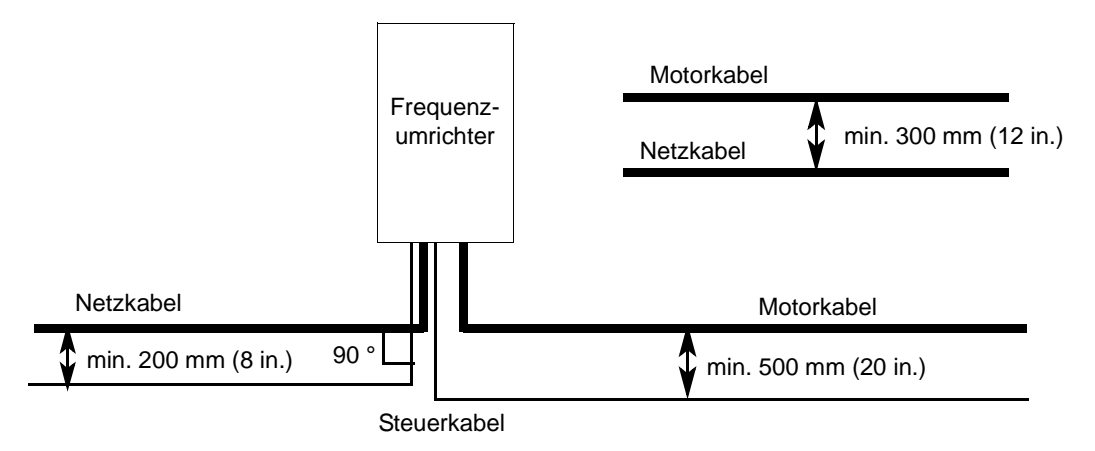

### **Steuerkabel-Verlegung**

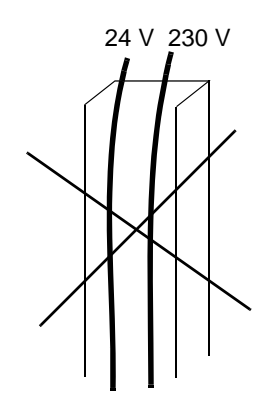

Verlegung im selben Kabelkanal nicht zulässig, es sei denn, das 24 V Kabel hat eine Isolation für 230 V oder einen Isoliermantel für 230 V.

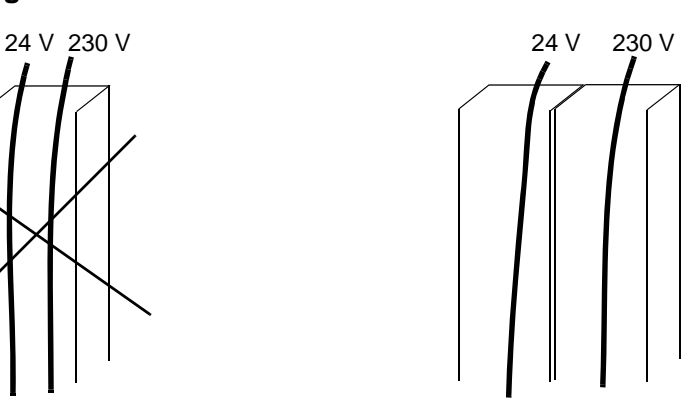

Steuerkabel mit 24 V und 230 V im Schaltschrank in separaten Kabelkanälen verlegen.

# <span id="page-42-0"></span>**Inhalt dieses Kapitels**

Dieses Kapitel beschreibt die elektrische Installation des Frequenzumrichters.

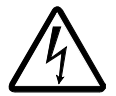

**WARNUNG!** Die in diesem Kapitel beschriebenen Arbeiten dürfen nur von qualifiziertem Fachpersonal ausgeführt werden. Befolgen Sie die Anweisungen in Kapitel *[Sicherheit](#page-4-0)* auf Seite *[5](#page-4-0)* dieses Handbuchs. Die Nichtbeachtung der Sicherheitsvorschriften kann zu Verletzungen und tödlichen Unfällen führen.

**Stellen Sie sicher, das der Frequenzumrichter während der Installation vom Netz getrennt ist. Ist der Frequenzumrichter bereits an die Spannungsversorgung angeschlossen, warten Sie fünf Minuten nach dem Abschalten der Einspeisung.**

# **Prüfung der Isolation**

### **Frequenzumrichter**

Führen Sie keine Spannungstoleranz- oder Isolationswiderstands-Prüfungen (z.B. mit Hi-Pot oder Megohmmeter) an den Bauteilen des Frequenzumrichters aus, da der Frequenzumrichter dadurch beschädigt werden kann. Bei jedem Frequenzumrichter wurde werksseitig die Isolation zwischen dem Hauptstromkreis und dem Chassis geprüft. Im Frequenzumrichter ist eine Spannungsbegrenzungsschaltung, die die Prüfspannung automatisch begrenzt.

### **Eingangskabel**

Prüfen Sie die Isolation der Eingangskabel entsprechend der lokalen Vorschriften, bevor der Frequenzumrichter an die Spannungsversorgung angeschlossen wird.

### **Motor und Motorkabel**

Prüfen Sie die Isolation von Motor und Motorkabel wie folgt:

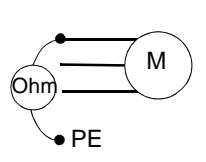

- 1. Prüfen Sie, dass das Motorkabel an den Motor angeschlossen und von den Ausgangsklemmen U2, V2 und W2 des Frequenzumrichters getrennt ist.
- 2. Messen Sie den Isolationswiderstand des Motorkabels und des Motors zwischen jeder Phase und Schutzerde mit einem Messgerät und einer Prüfspannung von 1 kV DC. Der Isolationswiderstand muss höher als 1 MOhm sein.

# **Anschluss der Leistungskabel**

### **Anschlussplan**

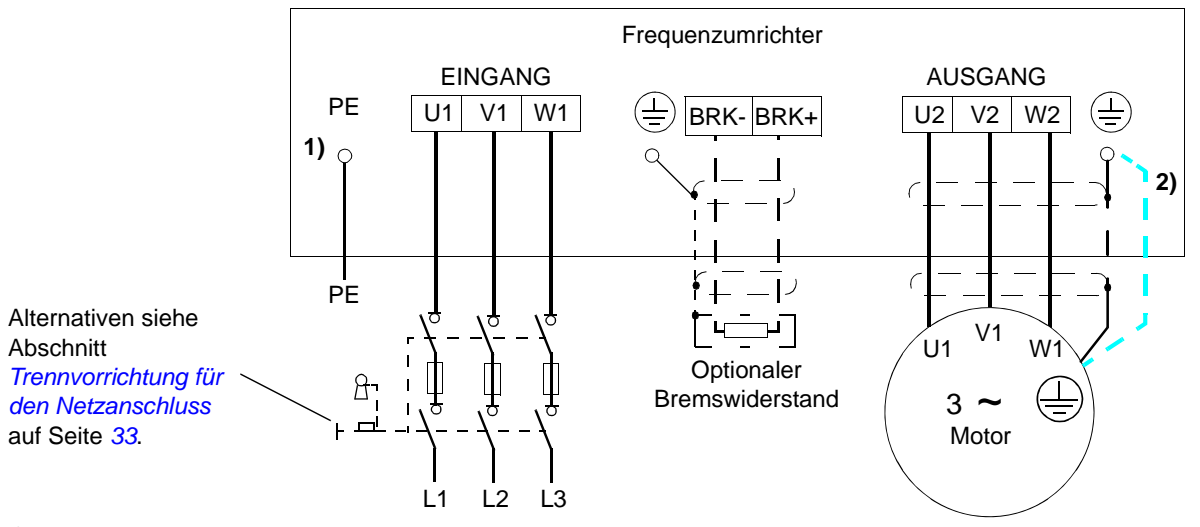

<sup>1)</sup> Das andere Ende des PE-Leiters an der Niederspannungsverteilung erden.

2) Verwenden Sie ein separates Erdungskabel, wenn die Belastbarkeit des Kabelschirms nicht ausreicht (kleiner als die Belastbarkeit des Phasenleiters) und kein symmetrisch angeordneter Erdungsleiter im Kabel vorhanden ist (siehe Abschnitt *[Auswahl der Leistungskabel](#page-35-0)* auf Seite *[36](#page-35-0)*).

#### **Hinweis:**

Keine asymmetrisch aufgebauten Motorkabel verwenden.

Ist zusätzlich zum induktiven Schirm ein symmetrischer Erdungsleiter im Motorkabel vorhanden, schließen Sie den Erdungsleiter an die Erdungsklemmen am Frequenzumrichter und am Motor an.

#### **Erdung des Motorkabelschirms am Motor**

Zur Minimierung von Hochfrequenz-Störungen:

- das Kabel durch Verdrillen des Schirm wie folgt erden: abgeplattete Breite  $\geq 1/5$  · Länge
- oder den Kabelschirm mit einer 360-Grad-Erdung an der Kabelverschraubung des Motorklemmenkastens erden.

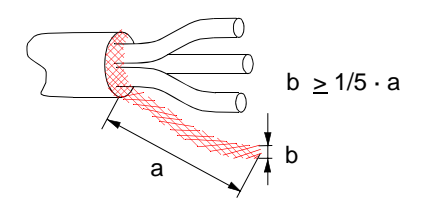

### **Vorgehensweise**

1. Bei einem IT- (erdfreien) und einem asymmetrisch geerdeten TN-System muss der interne EMV-Filter durch Entfernen der Schraube an EMC abgeklemmt werden. Bei 3-phasigen Frequenzumrichtern des U-Typs (mit Typencode ACS350-03U-), ist die EMC-Schraube bereits werkseitig entfernt und durch eine Kunststoffschraube ersetzt.

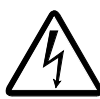

**WARNUNG!** Wird ein Frequenzumrichter, dessen EMV-Filter nicht abgeklemmt ist, an ein IT-Netz [ein erdfreies oder hochohmig geerdetes (über 30 Ohm) Netz] angeschlossen, wird das Netz über die EMV-Filter-Kondensatoren des Frequenzumrichters mit dem Erdpotenzial verbunden. Das kann Gefahren oder Schäden am Frequenzumrichter verursachen.

Wird ein Frequenzumrichter, dessen EMV-Filter nicht abgeklemmt ist, an ein asymmetrisch geerdetes TN-Netz angeschlossen, wird der Frequenzumrichter beschädigt.

- 2. Schließen Sie den Erdungsleiter (PE) des Netzkabels an die Erdungsklemme an. Schließen Sie die Phasenleiter an die Klemmen U1, V1 und W1 an. Ziehen Sie die Schrauben mit einem Drehmoment von 0,8 Nm (7 lbf in.) für Baugrößen R0…R2, 1,7 Nm (15 lbf in.) für Baugröße R3 und 2,5 Nm (22 lbf in.) für Baugröße R4 fest.
- 3. Das Motorkabel abmanteln und den Schirm zu einem möglichst kurzen Bündel verdrillen. Den verdrillten Schirm an die Erdungsklemme anschließen. Schließen Sie die Phasenleiter an die Klemmen U2, V2 und W2 an. Ziehen Sie die Schrauben mit einem Drehmoment von 0,8 Nm (7 lbf in.) für Baugrößen R0…R2, 1,7 Nm (15 lbf in.) für Baugröße R3 und 2,5 Nm (22 lbf in.) für Baugröße R4 fest.
- 4. Anschluss des optionalen Bremswiderstands an die Klemmen BRK+ und BRKmit einem geschirmten Kabel in der gleichen Weise wie beim Motorkabel in Schritt 3.
- *Schraube EMC entfernen, Anschließen der Leistungskabel und Baugrößen R0…R3 Erdung* 1 EMC 2 4) (3 70 *Schraube EMC entfernen,*   $\bullet$ *Baugröße R4* ∉ 1 шинов 2 3 EMC
- 5. Sichern Sie die Kabel außerhalb des Frequenzumrichters mechanisch.

### **Anschluss der Steuerkabel**

### **E/A-Anschlüsse**

In der Abbildung unten sind die E/A-Klemmen dargestellt. Das Anzugsmoment beträgt 0,5 Nm / 4,4 lbf. in.

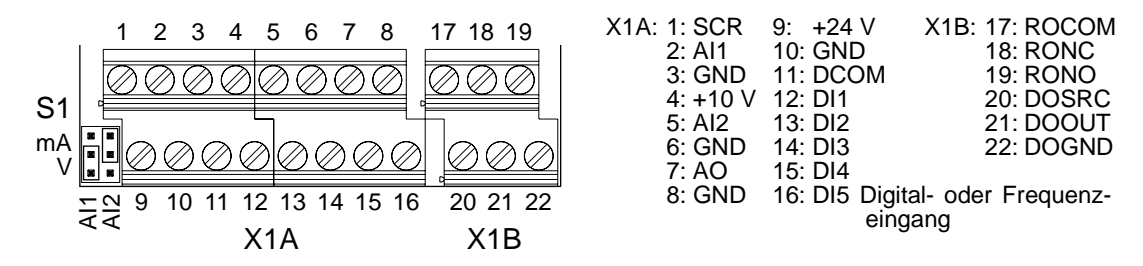

### *Standard-Anschluss*

Die Standard-Anschlüsse der Steuersignale sind vom verwendeten Applikationsmakro abhängig, das mit Parameter *[9902](#page-256-0)* eingestellt werden kann. Siehe Kapitel *[Applikationsmakros](#page-92-0)* mit den Anschlussplänen.

*Auswahl von Spannung und Strom*

Mit Schalter S1 wird Spannung (0 (2)…10 V / -10…10 V) oder Strom (0 (4)…20 mA / -20…20 mA) als Signaltyp für die Analogeingänge AI1 und AI2 eingestellt. Die Werkseinstellungen sind einpolige Spannung für AI1 (0 (2)…10 V) und einpoliger

Strom für AI2 (0 (4)…20 mA), was auch den Standardeinstellungen in den Applikationsmakros entspricht.

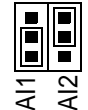

Obere Position:I [0 (4)…20 mA, Standard für AI2; oder -20…20 mA] Untere Position:U [0 (2)…10 V, Standard für AI1; oder -10…10 V]

### *Spannungs- und Strom-Anschluss*

Bipolare Spannung (-10…10 V) und Strom (-20…20 mA) sind ebenfalls möglich. Wird ein bipolarer Anschluss anstelle eines unipolaren verwendet, siehe Abschnitt *[Programmierbare Analogeingänge](#page-110-0)* auf Seite *[111](#page-110-0)* für die entsprechend einzustellenden Parameter.

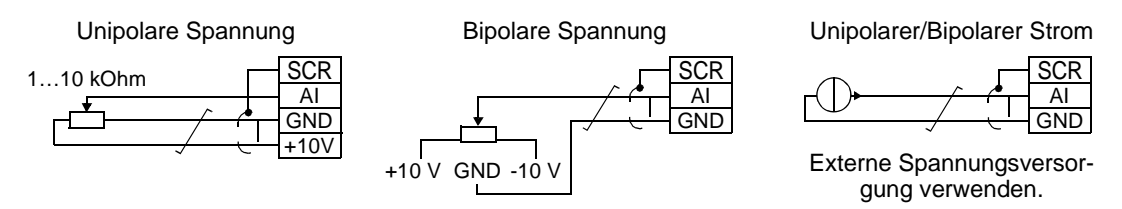

### *Frequenzeingang*

Wird DI5 als ein Frequenzeingang verwendet, siehe Abschnitt *[Frequenzeingang](#page-113-0)* auf Seite *[114](#page-113-0)* für die entsprechend einzustellenden Parameter.

### *Anschluss eines Zweileiter-Sensors*

Die Makros Hand/Auto, PID-Regelung und Drehmomentregelung (siehe Seiten *[99](#page-98-0)*, *[100](#page-99-0)*, *[101](#page-100-0)*) verwenden Analogeingang 2 (AI2). In den Anschlussplänen dieser Makros ist der Anschluss dargestellt, wenn ein separat gespeister Sensor verwendet wird. Die folgende Abbildung zeigt ein Beispiel für den Anschluss eines Zweileiter-Sensors.

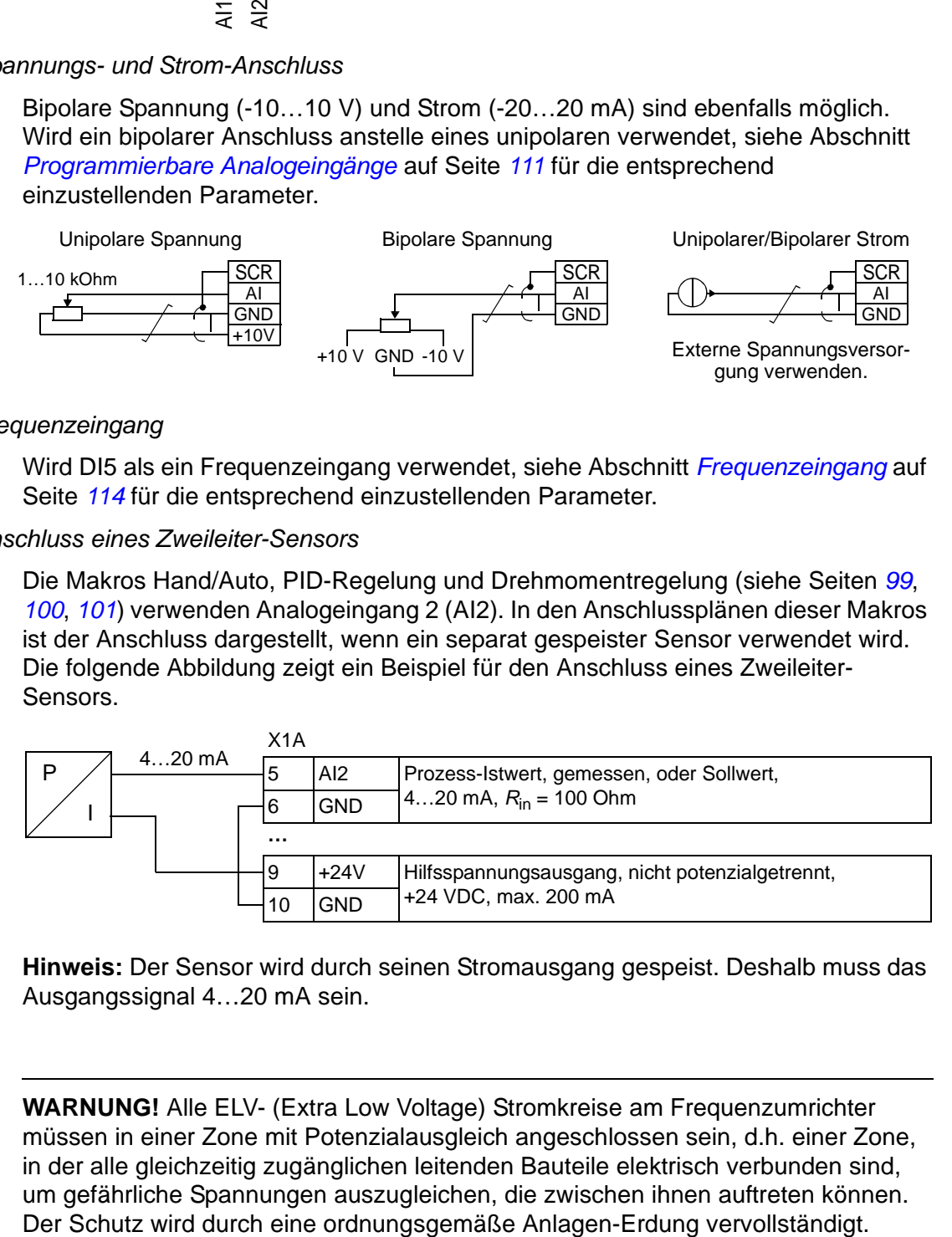

**Hinweis:** Der Sensor wird durch seinen Stromausgang gespeist. Deshalb muss das Ausgangssignal 4…20 mA sein.

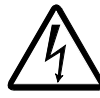

**WARNUNG!** Alle ELV- (Extra Low Voltage) Stromkreise am Frequenzumrichter müssen in einer Zone mit Potenzialausgleich angeschlossen sein, d.h. einer Zone, in der alle gleichzeitig zugänglichen leitenden Bauteile elektrisch verbunden sind, um gefährliche Spannungen auszugleichen, die zwischen ihnen auftreten können.

#### **Vorgehensweise**

- 1. Die Klemmen-Abdeckung durch Drücken der Halterung und gleichzeitiges Herausziehen des Deckels aus dem Gehäuse öffnen.
- 2. *Analogsignale*: Die äußere Isolierung des Analogsignal-Kabels entfernen und den blanken Schirm 360 Grad unter der Klemme erden.
- 3. Die Leiter an die entsprechenden Klemmen anschließen.

 $(2)$ 

- 4. Die Erdungsleiter eines jeden Leiterpaars des Analogsignal-Kabels verdrillen und das Bündel an die SCR-Klemme anschließen.
- 5. *Digitalsignale*: Die Leiter des Kabels an die entsprechenden Klemmen anschließen.
- 6. Die Erdungsleiter und Schirme (falls vorhanden) der Digitalsignal-Kabel zu einem Bündel verdrillen und an die SCR-Klemme anschließen.
- 7. Alle Kabel außerhalb des Frequenzumrichters mechanisch sichern.

Ō

8. Falls Sie kein optionales Feldbusmodul installieren (siehe Seite *[31](#page-30-0)*), die Klemmen-Abdeckung wieder aufsetzen.

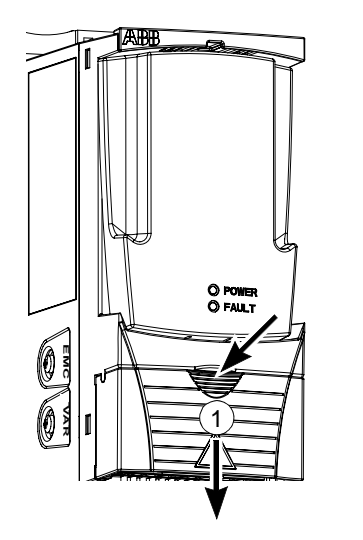

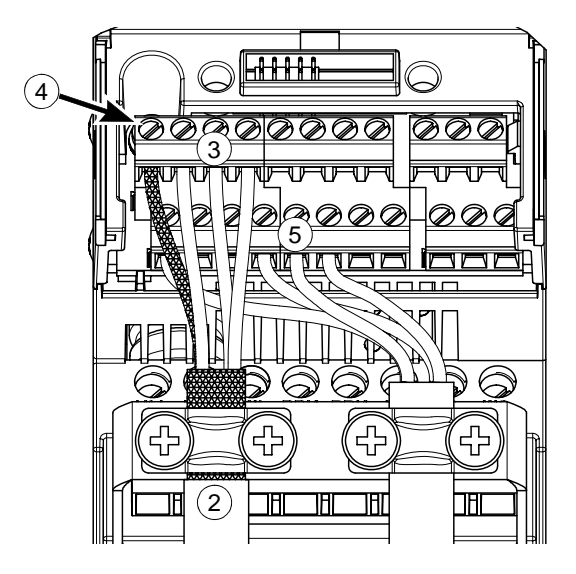

# <span id="page-48-0"></span>**Checkliste**

Prüfung der mechanischen und elektrischen Installation des Frequenzumrichters vor der Inbetriebnahme. Gehen Sie die Checkliste zusammen mit einer zweiten Person durch. Lesen Sie Kapitel *[Sicherheit](#page-4-0)* auf den ersten Seiten dieses Handbuchs bevor Sie am oder mit dem Frequenzumrichter arbeiten.

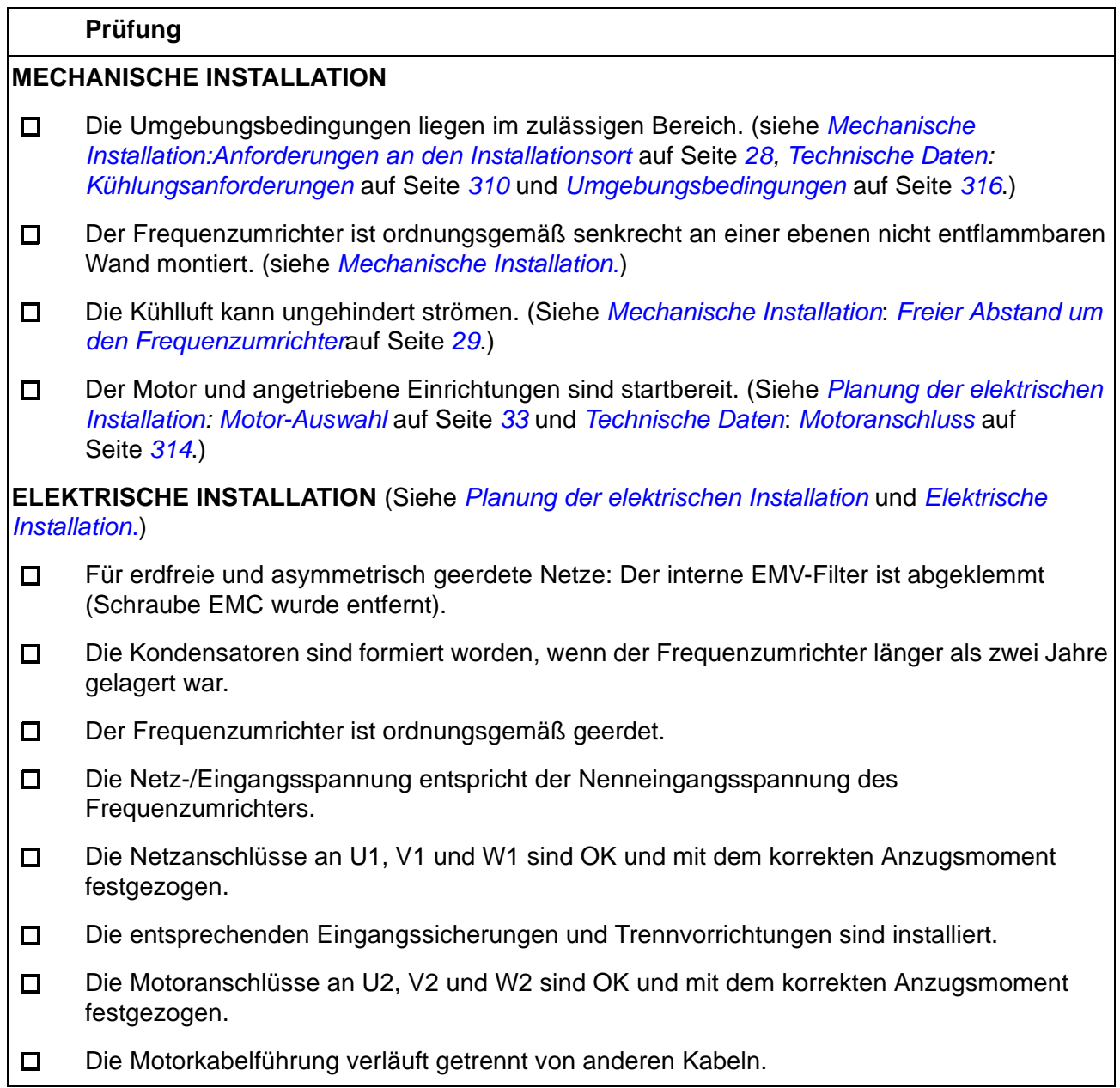

٦

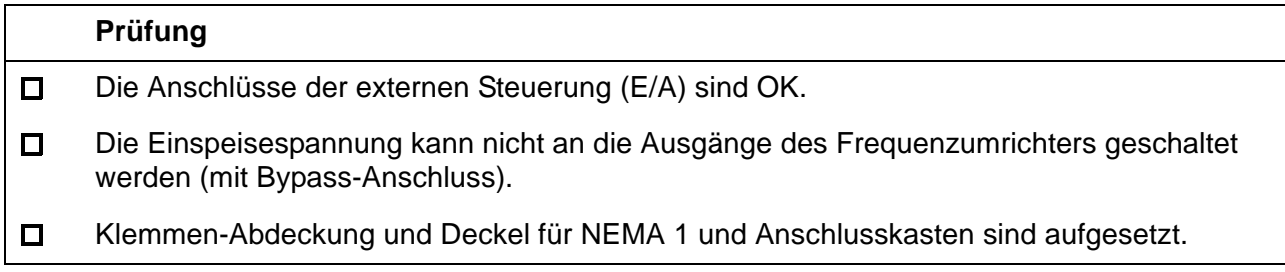

# **Inbetriebnahme, Steuerung mit E/A und ID-Lauf**

### **Inhalt dieses Kapitels**

 $\Box$ 

Dieses Kapitel enthält Anweisungen zu:

- Inbetriebnahme des Frequenzumrichters
- Start, Stop, Wechsel der Drehrichtung und Regelung der Drehzahl des Motors über die E/A-Schnittstelle
- Ausführung eines Identifikationslaufs für den Frequenzumrichter.

Die Verwendung der Steuertafel für diese Aufgaben wird in diesem Kapitel in Kurzfassung beschrieben. Weitere Informationen zur Verwendung der Steuertafel siehe Kapitel *[Steuertafeln](#page-62-0)* ab Seite *[63](#page-62-0)*.

### **Inbetriebnahme des Frequenzumrichters**

Die Inbetriebnahme des Frequenzumrichters ist davon abhängig, welche Steuertafel Sie nutzen, falls Sie eine nutzen.

- **Wenn Sie keine Steuertafel haben**, befolgen Sie die Anweisungen in Abschnitt *[Inbetriebnahme des Frequenzumrichters ohne eine Steuertafel](#page-50-0)* auf Seite *[51](#page-50-0)*.
- **Wenn Sie eine Basis-Steuertafel haben**, befolgen Sie die Anweisungen in Abschnitt *[Durchführung der eingeschränkten Inbetriebnahme](#page-51-0)* auf Seite *[52.](#page-51-0)*
- **Wenn Sie eine Komfort-Steuertafel haben**, können Sie entweder den Start-Up-Assistenten nutzen (siehe Abschnitt *[Ausführung der geführten Inbetriebnahme](#page-56-0)* auf Seite *[57](#page-56-0)*) oder eine eingeschränkte Inbetriebnahme ausführen (siehe Abschnitt *[Durchführung der eingeschränkten Inbetriebnahme](#page-51-0)* auf Seite *[52](#page-51-0)*).

Der Start-Up-Assistent, der nur Bestandteil der Komfort-Steuertafel ist, führt Sie durch alle wesentlichen Einstellungen, die vorgenommen werden müssen. Bei der eingeschränkten Inbetriebnahme erfolgt keine Hilfestellung durch den Frequenzumrichter; Sie nehmen die Grundeinstellungen entsprechend den Anweisungen im Handbuch vor.

#### <span id="page-50-0"></span>**Inbetriebnahme des Frequenzumrichters ohne eine Steuertafel**

#### **SICHERHEIT**

Die Inbetriebnahme darf nur durch qualifiziertes Fachpersonal vorgenommen werden. Die Sicherheitsvorschriften in Kapitel *[Sicherheit](#page-4-0)* müssen während des Inbetriebnahme-Vorgangs befolgt werden.

Der Frequenzumrichter startet beim Einschalten automatisch, wenn ein externer Startbefehl aktiviert ist.

Prüfung der Installation. Siehe Checkliste in Kapitel *[Installations-Checkliste](#page-48-0)*.

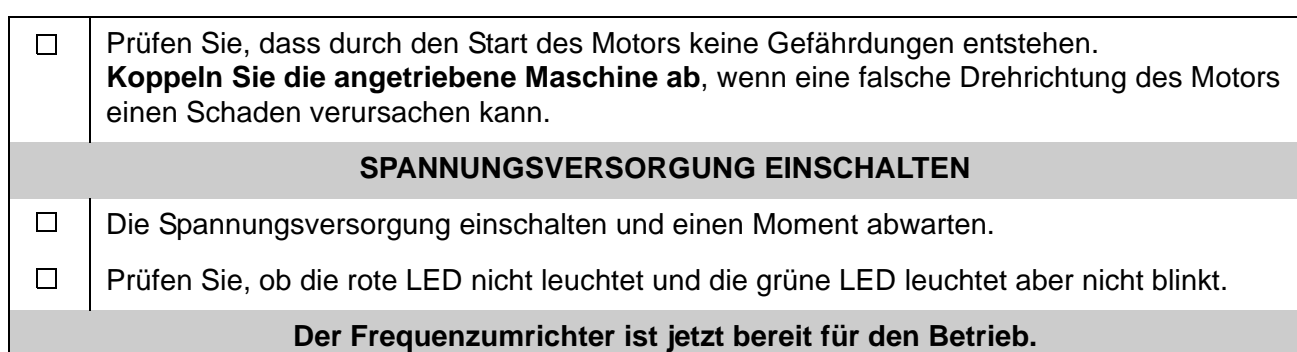

### <span id="page-51-0"></span>**Durchführung der eingeschränkten Inbetriebnahme**

Für die eingeschränkte Inbetriebnahme können Sie die Basis-Steuertafel oder die Komfort-Steuertafel benutzen. Die folgenden Anweisungen gelten für beide Steuertafeln, die Anzeigen gelten für die Basis-Steuertafel-Anzeigen, wenn sie sich nicht ausschließlich auf die Komfort-Steuertafel beziehen.

Vor dem Start müssen Sie die Daten des Motorschildes zur Hand haben.

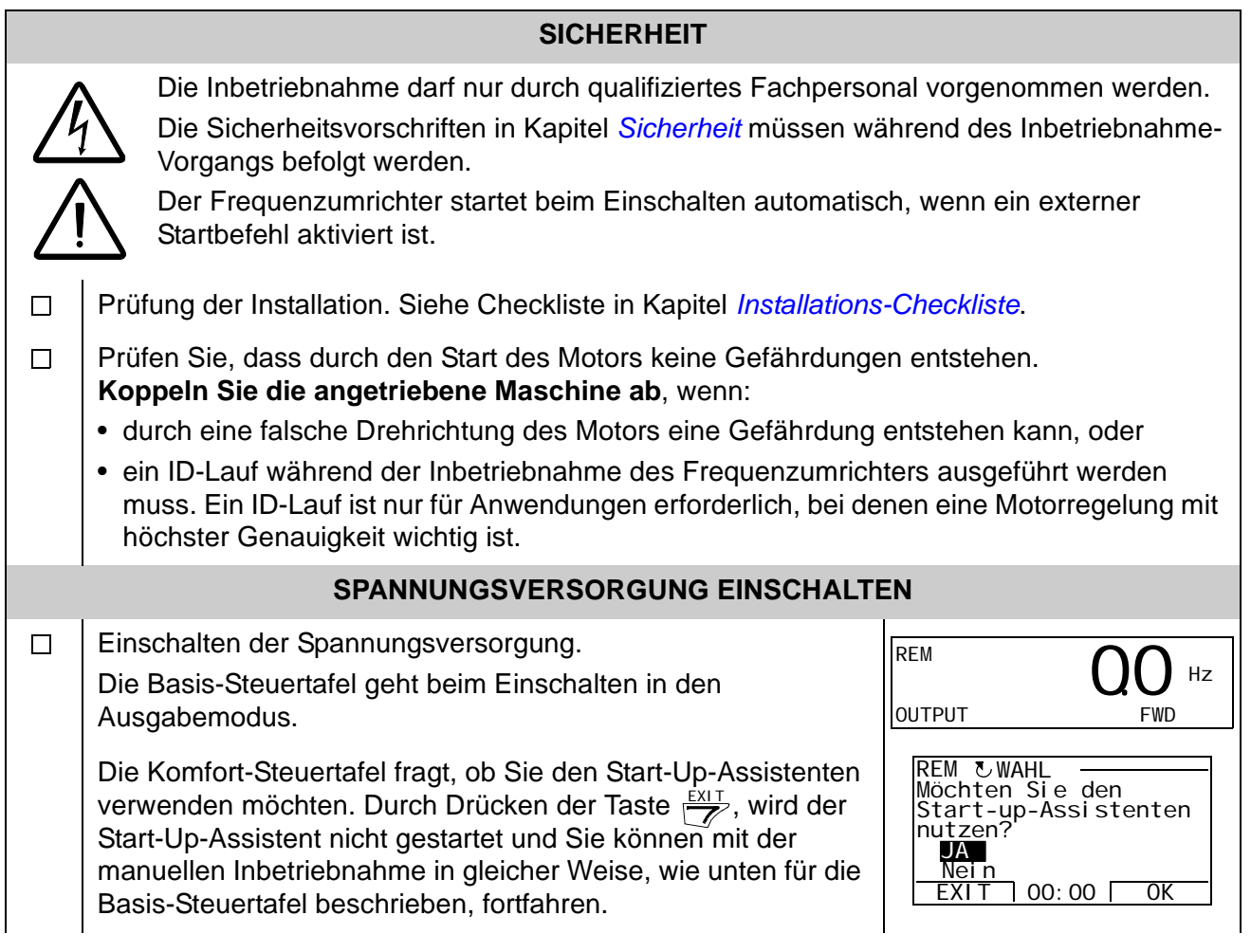

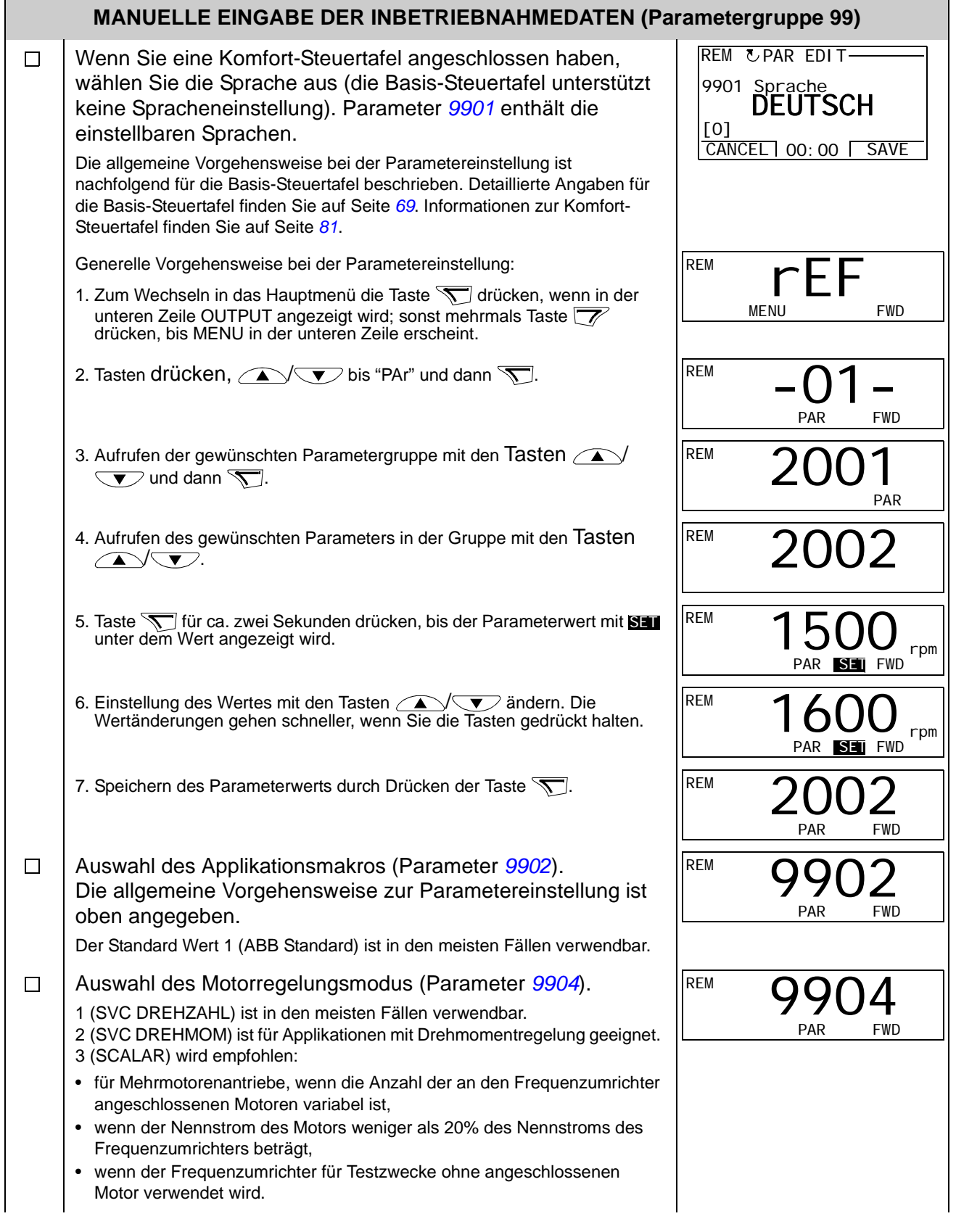

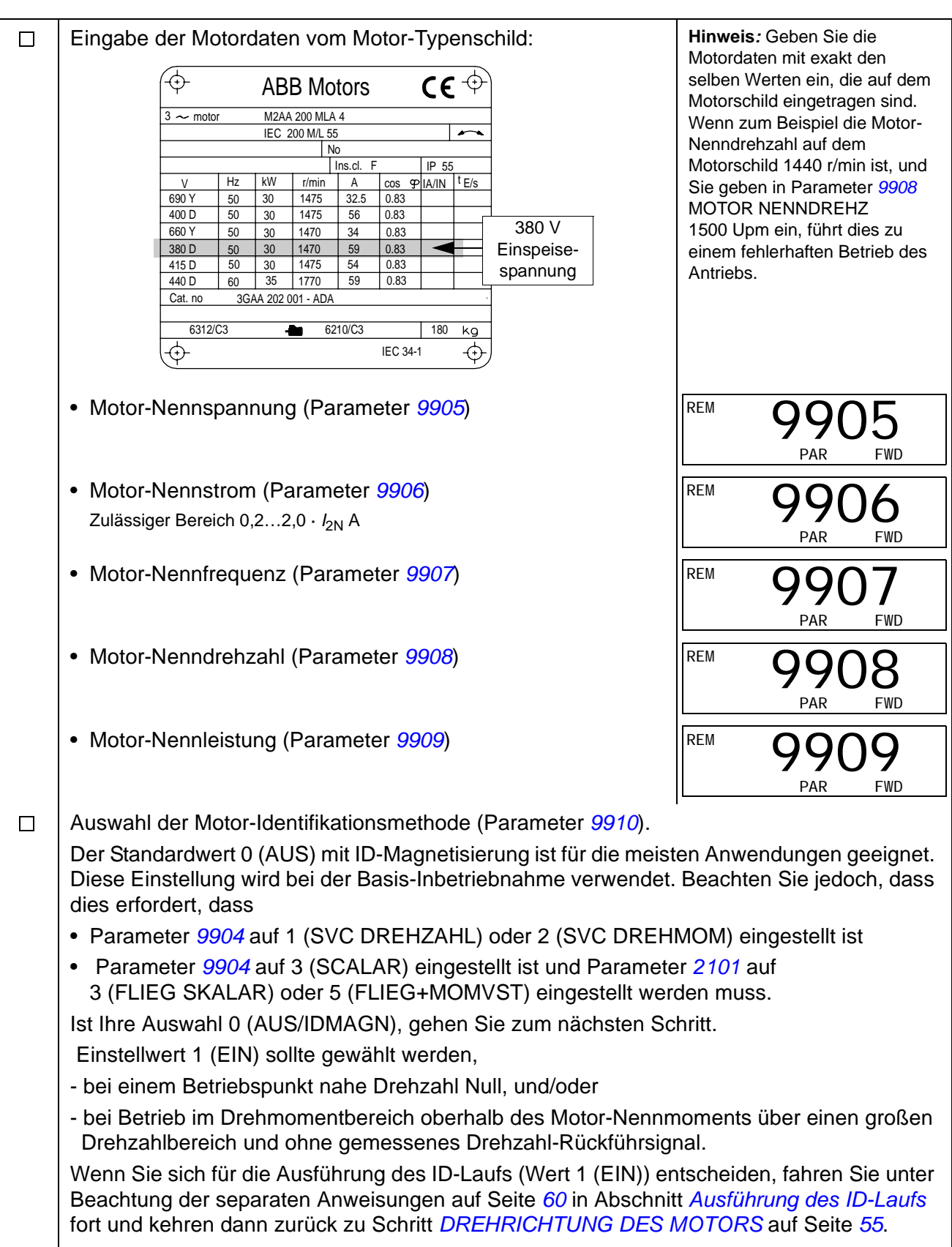

<span id="page-54-0"></span>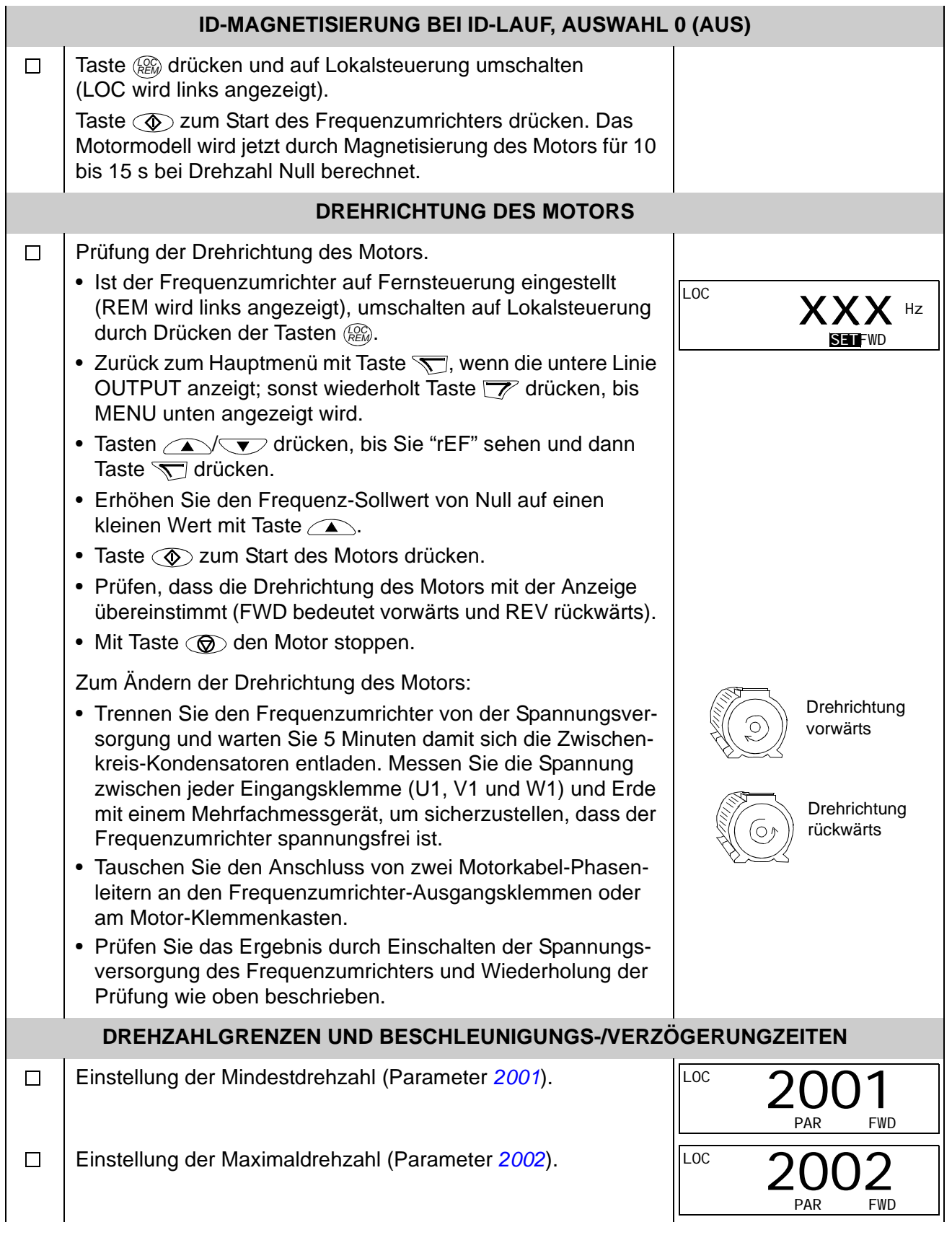

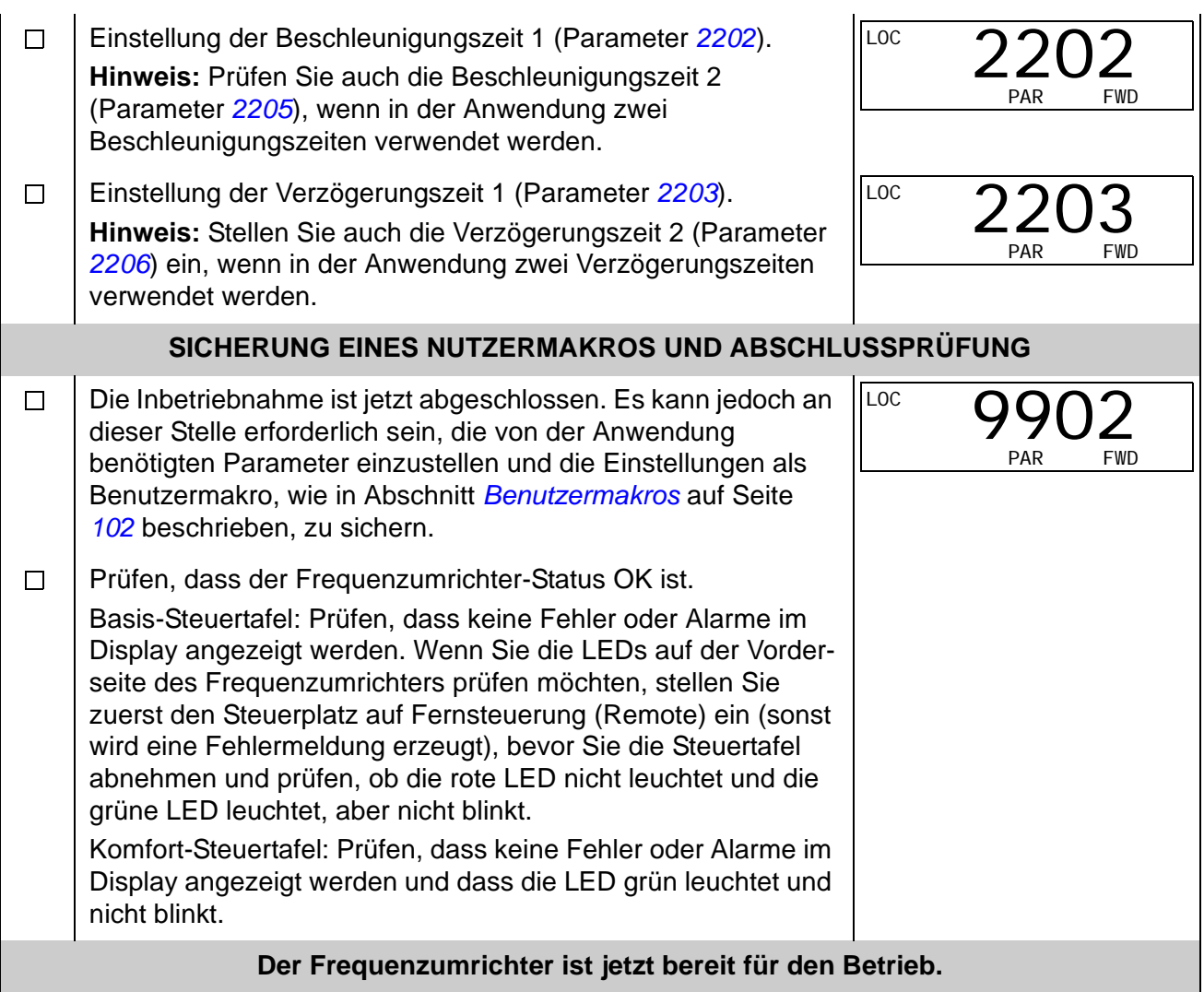

# <span id="page-56-0"></span>**Ausführung der geführten Inbetriebnahme**

Zur Ausführung der geführten Inbetriebnahme benötigen Sie die Komfort-Steuertafel mit den integrierten Assistenten.

Vor dem Start müssen Sie die Daten des Motorschildes zur Hand haben.

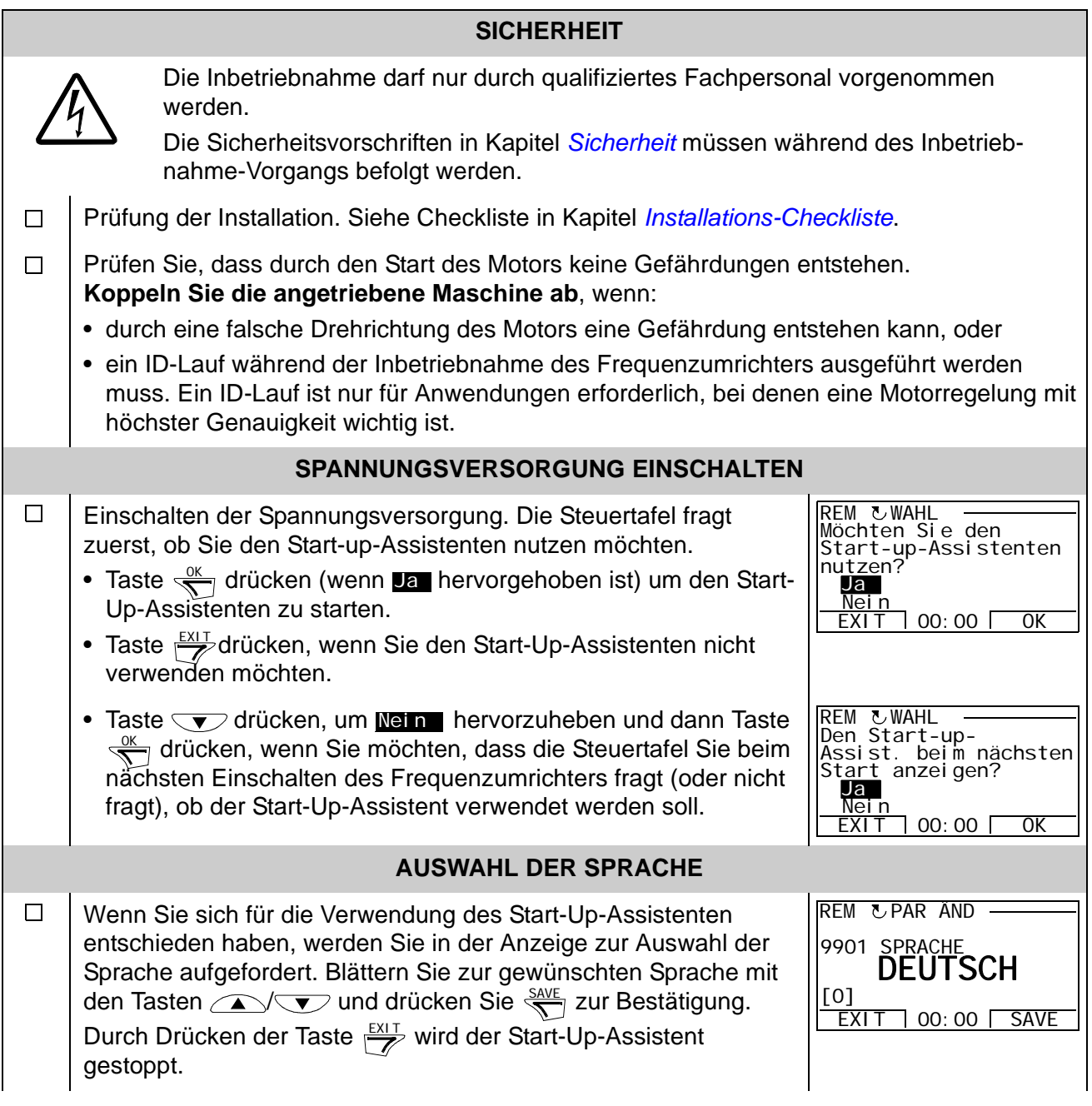

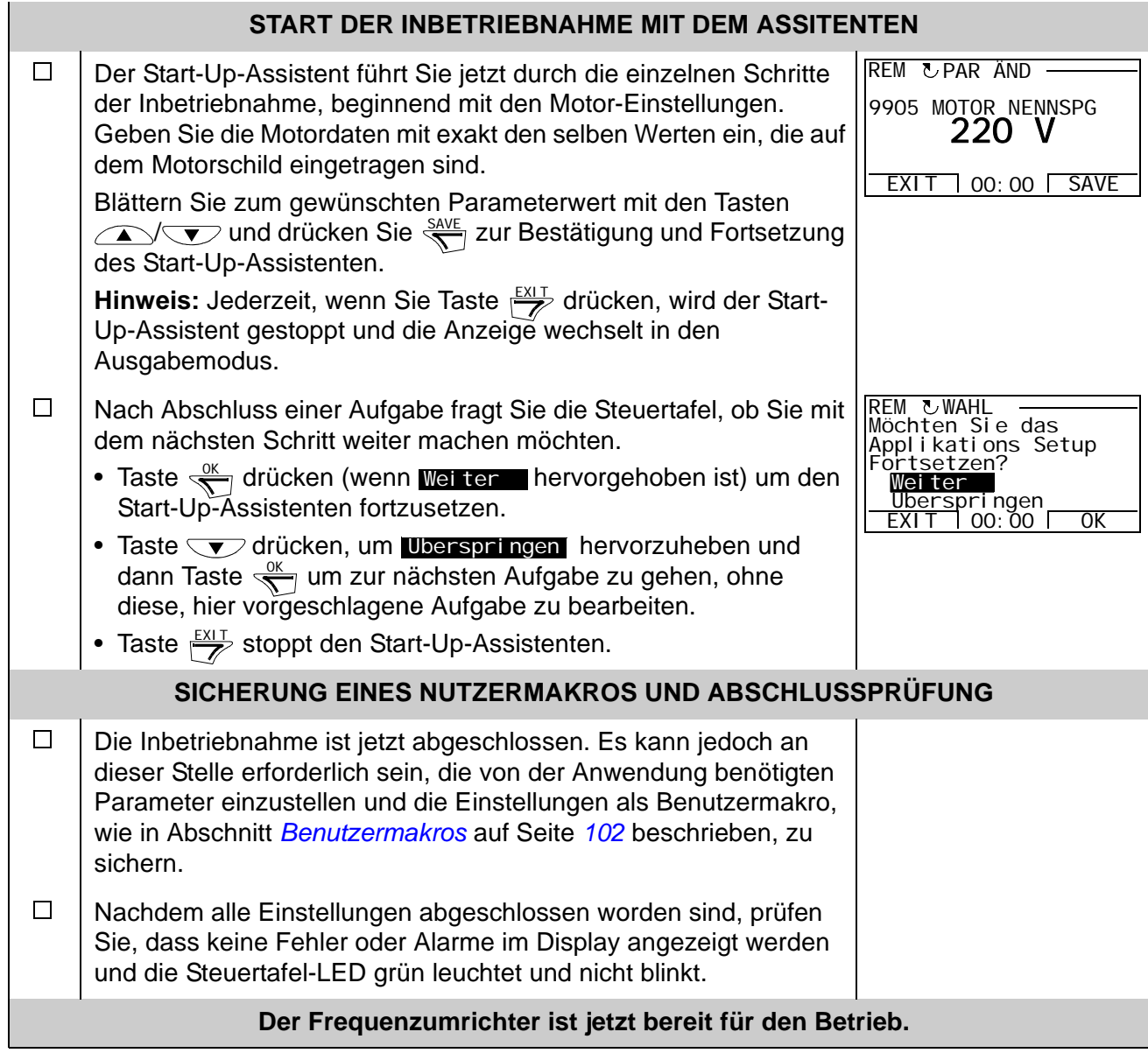

*58*

# **Steuerung des Frequenzumrichters über die E/A-Schnittstelle**

In der folgenden Tabelle wird dargestellt, wie der Frequenzumrichter über die Digitalund Analogeingänge gesteuert wird, wenn:

- die Motordaten eingegeben worden sind und
- die Standard-Parameter-Einstellungen (Standard) verwendet werden.

Die Anzeigen der Basis-Steuertafel werden als Beispiel gezeigt.

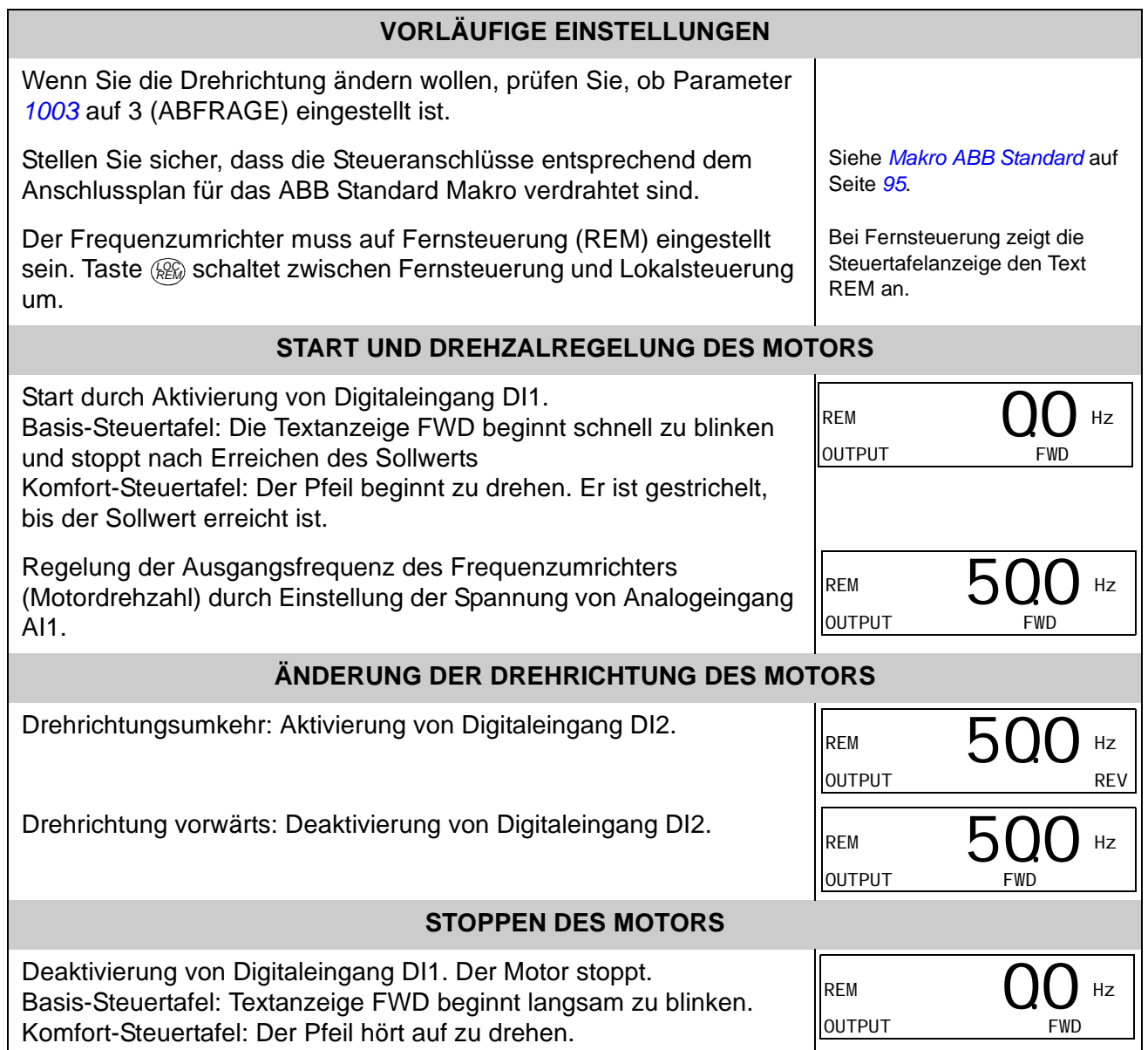

# <span id="page-59-1"></span>**Ausführung des ID-Laufs**

Der Frequenzumrichter berechnet die Motorcharakteristik automatisch, wenn der Frequenzumrichter zum ersten Mal gestartet wird und nach Änderung eines Motor-Parameters (Gruppe *[99 DATEN](#page-255-2)*). Dieses gilt, wenn der Parameter *[9910](#page-258-1)* MOTOR ID LAUF auf den Wert 0 (AUS/IDMAGN) eingestellt ist.

In den meisten Anwendungen besteht keine Notwendigkeit, einen separaten ID-Lauf auszuführen. Der ID-Lauf sollte ausgeführt werden, wenn:

- die Vektorregelung verwendet wird [Parameter 9904 = 1 (SVC DREHZAHL) oder  $= 2$  (SVC DREHMOM)] und
- der Betriebspunkt nahe Drehzahl Null liegt und/oder
- der Betrieb mit einem Drehmomentbereich oberhalb des Motor-Nennmoments über einen großen Drehzahlbereich und ohne ein gemessenes Drehzahl-Rückführsignal (d.h. ohne Impulsgeber) erforderlich ist.

**Hinweis:** Werden Motor-Parameter (Gruppe *[99 DATEN](#page-255-2)*) nach dem ID-Lauf geändert, muss dieser wiederholt werden.

### <span id="page-59-0"></span>**Ausführung des ID-Laufs**

Die allgemeine Vorgehensweise zur Parametereinstellung wird hier nicht wiederholt. Angaben zur Basis-Steuertafel, siehe Seite *[69](#page-68-0)*. Angaben zur Komfort-Steuertafel, siehe Seite *[81](#page-80-0)* in Kapitel *[Steuertafeln](#page-62-0)*. Der ID-Lauf kann ohne eine Steuertafel nicht ausgeführt werden.

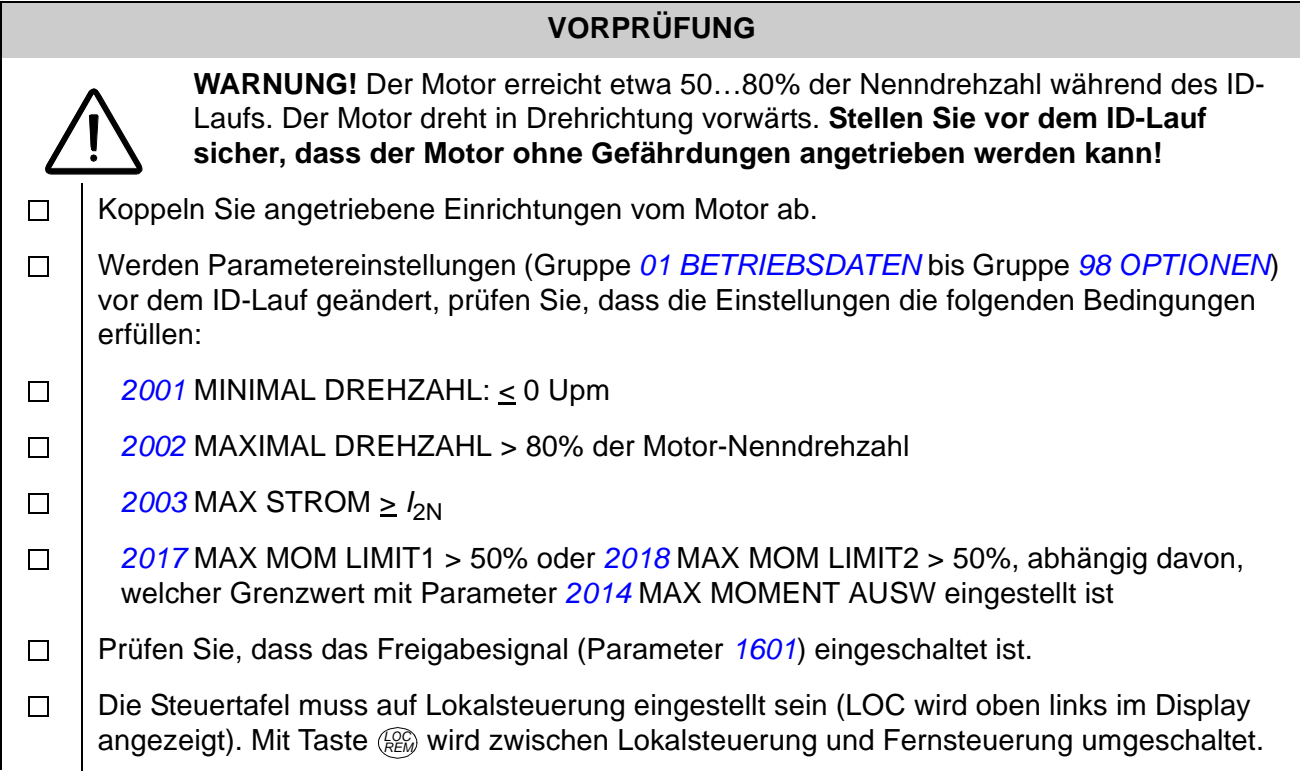

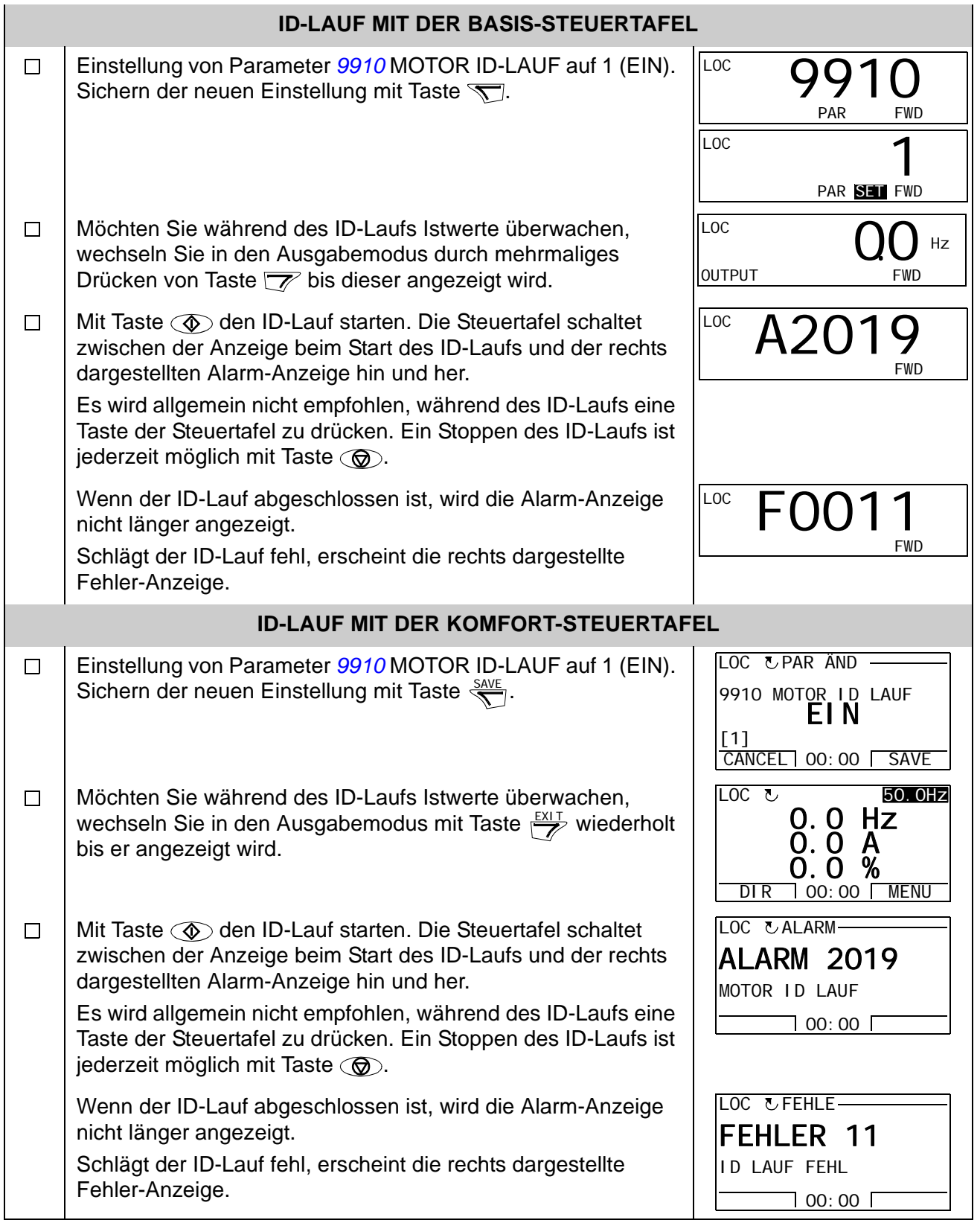

### <span id="page-62-0"></span>**Inhalt dieses Kapitels**

In diesem Kapitel werden die Tasten der Steuertafeln, LEDs und Display-Anzeigen beschrieben. Es enthält weiterhin Anweisungen für die Verwendung der Steuertafeln zur Steuerung, Überwachung und der Änderung von Parameter-Einstellungen.

# **Über Steuertafeln**

Mit einer Steuertafel kann der ACS350 gesteuert werden, Statusdaten können gelesen und Parameter eingestellt werden. An den ACS350 können zwei verschiedene Steuertafel-Modelle angeschlossen werden:

- Basis-Steuertafel Diese Steuertafel (nachfolgend beschrieben) bietet die Basisfunktionen für die manuelle Einstellung von Parameterwerten.
- Komfort-Steuertafel Diese Steuertafel (Beschreibung in Abschnitt *[Komfort-](#page-72-0)[Steuertafel](#page-72-0)* auf Seite *[73](#page-72-0)*) enthält vorprogrammierte Assistenten und automatisiert damit die meisten allgemeinen Parametereinstellungen. Die Steuertafelanzeige erfolgt in Klartext mit wählbaren Sprachen. Sie ist mit verschiedenen Sprachenkombinationen verfügbar.

### **Kompatibilität**

Dieses Handbuch gilt für die folgenden Steuertafel-Ausführungen:

- Basis-Steuertafel: ACS-CP-C Rev. K
- Komfort-Steuertafel (Bereich 1): ACS-CP-A Rev. Y
- Komfort-Steuertafel (Bereich 2): ACS-CP-L Rev. E
- Komfort-Steuertafel (Asien): ACS-CP-D Rev. M

Siehe Seite *[77](#page-76-0)* zur Feststellung der Version der Komfort-Steuertafel. In Parameter *[9901](#page-255-0)* SPRACHE sind die unterstützten Sprachen der verschiedenen Versionen der Komfort-Steuertafeln angegeben.

### **Basis-Steuertafel**

#### **Merkmale**

Merkmale der Basis-Steuertafel:

- numerische Steuertafel mit einer LCD-Anzeige
- Kopierfunktion Parameter können in den Speicher der Steuertafel kopiert werden und später in andere Frequenzumrichter eingespeichert oder als Backup eines besonderen Systems gesichert werden.

### **Übersicht**

In der folgenden Tabelle werden die Tasten-Funktionen und Anzeigen der Basis-Steuertafel dargestellt.

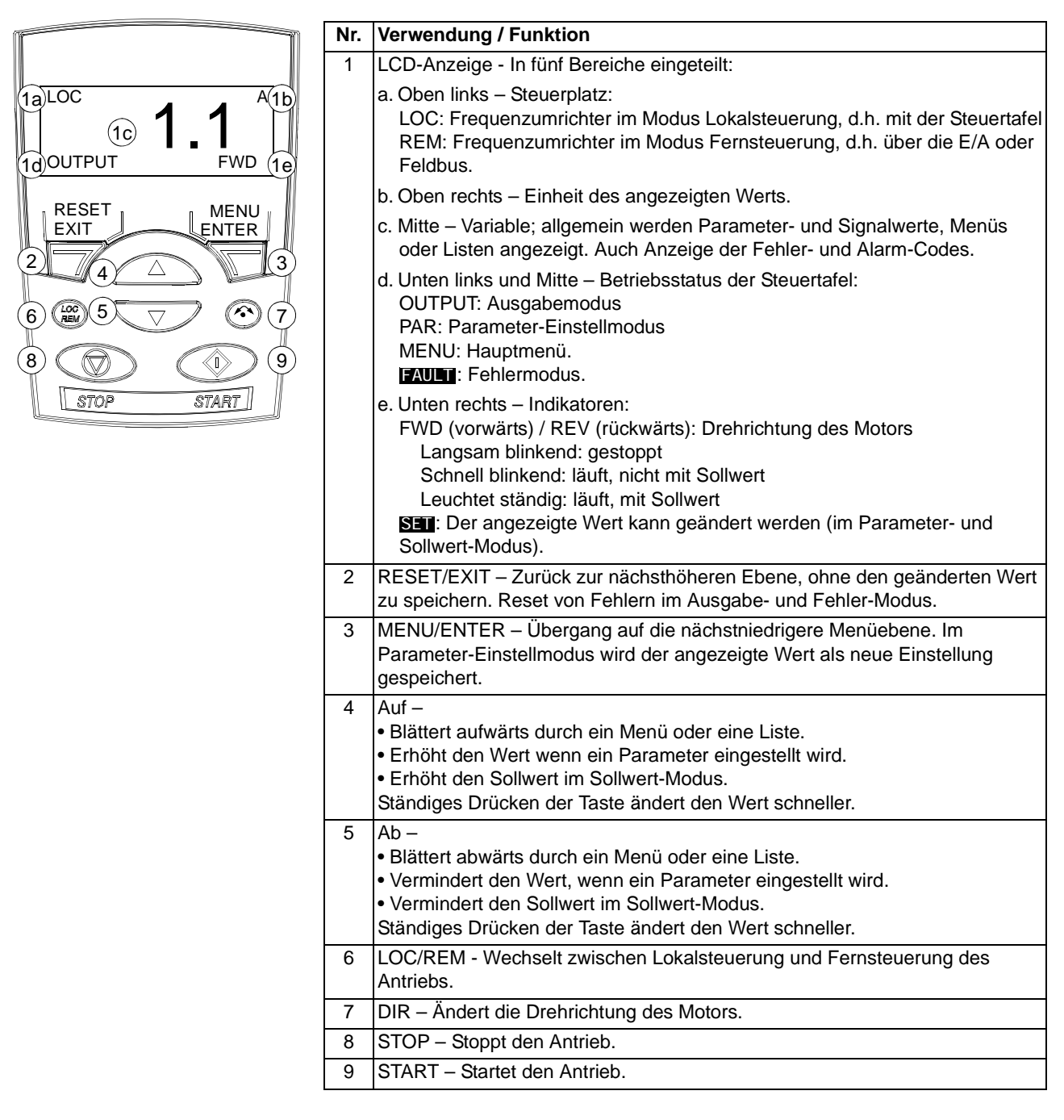

#### **Bedienung**

Die Steuertafel wird mit Tasten und Menüs bedient. Eine Option, z.B. Betriebsmodus oder Parameter wird durch Blättern mit den  $\rightarrow$  und  $\overline{\phantom{0}}$  Pfeiltasten gewählt, bis die Option oder der Parameter im Display angezeigt wird und dann mit Taste  $\overline{\nabla}$ aufgerufen.

Mit der  $\overline{\mathbb{Z}}$  Taste kehren Sie zur vorherigen Betriebsebene zurück, ohne Änderungen zu speichern.

Die Basis-Steuertafel hat fünf Steuertafel-Modi: Ausgabe, Sollwert, Parameter, Kopieren und Fehler. Der Betrieb in den ersten vier Modi wird in diesem Kapitel beschrieben. Tritt eine Fehler- oder Alarmbedingung auftritt, schaltet die Steuertafel automatisch in den Fehlermodus und zeigt den Fehler- oder Alarm-Code. Der Fehler oder Alarm kann im Ausgabe- oder Fehlermodus zurückgesetzt werden (siehe Kapitel *[Fehlersuche](#page-290-0)*).

Nach dem Einschalten der Spannungsversorgung befindet sich die Steuertafel im Ausgabemodus, in dem die Funktionen Start, Stop, Drehrichtungswechsel, Umschalten zwischen Lokal- und Fernsteuerung und Überwachung von bis zu drei Istwerten (nur einer wird angezeigt) genutzt werden können. Um andere Aufgaben zu erledigen, zuerst ins Hauptmenü gehen und dann den jeweiligen Modus aufrufen.

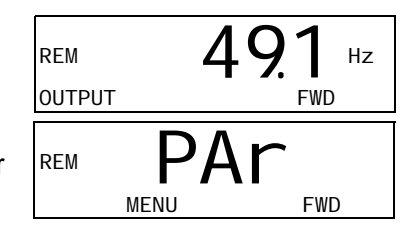

#### *Allgemeine Aufgaben*

In der folgenden Tabelle sind die allgemeinen Aufgaben aufgelistet, der Modus in dem sie erledigt werden können und die Seiten auf denen die Aufgaben detailliert beschrieben werden.

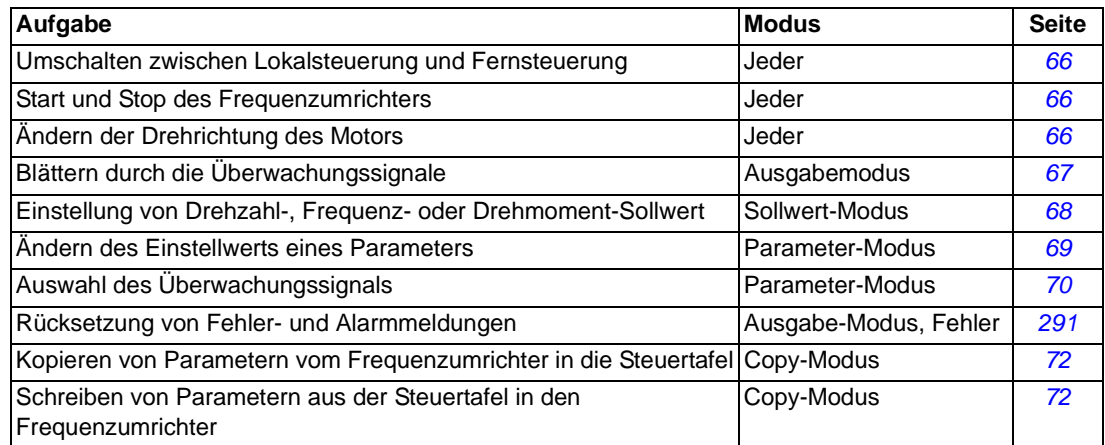

### <span id="page-65-0"></span>*Start, Stop und Umschalten zwischen lokaler Steuerung und Fernsteuerung*

Start, Stop und Umschalten zwischen Lokal- und Fernsteuerung ist in jedem Modus möglich. Zum Start oder Stop des Frequenzumrichters, muss sich der Frequenzumrichter in Lokalsteuerung (LOC) befinden.

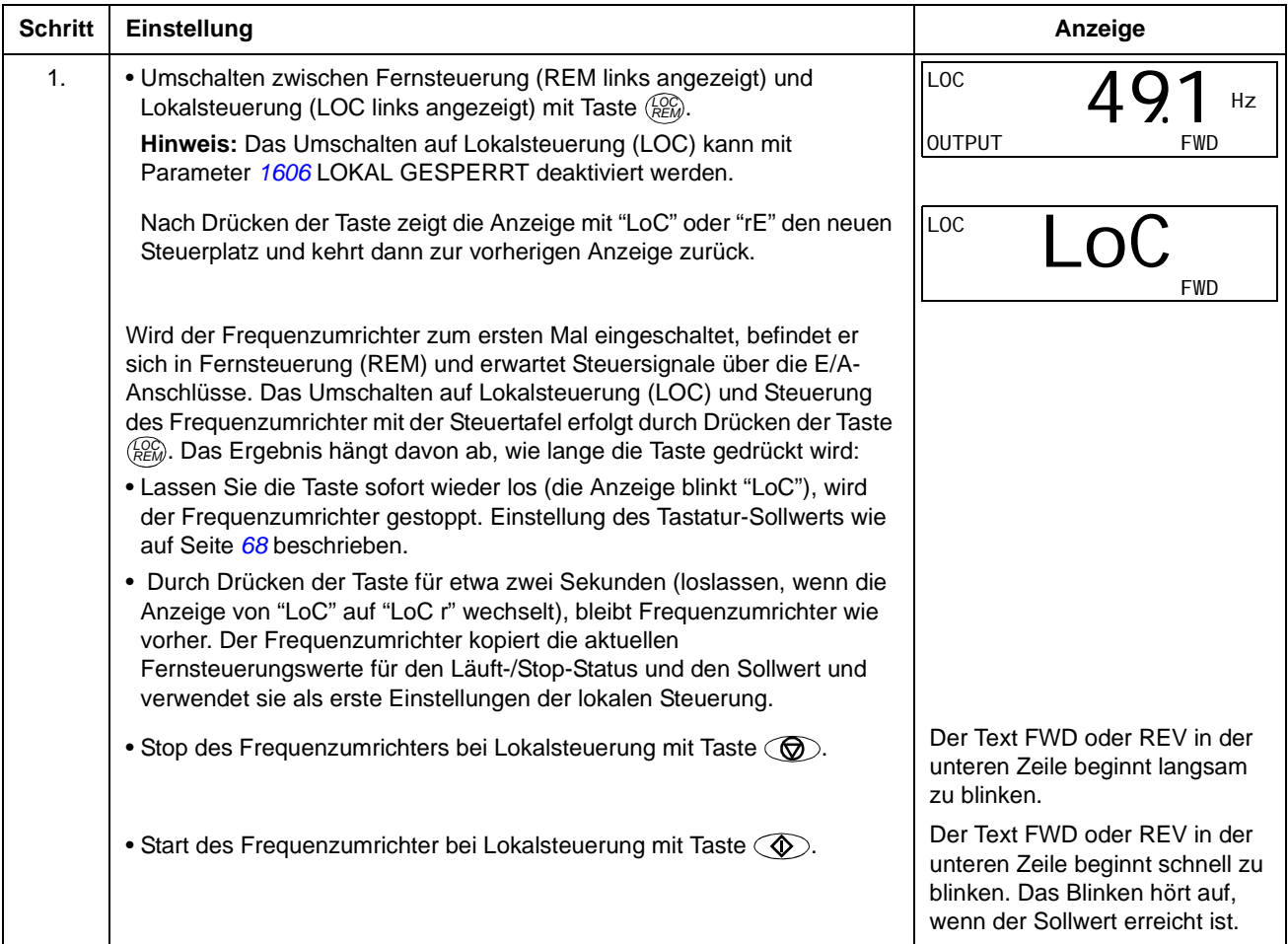

### *Ändern der Drehrichtung des Motors*

Der Wechsel der Drehrichtung des Motors ist in jedem Modus möglich.

<span id="page-65-1"></span>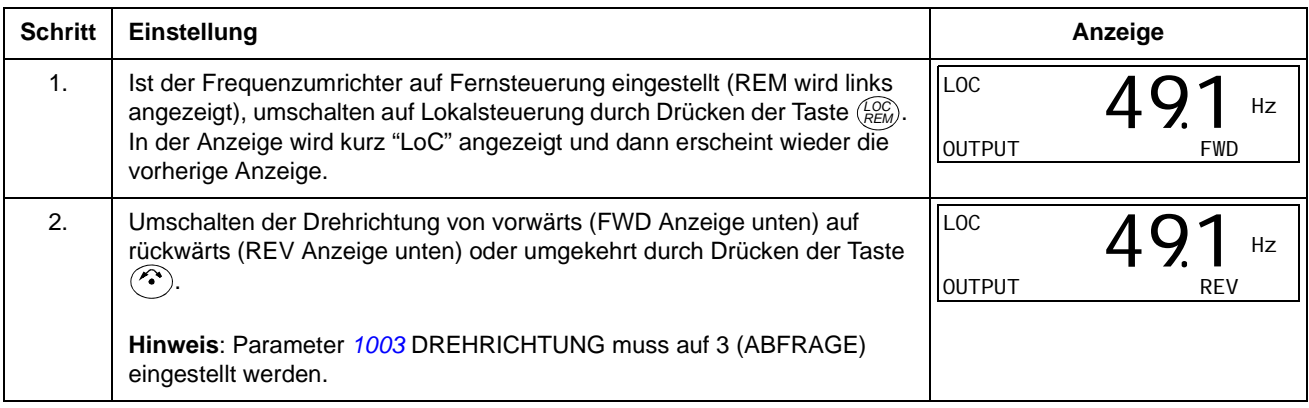

### **Ausgabemodus**

Im Ausgabemodus können Sie:

- bis zu drei Istwertsignale der Gruppe *[01 BETRIEBSDATEN](#page-154-0)* überwachen, es wird ein Signal angezeigt
- Start, Stop, Wechseln der Drehrichtung und umschalten zwischen Steuertafelbetrieb und Fernsteuerung.

In den Ausgabemodus gelangen Sie durch Drücken der Taste  $\overline{\mathscr{V}}$  bis in der Anzeige unten der Text OUTPUT erscheint.

Die Anzeige zeigt einen Wert eines Signals aus Gruppe *[01 BETRIEBSDATEN](#page-154-0)*. Die Einheit wird rechts daneben angezeigt. Auf Seite *[70](#page-69-0)* ist dargestellt, wie bis zu drei Signale im Ausgabemodus überwacht

REM 49 Hz OUTPUT FWD 491.

werden können. In der Tabelle unten ist angegeben, wie jeweils eines der Signale angezeigt wird.

*Blättern durch die Überwachungssignale*

<span id="page-66-0"></span>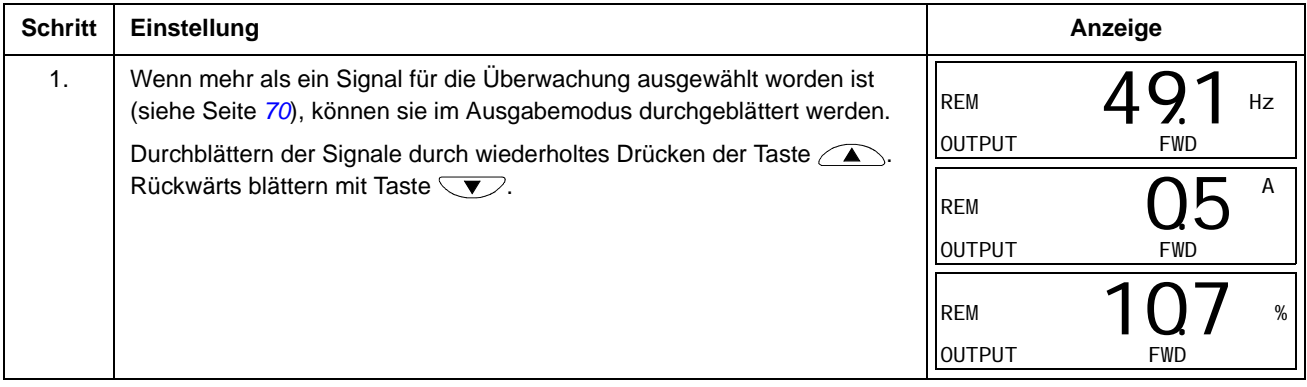

### **Sollwert-Modus**

Im Sollwert-Modus können Sie:

- den Drehzahl-, Frequenz- oder Drehmoment-Sollwert einstellen
- Starten, Stoppen, Wechseln der Drehrichtung und Umschalten zwischen Steuertafelbetrieb und Fernsteuerung.

*Einstellung von Drehzahl-, Frequenz- oder Drehmoment-Sollwert*

<span id="page-67-0"></span>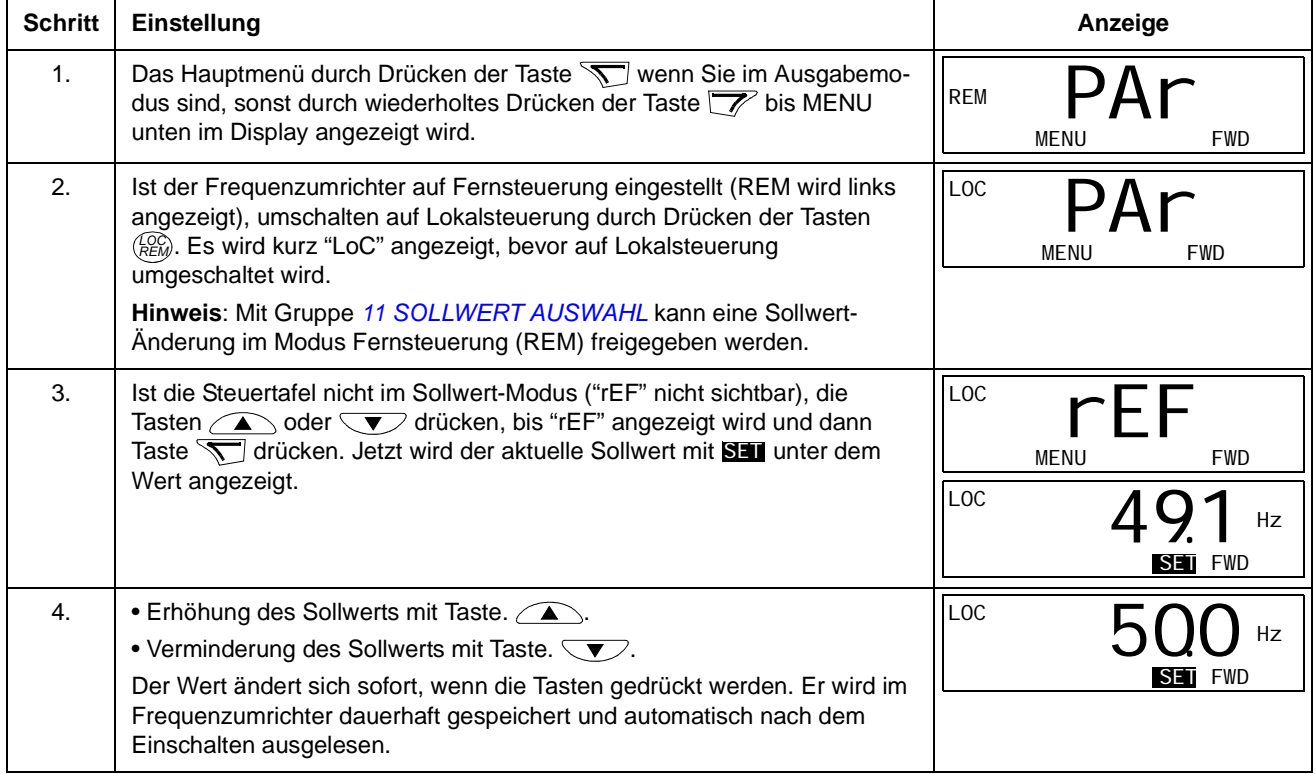

### **Parameter-Modus**

Im Parameter-Modus können Sie:

- Parameterwerte anzeigen und ändern
- Signale, die im Ausgabemodus angezeigt werden, auswählen und ändern
- Starten, Stoppen, Wechseln der Drehrichtung und Umschalten zwischen Steuertafelbetrieb und Fernsteuerung.

### <span id="page-68-0"></span>*Auswahl eines Parameters und ändern seines Werts*

<span id="page-68-1"></span>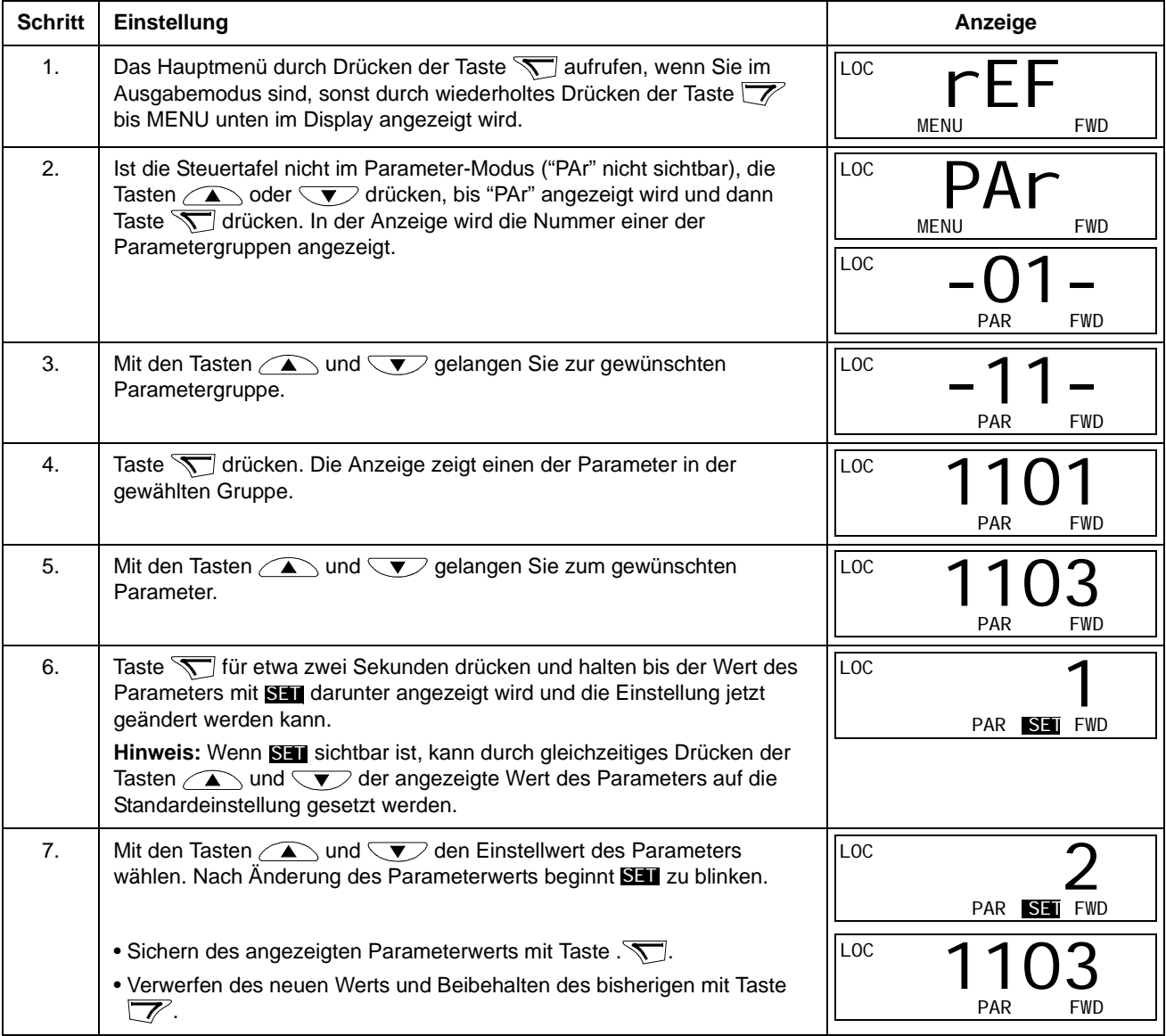

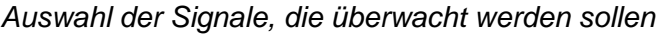

<span id="page-69-0"></span>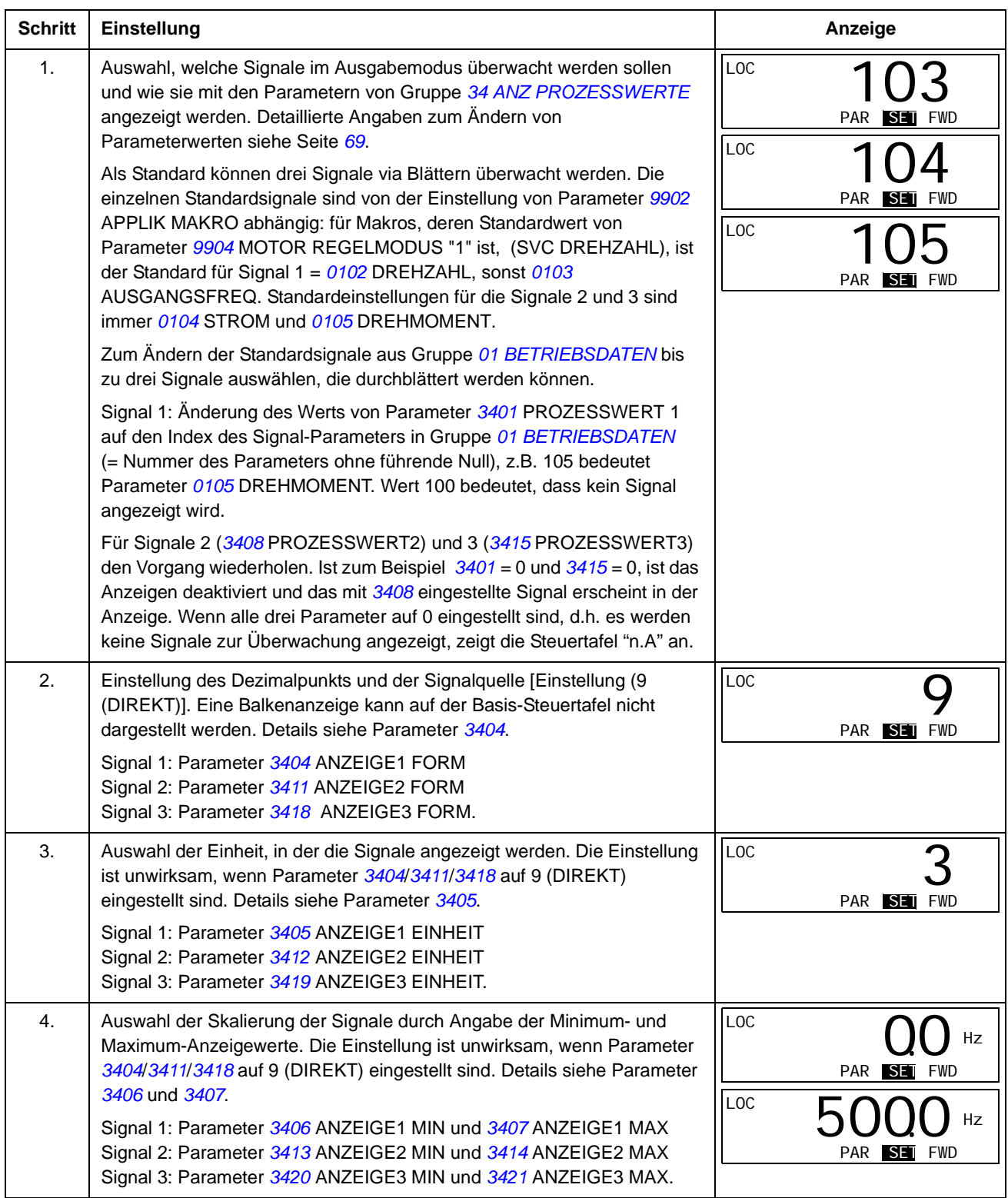

#### **Kopier-Modus**

Mit der Basis-Steuertafel können ein vollständiger Satz von Parametern des Frequenzumrichters und bis zu drei Benutzersätze von Antriebsparametern in der Steuertafel gespeichert werden. Der Speicher der Steuertafel ist nicht-flüchtig.

Im Kopier-Modus bestehen folgende Möglichkeiten:

- Kopieren aller Parameter vom Frequenzumrichter in die Steuertafel (uL Upload). Dies schließt alle vom Benutzer eingestellten Parameter und die internen (nicht vom Benutzer einstellbaren) Parameter ein, wie z.B. die beim ID-Lauf.
- Zurückspeichern des gesamten Parametersatzes mit der Steuertafel in den Frequenzumrichter (dL A – Download All). Damit werden alle Parameter, einschließlich der nicht vom Benutzer einstellbaren Motor-Parameter in den Frequenzumrichter geschrieben. Die Benutzer-Parametersätze sind nicht enthalten.

**Hinweis:** Diese Funktion dient zum Wiederherstellen der Antriebseinstellungen oder zum Übertragen von Parametereinstellungen auf Systeme, die mit dem Originalsystem identisch sind.

• Kopieren eines Teils eines Parametersatzes mit der Steuertafel in einen Frequenzumrichter (dL P – Download Partial). Der partielle Satz enthält keine Benutzersätze, internen Motor-Parameter, Parameter *[9905](#page-257-2)*…*[9909](#page-258-0)*, *[1605](#page-186-0)*, *[1607](#page-188-0)*, *[5201](#page-241-0)*, keine Parameter aus Gruppe *[51 EXT KOMM MODULE](#page-241-1)* und keine *[53 EFB](#page-242-0)  [PROTOKOLL](#page-242-0)* Parameter.

Die Quell- und Ziel-Frequenzumrichter und ihre Motorgröße müssen nicht gleich sein.

• Kopieren von BENUTZER S1 Parametern mit der Steuertafel in den Frequenzumrichter (dL u1 – Download Benutzersatz 1). Ein Benutzersatz enthält Parameter der Gruppe *[99 DATEN](#page-255-2)* und die internen Motor-Parameter.

Die Funktion wird nur im Menü angezeigt, wenn Benutzersatz 1 mit Parameter *[9902](#page-256-0)* APPLIK MAKRO gespeichert (siehe Abschnitt *[Benutzermakros](#page-101-0)* auf Seite *[102](#page-101-0)*) und dann in die Steuertafel eingelesen worden ist.

- Kopieren von BENUTZER S2 Parametern mit der Steuertafel in den Frequenzumrichter (dL u2 – Download Benutzersatz 2). Wie dL u1 – Download Benutzersatz 1 oben.
- Kopieren von BENUTZER S3 Parametern mit der Steuertafel in den Frequenzumrichter (dL u3 – Download Benutzersatz 3). Wie dL u1 – Download Benutzersatz 1 oben.
- Starten, Stoppen, Wechseln der Drehrichtung und Umschalten zwischen Steuertafelbetrieb und Fernsteuerung.

### *Upload und Download von Parametern*

### Für die Upload- und Download-Funktionen verfügbar, siehe oben.

<span id="page-71-0"></span>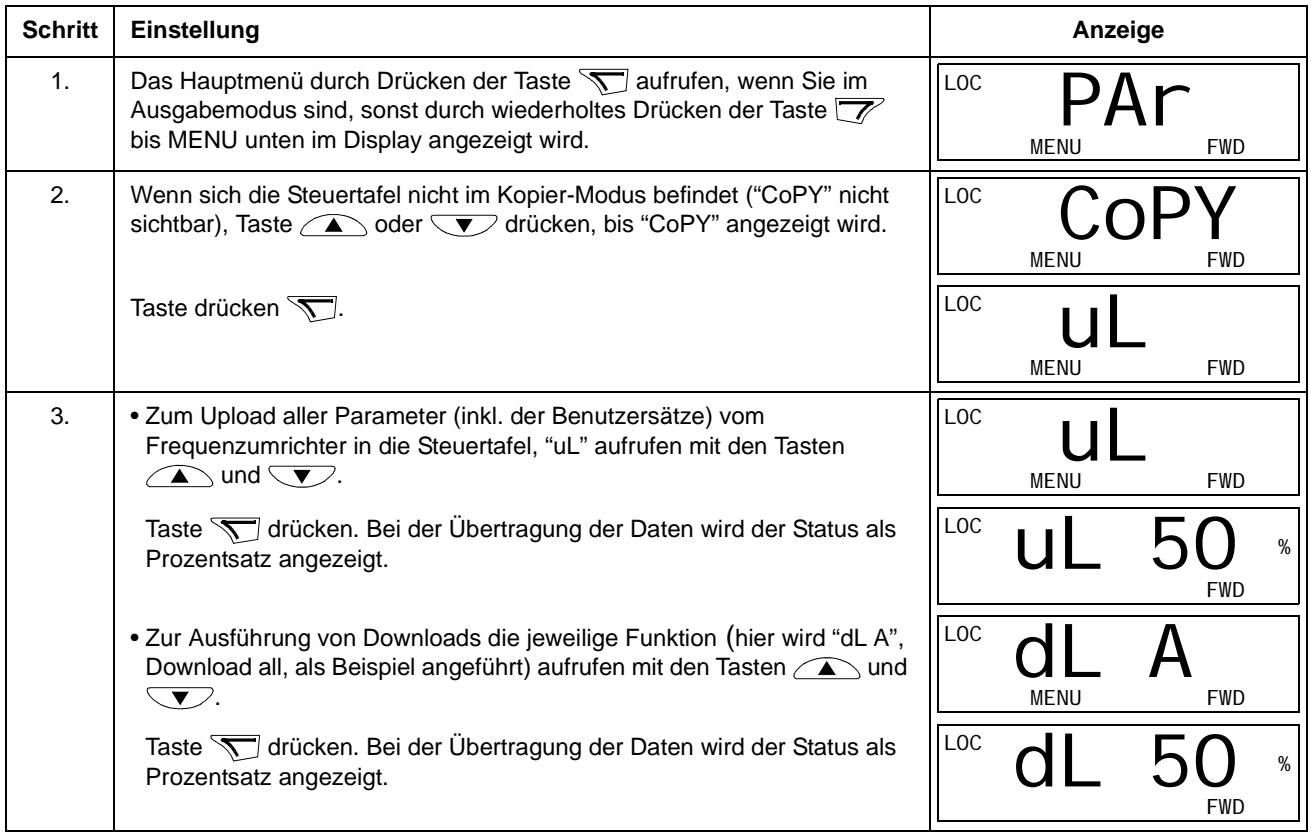

#### **Basis-Steuertafel Alarmcodes**

Zusätzlich zu den Fehler- und Alarmcodes des Frequenzumrichters (siehe Kapitel *[Fehlersuche](#page-290-0)*), werden Alarmmeldungen der Basis-Steuertafel mit einem Code in der Form A5xxx angezeigt. Abschnitt *[Alarmmeldungen von der Basis-Steuertafel](#page-293-0)* auf Seite *[294](#page-293-0)* enthält eine Liste der Alarmcodes mit Beschreibungen.
# **Komfort-Steuertafel**

#### **Merkmale**

Die Komfort-Steuertafel hat folgende Merkmale:

- alphanumerische Steuertafel mit einer LCD-Anzeige
- Sprachauswahl für die Displayanzeige
- einen Start-up-Assistenten zur Vereinfachung der Inbetriebnahme
- Kopierfunktion Parameter können in den Speicher der Steuertafel kopiert werden und später in andere Frequenzumrichter eingespeichert oder als Backup eines besonderen Systems gesichert werden.
- direkte kontextsensitive Hilfe auf Tastendruck
- Echtzeituhr

#### **Übersicht**

In der folgenden Tabelle werden die Tastenfunktionen und Anzeigen der Komfort-Steuertafel erklärt.

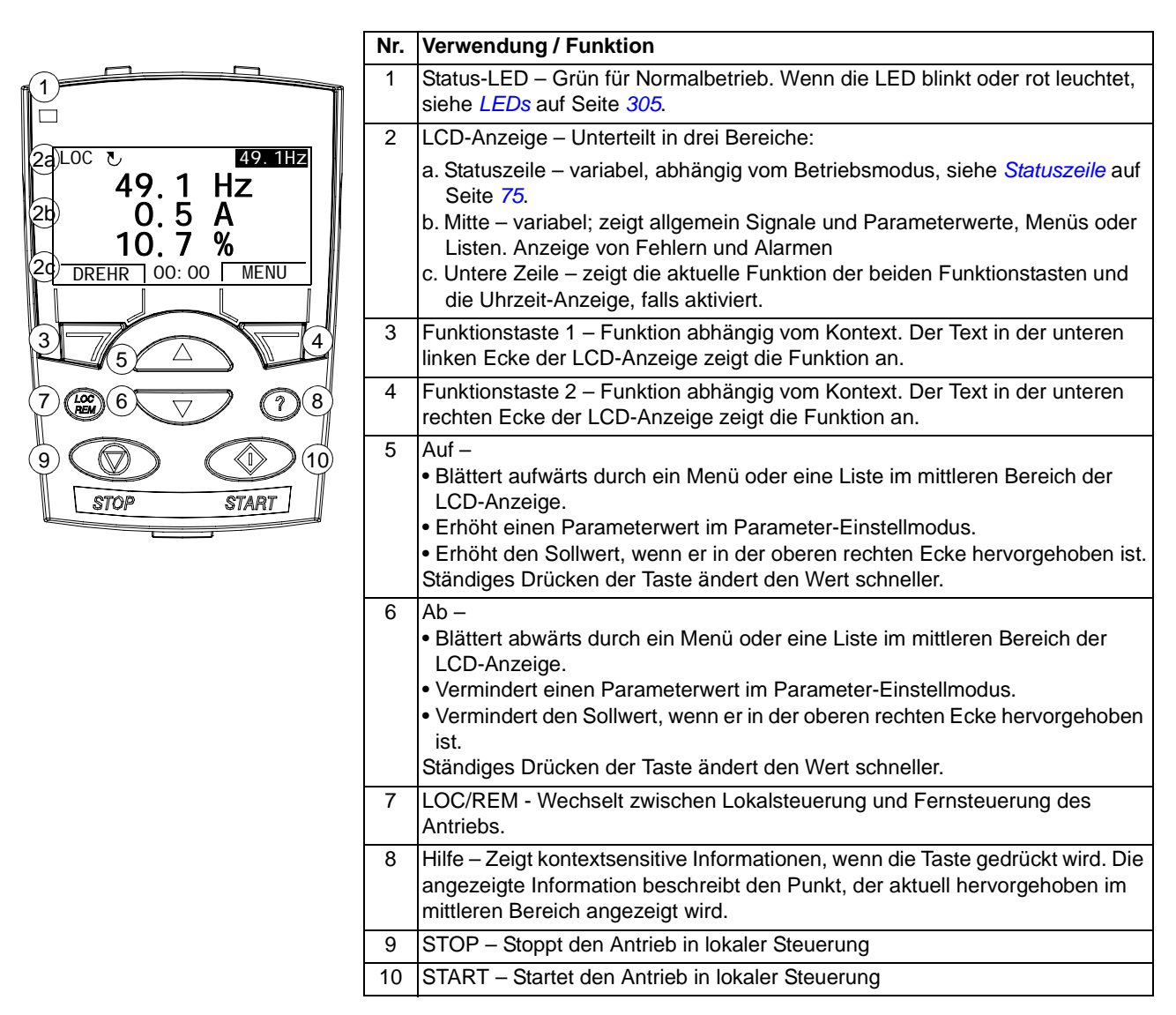

#### <span id="page-74-0"></span>*Statuszeile*

In der oberen Zeile der LCD-Anzeige werden die grundlegenden Statusinformationen des Antriebs angezeigt.

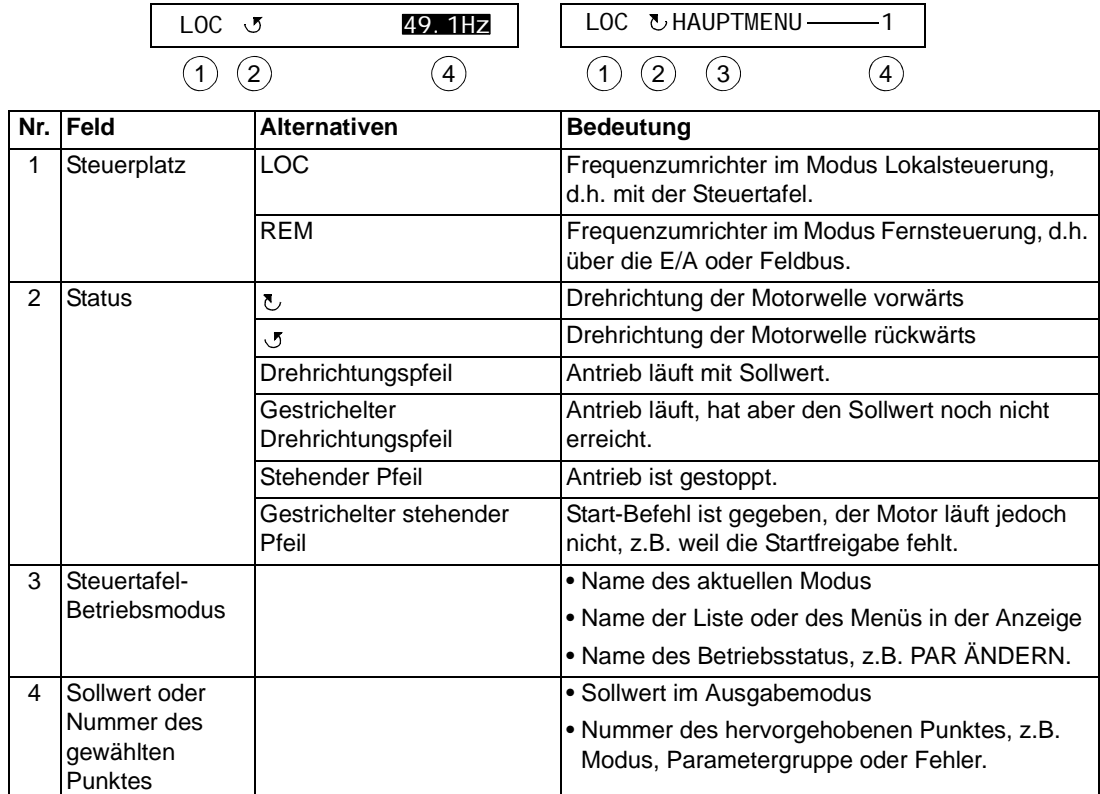

#### **Betrieb**

Die Steuertafel wird mit Tasten und Menüs bedient. Zu den Tasten gehören zwei kontextsensitive Funktionstasten, deren aktuelle Funktion durch den Text in der Anzeige oberhalb der Tasten angegeben wird.

Sie wählen eine Option, z.B. Betriebsmodus oder Parameter, durch Blättern mit den Pfeiltasten  $\rightarrow$  und  $\rightarrow$  bis die Option hervorgehoben dargestellt wird und drücken dann die jeweilige Funktionstaste. Mit der rechten Funktionstaste geben Sie normalerweise einen Modus ein, bestätigen eine Option oder sichern Änderungen. Mit der linken Funktionstaste werden Änderungen verworfen und man kehrt zur vorherigen Betriebsebene zurück.

Die Komfort-Steuertafel hat neun Steuertafel-Modi: Ausgabemodus, Parameter, Assistenten, Geänderte Parameter, Fehlerspeicher, Zeit & Datum, Parameter-Backup, E/A-Einstellungen und Fehler. Der Betrieb der ersten acht Modi wird in diesem Kapitel beschrieben. Wenn ein Fehler oder Alarm auftritt, geht die Steuertafel automatisch in den Fehler-Modus und zeigt den Fehler oder Alarm an. Die Rücksetzung kann im Ausgabe-Modus oder Fehler-Modus erfolgen (siehe Kapitel *[Fehlersuche](#page-290-0)*).

Nach dem Einschalten befindet sich die Steuertafel im Ausgabe-Modus, in dem Start, Stop, Wechsel der Drehrichtung, Umschalten zwischen lokaler Steuerung und Fernsteuerung, Sollwert-Änderungen und Überwachung von bis zu drei Istwerten möglich sind. Um andere Aufgaben zu erledigen, zuerst ins Hauptmenü gehen und dann den jeweiligen Modus im Menü aufrufen. Die Statuszeile (siehe Abschnitt *[Statuszeile](#page-74-0)* auf Seite *[75](#page-74-0)*) zeigt den Namen des aktuellen Menüs, den Modus, Punkt oder Status an.

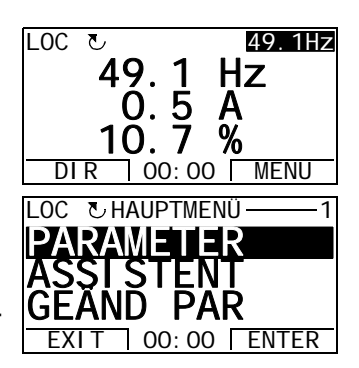

#### *Allgemeine Aufgaben*

In der folgenden Tabelle sind die allgemeinen Aufgaben aufgelistet, der Modus in dem sie erledigt werden können und die Seiten auf denen die Aufgaben detailliert beschrieben werden.

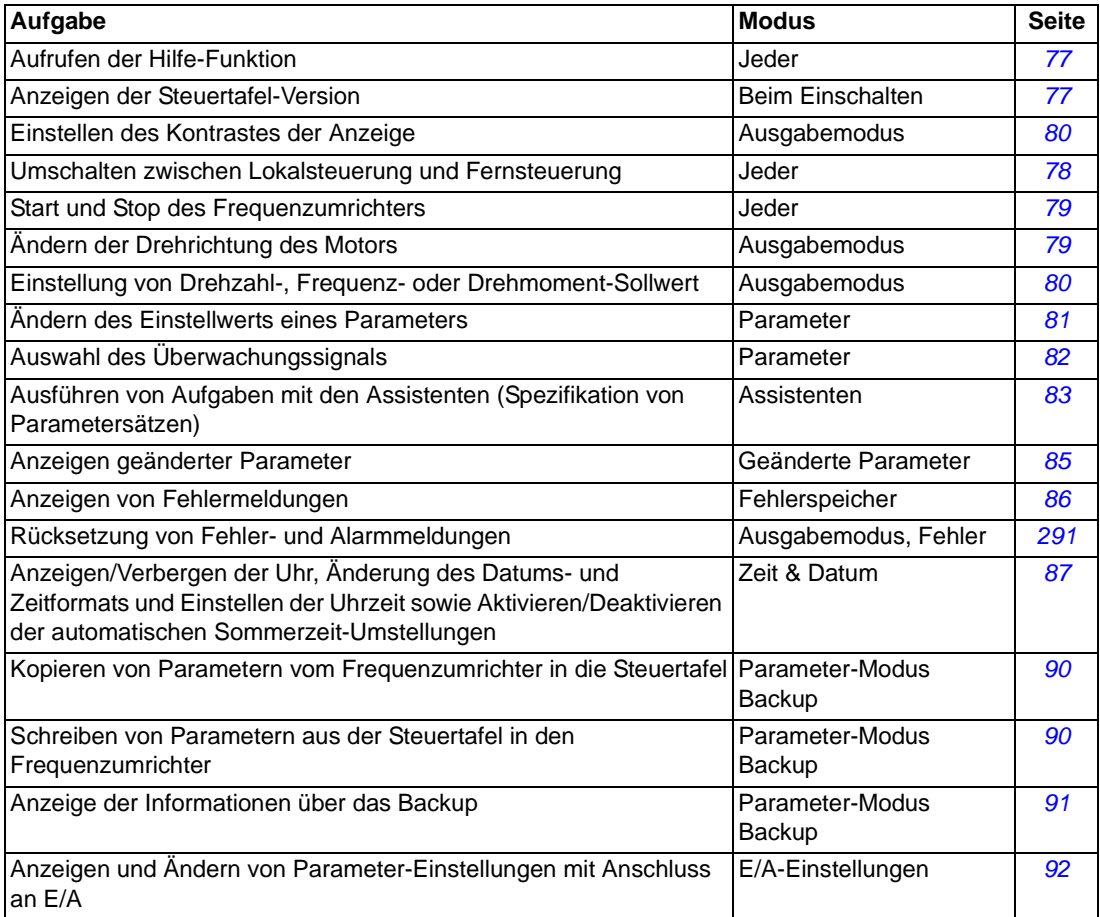

#### *Aufrufen der Hilfe-Funktion*

<span id="page-76-0"></span>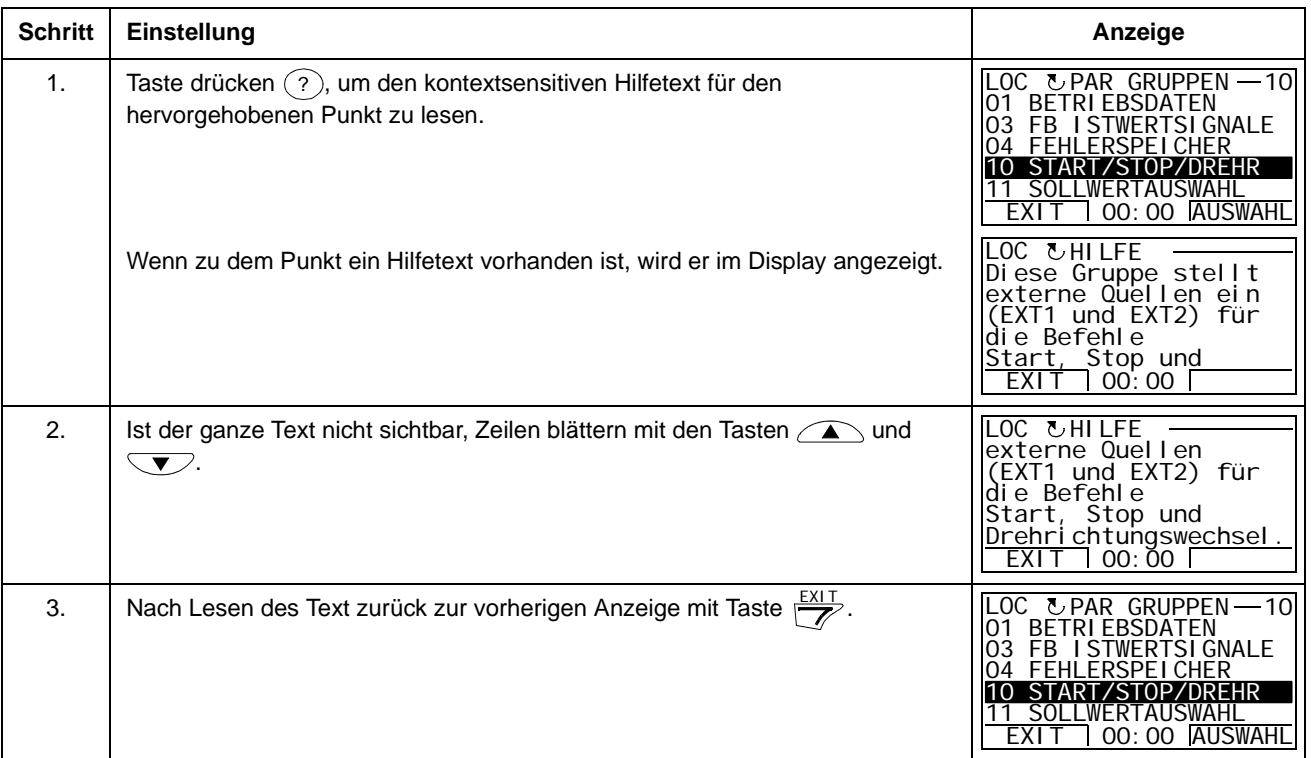

### *Anzeigen der Steuertafel-Version*

<span id="page-76-1"></span>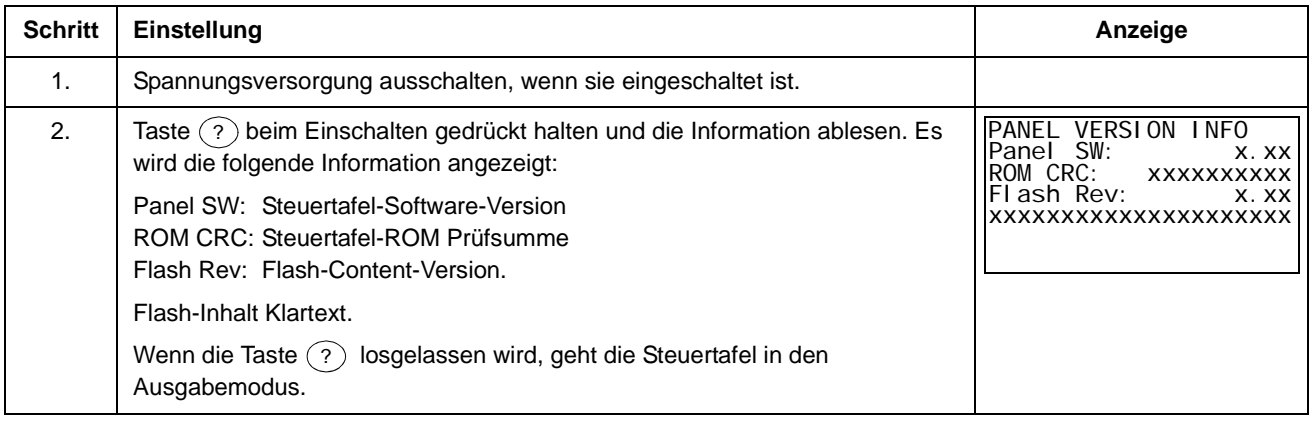

### <span id="page-77-0"></span>*Start, Stop und Umschalten zwischen lokaler Steuerung und Fernsteuerung*

Start, Stop und Umschalten zwischen Lokal- und Fernsteuerung ist in jedem Modus möglich. Zum Start oder Stop des Frequenzumrichters muss sich der Frequenzumrichter in Lokalsteuerung (LOC) befinden.

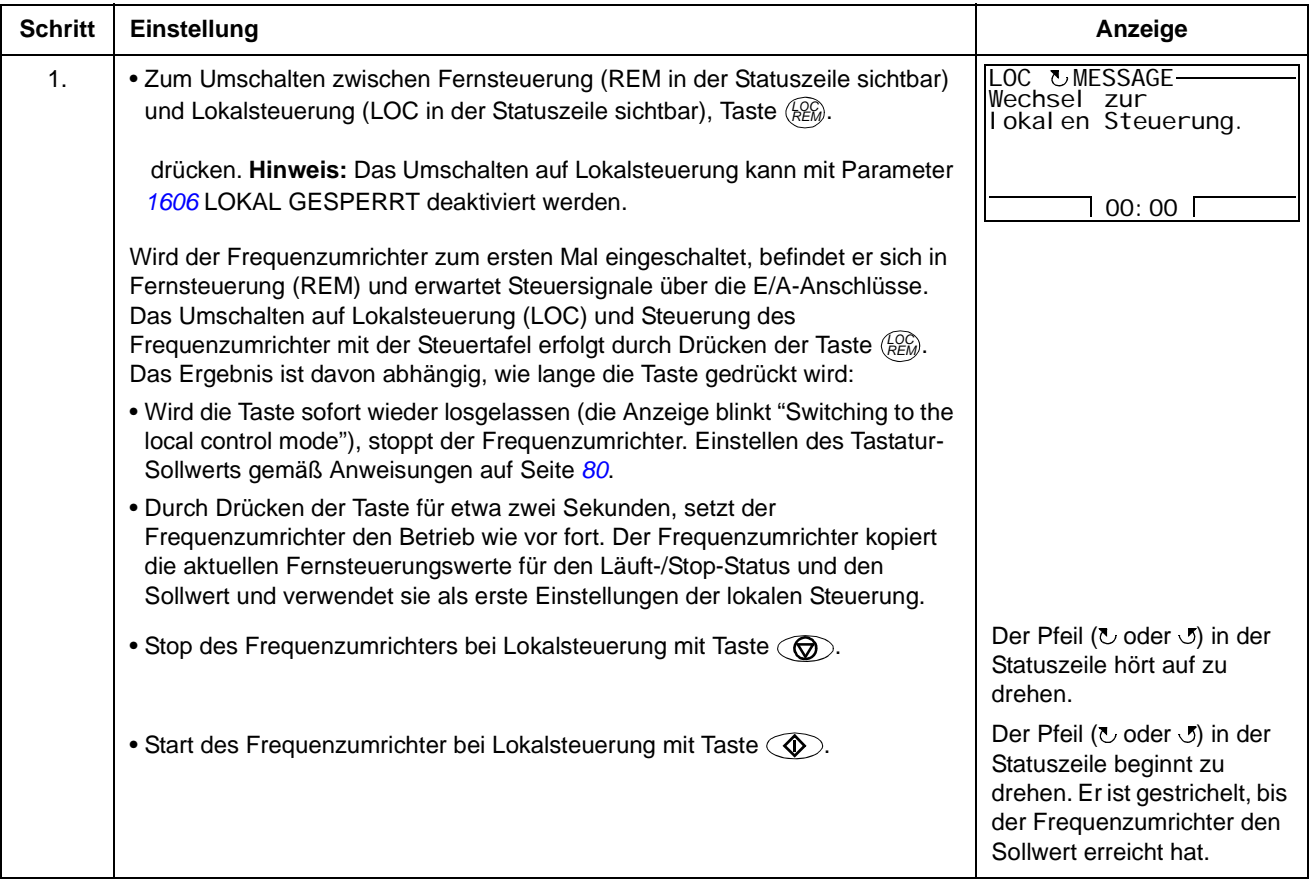

#### **Ausgabemodus**

Im Ausgabemodus können Sie:

- die Istwerte von bis zu drei Signalen in Gruppe *[01 BETRIEBSDATEN](#page-154-0)* überwachen.
- die Drehrichtung des Motors wechseln
- die Drehzahl-, Frequenz- oder den Drehmoment-Sollwert einstellen
- den Kontrast der Anzeige einstellen
- Starten, Stoppen, Wechseln der Drehrichtung und Umschalten zwischen Steuertafelbetrieb und Fernsteuerung.

In den Ausgabemodus gelangen Sie durch wiederholtes Drücken der Taste  $\frac{EXI}{E}$ .

In der oberen rechten Ecke der LOC & 49.1Hz Anzeige wird der Sollwert angezeigt. Der mittlere Bereich kann konfiguriert werden, um bis zu drei Signalwerte oder Balkenanzeigen darstellen zu

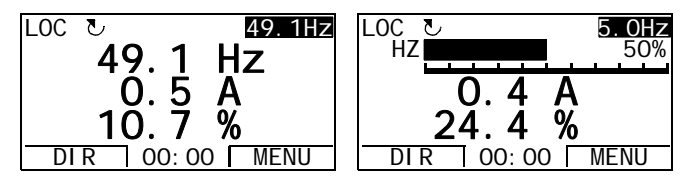

können; siehe Seite *[82](#page-81-0)* hinsichtlich Auswahl und Änderung der überwachten Signale.

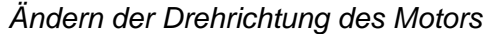

<span id="page-78-0"></span>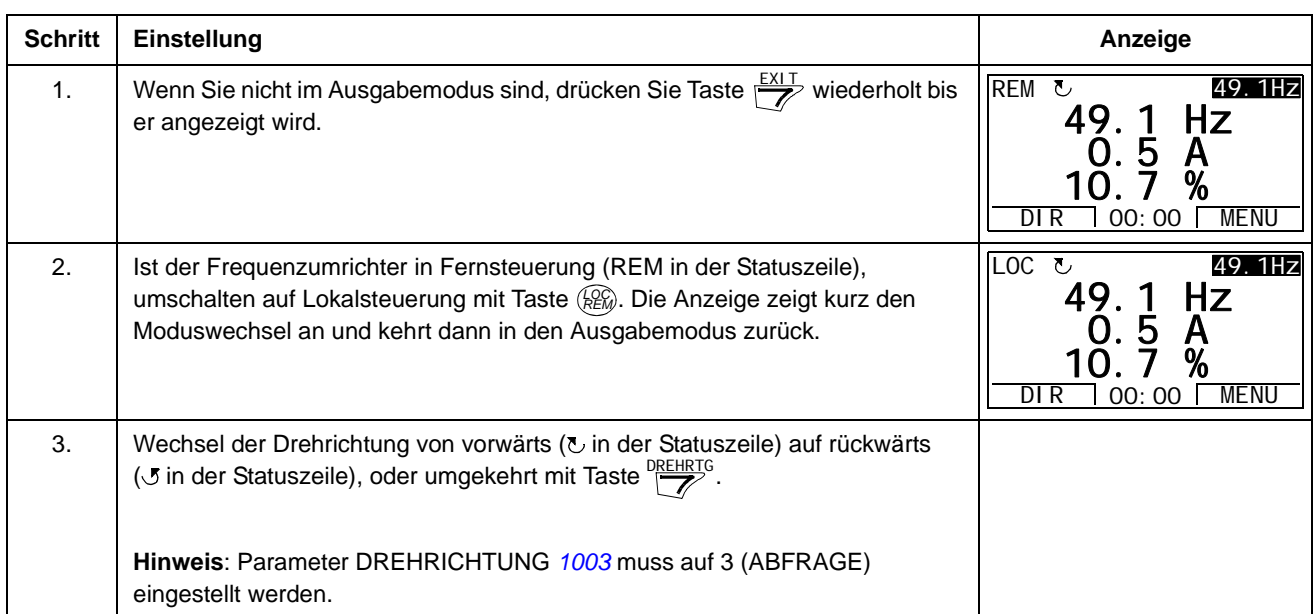

<span id="page-79-1"></span>

| <b>Schritt</b> | Einstellung                                                                                                    | Anzeige                                                                                           |
|----------------|----------------------------------------------------------------------------------------------------|---------------------------------------------------------------------------------------------------|
| $\mathbf{1}$ . | Wenn Sie nicht im Ausgabemodus sind, drücken Sie Taste<br>wiederholt<br>bis er angezeigt wird.                                                                                                    | REM &<br>49.1Hz<br>49.1 Hz<br>5<br>Α<br>%<br>DI R<br>MENU<br>00:00                                |
| 2.             | Ist der Frequenzumrichter in Fernsteuerung (REM in der Statuszeile),<br>umschalten auf Lokalsteuerung mit Taste (200). Die Anzeige zeigt kurz den<br>Moduswechsel an und kehrt dann in den Ausgabemodus zurück.<br>Hinweis: Mit Gruppe 11 SOLLWERT AUSWAHL kann die Sollwertänderung<br>per Fernsteuerung freigegeben werden. | LOC U<br>49.1Hz<br>49.1 Hz<br>. 5<br>$\mathsf{A}$<br>$\frac{9}{6}$<br>DIR<br><b>MENU</b><br>00:00 |
| 3.             | • Zur Erhöhung des hervorgehobenen Sollwerts in der oberen rechten Ecke<br>der Anzeige, Taste and drücken. Der Wert ändert sich sofort. Er wird im<br>Frequenzumrichter dauerhaft gespeichert und automatisch nach dem<br>Einschalten ausgelesen.<br>• Verminderung des Werts mit Taste $\sqrt{\blacktriangledown}$ .         | LOC ひ<br>50.0Hz<br>50.0 Hz<br>5<br>$\frac{9}{6}$<br>DI R<br>00:00<br>MENU                         |

*Einstellung von Drehzahl-, Frequenz- oder Drehmoment-Sollwert*

# *Einstellen des Kontrastes der Anzeige*

<span id="page-79-0"></span>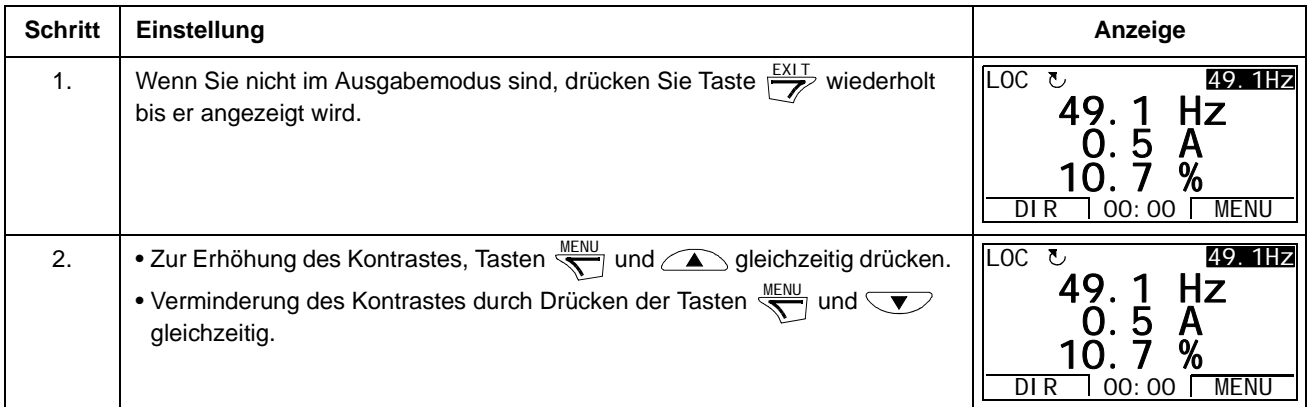

#### **Parameter-Modus:**

Im Parameter-Modus können Sie:

- Parameterwerte anzeigen und ändern
- Starten, Stoppen, Wechseln der Drehrichtung und Umschalten zwischen Steuertafelbetrieb und Fernsteuerung.

*Auswahl eines Parameters und ändern seines Werts*

<span id="page-80-0"></span>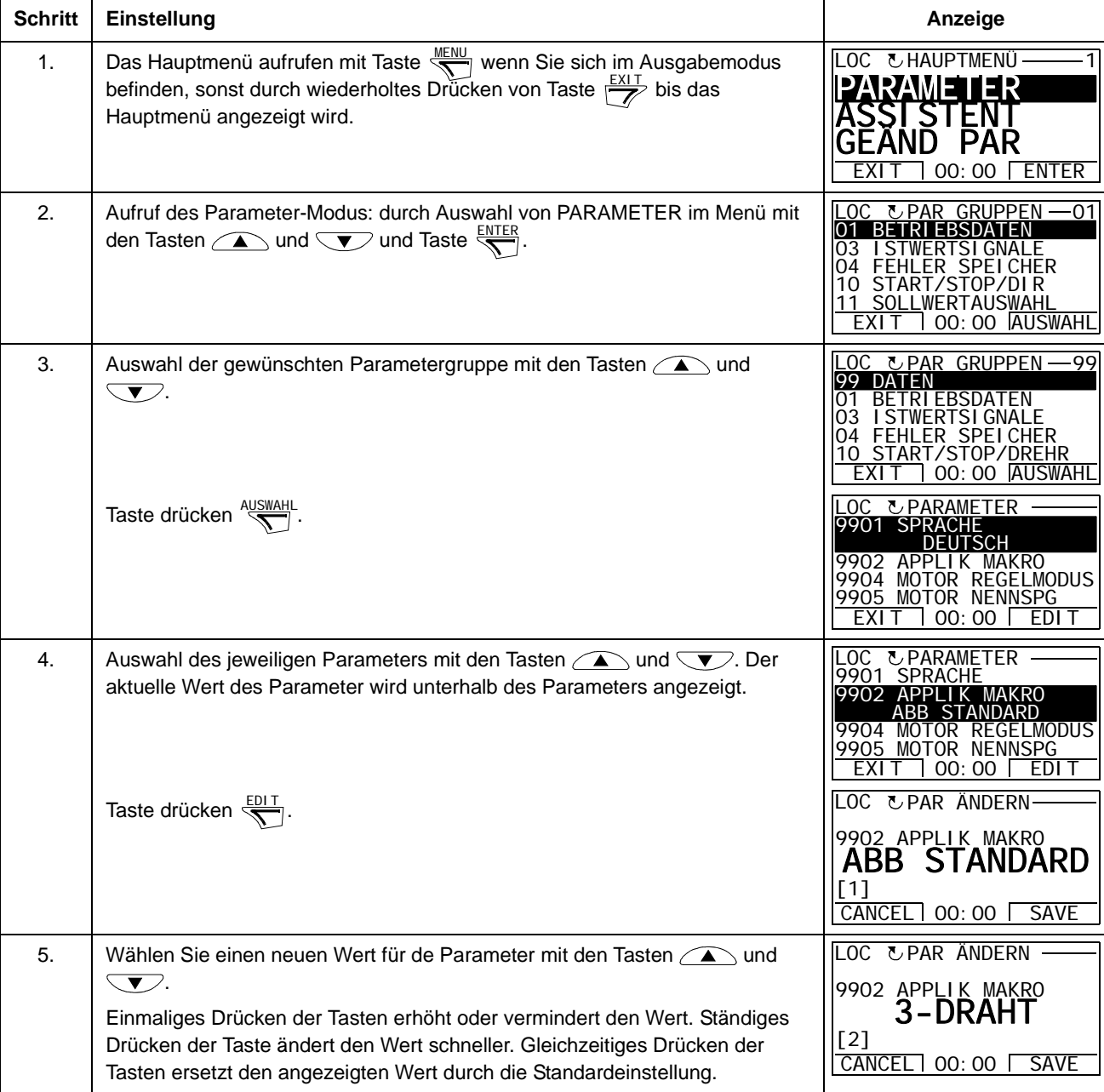

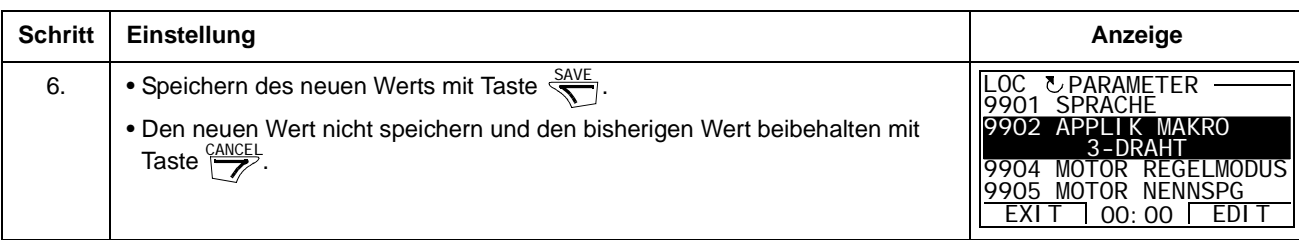

# *Auswahl der Überwachungssignale*

<span id="page-81-0"></span>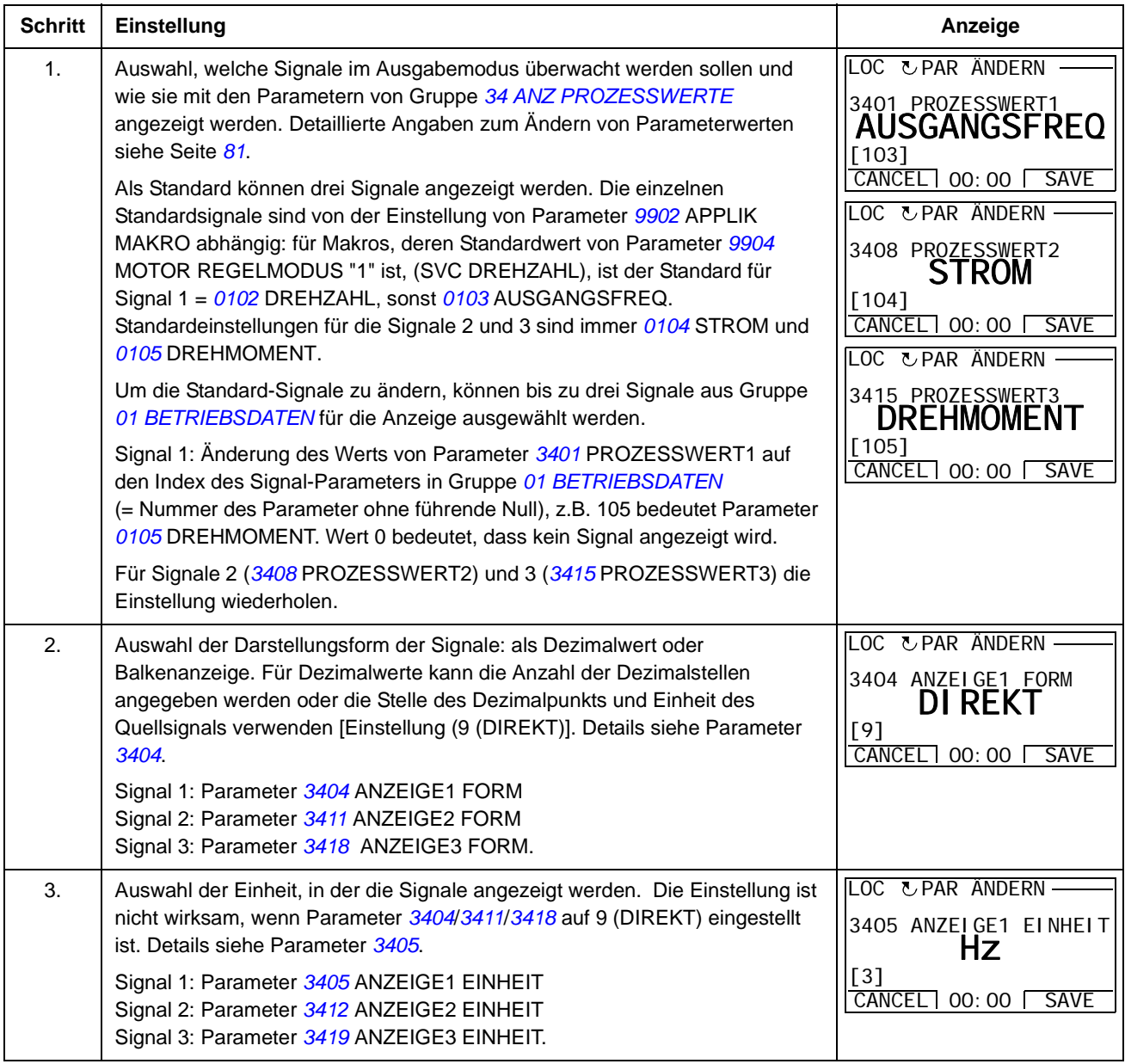

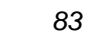

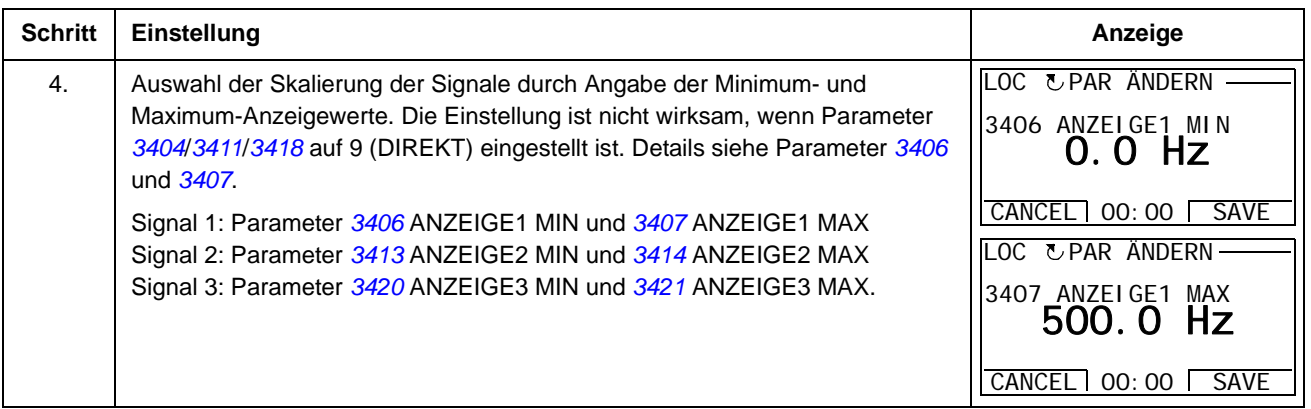

#### <span id="page-82-1"></span>**Assistenten-Modus**

Wenn der Frequenzumrichter zum ersten Mal eingeschaltet wird, führt Sie der Start-Up-Assistent durch die Einstellung der Basis-Parameter. Der Start-Up-Assistent ist in verschiedene Assistenten unterteilt, jeder einzelne ist für die Spezifikation eines bestimmten Parametersatzes zuständig, zum Beispiel Eingabe der Motordaten oder PID-Regelung. Der Start-Up-Assistent aktiviert die Assistenten nacheinander. Sie können die Assistenten auch unabhängig voneinander verwenden. Weitere Informationen zu den Assistenten enthält Abschnitt *[Inbetriebnahme-Assistent](#page-102-0)* auf Seite *[103](#page-102-0)*.

Im Assistenten-Modus können Sie:

- Assistenten verwenden, damit Sie durch die Spezifikation eines Satzes von Basis-Parametern geführt werden
- Starten, Stoppen, Wechseln der Drehrichtung und Umschalten zwischen Steuertafelbetrieb und Fernsteuerung.

#### <span id="page-82-0"></span>*Verwendung eines Assistenten*

In der Tabelle unten wird die Basis-Abfolge dargestellt, in der Sie durch Assistenten geführt werden. Der Assistent für die Eingabe der Motordaten wird als Beispiel dargestellt.

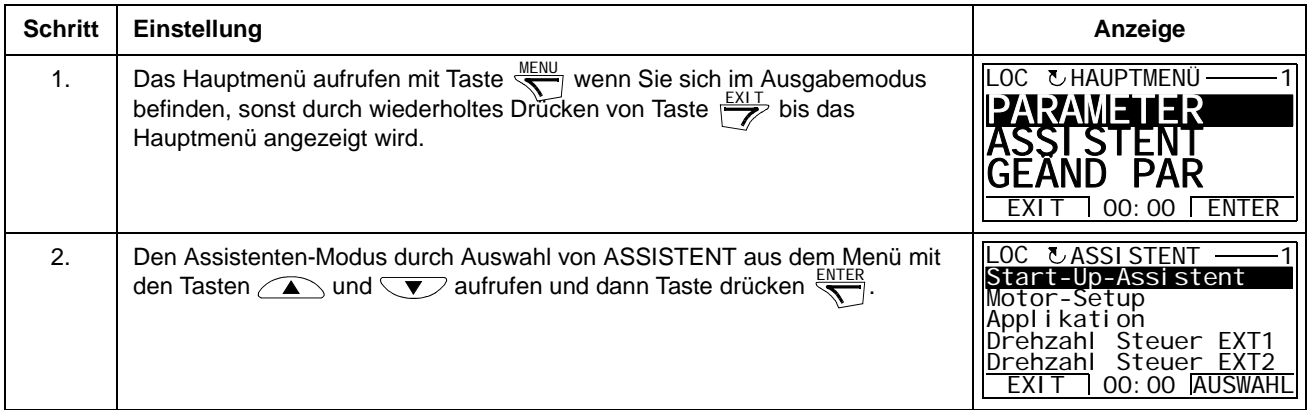

<span id="page-83-1"></span><span id="page-83-0"></span>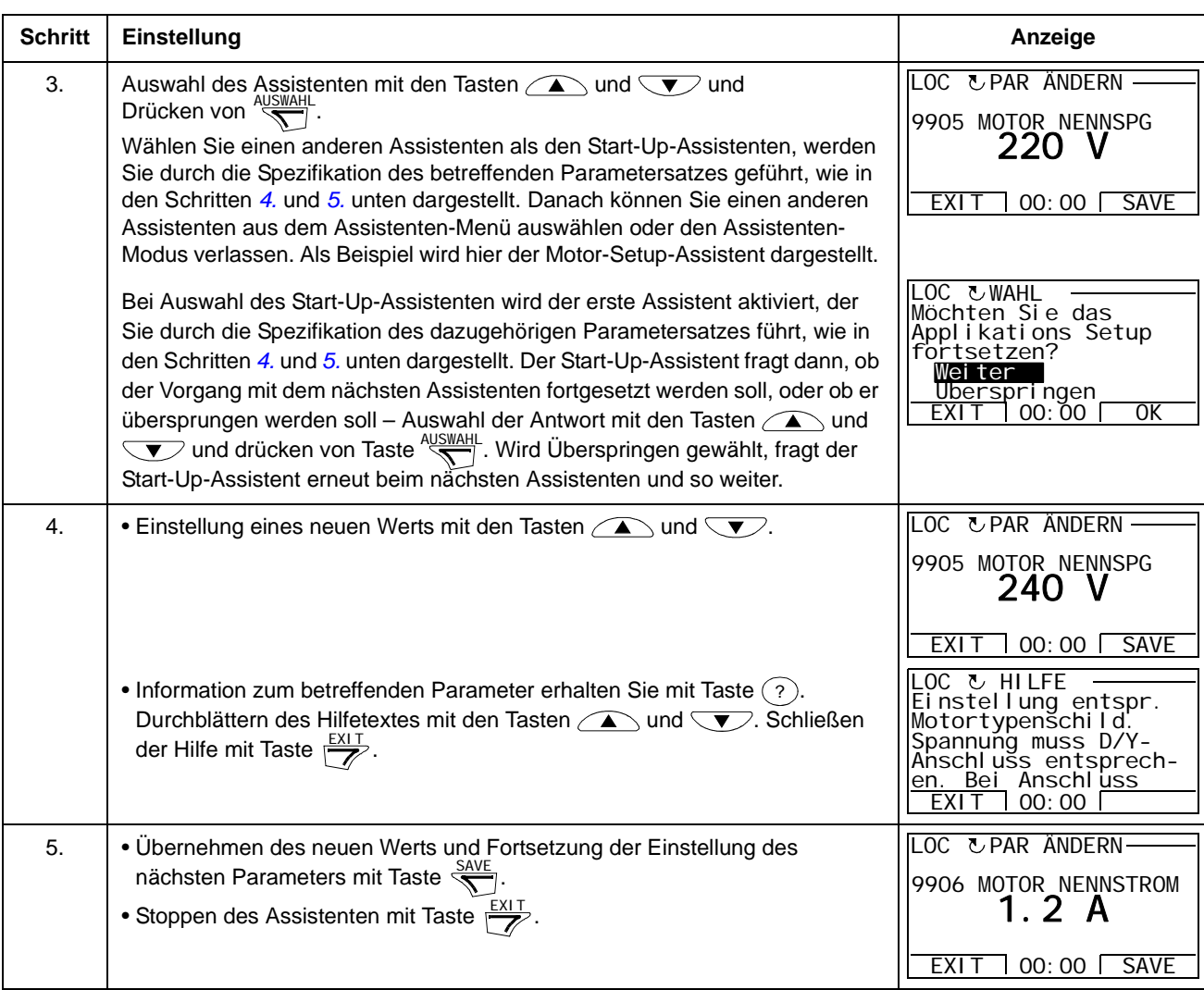

#### REHR**Modus 'Geänderte Parameter'**

Im Modus 'Geänderte Parameter' können Sie:

- eine Liste aller von den Standardeinstellungen des Makros abgeänderten Parameter anzeigen
- diese Parametereinstellungen ändern
- Starten, Stoppen, Wechseln der Drehrichtung und Umschalten zwischen Steuertafelbetrieb und Fernsteuerung.

*Anzeigen geänderter Parameter*

<span id="page-84-0"></span>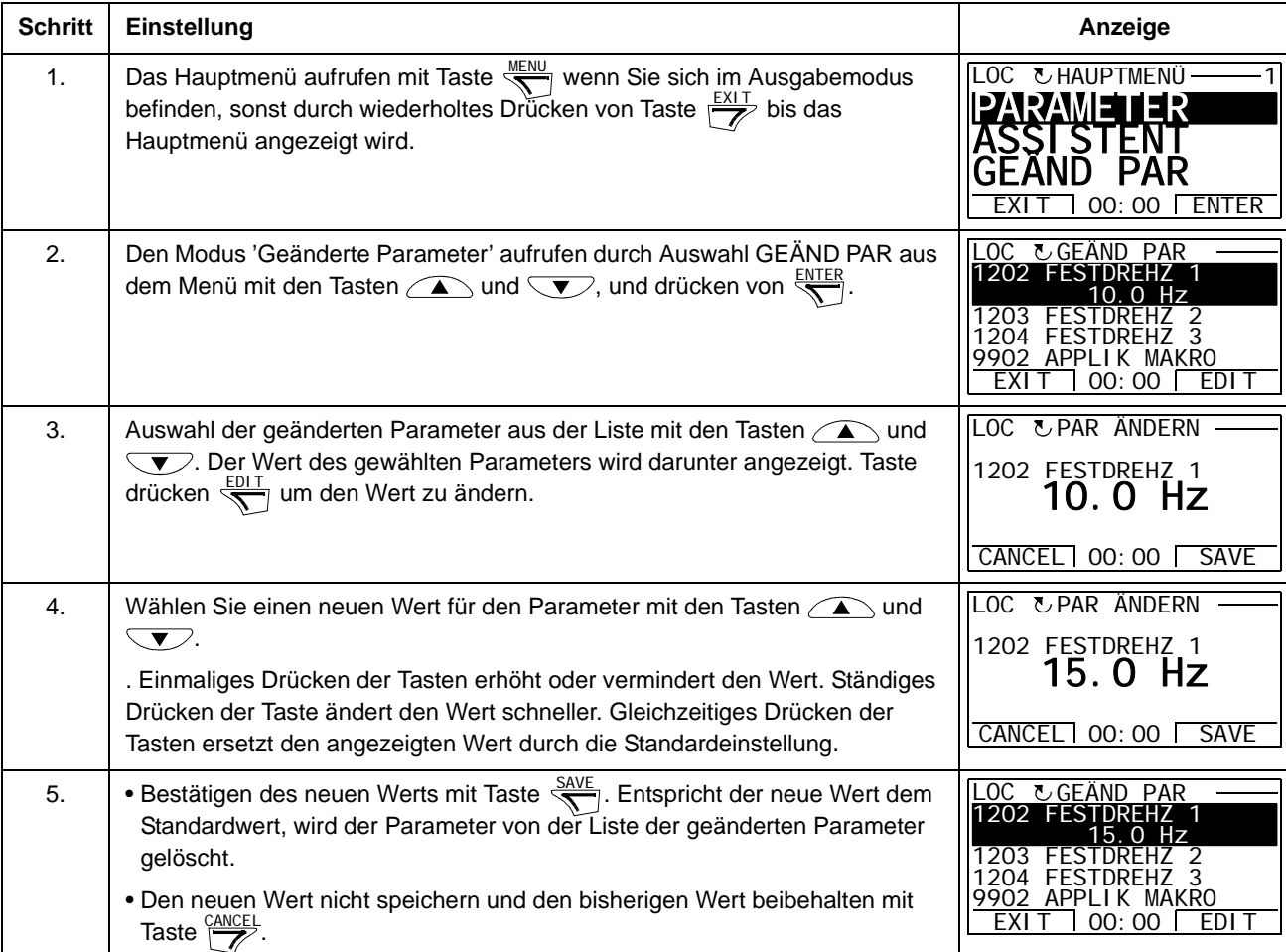

#### **Fehlerspeicher-Modus**

Im Fehlerspeicher-Modus können Sie:

- den Fehlerspeicher der maximal letzten zehn Antriebsfehler anzeigen (beim Abschalten der Spannungsversorgung bleiben nur die letzten drei Fehler gespeichert)
- die Details der letzten drei Fehler anzeigen (nach Abschalten der Spannungsversorgung bleiben nur die Details der letzten Fehler gespeichert)
- den Hilfetext für den Fehler lesen
- Starten, Stoppen, Wechseln der Drehrichtung und Umschalten zwischen Steuertafelbetrieb und Fernsteuerung.

*Anzeigen von Fehlern*

<span id="page-85-0"></span>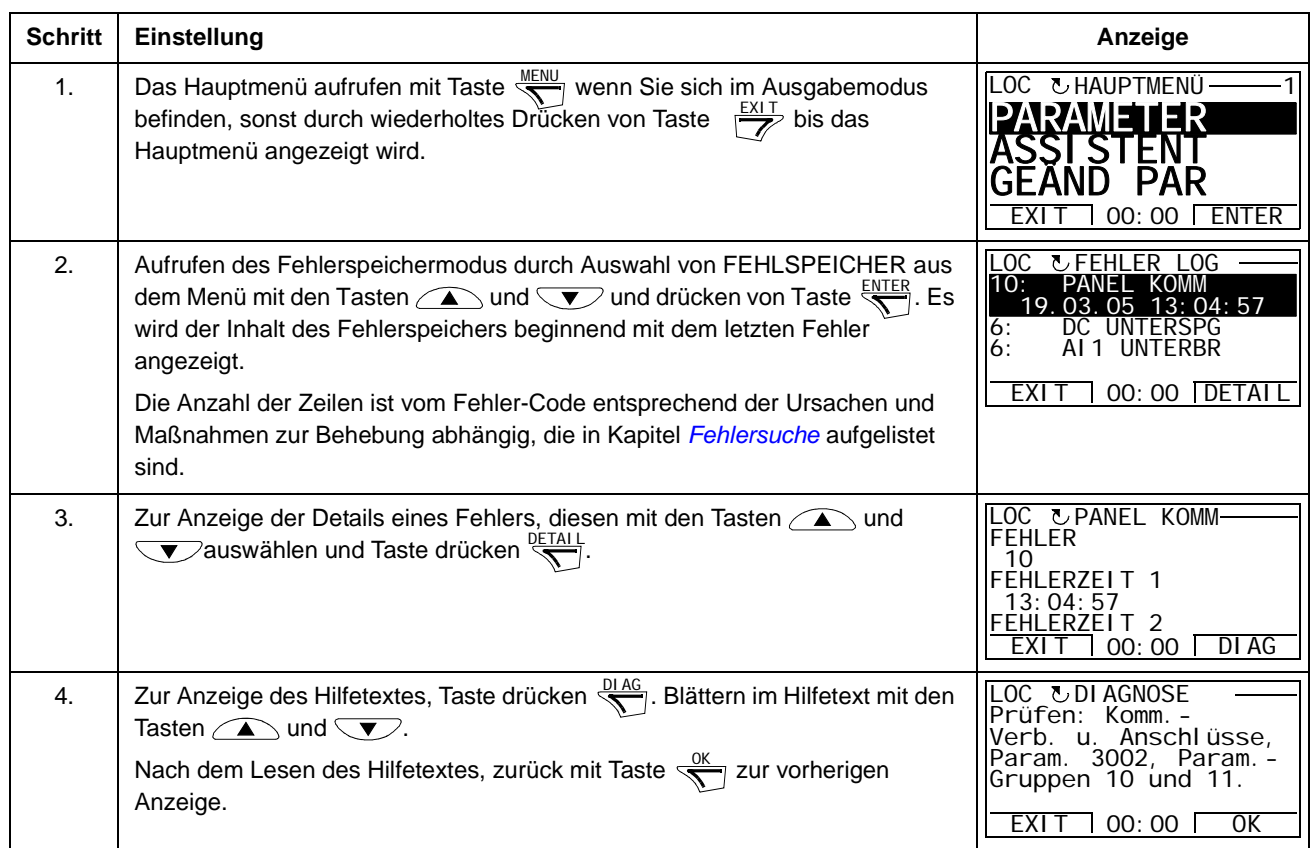

#### **Modus Zeit & Datum**

Im Modus Zeit & Datum können Sie:

- die Uhr anzeigen oder verbergen
- Datums- und Zeit-Anzeige-Formate ändern
- Datum und Zeit einstellen
- Aktivieren oder Deaktivieren der automatischen Sommerzeit-Umstellungen
- Starten, Stoppen, Wechseln der Drehrichtung und Umschalten zwischen Steuertafelbetrieb und Fernsteuerung.

Die Komfort-Steuertafel enthält eine Batterie, mit der die Funktion der Uhr aufrecht erhalten bleibt, wenn die Steuertafel nicht vom Frequenzumrichter mit Spannung versorgt wird.

*Uhr anzeigen oder verbergen, Anzeige-Formate ändern und Datum und Zeit einstellen und Aktivieren oder Deaktivieren der automatischen Sommerzeit-Einstellungen*

<span id="page-86-0"></span>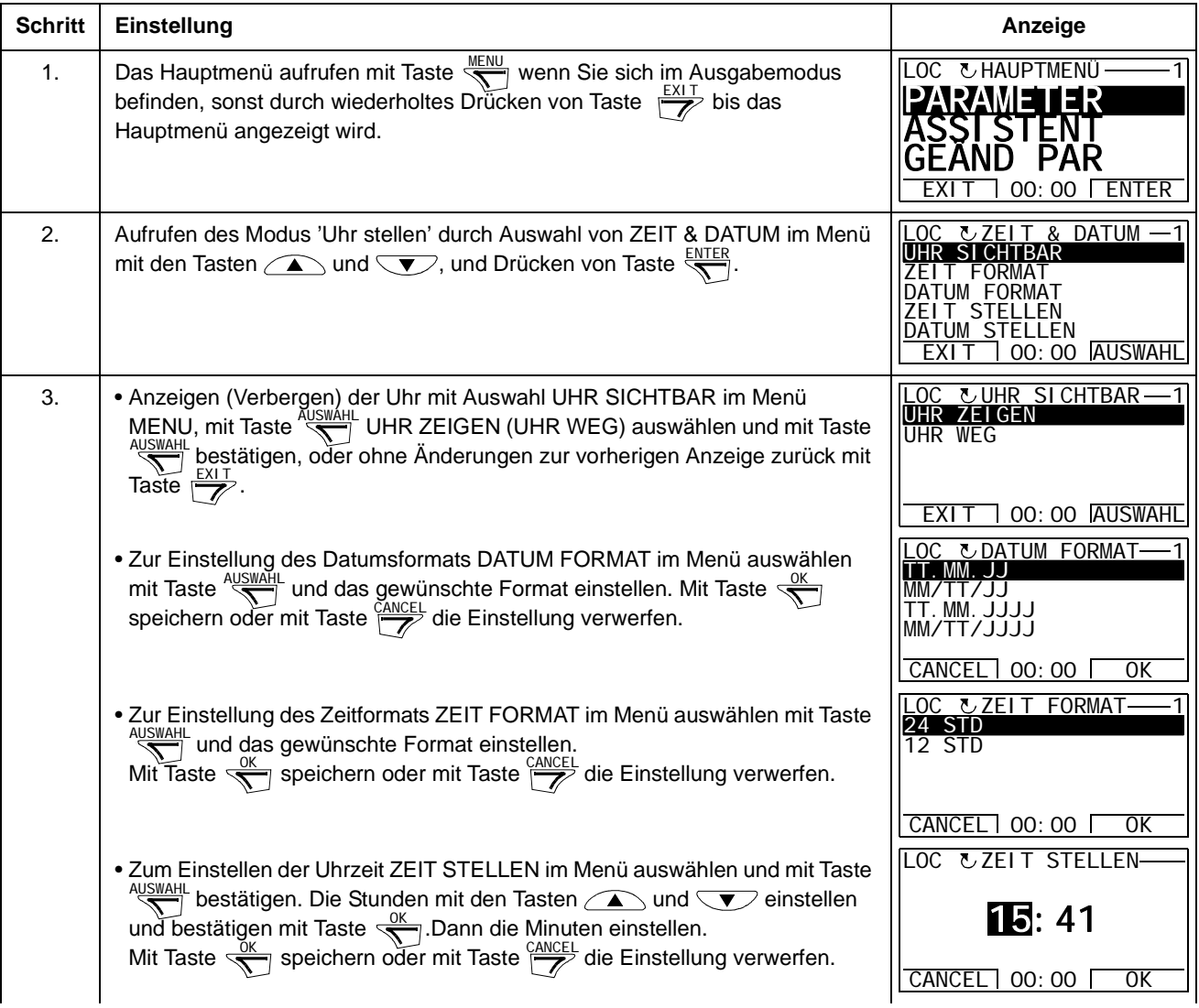

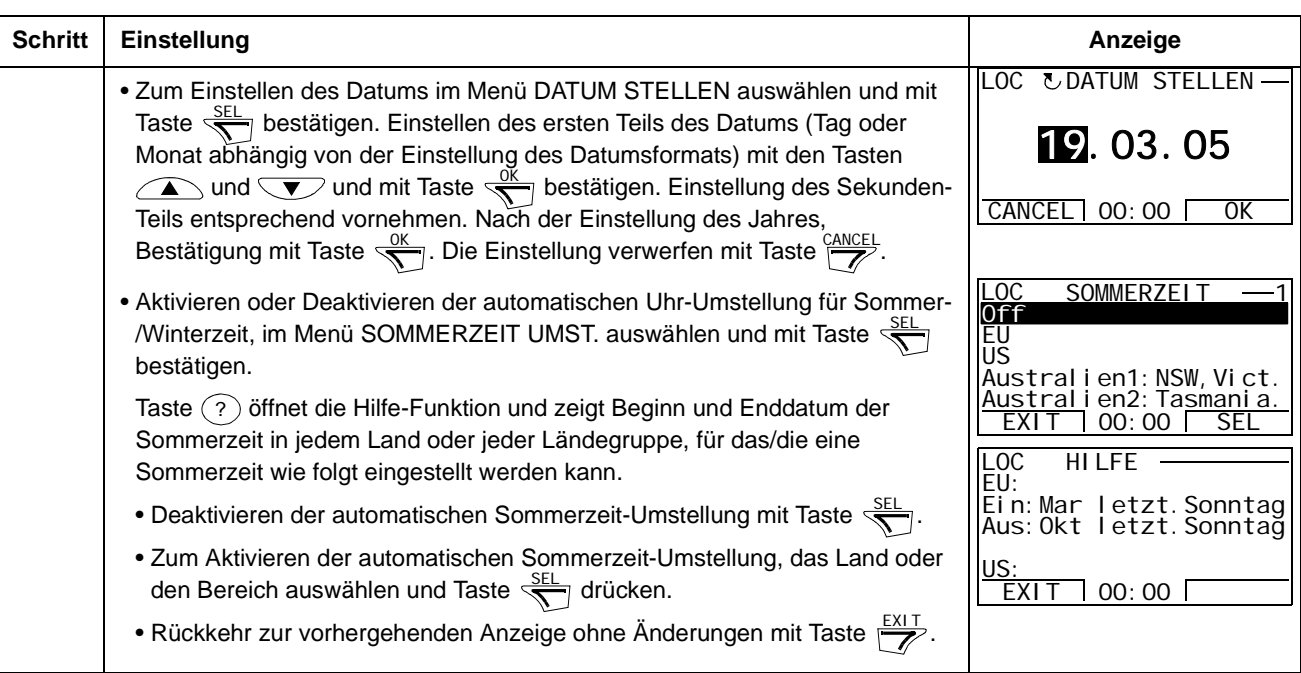

#### **Parameter-Backup-Modus**

Mit dem Parameter-Backup-Modus können Parametereinstellungen mit der Komfort-Steuertafel als Backup gespeichert und/oder von einem Frequenzumrichter auf einen anderen übertragen werden. Beim Upload in die Komfort-Steuertafel kann ein vollständiger Satz von Antriebsparametern und es können bis zu drei Benutzersätze von Antriebsparametern gespeichert werden. Per Download können von der Komfort-Steuertafel dann der vollständige Parametersatz, Teil-Parametersätze (Anwendung) oder Benutzersätze wieder in den Frequenzumrichter oder andere identische Frequenzumrichter geladen werden.

Der Speicher der Steuertafel ist ein batterieunabhängiger Permanentspeicher.

Im Parameter-Backup-Modus haben Sie folgende Möglichkeiten:

- Alle Parameter vom Frequenzumrichter in die Steuertafel kopieren (UPLOAD ZUM PANEL). Dies schließt alle vom Benutzer eingestellten Parameter und die internen (nicht vom Benutzer einstellbaren) Daten ein, wie z.B. die beim ID-Lauf generierten.
- Anzeigen der Informationen über das in der Steuertafel gespeicherte Backup ist mit UPLOAD ZUM PANEL (BACKUP INFO) möglich. Dazu gehören Typ und Kenndaten des Frequenzumrichters von dem das Backup gelesen wurde. Diese Informationen müssen geprüft werden, wenn die Parameter mit DOWNLOAD ALLE DATEN in einen anderen Frequenzumrichter geschrieben werden sollen, um sicherzustellen dass dieser kompatibel ist.
- Zurückspeichern des vollständigen Parametersatzes von der Steuertafel in den Frequenzumrichter (DOWNLOAD ALLE DATEN). Damit werden alle Parameter, einschließlich der nicht vom Benutzer einstellbaren Motordaten in den Frequenzumrichter geschrieben. Die Benutzer-Parametersätze sind nicht enthalten.

**Hinweis:** Diese Funktion nur zum Wiederherstellen der Einstellungen eines Frequenzumrichters von einem Backup oder zur Übertragung der Parametereinstellungen auf einen Antrieb verwenden, der mit dem Ursprungsantrieb identisch ist.

• Kopieren eines Teils der Parametereinstellungen (Teil des vollen Parametersatzes) aus der Steuertafel in einen Frequenzumrichter (DOWNLOAD APPLIKA-TION). Der partielle Satz enthält keine Benutzersätze, internen Motor-Parameter, Parameter *[9905](#page-257-1)*…*[9909](#page-258-0)*, *[1605](#page-186-0)*, *[1607](#page-188-0)*, *[5201](#page-241-0)*, keine Parameter aus Gruppe *[51 EXT KOMM MODULE](#page-241-1)* und keine *[53 EFB PROTOKOLL](#page-242-0)*-Parameter.

Die Quell- und Ziel-Frequenzumrichter und ihre Motorgröße müssen nicht gleich sein.

• Kopieren der NUTZER S1 Parameter aus der Steuertafel in den Frequenzumrichter (DOWNLOAD NUTZER SET1). Ein Benutzersatz enthält die Parameter der Gruppe *[99 DATEN](#page-255-0)* und die internen Motor-Parameter.

Die Funktion wird nur im Menü angezeigt, wenn Benutzersatz 1 vorher mit Parameter *[9902](#page-256-0)* APPLIK MAKRO gespeichert worden ist (siehe Abschnitt *[Benutzermakros](#page-101-0)* auf Seite *[102](#page-101-0)*) und dann mit dem Befehl UPLOAD ZUM PANEL in der Steuertafel gespeichert worden ist.

- Kopieren der NUTZER S2 Parameter aus der Steuertafel in den Frequenzumrichter (DOWNLOAD NUTZER SET2). Wie DOWNLOAD NUTZER SET1 oben.
- Kopieren der NUTZER S3 Parameter aus der Steuertafel in den Frequenzumrichter (DOWNLOAD NUTZER SET3). Wie DOWNLOAD NUTZER SET1 oben.
- Starten, Stoppen, Wechseln der Drehrichtung und Umschalten zwischen Steuertafelbetrieb und Fernsteuerung.

#### *Upload und Download von Parametern*

Die Steuertafel ist für die Upload- und Download-Funktionen verfügbar, siehe oben.

<span id="page-89-0"></span>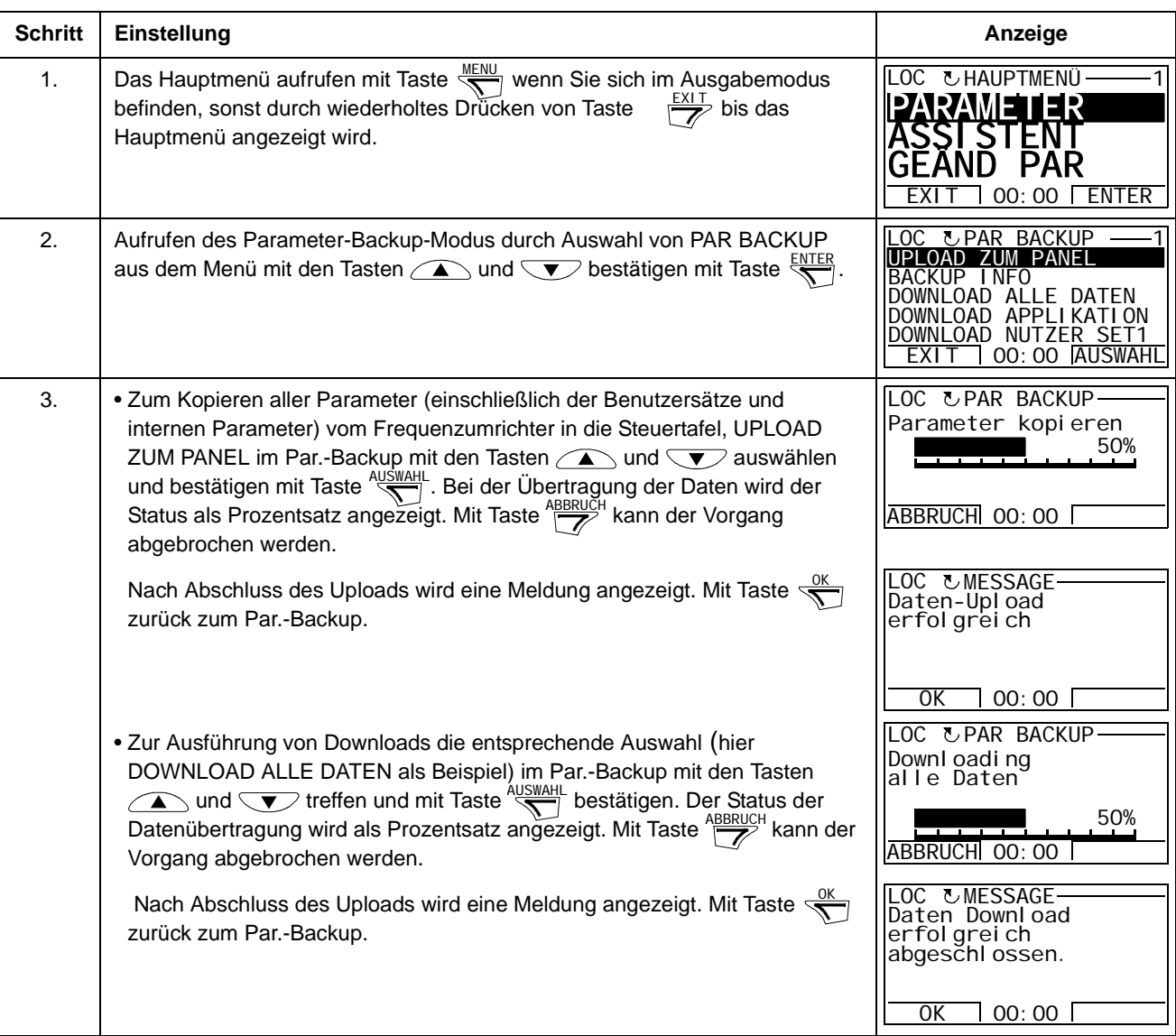

<span id="page-90-0"></span>

| <b>Schritt</b> | Einstellung                                                                                                    | Anzeige                                                                                                    |
|----------------|----------------------------------------------------------------------------------------------------|----------------------------------------------------------------------------------------------------|
| 1.             | Das Hauptmenü aufrufen mit Taste <a>[NENU]</a> , wenn der Ausgabemodus aktiv ist,<br>sonst durch wiederholtes Drücken von Taste $\frac{EXIT}{Z}$ , bis Sie zum Hauptmenü<br>gelangen.                                                                                                    | LOC & HAUPTMENÜ<br>PARAMF<br>IER<br>PAR<br>00:00<br>ENTER<br>FXI 1                                                                                                    |
| 2.             | Den Modus Parameter-Backup durch Auswahl von PAR BACKUP mit dem<br>Tasten $\sqrt{\phantom{a}}$ und $\sqrt{\phantom{a}}$ und Drücken von $\frac{\text{ENTER}}{\sqrt{\phantom{a}}}\}$ einstellen.                                                                                                    | OC UPAR BACKUP<br>JPLOAD ZUM PANEL<br>BACKUP INFO<br>DOWNLOAD ALLE DATEN<br>DOWNLOAD APPLIKATION<br>DOWNLOAD NUTZER SET1<br>EXI 1<br>00:00<br>SEL                                                                                               |
| 3.             | In Par.-Backup die Anzeige BACKUP INFO mit den Tasten <i>A</i> und W<br>und Drücken von $\frac{SEL}{S}$ auswählen. In der Anzeige werden die folgenden<br>Informationen über den Frequenzumrichter, mit dem das Backup erstellt<br>wurde, angezeigt:<br><b>FREQUMR TYP:</b><br>Typ des Frequenzumrichters<br>FREQUMR DATEN: Kenndaten des Frequenzumrichters im Format XXXYz:<br>XXX:Nennstrom des Frequenzrichters im Ampere. Ein<br>"A" steht für einen Dezimalpunkt, z.B. 04A6 bedeutet<br>4,6 A.<br>$2 = 200 V$<br>$4 = 400 V$<br>$6 = 600 V$<br>z: i = Europa-Ausführung der Firmware<br>n = US-Ausführung der Firmware<br>SOFTWARE VERSION: Firmware-Version des Frequenzumrichters.<br>Die Informationen können mit den Tasten (A) und V durchblättert<br>werden. | LOC & BACKUP INFO<br>FREQUMR TYP<br>ACS350<br>3304 FREQUMR DATEN<br>2A41i<br>3301 SOFTWARE VERSION<br>EXI T<br>00:00<br>LOC CBACKUP INFO<br><b>ACS350</b><br>3304 FREQUMR DATEN<br>2A41i<br>3301 SOFTWARE VERSION<br>241A hex<br>00:00<br>EXI T |
| 4.             | Mit Taste $\frac{EXIT}{Z}$ zurück zum Parameter-Backup.                                                                                                    | LOC & PAR BACKUP<br>PANEI<br>JM<br>BACKUP INFO<br>DOWNLOAD ALLE DATEN<br>APPLI KATI ON<br>DOWNLOAD<br>DOWNLOAD NUTZER SET1<br>00:00 AUSWAHL<br>EXI T                                                                                            |

*Anzeige der Informationen über das Backup*

#### **I/O-Einstell-Modus**

Im I/O-Einstell-Modus können Sie:

- die Parameter-Einstellungen mit Zuordnung zu E/A-Klemmen prüfen
- Parametereinstellungen ändern. Wenn zum Beispiel "1103: SOLLW1" unter AI1 (Analogeingang 1) eingestellt ist, hat Parameter *[1103](#page-174-1)* AUSW.EXT SOLLW1 den Wert AI1, und Sie können dann den Wert ändern auf z.B. AI2. Sie können jedoch nicht Parameter *[1106](#page-177-0)* AUSW.EXT SOLLW2 auf AI1 einstellen.
- Starten, Stoppen, Wechseln der Drehrichtung und Umschalten zwischen Steuertafelbetrieb und Fernsteuerung.

<span id="page-91-0"></span>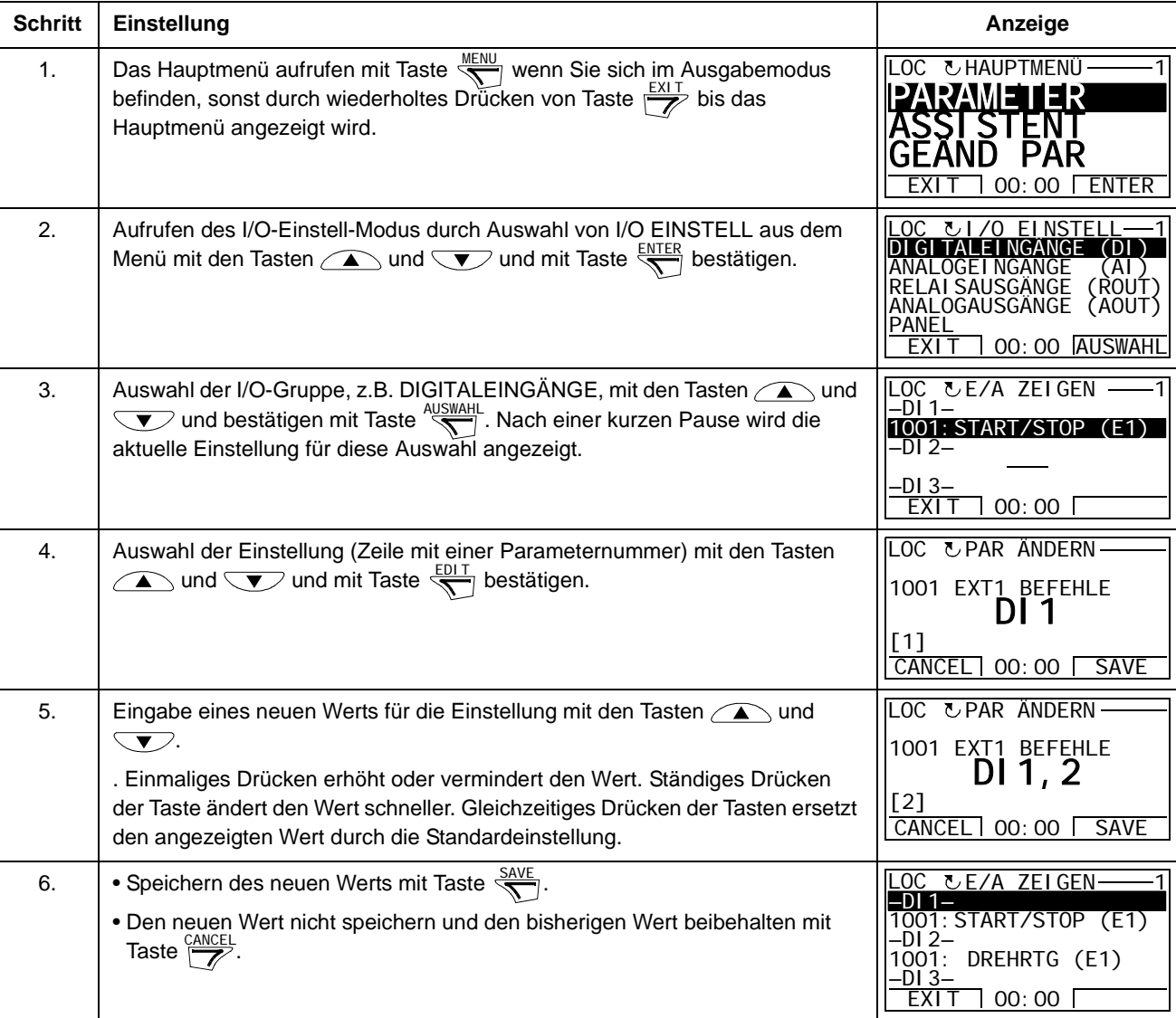

*Anzeigen und Ändern von Parameter-Einstellungen mit Anschluss an E/A*

### **Inhalt dieses Kapitels**

In diesem Kapitel werden die Applikationsmakros beschrieben. Für jedes Makro wird ein Anschlussplan der Standard-Steueranschlüsse (Digital- und Analog-E/A) gezeigt. In diesem Kapitel wird auch beschrieben, wie ein Benutzermakro gespeichert und wieder aufgerufen wird.

# **Übersicht über die Makros**

Applikationsmakros sind vorprogrammierte Parametersätze. Bei der Inbetriebnahme des Frequenzumrichters wählt der Benutzer typischerweise eines der Makros - das für die Anwendung am besten geeignet ist - mit Einstellung von Parameter *[9902](#page-256-0)* APPLIK MAKRO aus, führt die wesentlichen Änderungen der Einstellungen durch und speichert das Ergebnis als ein Benutzermakro.

Der ACS350 hat sieben Standardmakros und drei Benutzermakros. Die folgende Tabelle enthält eine zusammenfassende Darstellung der Makros und beschreibt, für welche Anwendungen sie geeignet sind.

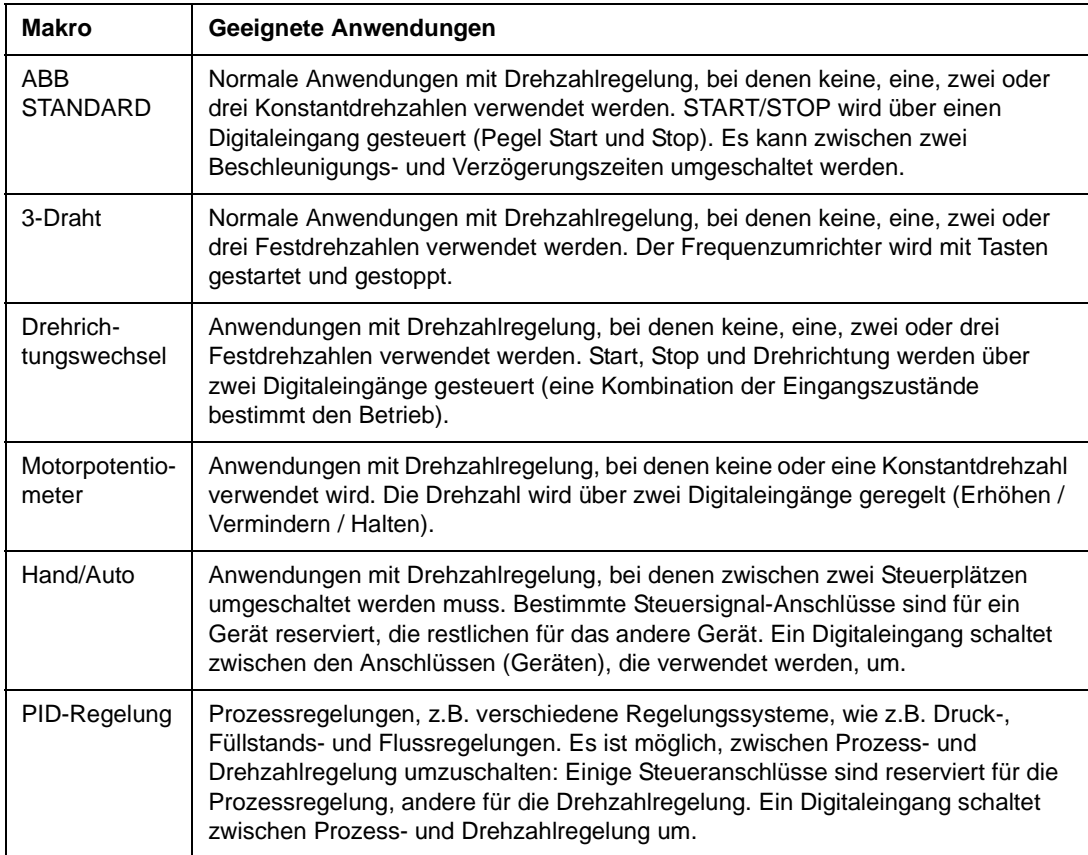

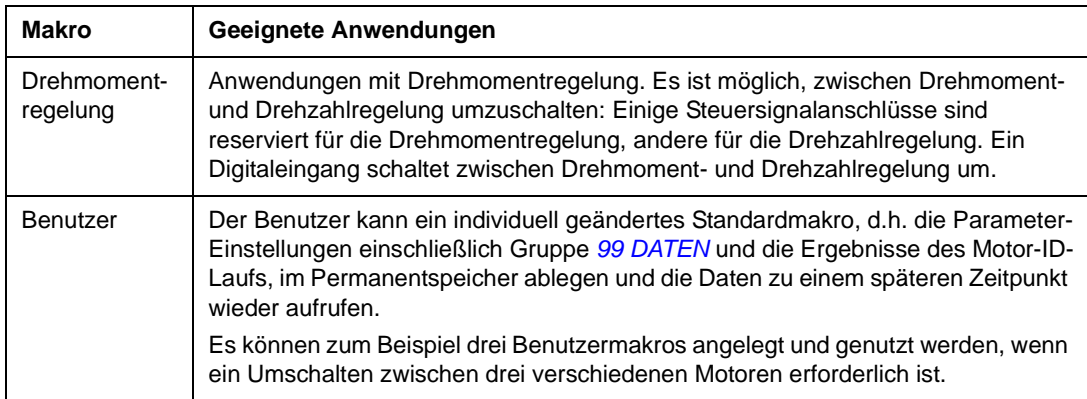

# **Übersicht über die E/A-Anschlüsse der Applikationsmakros**

Die folgende Tabelle enthält eine Übersicht über die Standard E/A-Anschlüsse aller Applikationsmakros.

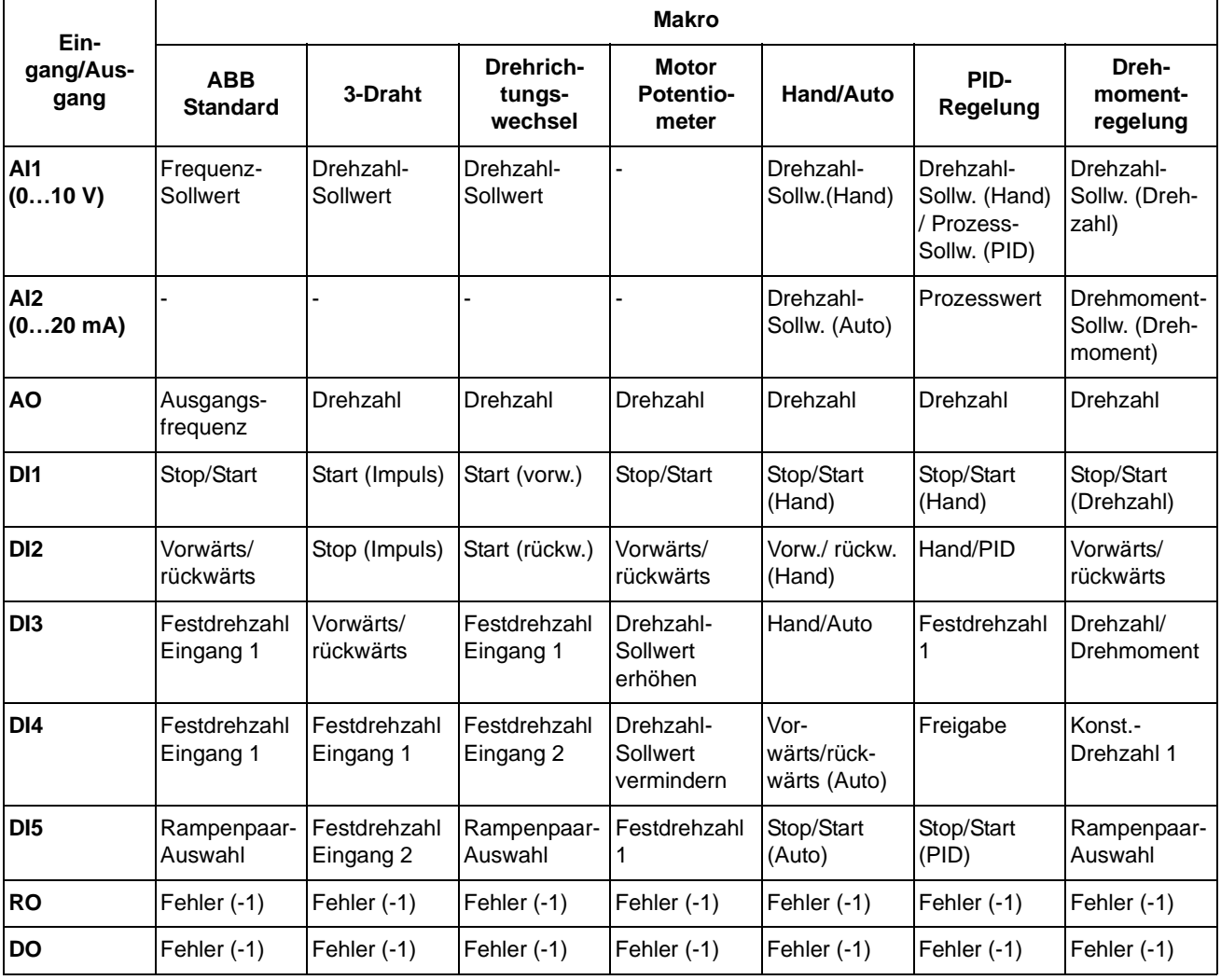

# **Makro ABB Standard**

Dies ist das Standard-Makro. Es bietet eine E/A-Konfiguration mit drei Festdrehzahlen für allgemeine Antriebsaufgaben. Die voreingestellten Parameter haben die Standardwerte, die in Kapitel *[Istwertsignale und Parameter](#page-152-0)*, ab Seite *[154](#page-153-0)* angegeben sind.

Bei Verwendung abweichender Anschlüsse von den unten dargestellten Standard-Anschlüssen siehe Abschnitt *[E/A-Anschlüsse](#page-45-0)* auf Seite *[46](#page-45-0)*.

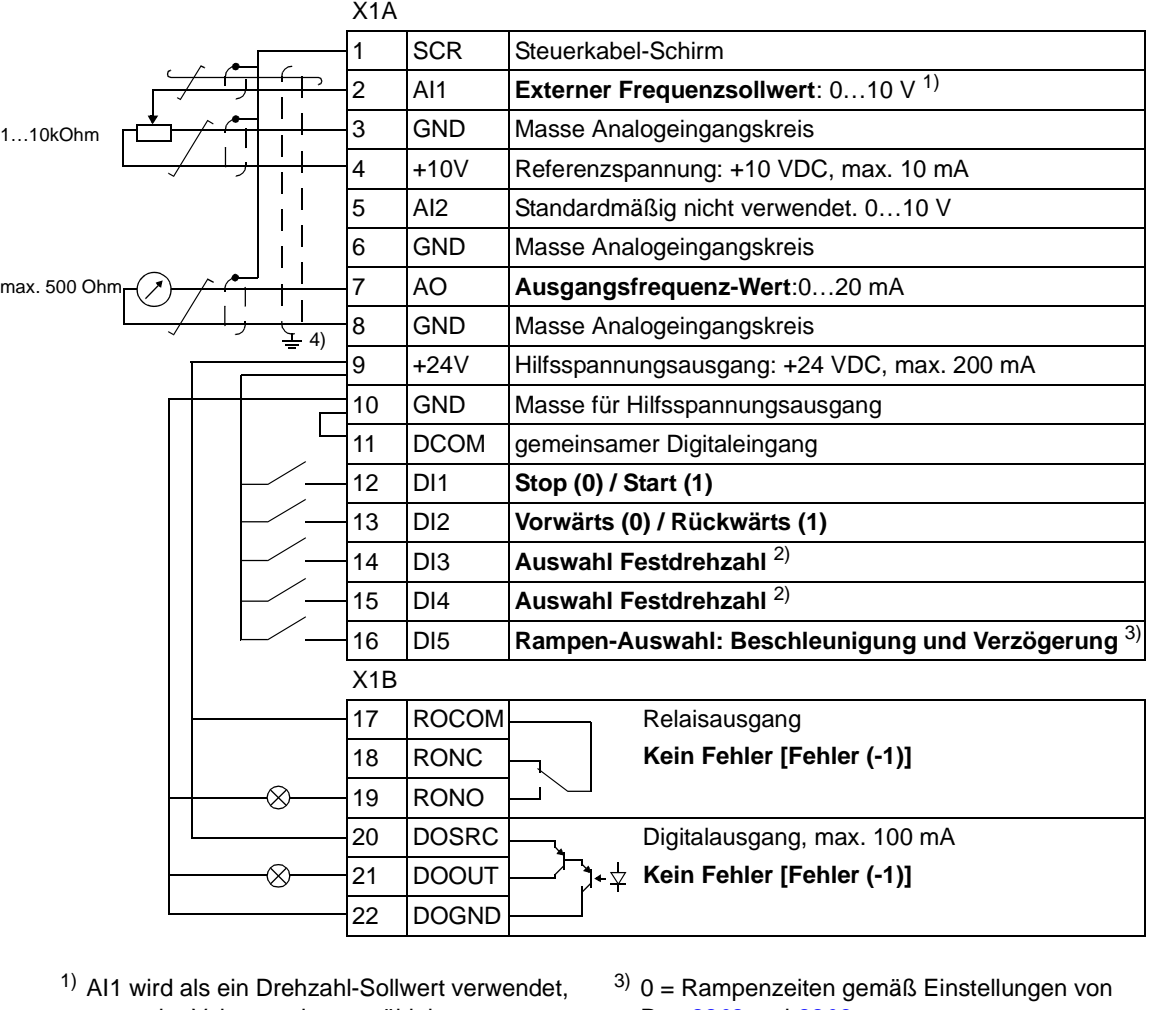

#### **Standard E/A-Anschlüsse**

- wenn der Vektormodus gewählt ist.
- 2) Siehe Parametergruppe *[12](#page-177-1)  [FESTDREHZAHLEN](#page-177-1)*

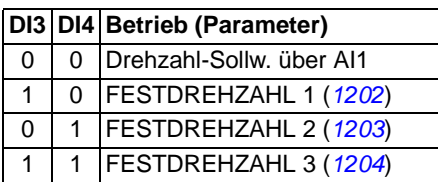

- Par. *[2202](#page-202-0)* und *[2203](#page-202-1)*.
- 1 = Rampenzeiten gemäß Einstellungen von Par. *[2205](#page-203-0)* und *[2206](#page-203-1)*.
- 4) 360-Grad-Erdung unter einer Klemme.
- Anzugsmoment =  $0,5$  Nm  $/$  4,4 lbf. in.

## **Makro 3-Draht**

Dieses Makro wird verwendet, wenn der Antrieb mit Drucktasten gesteuert wird. Es bietet drei Festdrehzahlen. Zur Aktivierung des Makros muss der Wert von Parameter *[9902](#page-256-0)* auf 2 (3-DRAHT) eingestellt werden.

Standardeinstellwerte der Parameter siehe Abschnitt *[Standardwerte bei](#page-153-0)  [verschiedenen Makros](#page-153-0)* auf Seite *[154](#page-153-0)*. Bei Verwendung abweichender Anschlüsse von den unten dargestellten Standard-Anschlüssen siehe Abschnitt *[E/A-Anschlüsse](#page-45-0)* auf Seite *[46](#page-45-0)*.

**Hinweis:** Wenn der Stop-Eingang (DI2) deaktiviert ist (kein Signal), sind die Startund Stop-Tasten der Steuertafel nicht wirksam.

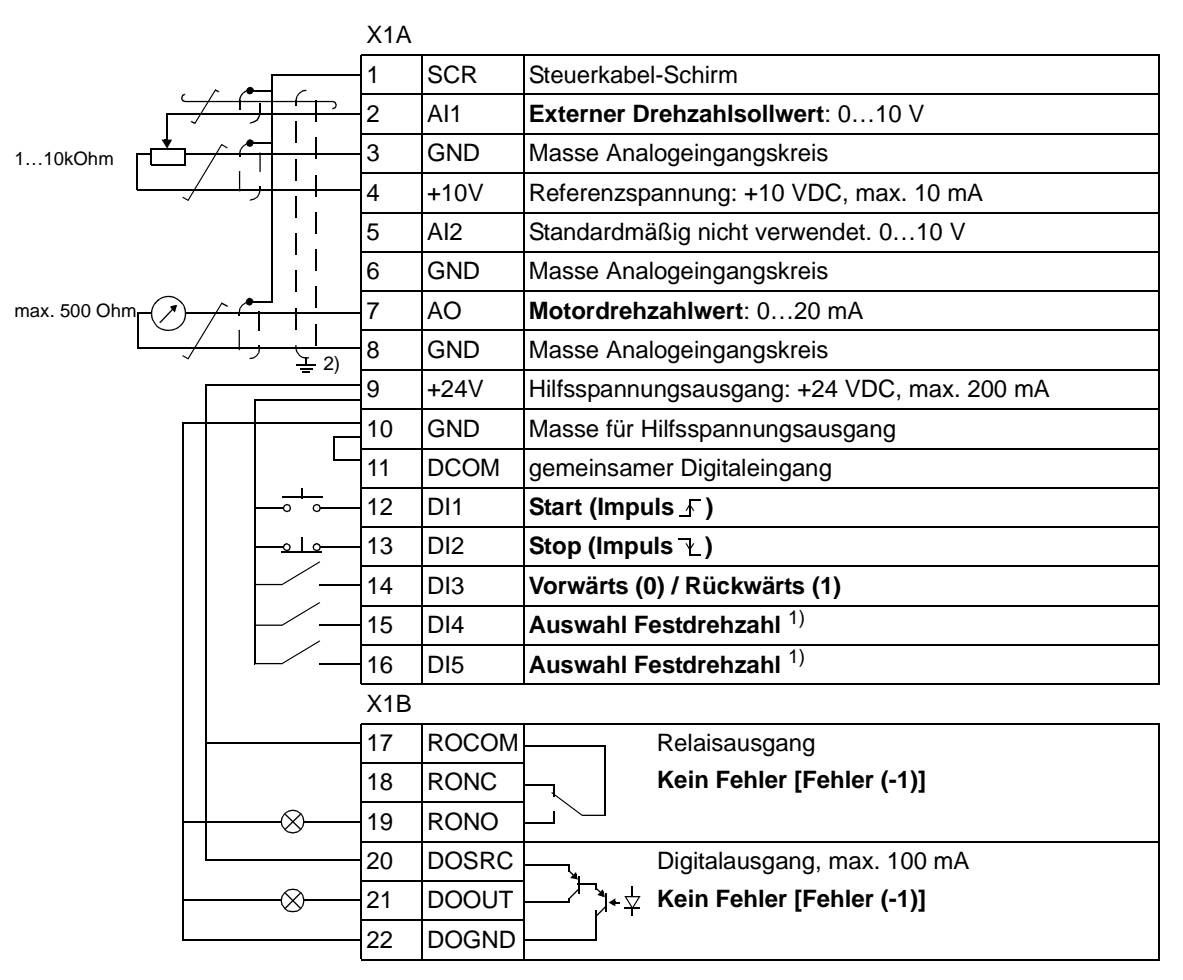

#### **Standard E/A-Anschlüsse**

1) Siehe Parametergruppe *[12](#page-177-1)  [FESTDREHZAHLEN](#page-177-1)*

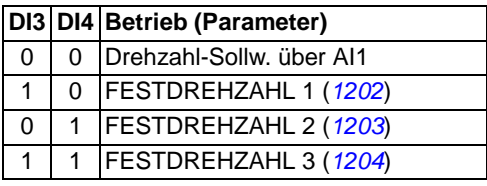

2) 360-Grad-Erdung unter einer Klemme.

Anzugsmoment =  $0.5$  Nm / 4.4 lbf. in.

# **Makro Drehrichtungswechsel**

Dieses Makro stellt eine E/A-Konfiguration zur Verfügung, die an eine Folge von DI-Steuersignalen beim Drehrichtungswechsel des Antriebs angepasst ist. Zur Aktivierung des Makros muss der Wert von Parameter *[9902](#page-256-0)* auf 3 (DREHR UMKEHR) eingestellt werden.

Standardeinstellwerte der Parameter siehe Abschnitt *[Standardwerte bei](#page-153-0)  [verschiedenen Makros](#page-153-0)* auf Seite *[154](#page-153-0)*. Bei Verwendung abweichender Anschlüsse von den unten dargestellten Standard-Anschlüssen siehe Abschnitt *[E/A-Anschlüsse](#page-45-0)* auf Seite *[46](#page-45-0)*.

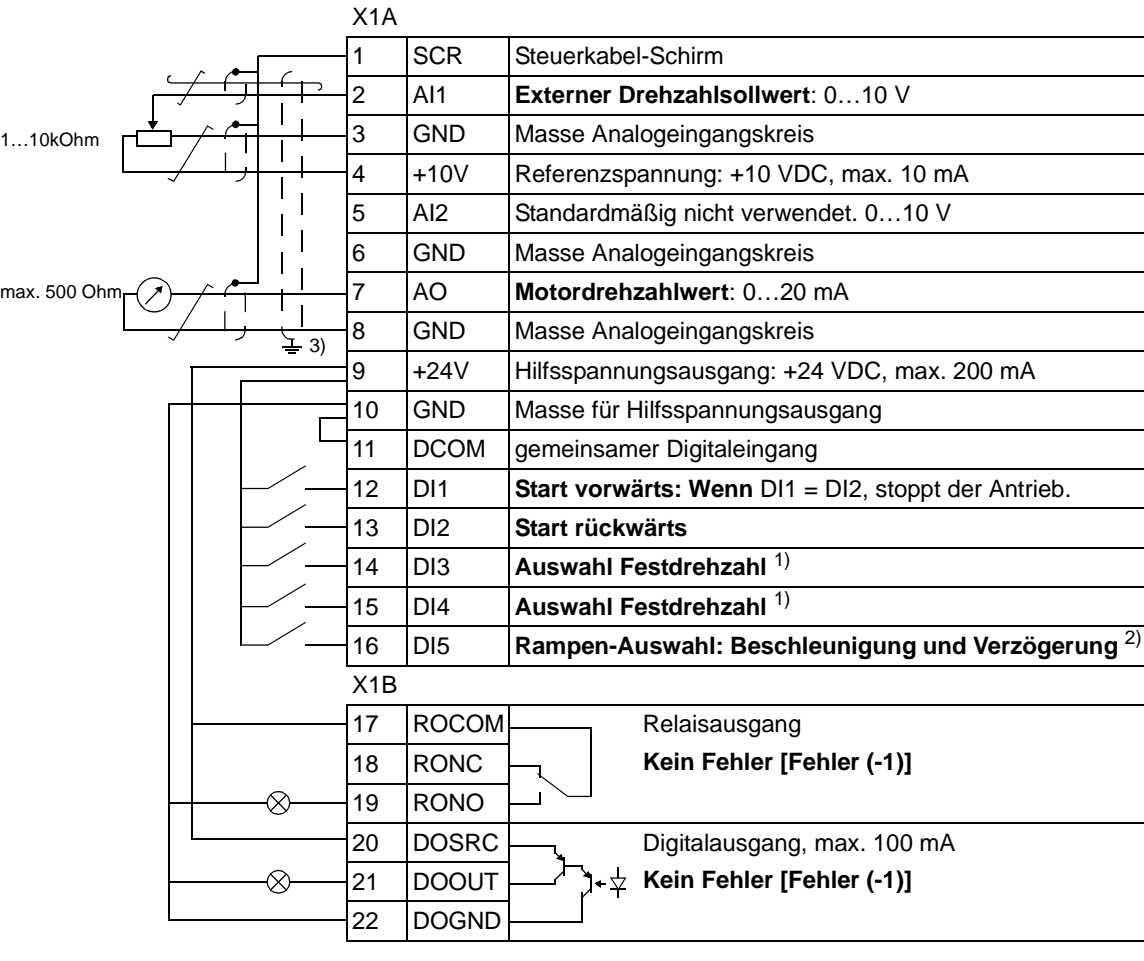

#### **Standard E/A-Anschlüsse**

#### 1) Siehe Parametergruppe *[12](#page-177-1)  [FESTDREHZAHLEN](#page-177-1)*:

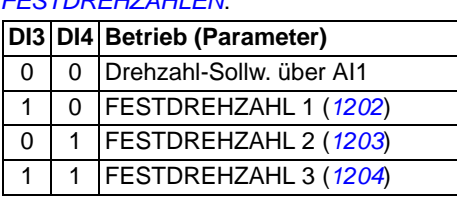

- $2)$  0 = Rampenzeiten gemäß Einstellungen von Par. *[2202](#page-202-0)* und *[2203](#page-202-1)*.
	- 1 = Rampenzeiten gemäß Einstellungen von Par. *[2205](#page-203-0)* und *[2206](#page-203-1)*.
- 3) 360-Grad-Erdung unter einer Klemme.
- Anzugsmoment =  $0,5$  Nm  $/$  4,4 lbf. in.

### **Makro Motorpotentiometer**

Dieses Makro ist eine kostengünstige Schnittstelle für speicherprogrammierbare Steuerungen, die die Drehzahl des Antriebs nur mit Hilfe von Digitalsignalen ändern. Zur Aktivierung des Makros muss der Wert von Parameter *[9902](#page-256-0)* auf 4 (MOTORPOTI) eingestellt werden.

Standardeinstellwerte der Parameter siehe Abschnitt *[Standardwerte bei](#page-153-0)  [verschiedenen Makros](#page-153-0)* auf Seite *[154](#page-153-0)*. Bei Verwendung abweichender Anschlüsse von den unten dargestellten Standard-Anschlüssen siehe Abschnitt *[E/A-Anschlüsse](#page-45-0)* auf Seite *[46](#page-45-0)*.

#### **Standard E/A-Anschlüsse**

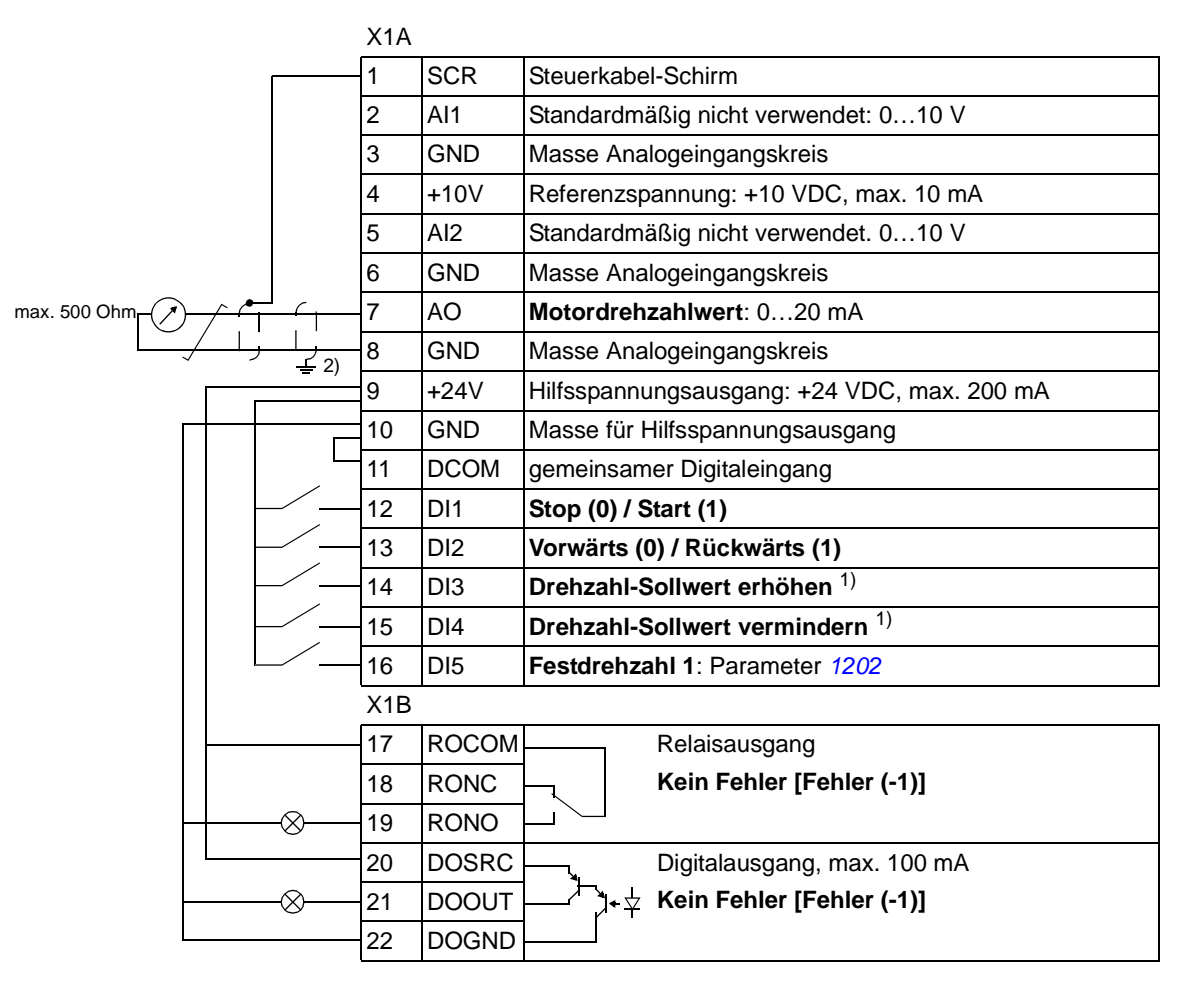

<sup>1)</sup> Sind DI3 und DI4 beide aktiviert oder deaktiviert, bleibt der Drehzahl-Sollwert unverändert.

Der aktuelle Drehzahl-Sollwert wird beim Stop und beim Abschalten gespeichert.

- 2) 360-Grad-Erdung unter einer Klemme.
- Anzugsmoment =  $0.5$  Nm  $/$  4.4 lbf. in.

# **Makro Hand/Auto**

Dieses Makro kann verwendet werden, wenn ein Umschalten zwischen zwei externen Steuerungsgeräten erforderlich ist. Zur Aktivierung des Makros muss der Wert von Parameter *[9902](#page-256-0)* auf 5 (HAND/AUTO) eingestellt werden.

Standardeinstellwerte der Parameter siehe Abschnitt *[Standardwerte bei](#page-153-0)  [verschiedenen Makros](#page-153-0)* auf Seite *[154](#page-153-0)*. Bei Verwendung abweichender Anschlüsse von den unten dargestellten Standard-Anschlüssen siehe Abschnitt *[E/A-Anschlüsse](#page-45-0)* auf Seite *[46](#page-45-0)*.

**Hinweis:** Parameter *[2108](#page-199-0)* START SPERRE muss in der Standard Einstellung 0 (Aus) bleiben.

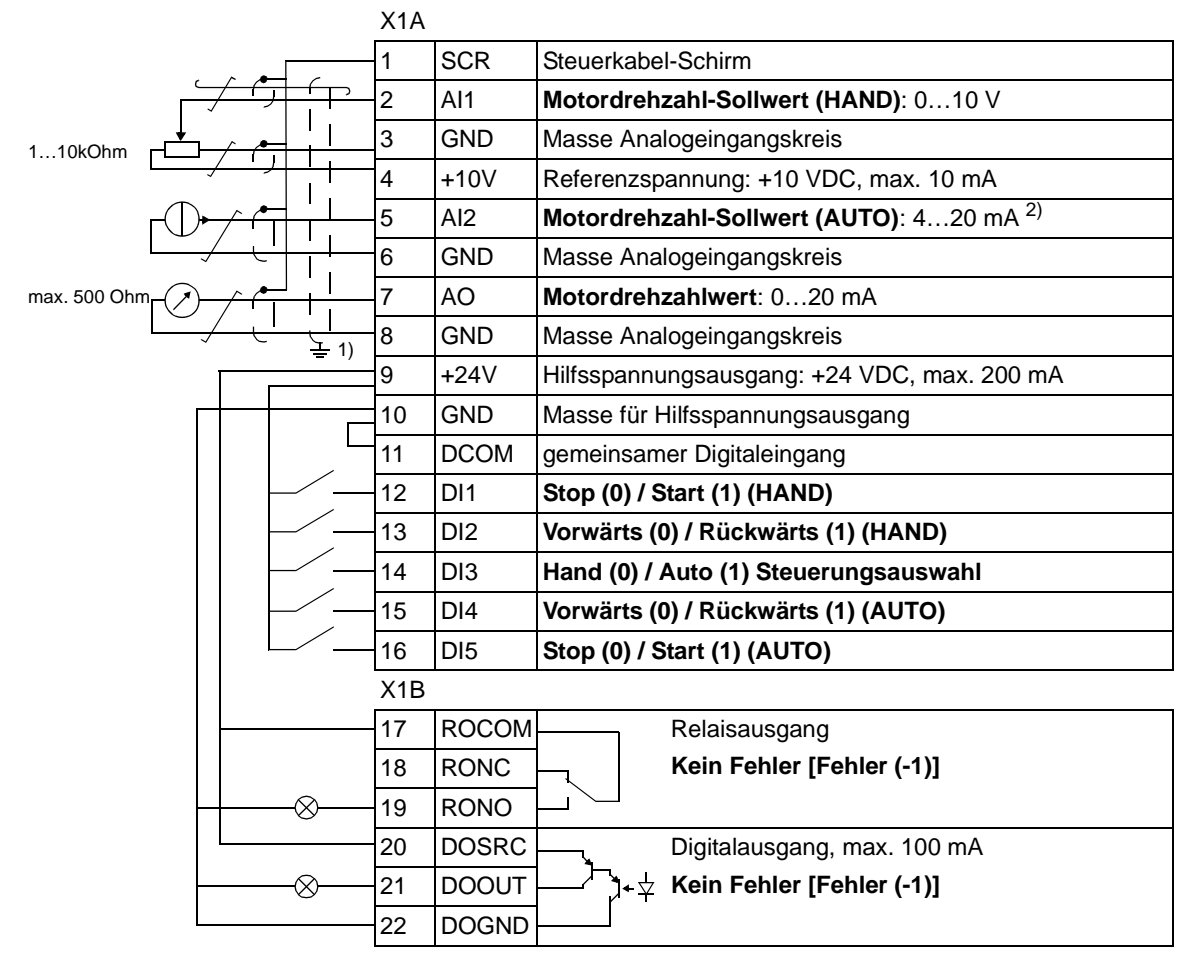

#### **Standard E/A-Anschlüsse**

<sup>1)</sup> 360-Grad-Erdung unter einer Klemme. <sup>2)</sup> Die Signalquelle muss extern mit Spannung versorgt werden. Siehe Herstellerangaben. Beispiel eines Anschlusses eines Zweileiter-Sensors siehe Seite *[47](#page-46-0)*.

Anzugsmoment =  $0.5$  Nm  $/$  4.4 lbf. in.

# **Makro PID-Regelung**

Dieses Makro ist für den Einsatz in verschiedenen Systemen mit geschlossenem Regelkreis vorgesehen, zum Beispiel Druckregelung, Durchflussregelung usw. Die Regelcharakteristik kann auch auf Drehzahlregelung mit Verwendung eines Digitaleingangs umgeschaltet werden. Zur Aktivierung des Makros muss der Wert von Parameter *[9902](#page-256-0)* auf 6 (PID-REGLER) eingestellt werden.

Standardeinstellwerte der Parameter siehe Abschnitt *[Standardwerte bei](#page-153-0)  [verschiedenen Makros](#page-153-0)* auf Seite *[154](#page-153-0)*. Bei Verwendung abweichender Anschlüsse von den unten dargestellten Standard-Anschlüssen siehe Abschnitt *[E/A-Anschlüsse](#page-45-0)* auf Seite *[46](#page-45-0)*.

**Hinweis:** Parameter *[2108](#page-199-0)* START SPERRE muss in der Standard Einstellung 0 (Aus) bleiben.

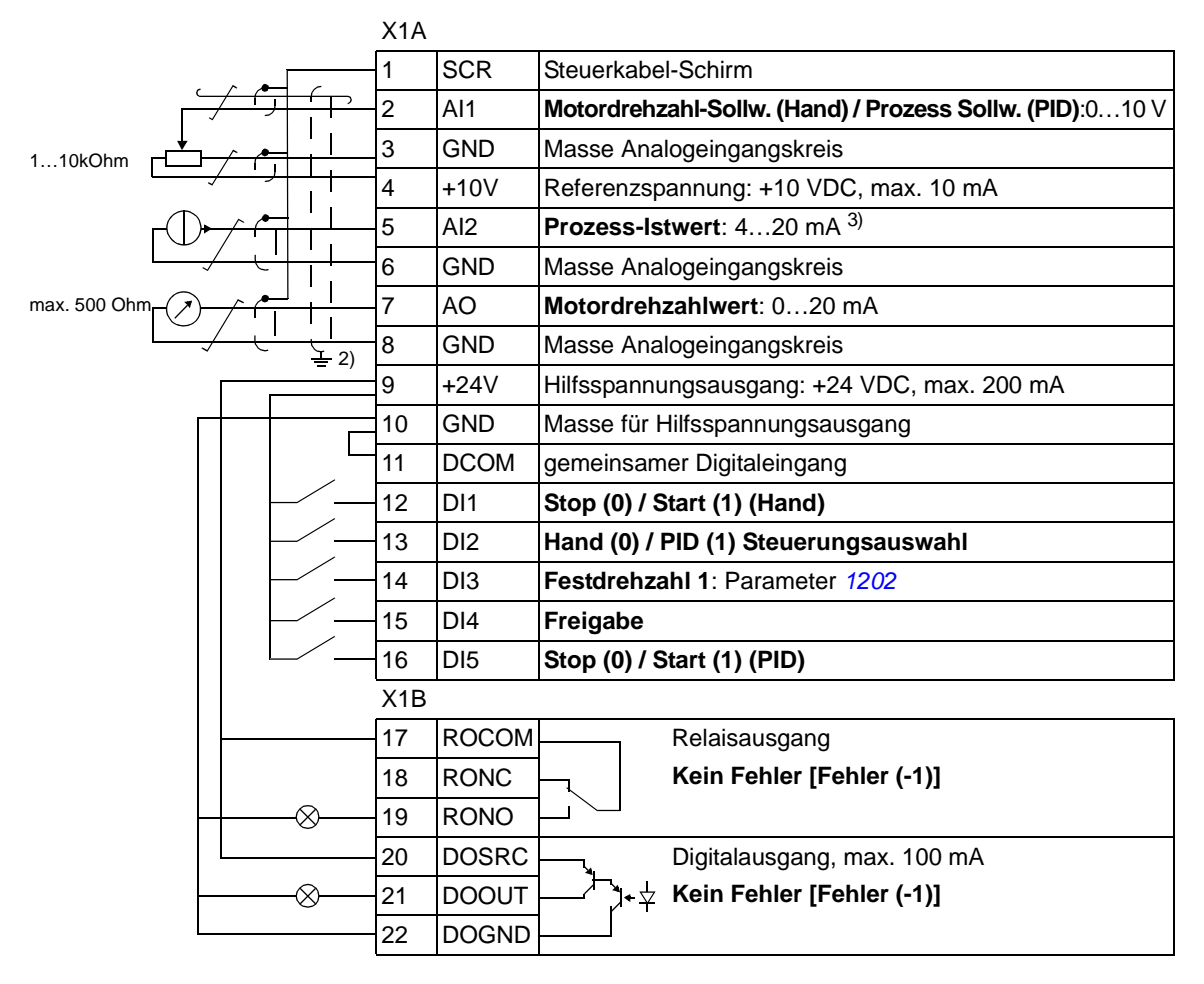

#### **Standard E/A-Anschlüsse**

 $1)$  Hand:  $0...10$  V -> Drehzahl-Sollwert. PID: 0…10 V -> 0…100% PID-Sollwert.

2) 360-Grad-Erdung unter einer Klemme.

3) Die Signalquelle muss extern mit Spannung versorgt werden. Siehe Herstellerangaben. Beispiel eines Anschlusses eines Zweileiter-Sensors siehe Seite *[47](#page-46-0)*.

Anzugsmoment =  $0,5$  Nm / 4,4 lbf. in.

## **Makro Drehmomentregelung**

Dieses Makro enthält Parametereinstellungen für Anwendungen, die eine Drehmomentregelung des Motors erfordern. Die Regelcharakteristik kann auch auf Drehzahlregelung mit Verwendung eines Digitaleingangs umgeschaltet werden. Zur Aktivierung des Makros muss der Wert von Parameter *[9902](#page-256-0)* auf 8 (MOM-REGE-LUNG) eingestellt werden.

Standardeinstellwerte der Parameter siehe Abschnitt *[Standardwerte bei ver](#page-153-0)[schiedenen Makros](#page-153-0)* auf Seite *[154](#page-153-0)*. Bei Verwendung abweichender Anschlüsse von den unten dargestellten Standard-Anschlüssen siehe Abschnitt *[E/A-Anschlüsse](#page-45-0)* auf Seite *[46](#page-45-0)*.

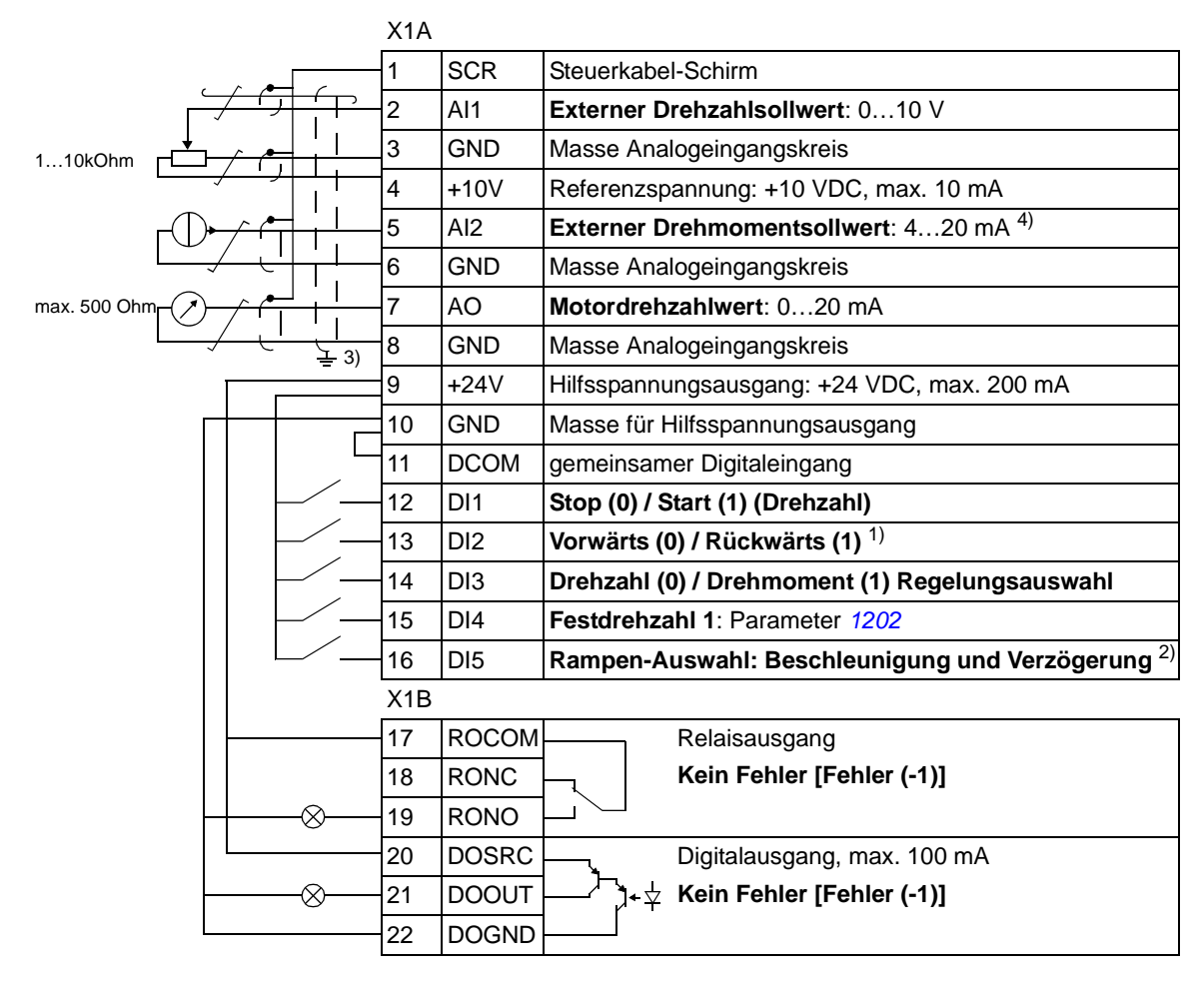

#### **Standard E/A-Anschlüsse**

- 1) Drehzahlregelung:Wechselt die Drehrichtung. Drehmomentregelung: Wechselt die Richtung des Drehmoments.
- $^{2)}$  0 = Rampenzeiten gemäß Einstellungen von Par. *[2202](#page-202-0)* und *[2203](#page-202-1)*.
	- 1 = Rampenzeiten gemäß Einstellungen von Par. *[2205](#page-203-0)* und *[2206](#page-203-1)*.
- 3) 360-Grad-Erdung unter einer Klemme.

4) Die Signalquelle muss extern mit Spannung versorgt werden. Siehe Herstellerangaben. Beispiel eines Anschlusses eines Zweileiter-Sensors siehe Seite *[47](#page-46-0)*.

Anzugsmoment =  $0.5$  Nm  $/$  4,4 lbf. in.

### <span id="page-101-0"></span>**Benutzermakros**

Zusätzlich zu den Standard Applikationsmakros können drei Benutzermakros erstellt werden. Mit den Benutzermakros können die Parametereinstellungen, einschließlich Gruppe *[99 DATEN](#page-255-0)* und die Ergebnisse der Motoridentifikation im Permanentspeicher abgelegt und zu einem späteren Zeitpunkt wieder aufgerufen werden. Die Panel-Referenz wird auch gespeichert, wenn das Makro im Modus Lokal (Steuertafelbetrieb) gespeichert und wieder aufgerufen wird. Die Einstellung bei Fernsteuerung wird im Benutzermakro gespeichert, nicht jedoch die der Lokalsteuerung.

In den folgenden Schritten wird das Erstellen und Aufrufen von Benutzermakro 1 beschrieben. Die Vorgehensweise ist für die anderen zwei Benutzermakros identisch, nur die Werte für Parameter*[9902](#page-256-0)* unterscheiden sich.

Erstellen von Benutzermakro 1:

- Alle Parameter einstellen. Falls für die Anwendung erforderlich, die Motoridentifikation durchführen.
- Die Parameter-Einstellungen und Ergebnisse der Motoridentifikation im Permanentspeicher durch Ändern von Parameter *[9902](#page-256-0)* auf -1 (NUTZER1SPEIC) speichern.
- Taste drücken  $\frac{\text{SAVE}}{\text{SAV}}$  ( bei der Komfort-Steuertafel) oder  $\frac{\text{MBH}}{\text{SAV}}$  (bei der Basis-Steuertafel).

Aufrufen von Benutzermakro 1:

- Parameter *[9902](#page-256-0)* auf 0 (NUTZER1LADEN) einstellen.
- $\bullet$  Taste drücken  $\frac{\text{SAVE}}{\text{SAVE}}$  ( bei der Komfort-Steuertafel) oder  $\frac{\text{MBH}}{\text{SAVE}}$  (bei der Basis-Steuertafel) um das Benutzermakro zu laden.

Das Benutzermakro kann auch über Digitaleingänge aktiviert werden (siehe Parameter *[1605](#page-186-0)*).

**Hinweis:** Beim Laden des Benutzermakros werden die Parameter-Einstellungen einschließlich Gruppe *[99 DATEN](#page-255-0)* und die Ergebnisse der Motoridentifikation in den Frequenzumrichter geladen. Prüfen Sie, ob die Einstellungen zum verwendeten Motor passen.

**Anmerkung:** Mit Benutzermakros kann zum Beispiel ein Frequenzumrichter drei unterschiedliche Motoren antreiben, ohne die Motor-Parameter neu einzustellen und die Motoridentifikation zu wiederholen, wenn der Motor gewechselt wird. Der Benutzer muss nur einmal die Einstellungen vornehmen und für jeden Motor die Motoridentifikation ausführen und dann die Daten als drei motorenspezifische Benutzermakros speichern. Wenn der Motor gewechselt wird, muss nur das zum Motor gehörende Benutzermakro geladen werden und der Frequenzumrichter ist betriebsbereit.

### **Inhalt dieses Kapitels**

In diesem Kapitel werden Leistungsumfang und Merkmale des Standard-Anwendungsprogramms beschrieben. Zu jedem Programmschritt gibt es eine Liste der relevanten Einstellmöglichkeiten, Istwertsignale sowie Fehler- und Alarmmeldungen.

### <span id="page-102-0"></span>**Inbetriebnahme-Assistent**

#### **Einleitung**

Der Inbebtriebnahme-Assistent (erfordert die Komfort-Steuertafel) führt den Benutzer durch den Inbetriebnahmevorgang, und er liefert Hilfestellung bei der Eingabe der erforderlichen Daten (Parameterwerte) in den Frequenzumrichter. Der Assistent prüft dabei, ob die eingegebenen Daten zulässig sind, d.h. im zulässigen Wertebereich liegen.

Der Start-Up-Assistent ist in verschiedene Assistenten unterteilt, jeder einzelne ist für die Spezifikation eines bestimmten Parametersatzes zuständig. Beim ersten Start des Frequenzumrichters wird automatisch als erste Aufgabe des Assistenten die Einstellung der gewünschten Sprache vorgeschlagen. Sie können entweder nacheinander, wie vom Inbebtriebnahme-Assistenten vorgeschlagen, oder einzeln aufgerufen werden. Der Benutzer kann die Antriebs-Parameter aber auch auf konventionelle Weise einstellen.

Siehe Abschnitt *[Assistenten-Modus](#page-82-1)* auf Seite *[83](#page-82-1)* wie der Inbebtriebnahme-Assistent oder die anderen Assistenten gestartet werden.

#### **Reihenfolge der Einstellaufgaben**

Abhängig davon, welches Applikationsmakro eingestellt ist (Parameter *[9902](#page-256-0)* APPLIK MAKRO), schlägt der Inbebtriebnahme-Assistent die Standard-Reihenfolge der Aufgaben vor. Die Standard-Reihenfolge der Applikationsmakros ist in der folgenden Tabelle angegeben.

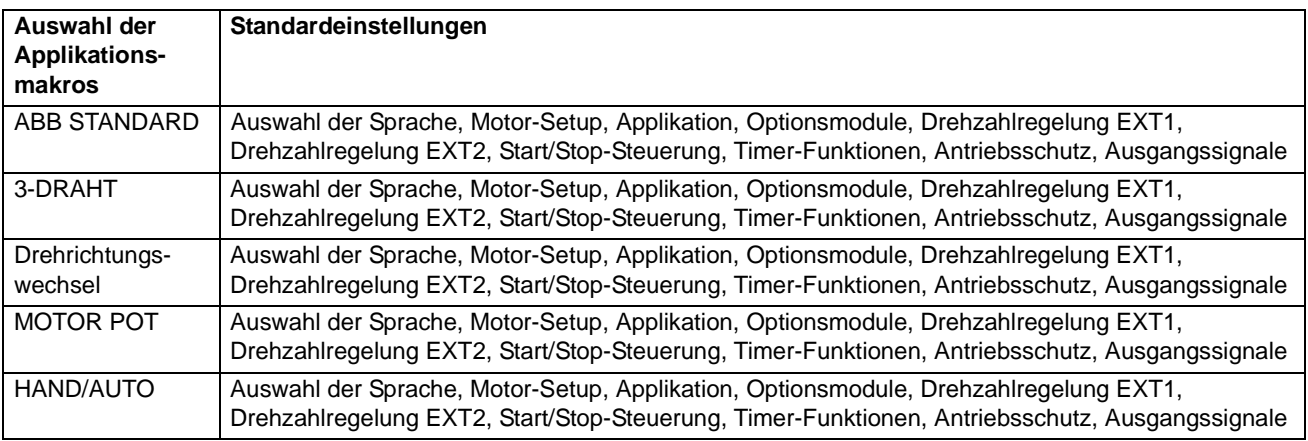

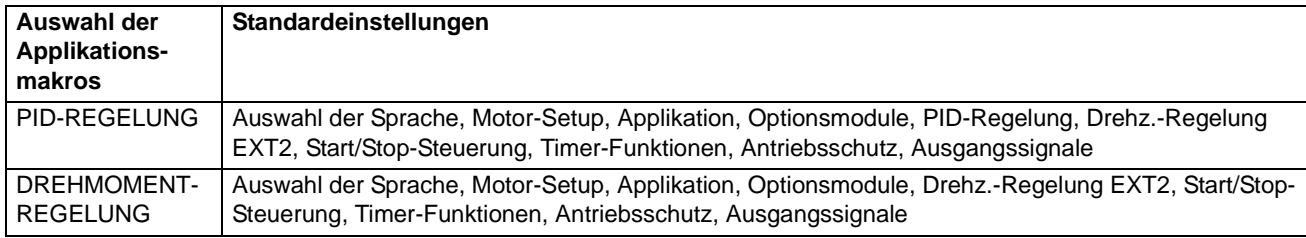

### **Liste der Aufgaben und die einstellbaren Antriebsparameter**

Abhängig davon, welches Applikationsmakro eingestellt ist (Parameter *[9902](#page-256-0)* APPLIK MAKRO), schlägt der Inbebtriebnahme-Assistent die Standard-Reihenfolge der Aufgaben vor.

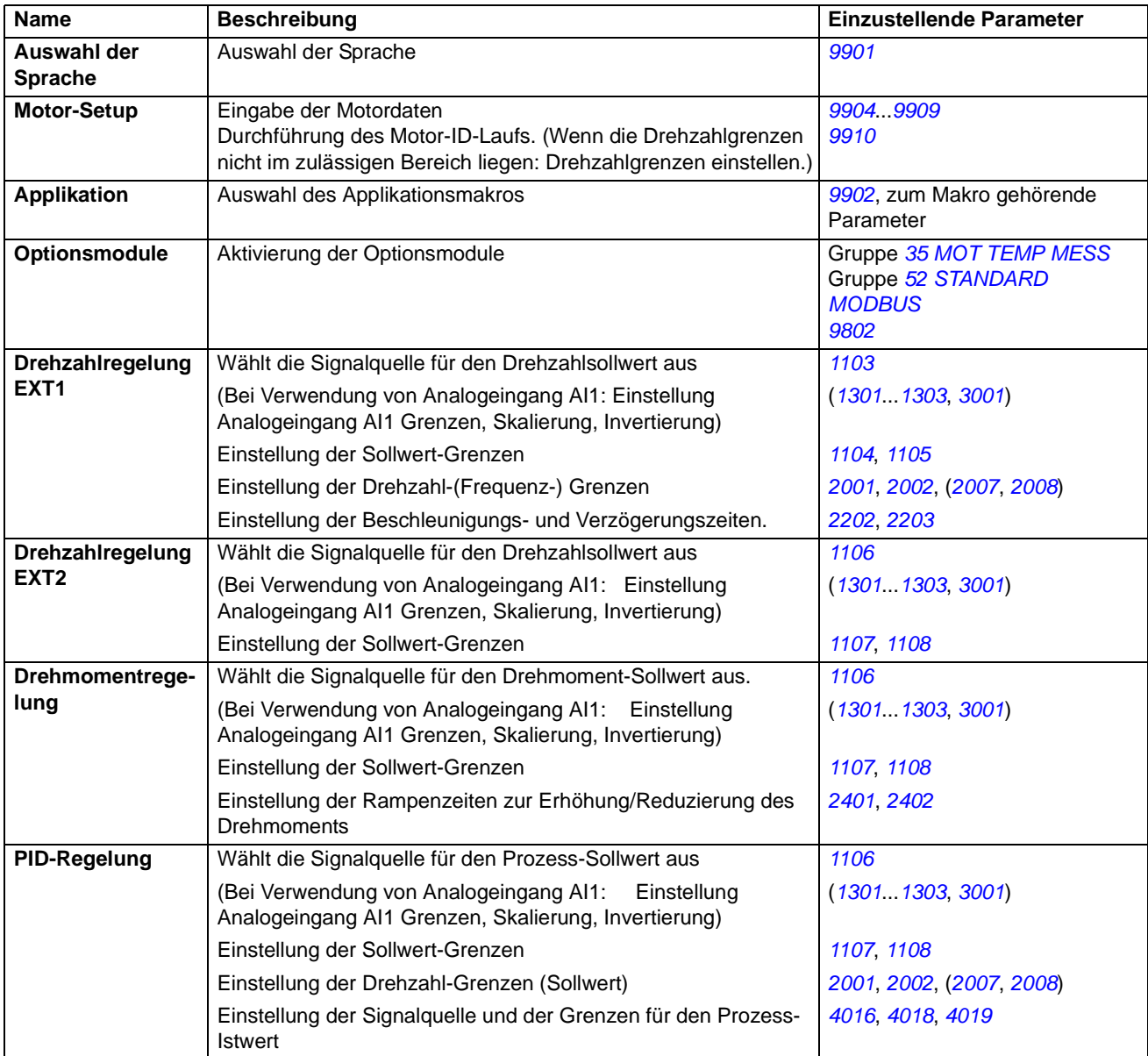

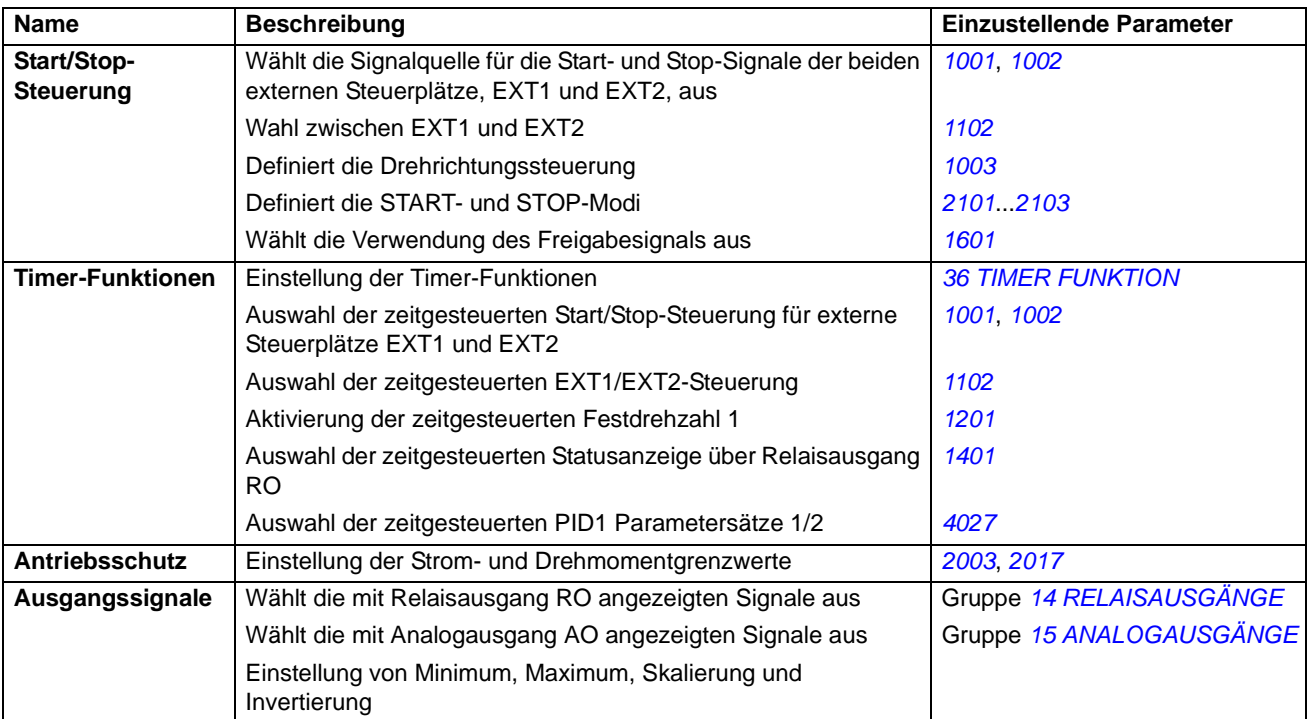

#### **Die Steuertafel-Anzeigen bei Verwendung des Assistenten**

Der Start-Up-Assistent verfügt über zwei Arten von Anzeigen: Die Hauptanzeigen und die Informationsanzeigen. Mit den Hauptanzeigen wird der Benutzer zur Eingabe von Informationen oder zur Beantwortung einer Frage aufgefordert. Der Assistent führt durch die Hauptanzeigen. Die Informationsanzeigen enthalten Hilfetexte zu den Hauptanzeigen. In der folgenden Abbildung werden beide Anzeigetypen beispielhaft dargestellt und ihr Inhalt erläutert.

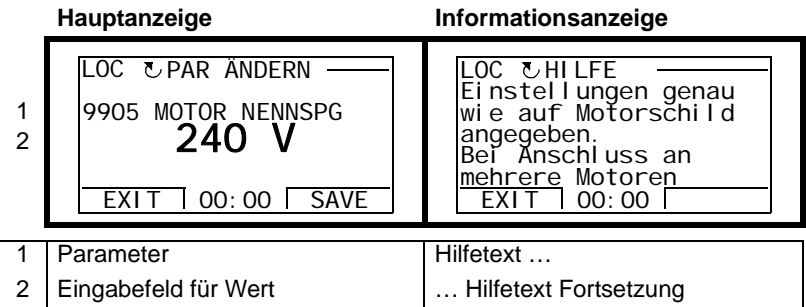

# **Lokalsteuerung oder externe Steuerung**

Der Frequenzumrichter kann Start-, Stop- und Drehrichtungsbefehle und Sollwerte von der Steuertafel oder über die digitalen und analogen Eingänge empfangen. Ein integrierter Feldbus oder ein optionaler Feldbus-Adapter ermöglicht die Steuerung über einen offenen Feldbus-Anschluss. Die Steuerung des Frequenzumrichters kann auch über einen mit DriveWindow ausgestatteten PC erfolgen.

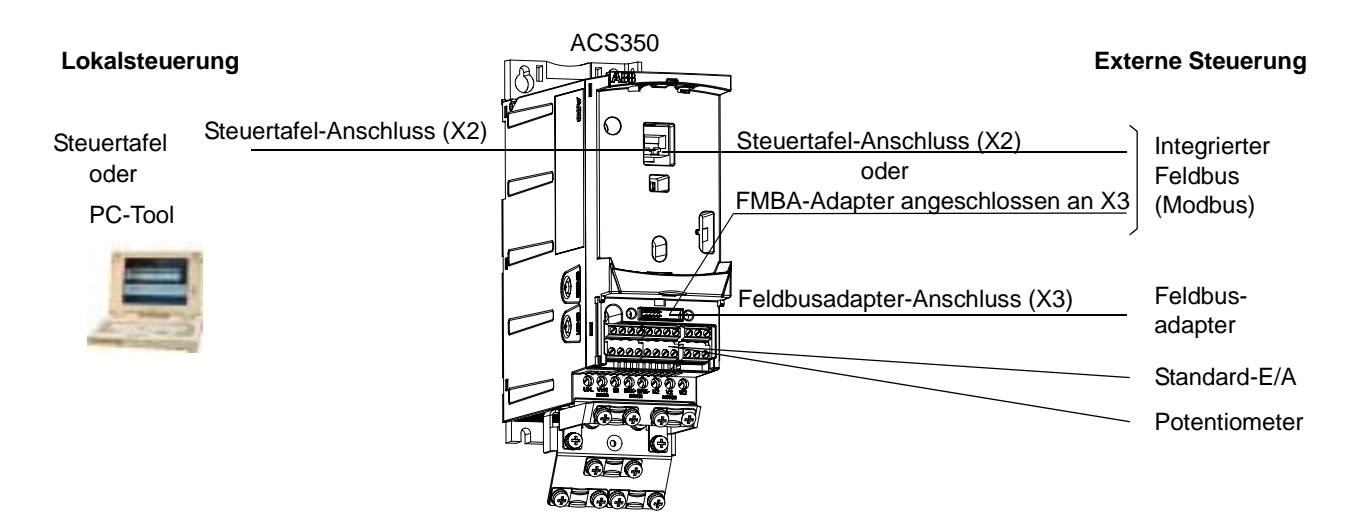

#### **Lokalsteuerung**

Die Steuerbefehle werden über die Tasten der Steuertafel gegeben, wenn sich der Frequenzumrichter in der Betriebsart Lokalsteuerung befindet. LOC zeigt auf der Steuertafelanzeige die Einstellung auf Lokalsteuerung an.

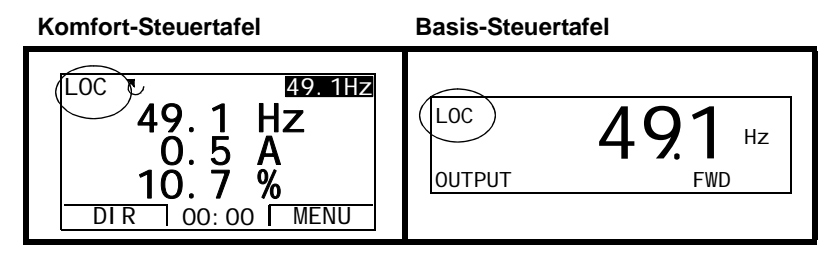

Die Steuertafel hat im Tastatur-Modus immer Vorrang vor den Signalquellen der externen Steuerung.

#### **Externe Steuerung**

Wenn sich der Frequenzumrichter im Modus externe Steuerung befindet, werden die Befehle über die Standard-E/A-Anschlüsse (digitale und analoge Eingänge) und/ oder die Feldbus-Schnittstelle gegeben. Außerdem ist es möglich, die Steuertafel als Signalquelle für die externe Steuerung einzustellen.

Die externe Steuerung wird durch REM auf der Steuertafelanzeige angezeigt.

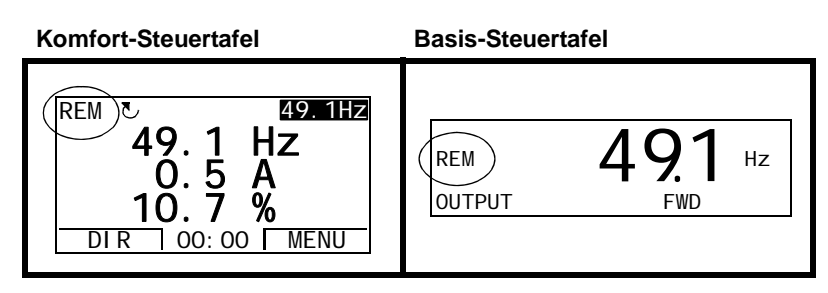

Der Benutzer kann als Sendeadressen für die Steuersignale zwei externe Steuerplätze, EXT1 oder EXT2 einstellen. Abhängig von der Benutzer-Einstellung ist immer nur ein Steuerplatz aktiv. Diese Funktion arbeitet mit einer Aktualisierungszeit von 2 ms.

#### **Einstellungen**

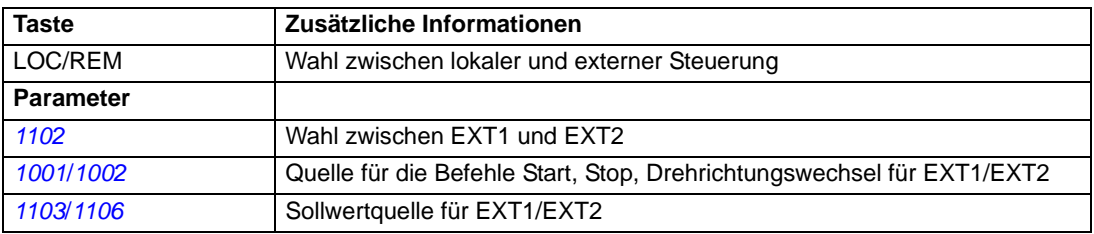

#### **Diagnose**

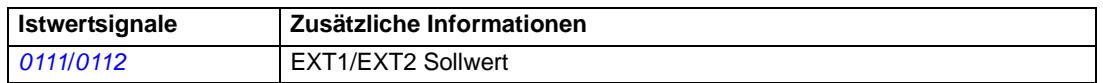

#### **Blockschaltbild: Start, Stop, Drehrichtungswechsel für EXT1**

In der folgenden Abbildung sind die Parameter zur Auswahl der Schnittstelle für Start, Stop und Drehrichtung für den externen Steuerplatz EXT1 dargestellt.

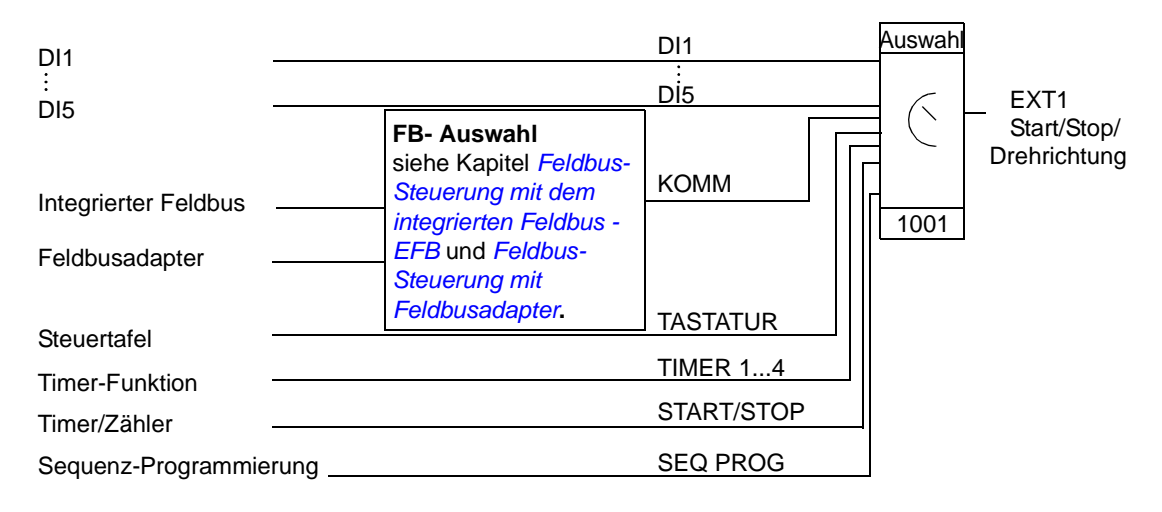

#### **Blockschaltbild: Sollwertquelle für EXT1**

In der folgenden Abbildung sind die Parameter zur Auswahl der Schnittstelle für den Drehzahl-Sollwert des externen Steuerplatzes EXT1 dargestellt.

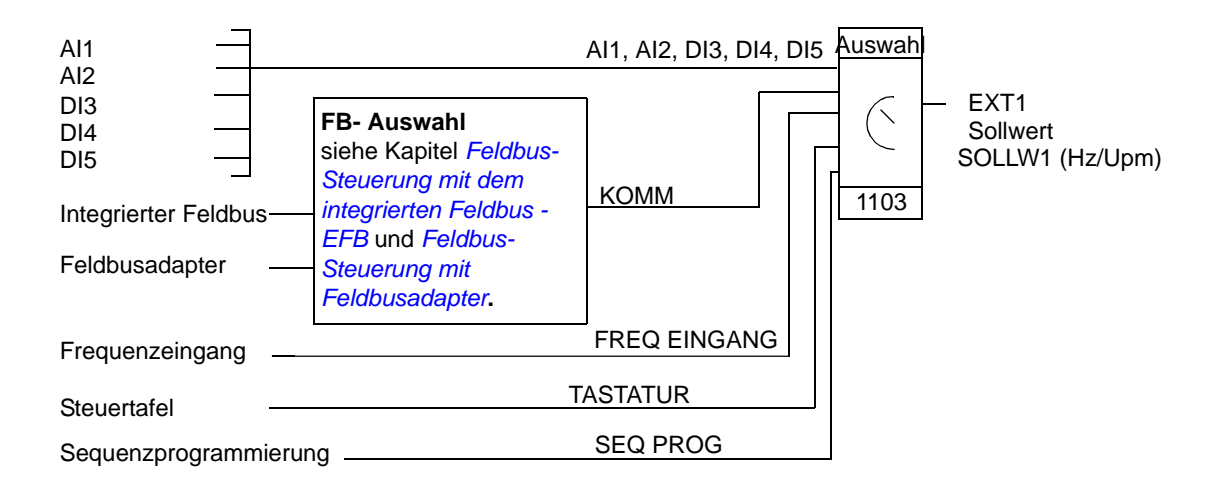
## **Sollwerttypen und Verarbeitung**

Der Frequenzumrichter ist in der Lage, eine Vielzahl von Sollwerten zusätzlich zu den konventionellen analogen Eingangssignalen und Eingaben von der Steuertafel zu verarbeiten.

- Der Antriebs-Sollwert kann mit zwei Digitaleingängen vorgegeben werden: Der eine Digitaleingang erhöht die Drehzahl, der andere vermindert sie.
- Der Frequenzumrichter kann mit Hilfe mathematischer Funktionen aus zwei Analogeingangssignalen einen Sollwert bilden: Addition, Subtraktion, Multiplikation und Division.
- Der Frequenzumrichter kann mit Hilfe mathematischer Funktionen aus einem analogen Eingangssignal und einem über die serielle Kommunikationsschnittstelle empfangenen Signal einen Sollwert bilden: Addition und Multiplikation.
- Der Antriebs-Sollwert kann mit einem Frequenzeingang vorgegeben werden.
- Der Frequenzumrichter kann bei externer Steuerung mit Hilfe mathematischer Funktionen aus einem analogen Eingangssignal und einem über die sequentielle Programmierung empfangenen Signal einen Sollwert bilden: Addition.

Der externe Sollwert kann so skaliert werden, dass der Minimal- und der Maximalwert des Signals einer anderen Drehzahl als den Grenzwerten für die Mindest- und die Höchstdrehzahl entsprechen.

#### **Einstellungen**

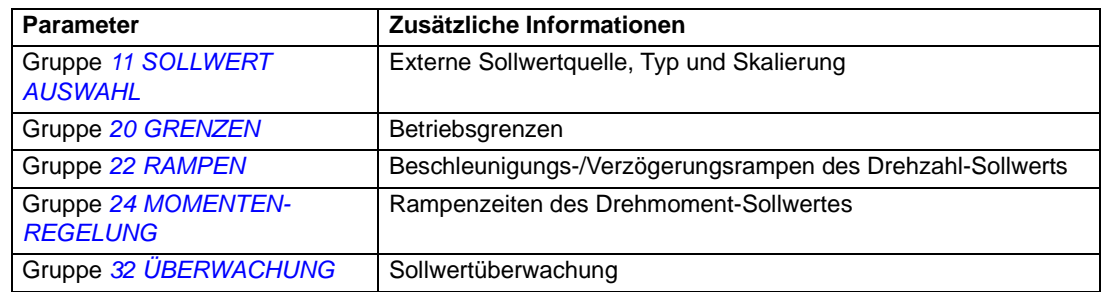

#### **Diagnose**

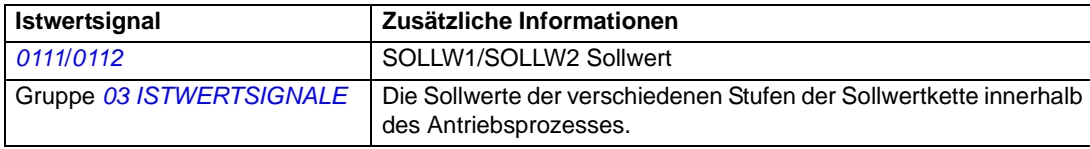

## <span id="page-109-0"></span>**Sollwertkorrektur**

Bei der Sollwertkorrektur wird der externe Sollwert in Abhängigkeit des Messwertes einer sekundären Applikationsvariablen korrigiert. Das untenstehende Blockschaltbild erläutert die Funktion.

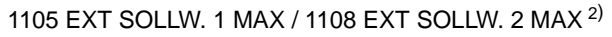

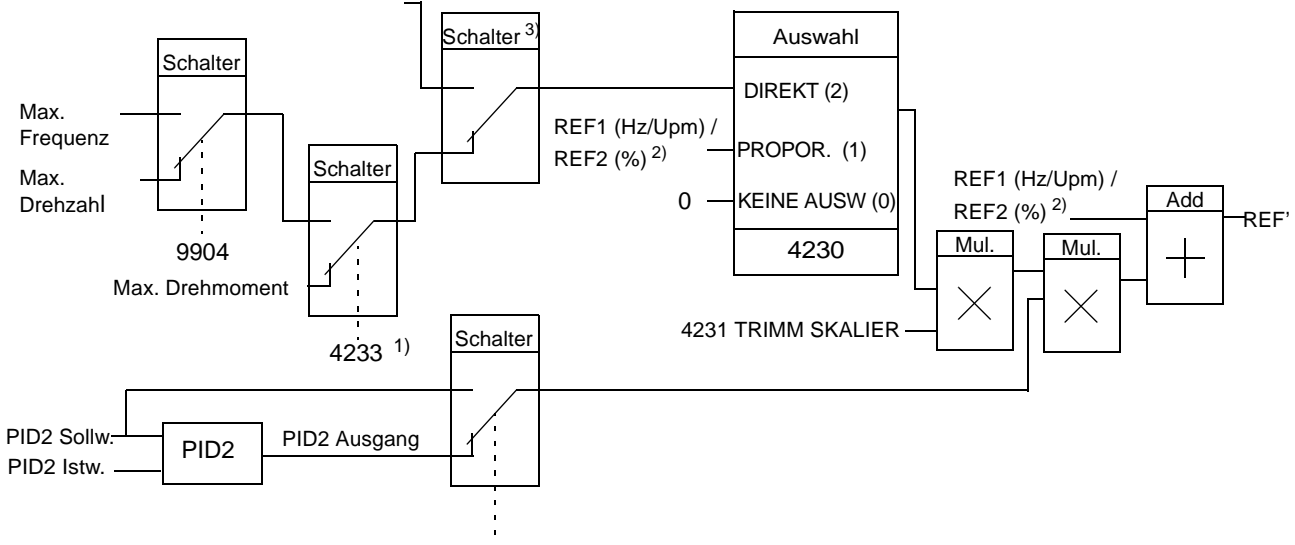

4232 TRIMM SOLLWERT

REF1 (Hz/rpm) /REF2 (%) = Der Antriebssollwert vor der Korrektur REF' = Der Antriebssollwert nach der Korrektur Max. Drehzahl = Par. *[2002](#page-194-1)* (oder *[2001](#page-194-2)*, falls der absolute Wert höher ist) Max. Freq = Par. *[2008](#page-195-0)* (oder *[2007](#page-195-1)*, falls der absolute Wert höher ist) Max. Moment = Par. *[2014](#page-195-2)* (oder *[2013](#page-195-3)*, falls der absolute Wert höher ist) PID2 SOLLW = Par. *[4210](#page-238-1)*

PID2 ISTW = Par. *[4214](#page-238-2)*...*[4221](#page-238-3)*

1) **Hinweis:** Drehmoment-Sollwert-Korrektur nur für den externen Sollwert REF2 (%).

2) REF1 oder REF2, abhängig davon, welcher aktiv ist. Siehe Parameter *[1102](#page-174-1)*.

3) Wenn Par. *[4232](#page-239-2)* = PID2 SOLLW, wird der maximale Korrektursollwert von Parameter *[1105](#page-176-0)* definiert, wenn REF1 aktiv ist und von Parameter *[1108](#page-177-0)*, wenn REF2 aktiv ist.

Wenn Par. *[4232](#page-239-2)* = PID2 AUSGANG, wird der maximale Korrektursollwert von Parameter *[2002](#page-194-1)* definiert, wenn Parameter *[9904](#page-257-0)* auf SVC DREHZAHL oder SVC DREHMOM eingestellt ist, und von Parameter *[2008](#page-195-0)*, wenn Parameter *[9904](#page-257-0)* auf SCALAR eingestellt ist.

#### **Einstellungen**

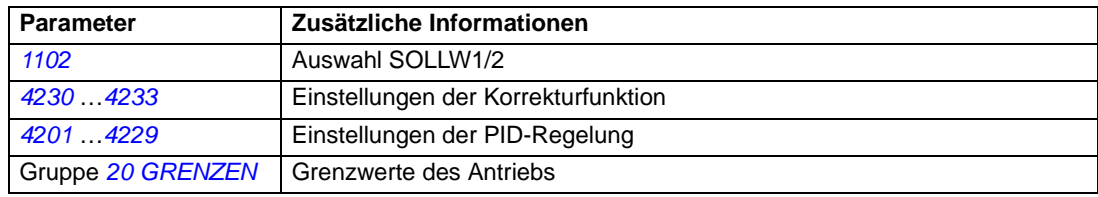

#### **Beispiel**

Der Frequenzumrichter treibt ein Förderband an. Es ist drehzahlgeregelt, aber der Bandzug muss ebenfalls berücksichtigt werden: Überschreitet die gemessene Zugkraft den Zugkraft-Sollwert, wird die Drehzahl leicht vermindert und umgekehrt.

Um die gewünschte Drehzahlkorrektur zu erreichen, muss der Benutzer

- die Korrekturfunktion aktivieren und den Zugkraft-Sollwert sowie die gemessene Zugkraft mit der Korrekturfunktion abgleichen.
- die Korrekturfunktion auf einen geeigneten Pegel einstellen.

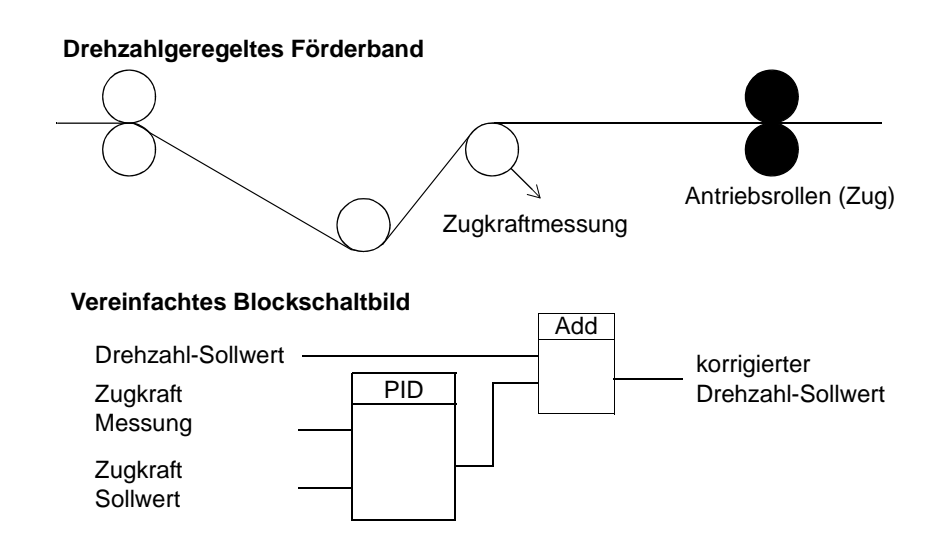

## **Programmierbare Analogeingänge**

Der Frequenzumrichter hat zwei programmierbare analoge Spannungs-/Strom-Eingänge. Die Eingänge können invertiert und gefiltert werden, und die Maximal- und Minimalwerte können eingestellt werden. Der Aktualisierungszyklus für den Analogeingang beträgt 8 ms (12 ms Zyklus einmal pro Sekunde). Die Aktualisierungszeit ist kürzer, wenn Informationen an das Anwendungsprogramm übertragen werden (8 ms -> 2 ms).

### **Einstellungen**

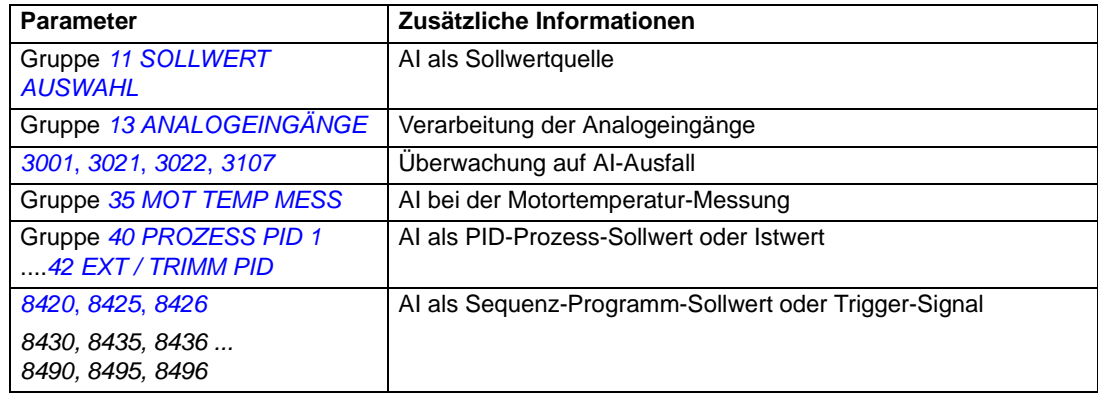

### **Diagnose**

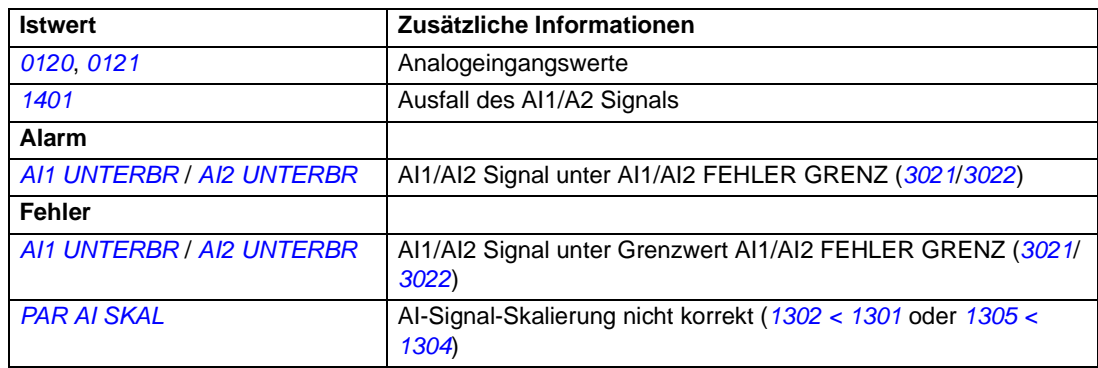

## **Programmierbarer Analogausgang**

Ein programmierbarer Stromausgang (0 bis 20 mA) steht zur Verfügung. Das Analogausgangssignal kann invertiert und gefiltert werden, und die Maximal- und Minimalwerte können eingestellt werden. Die Analogausgangssignale können proportional zur Motordrehzahl, Ausgangsfrequenz, dem Ausgangsstrom, Motormoment, der Motorleistung usw. sein. Der Aktualisierungszyklus für den Analogausgang beträgt 2 ms.

Der Analogausgang kann mit der Sequenzprogrammierung gesteuert werden. Über eine serielle Kommunikationsverbindung kann ein Wert an den Analogausgang geschrieben werden.

#### **Einstellungen**

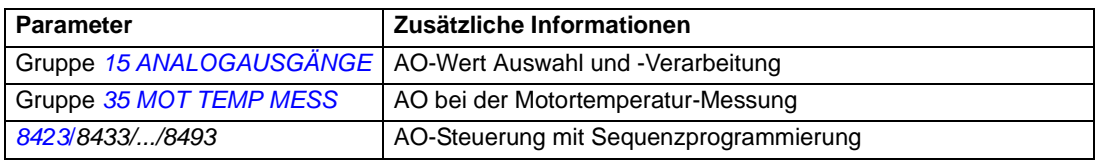

#### **Diagnosen**

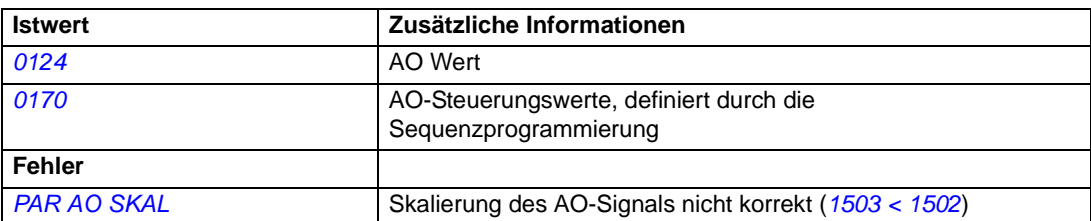

## **Programmierbare Digitaleingänge**

Der Frequenzumrichter besitzt standardmäßig fünf programmierbare Digitaleingänge. Die Aktualisierungszeit für die Digitaleingänge beträgt 2 ms.

Ein Digitaleingang (DI5) kann als Frequenzeingang programmiert werden. Siehe Abschnitt *[Frequenzeingang](#page-113-0)* auf Seite *[114](#page-113-0)*.

### **Einstellungen**

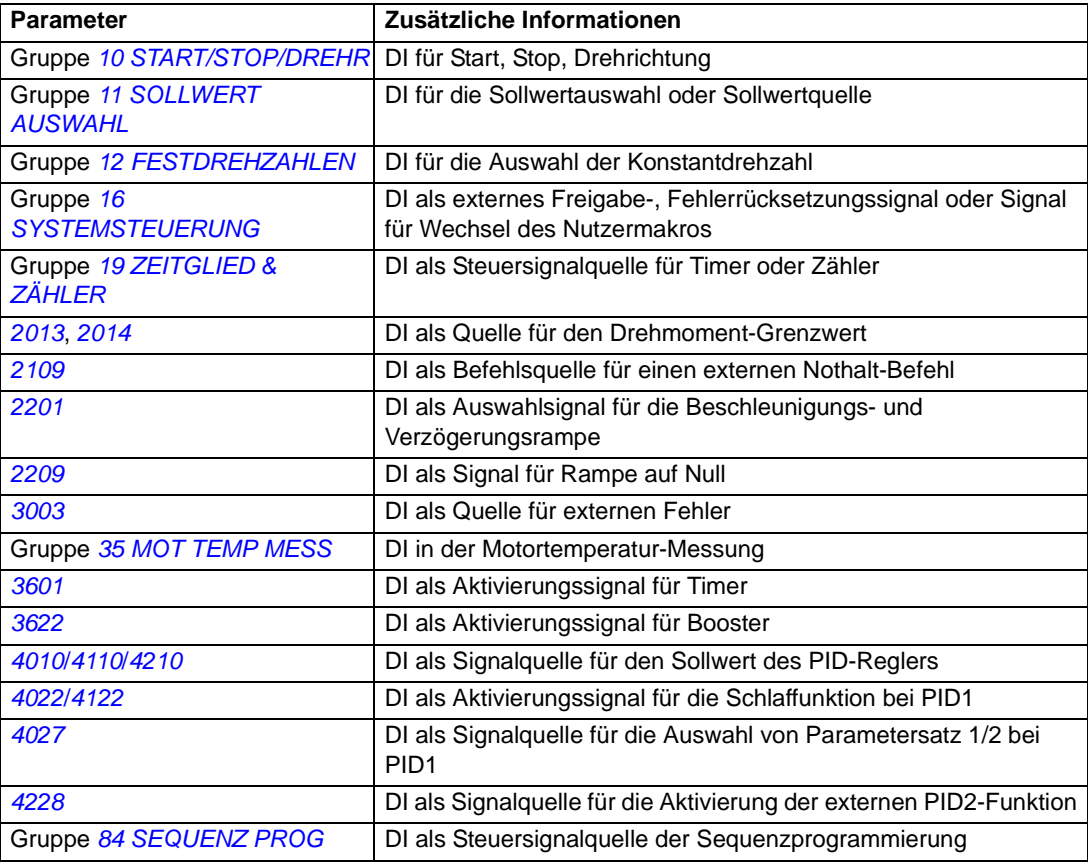

#### **Diagnosen**

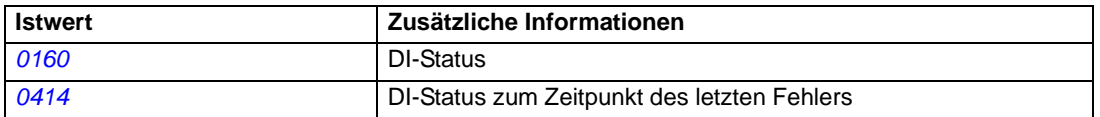

## **Programmierbare Relaisausgänge**

Der Frequenzumrichter hat einen programmierbaren Relaisausgang. Durch Parametereinstellung kann festgelegt werden, welche Informationen über den Relaisausgang angezeigt werden: Bereit, Läuft, Fehler, Warnung, Motor blockiert usw. Die Aktualisierungszeit für den Relaisausgang beträgt 2 ms.

Über eine serielle Kommunikationsverbindung kann ein Wert an den Relaisausgang geschrieben werden.

#### **Einstellungen**

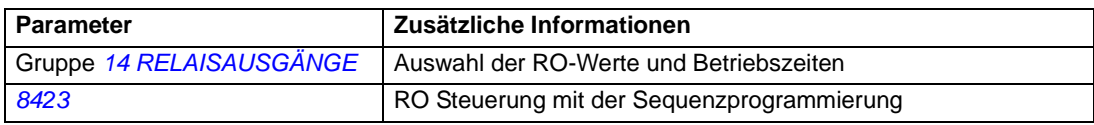

#### **Diagnosen**

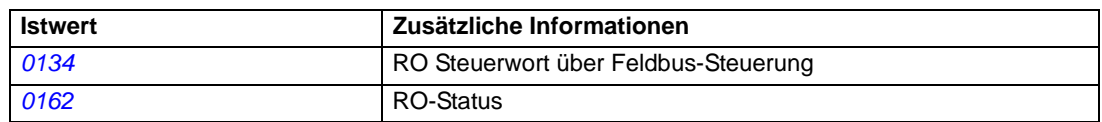

## <span id="page-113-0"></span>**Frequenzeingang**

Digitaleingang DI5 kann als Frequenzeingang programmiert werden. Der Frequenzeingang (0...16000 Hz) kann als externe Signalquelle für den Sollwert verwendet werden. Die Aktualisierungszeit für den Frequenzeingang beträgt 50 ms. Die Aktualisierungszeit ist kürzer, wenn Informationen an das Anwendungsprogramm übertragen werden (50 ms -> 2 ms).

#### **Einstellungen**

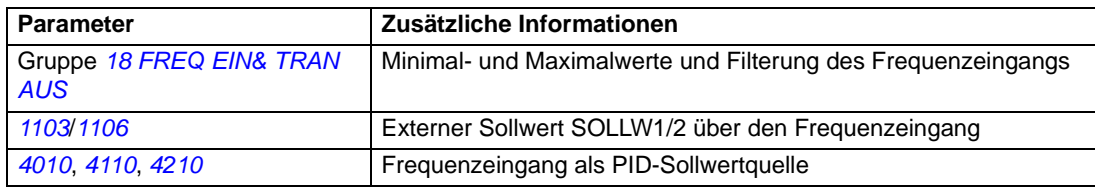

#### **Diagnosen**

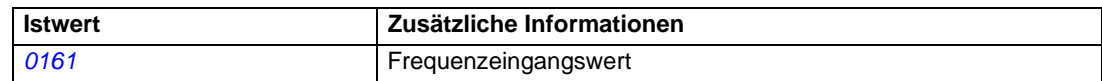

## **Transistor-Ausgang**

Der Frequenzumrichter hat einen programmierbaren Transistor-Ausgang. Der Ausgang kann entweder als Digitalausgang oder als Frequenzausgang (0...16000 Hz) verwendet werden. Die Aktualisierungszeit für den Transistor/Frequenz-Ausgang beträgt 2 ms.

#### **Einstellungen**

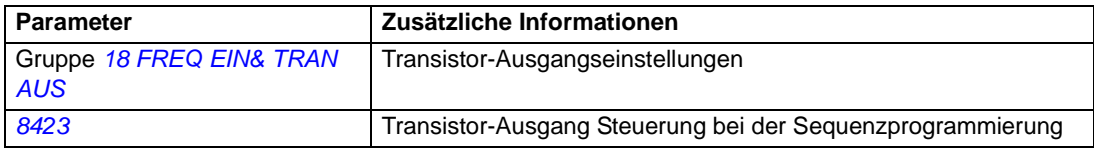

#### **Diagnosen**

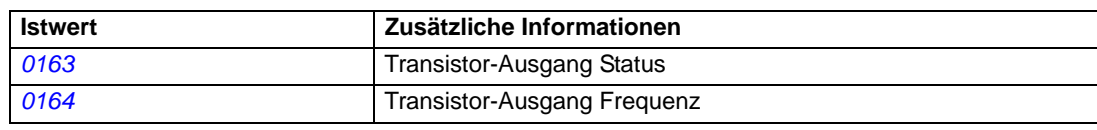

## **Istwertsignale**

Es sind mehrere Istwerte verfügbar:

- Ausgangsfrequenz, Strom, Spannung und Leistung des Frequenzumrichters
- Motordrehzahl und Drehmoment
- DC-Zwischenkreisspannung
- Aktiver Steuerplatz (Steuertafel (lokal), EXT1 oder EXT2)
- Sollwerte
- Frequenzumrichter-Temperatur
- Betriebsstundenzähler (h), kWh-Zähler
- Digital-E/A- und Analog-E/A-Status
- PID-Regler-Istwerte.

Auf dem Display der Steuertafel können drei Signale gleichzeitig angezeigt werden (ein Signal auf dem Display der Basis-Steuertafel). Die Werte können auch über die serielle Kommunikations-Schnittstelle oder die Analogausgänge gelesen werden.

### **Einstellungen**

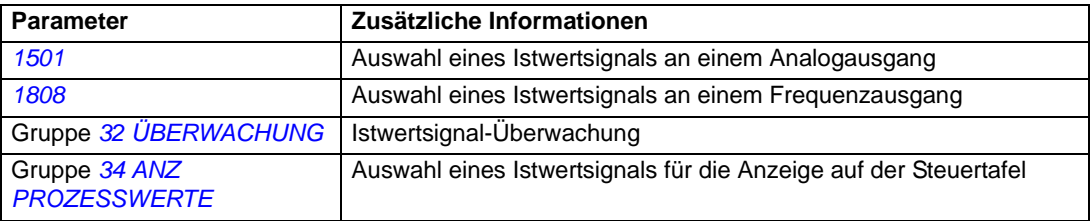

### **Diagnosen**

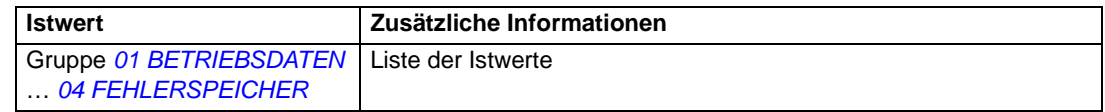

## **Motoridentifikation**

Die Leistung der Vektorregelung basiert auf einem exakten, während der Inbetriebnahme des Motors festgelegten Motormodell.

Eine Motor-ID-Magnetisierung erfolgt automatisch beim ersten Start des Frequenzumrichters. Dazu wird der Motor bei Drehzahl Null mehrere Sekunden lang magnetisiert, um die Erstellung des Motormodells zu ermöglichen. Dieses Identifizierungsverfahren ist für die meisten Anwendungen geeignet.

Bei anspruchsvollen Anwendungen kann ein separater ID-Lauf durchgeführt werden.

### **Einstellungen**

Parameter *[9910](#page-258-0)* MOTOR-ID LAUF

## **Netzausfallregelung**

Bei einem Ausfall der Einspeisespannung läuft der Antrieb mit der kinetischen Energie des drehenden Motors weiter. Der Frequenzumrichter bleibt voll betriebsfähig, solange der Motor dreht und Energie in den Frequenzumrichter speist. Der Frequenzumrichter kann bei Wiederkehr der Spannungsversorgung den Betrieb fortsetzen, wenn das Hauptschütz geschlossen bleibt.

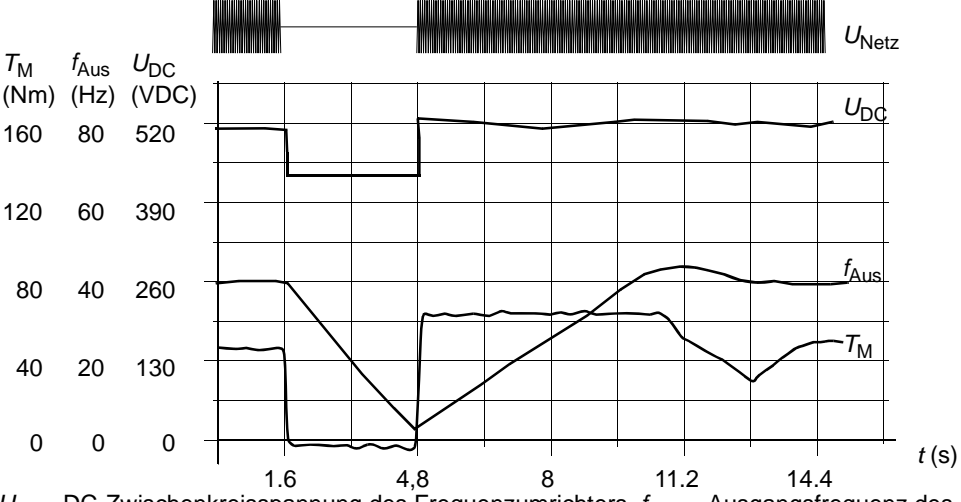

U<sub>DC</sub>= DC-Zwischenkreisspannung des Frequenzumrichters,  $f_{\text{Aus}}$  = Ausgangsfrequenz des Frequenzumrichters,

 $T_M$  = Motormoment

Spannungsausfall bei Nennlast (f<sub>Aus</sub> = 40 Hz). Die Gleichspannung im Zwischenkreis fällt unter den *unteren Grenzwert. Der Regler hält die Spannung solange konstant, wie die Spannungsversorgung ausgefallen ist. Angetriebene Maschine und Motor wirken generatorisch. Die Motordrehzahl fällt zwar ab, aber der Frequenzumrichter bleibt solange betriebsfähig, wie der Motor über ausreichend kinetische Energie verfügt und Spannung für den Zwischenkreis erzeugt.*

#### **Einstellungen**

Parameter *[2006](#page-194-3)* UNTERSP REGLER

## **DC-Magnetisierung**

Bei der Aktivierung der DC-Magnetisierung magnetisiert der Frequenzumrichter automatisch den Motor vor dem Start. Hierdurch wird das höchstmögliche Anlaufmoment, bis zu 180% des Motor-Nennmoments garantiert. Durch Einstellung der Vormagnetisierungszeit können der Start des Motors und z.B. das Öffnen einer mechanischen Bremse synchronisiert werden. Der automatische Start und die DC-Magnetisierung können nicht gleichzeitig aktiviert werden.

#### **Einstellungen**

Parameter *[2101](#page-197-0)* START FUNKTION und *[2103](#page-198-0)* DC MAGN ZEIT

# **Wartungs-Trigger**

Ein Wartungs-Trigger kann aktiviert werden, um eine Meldung auf der Steuertafelanzeige auszugeben, wenn z.B. der Stromverbrauch des Frequenzumrichters einen voreingestellten Trigger-Punkt überschritten hat.

## **Einstellungen**

Parametergruppe *[29 WARTUNG TRIGGER](#page-210-0)*

# **DC-Haltung**

Durch Aktivierung der Funktion DC-Haltung kann die Motorwelle auf Drehzahl Null gesetzt/angehalten werden. Wenn sowohl der Sollwert, als auch die Motordrehzahl unter die eingestellte Drehzahl für DC-Haltung fallen, stoppt der Frequenzumrichter den Motor und beginnt, Gleichspannung in den Motor einzuspeisen. Wenn der Drehzahl-Sollwert die Drehzahl für DC-Haltung wieder übersteigt, nimmt der Frequenzumrichter wieder den normalen Betrieb auf.

### **Einstellungen**

Parameter *[2104](#page-198-1)*...*[2106](#page-199-0)*

## **Drehzahlkompensierter Stop**

Drehzahl-Kompensation-Stop kann z.B. für Anwendungen verwendet werden, bei denen ein Förderer noch eine bestimmte Strecke zurücklegen muss, nachdem er den Stoppbefehl empfangen hat. Bei Maximaldrehzahl wird der Motor normalerweise mit einer voreingestellten Verzögerungsrampe gestoppt. Bei einem Stoppbefehl unter der Maximaldrehzahl

wird der Stopp verzögert, indem der Antrieb noch eine Zeit mit der aktuellen Drehzahl weiterläuft, bevor der Motor dann rampengeregelt stoppt. Die Abbildung zeigt, dass die nach dem Stoppbefehl zurückgelegte Strecke in beiden Fällen gleich ist, d.h. Bereich A entspricht Bereich B.

## **Einstellungen**

Parameter *[2102](#page-198-2)* STOP FUNKTION

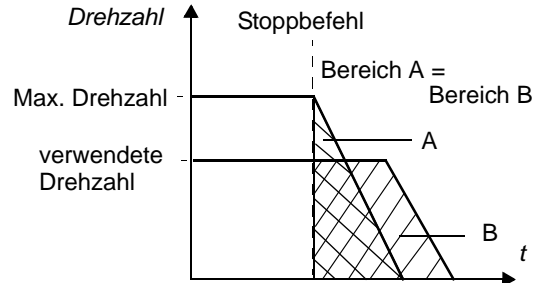

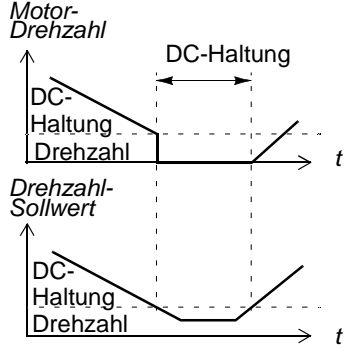

## **Flussbremsung**

Durch eine höhere Magnetisierung des Motors kann der Frequenzumrichter für eine schnellere Bremsverzögerung des Antriebs sorgen. Bei Erhöhung des Motorflusses wird die vom Motor während des Bremsens erzeugte Energie in thermische Energie umgewandelt.

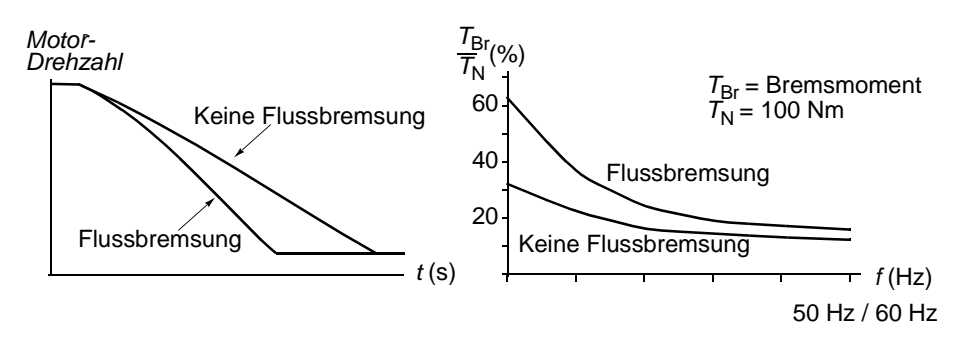

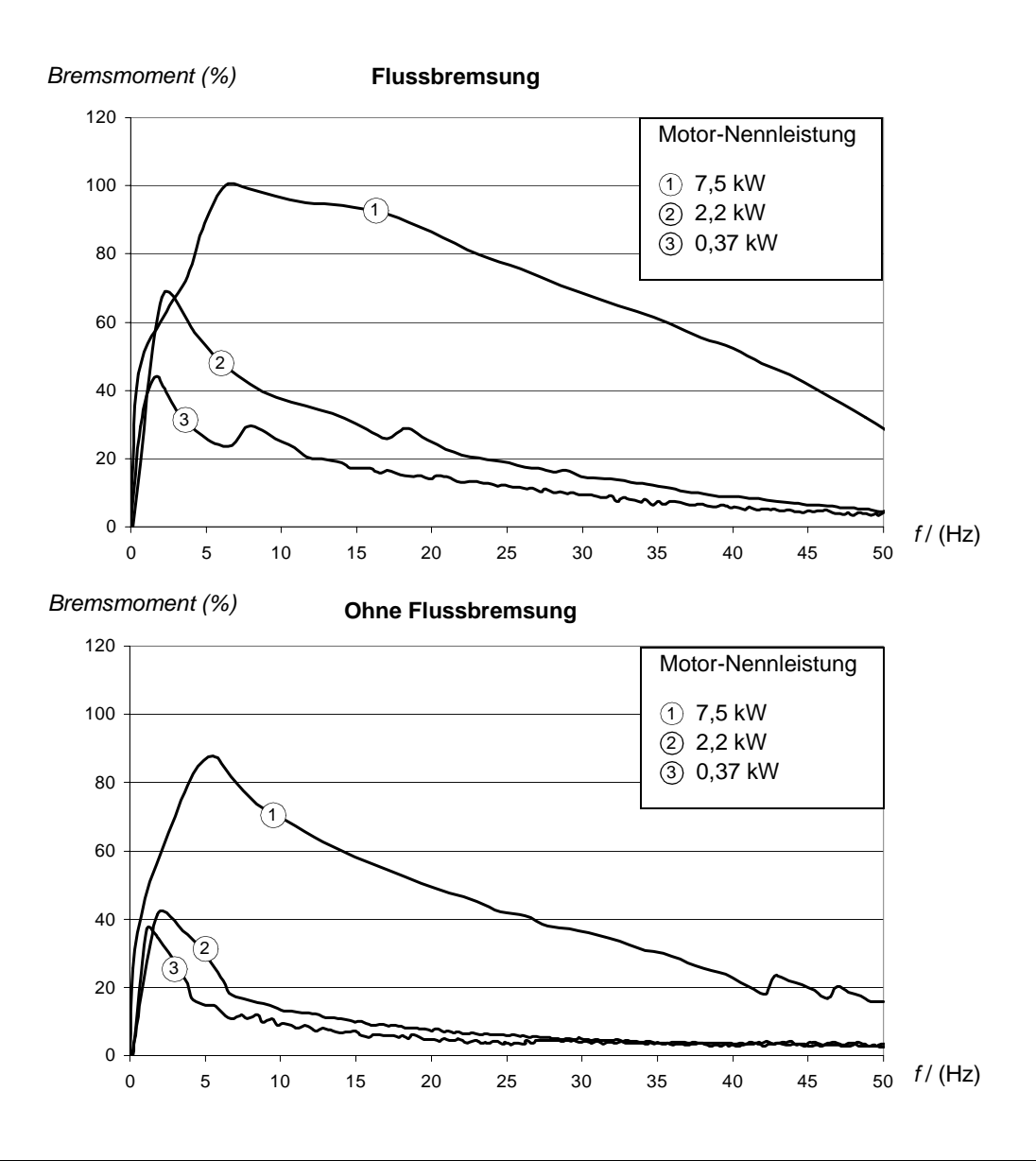

Der Frequenzumrichter überwacht ständig - auch während der Flussbremsung - den Status des Motors. Deshalb kann die Flussbremsung sowohl für das Bremsen des Motors als auch für die Änderung der Drehzahl verwendet werden. Weitere Vorteile der Flussbremsung sind:

- Der Bremsvorgang beginnt unmittelbar nach dem Stop-Befehl. Zur Ausführung der Funktion muss die Flussreduzierung vor Beginn des Bremsvorgangs nicht abgewartet werden. Der Statorstrom des Motors erhöht sich während der Flussbremsung, nicht der Läuferstrom.
- Die Kühlung des Motors ist effizient. Der Statorstrom des Motors erhöht sich während der Flussbremsung, nicht der Rotorstrom. Die Kühlung des Stators ist wirksamer als die des Läufers.

### **Einstellungen**

Parameter *[2602](#page-208-0)* FLUSSBREMSUNG

### **Flussoptimierung**

Durch die Flussoptimierung (Änderung des Magnetflusses in Abhängigkeit von der tatsächlichen Last) werden der Gesamtenergieverbrauch und der Geräuschpegel des Motors reduziert, wenn der Antrieb normalerweise unterhalb der Nennlast arbeitet. Der Gesamtwirkungsgrad (Motor und Frequenzumrichter) kann in Abhängigkeit von Lastmoment und Drehzahl um 1% bis 10% verbessert werden.

### **Einstellungen**

Parameter *[2601](#page-208-1)* FLUßOPTI START

## **Beschleunigungs- und Verzögerungsrampen**

Es stehen zwei vom Benutzer einstellbare Beschleunigungs- und Verzögerungsrampen zur Verfügung. Die Beschleunigungs-/Verzögerungszeiten und die Form der Rampe sind einstellbar. Das Umschalten zwischen zwei Rampen kann über einen Digitaleingang oder Feldbus gesteuert werden.

Als Rampenformen stehen ein linearer Verlauf und eine S-Kurve zur Verfügung.

**Linear**: Geeignet für Antriebe mit einer stetigen oder langsamen Beschleunigung/Verzögerung.

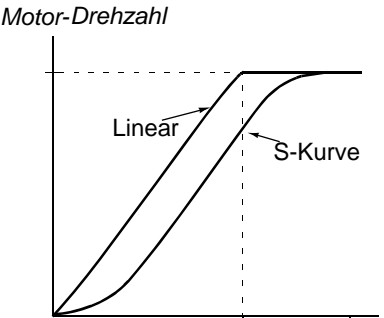

*t* (s) 2

**S-Kurve**: Ideal für Fördereinrichtungen zum Transport empfindlicher Güter oder für andere Anwendungen, die einen gleichmäßigen Übergang bei der Änderung der Geschwindigkeit erfordern.

#### **Einstellungen**

Parametergruppe *[22 RAMPEN](#page-201-0)* Die Sequenzprogrammierung bietet acht zusätzliche Rampenzeiten. Siehe Abschnitt *[Sequenz-Programmierung](#page-143-0)* auf Seite *[144](#page-143-0)*.

## **Kritische Drehzahlen**

Die Funktion der Drehzahlausblendung steht für Anwendungen zur Verfügung, bei denen bestimmte Motordrehzahlen oder Drehzahlbereiche wegen mechanischen Schwingungsproblemen vermieden werden müssen. Der Benutzer kann drei kritische Drehzahlen oder Drehzahlbereiche einstellen.

### **Einstellungen**

Parametergruppe *[25 DREHZAHLAUSBLEND](#page-207-0)*

## **Festdrehzahlen**

Es können sieben positive Festdrehzahlen eingestellt werden. Die Festdrehzahlen werden mit den Digitaleingängen ausgewählt. Die Aktivierung der Festdrehzahl hat Vorrang vor dem externen Drehzahl-Sollwert.

Die Festdrehzahl-Einstellung wird ignoriert, wenn

- die Drehmomentregelung aktiviert ist, oder
- der Antrieb dem PID-Sollwert folgt oder
- der Frequenzumrichter lokal gesteuert wird.

Diese Funktion arbeitet mit einer Aktualisierungszeit von 2 ms.

### **Einstellungen**

Parametergruppe *[12 FESTDREHZAHLEN](#page-177-1)*

Konstantdrehzahl 7 (*[1208](#page-180-2)* FESTDREHZ 7) wird auch für Fehler-Funktionen verwendet. Siehe Parametergruppe *[30 FEHLER FUNKTIONEN](#page-211-1)*.

Konstantdrehzahl 6 oder 7 (*[1207](#page-179-0)* FESTDREHZ 6 / *[1208](#page-180-2)* FESTDREHZ 7) wird auch für Jogging-Funktionen verwendet. Siehe Abschnitt *[Jogging](#page-138-0)* auf Seite*[139](#page-138-0)*.

## **U/F-Verhältnis**

Der Benutzer kann eine U/f-Kurve einstellen (Ausgangsspannung als eine Funktion der Frequenz). Dieses Verhältnis wird nur in speziellen Anwendungen verwendet bei denen ein lineares und quadratisches U/F-Verhältnis nicht ausreicht (z.B. wenn das Motor-Anlaufmoment erhöht werden muss).

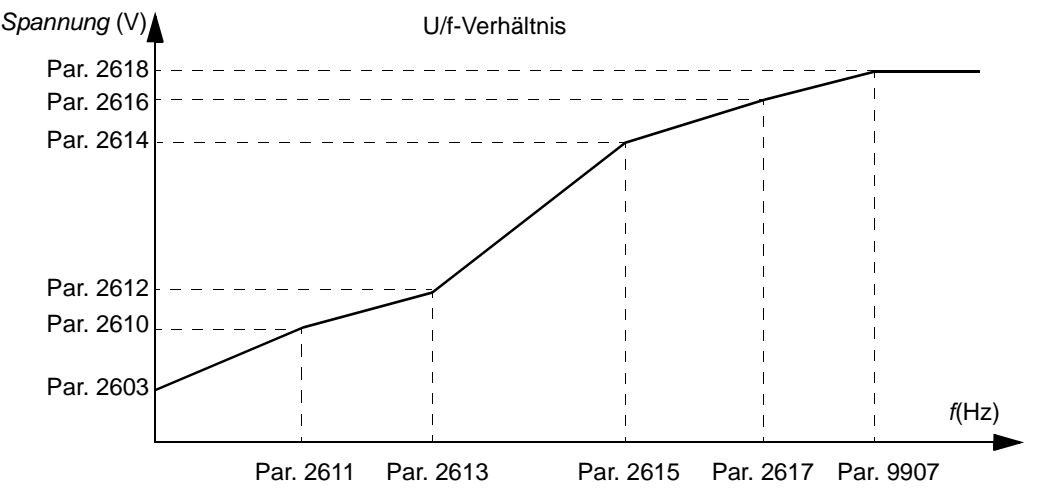

**Hinweis:** Die Spannungs- und die Frequenzpunkte der U/f-Kurve müssen die folgenden Anforderungen erfüllen:

*[2610](#page-210-1)* < *[2612](#page-210-3)* < *[2614](#page-210-4)* < *[2616](#page-210-5)* < *[2618](#page-210-2)* und *[2611](#page-210-6)* < *[2613](#page-210-7)* < *[2615](#page-210-8)* < *[2617](#page-210-9)* < *[9907](#page-257-1)*

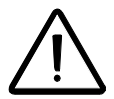

**WARNUNG!** Hohe Spannung bei niedriger Frequenz kann zu einer geringen Leistung oder Motorschäden (Überhitzung) führen.

### **Einstellungen**

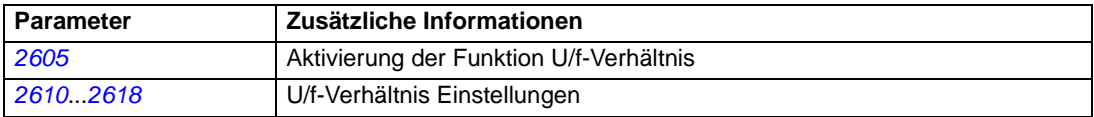

#### **Diagnosen**

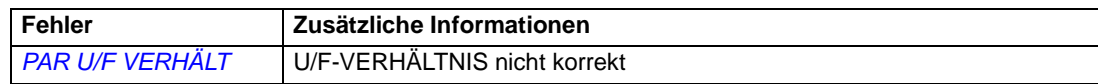

## **Abstimmung der Drehzahlregelung**

Es ist möglich, die Reglerverstärkung, die Integrationszeit (PID I-ZEIT) und die Derivationszeit (PID D-ZEIT) manuell einzustellen, oder der Frequenzumrichter kann eine separate Abstimmung der Drehzahlregelung ausführen (Parameter *[2305](#page-206-1)* AUTOTUNE START). Der Frequenzumrichter kann auch eine Selbstoptimierung des Drehzahlreglers durchführen. Bei der Selbstoptimierung erfolgt die Abstimmung des Drehzahlreglers auf Grundlage der Last und des Massenträgheitsmoments von Motor und Maschine. In der folgenden Abbildung wird das Einstellverhalten der Drehzahl nach einer Änderung des Drehzahl-Sollwertes (typisch 1 bis 20%) dargestellt.

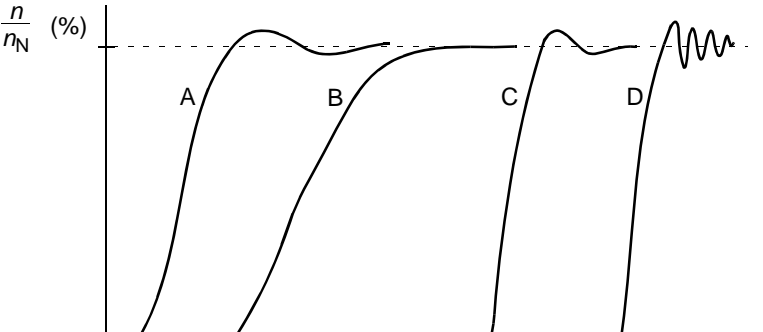

A: Unterkompensiert (Integrationszeit zu kurz und Reglerverstärkung zu niedrig)

B: Normal abgestimmt (Selbstoptimierung)

C: Normal abgestimmt (manuell). Besseres dynamisches Regelverhalten als bei B.

D: Überkompensiert (Integrationszeit zu kurz und Reglerverstärkung zu hoch)

Die folgende Abbildung stellt ein vereinfachtes Blockschaltbild der Drehzahlregelung dar. Der Reglerausgang ist der Sollwert für die Drehmomentregelung.

*t*

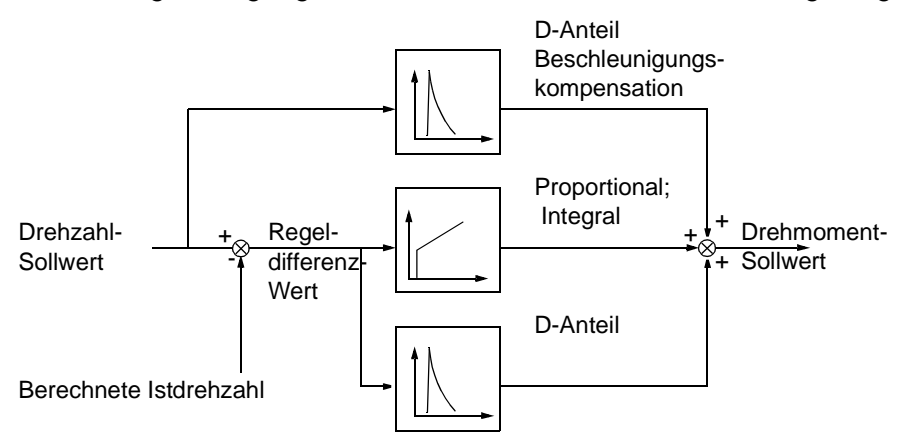

#### **Einstellungen**

Parametergruppen *[23 DREHZAHLREGELUNG](#page-204-0)* und *[20 GRENZEN](#page-194-0)*

#### **Diagnosen**

Istwertsignal *[0102](#page-154-6)* DREHZAHL

## **Leistungsdaten der Drehzahlregelung**

Die folgende Tabelle enthält die typischen Leistungsdaten der Drehzahlregelung.

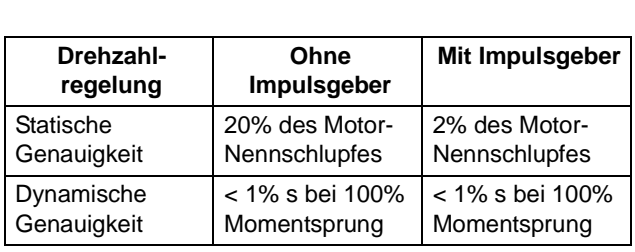

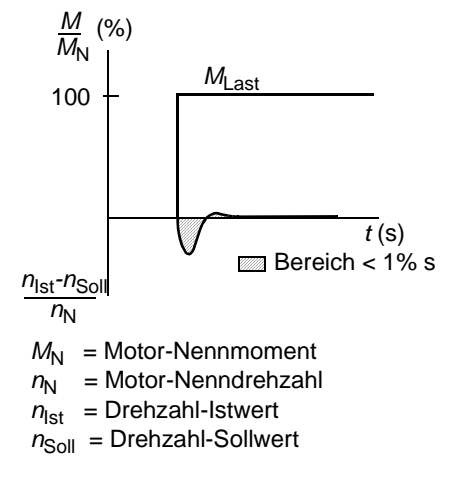

## **Leistungsdaten der Drehmomentregelung**

Der Frequenzumrichter kann eine präzise Drehmomentregelung ohne Drehzahl-Rückführung von der Motorwelle ausführen. Die folgende Tabelle enthält die typischen Leistungsdaten der Drehmomentregelung.

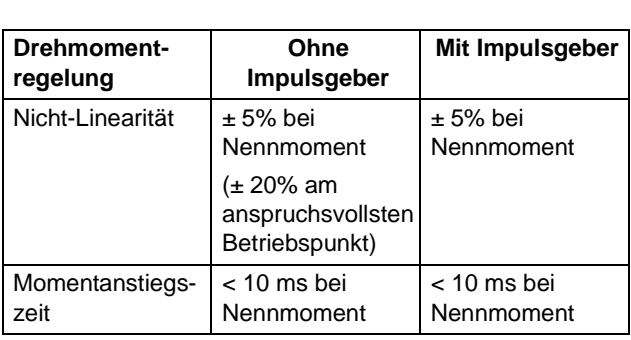

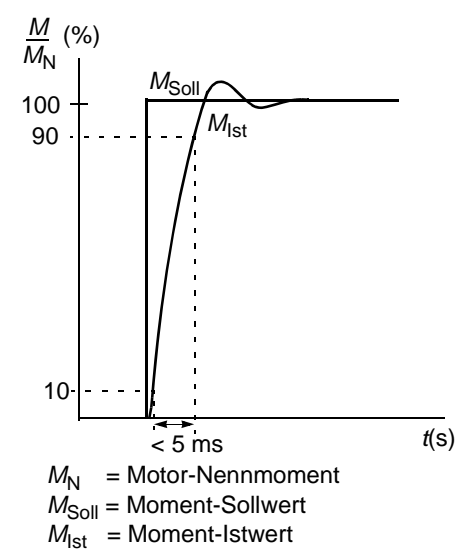

## <span id="page-123-0"></span>**Skalarregelung**

Die Skalarregelung kann anstelle der Vektorregelung als Motorregelungsverfahren ausgewählt werden. Bei der Skalarregelung wird der Antrieb mit einem Frequenz-Sollwert geregelt.

Bei den folgenden Spezialanwendungen empfiehlt sich die Einstellung der Skalarregelung:

- Mehrmotorenantriebe: 1) Bei einer ungleichen Verteilung der Last zwischen den Motoren, 2) bei unterschiedlicher Größe der Motoren oder 3) bei Austausch des Motors nach der Motoridentifikation.
- Wenn der Nennstrom des Motors weniger als 20/6 des Nennausgangsstroms des Frequenzumrichters beträgt.

Bei der Skalarregelung sind einige Standardfunktionen nicht verfügbar.

### **Einstellungen**

Parameter *[9904](#page-257-0)* MOTOR REGELMODUS

## **IR-Kompensation bei einem Frequenzumrichter mit Skalarregelung**

Die IR-Kompensation ist nur bei Skalarregelung aktiv (siehe Abschnitt *[Skalarregelung](#page-123-0)* auf Seite *[124](#page-123-0)*). Bei aktivierter IR-Kompensation führt der Frequenzumrichter bei niedriger Drehzahl eine zusätzliche Spannung an den Motor. Die IR-Kompensation wird bei Anwendungen eingesetzt, die ein hohes Anlaufmoment benötigen. Bei der Vektorregelung ist keine IR-Kompensation möglich/erforderlich.

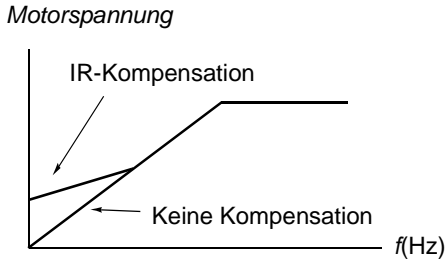

### **Einstellungen**

Parameter *[2603](#page-208-3)* IR KOMP SPANNUNG

## **Programmierbare Schutzfunktionen**

#### **AI<Min**

Die Funktion AI<Min bestimmt die Betriebsart des Frequenzumrichters, wenn ein Signal am Analogeingang unter den eingestellten Mindestgrenzwert fällt.

#### *Einstellungen*

Parameter *[3001](#page-211-0)* AI<MIN FUNKTION, *[3021](#page-216-0)* AI1 FEHLER GRENZ und *[3022](#page-216-1)* AI2 FEHLER GRENZ

#### **Steuertafel Fehlt**

Mit der Einstellung der Funktion Steuertafel Fehlt wird die Betriebsart des Frequenzumrichters festgelegt, wenn die Steuertafel als Steuerplatz für den Frequenzumrichter ausgewählt ist und die Kommunikation ausfällt.

#### *Einstellungen*

Parameter *[3002](#page-212-1)* PANEL KOMM FEHL

#### **Externer Fehler**

Festlegung eines Digitaleingangs, der als Quelle für ein externes Fehlersignal (1 und 2) benutzt und überwacht wird.

#### *Einstellungen*

Parameter *[3003](#page-212-0)* EXT FEHLER 1 und *[3004](#page-212-2)* EXT FEHLER 2

#### **Blockierschutz**

Der Frequenzumrichter schützt den Motor im Falle einer Blockierung. Die Überwachungsgrenzen (Frequenz, Zeit) und die Reaktion des Frequenzumrichters auf die Blockierbedingung des Motors (Warnmeldung / Fehlermeldung und Stop Frequenzumrichter / keine Reaktion) können eingestellt werden.

#### *Einstellungen*

Parameter *[3010](#page-214-0)*...*[3012](#page-215-0)*

#### **Thermischer Motorschutz**

Der Motor kann gegen Überhitzung durch Aktivierung der thermischen Motorschutz-Funktion geschützt werden.

Der Frequenzumrichter berechnet den Temperaturanstieg des Motors unter Berücksichtigung folgender Annahmen:

1) Die Umgebungstemperatur des Motors beträgt 30°C, wenn der Frequenzumrichter eingeschaltet wird.

2) die Motortemperatur wird anhand der vom Benutzer eingestellten oder automatisch ermittelten Motorzeitkonstanten und der Motorlastkurve (siehe folgende Abbildungen) berechnet. Die Motorlastkurve sollte bei einer Umgebungstemperatur über 30°C angepasst werden.

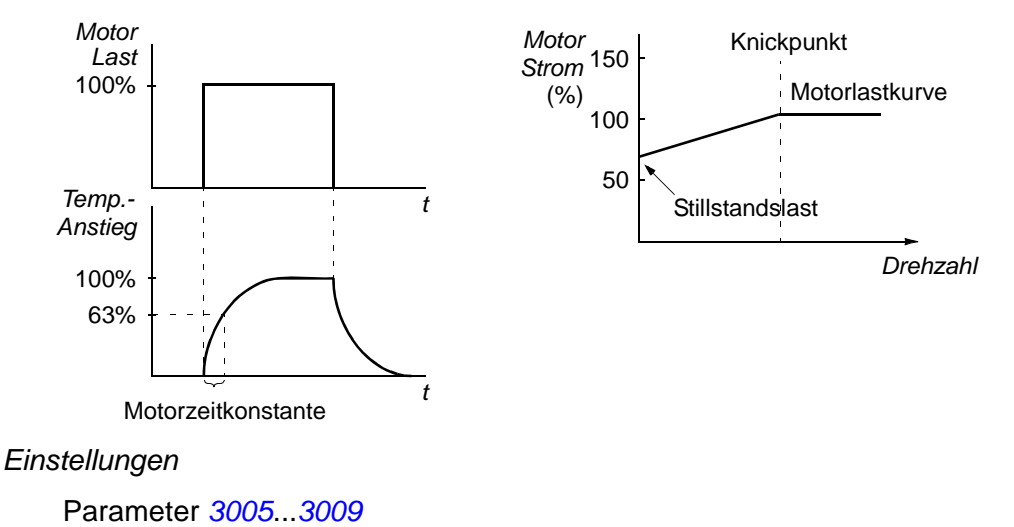

**Hinweis:** Es ist auch möglich, die Motortemperatur-Messfunktion zu verwenden. Siehe Abschnitt *[Messung der Motortemperatur über die Standard-E/A](#page-133-0)* auf Seite *[134](#page-133-0)*.

#### **Unterlastschutz**

Der Wegfall der Motorbelastung kann auf eine Störung im Prozess hindeuten. Der Frequenzumrichter besitzt eine Unterlastfunktion zum Schutz der Maschinen und des Prozesses bei Auftreten eines schweren Fehlers. Die Überwachungsgrenzen - Unterlastkurve und Unterlastzeit - sowie die Reaktion des Frequenzumrichters bei Unterlast (Warnmeldung / Fehlermeldung und Stop des Frequenzumrichters / keine Reaktion), können eingestellt werden.

#### *Einstellungen*

Parameter *[3013](#page-215-1)*...*[3015](#page-215-2)*

#### **Erdschluss-Schutz**

Der Erdschluss-Schutz erkennt einen Erdschluss im Motor oder im Motorkabel. Der Schutz ist nur beim Start in Funktion.

Ein Erdschluss im Einspeisenetz aktiviert den Schutz nicht.

#### *Einstellungen*

Parameter *[3017](#page-216-2)* ERDSCHLUSS

#### **Verdrahtung nicht korrekt**

Festlegung des Betriebsverhaltens, wenn Fehler im Netzanschluss erkannt werden.

#### *Einstellungen*

Parameter *[3023](#page-217-0)* ANSCHLUSSFEHLER

#### **Ausfall der Eingangsphase**

Schutzschaltungen überwachen den Status des Netzanschlusses auf Ausfall einer Eingangsphase durch Erkennung von Welligkeit im Zwischenkreis. Bei Phasenausfall verstärkt sich die Welligkeit im Zwischenkreis.

#### *Einstellungen*

Parameter *[3016](#page-215-3)* NETZ PHASE

### **Vorprogrammierte Fehlermeldungen**

### **Überstrom**

Die Überstromauslösegrenze für den Frequenzumrichter liegt bei 325% des Frequenzumrichter-Nennstroms.

### **DC-Überspannung**

Die Abschaltgrenze für die DC-Überspannung beträgt 420 V (für 200 V Frequenzumrichter) und 840 V (für 400 V Frequenzumrichter).

#### **DC-Unterspannung**

Die Abschaltgrenze für DC-Unterspannung beträgt 162 V (für 200 V Frequenzumrichter) und 308 V (für 400 V Frequenzumrichter).

### **Frequenzumrichter-Temperatur**

Der Frequenzumrichter überwacht die IGBT-Temperatur. Es gibt zwei Überwachungsgrenzwerte: Alarmgrenze und Fehler-Abschaltgrenze.

### **Kurzschluss**

Wenn ein Kurzschluss auftritt, läuft der Frequenzumrichter nicht an und es wird eine Fehlermeldung ausgegeben.

#### **Interner Fehler**

Wenn der Frequenzumrichter einen internen Fehler erkennt, wird der Frequenzumrichter gestoppt und eine Fehlermeldung ausgegeben.

## **Grenzwerte für den Betrieb**

Der Frequenzumrichter hat einstellbare Grenzen für Drehzahl, Strom (Maximum), Drehmoment (Maximum) und DC-Spannung.

### **Einstellungen**

Parametergruppe *[20 GRENZEN](#page-194-0)*

## **Leistungsbegrenzung**

Die Leistungsbegrenzung schützt die Eingangsbrücke und den DC-Zwischenkreis des Frequenzumrichters vor Überlastung. Bei Überschreitung des Grenzwertes wird das Motormoment automatisch begrenzt. Die maximalen Überlastungs- und Dauerleistungsgrenzen sind vom Frequenzumrichtertyp abhängig. Angaben zu spezifischen Werten siehe Kapitel *[Technische Daten](#page-306-0)*.

## **Automatische Rücksetzungen**

Der Frequenzumrichter kann sich selbst nach folgenden Fehlern automatisch zurücksetzen: Überstrom, Überspannung, Unterspannung, externe und "Analogeingang unter Minimum". Die Funktion der automatischen Rücksetzung muss vom Benutzer aktiviert werden.

### **Einstellungen**

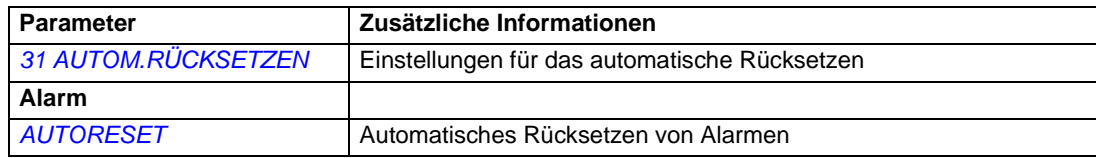

# **Überwachung**

Der Frequenzumrichter überwacht, ob bestimmte vom Benutzer wählbare Variablen innerhalb der benutzerdefinierten Grenzen liegen. Der Benutzer kann Grenzwerte für Drehzahl, Strom usw. festlegen. Der Überwachungsstatus kann über ein Relais oder einen Digitalausgang ausgegeben werden.

Die Überwachungsfunktionen arbeiten mit einer Aktualisierungszeit von 2 ms.

### **Einstellungen**

Parametergruppe *[32 ÜBERWACHUNG](#page-219-0)*

### **Diagnosen**

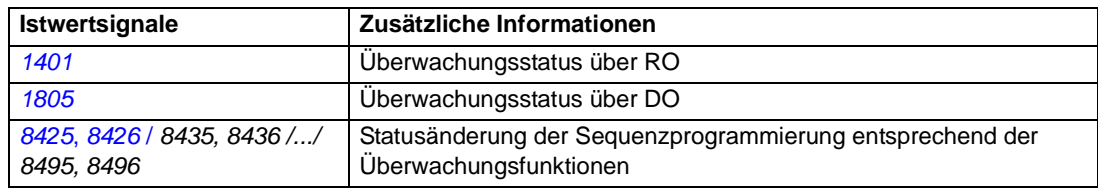

## **Parameterschloss**

Der Benutzer kann die Einstellung/Änderung von Parametern durch Aktivierung des Parameterschlosses verhindern.

### **Einstellungen**

Parameter *[1602](#page-185-0)* PARAMETERSCHLOSS und *[1603](#page-185-1)* PASSWORT

Der Frequenzumrichter verfügt über zwei integrierte PID-Regler:

- Prozess-PID (PID1) und
- Externer/Trimm PID (PID2).

Der PID-Regler kann verwendet werden, wenn die Motordrehzahl auf der Basis von Prozessvariablen wie Druck, Durchflussmenge oder Temperatur geregelt werden muss.

Bei Aktivierung der Prozess-PID-Regelung wird anstelle eines Drehzahl-Sollwertes ein Prozess-Sollwert (Setzpunkt) auf den Frequenzumrichter geschaltet. Außerdem wird ein Istwert (Prozessrückmeldung) an den Frequenzumrichter gesendet. Der Frequenzumrichter vergleicht den Sollwert und die Istwerte und korrigiert automatisch die Antriebsdrehzahl so, dass die gemessene Prozessgröße (Istwert) dem gewünschten Pegel (Sollwert) entspricht.

Die Regelung arbeitet mit einer Aktualisierungszeit von 2 ms.

#### **Prozessregler PID1**

PID1 hat zwei separate Sätze von Parametern (*[40 PROZESS PID 1](#page-230-0)*, *[41 PROZESS](#page-237-4)  [PID 2](#page-237-4)*). Die Auswahl zwischen Parametersatz 1 und 2 wird durch Parametereinstellung getroffen.

In den meisten Fällen, wenn nur ein Messwertgebersignal an den ACS350 angeschlossen ist, wird nur Parametersatz 1 benötigt. Typischerweise werden zwei unterschiedliche Parametersätze verwendet, wenn sich die Belastung des Motors von einer Situation zur anderen erheblich ändert.

### **Externer/Trimm-Regler PID2**

PID2 (*[42 EXT / TRIMM PID](#page-237-1)*) kann auf zwei verschiedene Arten verwendet werden:

- Externer Regler: Anstatt zusätzlicher PID-Regler Hardware, kann der Benutzer den PID2-Ausgang über einen Analogausgang oder Feldbus-Controller zur Regelung eines Feldinstruments wie eine Drosselklappe oder ein Ventil verwenden.
- Trimm-Regler:PID2 kann zum Trimmen oder zur Feinabstimmung des Sollwerts des Antriebs verwendet werden. Siehe Abschnitt *[Sollwertkorrektur](#page-109-0)* auf Seite *[110](#page-109-0)*.

### **Blockschaltbilder**

Die folgende Abbildung zeigt ein Anwendungsbeispiel: Der Prozess-PID-Regler korrigiert die Drehzahl einer Druckerhöhungspumpe auf Basis des gemessenen Drucks und des eingestellten Drucksollwerts.

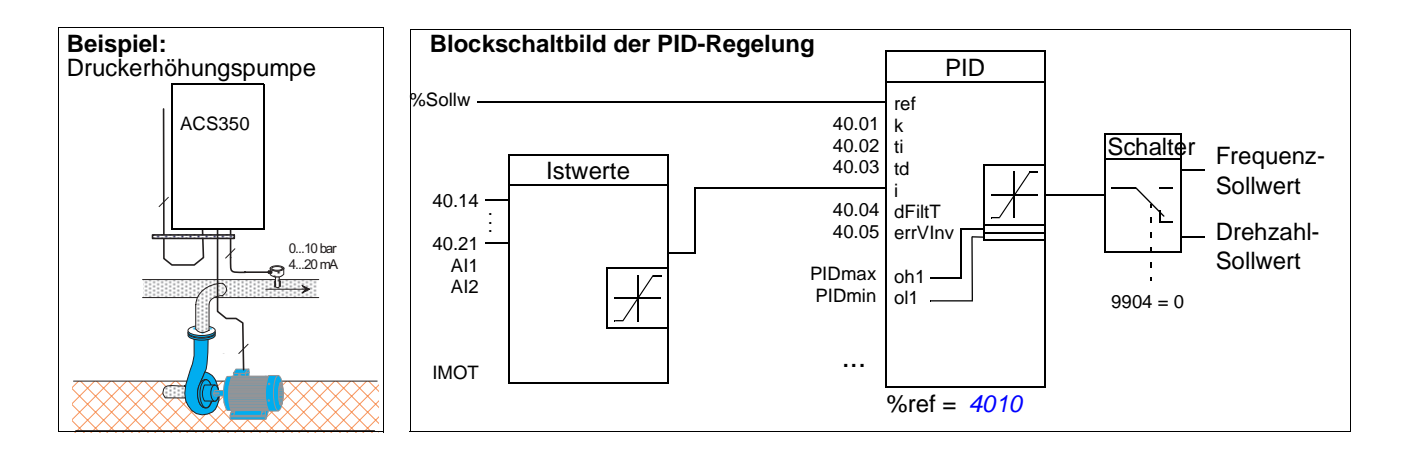

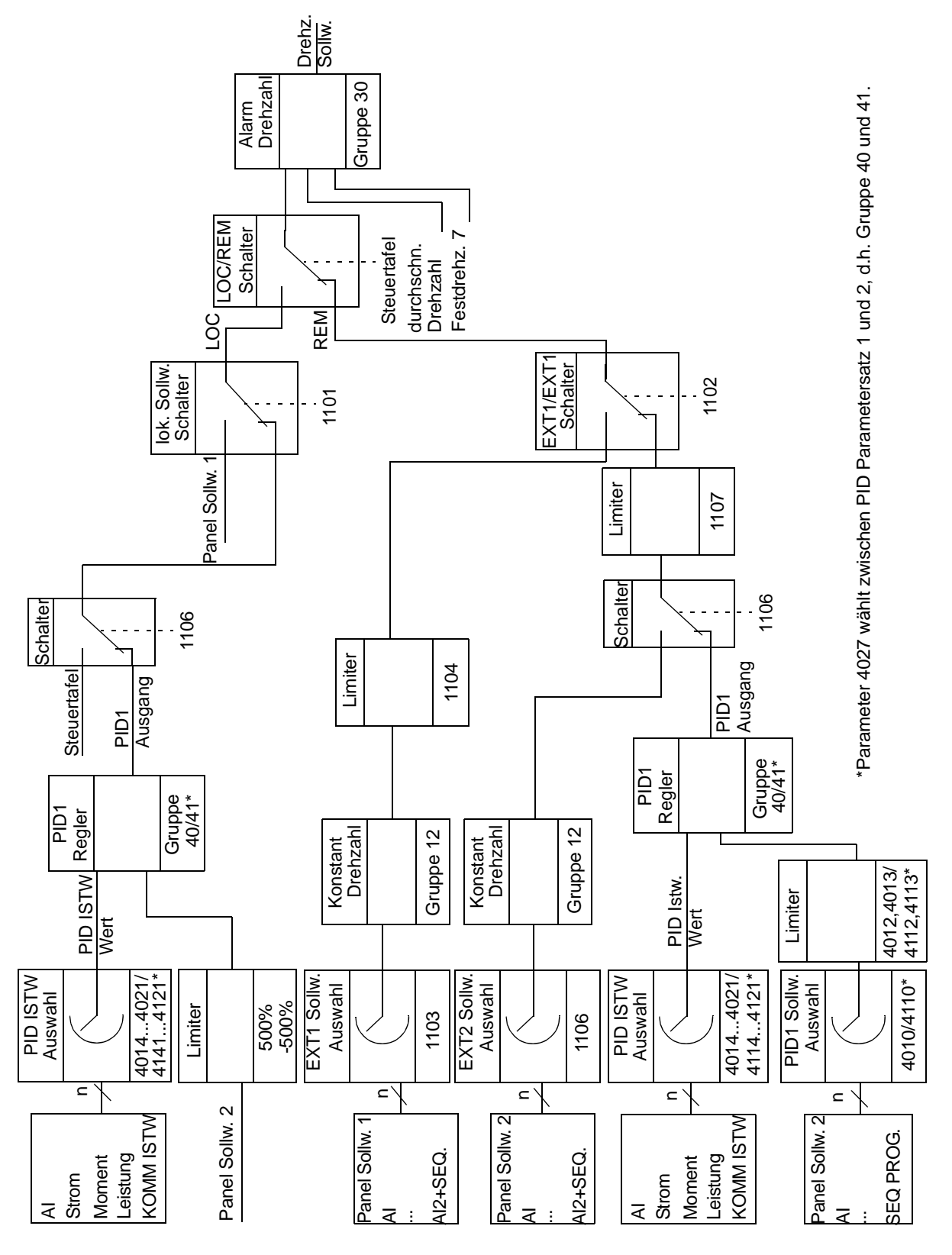

In der folgenden Abbildung wird das Blockschaltbild der Drehzahl-/Skalarregelung für Prozessregler PID1 dargestellt.

#### **Einstellungen**

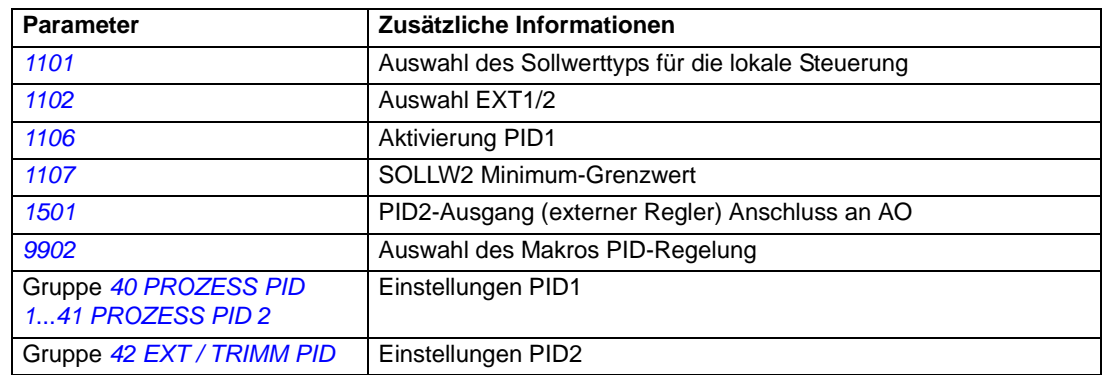

#### **Diagnosen**

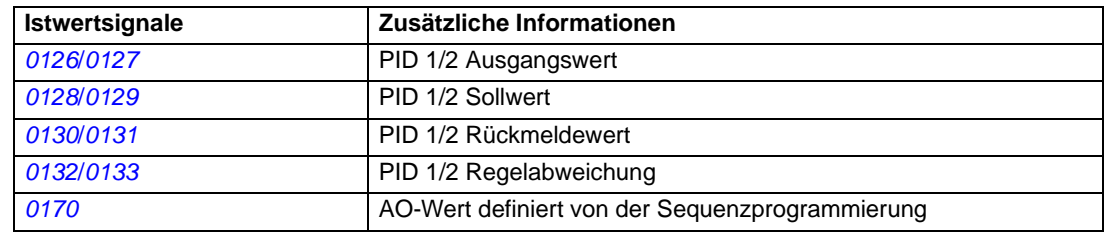

# **Schlaf-Funktion für die PID (PID1) Prozessregelung**

Die Schlaf-Funktion arbeitet mit einer Aktualisierungszeit von 2 ms.

Das untenstehende Blockschaltbild veranschaulicht die Aktivierungs-/ Deaktivierungslogik der Schlaf-Funktion. Die Schlaf-Funktion kann nur verwendet werden, wenn die PID-Regelung aktiviert ist.

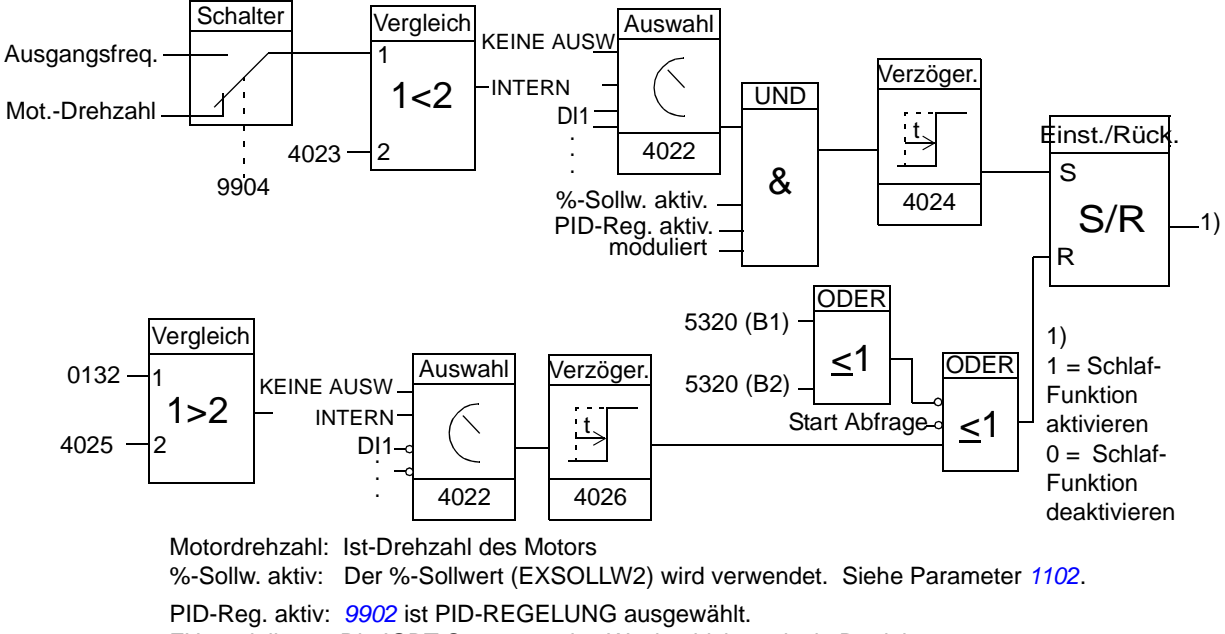

FU moduliert: Die IGBT-Steuerung des Wechselrichters ist in Betrieb.

### **Beispiel**

Das Ablaufdiagramm veranschaulicht die Schlaf-Funktion.

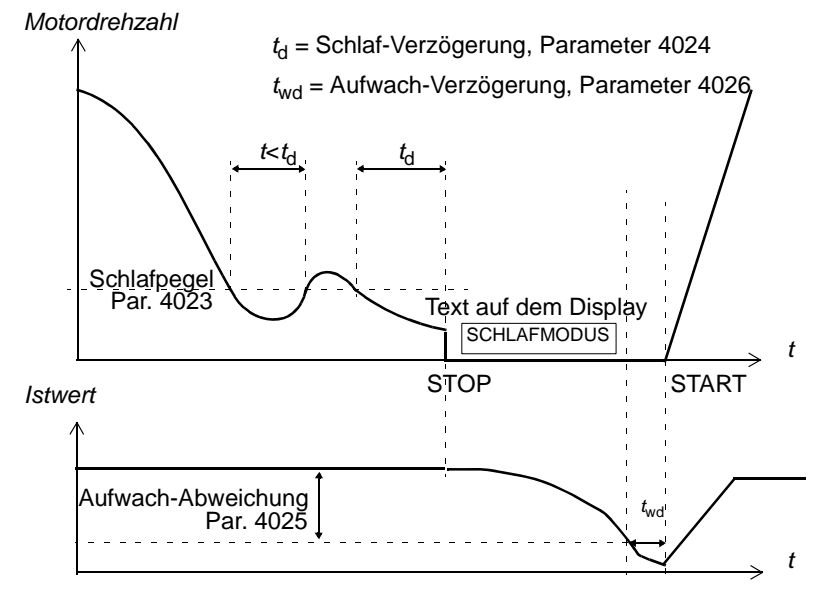

Schlaf-Funktion für eine Druckerhöhungspumpe mit PID-Regelung (wenn Parameter 4022 auf INTERN eingestellt ist): Der Wasserverbrauch sinkt während der Nacht. Folglich senkt der PID-Prozessregler die Motordrehzahl. Allerdings hält der Motor aufgrund natürlicher Verluste in den Leitungen und des niedrigen Wirkungsgrads der Pumpen bei niedriger Drehzahl nicht an, sondern läuft weiter. Die Schlaf-Funktion erfasst die niedrige Drehzahl und beendet nach Ablauf der Anhaltverzögerung den unnötigen Pumpvorgang. Der Antrieb wechselt in den Schlaf-Modus, wobei der Druck weiterhin überwacht wird: Der Pumpvorgang setzt wieder ein, sobald der Druck unter den zulässigen Minimalwert sinkt und die Ansprechverzögerung abgelaufen ist.

#### **Einstellungen**

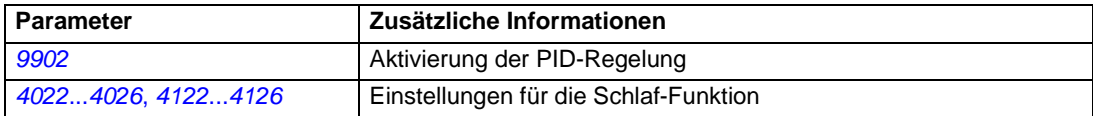

#### **Diagnosen**

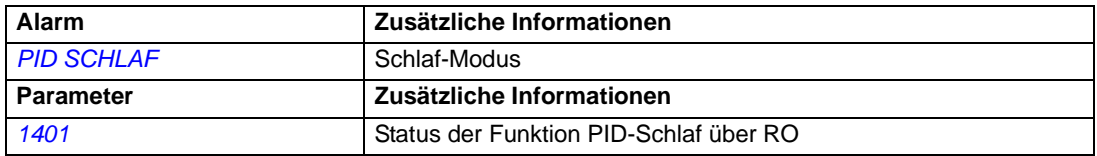

# <span id="page-133-0"></span>**Messung der Motortemperatur über die Standard-E/A**

In diesem Abschnitt wird die Messung der Temperatur eines Motors bei Verwendung der E/A-Anschlüsse des Fequenzumrichters als Anschluss-Schnittstelle beschrieben.

Die Motortemperatur kann mit PT100- oder PTC-Messfühlern erfolgen, die an Analogeingänge und -ausgänge angeschlossen werden.

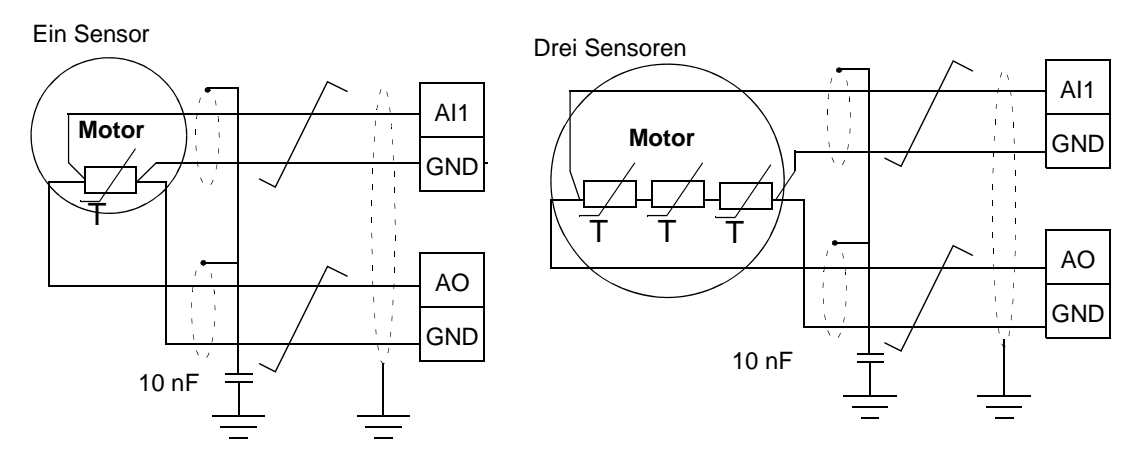

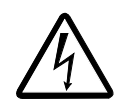

**WARNUNG!** Gemäß IEC 664 ist für den Anschluss des Motortemperatursensors eine doppelte oder verstärkte Isolierung zwischen den spannungführenden Teilen des Motors und dem Sensor erforderlich. Eine verstärkte Isolierung beinhaltet eine Kriech- und Luftstrecke von 8 mm (400 / 500 VAC-Geräte). Entspricht der Anschluss nicht den Vorschriften, ist wie folgt zu verfahren:

• die Klemmen der E/A-Karte müssen gegen Berührung geschützt werden, und sie dürfen nicht an andere Geräte angeschlossen werden

oder

• der Temperatursensor muss von den E/A-Klemmen isoliert werden.

Es ist ebenfalls möglich, die Motortemperatur durch den Anschluss eines PTC-Sensors und eines Thermistorrelais zwischen der +24 VDC Spannungsversorgung des Frequenzumrichters und einem Digitaleingang zu messen. In der Abbildung sind Anschlüsse für Drehrichtungswechsel dargestellt.

**Par. 3501 = THERM(0) oder THERM(1)**

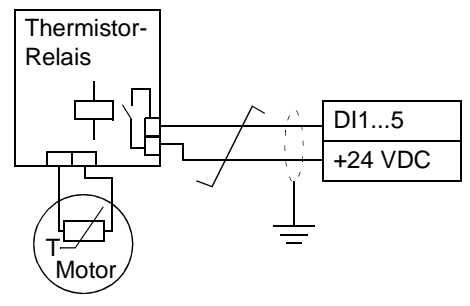

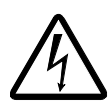

**WARNUNG!** Gemäß IEC 664 ist für den Anschluss des Motorthermistors an den Digitaleingang zwischen den unter Spannung stehenden Teilen des Motors und dem Thermistor eine doppelte oder verstärkte Isolation erforderlich. Eine verstärkte Isolation beinhaltet eine Kriech- und Luftstrecke von 8 mm (400 / 500 VAC-Geräte).

Wenn der Thermistoranschluss die Anforderung nicht erfüllt, müssen die anderen E/A-Anschlüsse des Frequenzumrichters vor Berührung geschützt werden, oder es muss ein Thermistorrelais verwendet werden, um den Thermistor vom Digitaleingang zu isolieren.

### **Einstellungen**

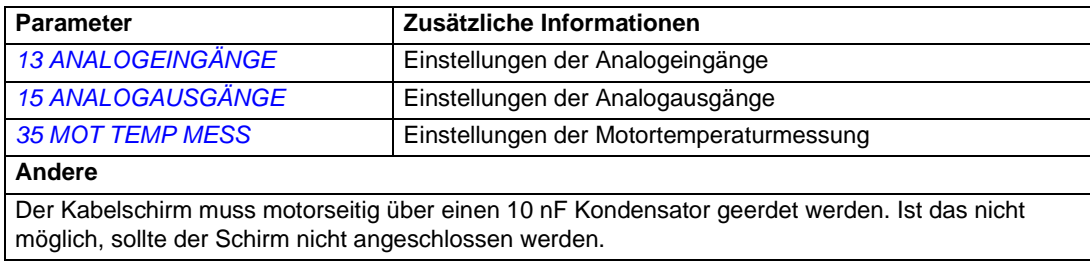

### **Diagnosen**

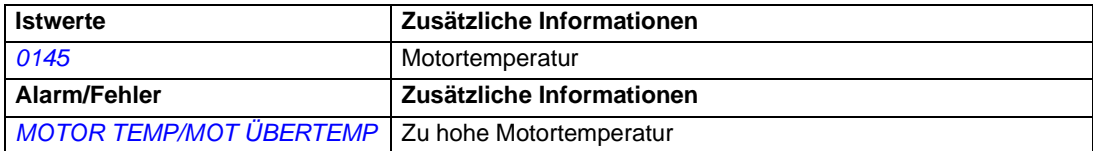

## **Steuerung einer mechanischen Bremse**

Die mechanische Bremse hat die Aufgabe, den Motor und die Arbeitsmaschinen bei Drehzahl Null zu halten, wenn der Antrieb anhält oder nicht mit Spannung versorgt wird.

### **Beispiel**

Die folgende Abbildung zeigt ein Anwendungsbeispiel der Bremssteuerung.

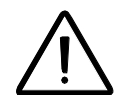

**WARNUNG!** Stellen Sie sicher, dass die Anlage, in die der Frequenzumrichter mit Bremssteuerungsfunktion integriert ist, den Unfallverhütungsvorschriften entspricht. Es ist zu beachten, dass der Frequenzumrichter (ein komplettes Antriebsmodul oder ein Basis-Antriebsmodul nach IEC 61800-2) nicht als Sicherheitseinrichtung nach EU-Maschinenrichtlinie und den zugehörigen harmonisierten Normen definiert wird. Daher darf die Betriebssicherheit nicht von einer bestimmten Funktion des Frequenzumrichters (wie zum Beispiel der Bremssteuerungsfunktion) abhängen, sondern muss entsprechend den Bestimmungen in den anwendungsspezifschen Vorschriften sichergestellt werden.

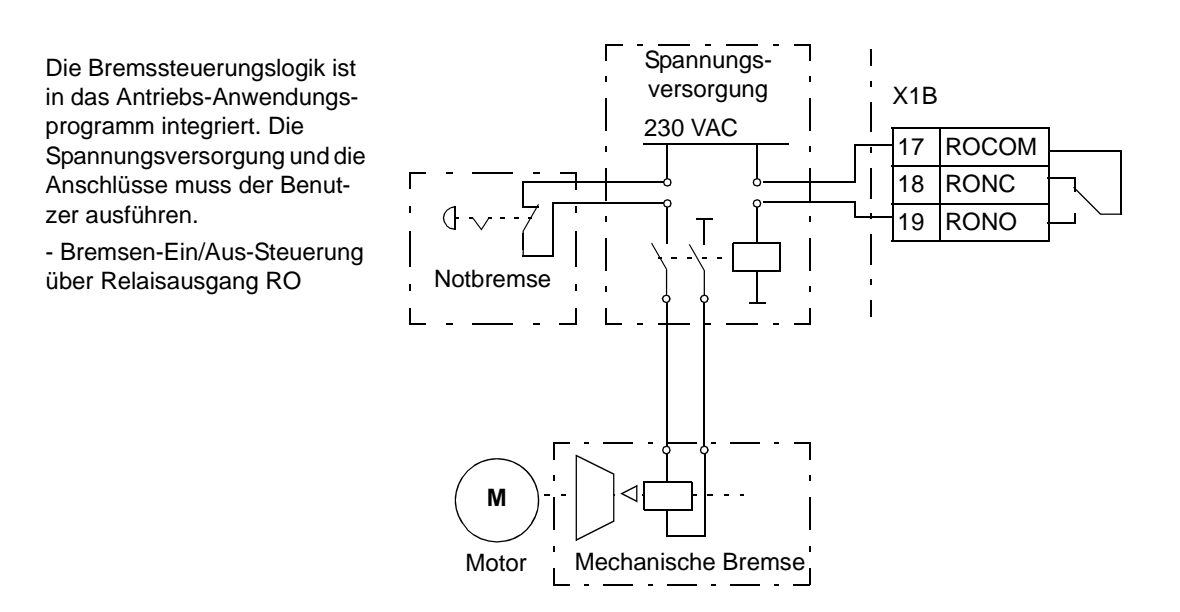

*136*

### **Bremssteuerung in zeitlicher Abfolge**

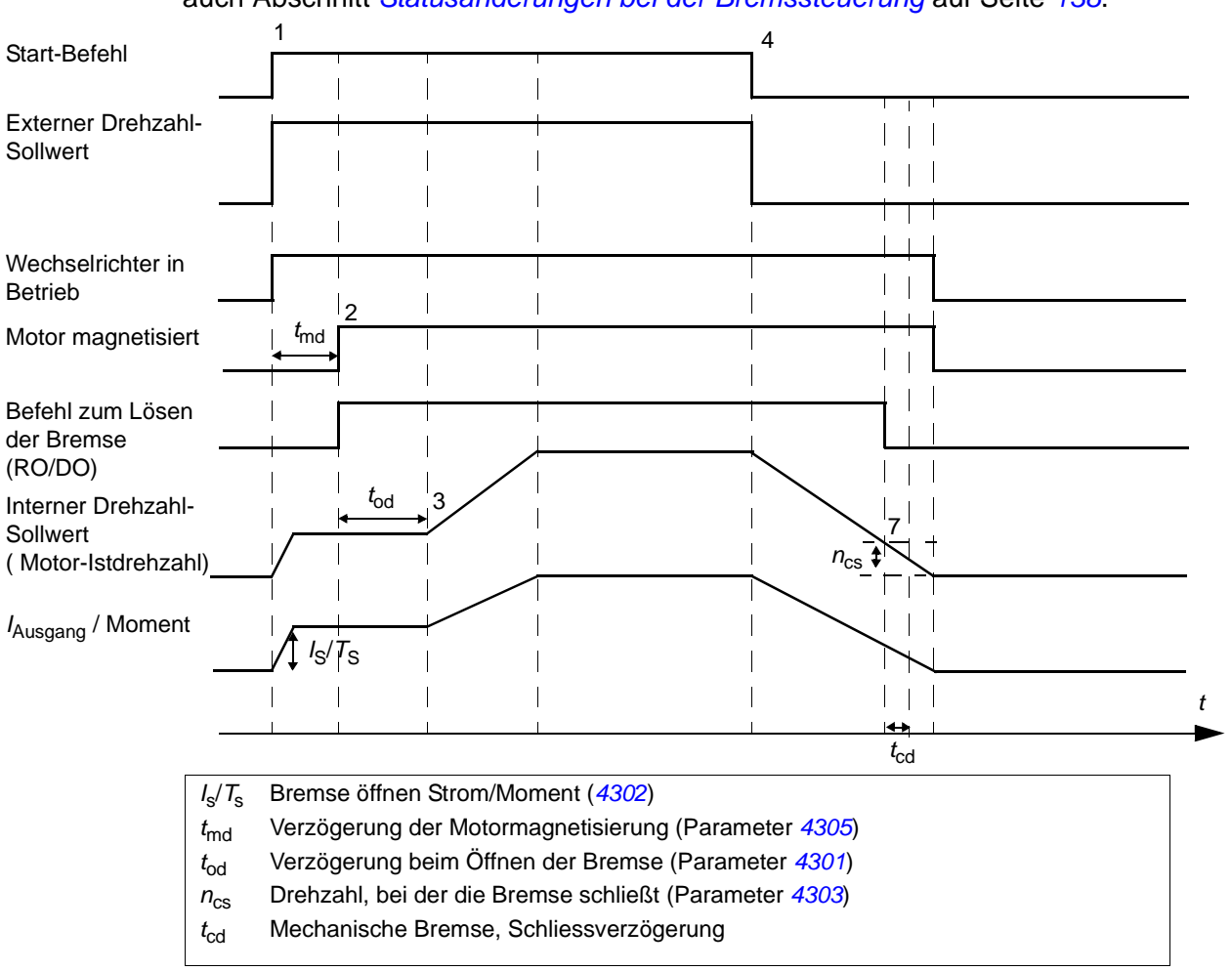

Das folgende Ablaufdiagramm veranschaulicht die Bremssteuerungsfunktion. Siehe auch Abschnitt *[Statusänderungen bei der Bremssteuerung](#page-137-0)* auf Seite *[138](#page-137-0)*.

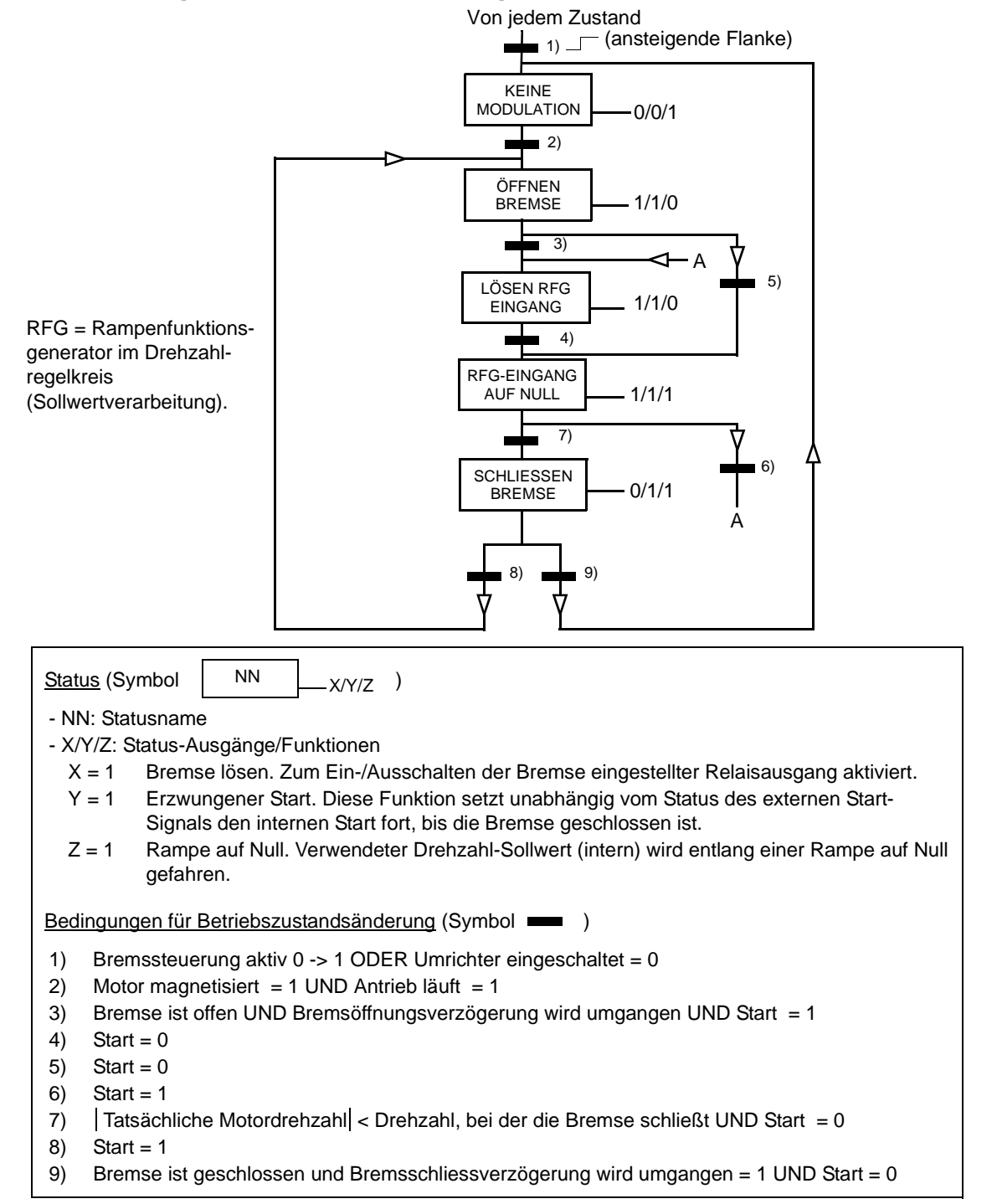

#### <span id="page-137-0"></span>**Statusänderungen bei der Bremssteuerung**

#### **Einstellungen**

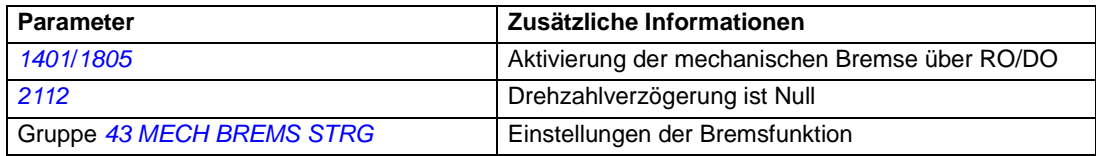

## <span id="page-138-0"></span>**Jogging**

Die Jogging-Funktion wird typischerweise für die Steuerung von zyklischen Maschinen-Bewegungen verwendet. Ein Knopfdruck steuert den gesamten Antriebszyklus: Beim Einschalten startet der Antrieb und beschleunigt mit einer voreingestellten Rampe auf eine festgelegte Drehzahl. Beim Abschalten verzögert der Antrieb entsprechend der Voreinstellung auf Null.

In der Abbildung und Tabelle unten wird der Betrieb des Antriebs veranschaulicht und beschrieben. Es wird auch dargestellt, wie der Antrieb in den Normalbetrieb wechselt (= Jogging inaktiv) wenn der Startbefehl des Antriebs eingeschaltet ist. Jog cmd = Status des Jogging-Eingangs, Start cmd = Status des Antriebs-Startbefehls.

Diese Funktion arbeitet mit einer Aktualisierungszeit von 2 ms.

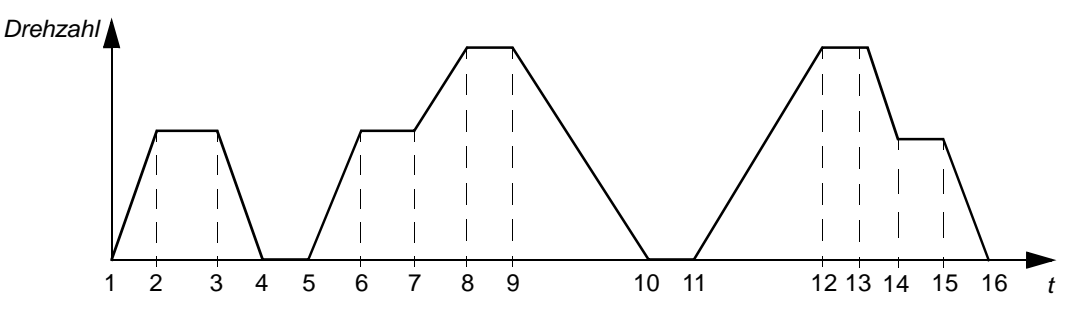

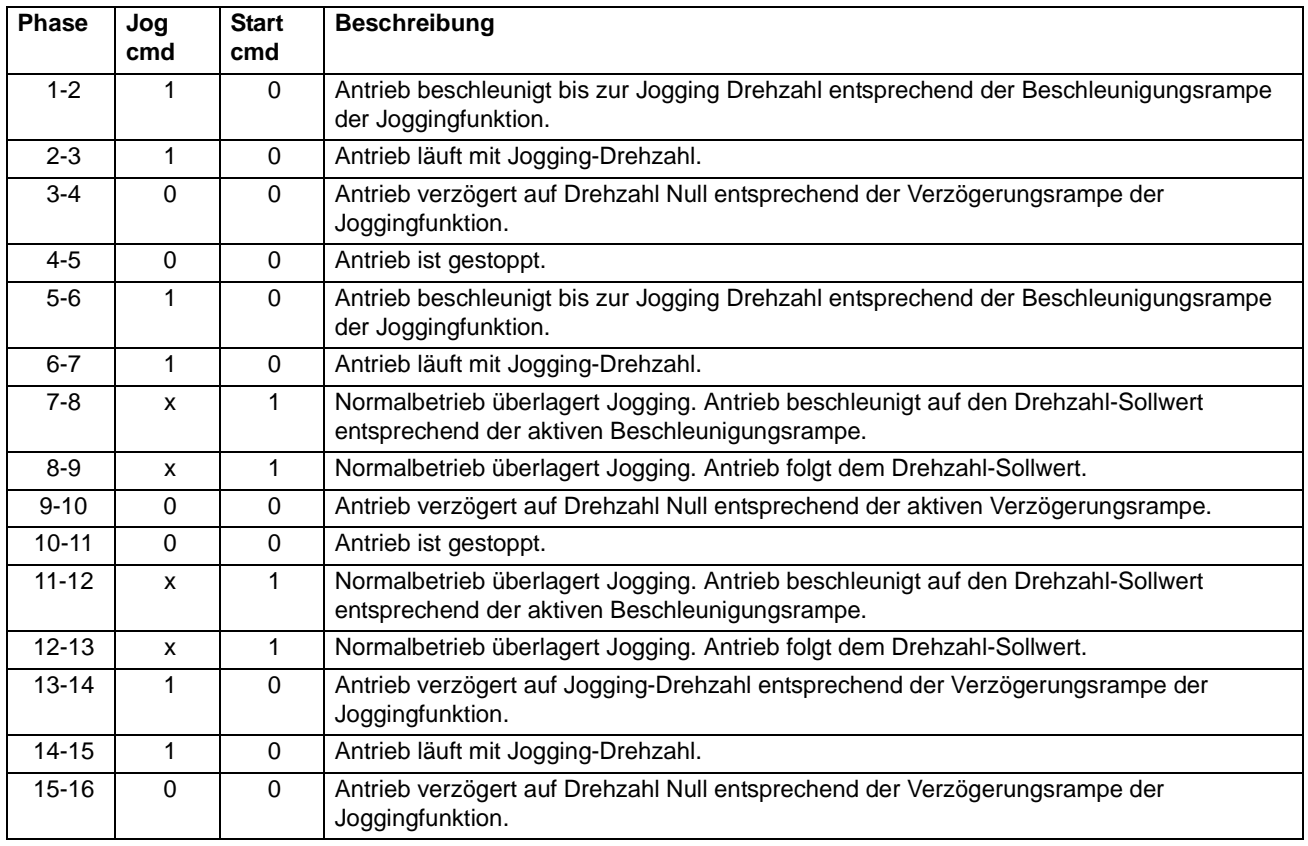

x = Status kann entweder 1 oder 0 sein.

**Hinweis:** Jogging ist nicht möglich, wenn der Start-Befehl des Frequenzumrichters gegeben ist.

**Hinweis:** Die Jogging-Drehzahl hat Vorrang vor der Konstantdrehzahl.

**Hinweis:** Stop beim Joggingbetrieb erfolgt immer rampengeführt, auch wenn Parameter *[2102](#page-198-2)* STOP FUNKTION auf AUSTRUDELN eingestellt ist.

**Hinweis:** Die Rampenformzeit ist während des Joggingbetriebs auf Null gesetzt (d.h. die Rampe verläuft linear).

Die Jogging-Funktion verwendet Festdrehzahl 7 als Jogging-Drehzahl und Beschleunigungs-/Verzögerungsrampenpaar 2.

Jogging-Funktion 1 oder 2 kann auch über Feldbus aktiviert werden. Die Jogging-Funktion 1 verwendet Festdrehzahl 7 und Jogging-Funktion 2 verwendet Festdrehzahl 6. Beide Funktionen verwenden Beschleunigungs-/ Verzögerungsrampenpaar 2.

### **Einstellungen**

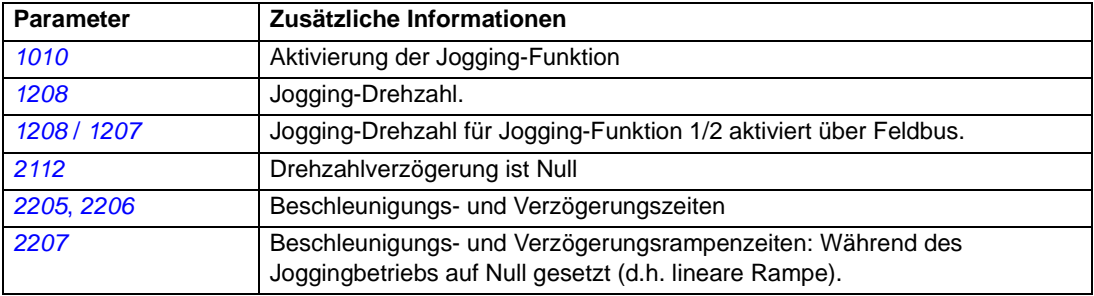

#### **Diagnosen**

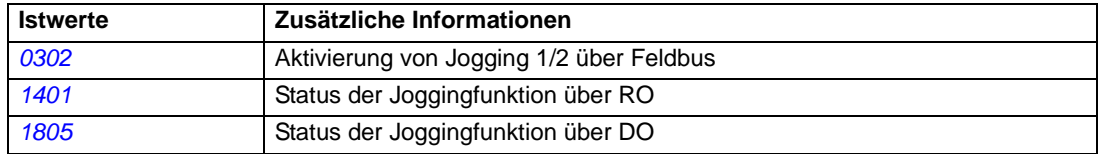

## **Timer-Funktionen**

Verschiedene Funktionen des Frequenzumrichters können mit Timern gesteuert werden, z.B. Start/Stop und Steuerung über EXT1/EXT2. Der Frequenzumrichter bietet

- vier Start- und Stoppzeiten (STARTZEIT 1...4, STOPZEIT 1...4)
- vier Start- und Stopptage (STARTTAG 1...4, STOPTAG 1...4)
- vier Timer für die Zusammenfassung der Zeitperioden 1...4 (TIMER 1...4)
- Booster-Zeit (eine zusätzliche Booster-Zeit mit Anschluss an die Timer-Funktionen).

Ein Timer kann an mehrere Zeitperioden angeschlossen werden:

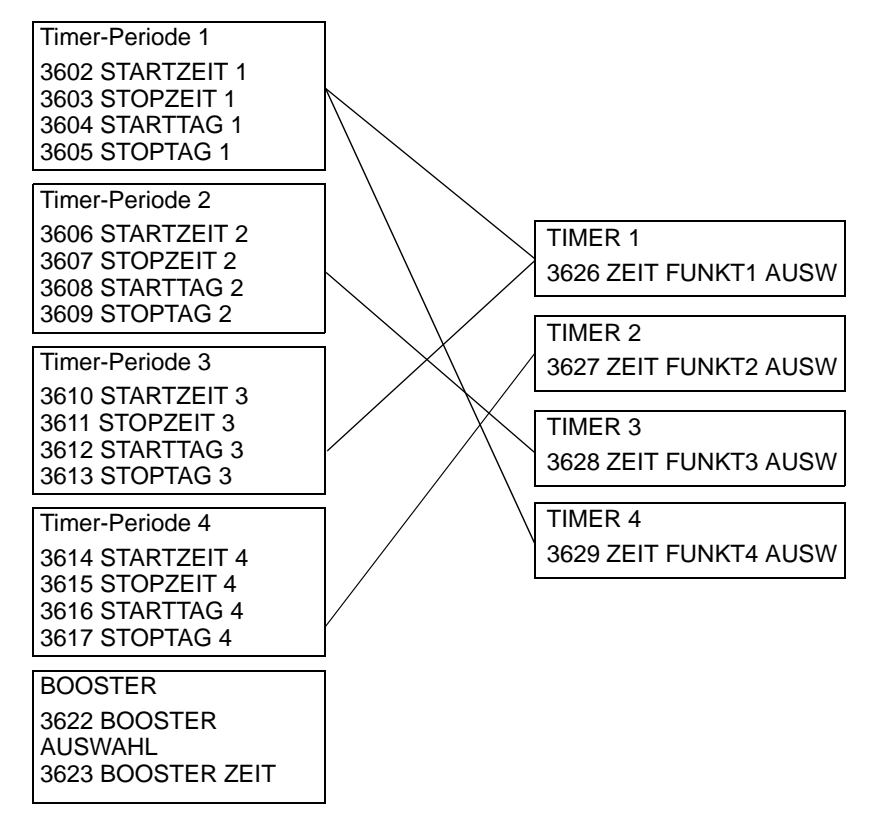

Ein Parameter, der von einer Timer-Funktion verwendet wird, kann jeweils immer nur an einen Timer angeschlossen werden.

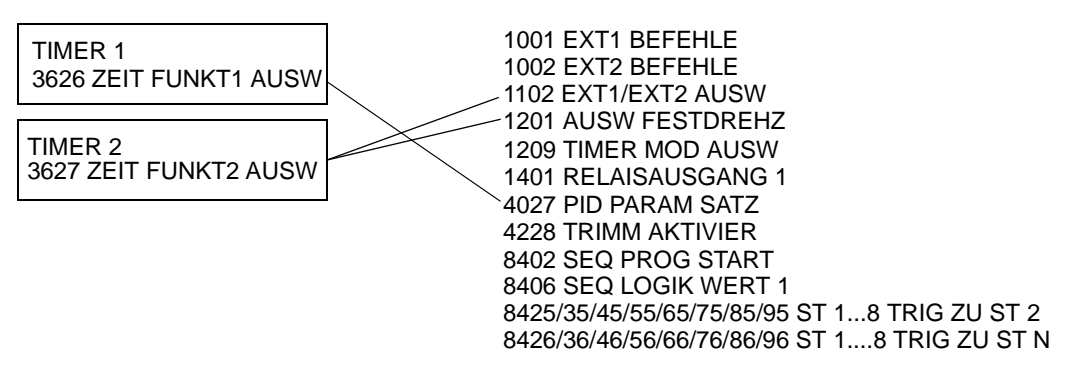

*Programmbeschreibung*

#### **Beispiel**

Die Klimaanlage läuft an Wochentagen von 8:00 bis 15:30 (8 a.m bis 3:30 p.m) und an Sonntagen von 12:00 bis 15:00 (12 bis 3 p.m). Durch Drücken des Schalters für die Erweiterung der Einschaltzeit läuft die Klimaanlage eine Stunde länger.

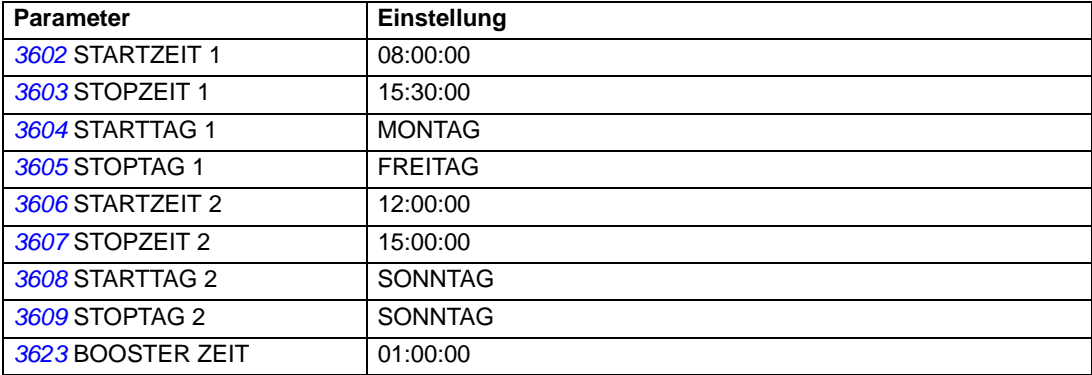

### **Einstellungen**

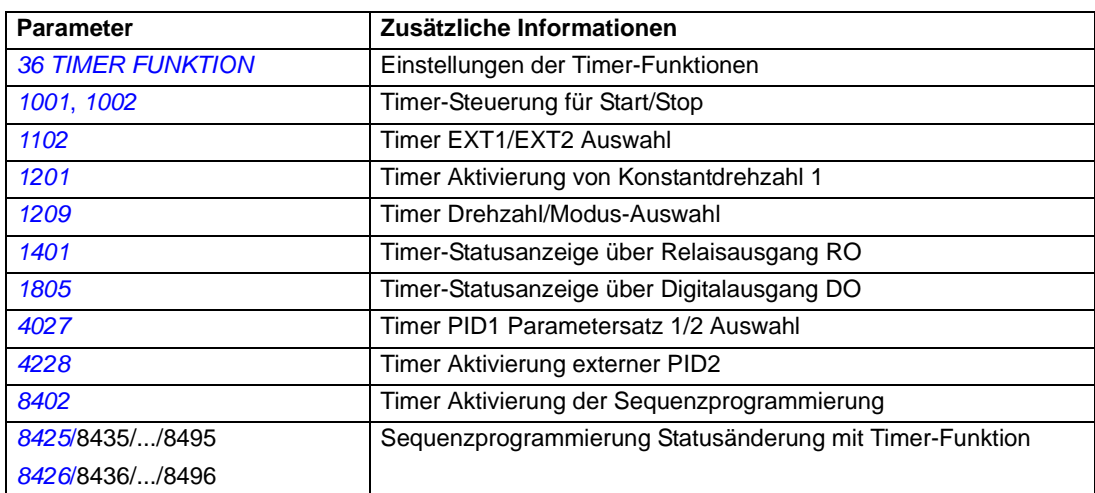

# **Timer / Zeitglied**

Start und Stop des Frequenzumrichters kann mit Timer-Funktionen gesteuert werden.

### **Einstellungen**

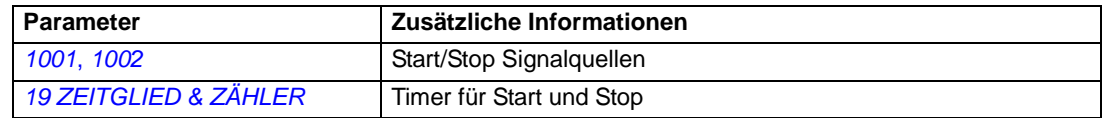

#### **Diagnosen**

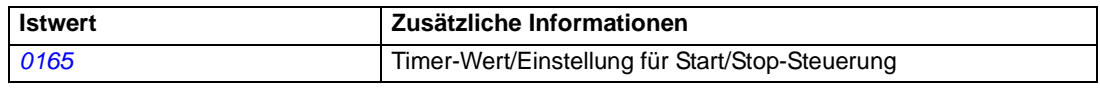

## **Zähler**

Start und Stop des Frequenzumrichters kann mit der Zähler-Funktion gesteuert werden. Die Zähler-Funktion kann auch als Signal für eine Statusänderung in der Sequenzprogrammierung verwendet werden. Siehe Abschnitt *[Sequenz-Program](#page-143-0)[mierung](#page-143-0)* auf Seite *[144.](#page-143-0)*

### **Einstellungen**

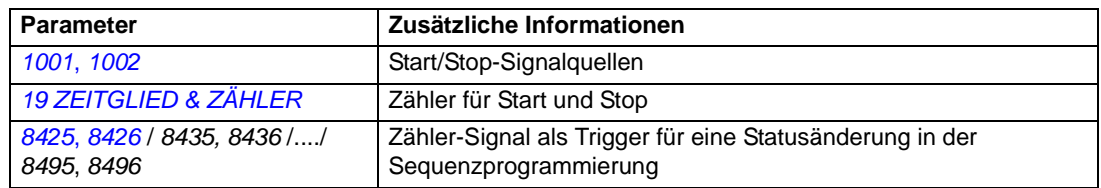

#### **Diagnosen**

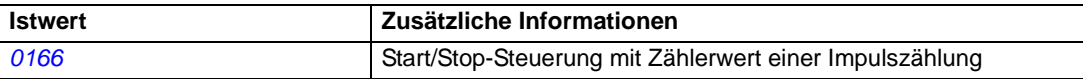

## <span id="page-143-0"></span>**Sequenz-Programmierung**

Der Frequenzumrichter kann für die Ausführung einer Sequenz (Folge von Funktionen/Zyklus) programmiert werden, wobei der Frequenzumrichter typischerweise die Funktionen abarbeitet, die in Schritt 1 bis 8 vorgegeben werden. Der Benutzer legt die Regeln für den Betrieb gemäß der Sequenz und für jeden Schritt fest. Die Regeln für einen bestimmten Schritt sind wirksam, wenn das Sequenz-Programm aktiviert ist und das Programm den Schritt erreicht. Die für jeden Schritt festzulegenden Regeln sind:

- Start-, Stop- und Drehrichtungsbefehle für den Frequenzumrichter (vorwärts/ rückwärts/Stop)
- Beschleunigungs- und Verzögerungs-Rampenzeit für den Frequenzumrichter
- Signalquelle für den Frequenzumrichter-Sollwert
- Dauer des Schritts
- Status von RO/DO/AO (Relaisausgang/Digitalausgang/Analogausgang)
- Signalquelle für den Übergang zum nächsten Schritt
- Signalquelle für das Auslösen des Übergangs in einen beliebigen Schritt (1...8).

In jedem Schritt können auch Frequenzumrichterausgänge aktiviert werden, eine Meldung/Signale an externe Geräte zu übertragen.

Das Sequenz-Programm lässt Schrittwechsel entweder zum nächsten Schritt oder zu einem ausgewählten Schritt zu. Ein Schrittwechsel kann z.B. mit Timer-Funktionen, Digitaleingängen und Überwachungsfunktionen aktiviert werden.

Die Sequenz-Programmierung kann sowohl bei einfacheren Mischer-Anwendungen als auch bei komplexeren Traversen-Anwendungen eingesetzt werden.

Die Programmierung kann mit der Steuertafel oder mit einem PC-Tool erfolgen. Der ACS350 wird vom DriveWindow Light PC-Tool, Version 2.50 (oder höher) unterstützt, das ein grafisches Tool für die Sequenz-Programmierung beinhaltet.

**Hinweis:** Standardmäßig können alle Parameter der Sequenz-Programmierung auch geändert werden, während das Sequenz-Programm ausgeführt wird. Es wird empfohlen, dass nach der Parametereinstellung für das Sequenz-Programm die Parameter mit Parameter *[1602](#page-185-0)* PARAMETERSCHLOSS gesperrt werden
# **Einstellungen**

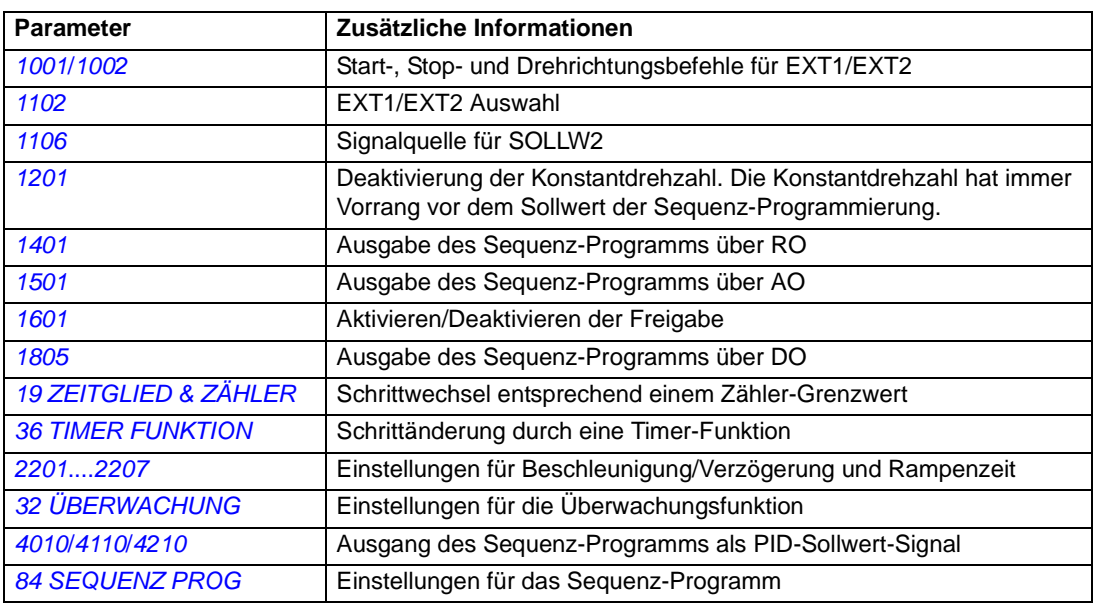

# **Diagnosen**

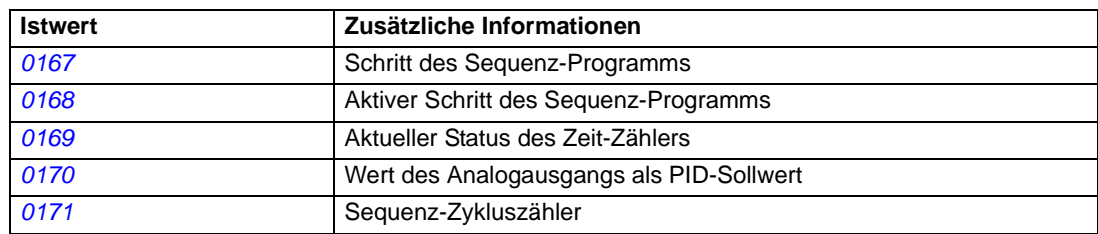

Im Statusdiagramm werden die Schrittwechsel der Sequenzprogrammierung dargestellt.

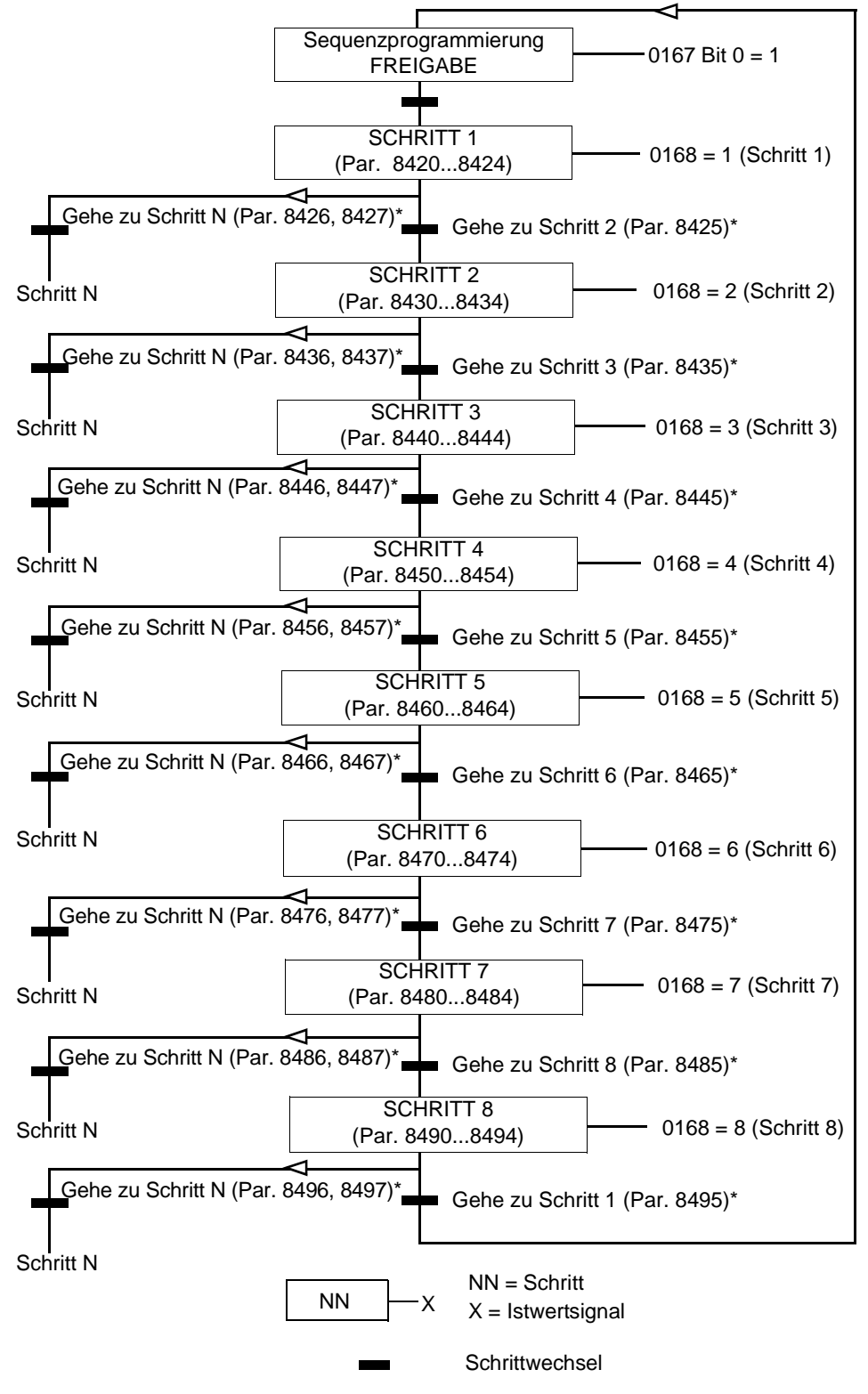

\*Ein Schrittwechsel zu Schritt N hat eine höhere Priorität als zum nächsten Schritt.

#### **Beispiel 1**

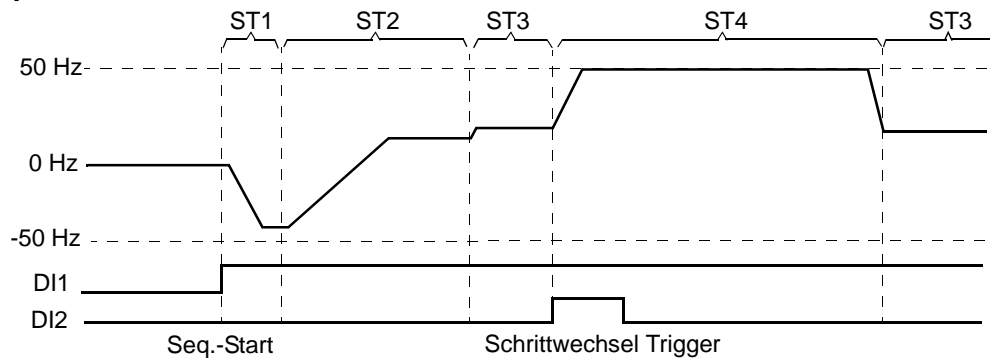

Das Sequenz-Programm wird über Digitaleingang DI1 aktiviert.

ST1: Der Antrieb wird mit Drehrichtung rückwärts mit Sollwert -50 Hz und 10 s Rampenzeit gestartet. Schritt 1 ist für 40 s aktiv.

ST2: Der Antrieb wird auf 20 Hz mit 60 s Rampenzeit beschleunigt. Schritt 2 ist für 120 s aktiv.

ST3: Der Antrieb wird auf 25 Hz mit 5 s Rampenzeit beschleunigt. Schritt 3 ist aktiv bis das Sequenz-Programm deaktiviert wird oder bis ein Booster-Start über DI2 aktiviert wird.

ST4: Der Antrieb wird auf 50 Hz mit 5 s Rampenzeit beschleunigt. Schritt 4 ist für 200 s aktiv und danach wechselt der Schritt zurück auf Schritt 3.

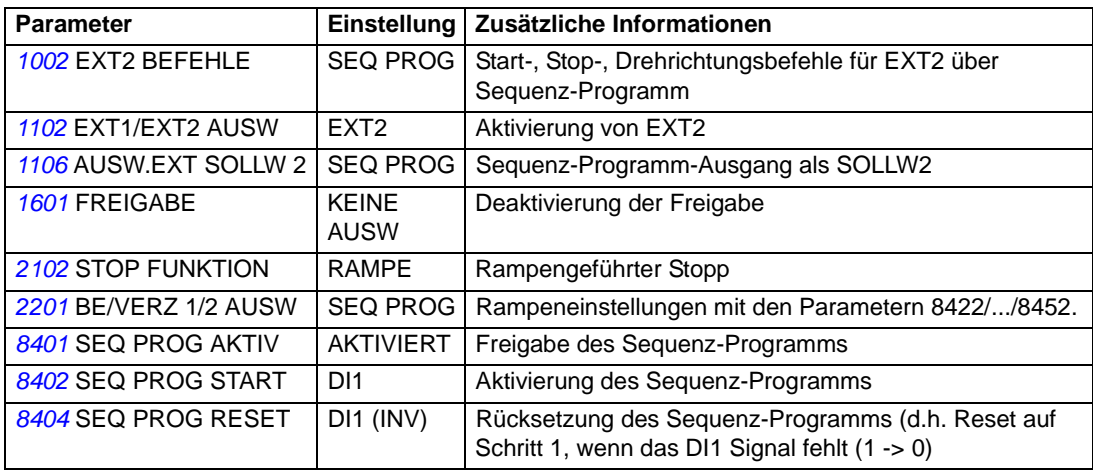

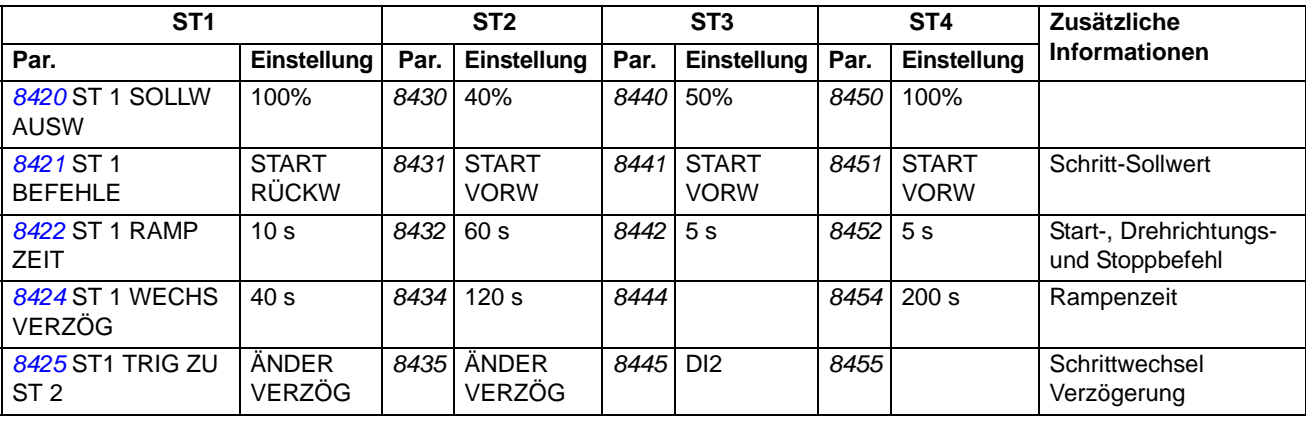

*Programmbeschreibung*

*[8426](#page-254-0)* ST1 TRIG ZU ST N KEINE AUSW *8436* KEINE AUSW *8446* KEINE AUSW *8456* ÄNDER VERZÖG | Schrittwechsel Trigger *[8427](#page-254-1)* ST1 AUSW N - *8437* - *8447* - *8457* 3 **ST1 ST2 ST3 ST4 Zusätzliche Par. Informationen Einstellung Par. Einstellung Par. Einstellung Par. Einstellung**

#### **Beispiel 2**

Traversenregelung mit 30 Sequenzen.

Das Sequenz-Programm wird über DI1 aktiviert.

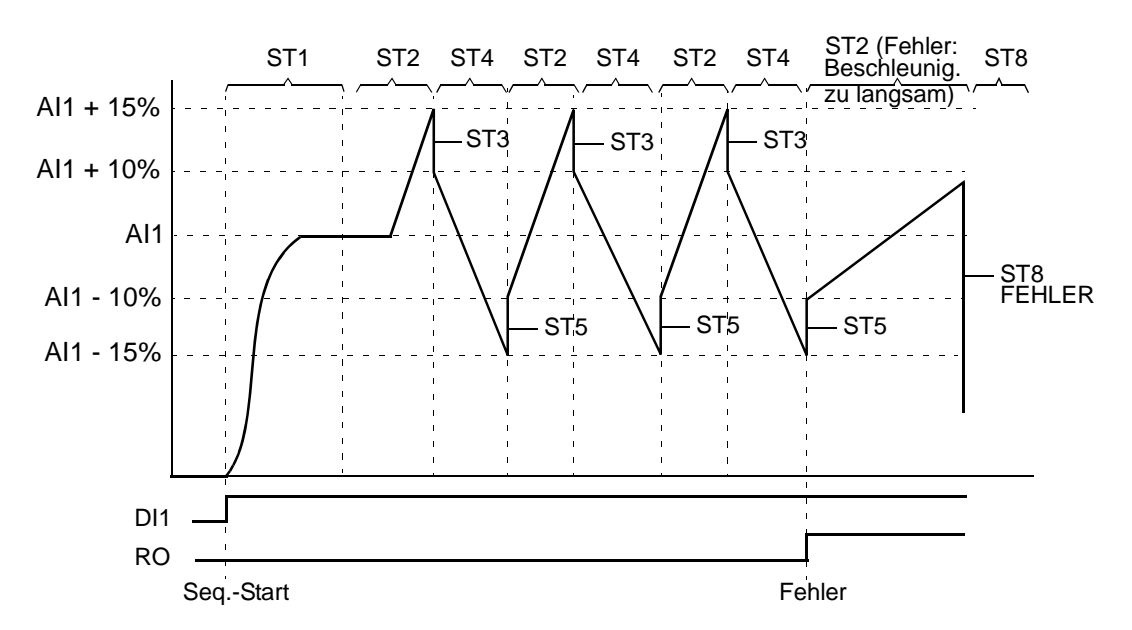

ST1: Der Antrieb ist in Drehrichtung vorwärts mit AI1 (AI1 + 50% - 50%) Sollwert und Rampenpaar 2 gestartet. Der Schritt wechselt zum nächsten Schritt, wenn der Sollwert erreicht ist. Alle Relais- und Analogausgänge werden gelöscht.

ST2: Der Antrieb wird mit AI1 + 15% (AI1 + 65% - 50%) Sollwert und 1,5 s Rampenzeit beschleunigt. Der Schritt wechselt zum nächsten Schritt, wenn der Sollwert erreicht ist. Wird der Sollwert nicht innerhalb von 2 s erreicht, wechselt der Schritt zu Schritt 8 (Fehler-Status).

ST3: Der Antrieb wird verzögert mit AI1 + 10% (AI1 + 60% - 50%) Sollwert und 0 s Rampenzeit 1). Der Schritt wechselt zum nächsten Schritt, wenn der Sollwert erreicht ist. Wird der Sollwert nicht innerhalb von 0,2 s erreicht, wechselt der Schritt zu Schritt 8 (Fehler-Status).

ST4: Der Antrieb wird verzögert mit AI1 - 15% (AI1 + 35% -50%) Sollwert und 1,5 s Rampenzeit. Der Schritt wechselt zum nächsten Schritt, wenn der Sollwert erreicht ist. Wird der Sollwert nicht innerhalb von 2 s erreicht, wechselt der Schritt zu Schritt 8 (Fehler-Status), <sup>2)</sup>

ST5: Der Antrieb wird verzögert mit AI1 -10% (AI1 + 40% -50%) Sollwert und 0 s Rampenzeit<sup>1)</sup>. Der Schritt wechselt zum nächsten Schritt, wenn der Sollwert

erreicht ist. Der Zykluszählerwert wird um 1 erhöht. Wenn der Zykluszähler abgelaufen ist, erfolgt ein Wechsel zu Schritt 7 (Zyklus/Sequenz komplett).

ST6: Antriebssollwert und Rampenzeiten sind die gleichen, wie in Schritt 2. Der Antriebsstatus wechselt sofort zu Schritt 2 (Verzögerungszeit 0 s).

ST7 (Zyklus/Sequenz komplett): Der Antrieb wird mit Rampenpaar 1 gestoppt. Digitalausgang DO wird aktiviert. Wenn das Sequenzprogramm durch eine fallende Flanke von Digitaleingang DI1 deaktiviert ist, wird die Statusmaschine auf Schritt 1 zurückgesetzt. Ein neuer Startbefehl kann über Digitaleingang DI1 oder die Digitaleingänge DI4 und DI5 aktiviert werden (beide Eingänge DI4 und DI5 müssen gleichzeitig aktiv sein).

ST8 (Fehlerstatus): Der Antrieb wird mit Rampenpaar 1 gestoppt. Relaisausgang RO wird aktiviert. Wenn das Sequenzprogramm durch eine fallende Flanke von Digitaleingang DI1 deaktiviert ist, wird die Statusmaschine auf Schritt 1 zurückgesetzt. Ein neuer Startbefehl kann über Digitaleingang DI1 oder die Digitaleingänge DI4 und DI5 aktiviert werden (beide Eingänge DI4 und DI5 müssen gleichzeitig aktiv sein).

 $1)$  0 (Null) Sekunden Rampenzeit = der Antrieb wird so schnell wie möglich beschleunigt/verzögert.

<sup>2)</sup> Der Schritt-Sollwert muss zwischen 0...100% betragen, d.h. ein skalierter AI1-Wert muss zwischen 15...85% liegen.

Wenn AI1 = Sollwert  $0 = 0\% + 35\% - 50\% = -15\% < 0\%$ 

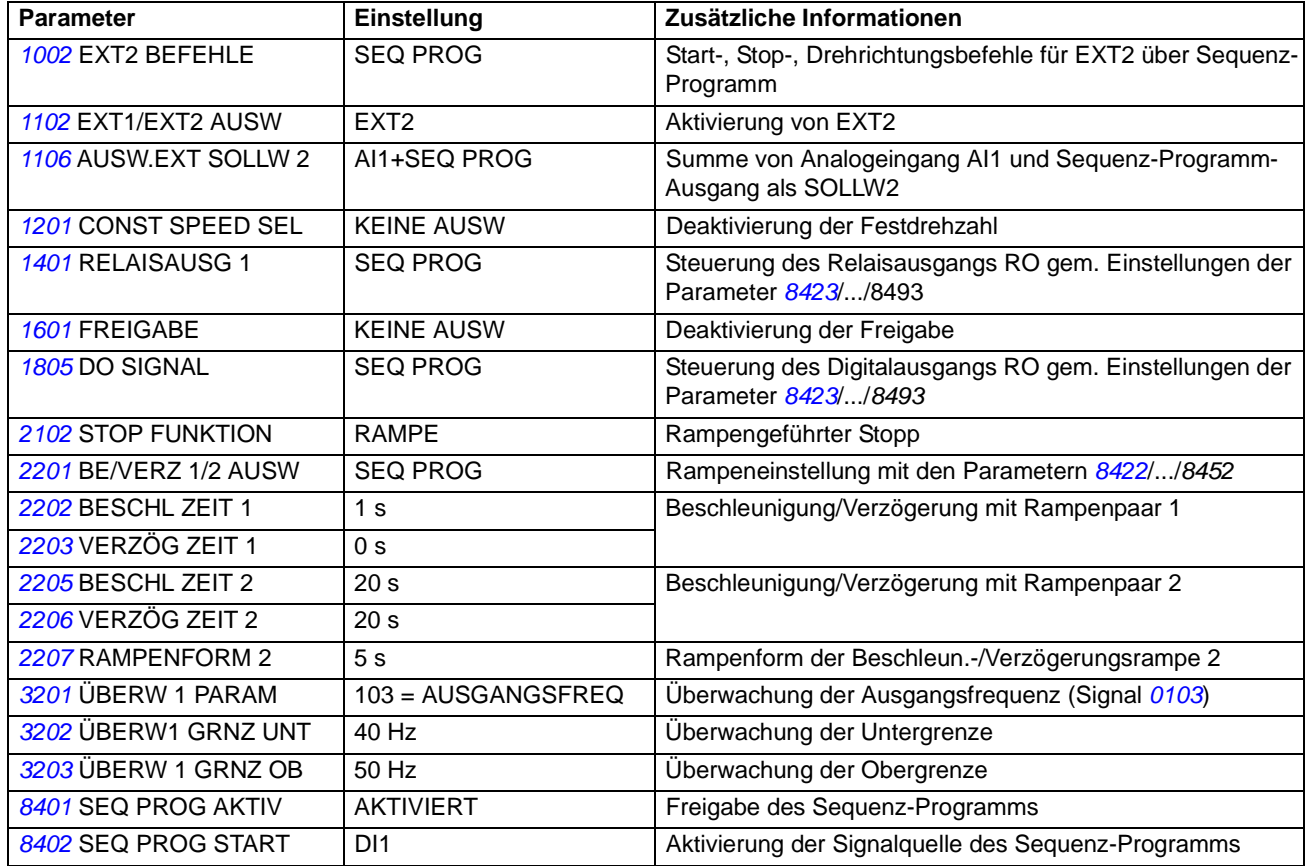

*Programmbeschreibung*

 SEQ PROG RESET DI1(INV) Rücksetzung des Sequenz-Programms  **SEQ LOGIKWERT 1** DI4 Logikwert 1 SEQ LOGIKOPER 1 UND Wechsel zwischen Logikwert 1 und 2 SEQ LOGIKWERT 2 DI5 Logikwert 2 ZYKL ZÄHL STATUS ST5 ZUM NÄCH Aktivierung des Zykluszählers, d.h. der Zykluszähler wird um 1 erhöht bei Schrittwechsel von Schritt 5 zu 6. ZYKL ZÄHL RESET SCHRITT 1 Zykluszähler-Reset beim Wechsel zu Schritt 1 Parameter **Einstellung Zusätzliche Informationen** 

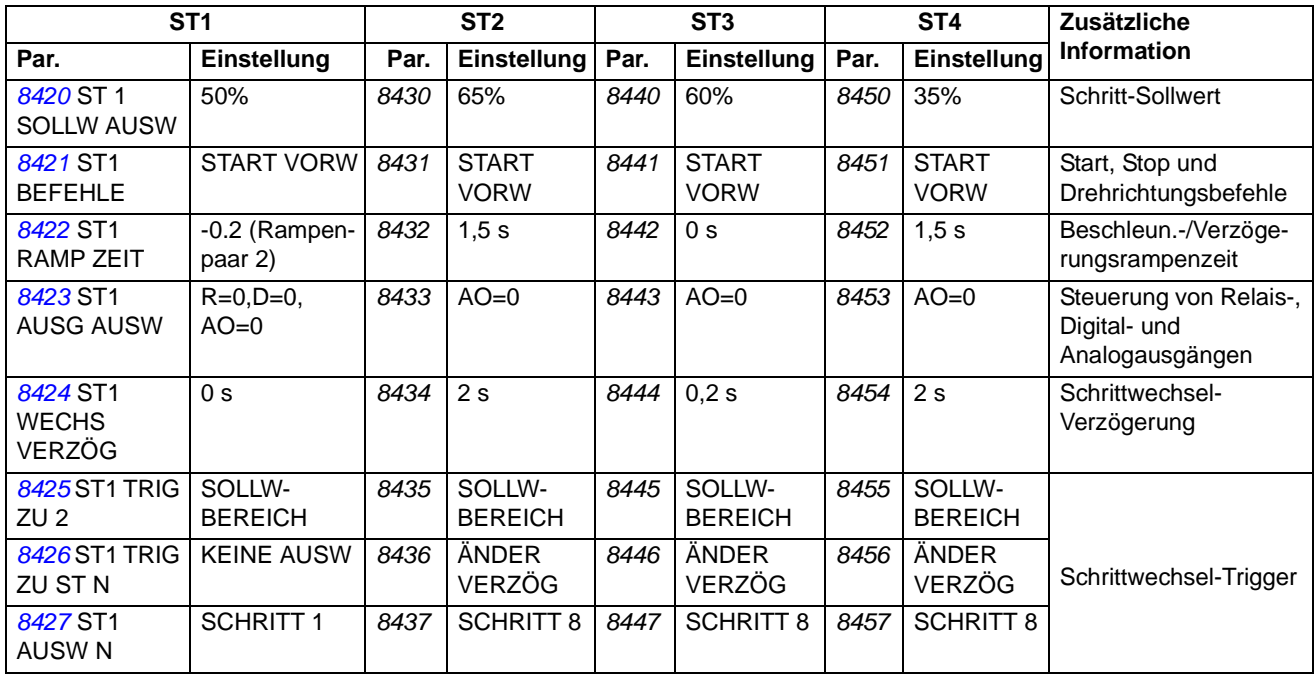

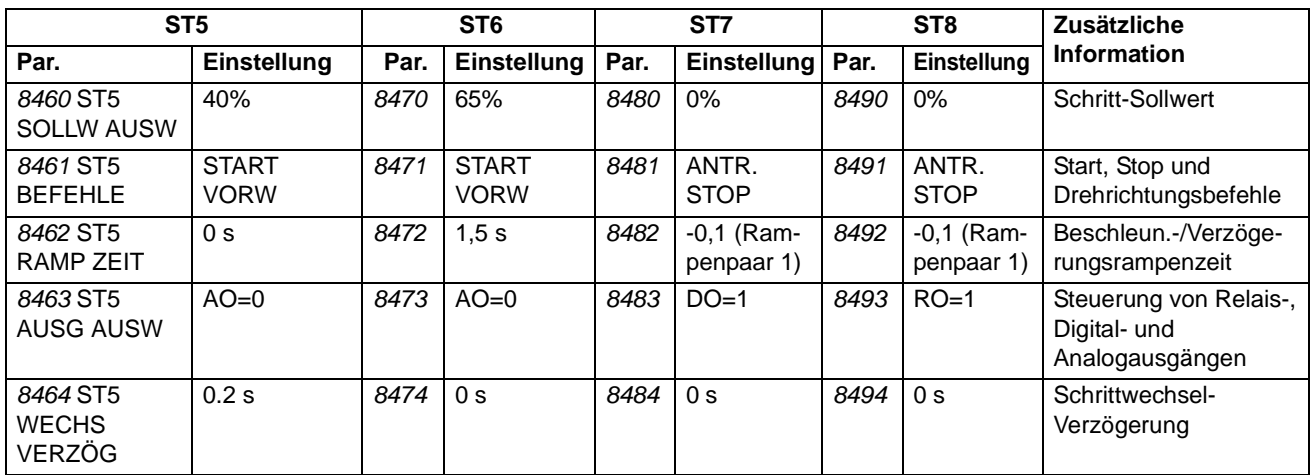

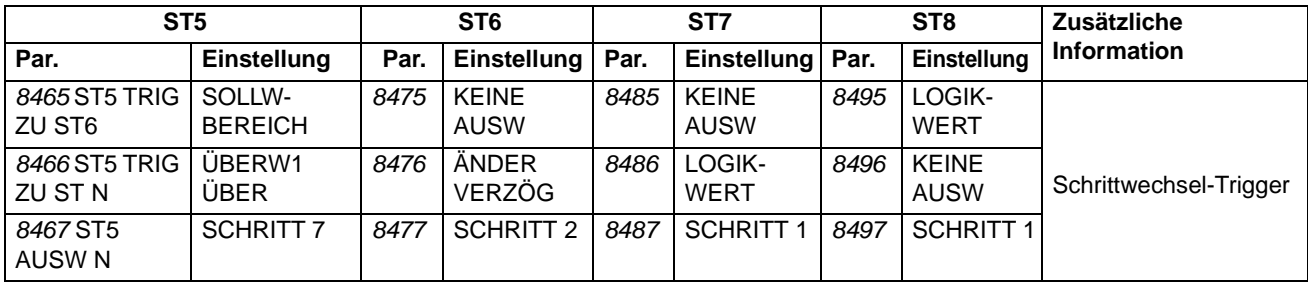

# **Istwertsignale und Parameter**

### **Inhalt dieses Kapitels**

In diesem Kapitel werden die Istwertsignale und Parameter beschrieben und die Feldbus-äquivalenten Werte für jedes/jeden Signal/Parameter angegeben.

## **Begriffe und Abkürzungen**

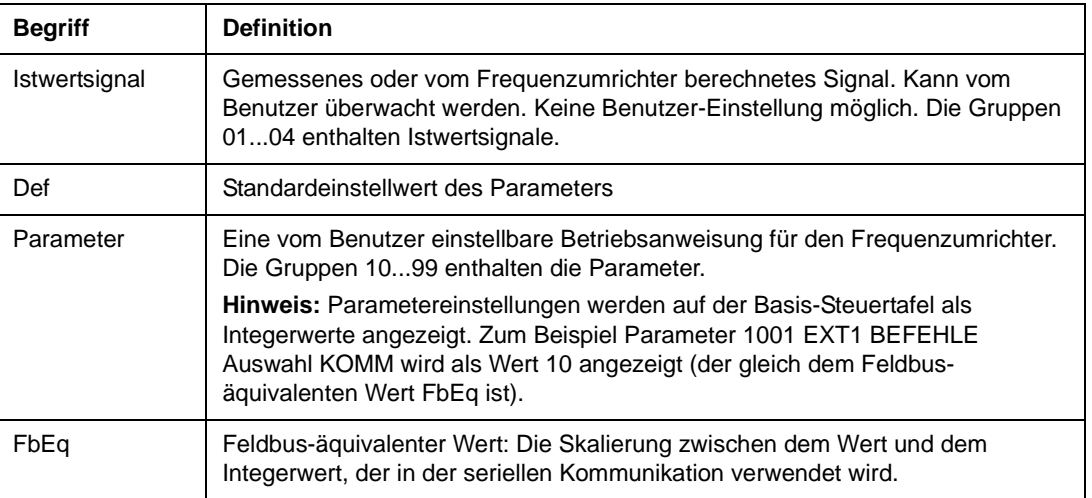

#### **Feldbus-Adressen**

Für FPBA-01 PROFIBUS-Adapter, FDNA-01 DeviceNet-Adapter und FCAN-01 CANopen-Adapter, siehe Benutzerhandbücher der Feldbusadapter.

### **Feldbus-äquivalenter Wert**

Beispiel: Wenn *2017* MAX MOM LIMIT1 über eine externe Steuerung eingestellt wird, ist ein Integerwert von  $1 = 0.1\%$ . Alle gelesenen und gesendeten Werte sind begrenzt auf 16 Bits (-32768...32767).

## **Standardwerte bei verschiedenen Makros**

Wenn das Applikationsmakro gewechselt wird (*9902* APPLIK MAKRO), aktualisiert das Anwendungsprogramm die Parameterwerte auf ihre Standardeinstellung. Die folgende Tabelle enthält die Standardeinstellwerte für verschiedene Makros. Bei den anderen Parametern gelten bei allen Makros die Standard-Einstellungen. Siehe folgende Parameterliste.

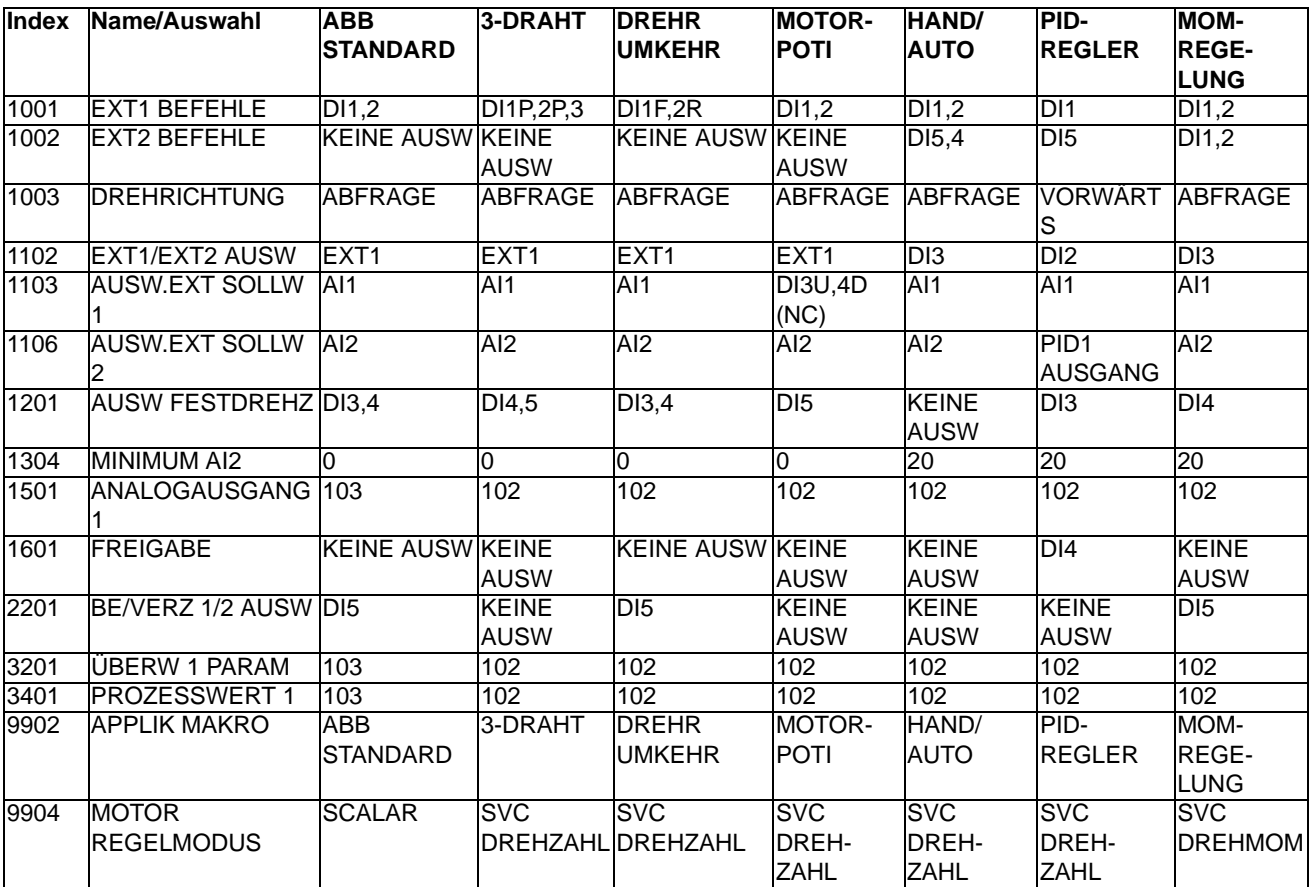

#### **Istwertsignale**

<span id="page-154-0"></span>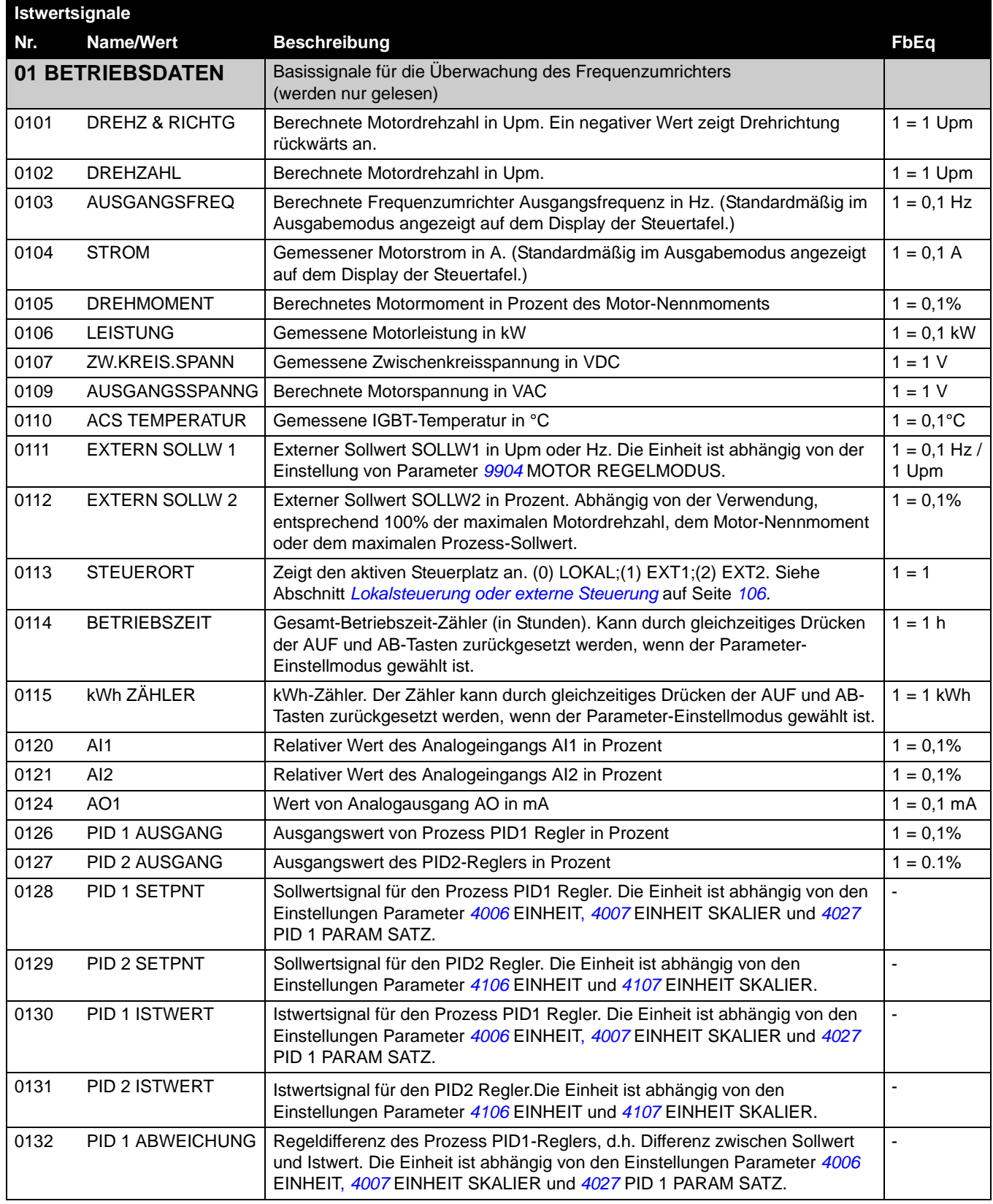

<span id="page-155-0"></span>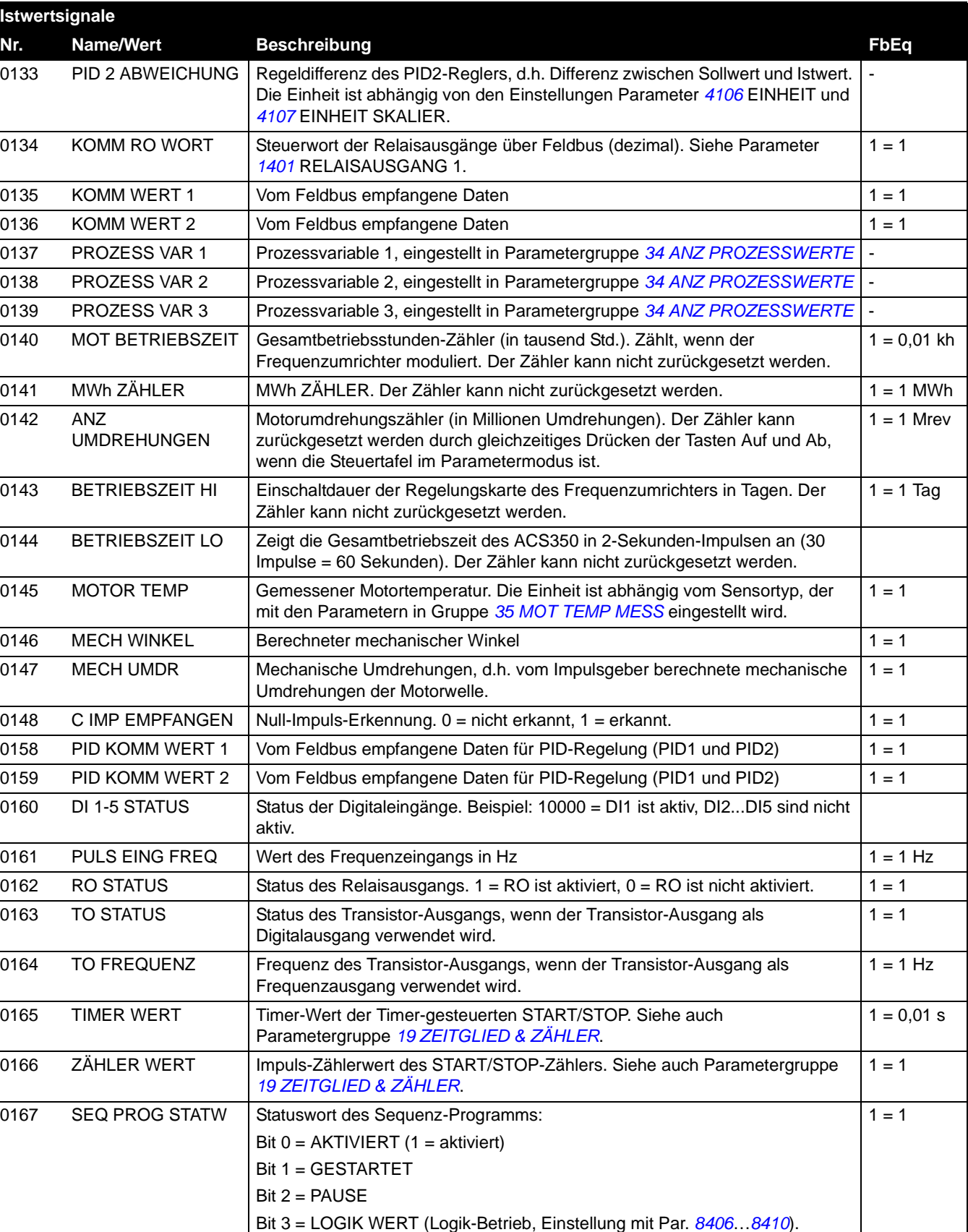

<span id="page-156-6"></span><span id="page-156-5"></span><span id="page-156-4"></span><span id="page-156-3"></span><span id="page-156-2"></span><span id="page-156-1"></span><span id="page-156-0"></span>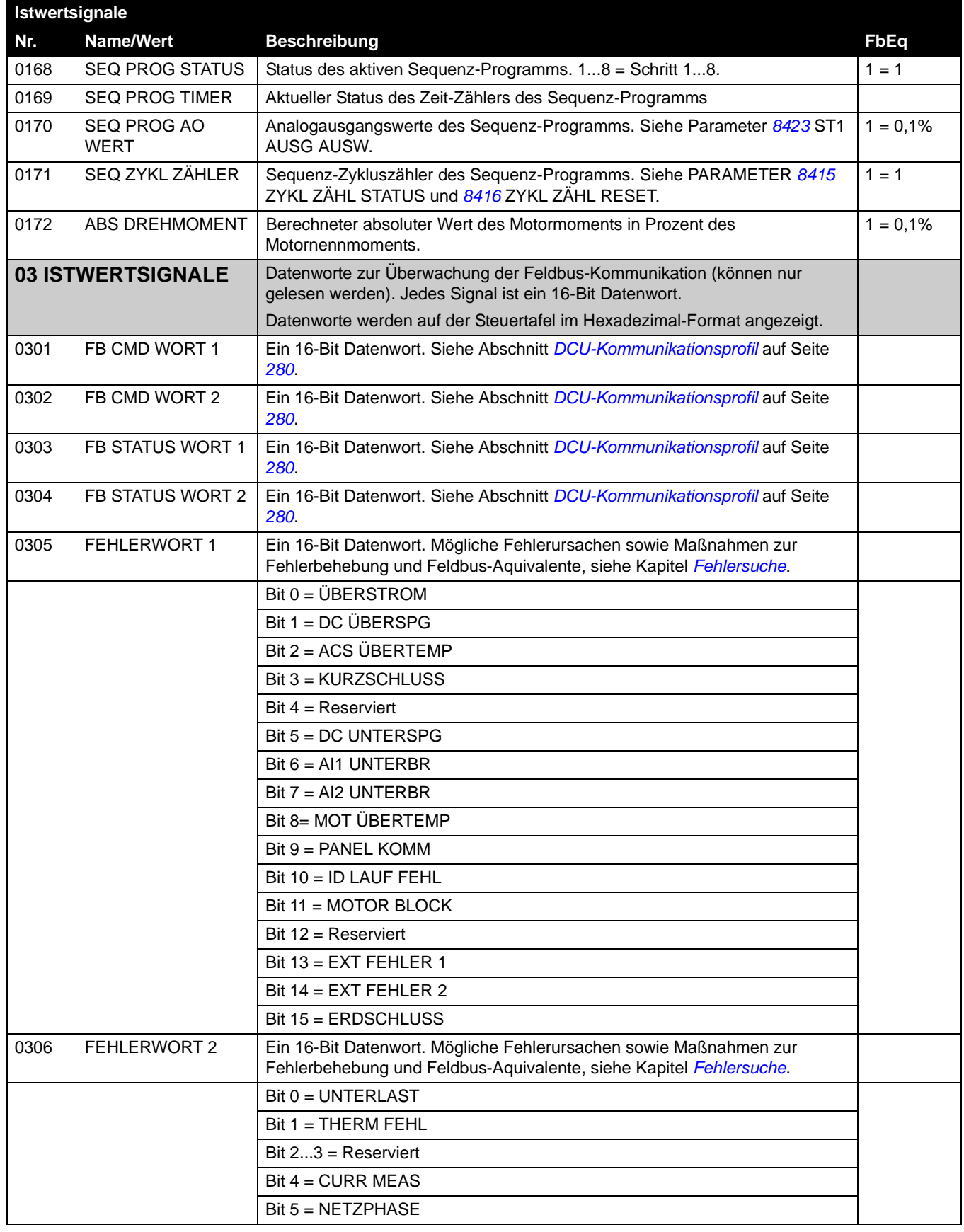

*Istwertsignale und Parameter*

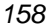

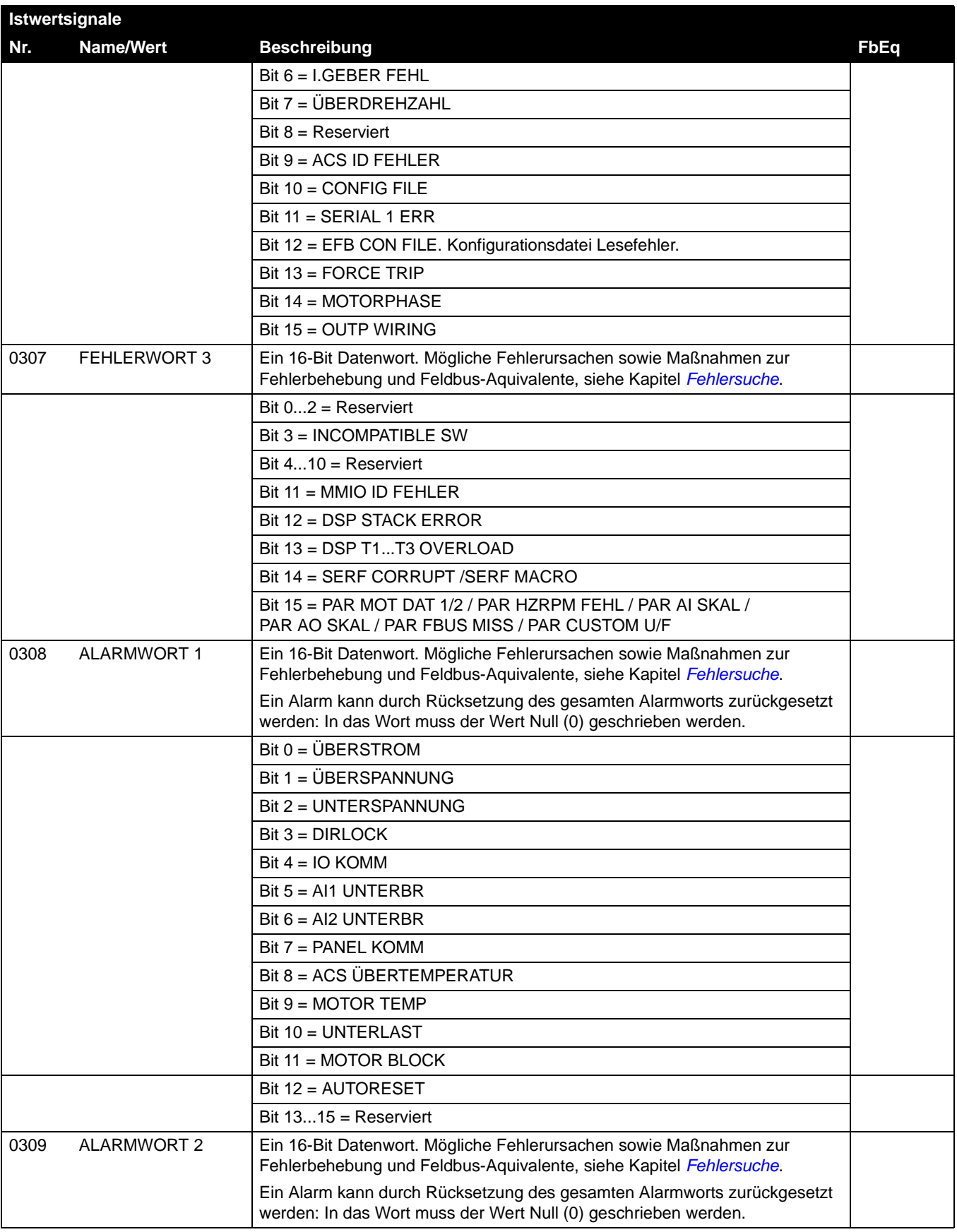

<span id="page-158-0"></span>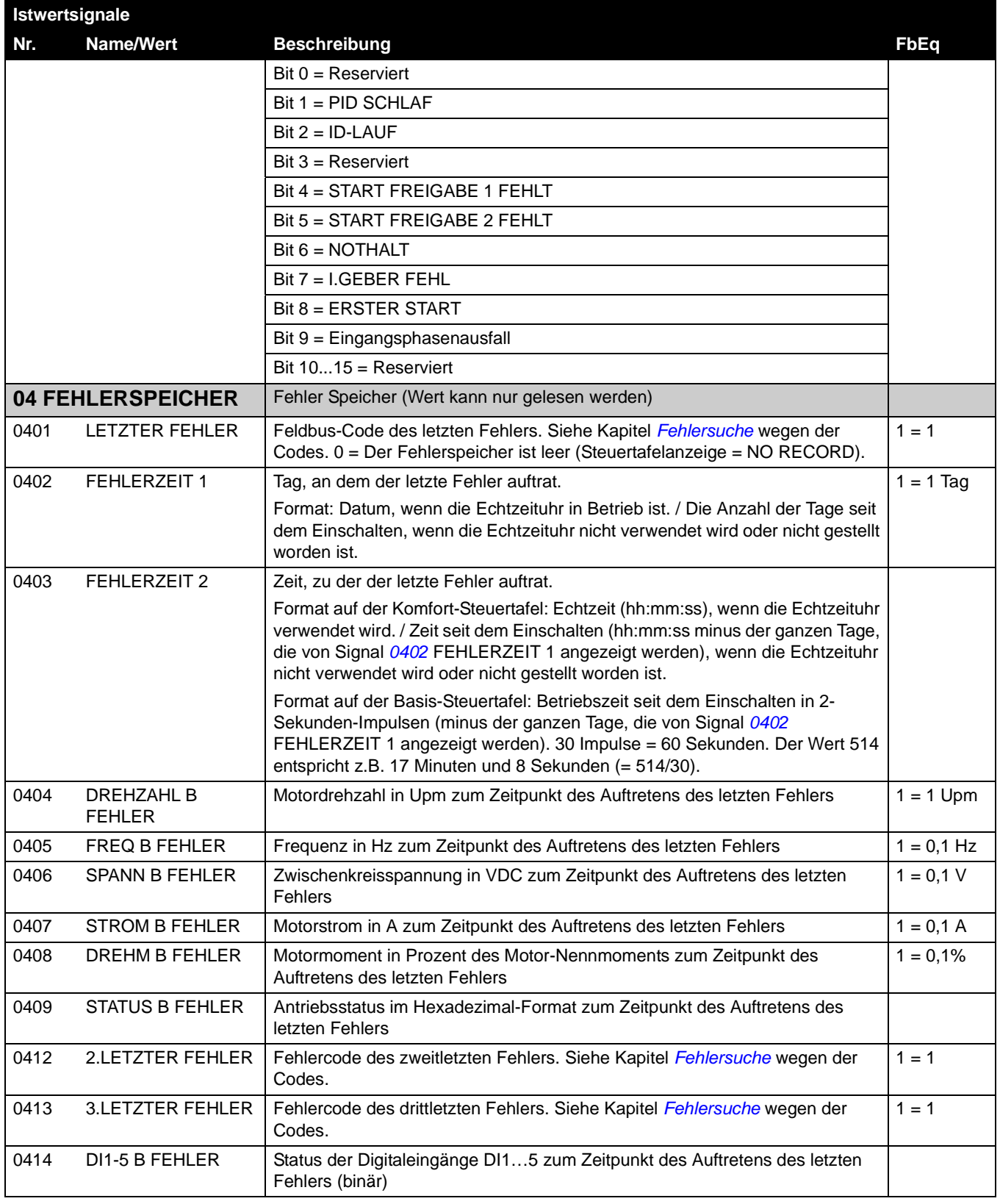

## <span id="page-159-0"></span>**Parameterliste – Kurzdarstellung**

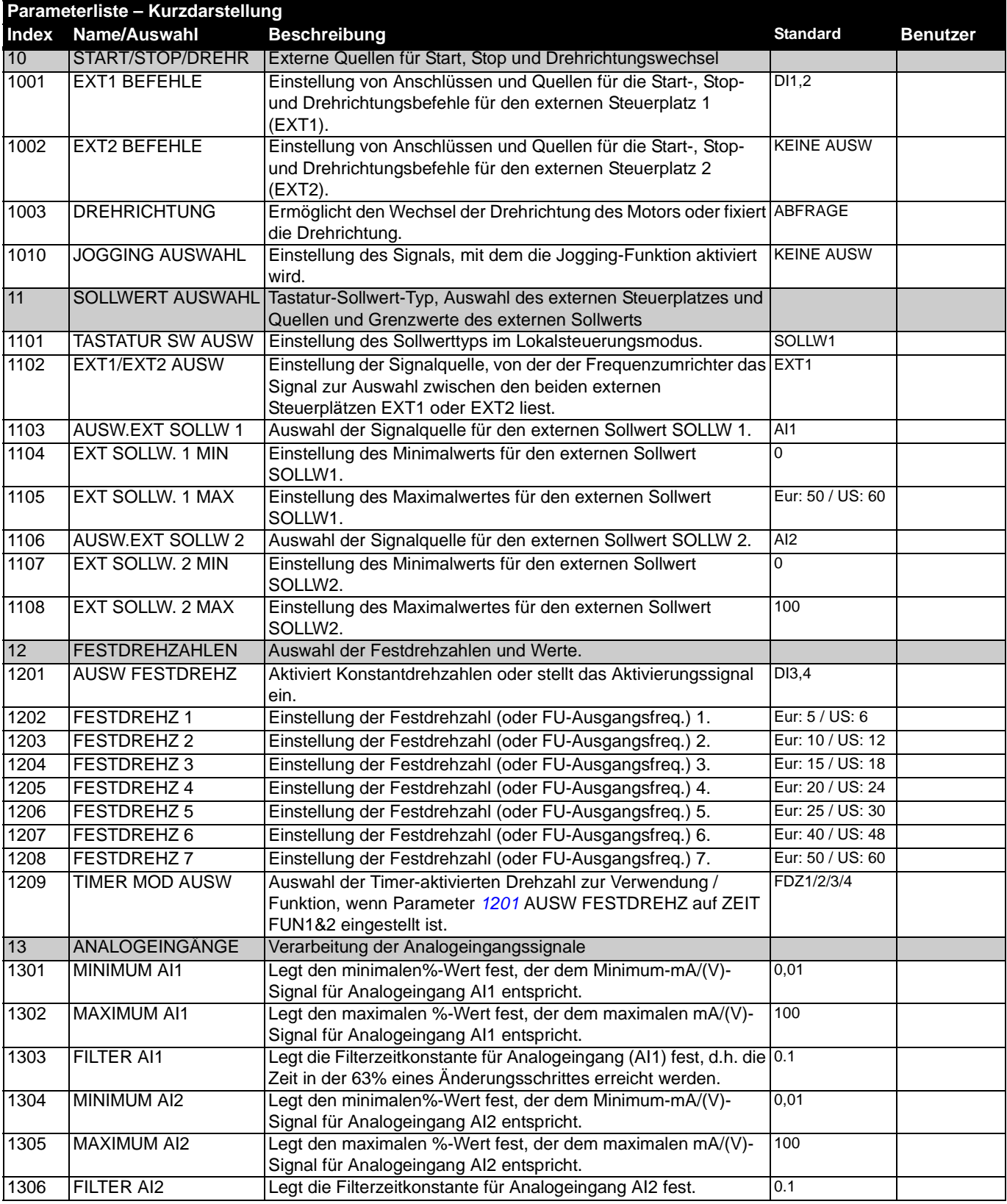

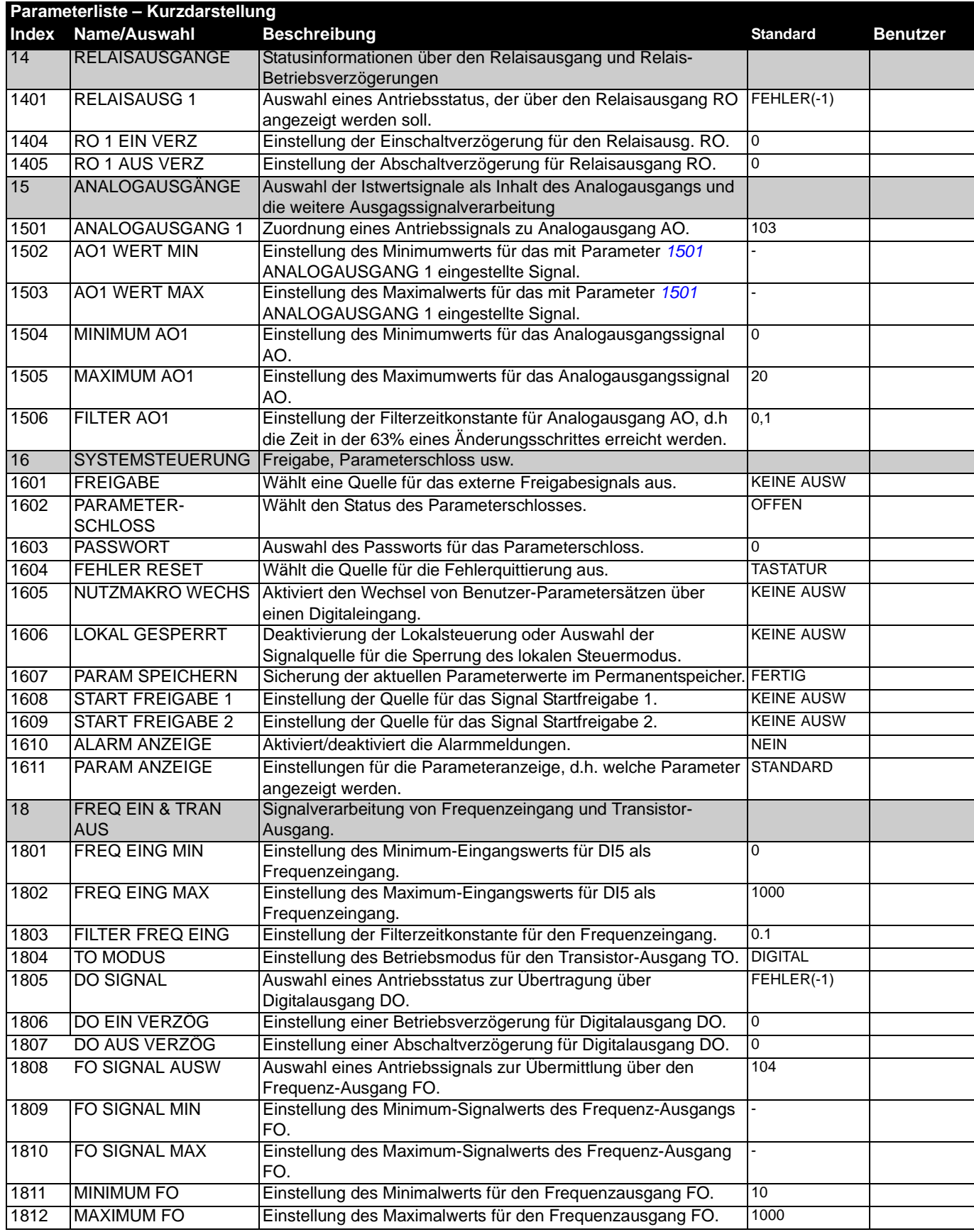

*Istwertsignale und Parameter*

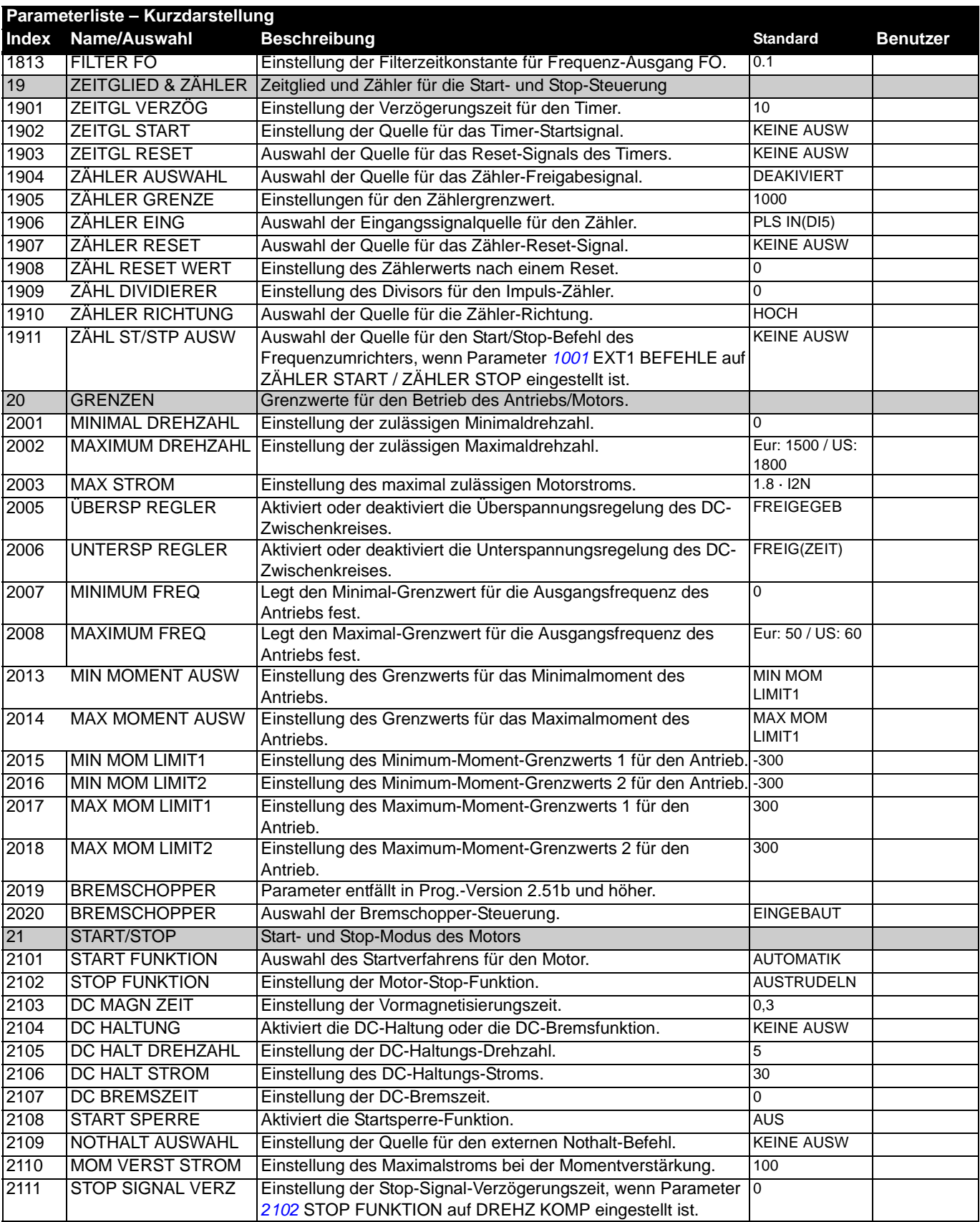

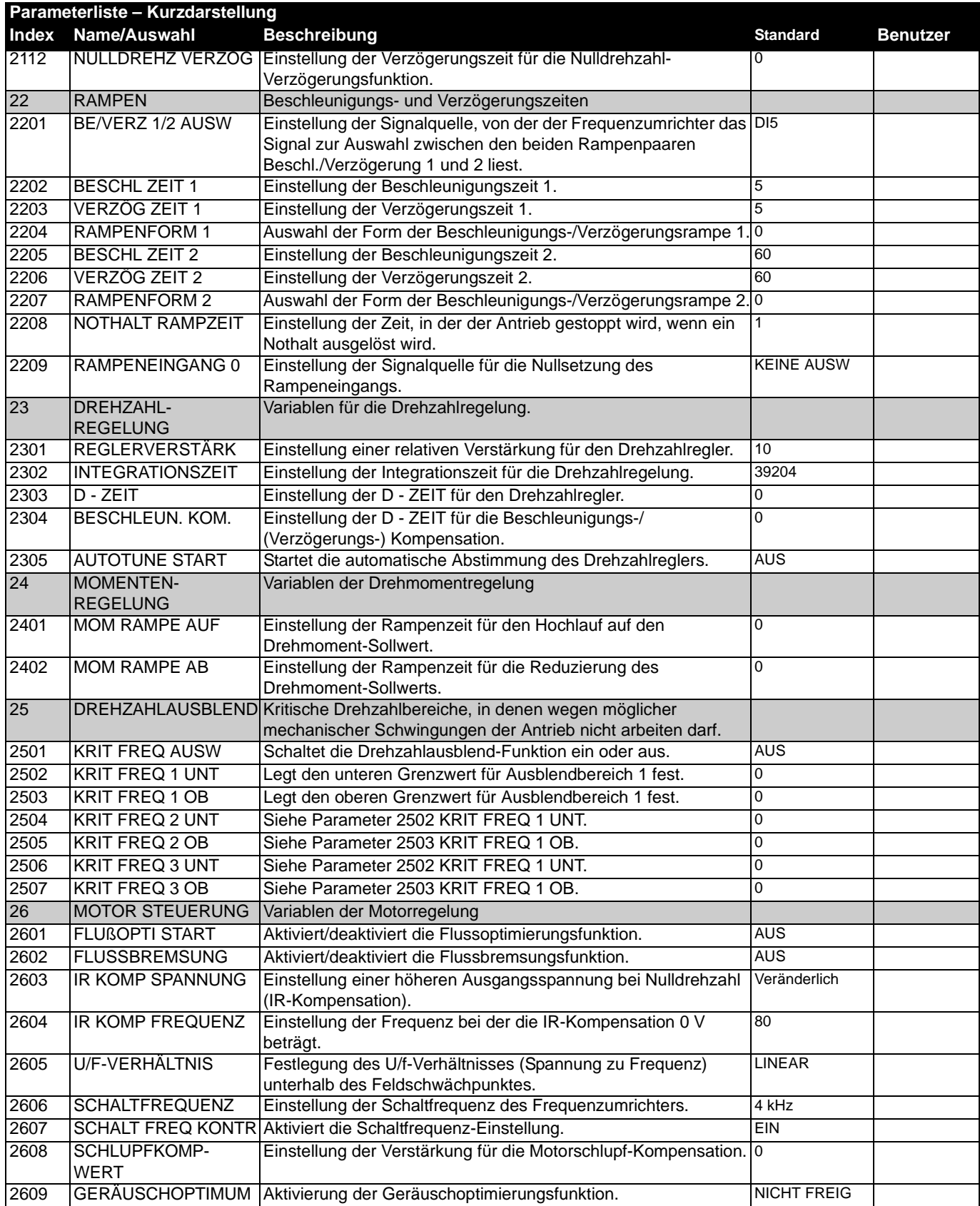

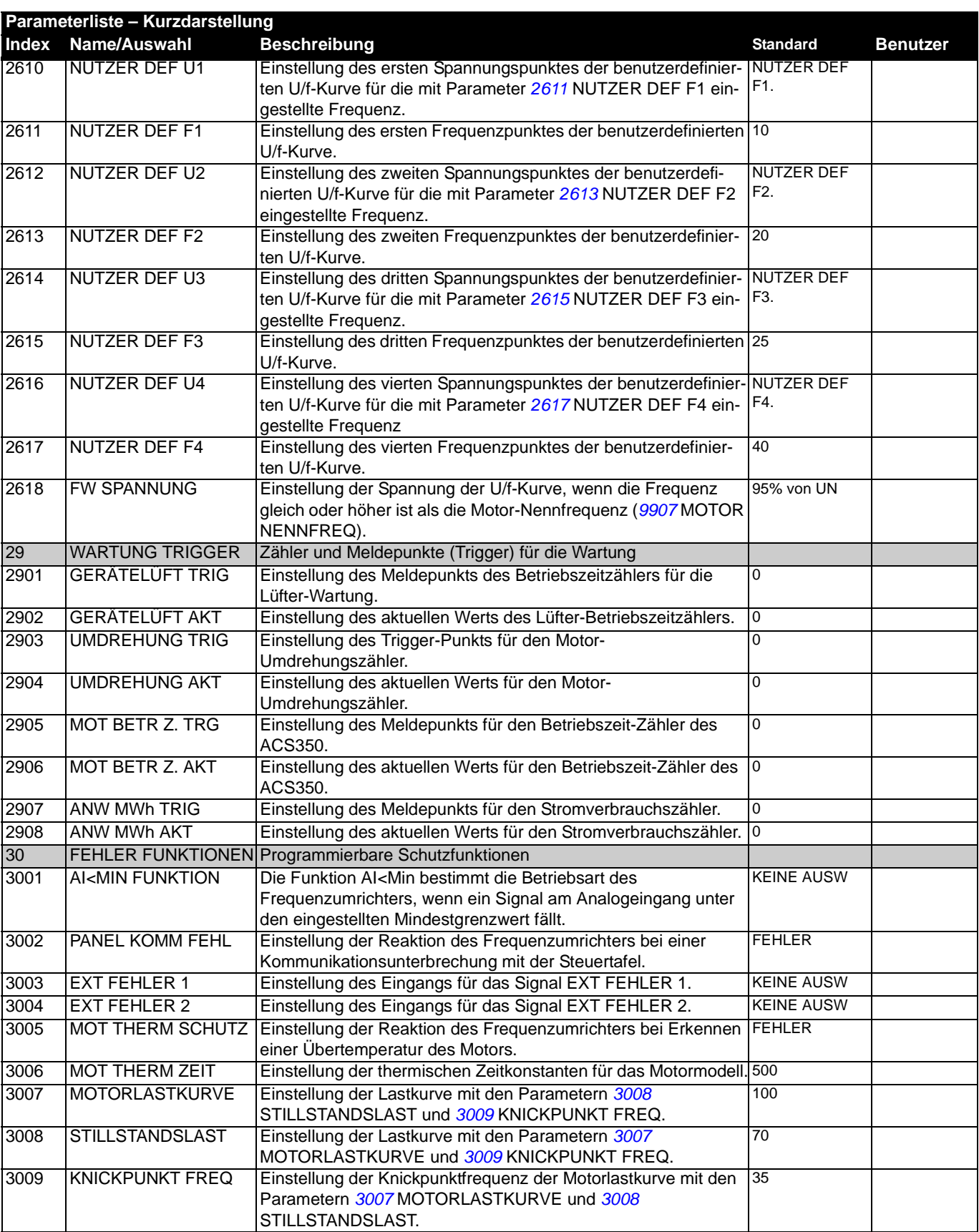

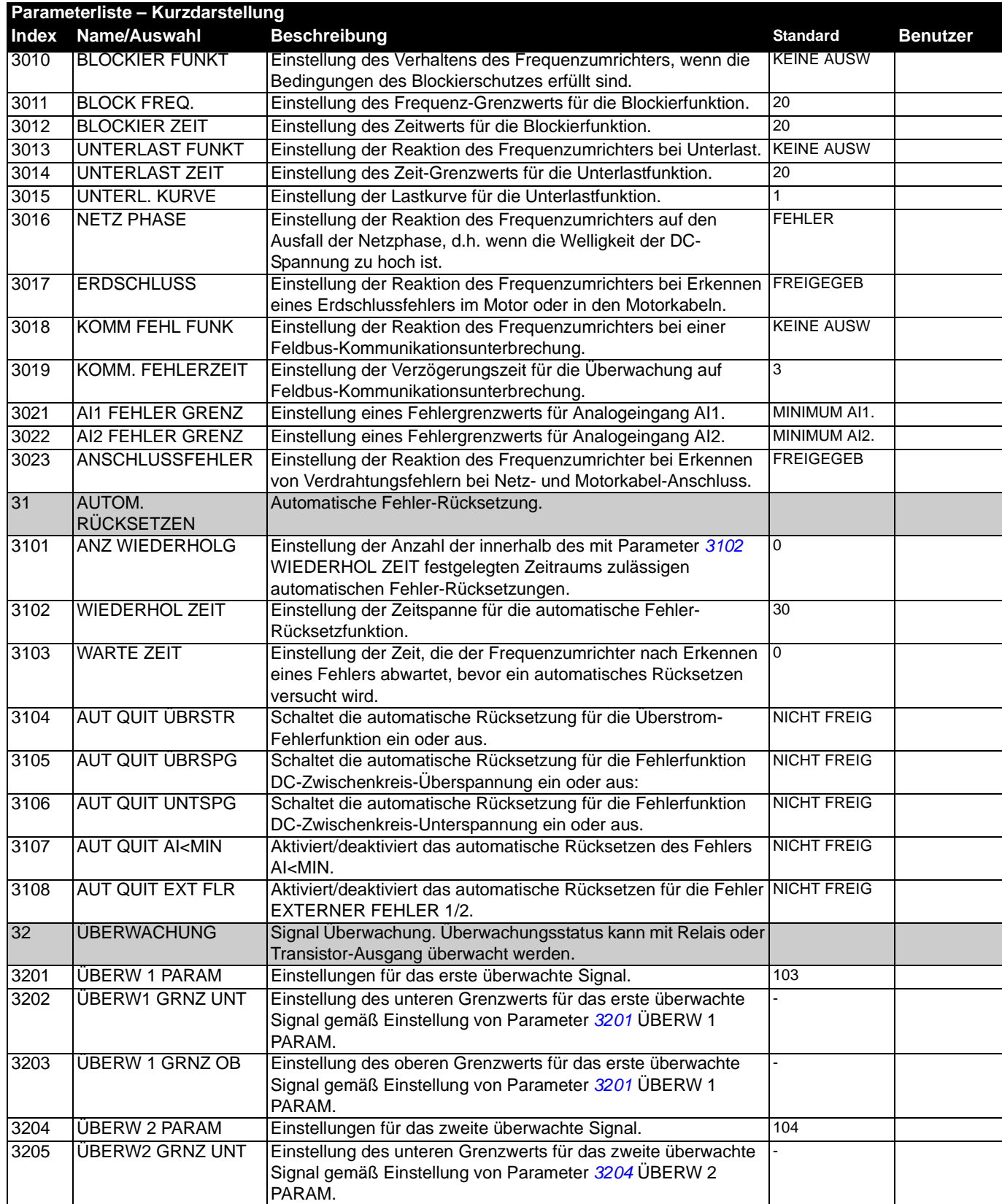

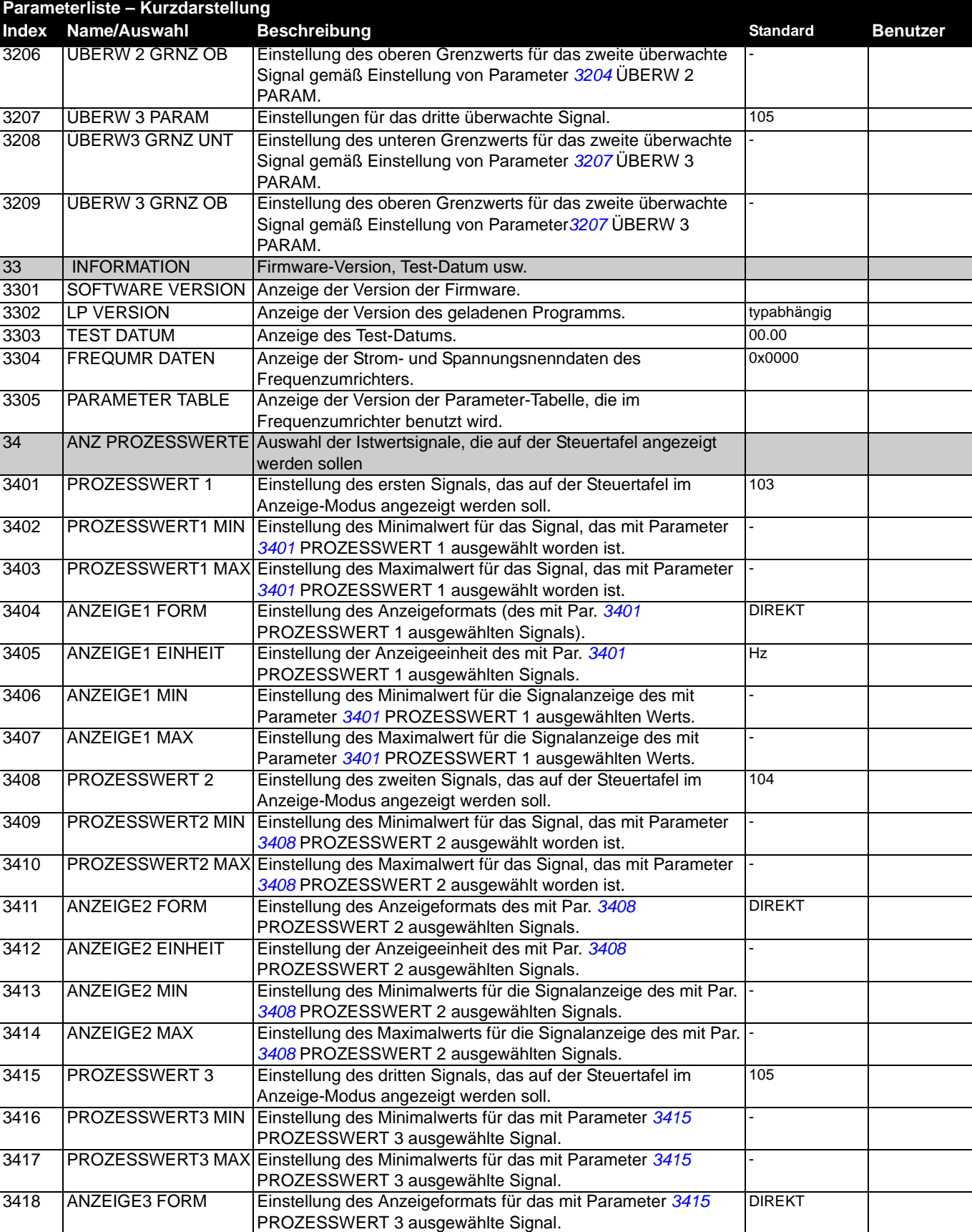

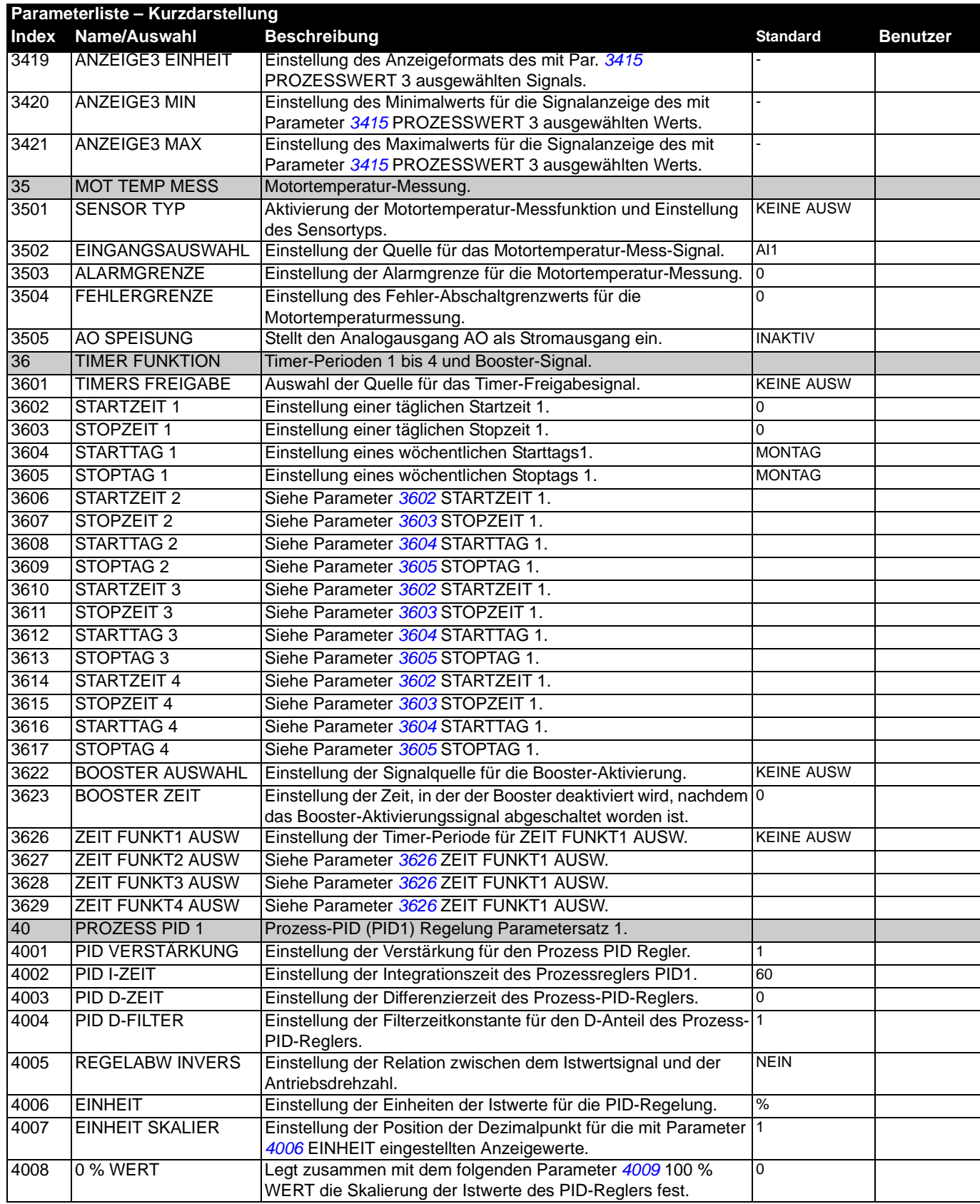

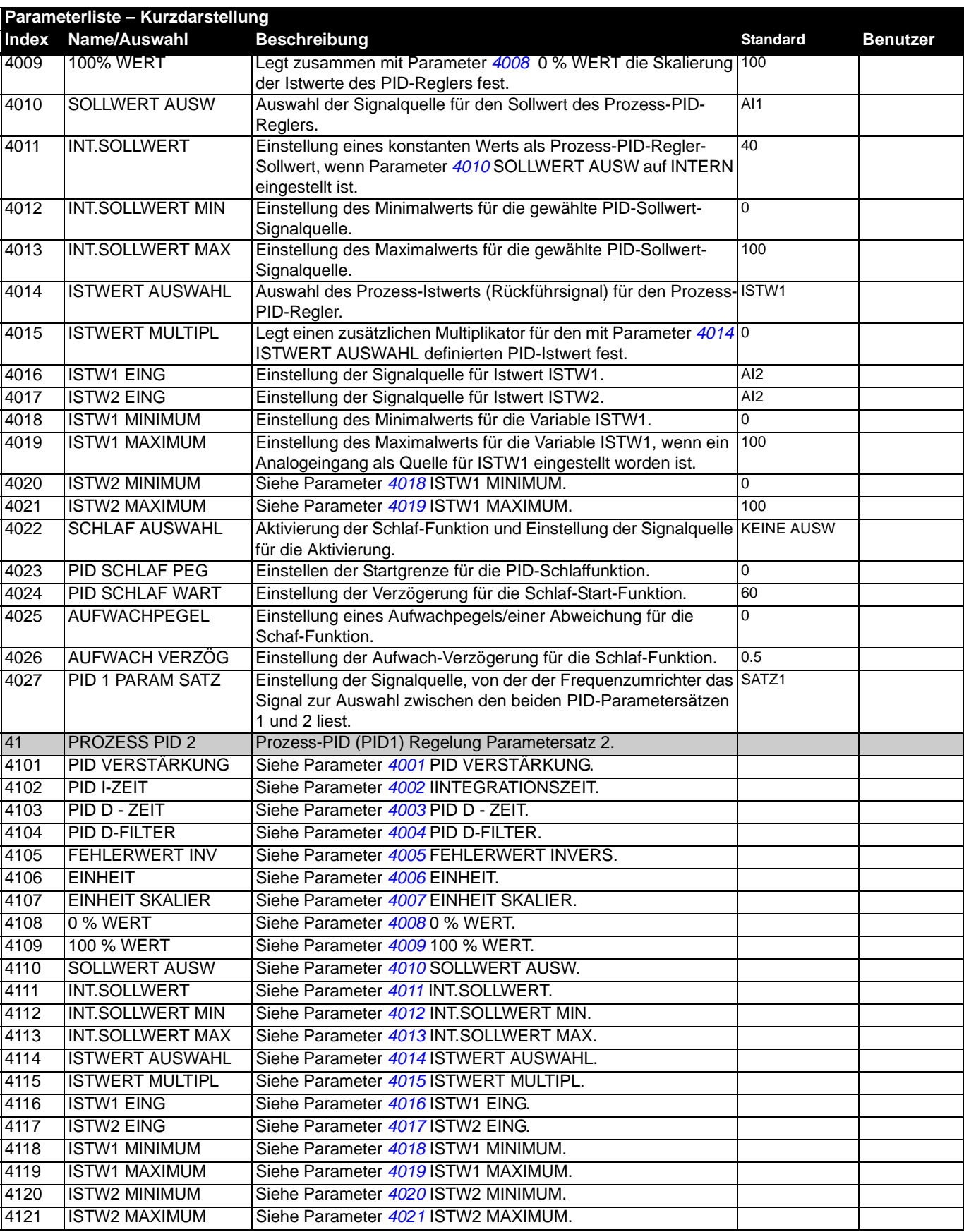

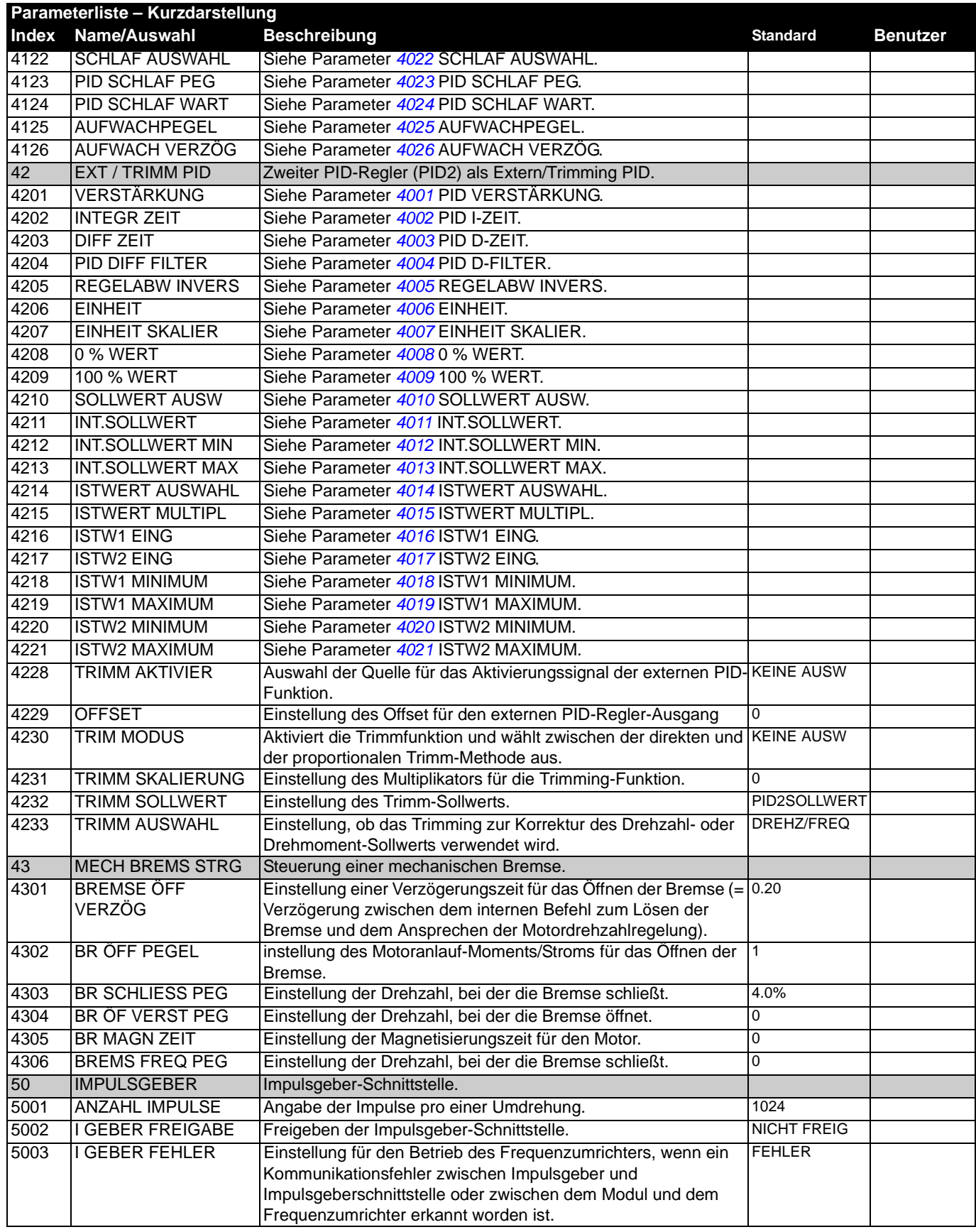

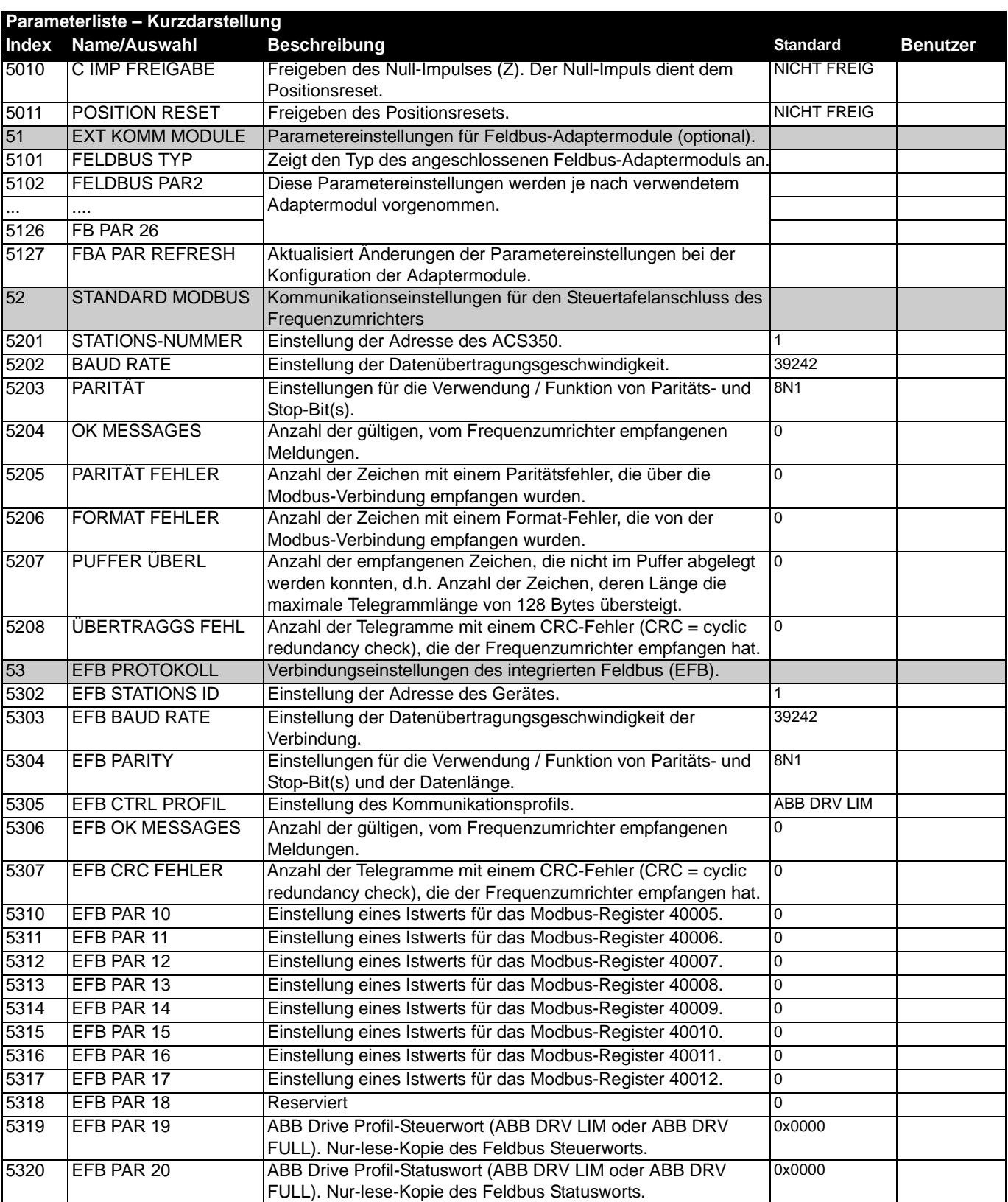

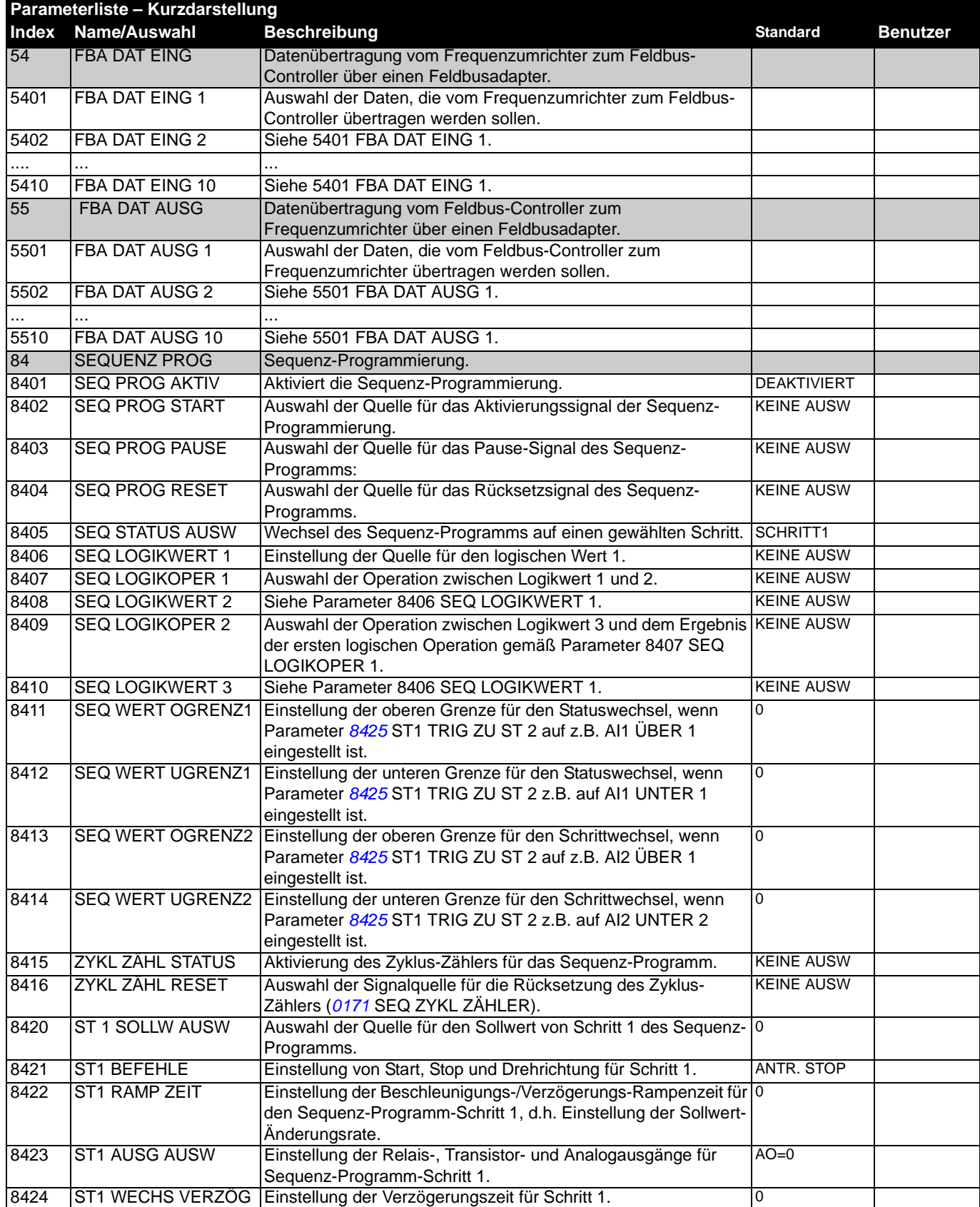

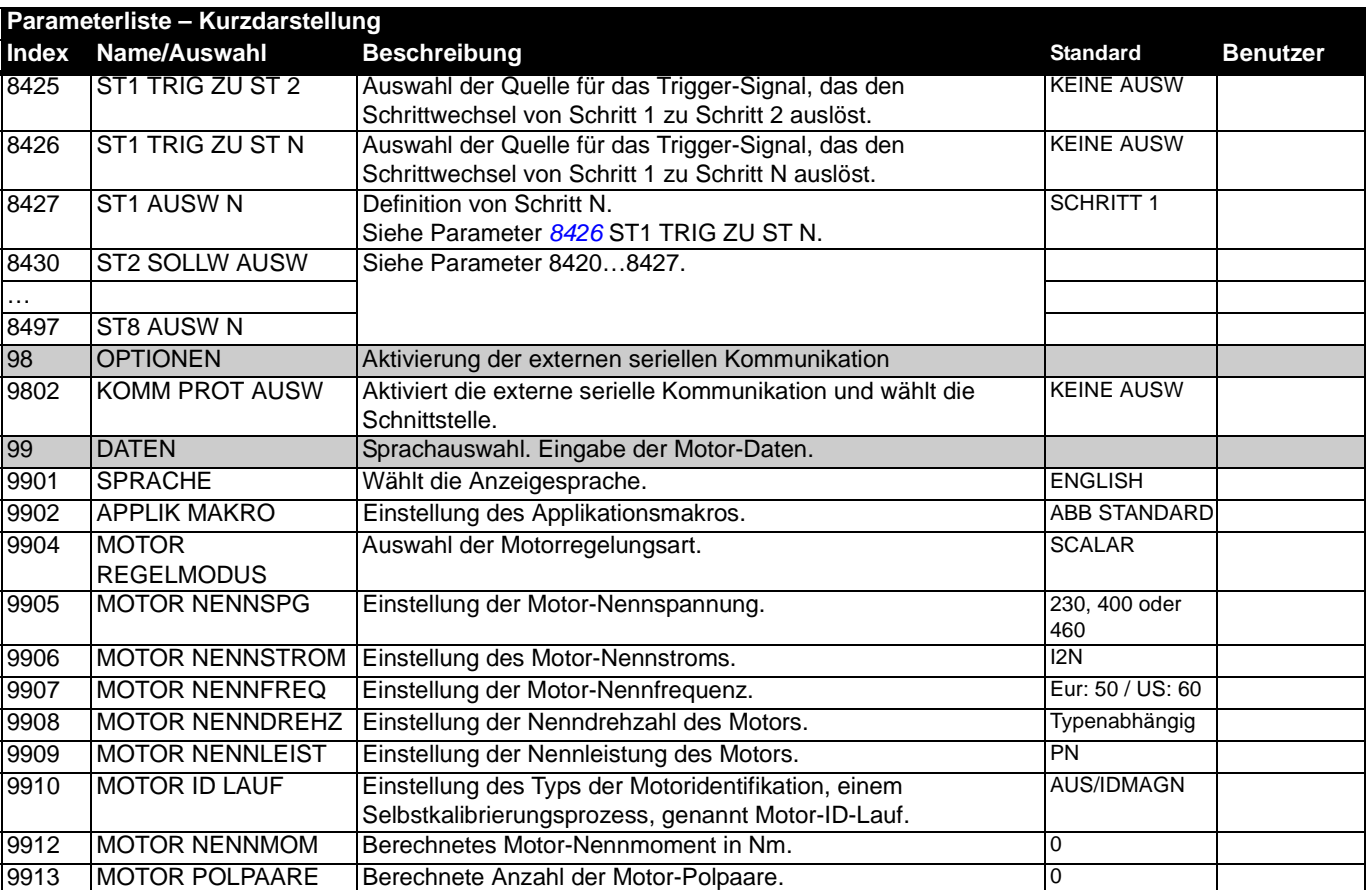

# <span id="page-172-1"></span>**Parameter – Vollständige Beschreibungen**

<span id="page-172-0"></span>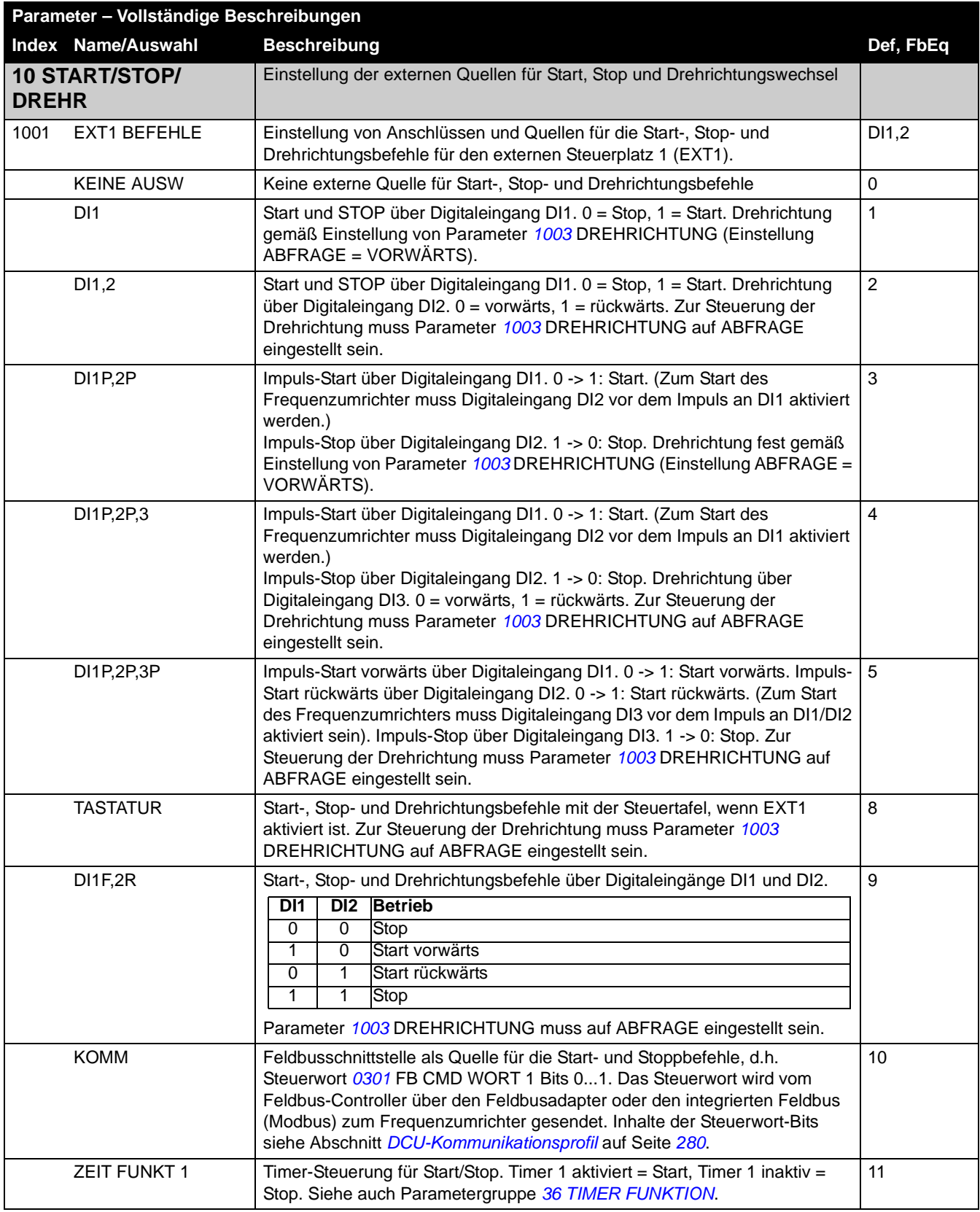

<span id="page-173-0"></span>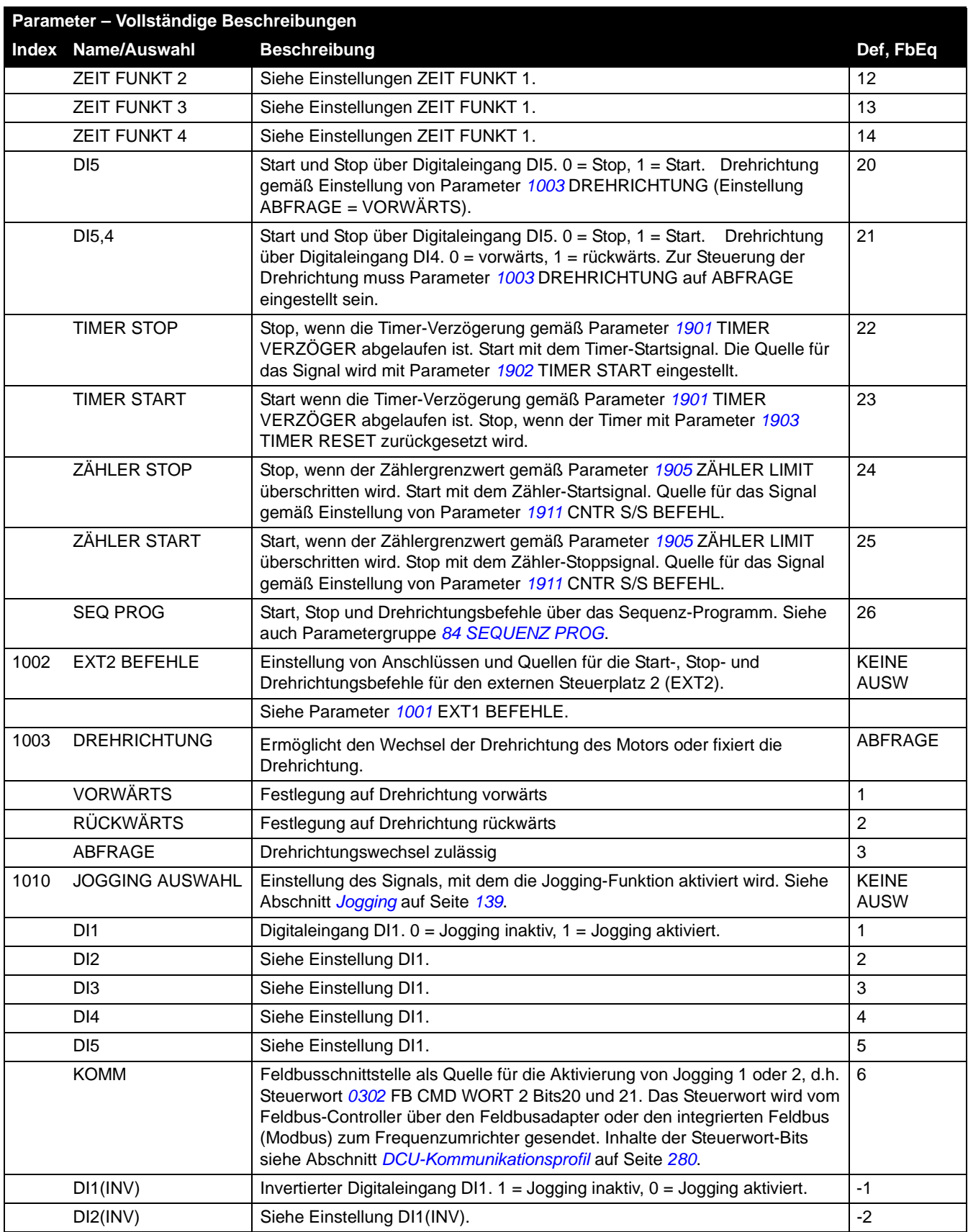

<span id="page-174-0"></span>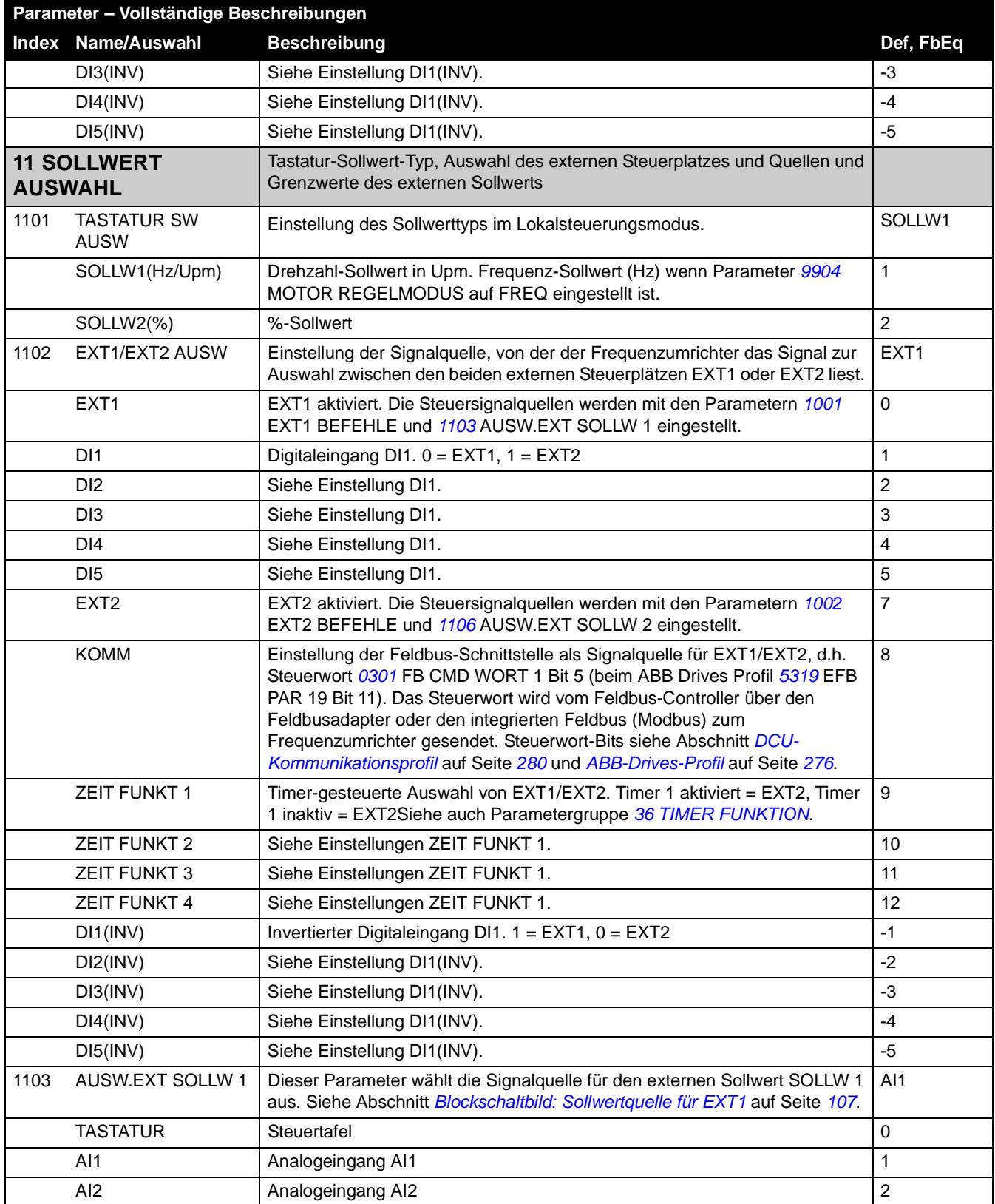

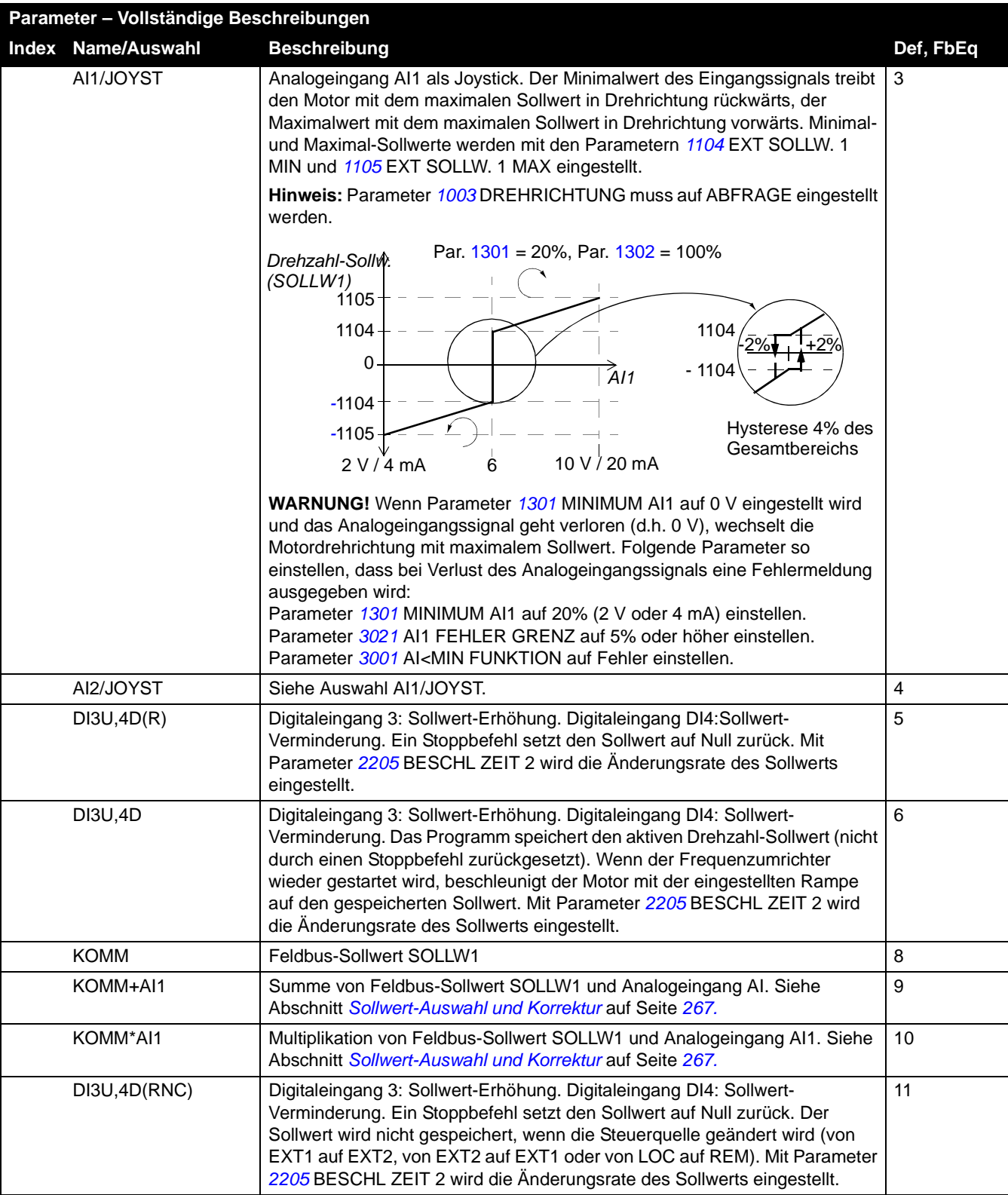

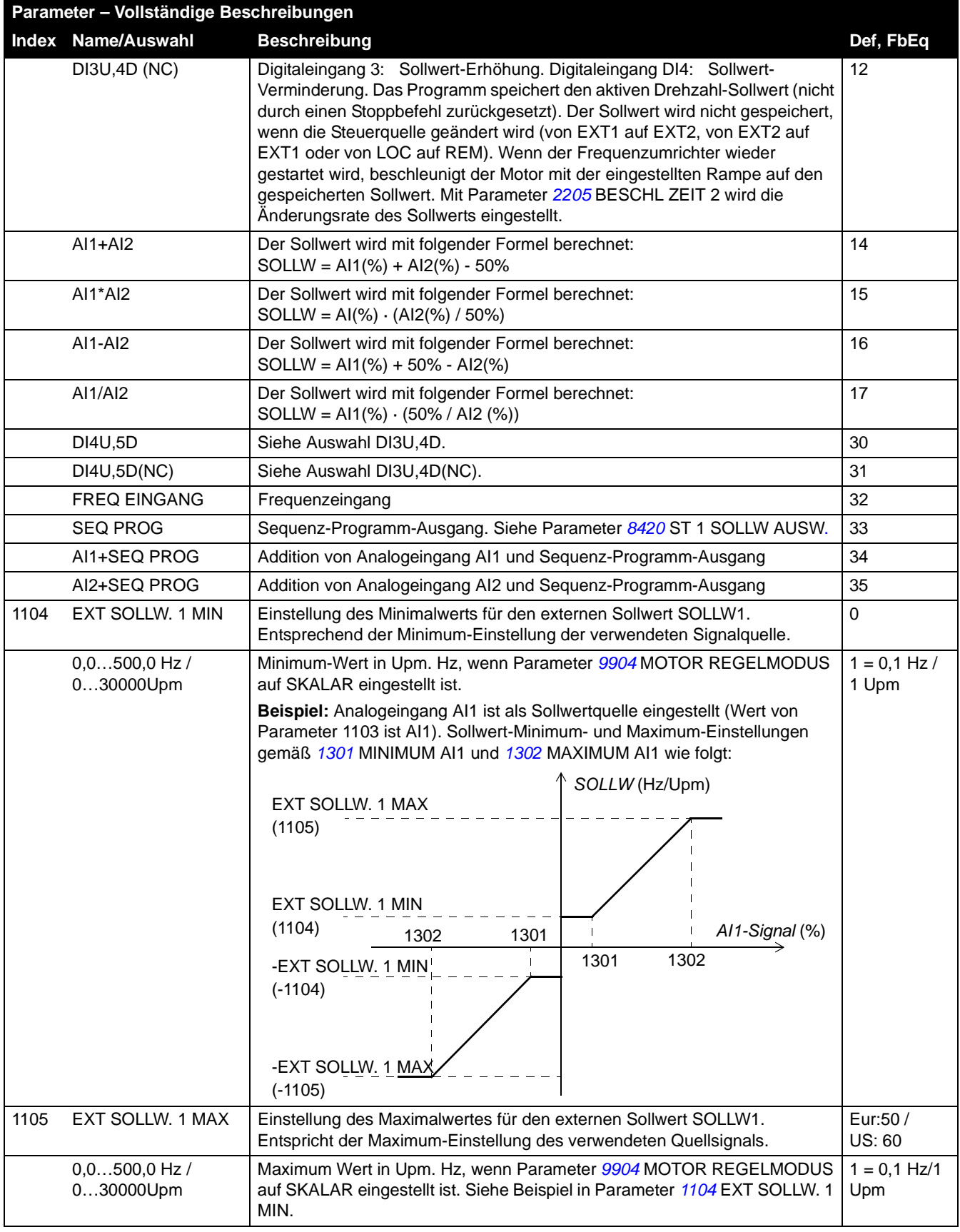

<span id="page-177-1"></span><span id="page-177-0"></span>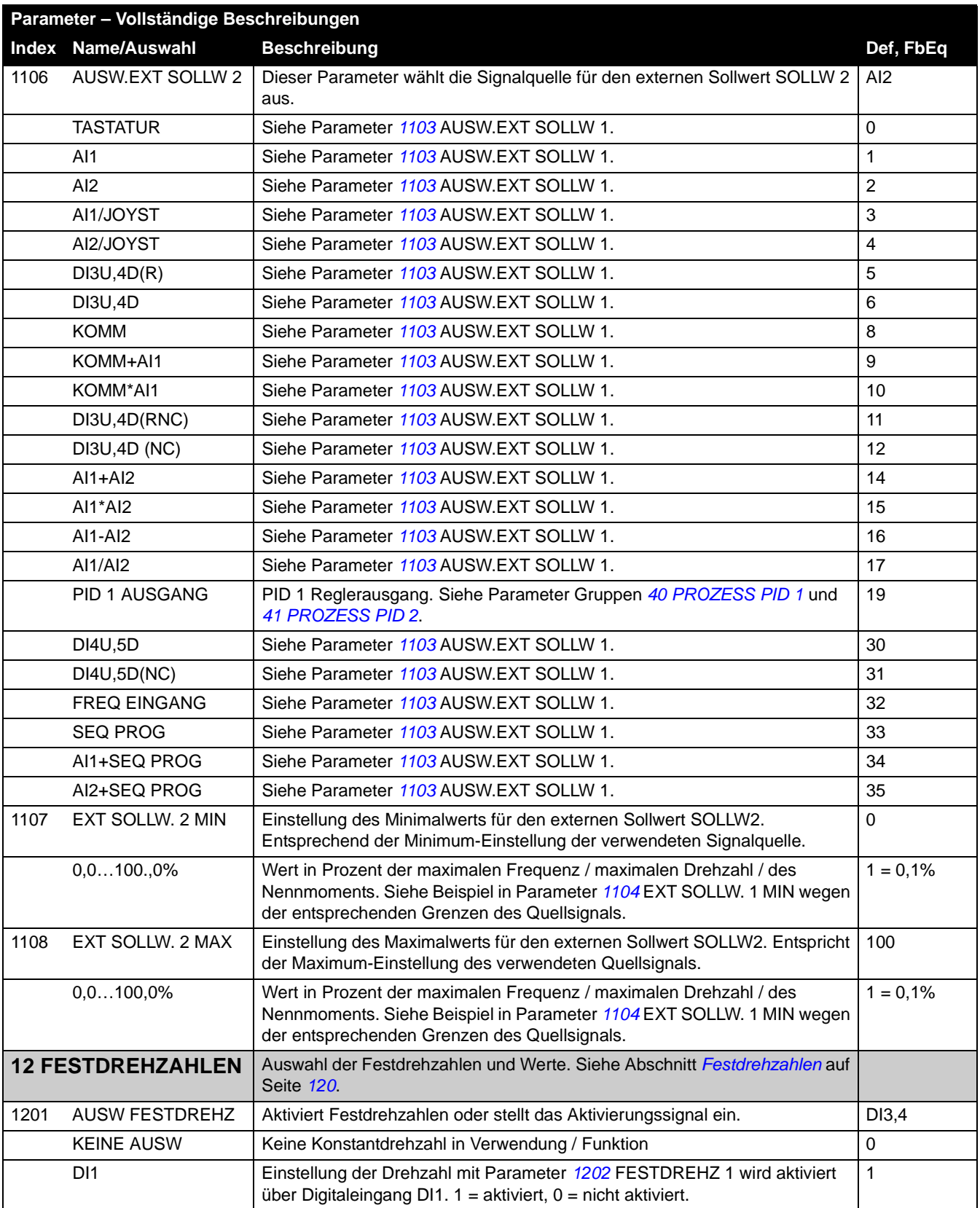

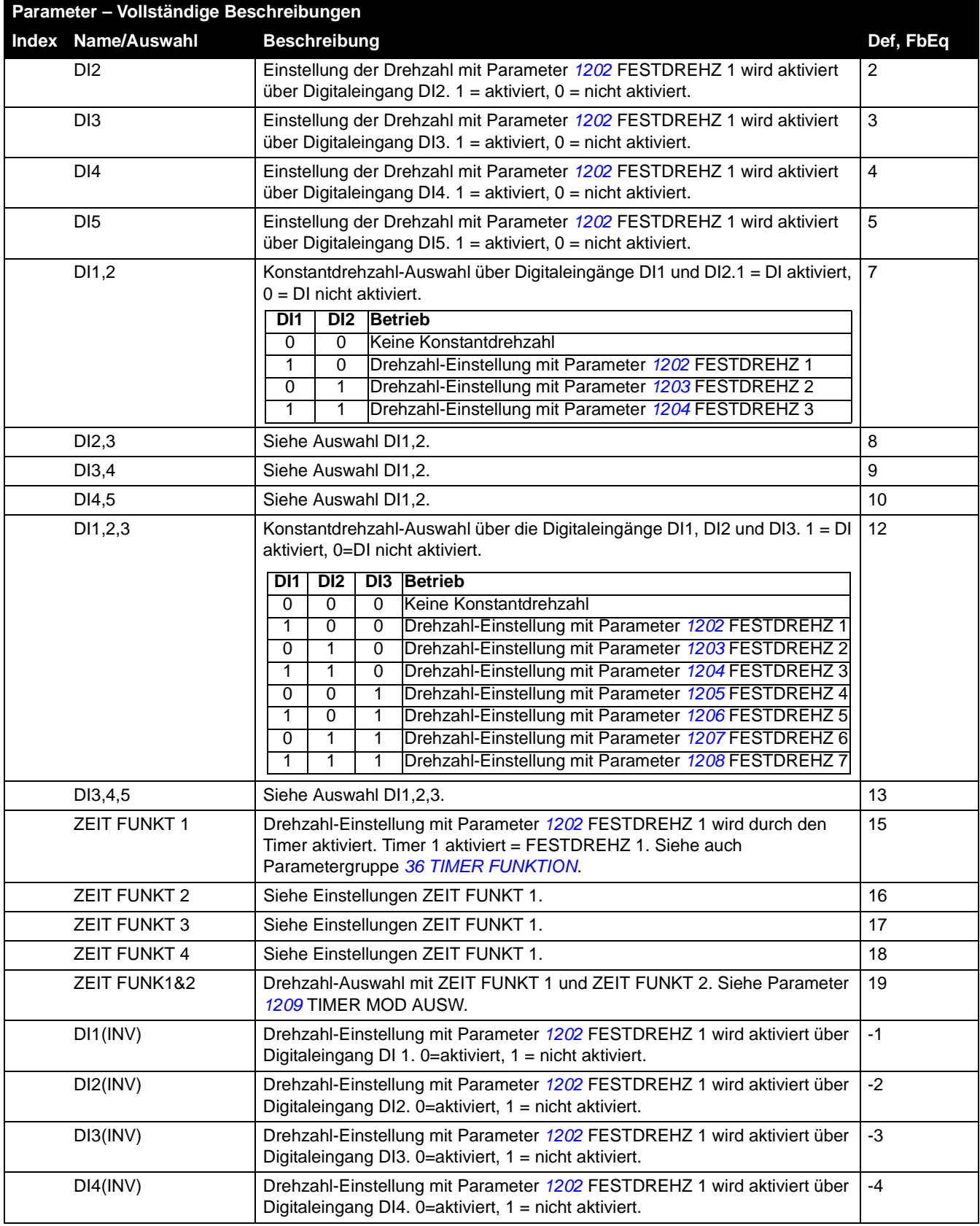

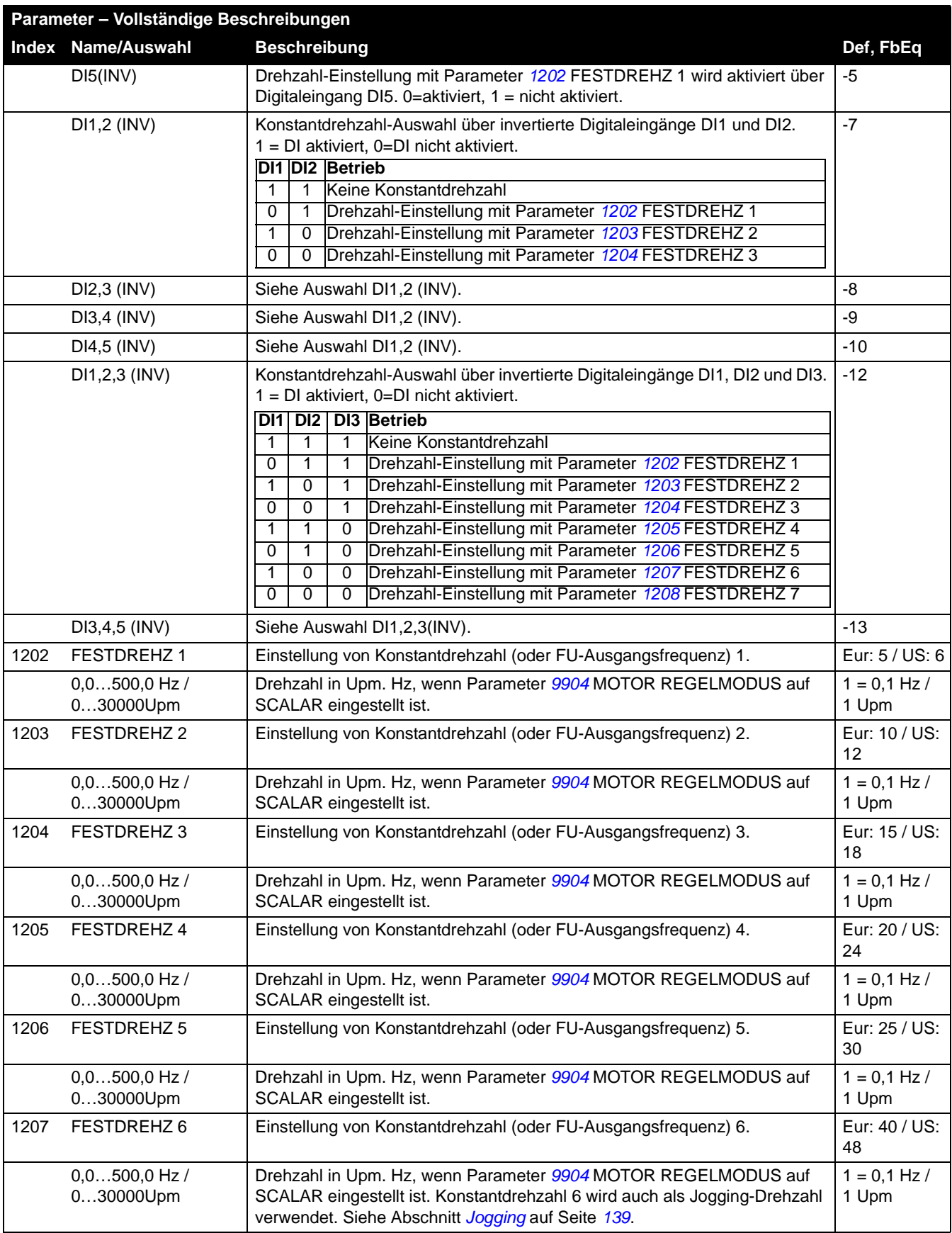
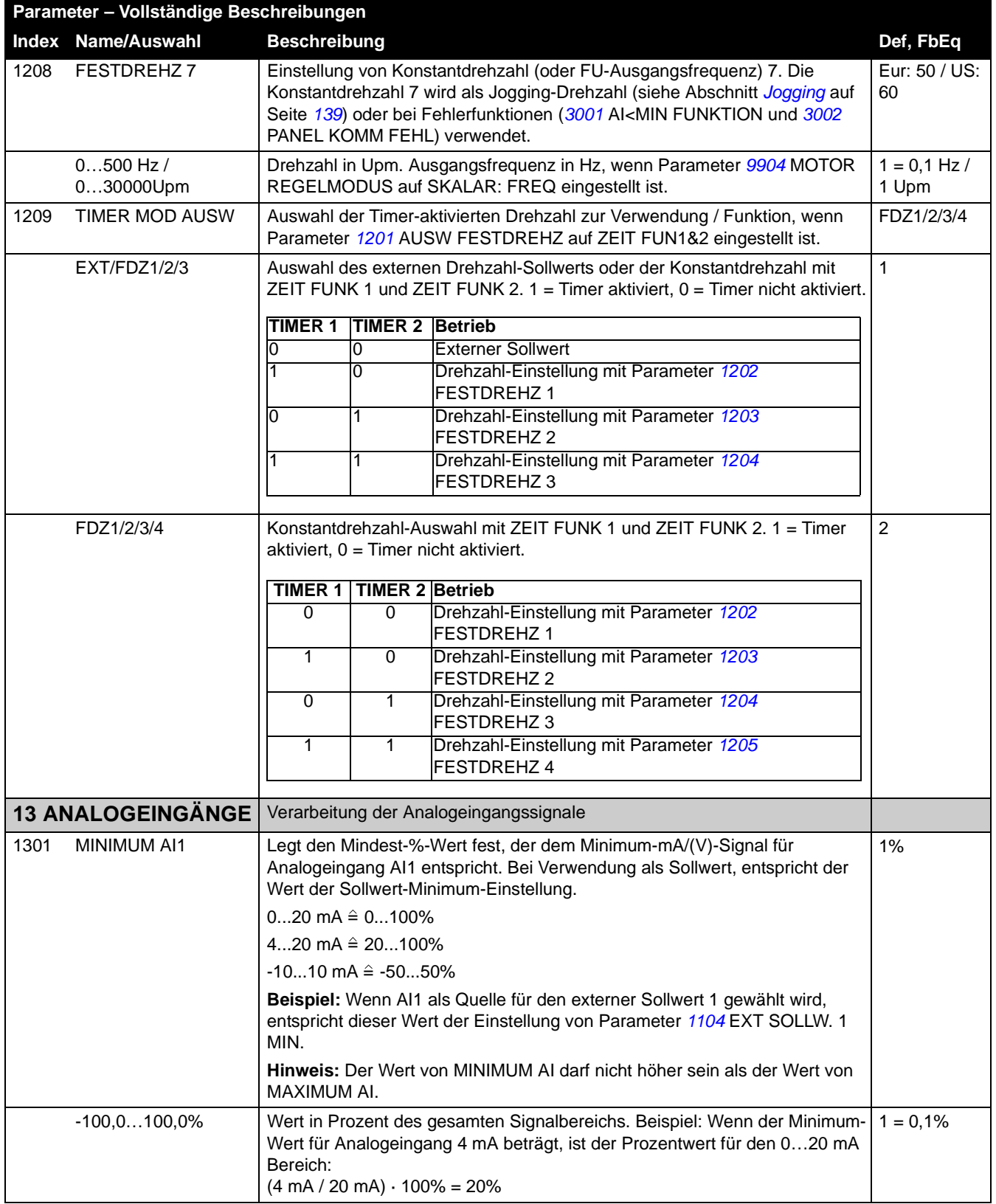

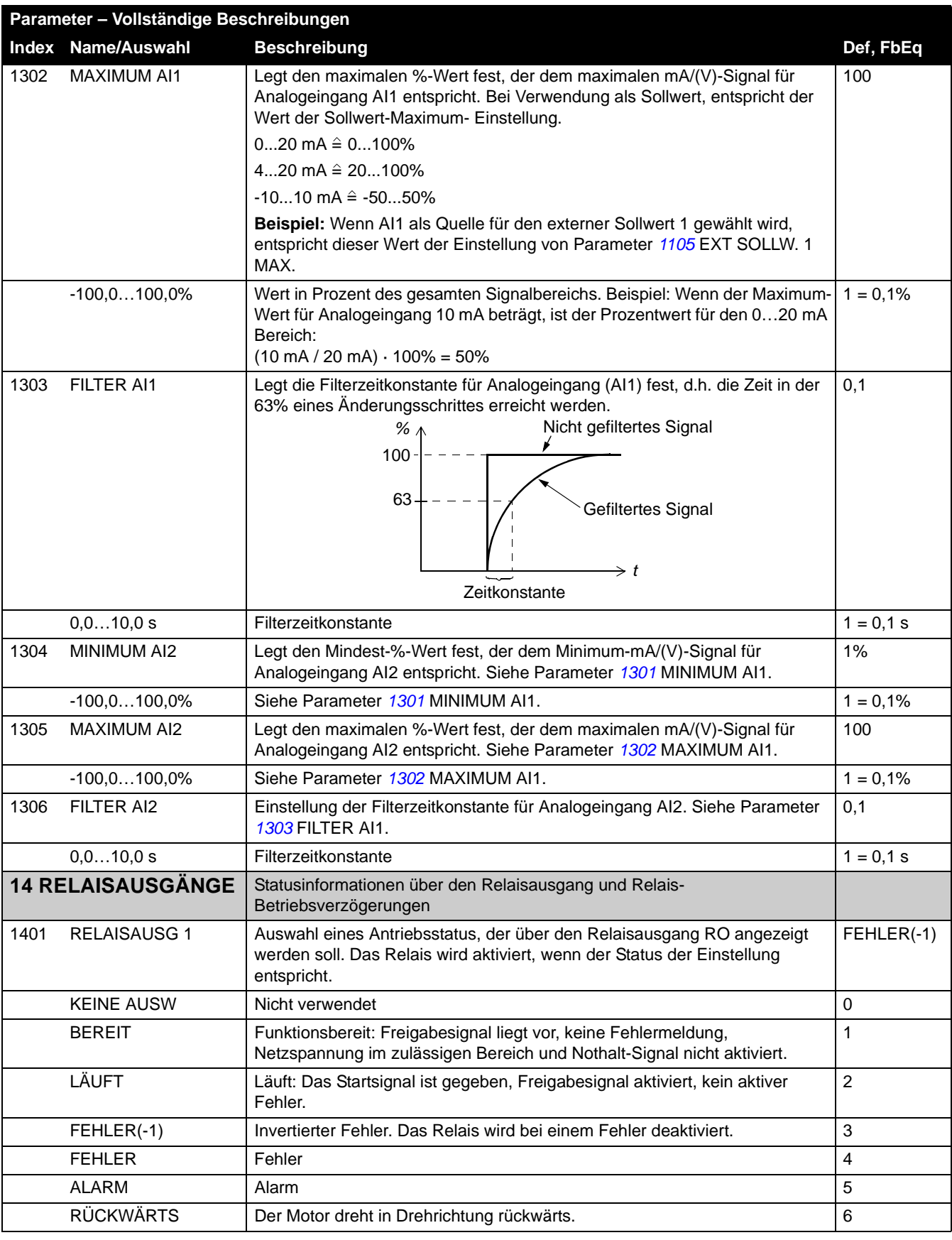

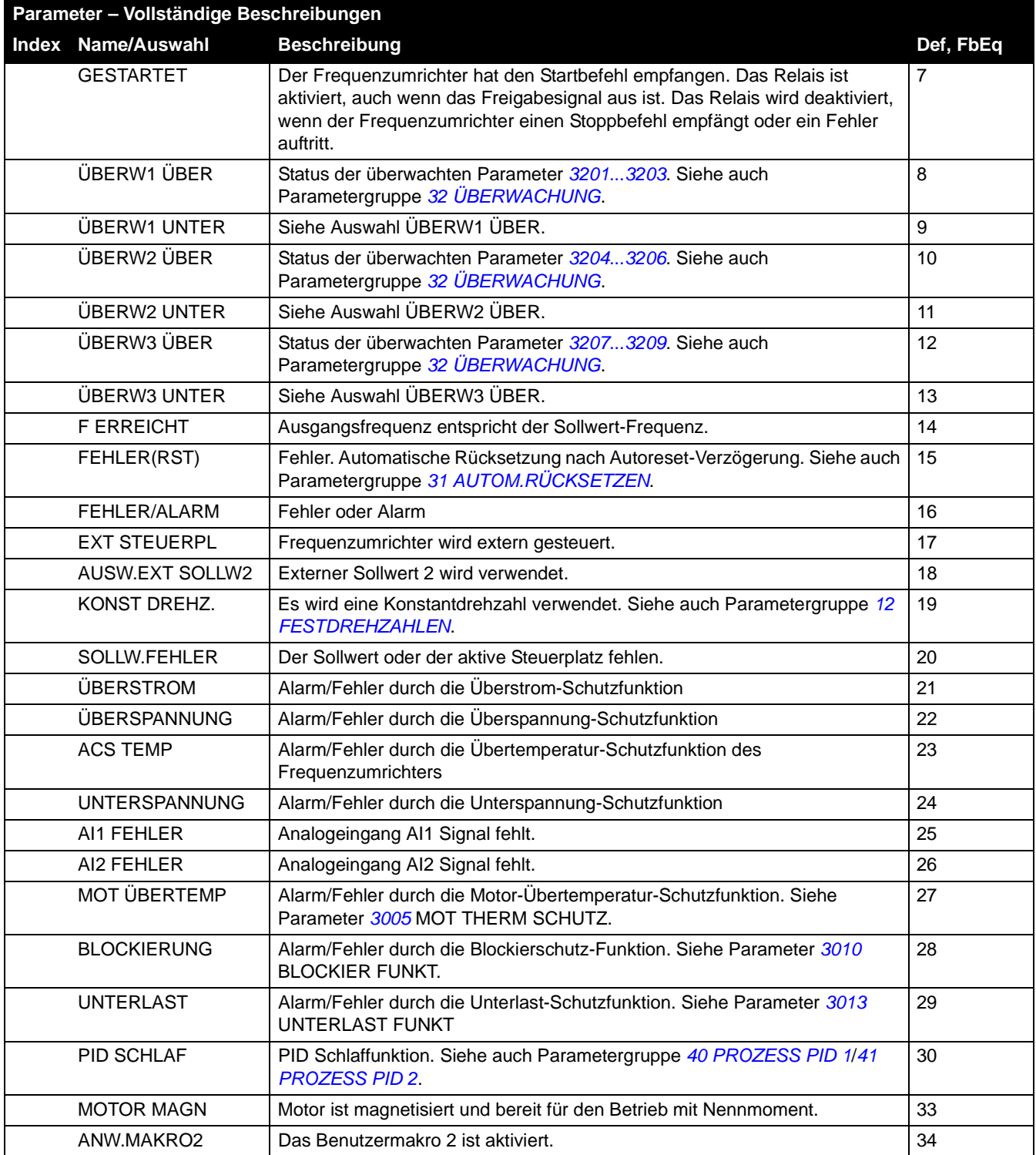

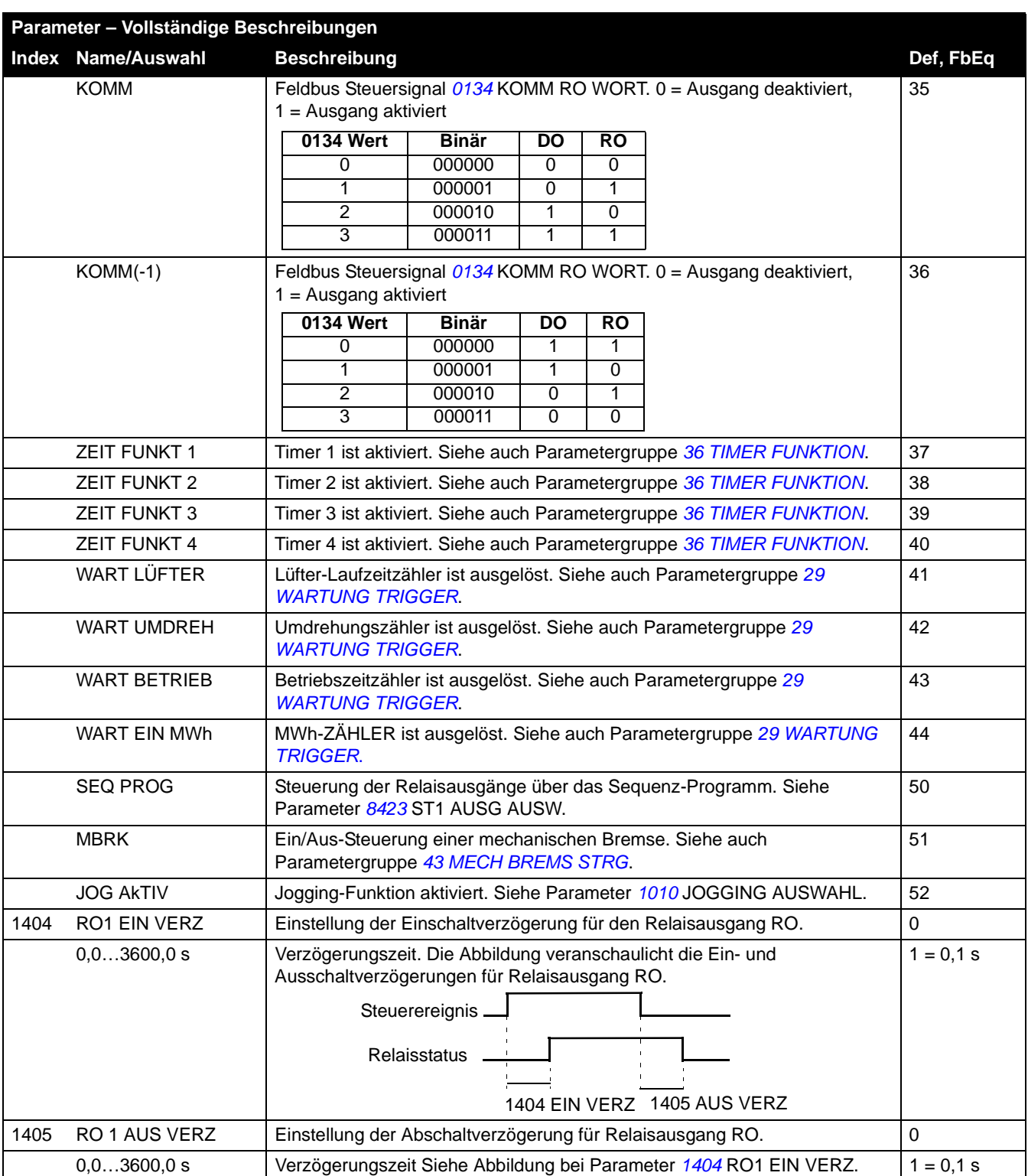

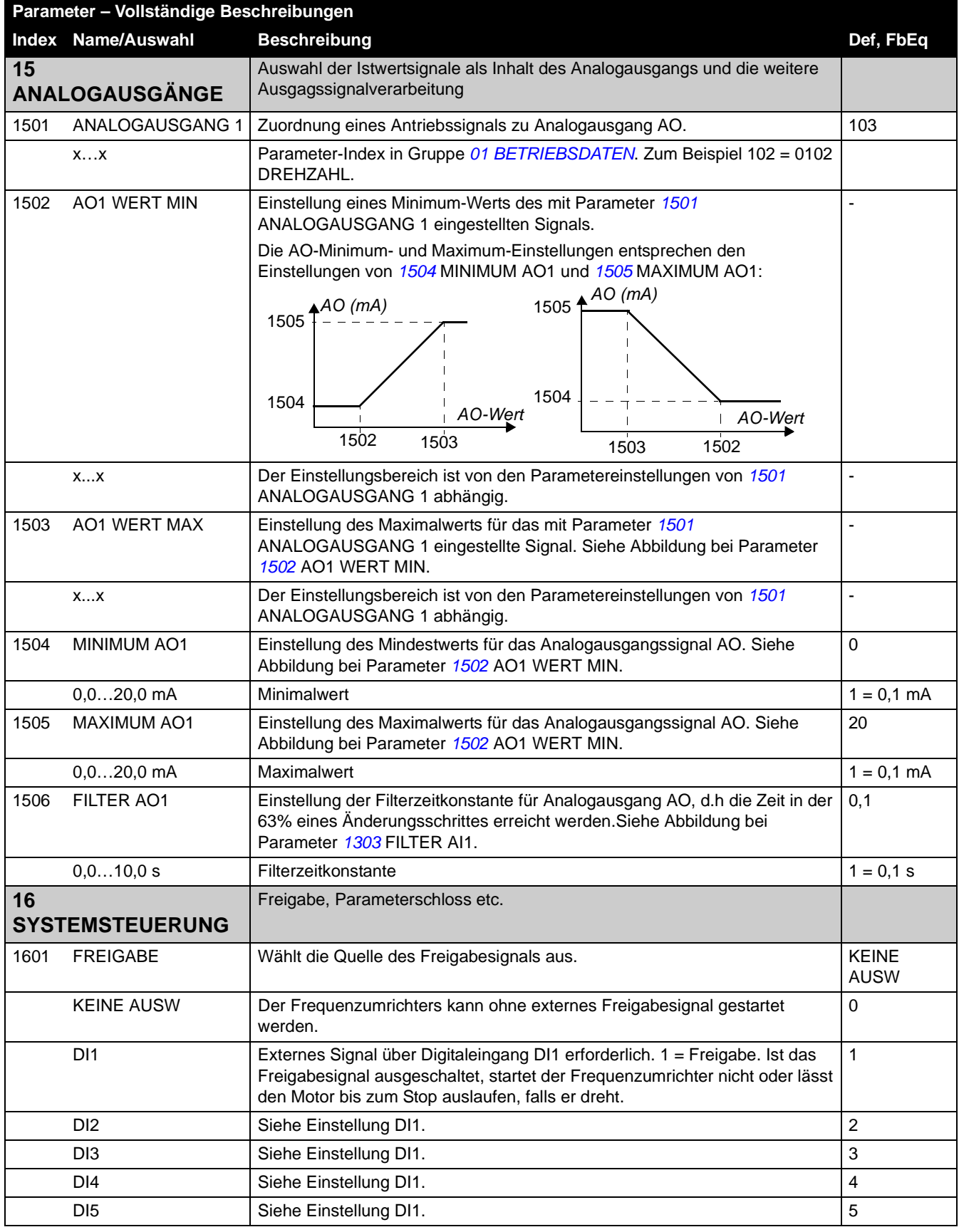

*Istwertsignale und Parameter*

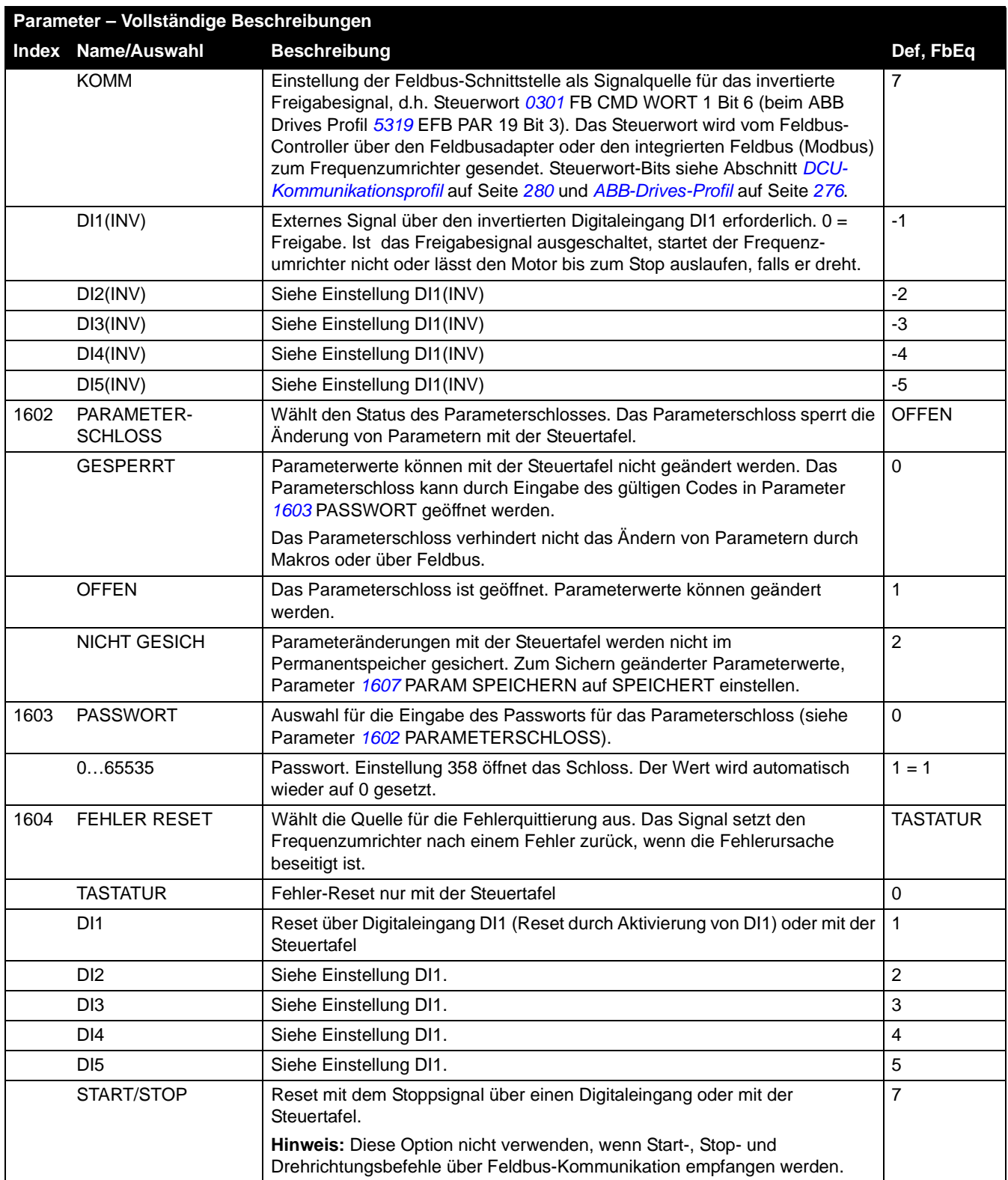

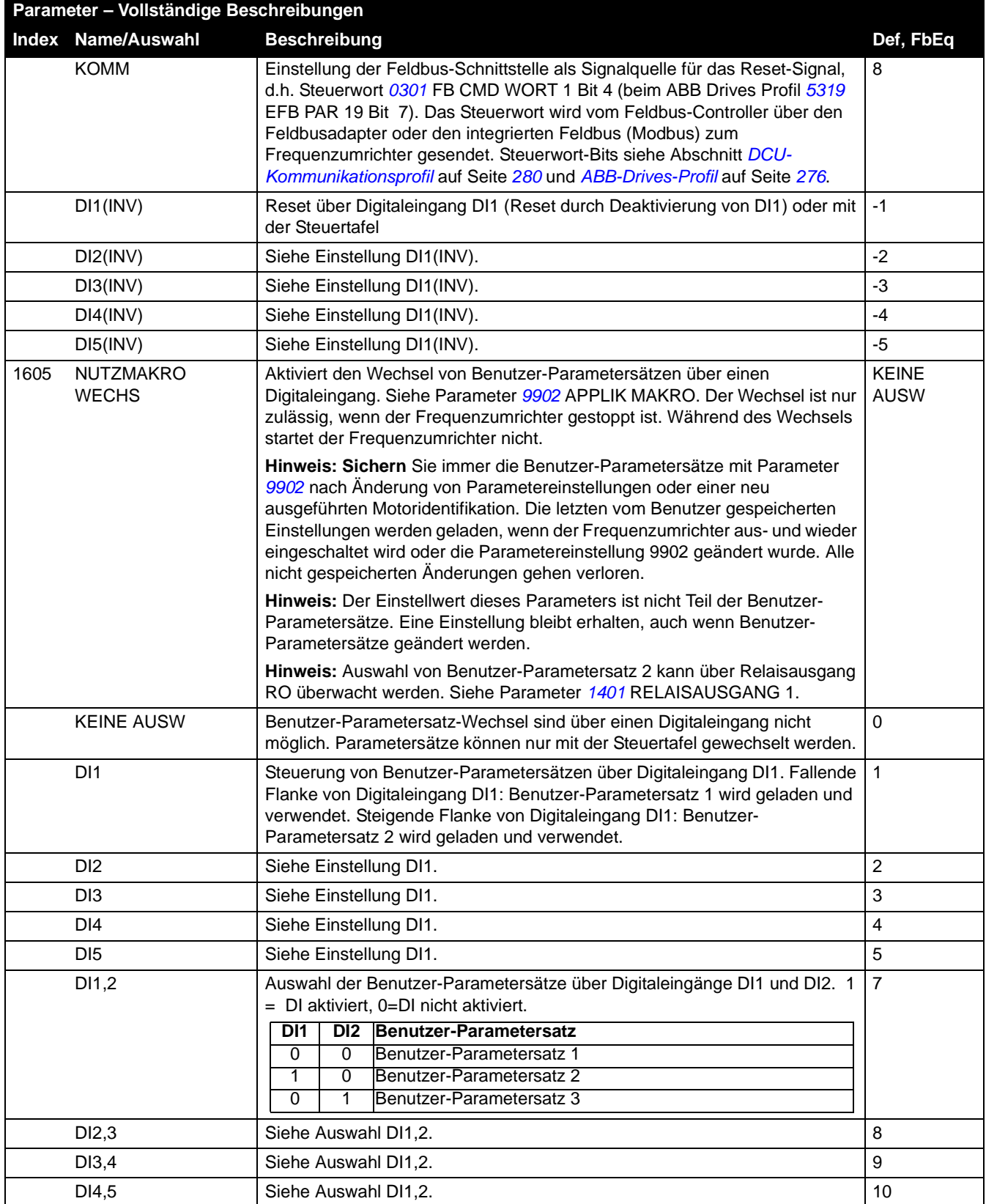

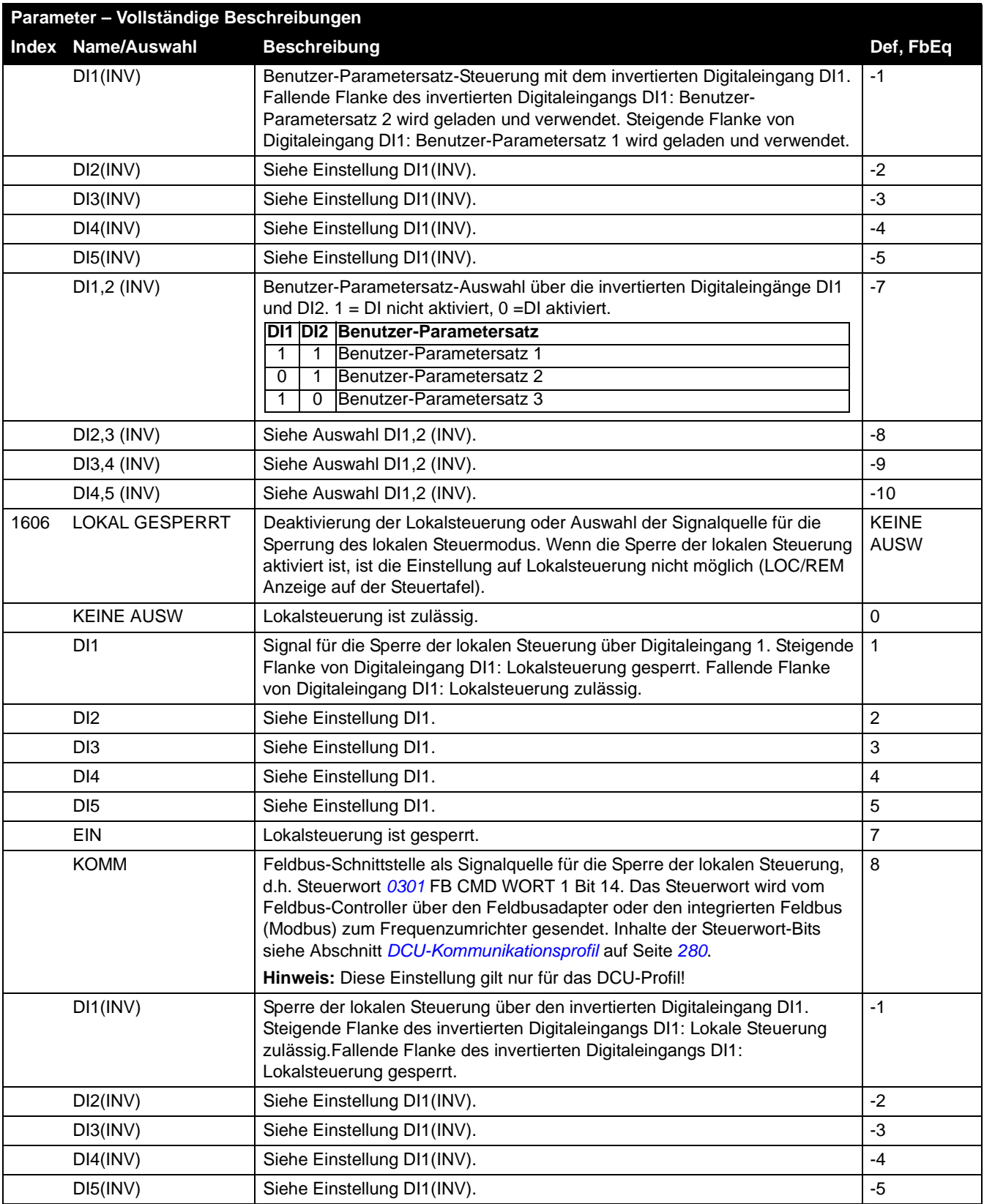

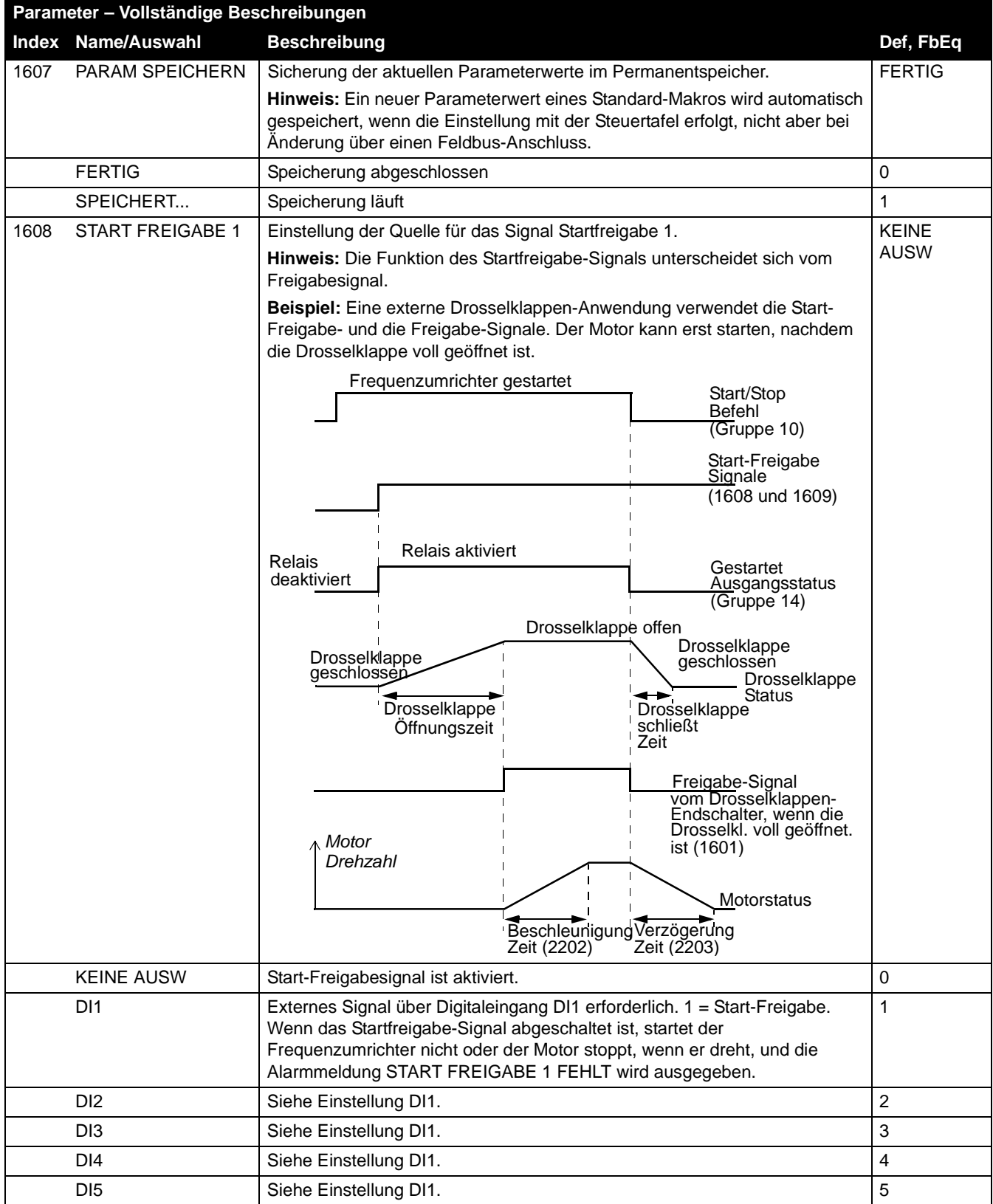

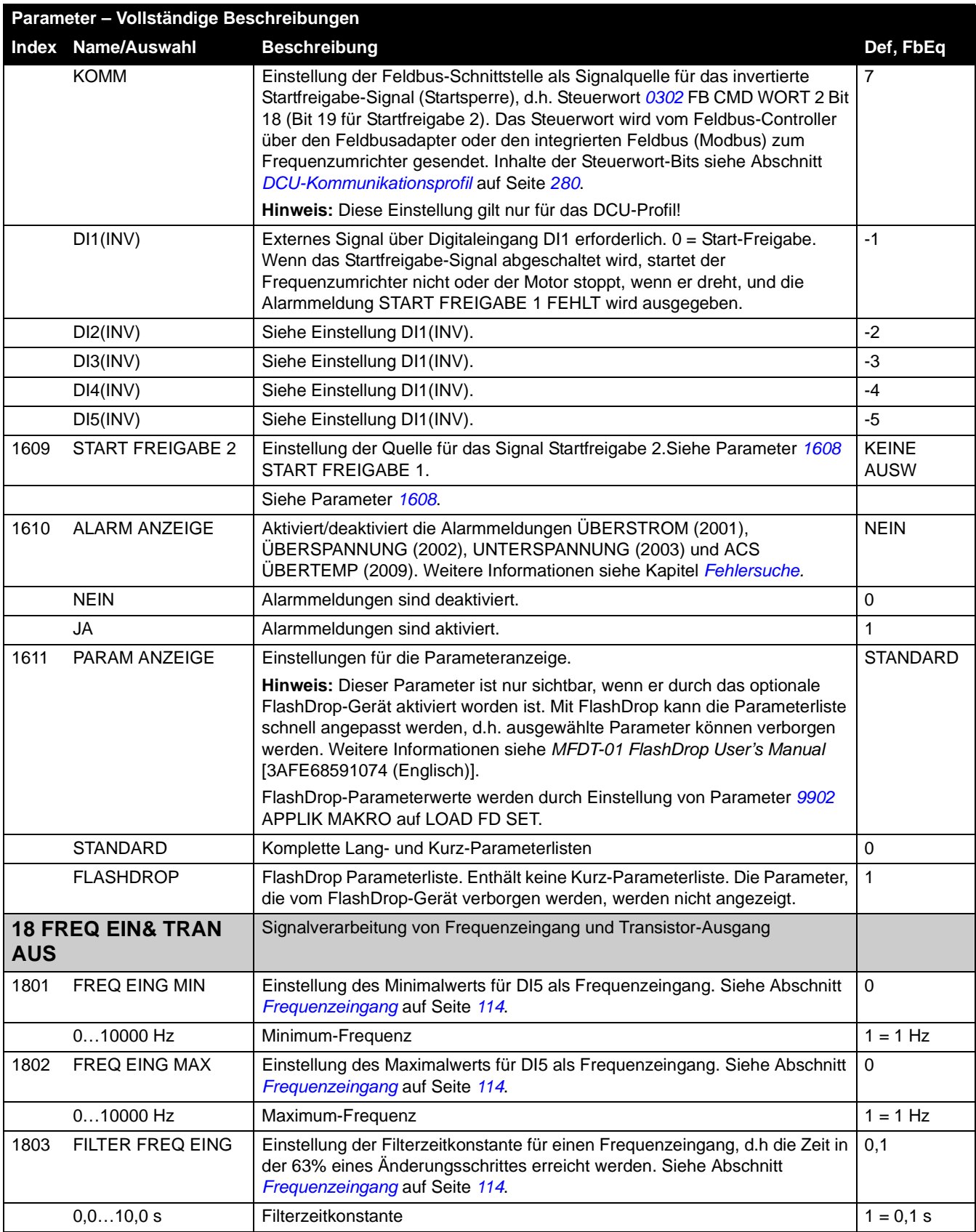

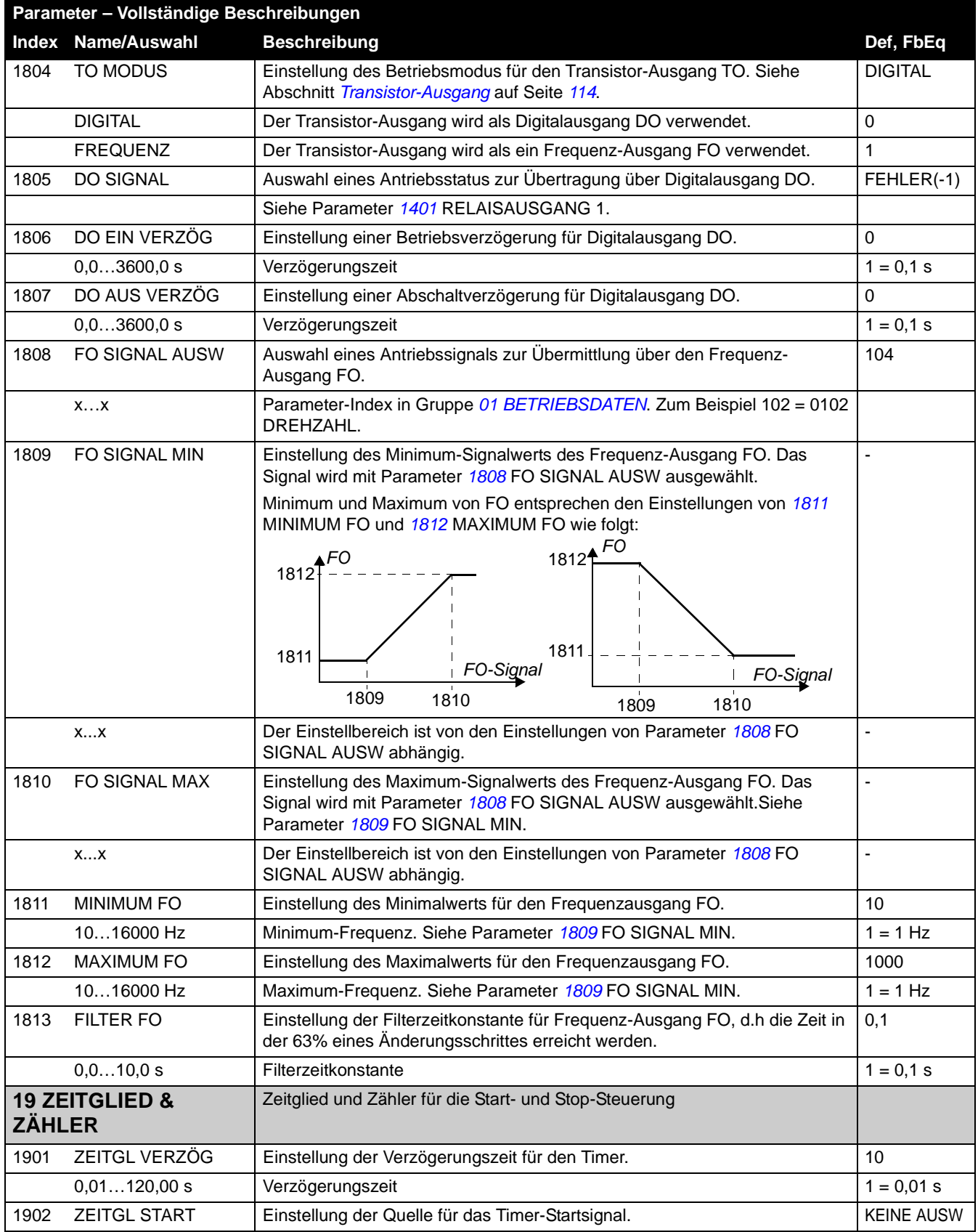

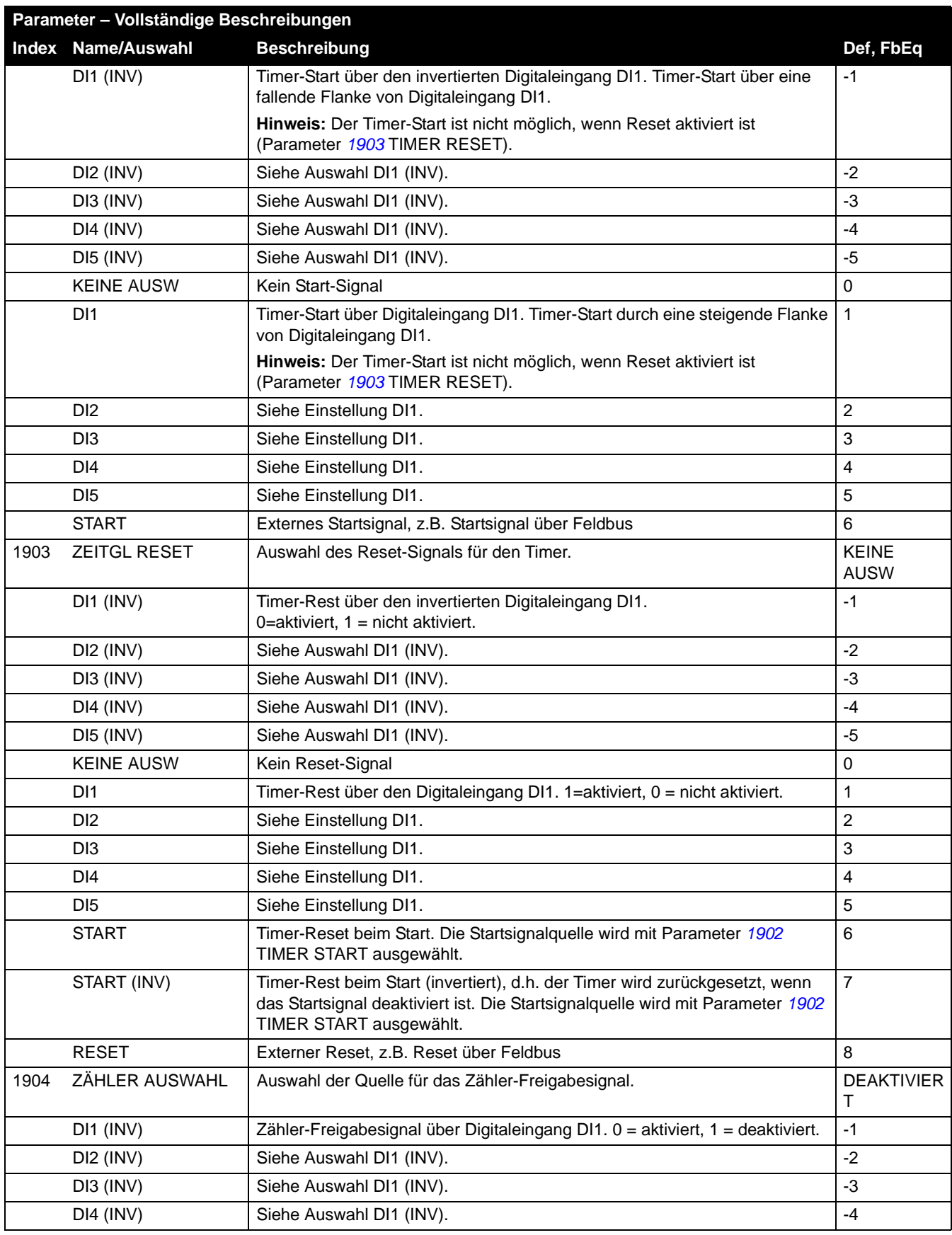

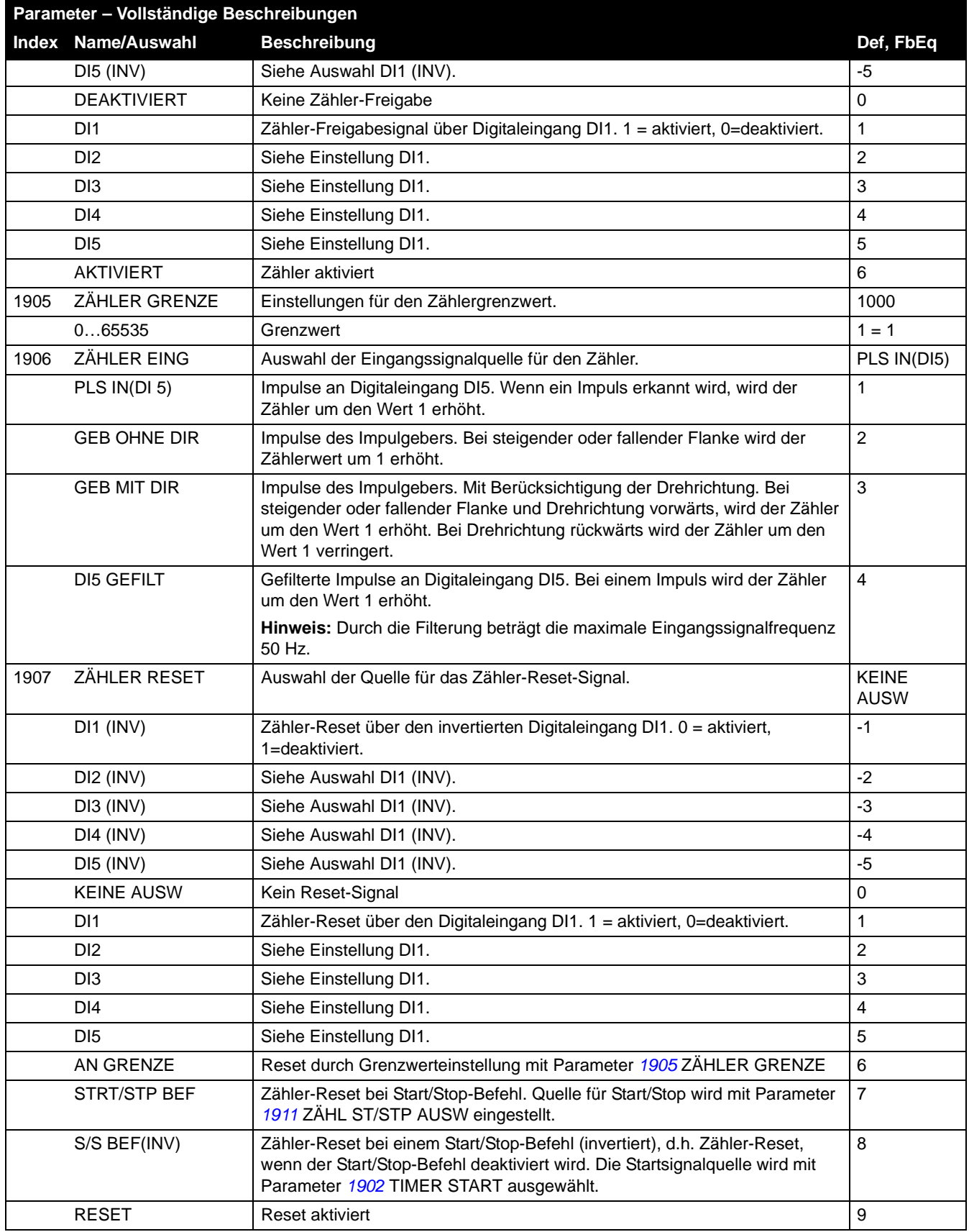

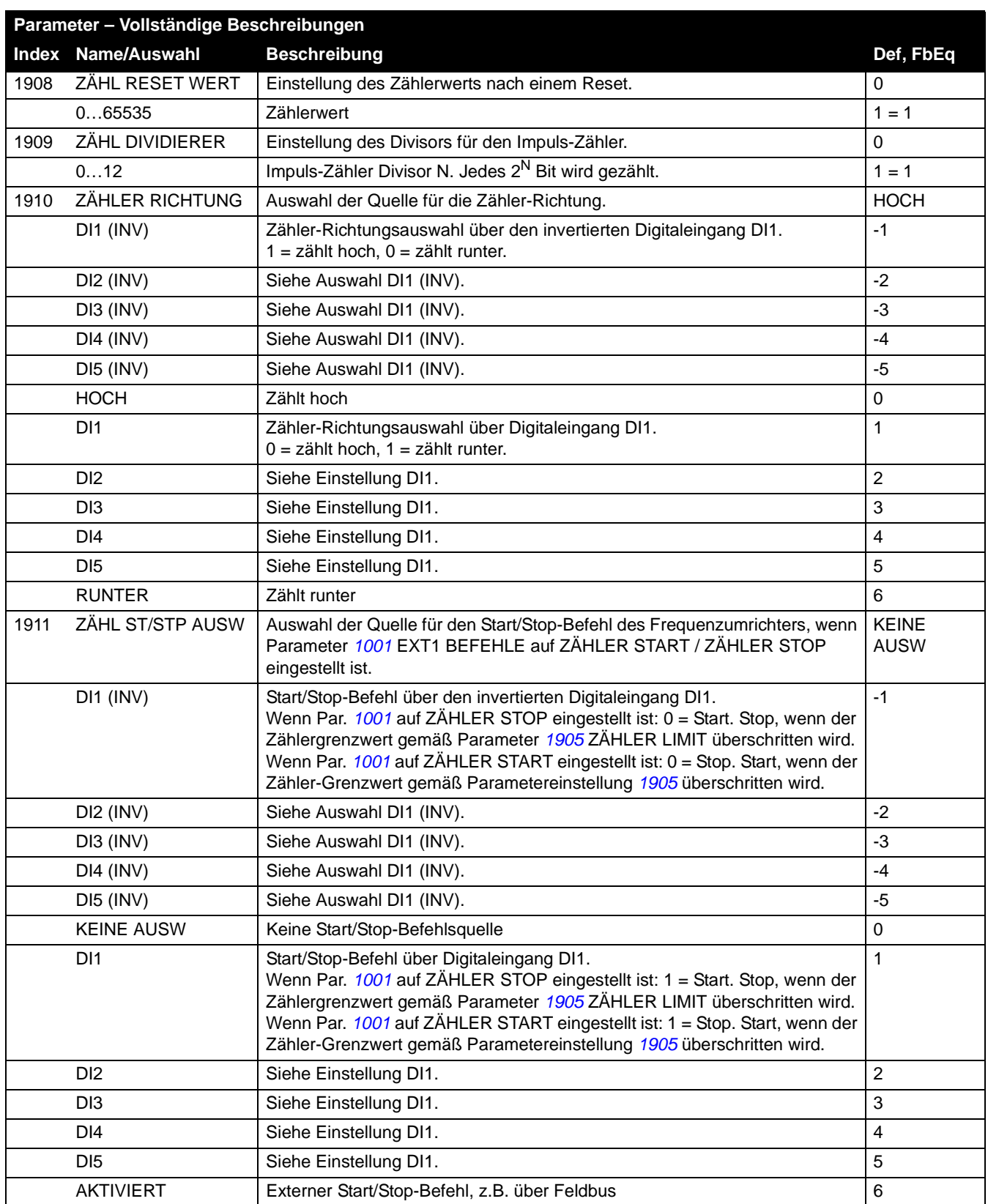

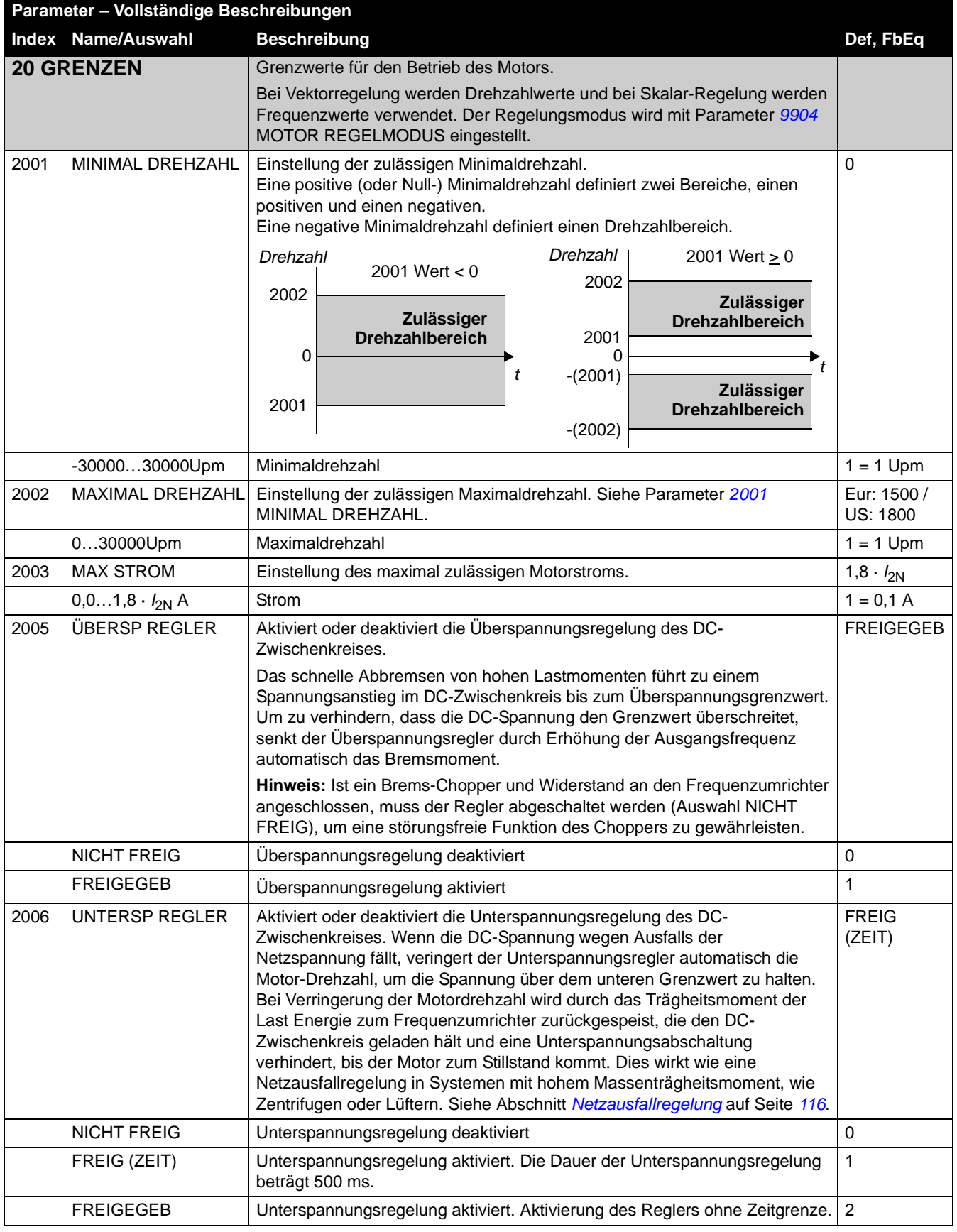

*Istwertsignale und Parameter*

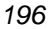

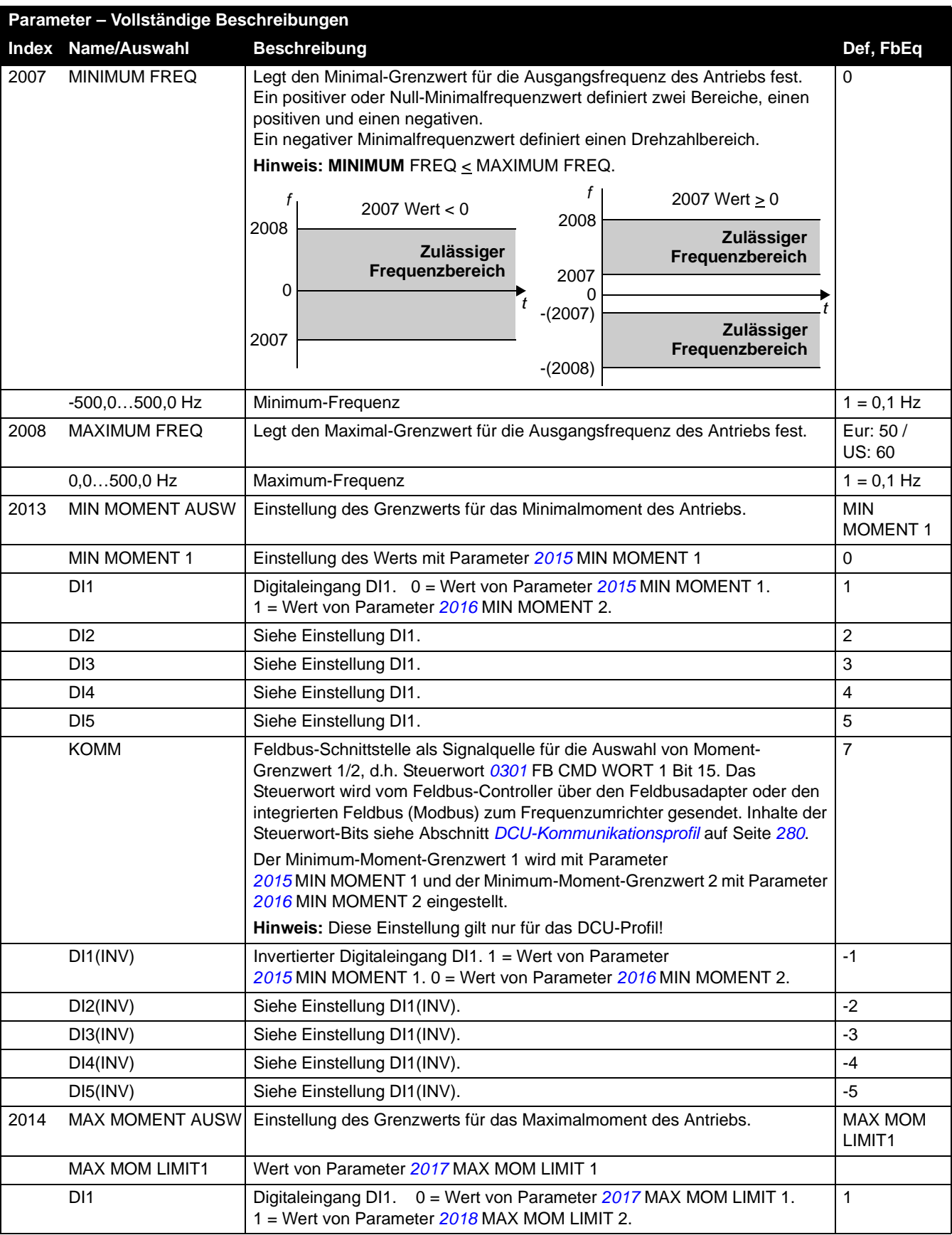

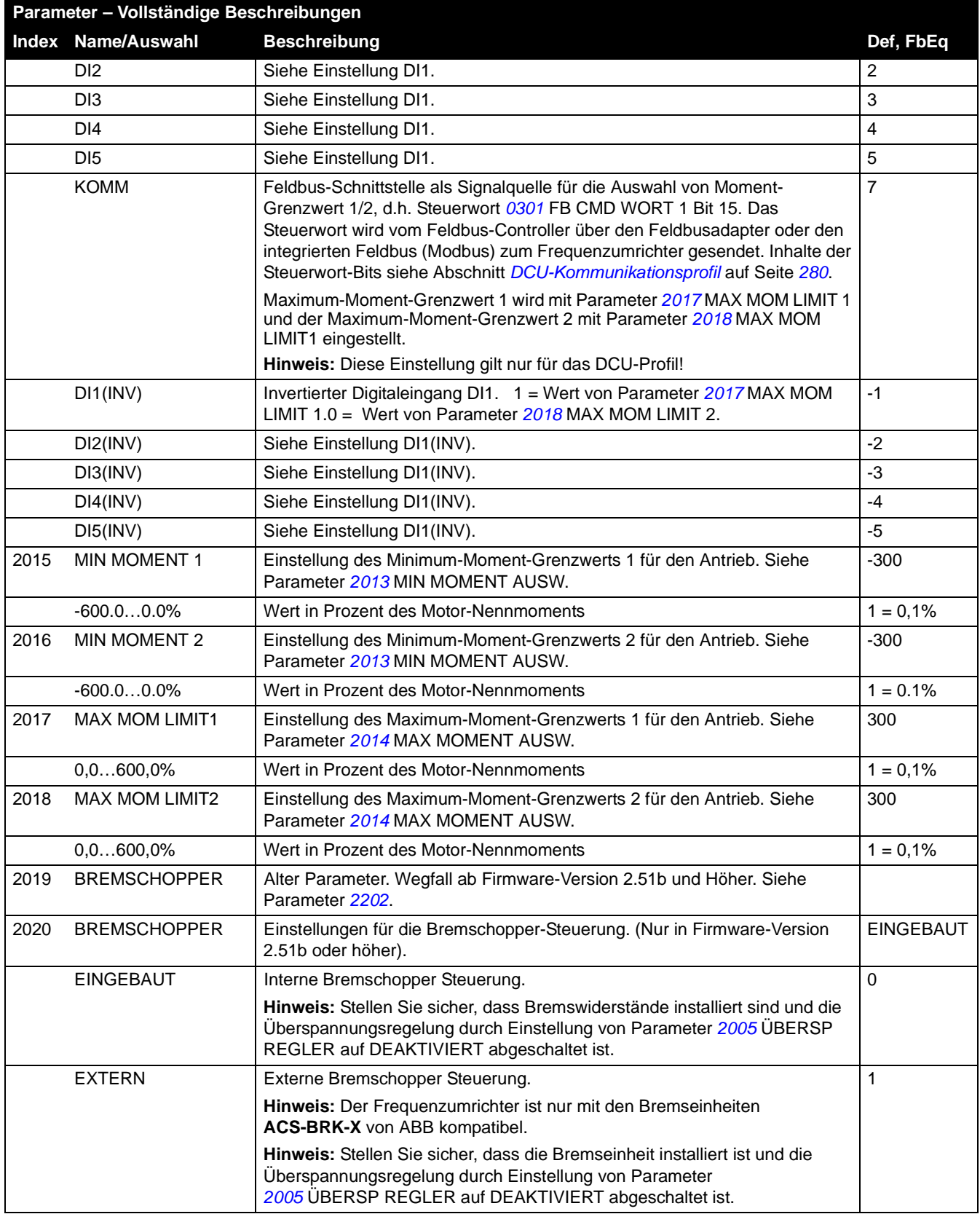

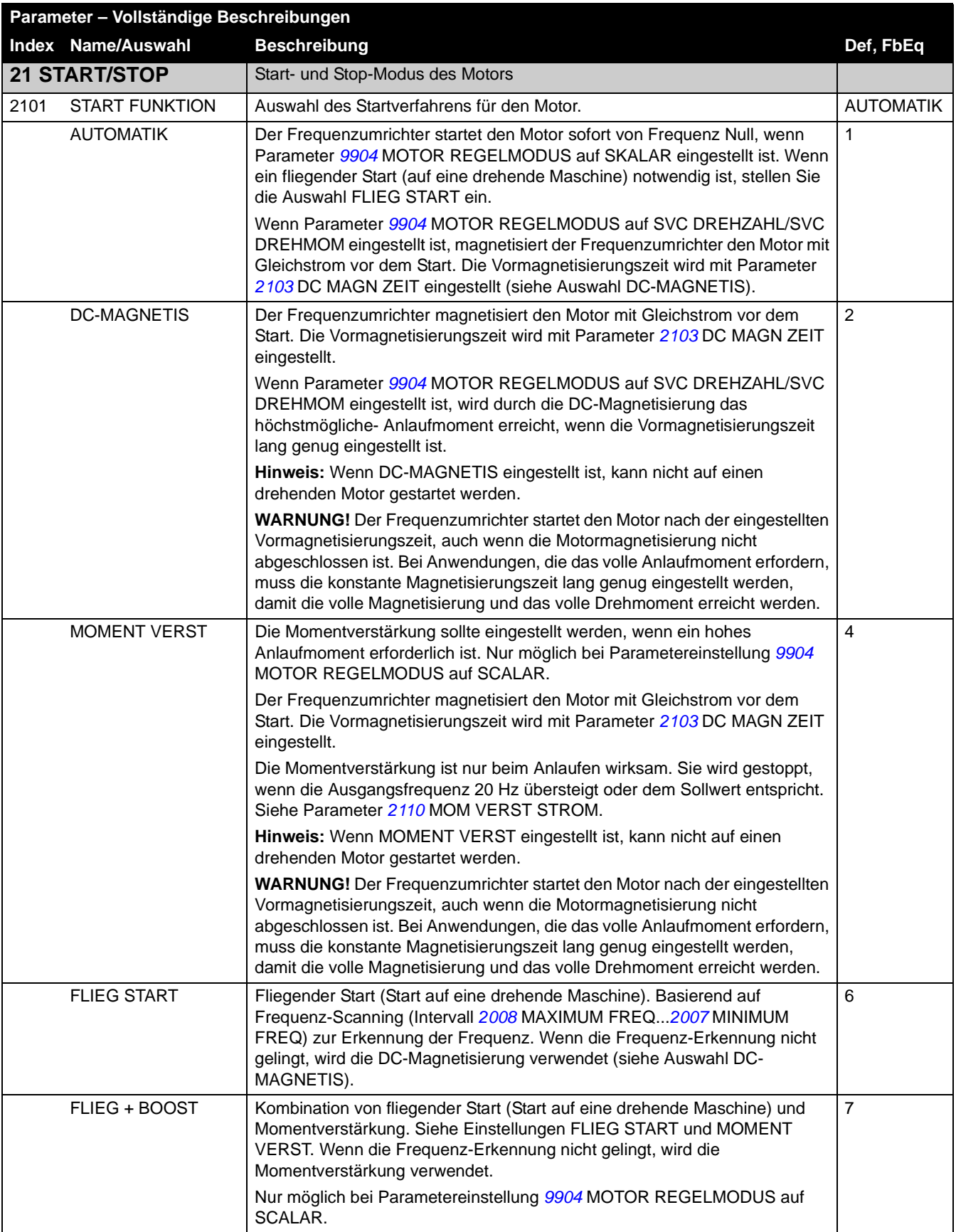

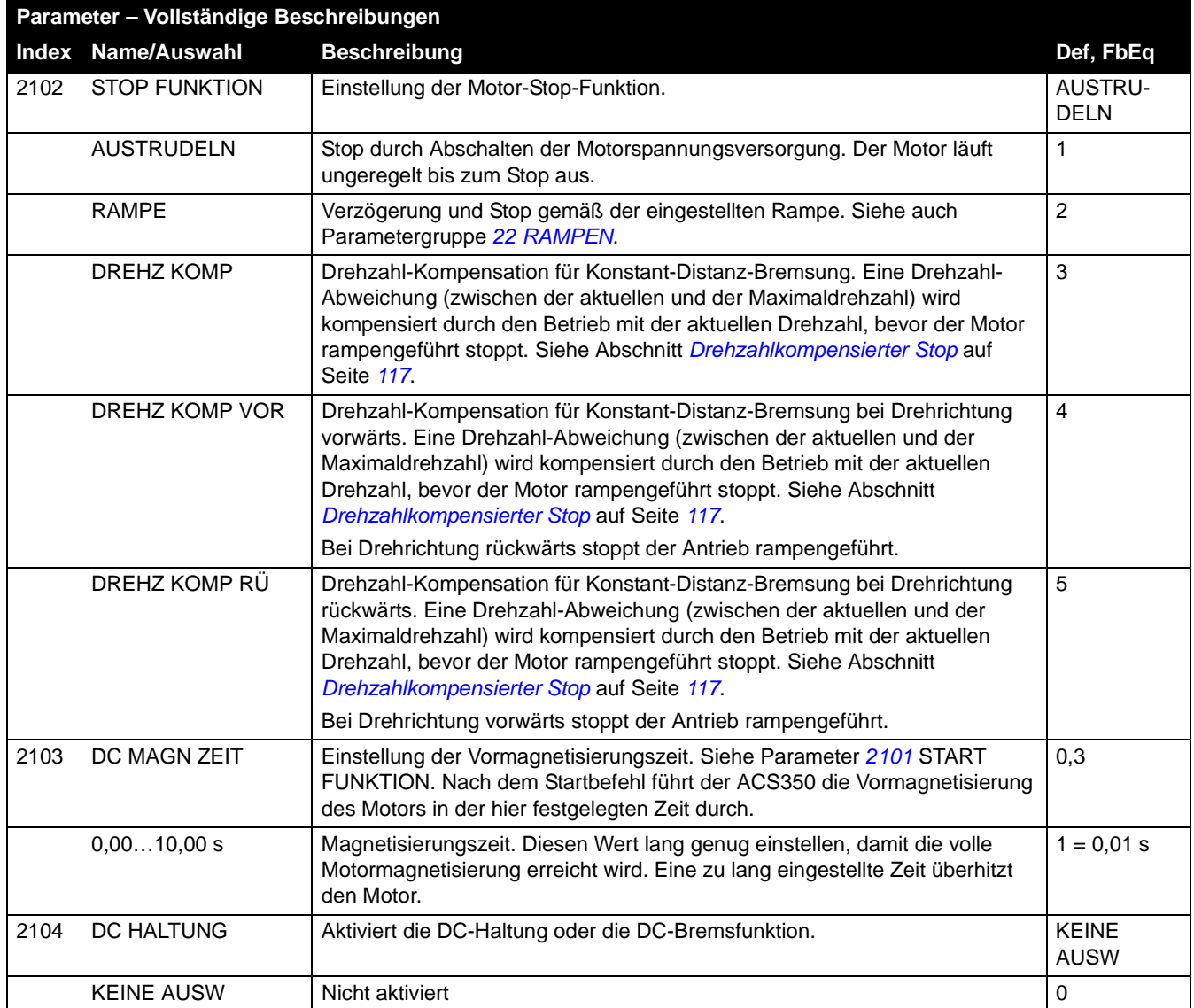

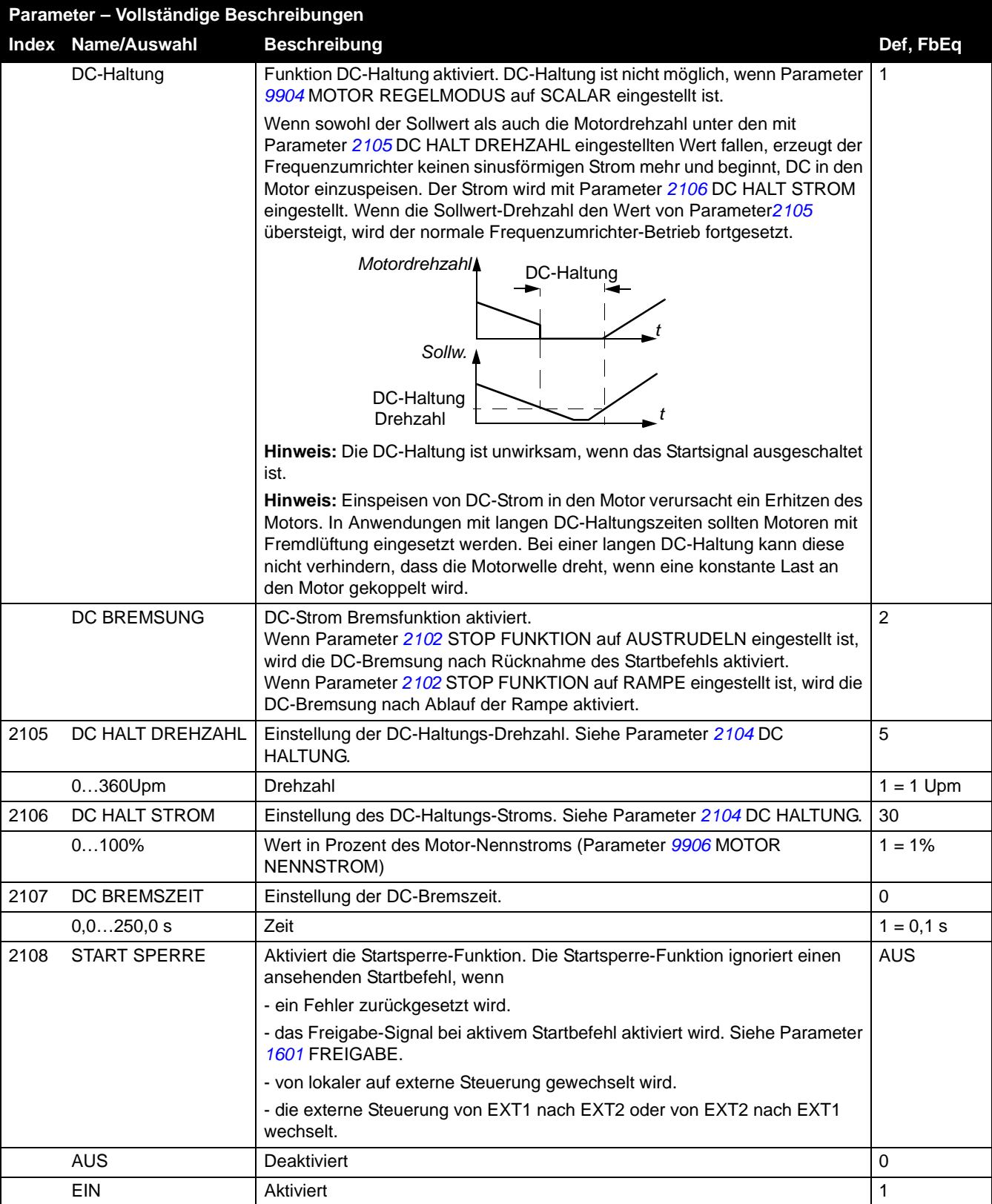

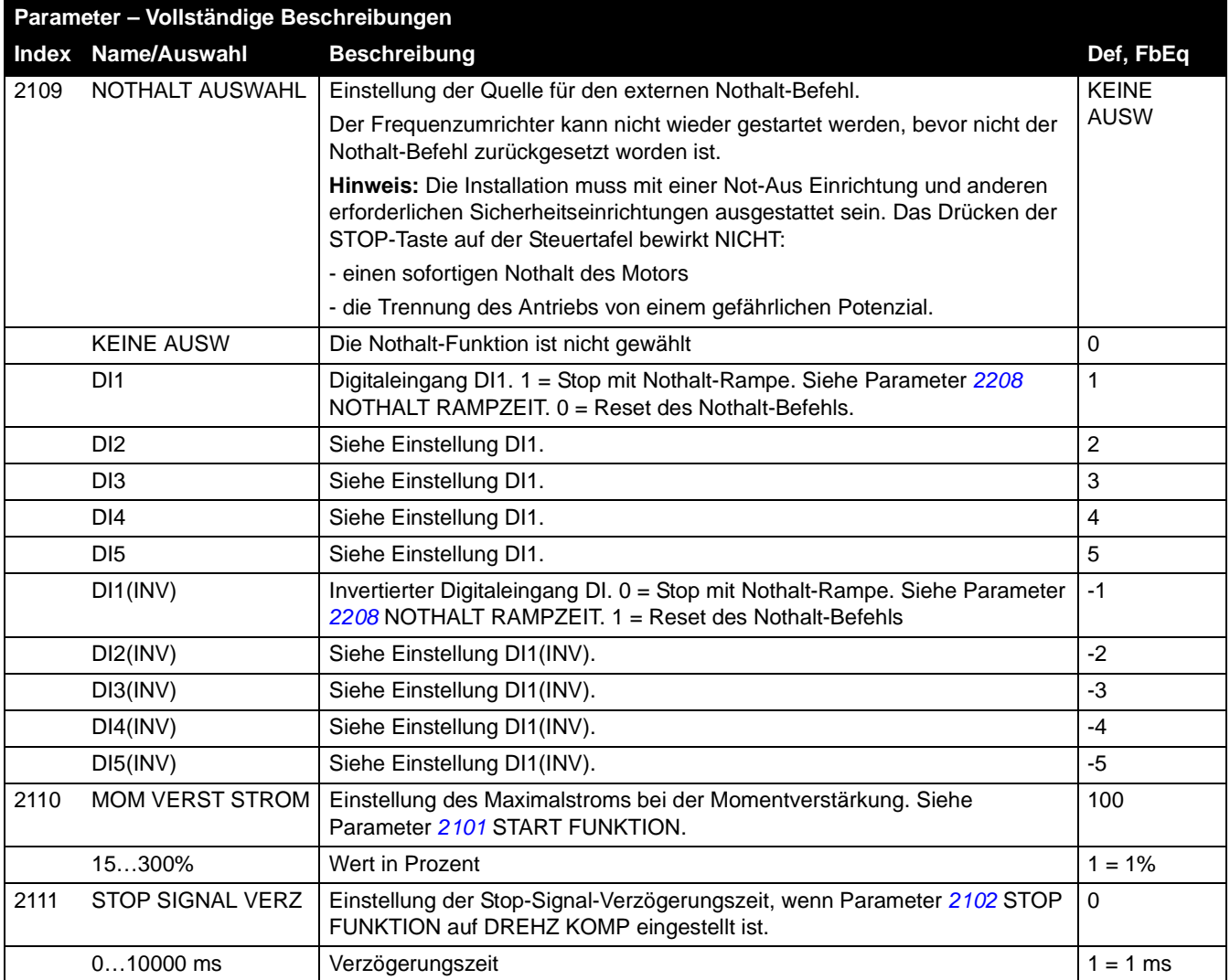

<span id="page-201-0"></span>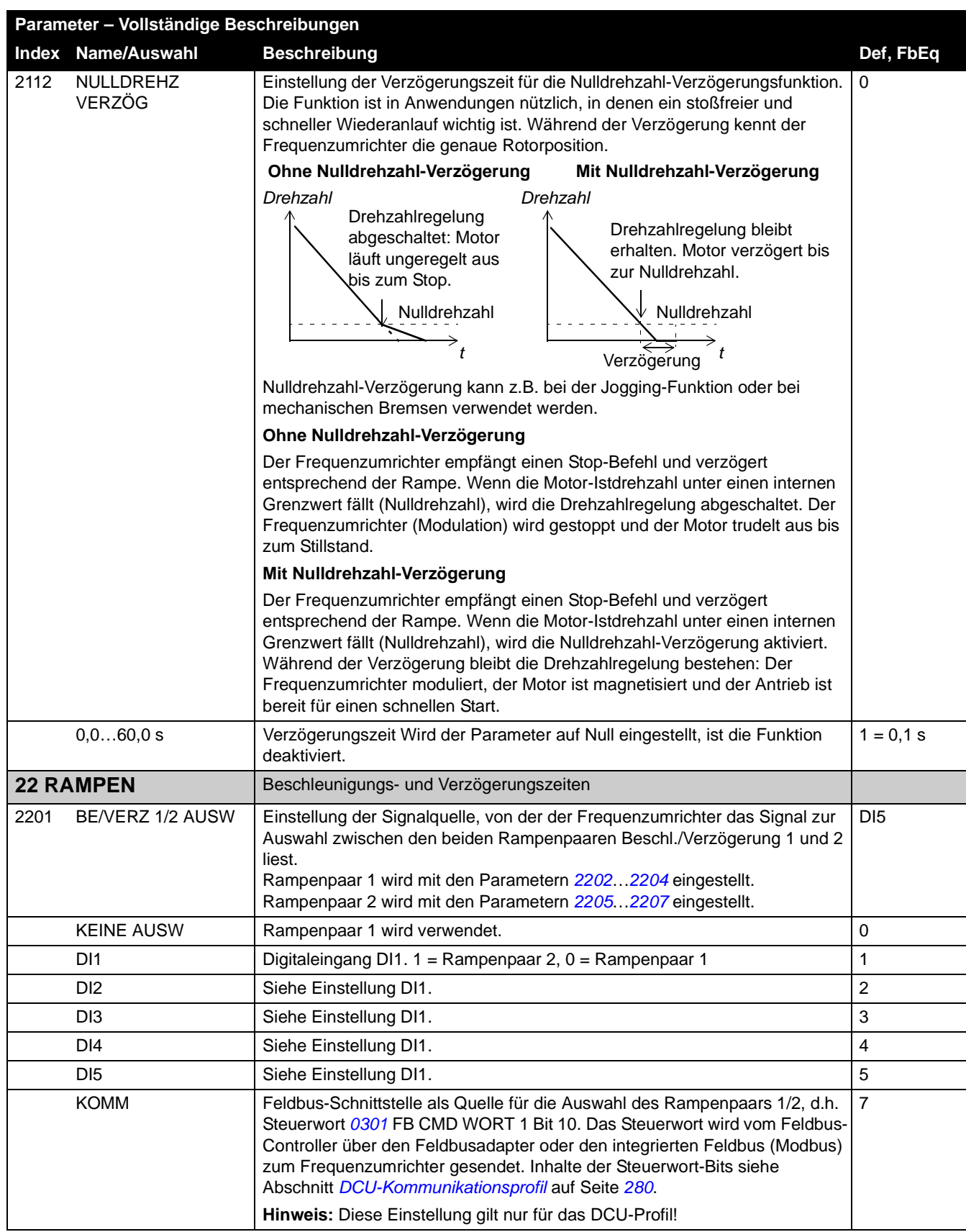

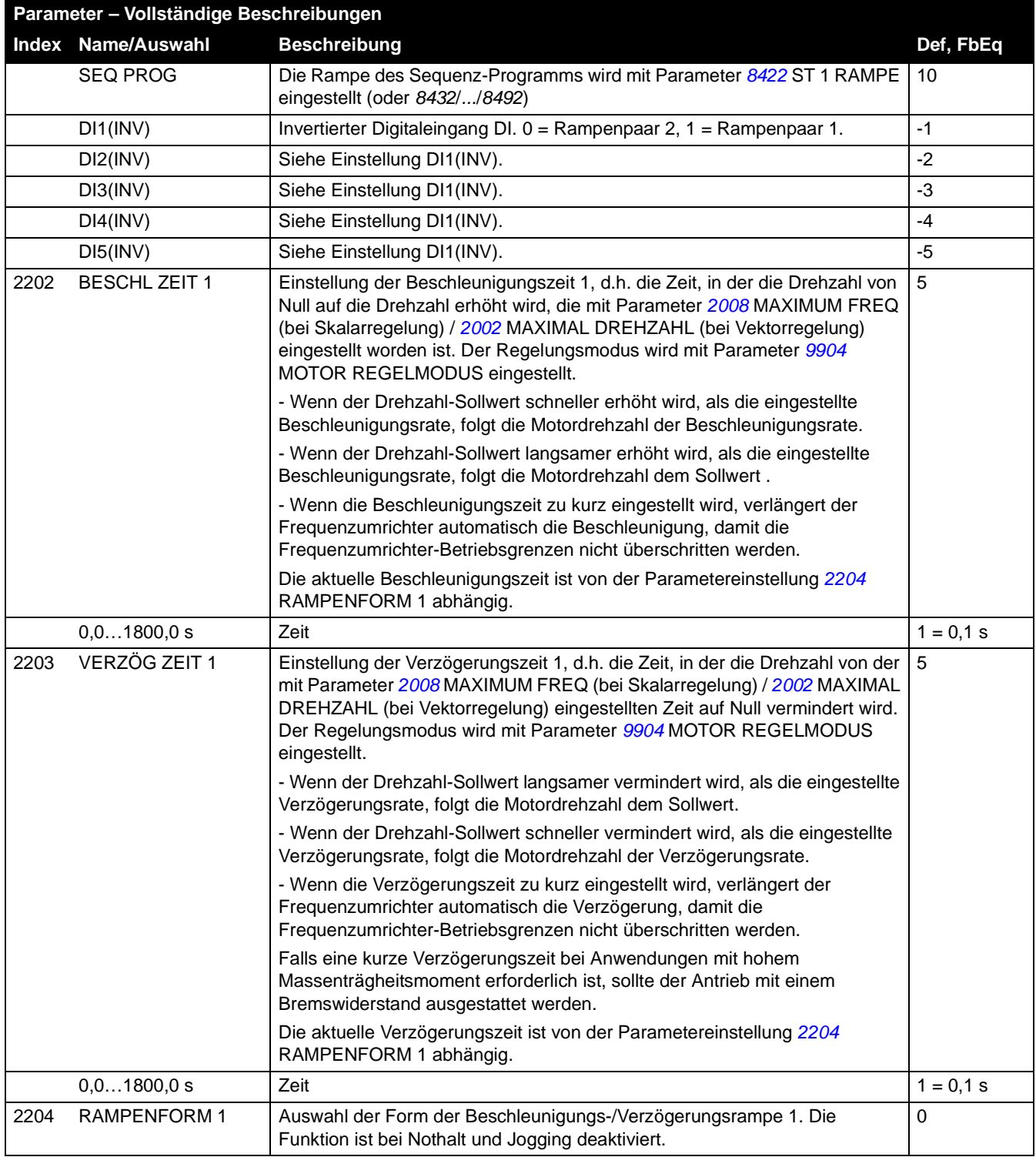

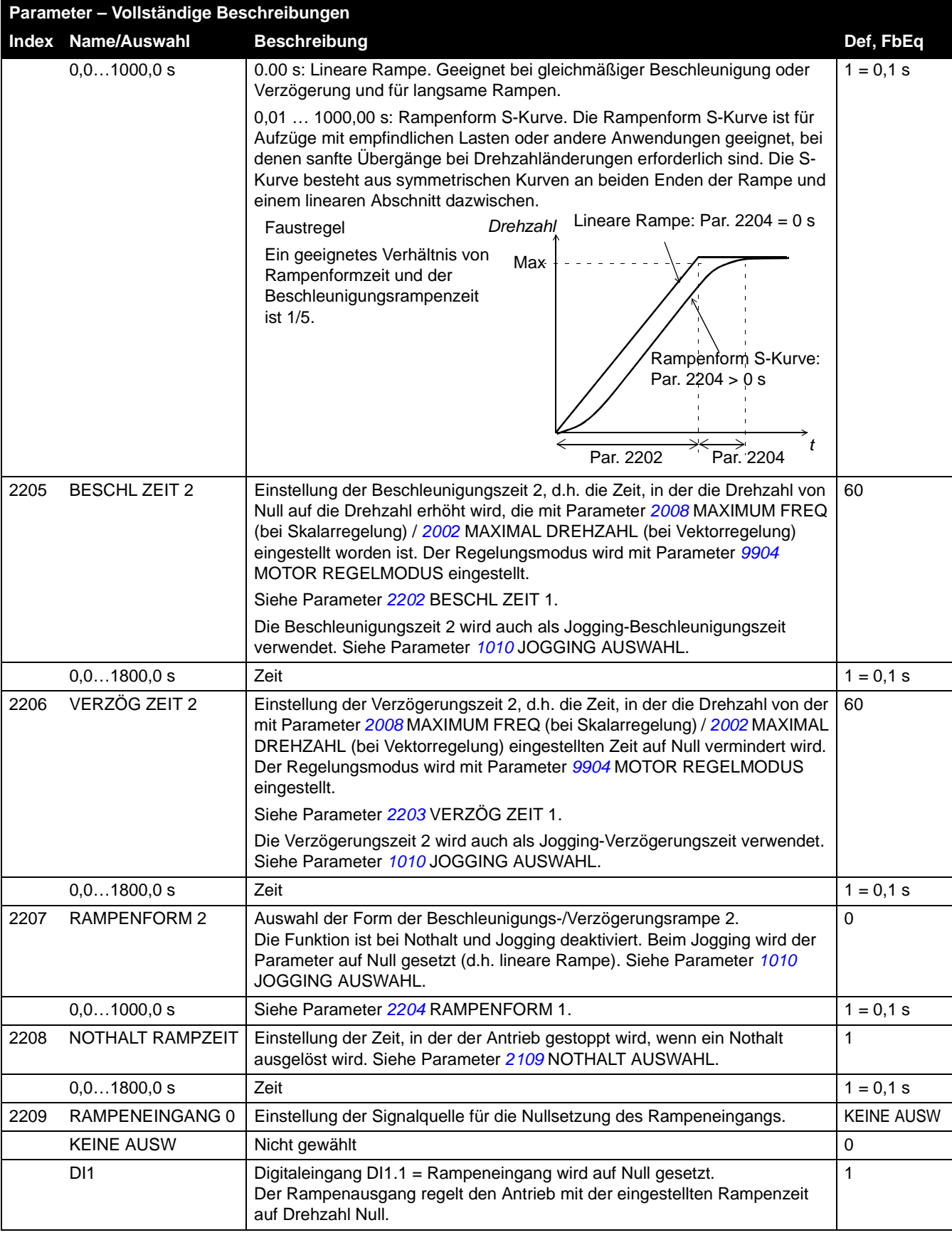

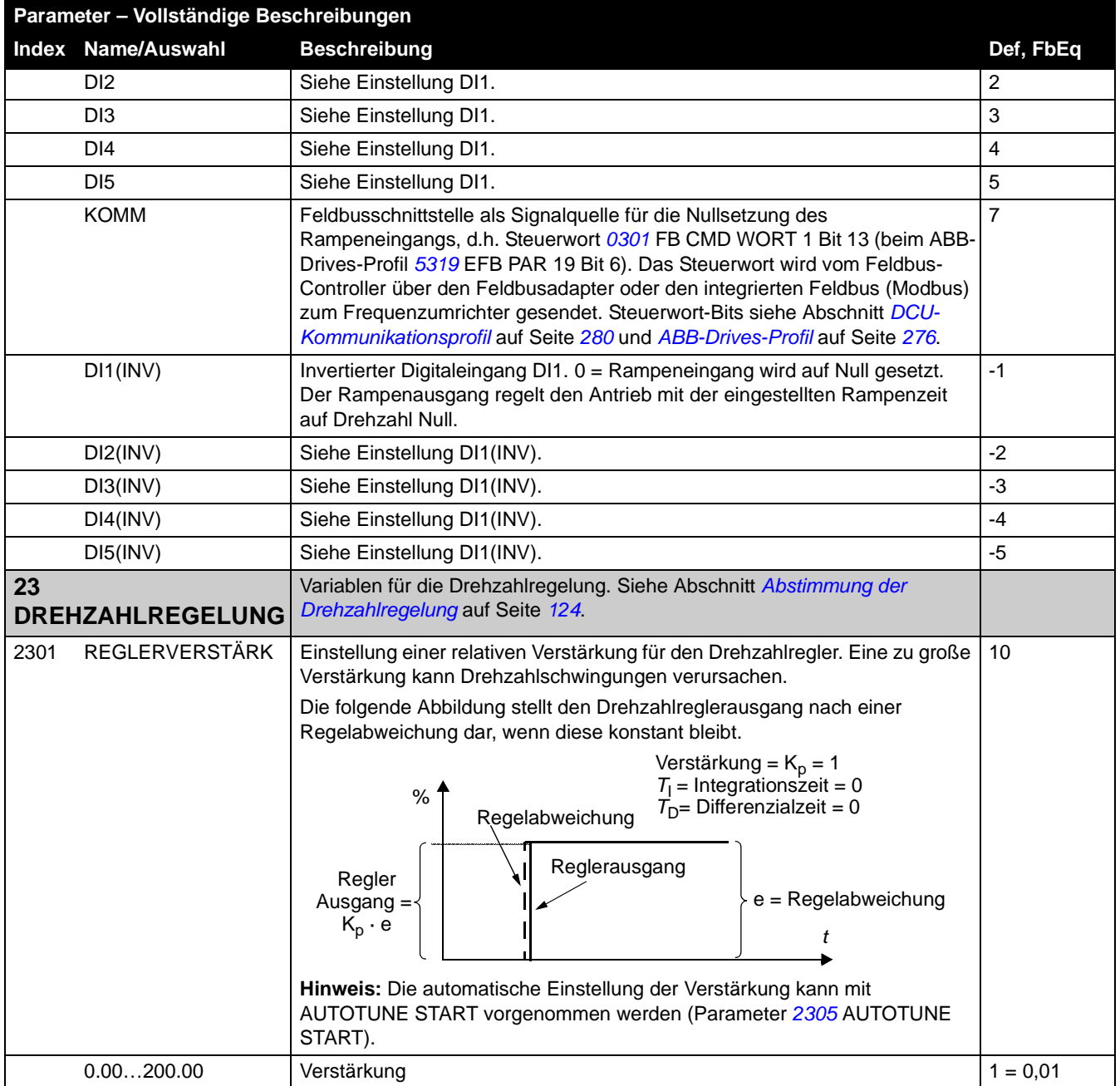

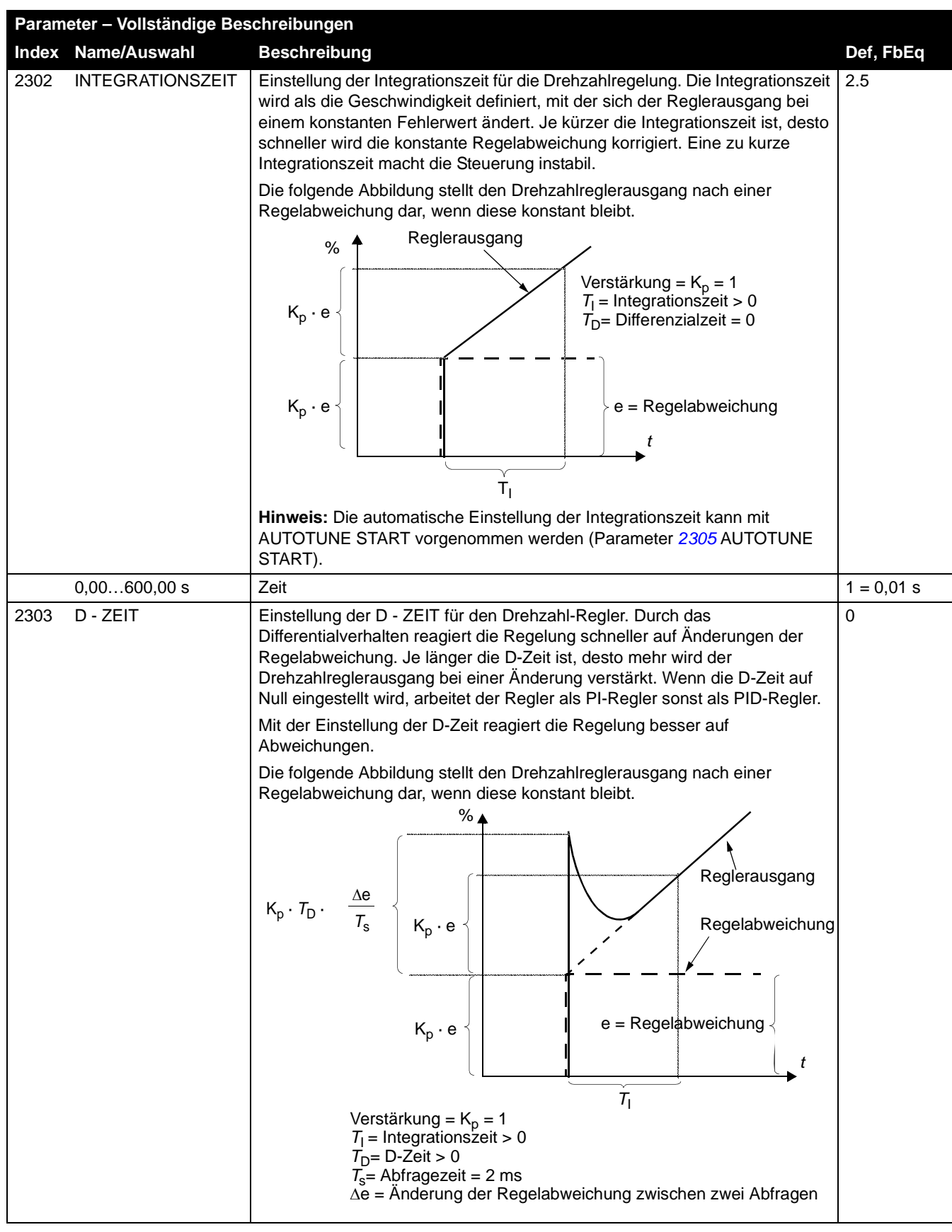

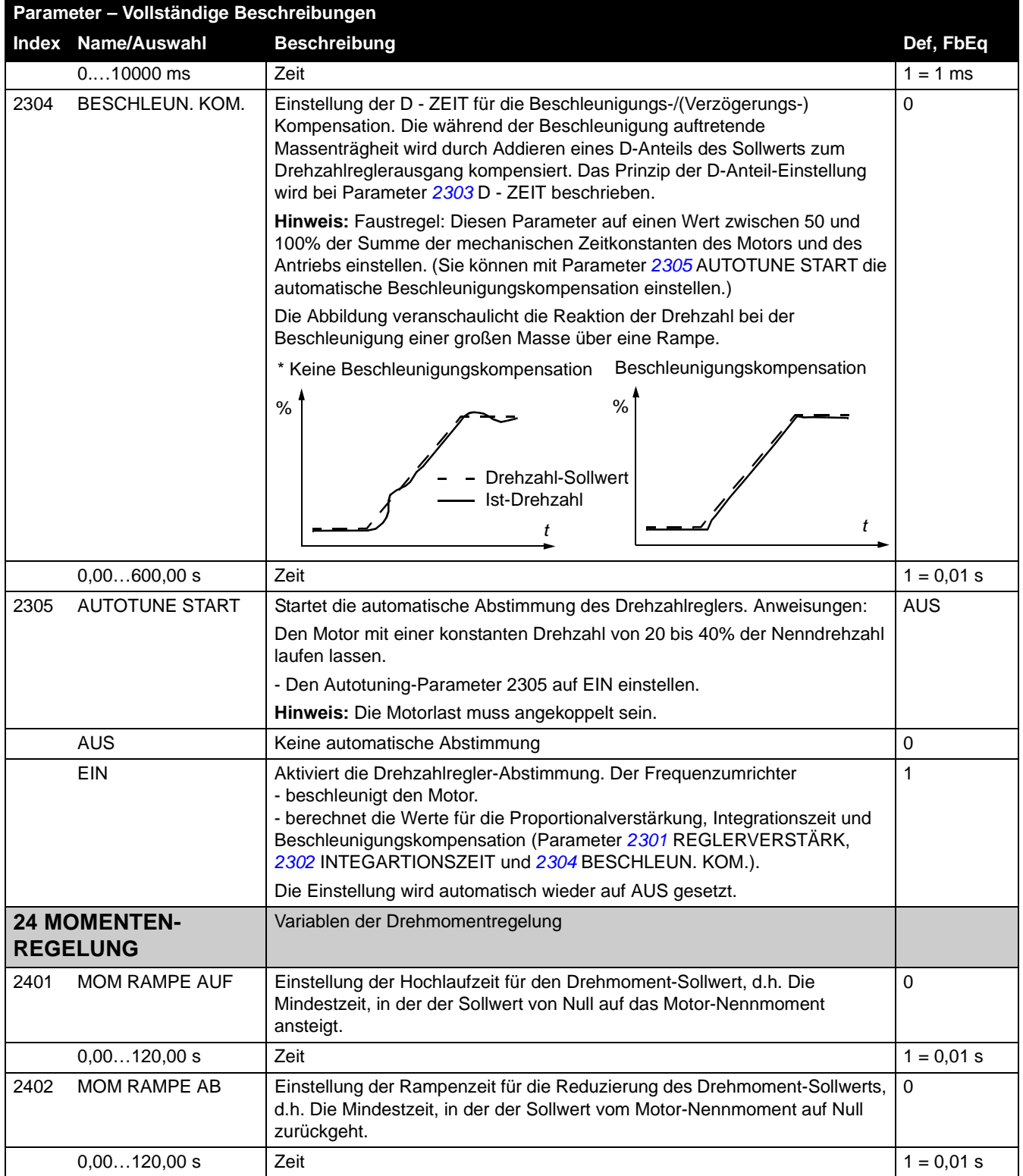

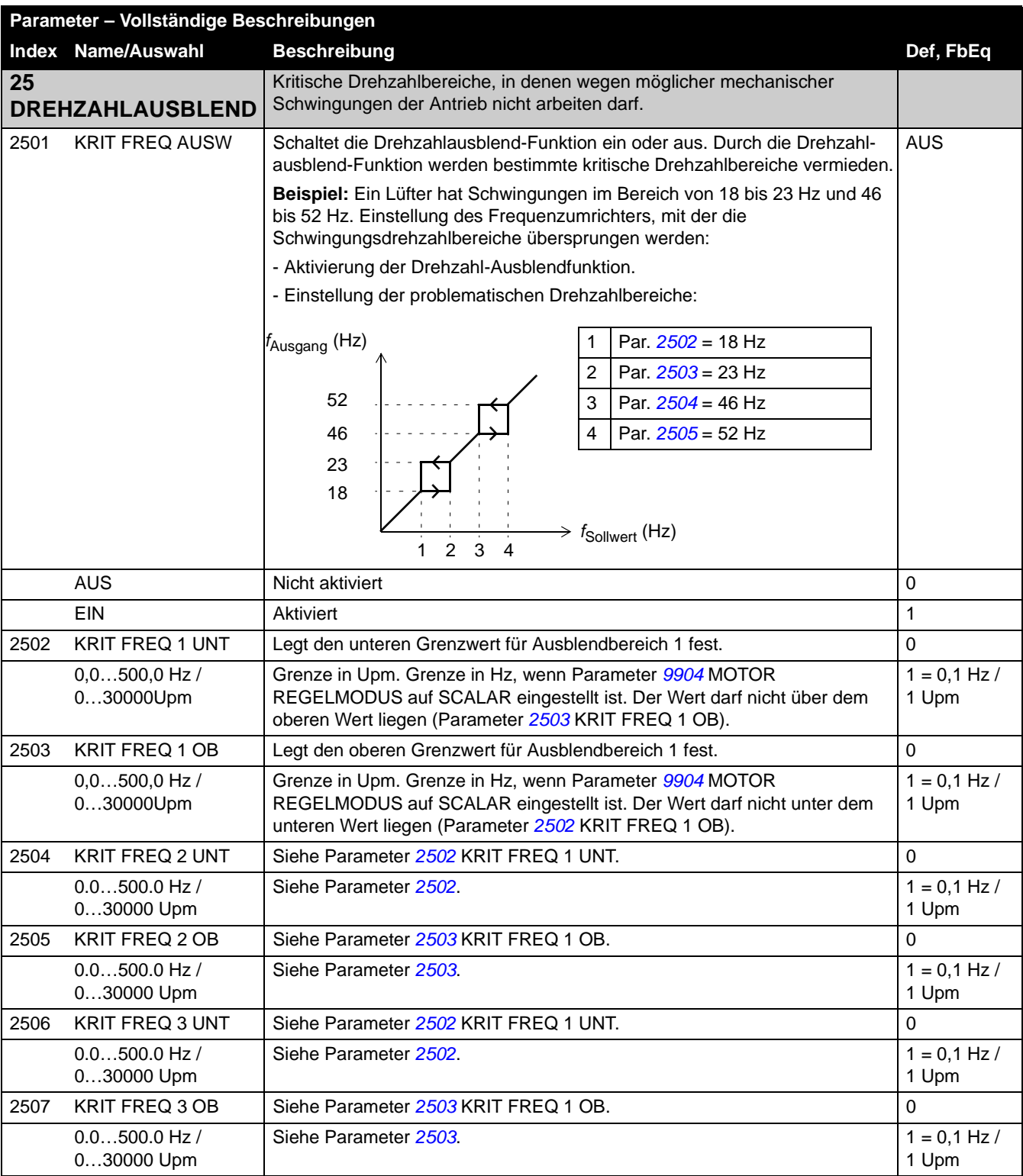

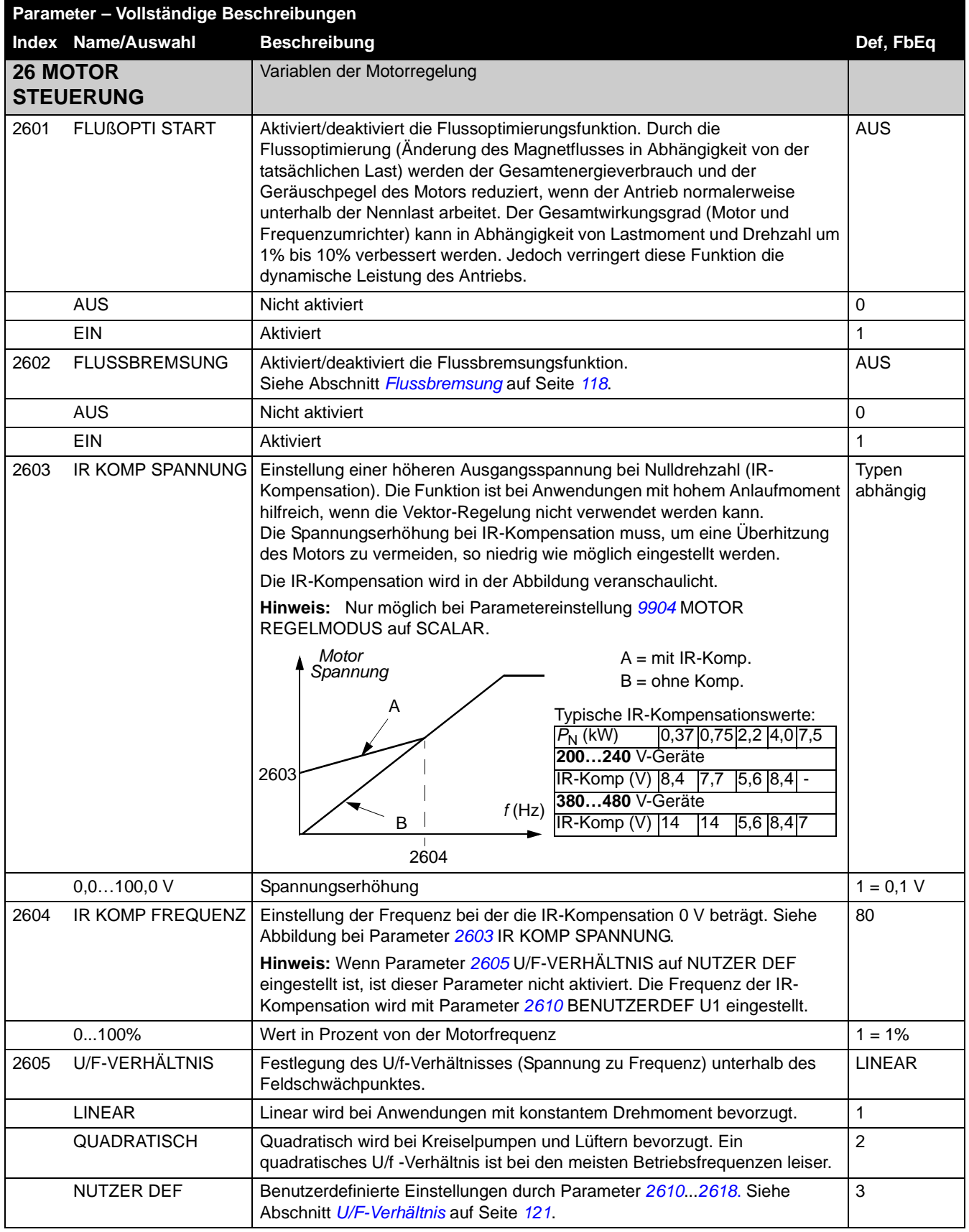

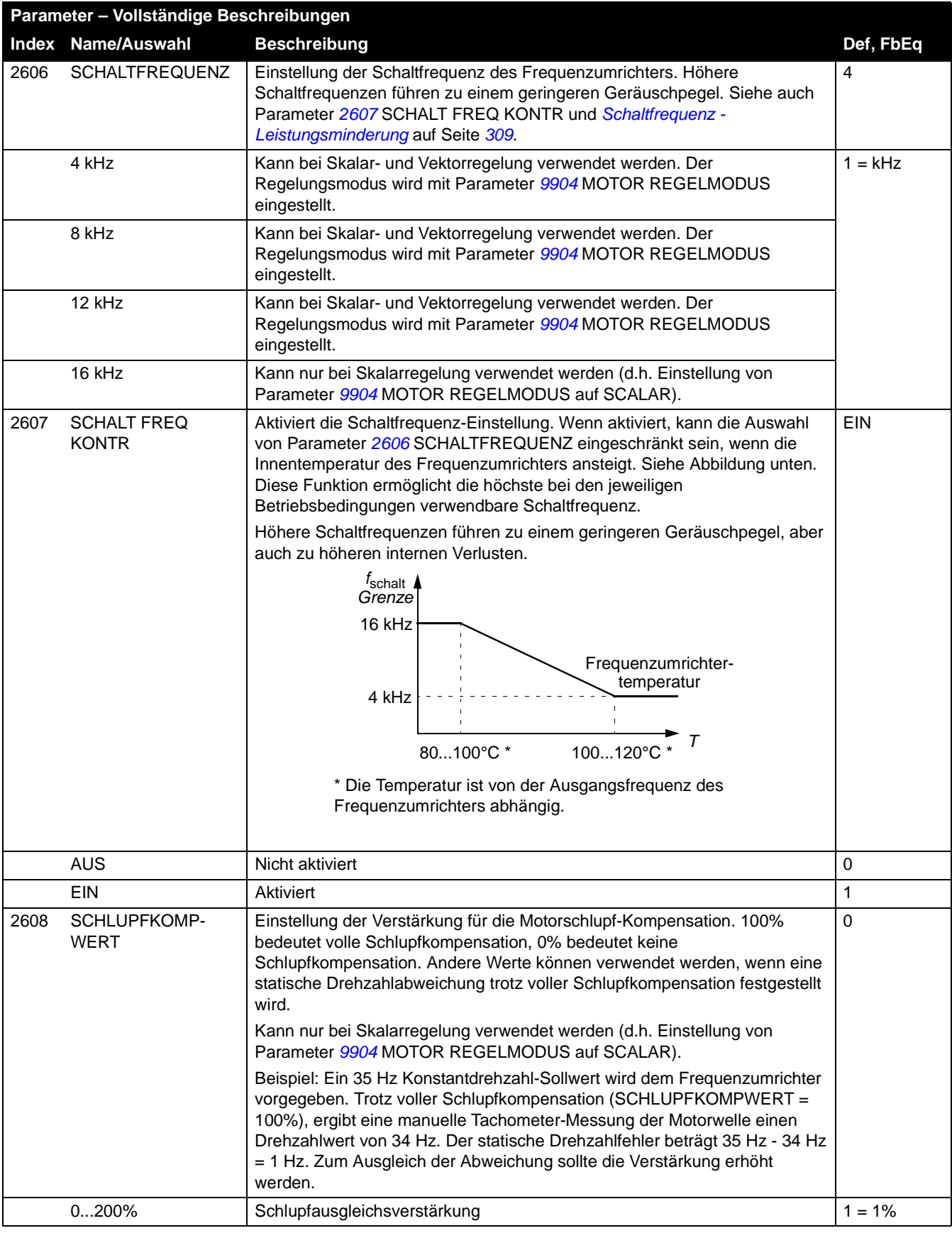

<span id="page-210-0"></span>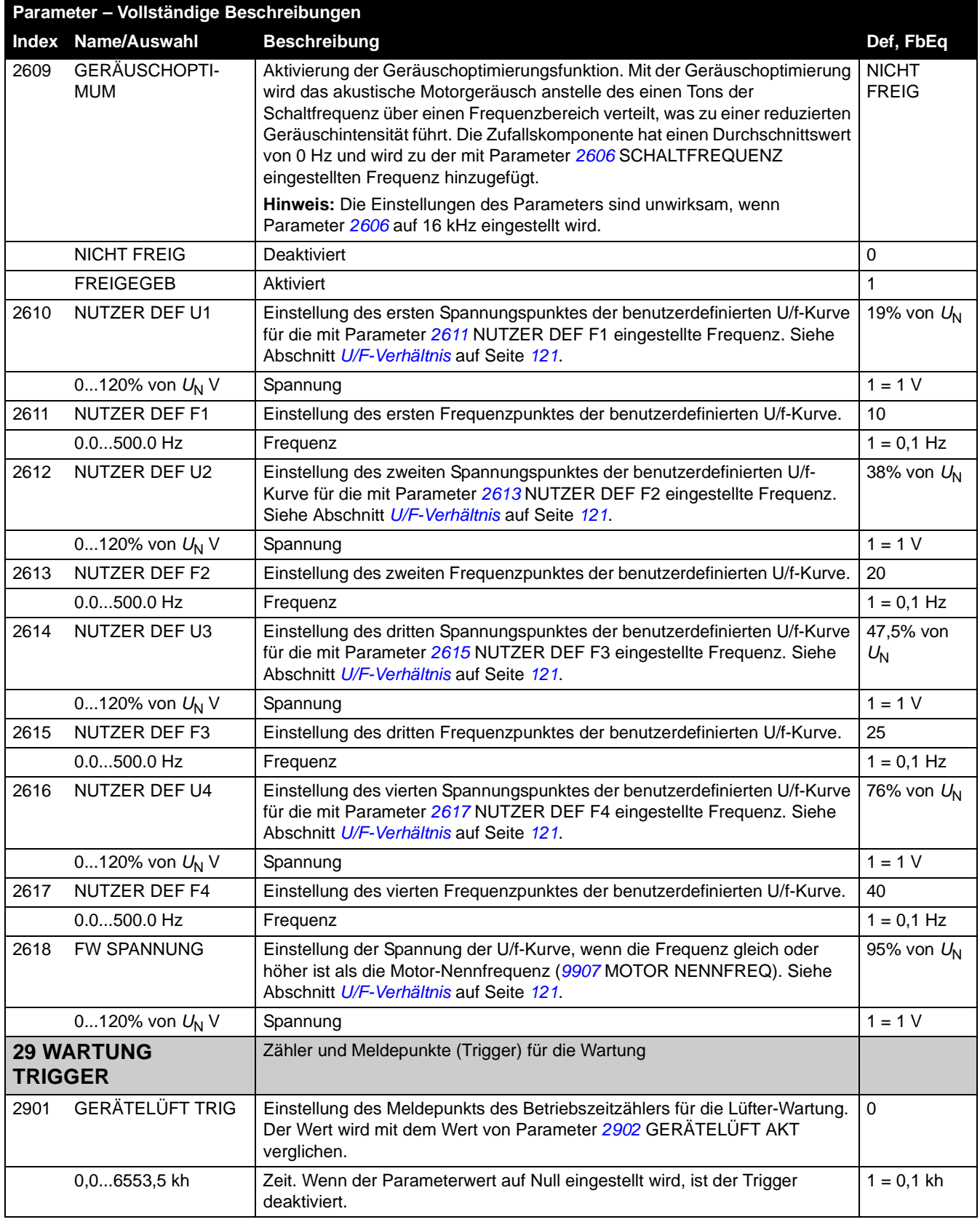

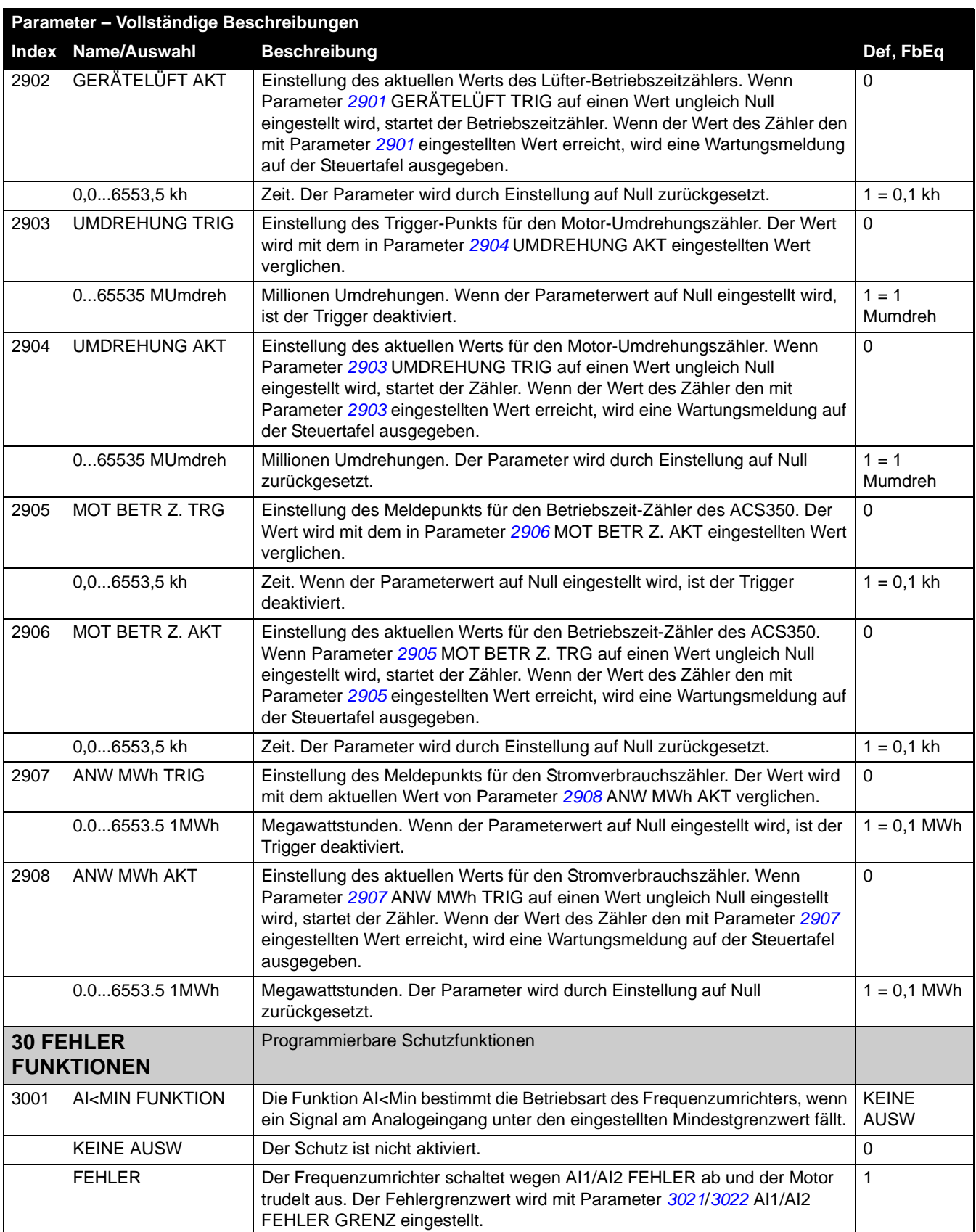

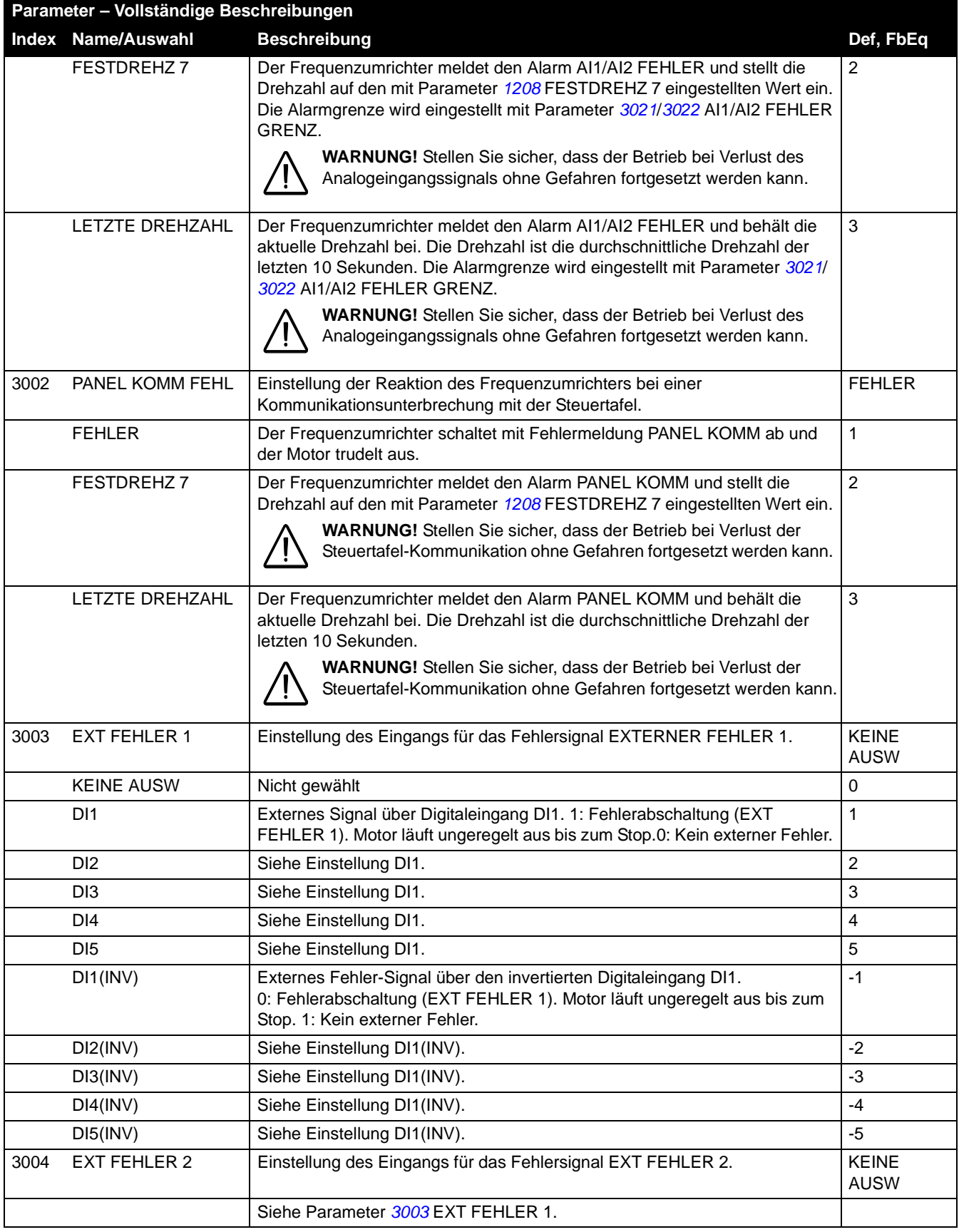

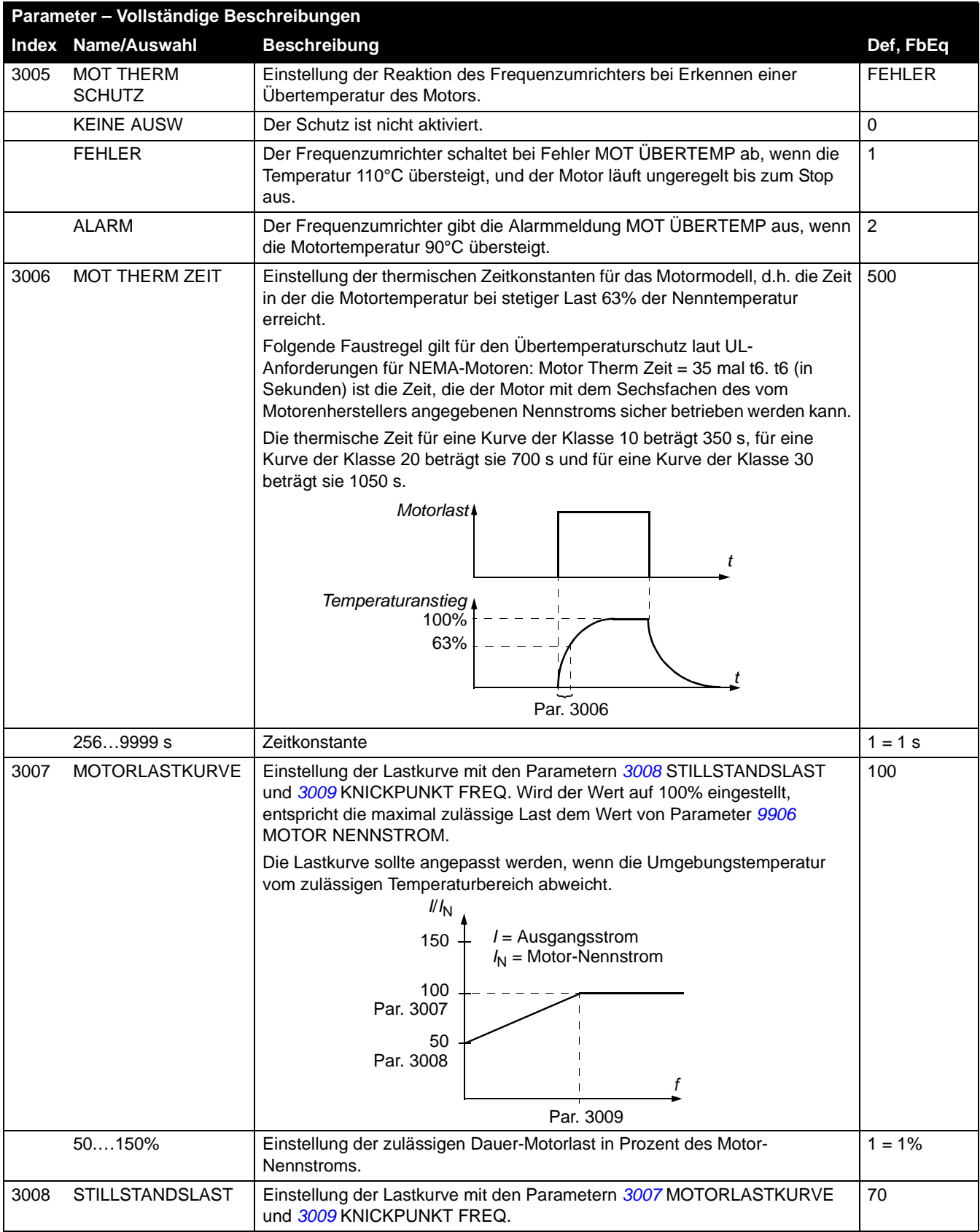

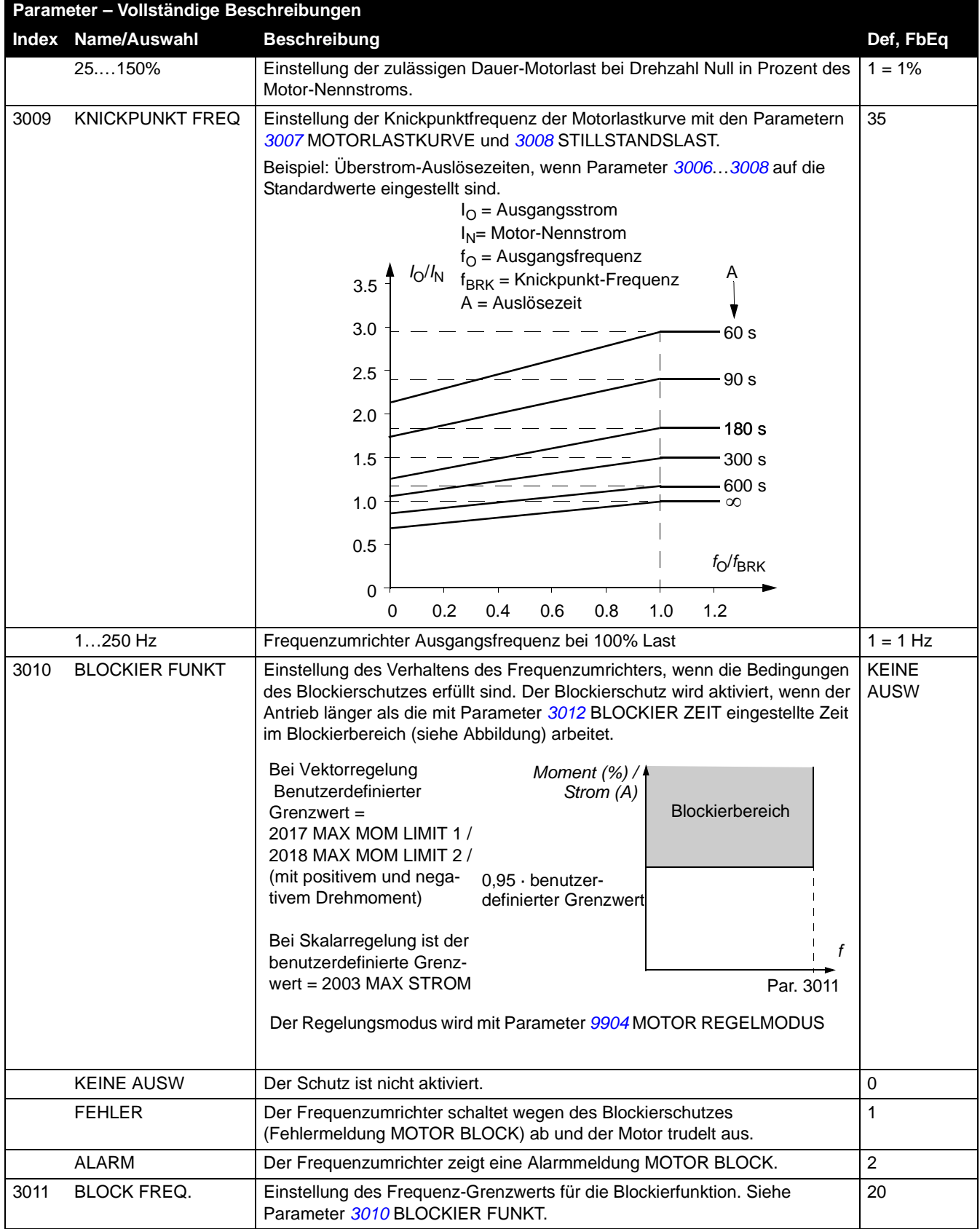

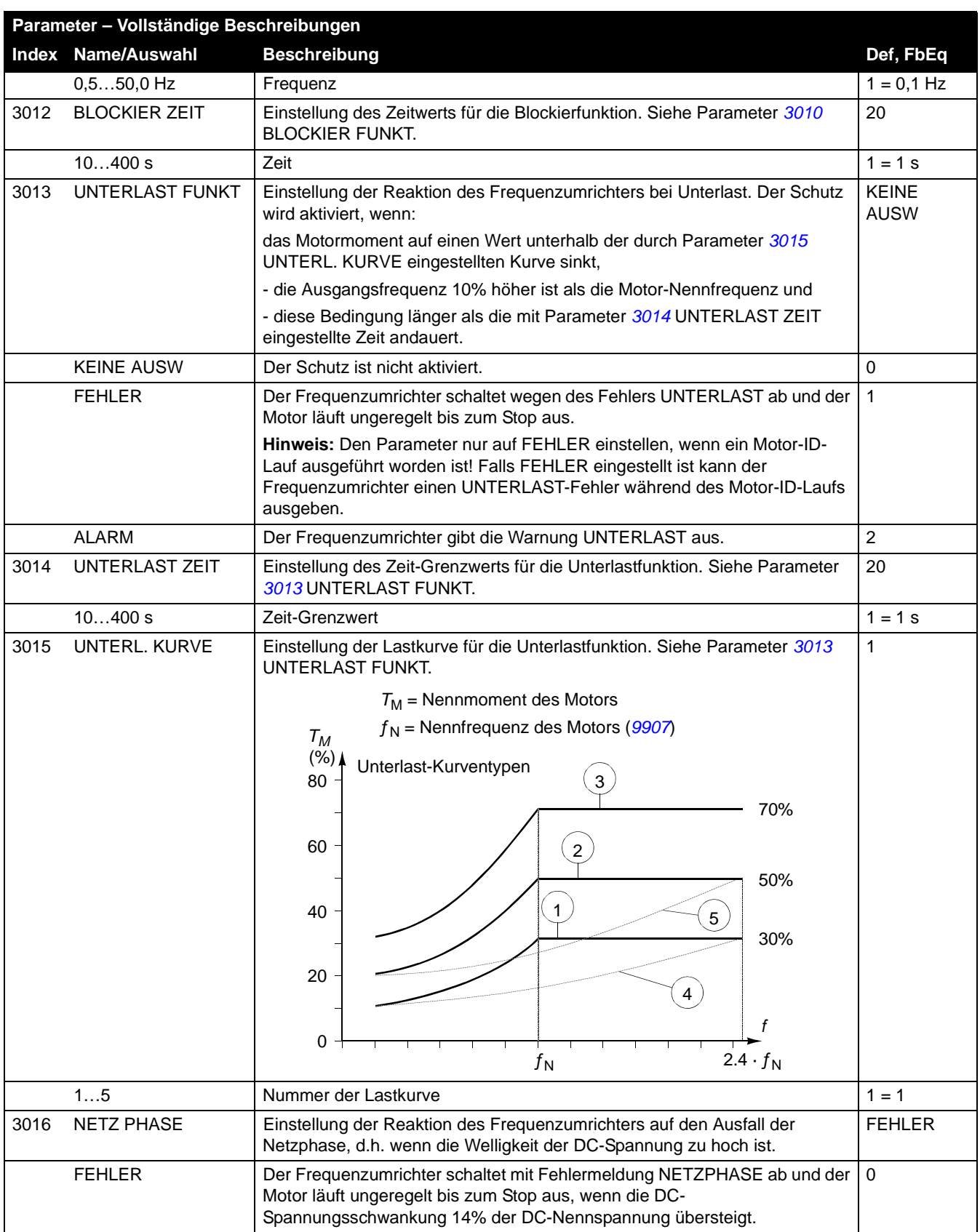
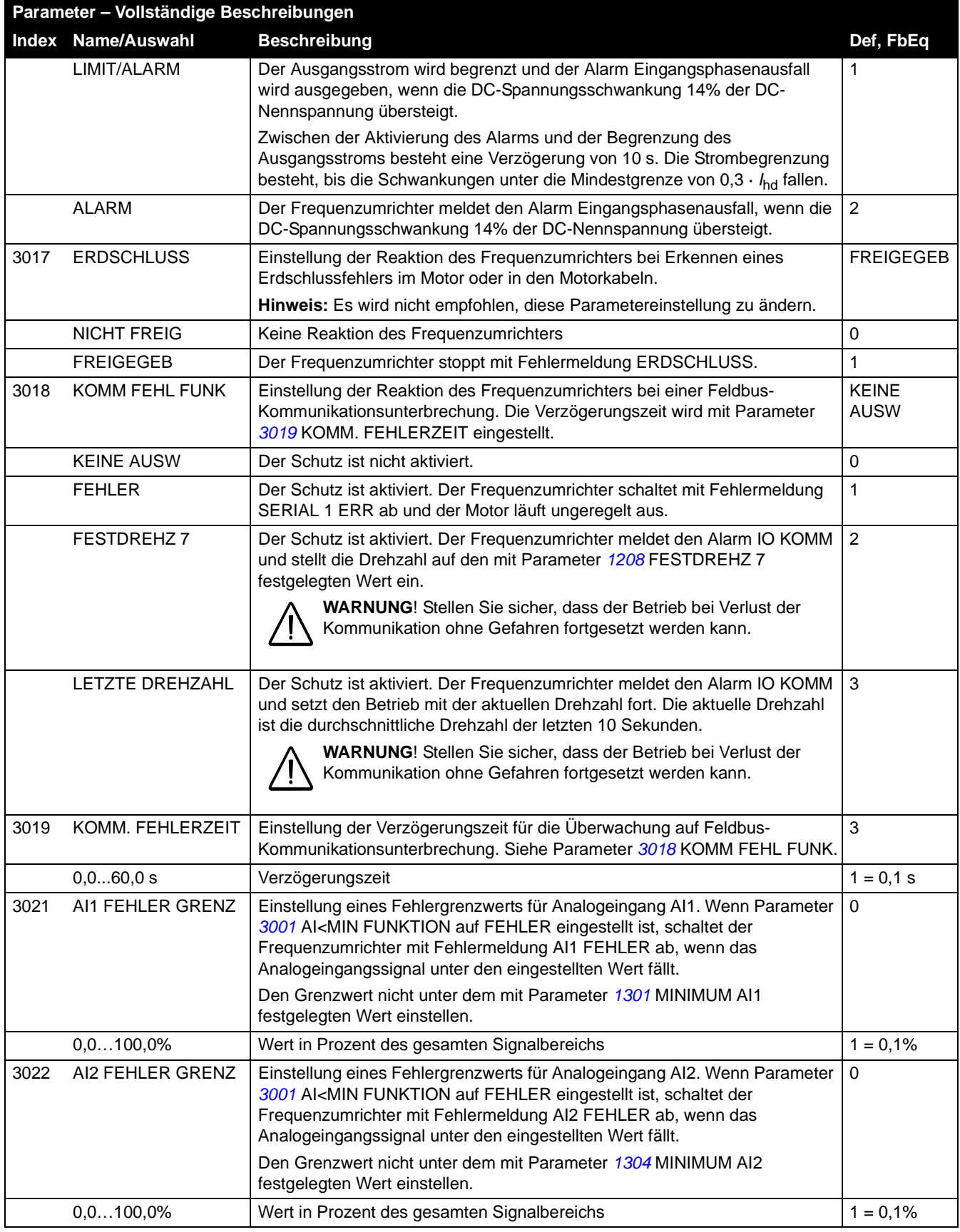

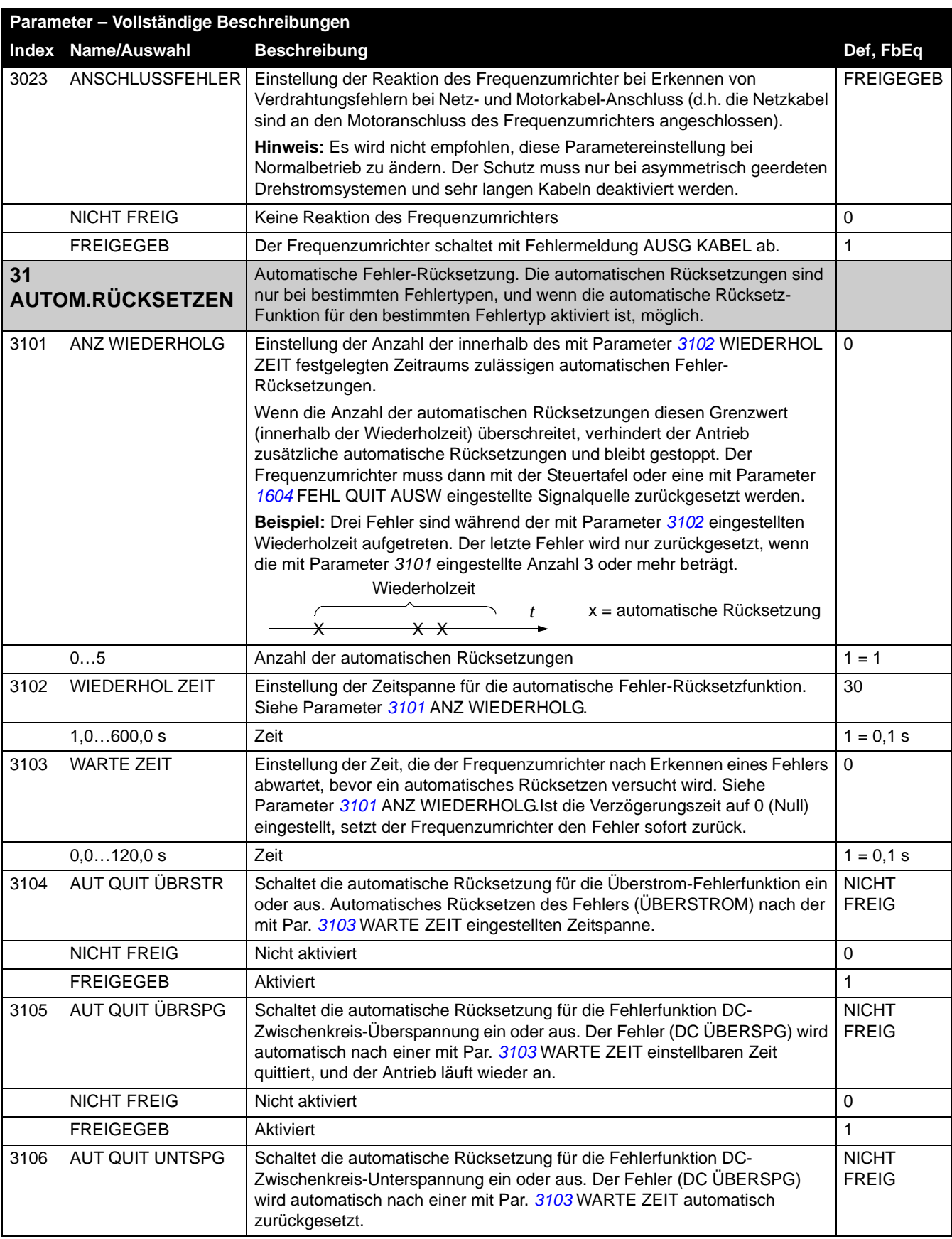

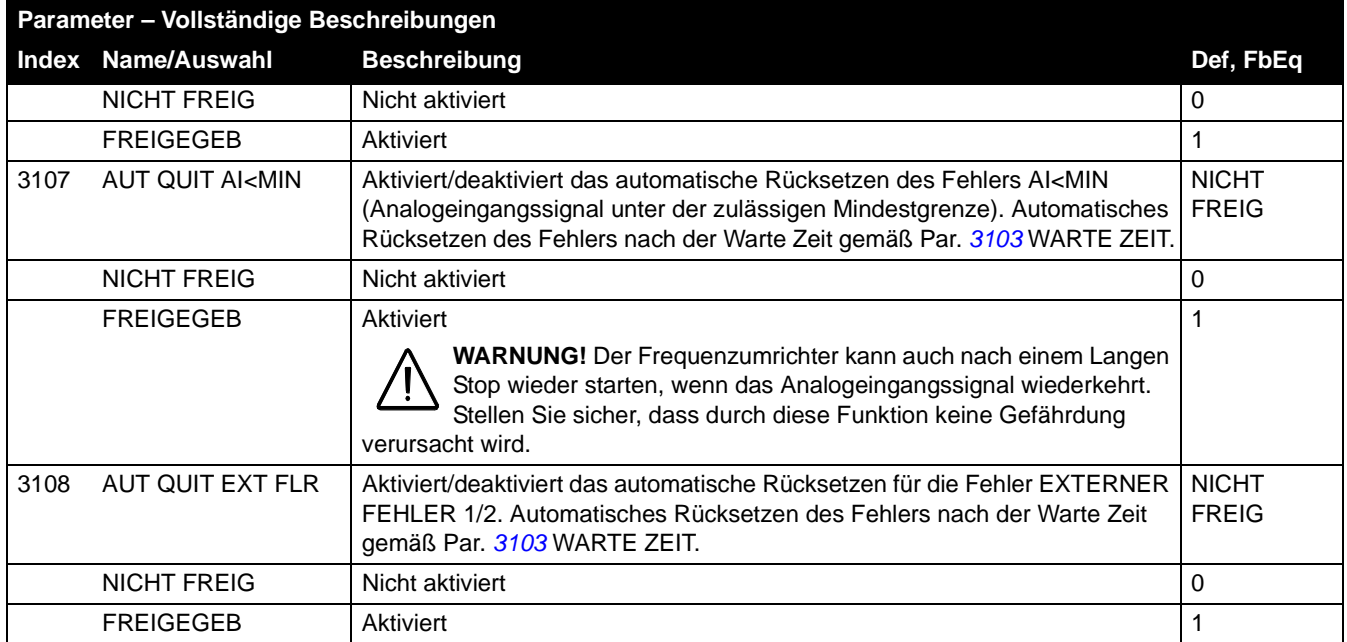

<span id="page-219-0"></span>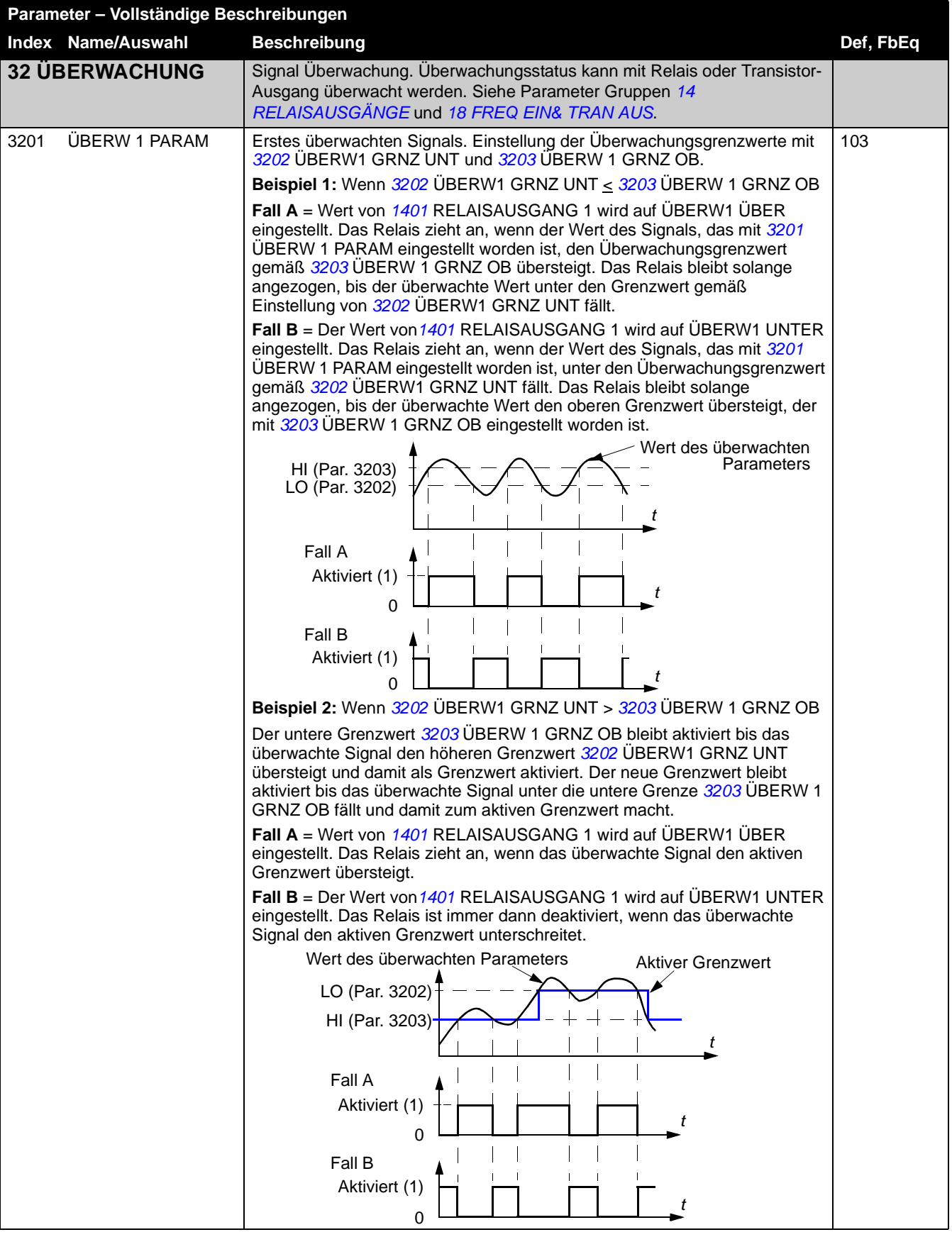

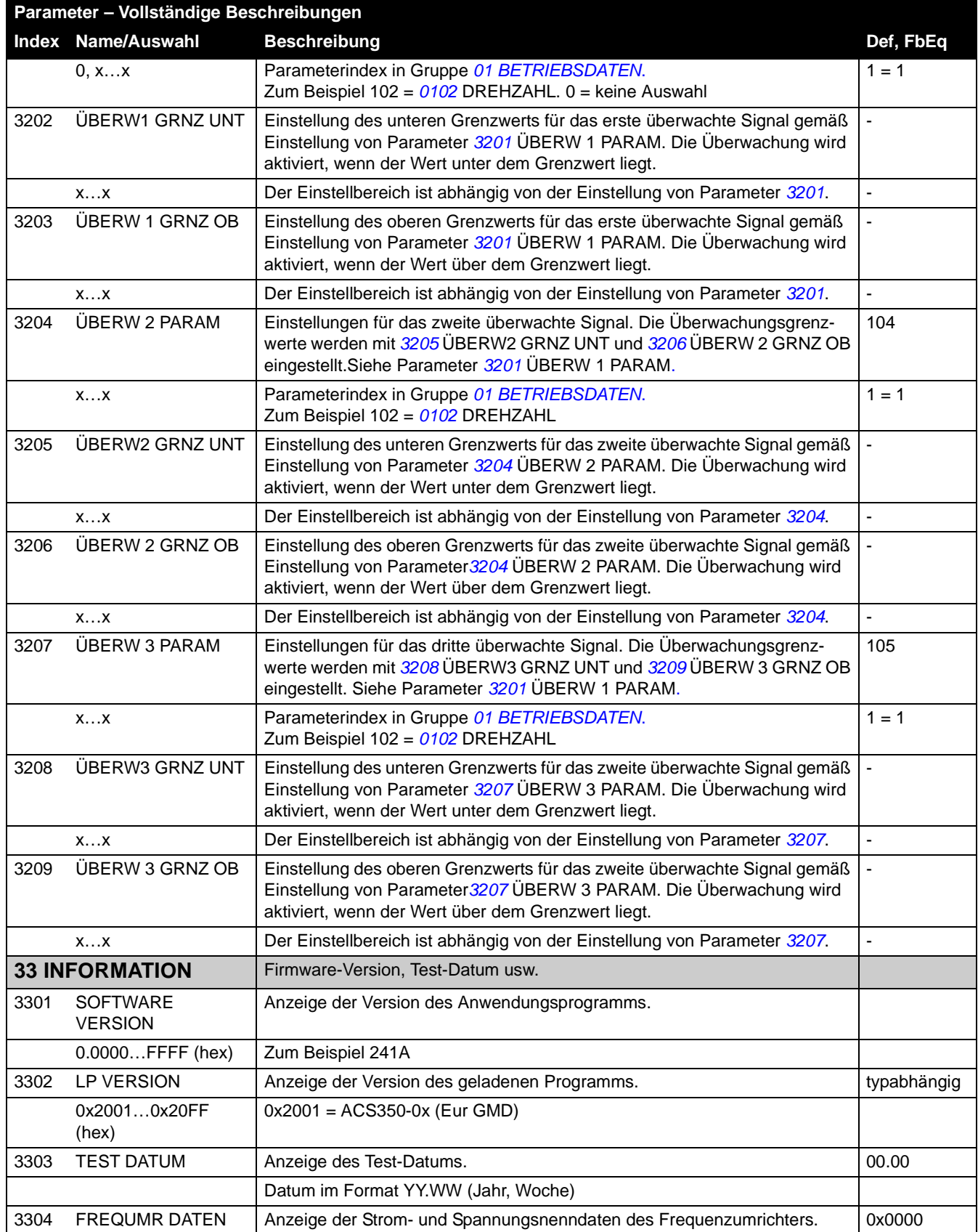

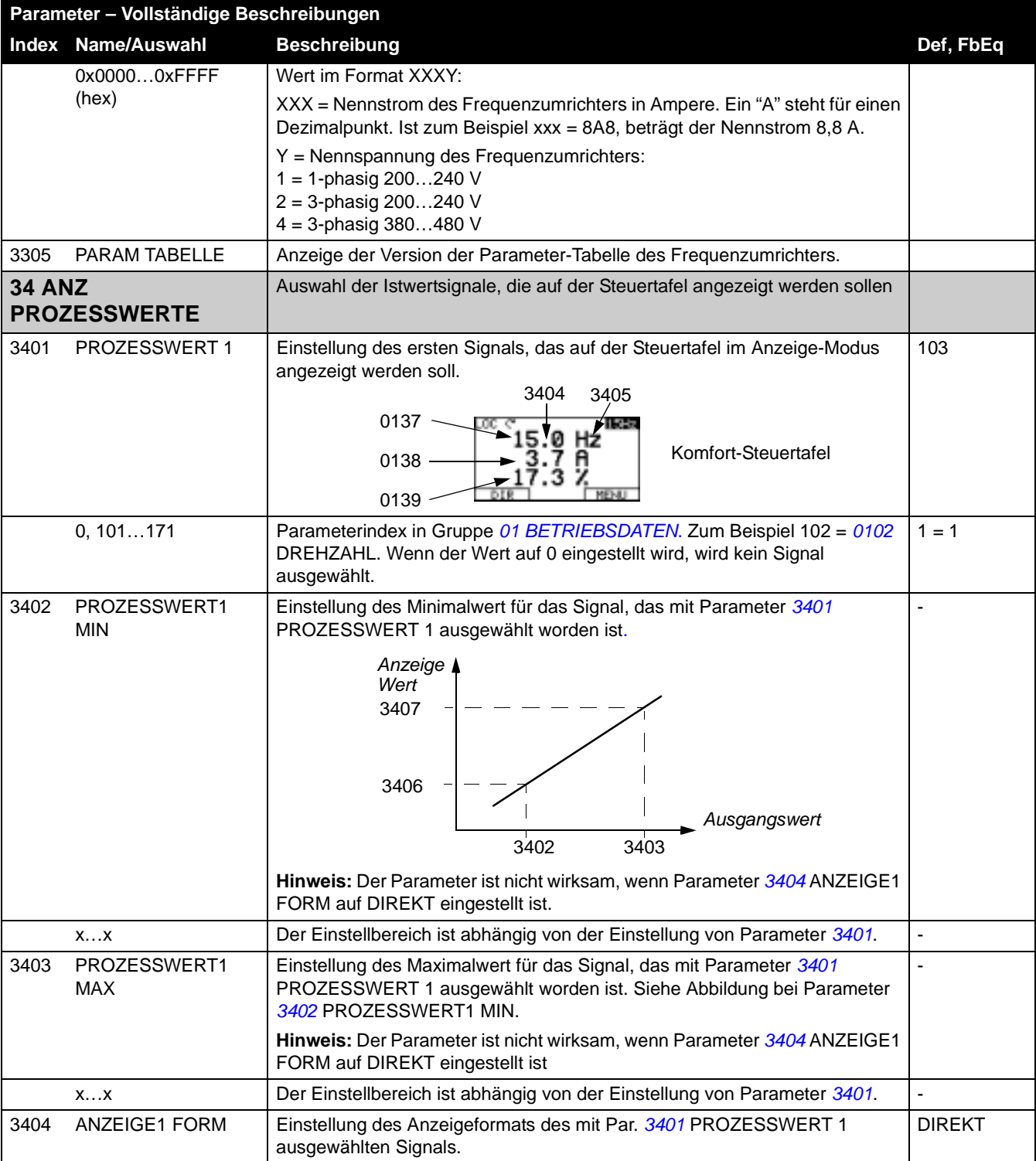

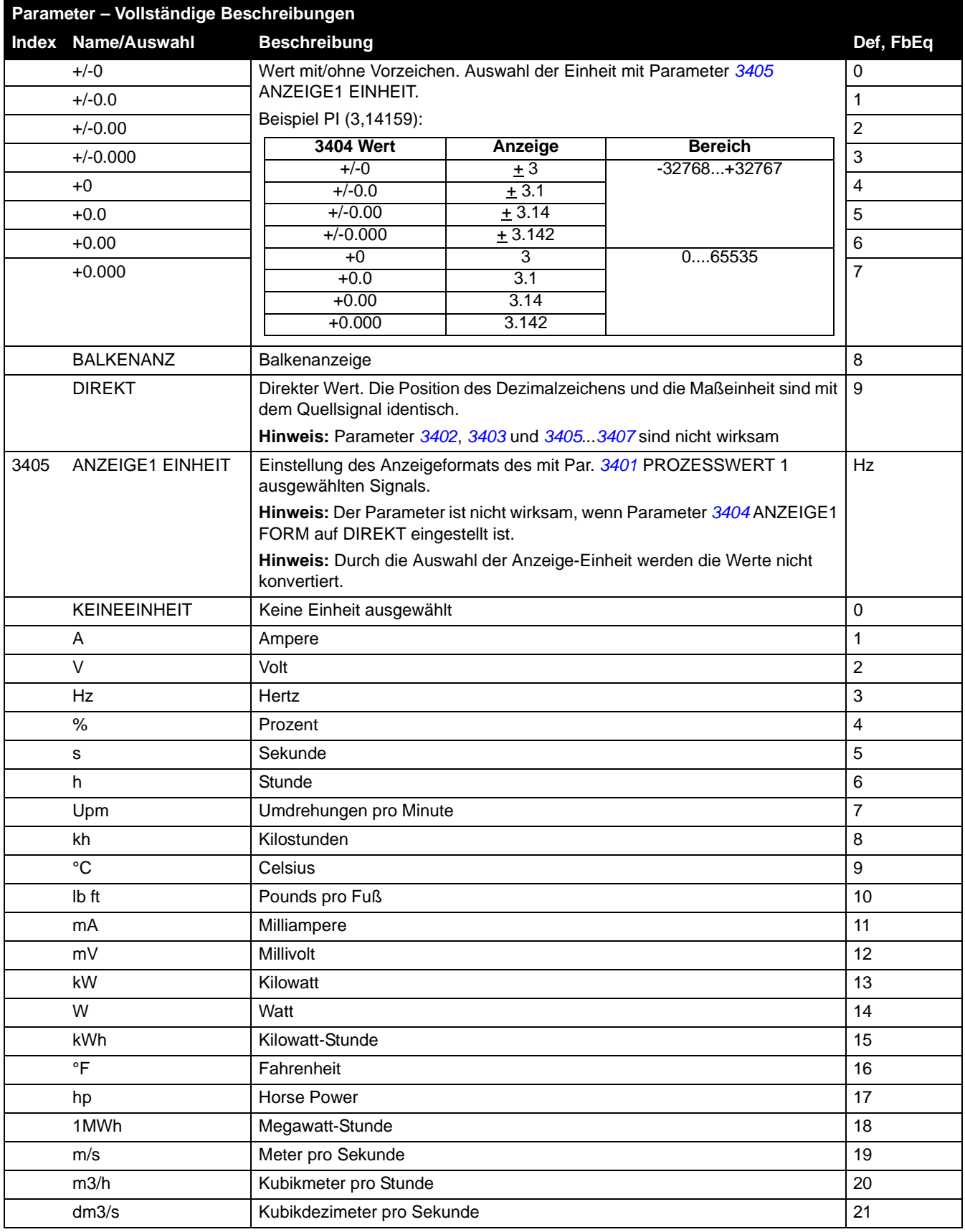

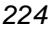

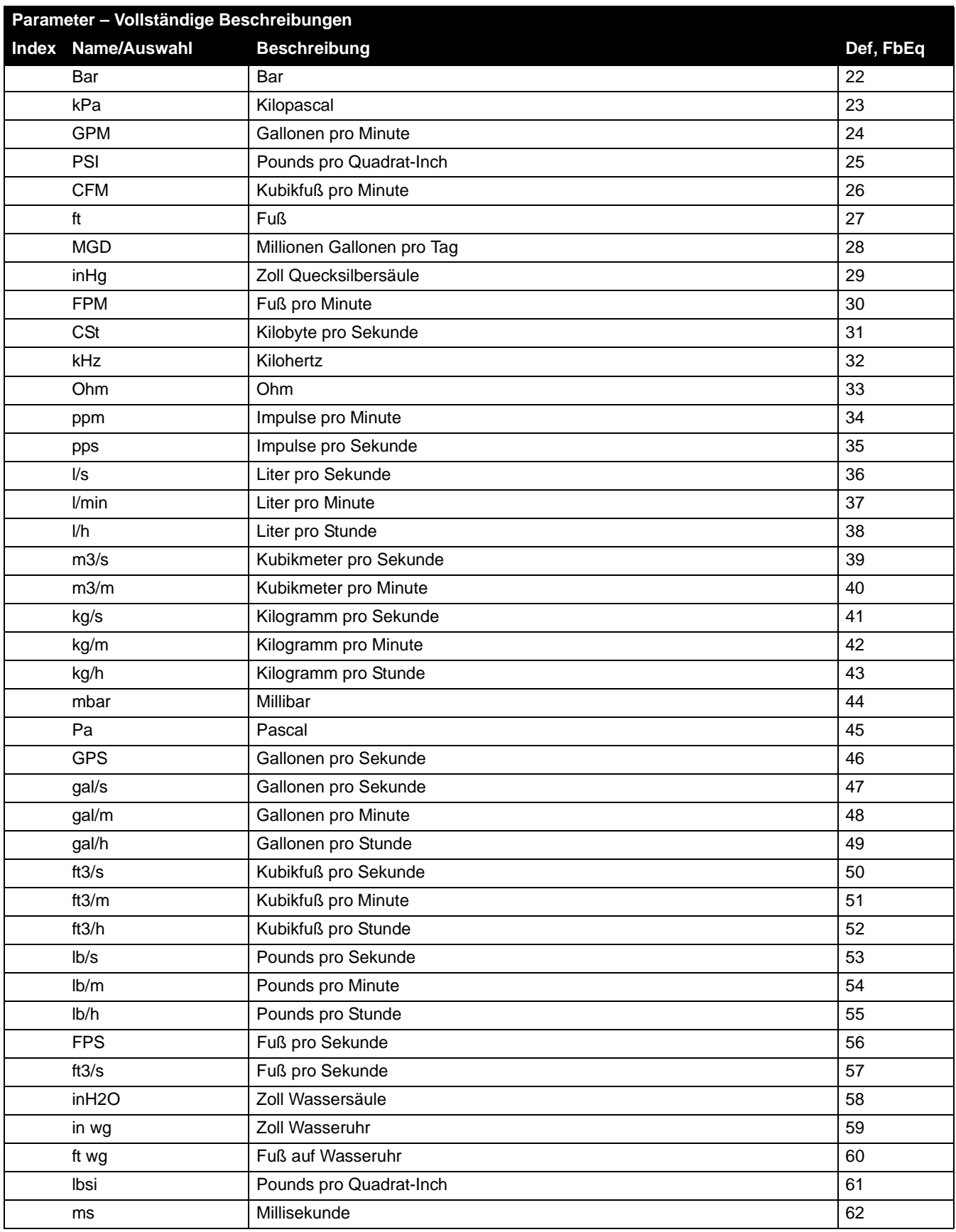

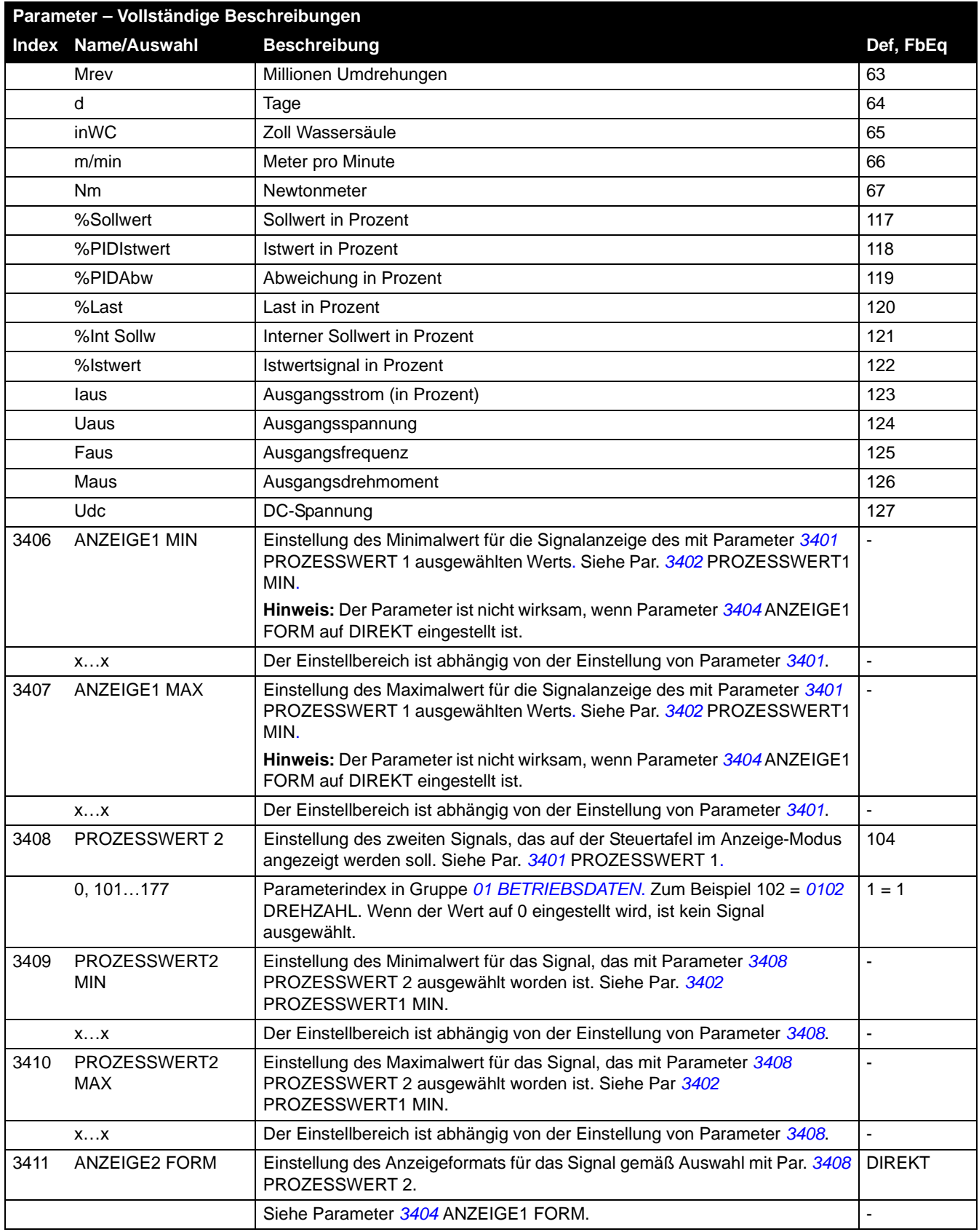

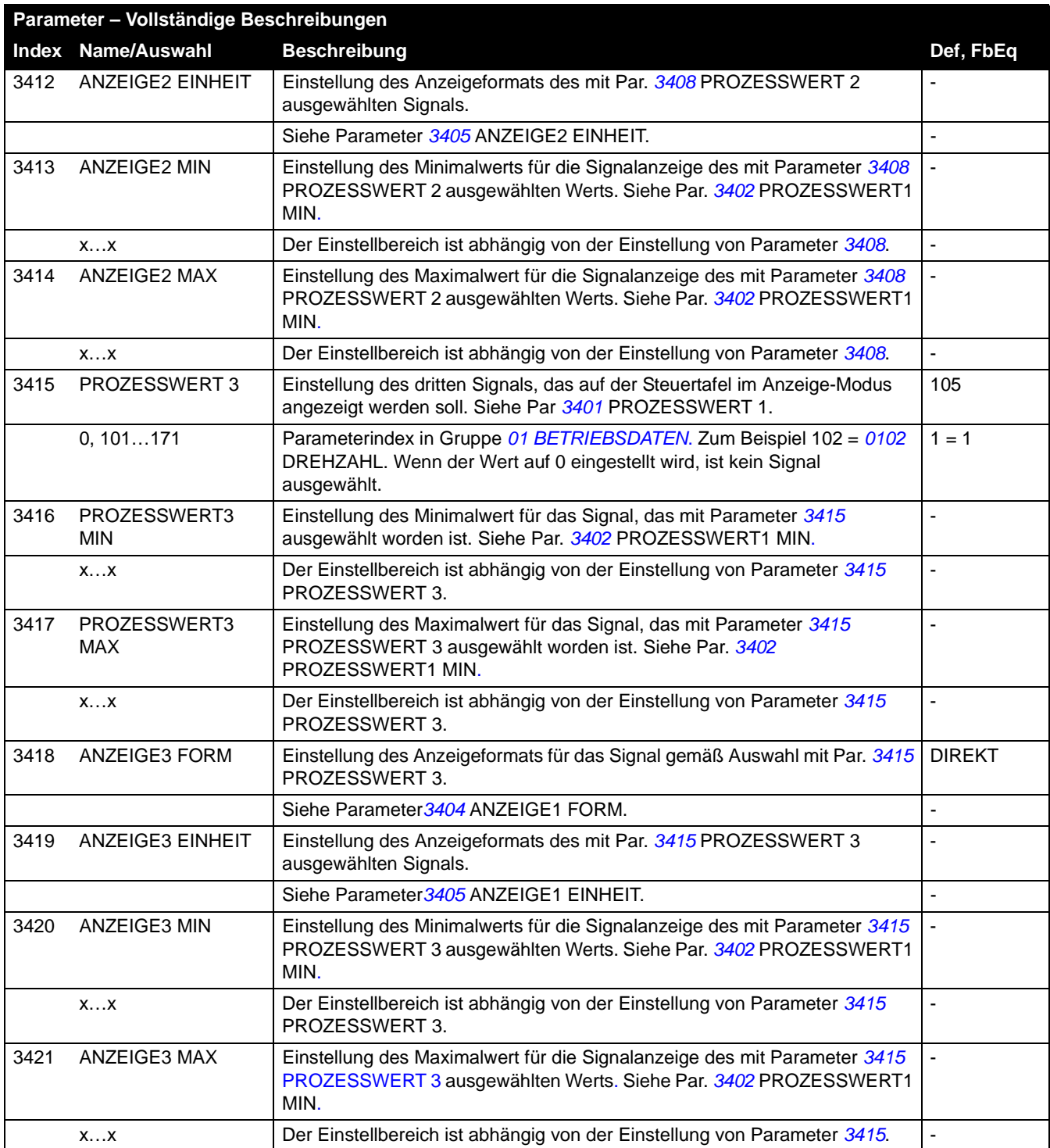

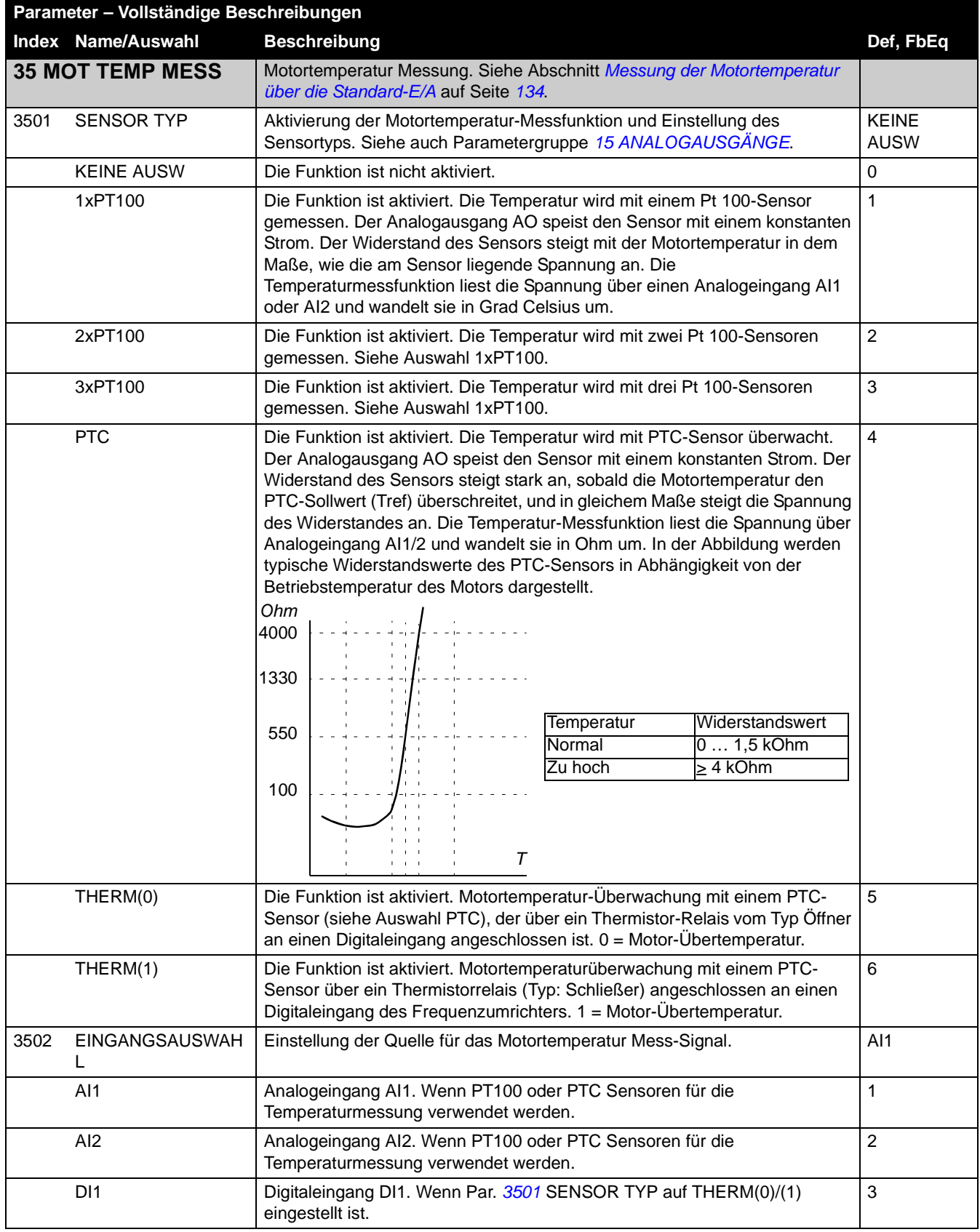

<span id="page-227-0"></span>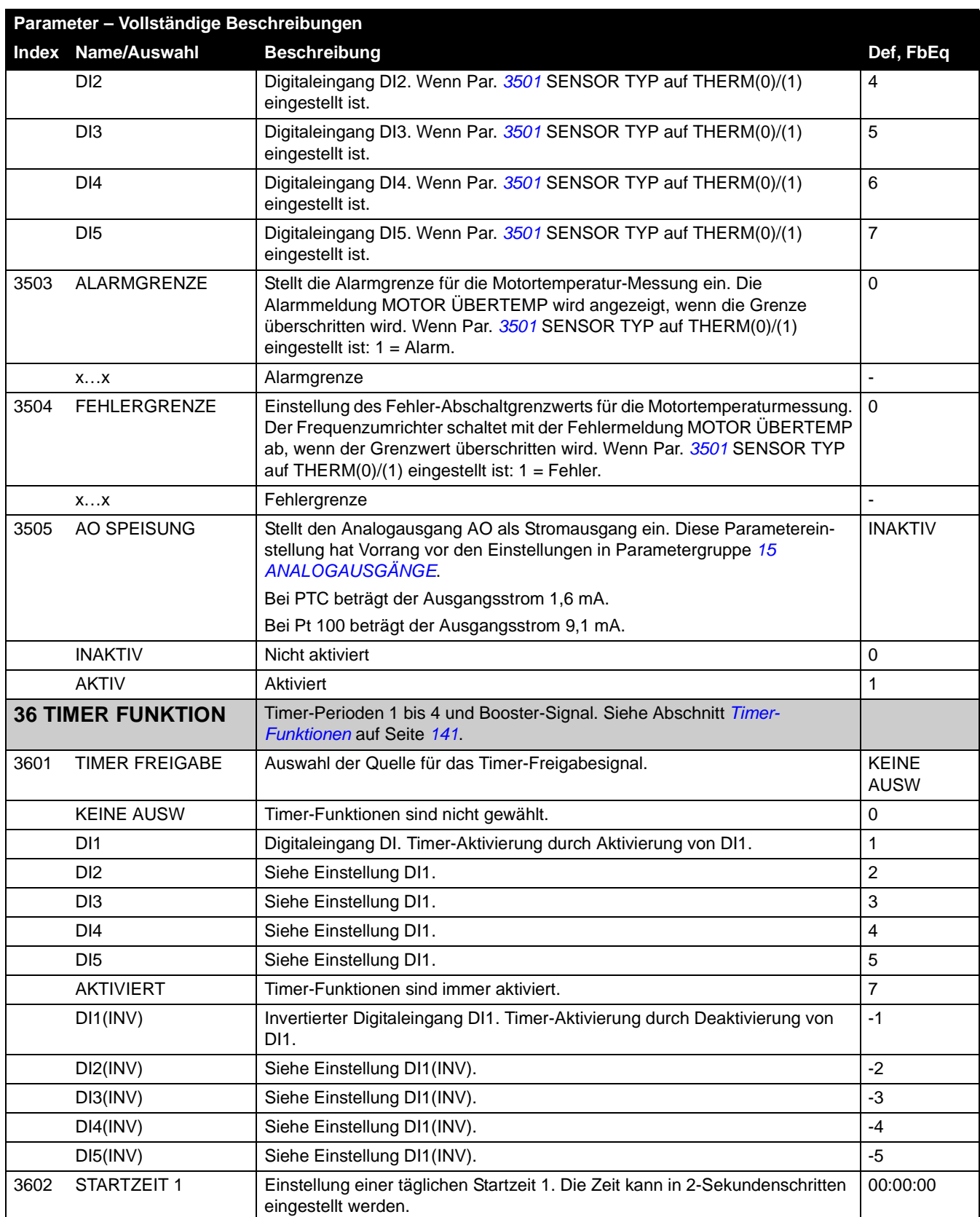

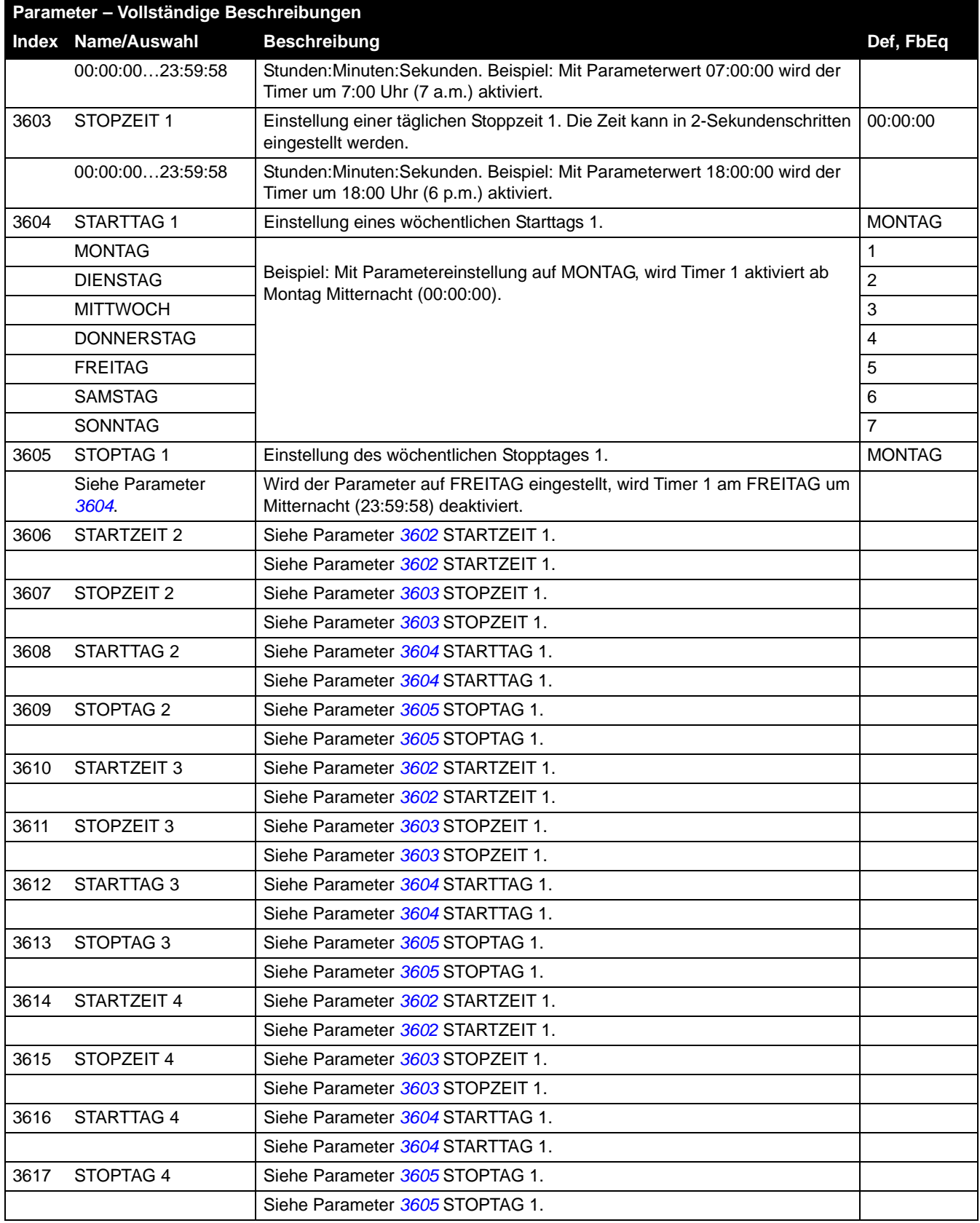

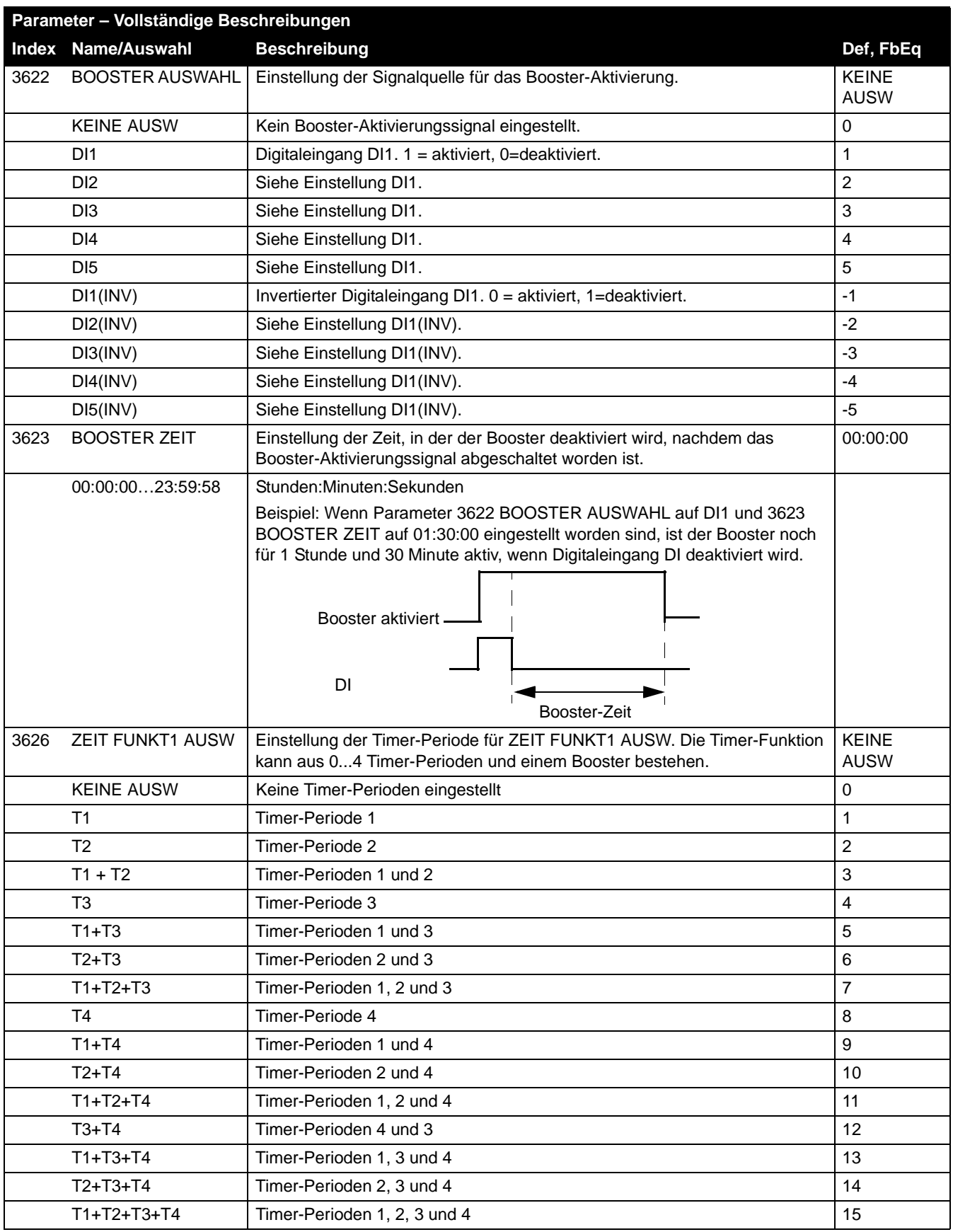

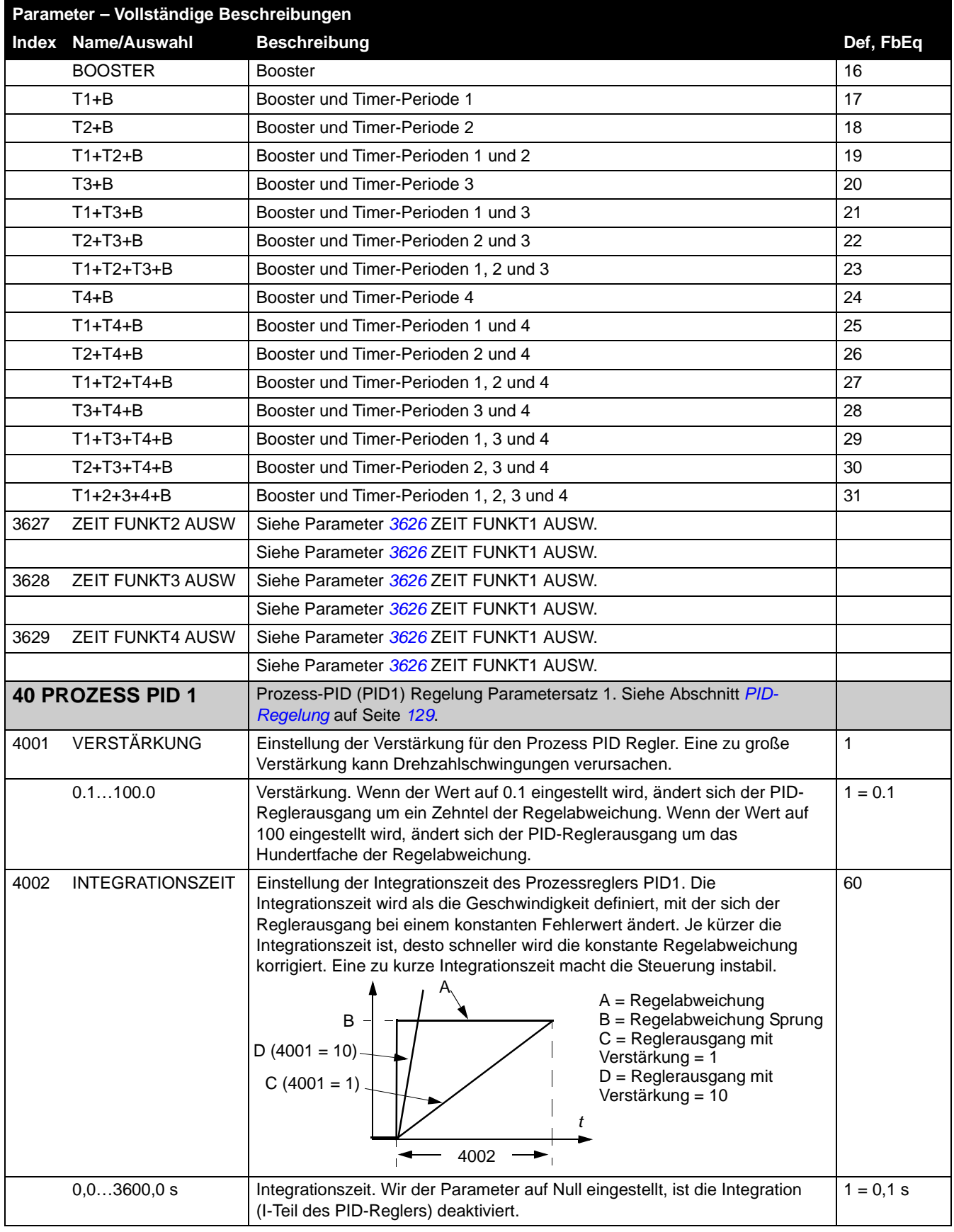

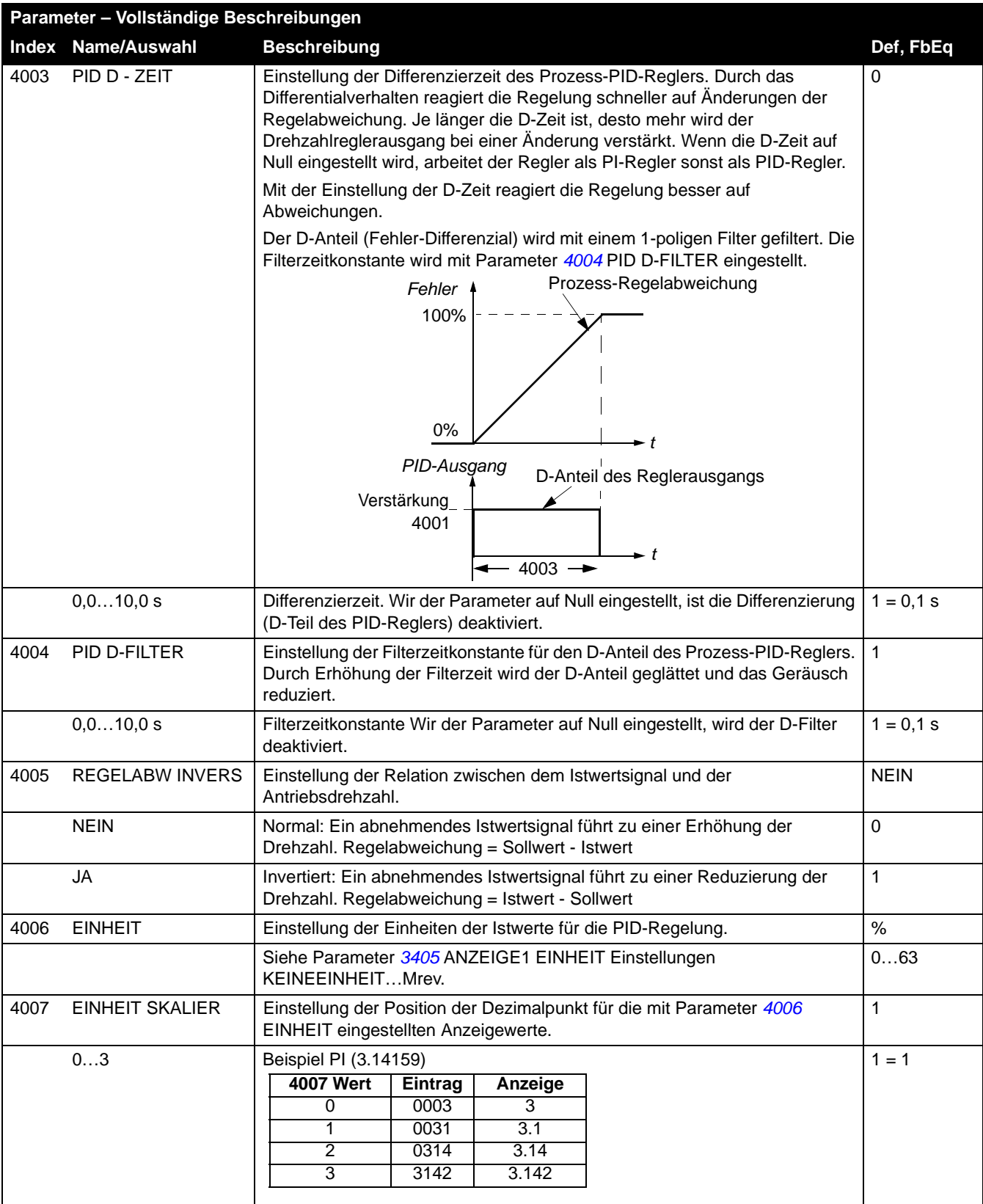

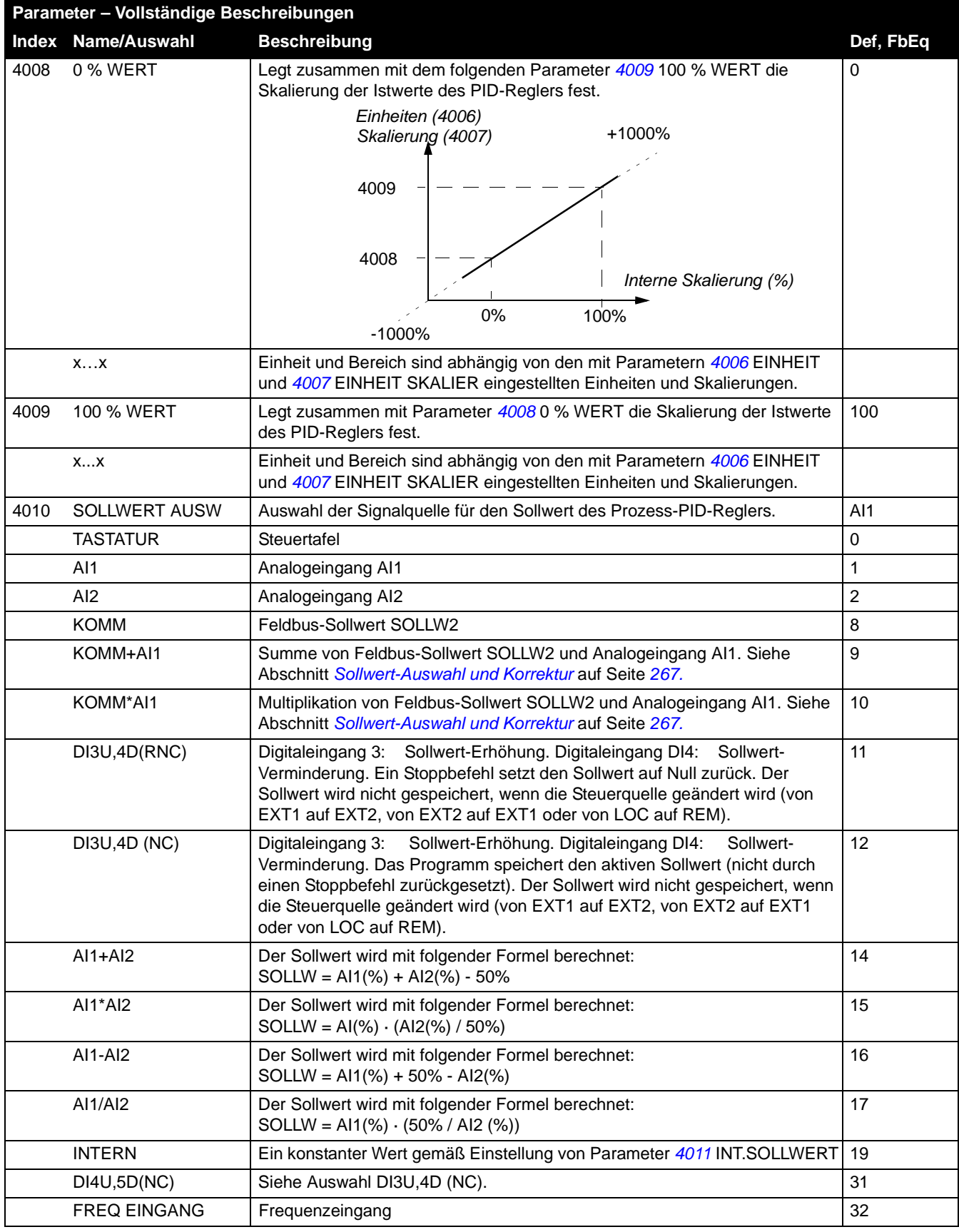

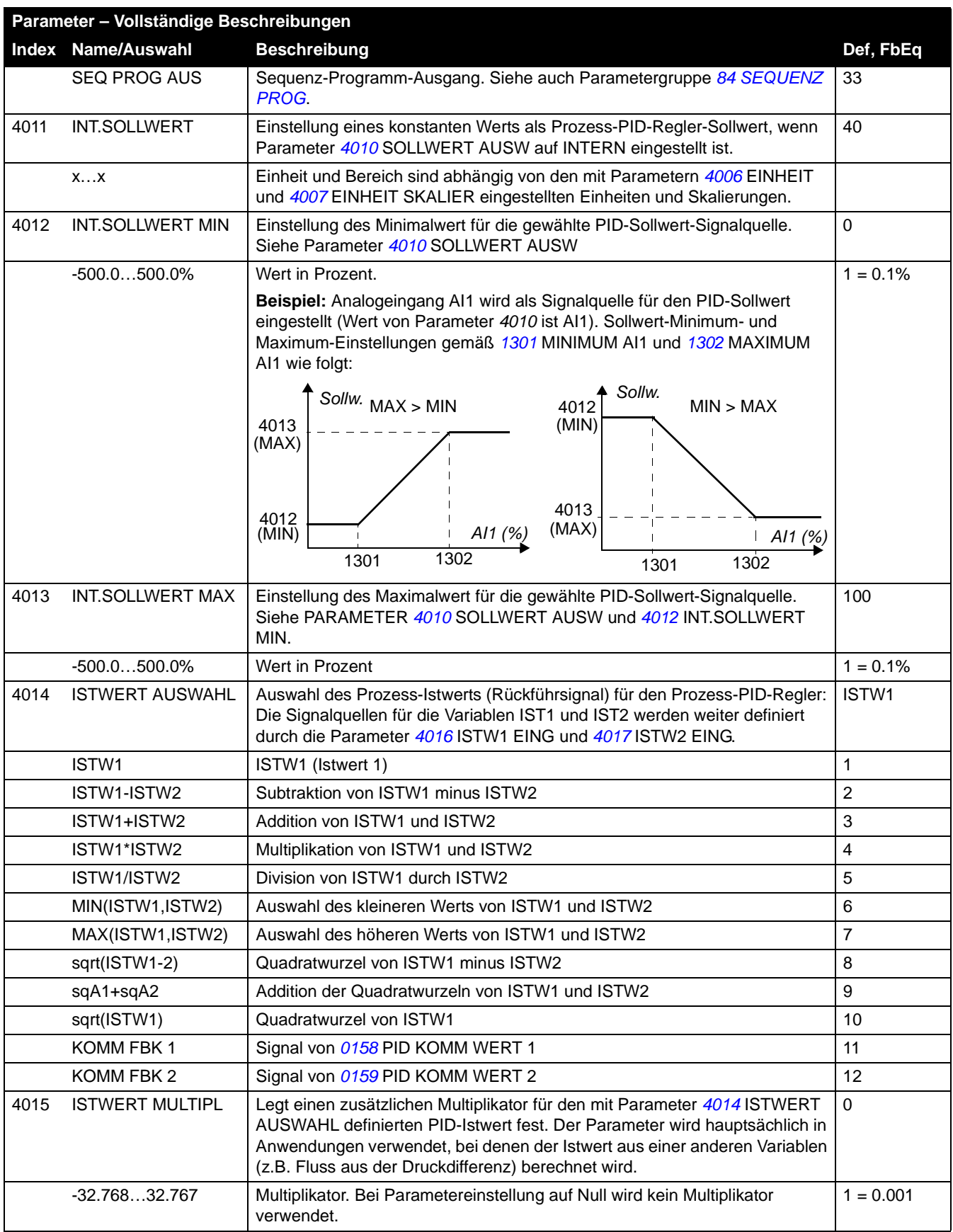

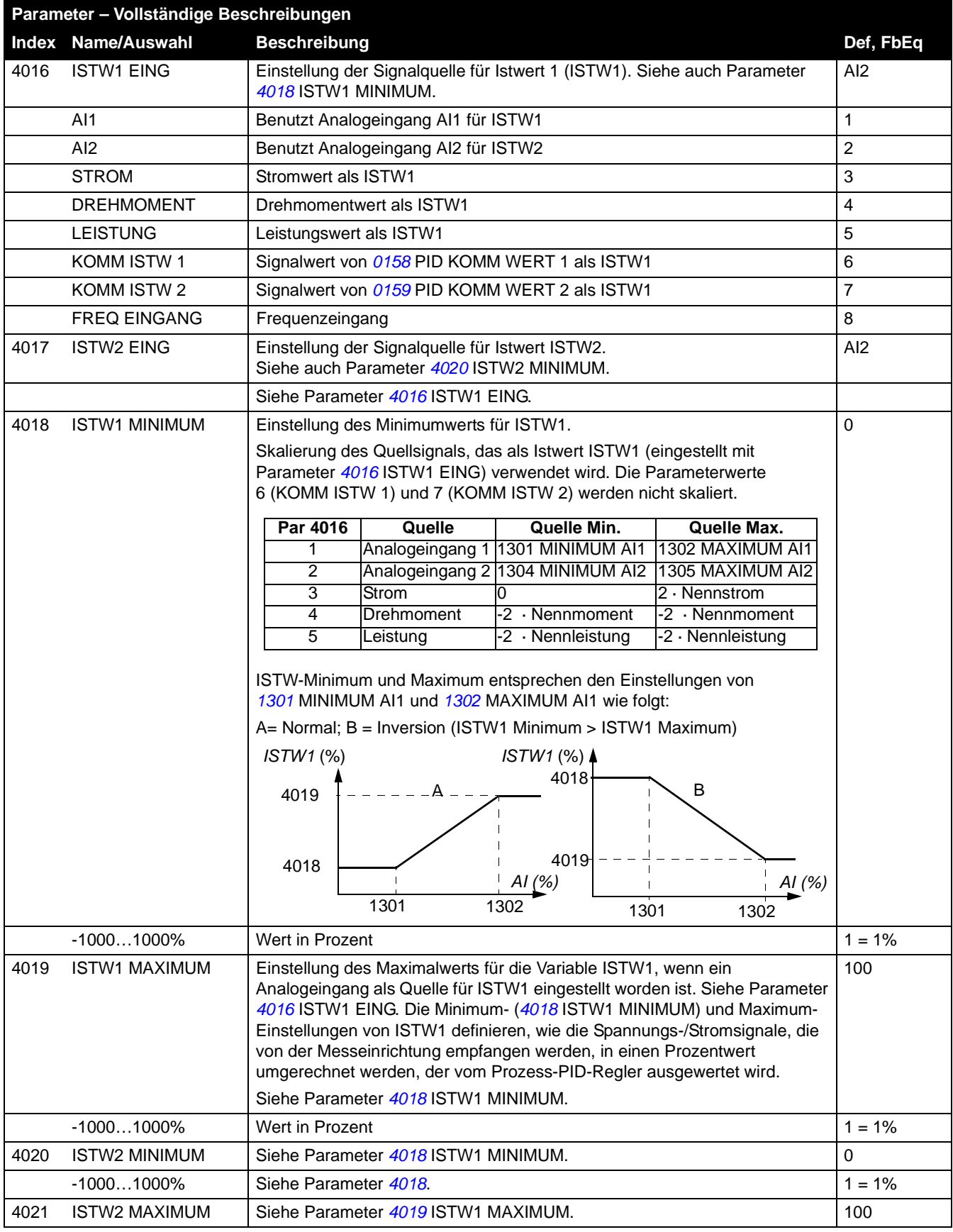

*Istwertsignale und Parameter*

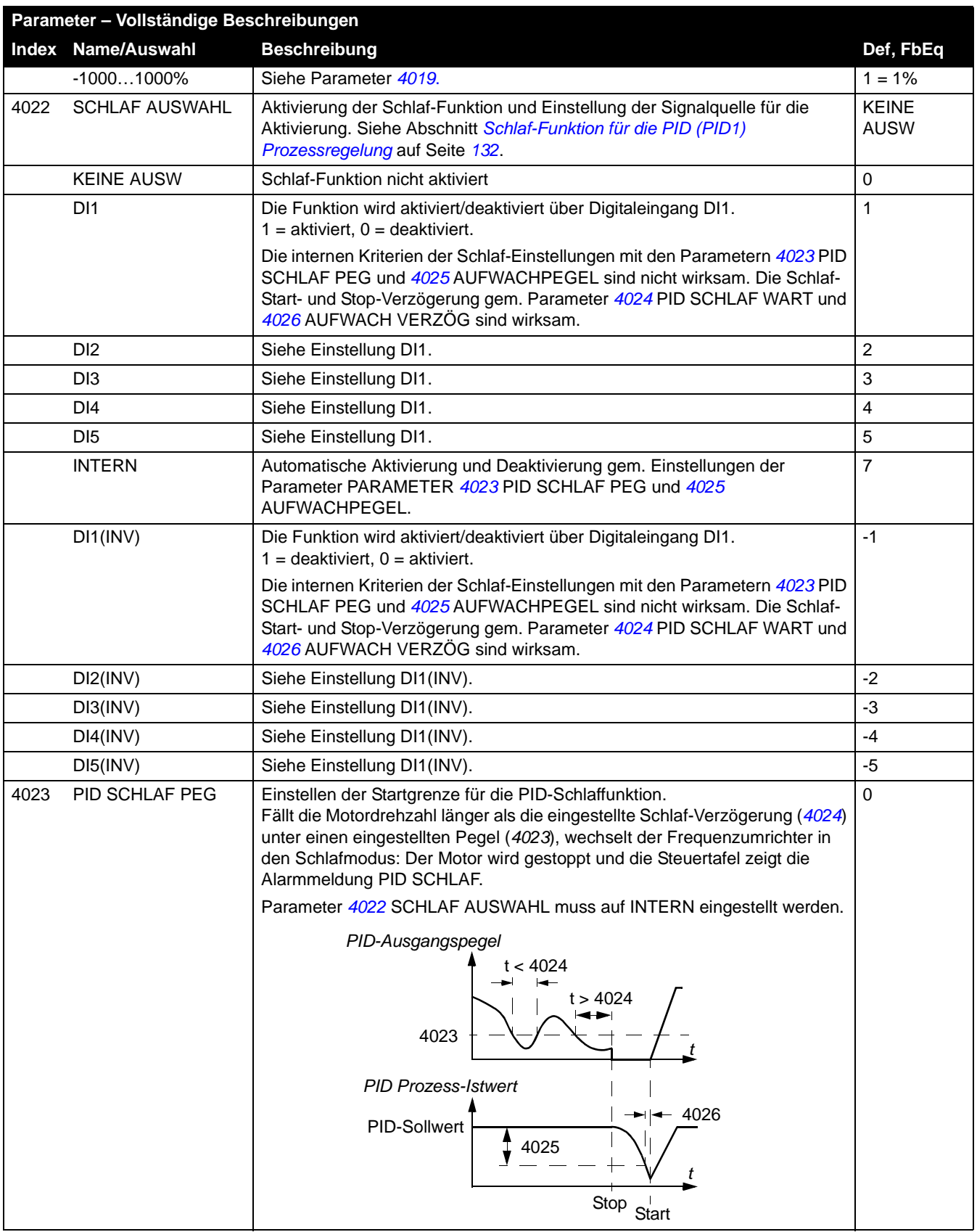

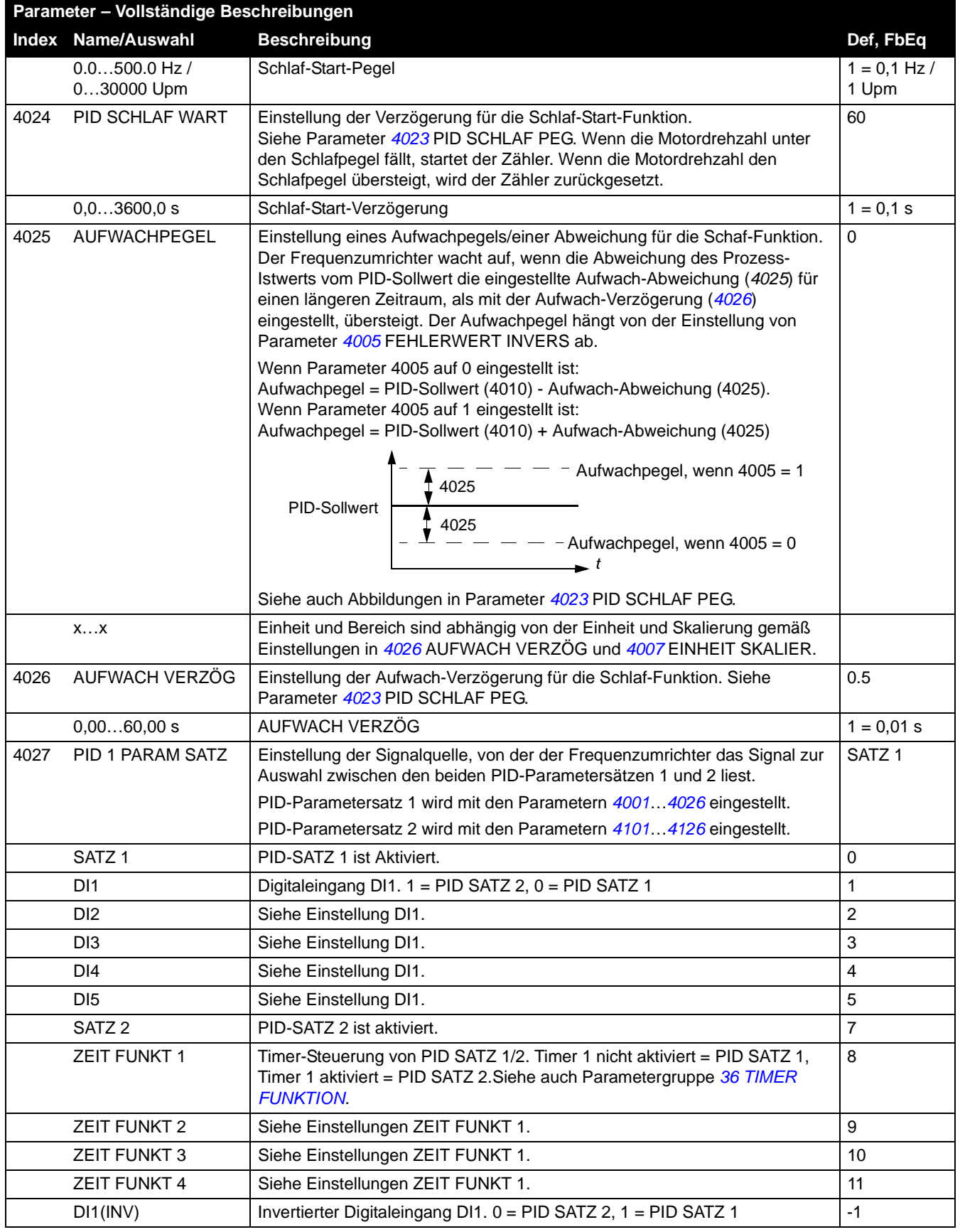

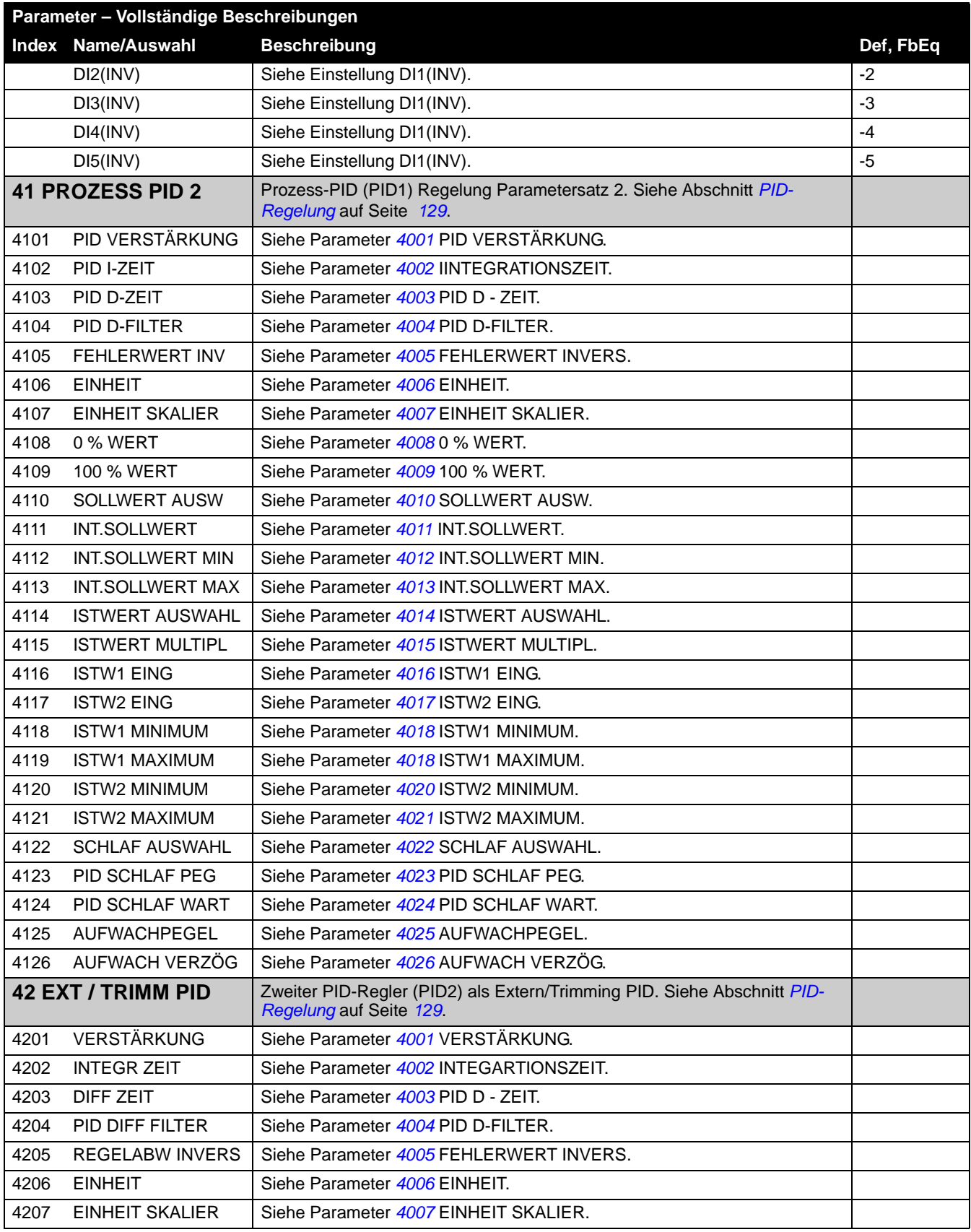

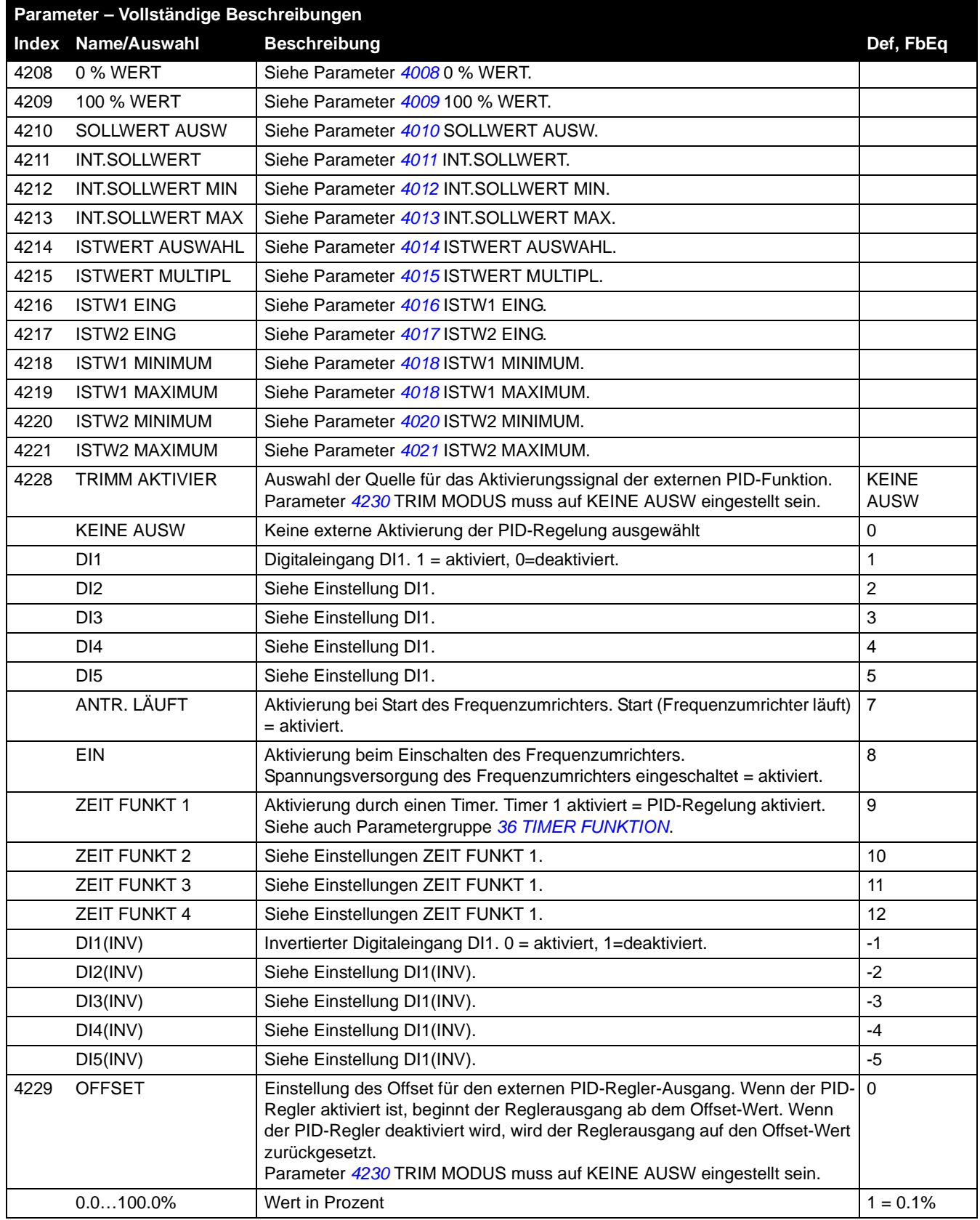

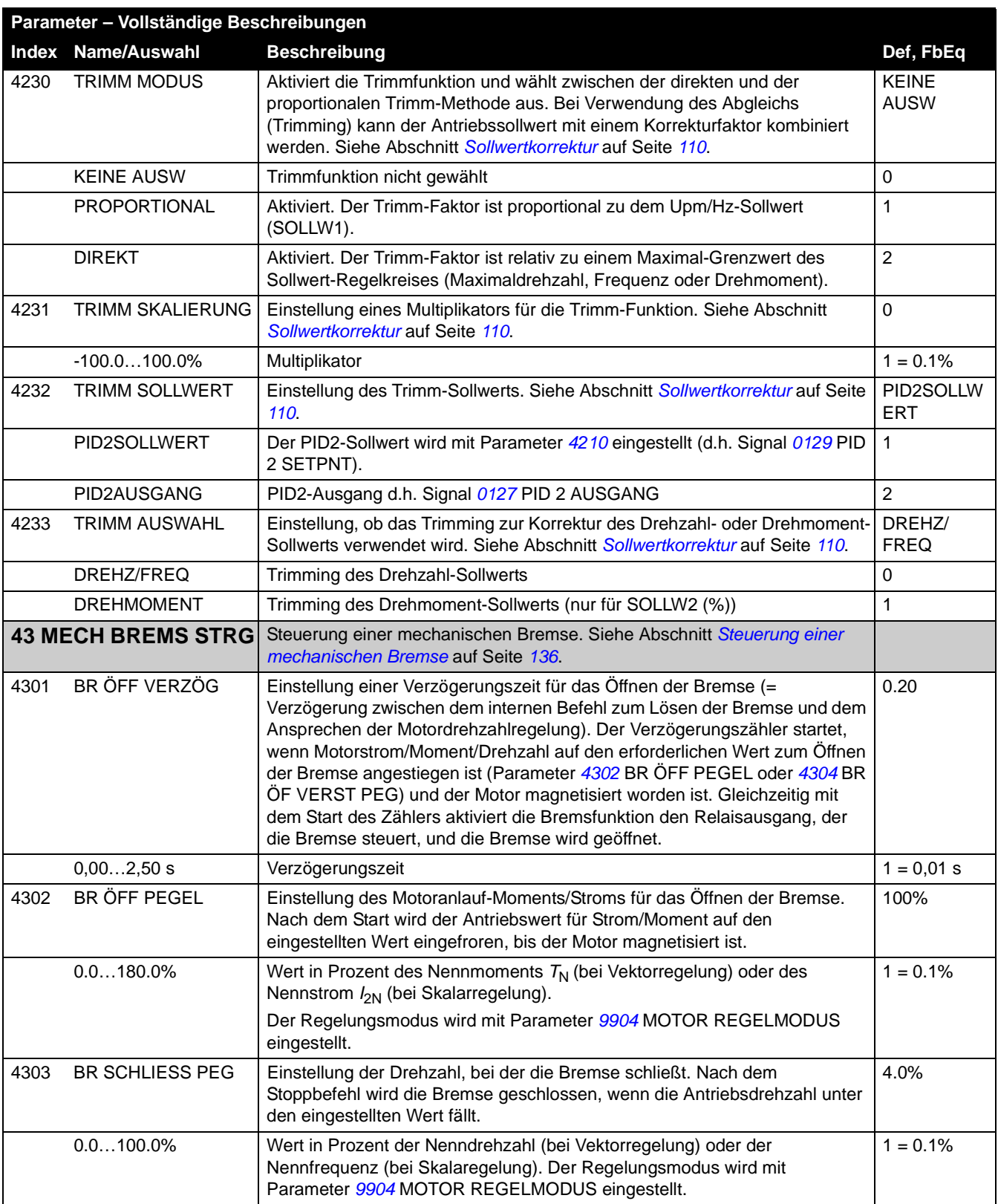

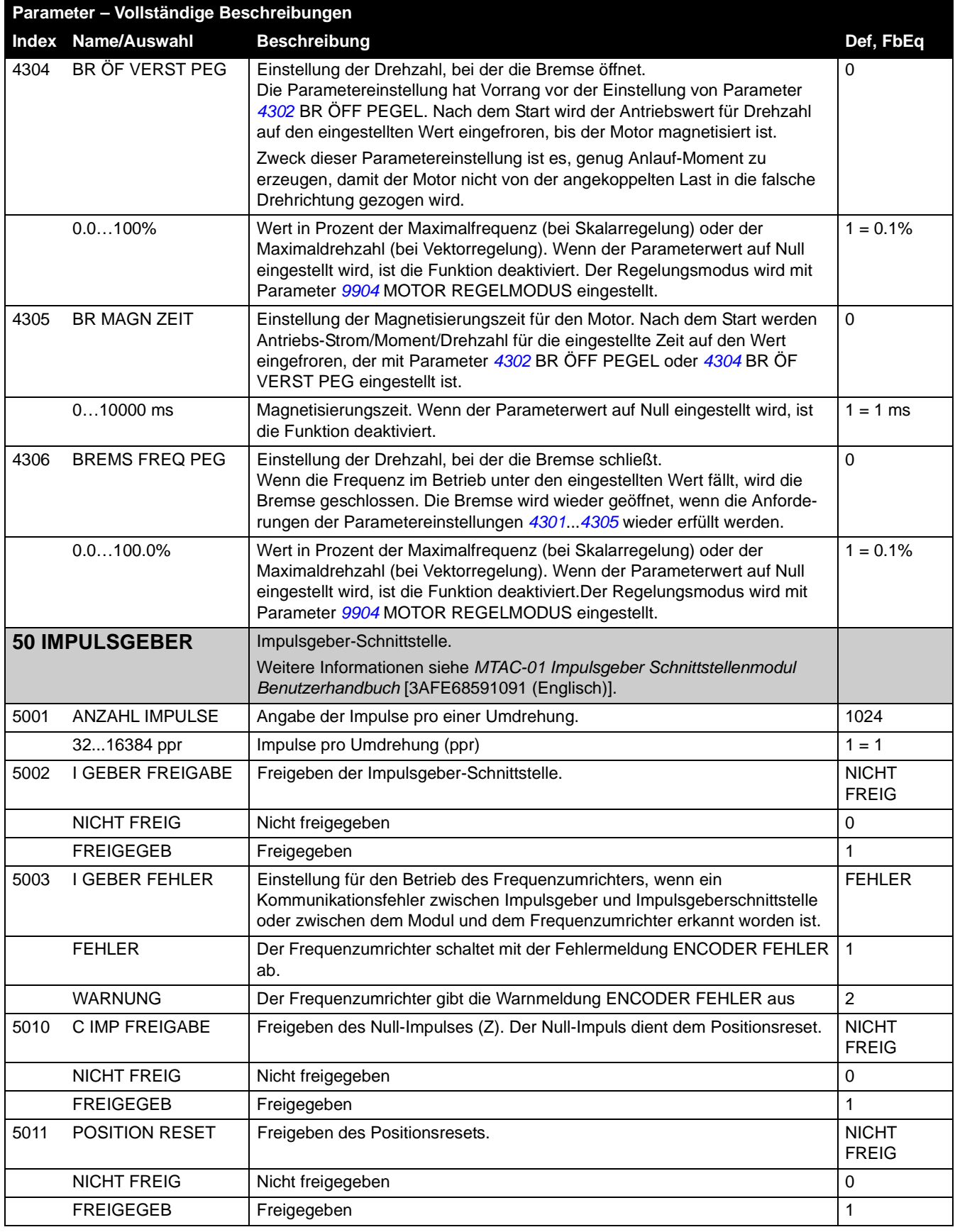

*Istwertsignale und Parameter*

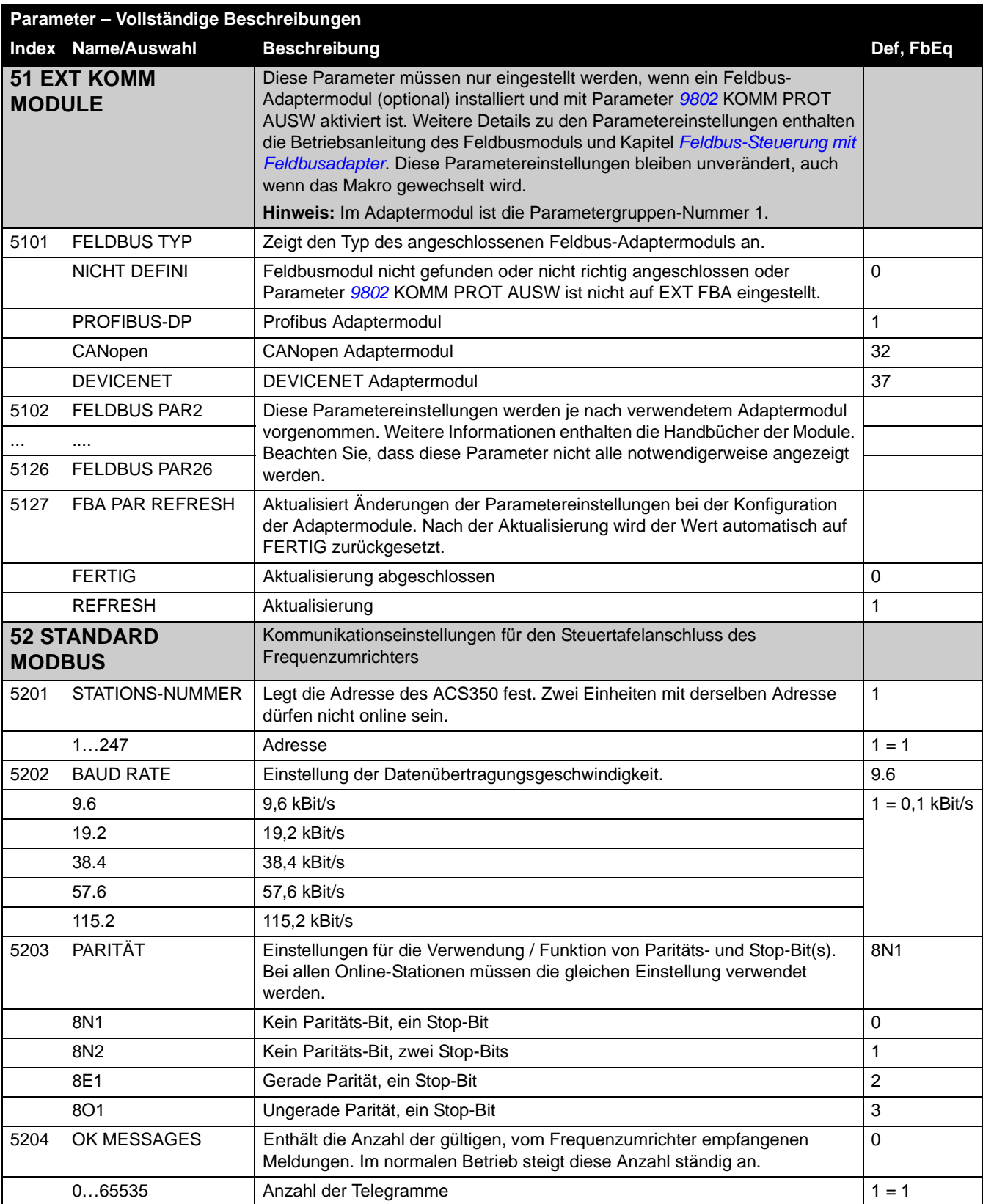

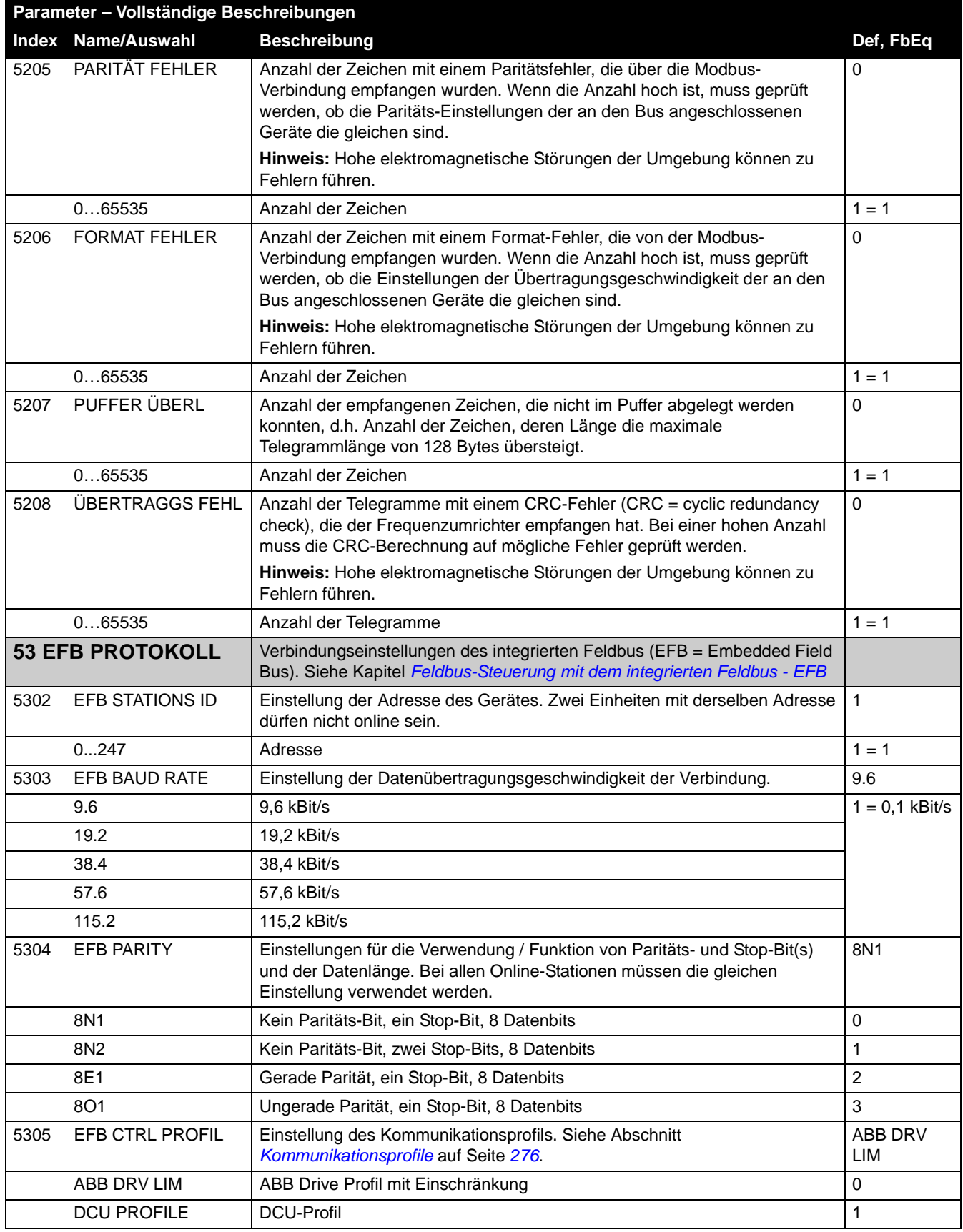

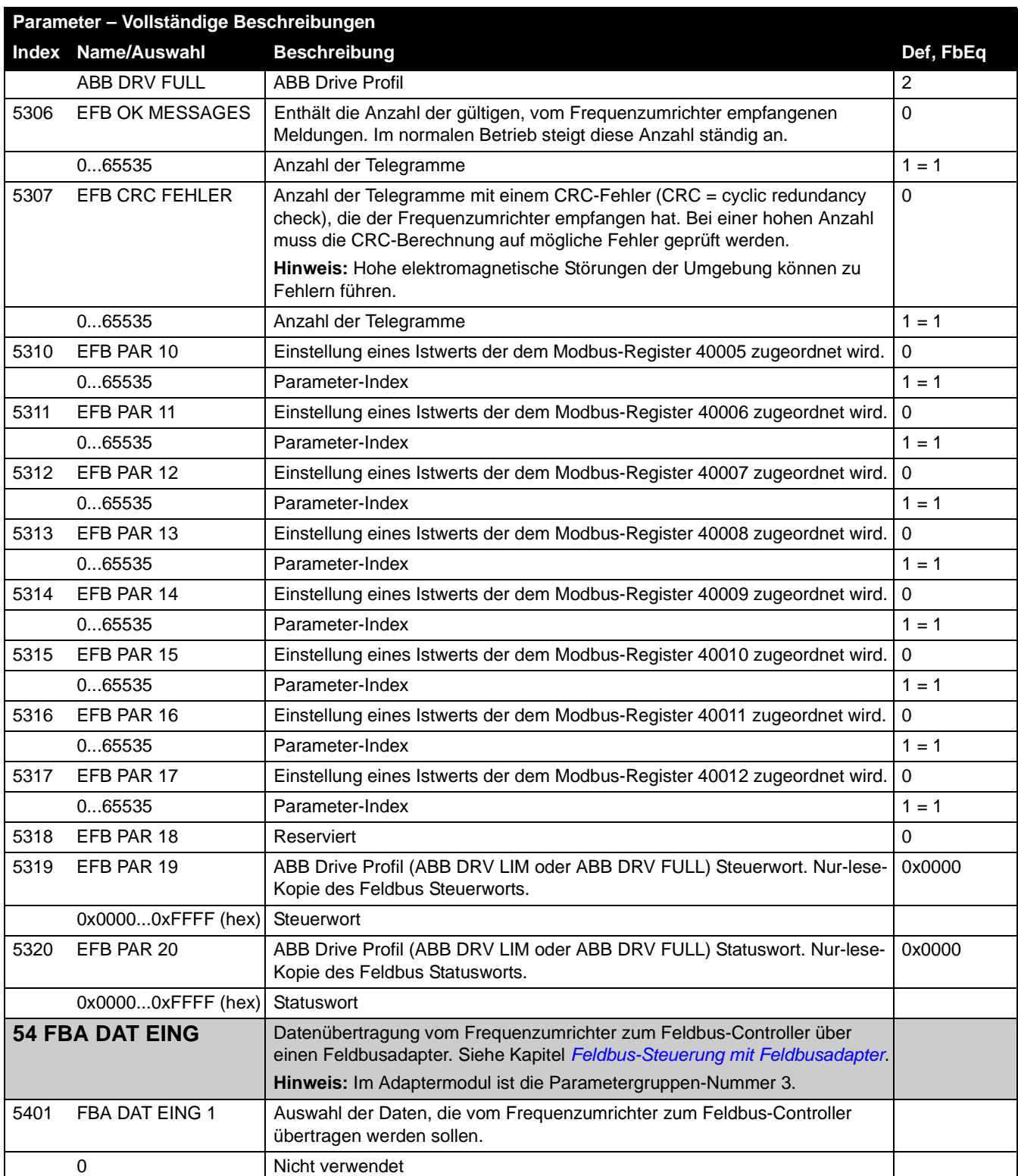

<span id="page-244-0"></span>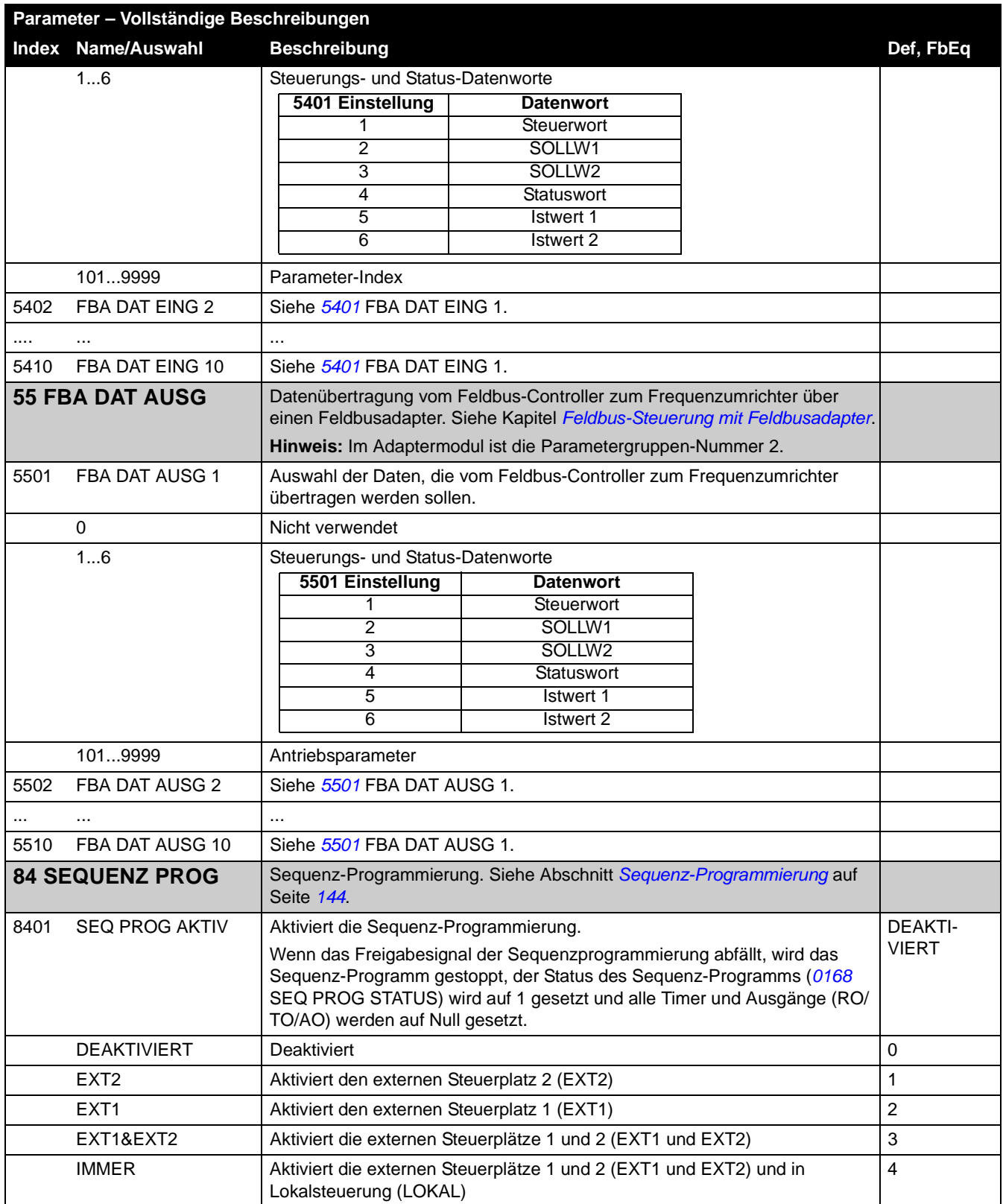

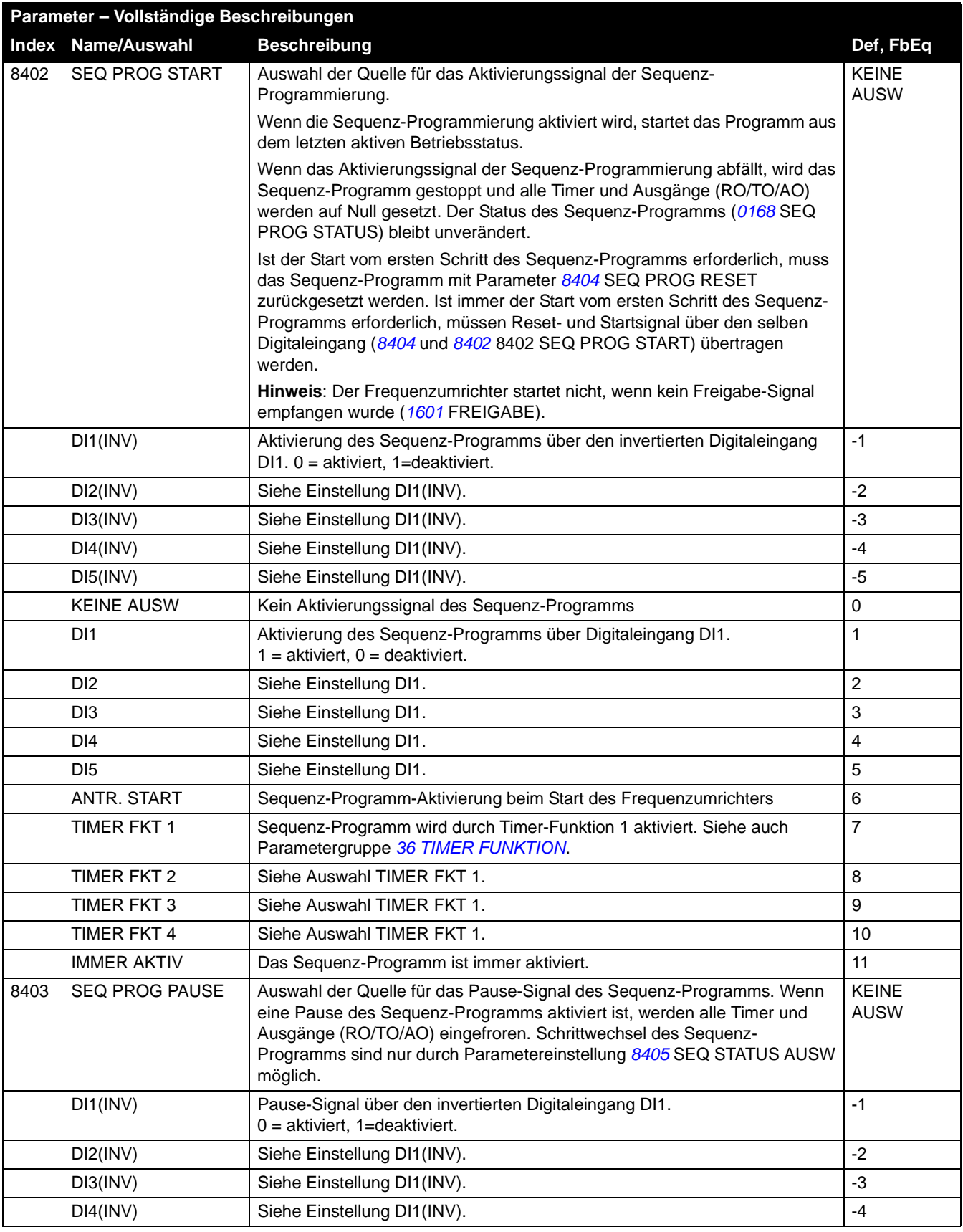

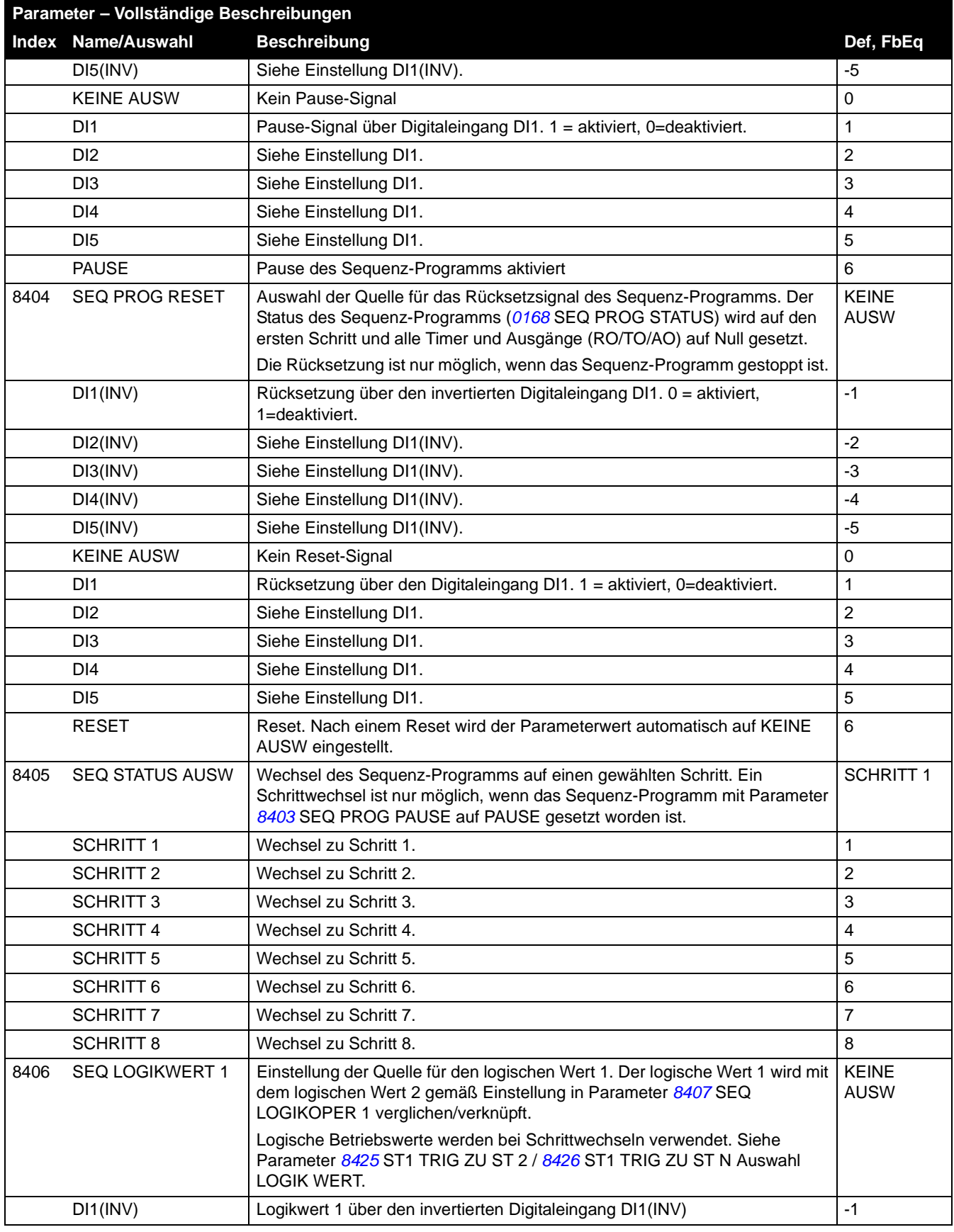

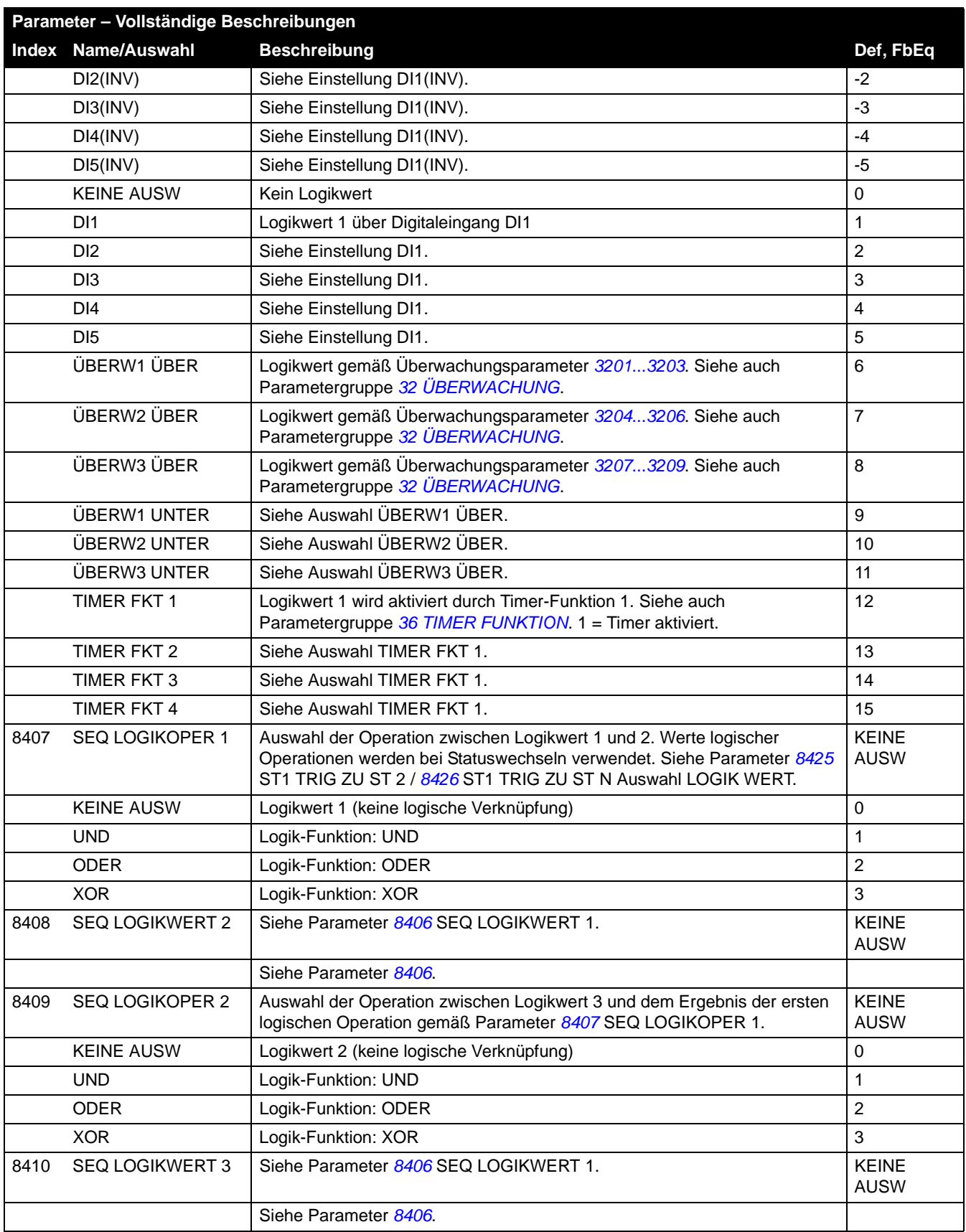

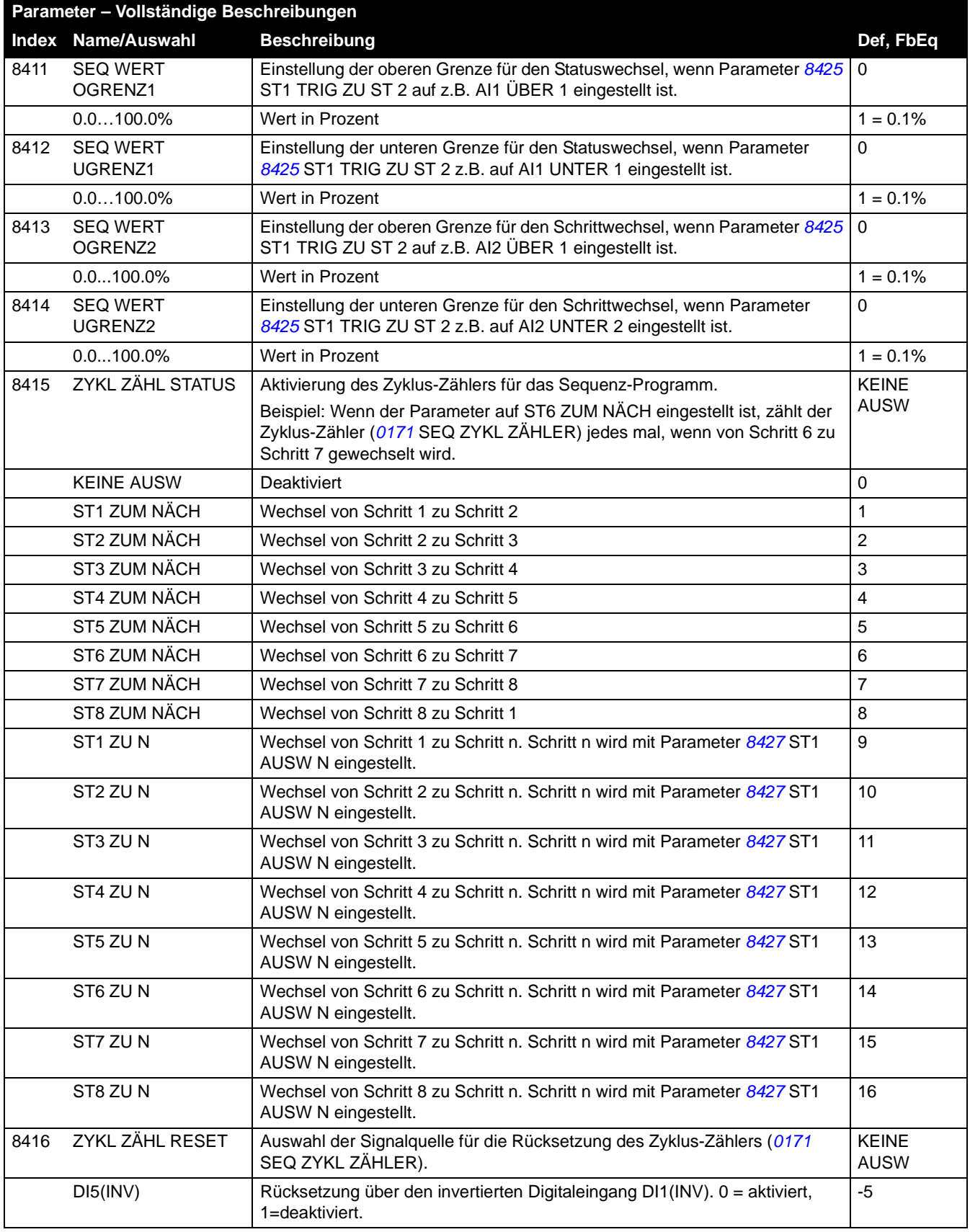

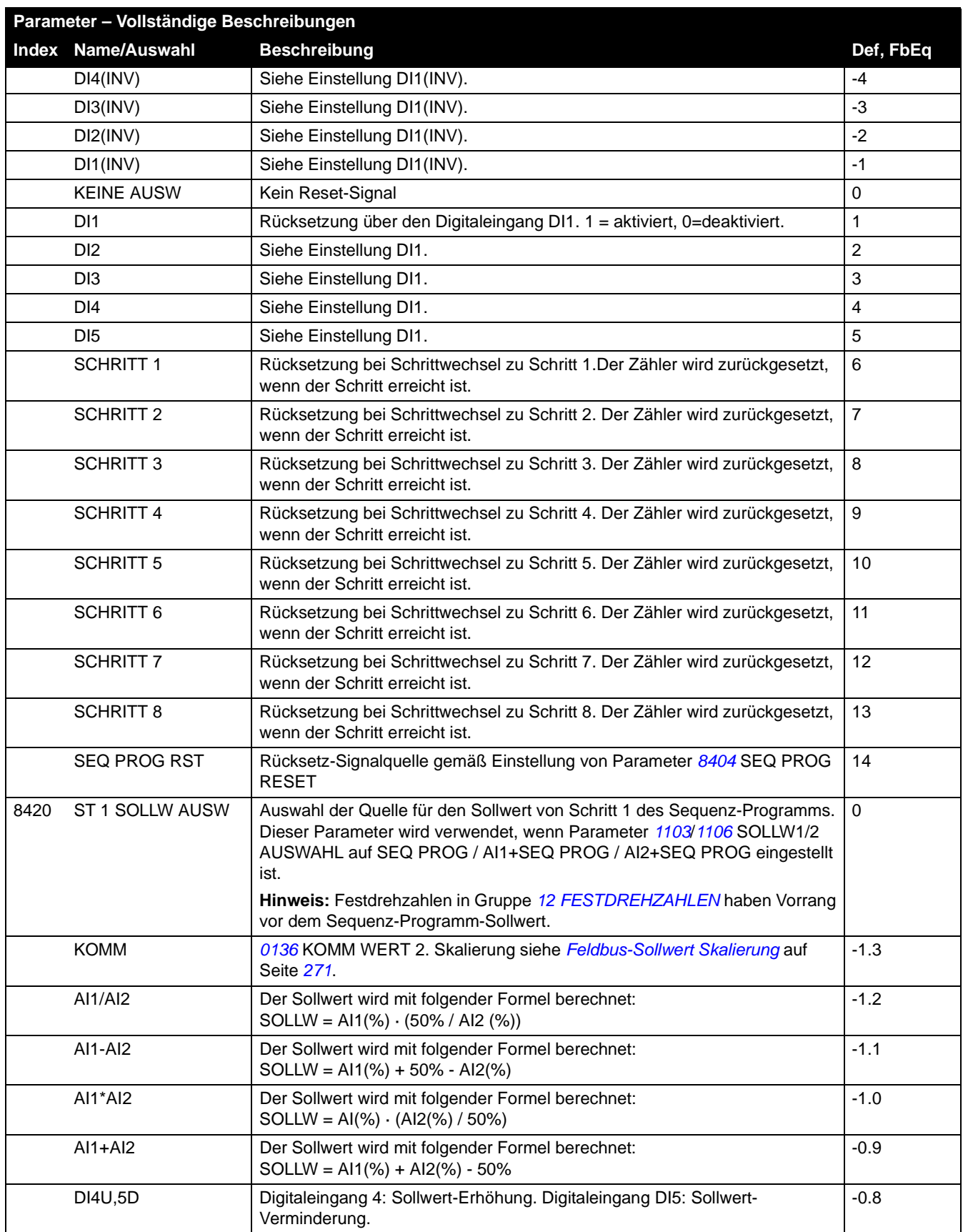

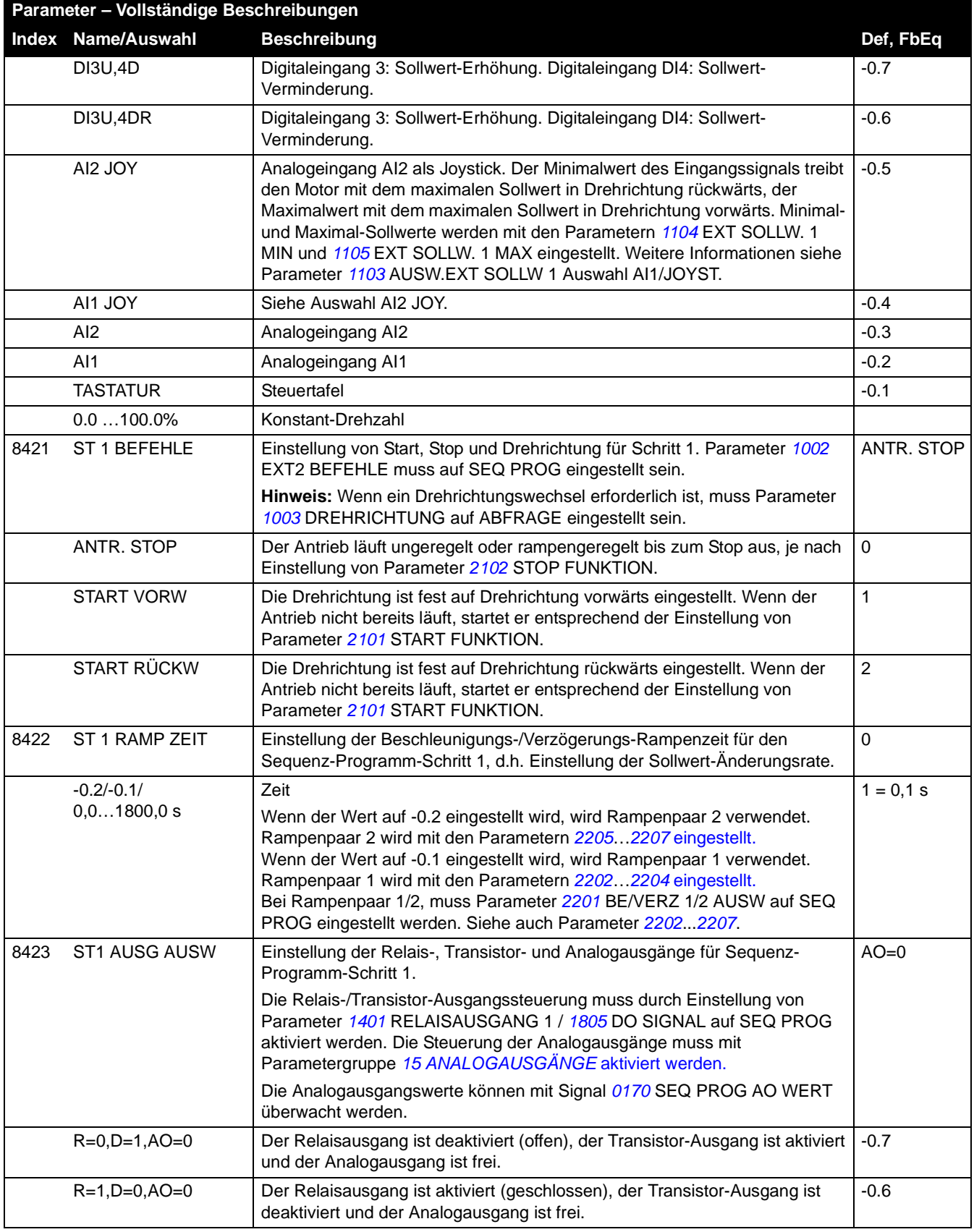

**[Parameter – Vollständige Beschreibungen](#page-172-0) Index Name/Auswahl Beschreibung Def, FbEq** R=0,D=0,AO=0 Relais- und Transistorausgänge sind deaktiviert (offen) und der Wert des Analogausgangs ist auf Null gesetzt. -0.5 RO=0,DO=0 Relais- und Transistorausgänge sind deaktiviert (offen) und der Analogausgangswert ist auf den bisherigen Wert eingefroren. -0.4 RO=1,DO=1 Relais- und Transistorausgänge sind aktiviert (geschlossen) und der Analogausgangswert ist auf den bisherigen Wert eingefroren. -0.3 DO=1 Der Transistor-Ausgang ist aktiviert (geschlossen) und der Relaisausgang ist deaktiviert. Der Analogausgangswert ist auf den bisherigen Wert eingefroren. -0.2 RO=1 Der Transistor-Ausgang ist deaktiviert (offen) und der Relaisausgang ist aktiviert. Der Analogausgangswert ist auf den bisherigen Wert eingefroren.  $-0.1$ AO=0 Der Analogausgangswert ist auf Null gesetzt. Relais- und Transistor-Ausgänge sind auf den bisherigen Wert eingefroren.  $0.0$ 0.1…100.0% Wert, der in Signal *[0170](#page-156-2)* SEQ PROG AO WERT geschrieben wird. Der Wert kann an den Analogausgang AO durch entsprechende Einstellung von Parameter *1501* ANALOGAUSGANG 1 auf 170 (d.h. Signal 0170 SEQ PROG AO WERT) angeschlossen werden. Der AO-Wert ist auf diesen Wert eingefroren, bis er auf Null gesetzt wird. 8424 ST 1 WECHS VERZÖG Einstellung der Verzögerungszeit für Schritt 1. Wenn die Verzögerungszeit abgelaufen ist, ist der Schrittwechsel zulässig. Siehe Parameter *8425* ST1 TRIG ZU ST 2 und *8426* ST1 TRIG ZU ST N  $\Omega$ 0,0…6553,5 s  $\sqrt{\frac{1}{6}}$  Verzögerungszeit  $\sqrt{1} = 0.1$  s 8425 ST1 TRIG ZU ST 2 Auswahl der Quelle für das Trigger-Signal, das den Schrittwechsel von Schritt 1 zu Schritt 2 auslöst. **Hinweis:** Schrittwechsel zu Schritt N (8426 ST1 TRIG ZU ST N) hat eine höhere Priorität als ein Schrittwechsel zum nächsten Schritt (8425 ST1 TRIG ZU ST 2). KEINE AUSW DI5(INV) Trigger-Signal über den invertierten Digitaleingang DI5. 0 = aktiviert, 1=deaktiviert. -5 DI4(INV) Siehe Einstellung DI5(INV). DI3(INV) Siehe Einstellung DI5(INV). The South of the Siehe Einstellung DI5(INV). DI2(INV) Siehe Einstellung DI5(INV). DI1(INV) Siehe Einstellung DI5(INV). The Contract of the Siehe Einstellung DI5(INV). KEINE AUSW Kein Trigger-Signal. Wenn Parameter *8426* ST1 TRIG ZU STN auch auf KEINE AUSW eingestellt ist, wird der Schritt eingefroren und kann nur mit Parameter *8402* 8402 SEQ PROG START zurückgesetzt werden.  $\Omega$ DI1 Trigger-Signal über Digitaleingang DI1. 1 = aktiviert, 0=deaktiviert. 1 DI2 Siehe Einstellung DI1. 2 DI3 Siehe Einstellung DI1. 3 DI4 Siehe Einstellung DI1. 4 DI5 Siehe Einstellung DI1. Solomoote aan die stellung Din Solomoote aan die stellung bij die stellung bij die s AI1 UNTER 1 Schrittwechsel, wenn AI1 < Wert von Par. *8412* SEQ WERT UGRENZ1. 6 AI1 ÜBER 1 Schrittwechsel, wenn AI1 > Wert von Par. *8411* SEQ WERT OGRENZ1. 7 AI2 UNTER 1 Schrittwechsel, wenn AI2 < Wert von Par. 8412 SEQ WERT UGRENZ1. 8 AI2 ÜBER 1 Schrittwechsel, wenn AI2 > Wert von Par. *8411* SEQ WERT OGRENZ1. 9 AI1OD2 UNT1 Schrittwechsel, wenn AI1 oder AI2 Wert < Wert von Par. *8412* SEQ WERT UGRENZ1. 10
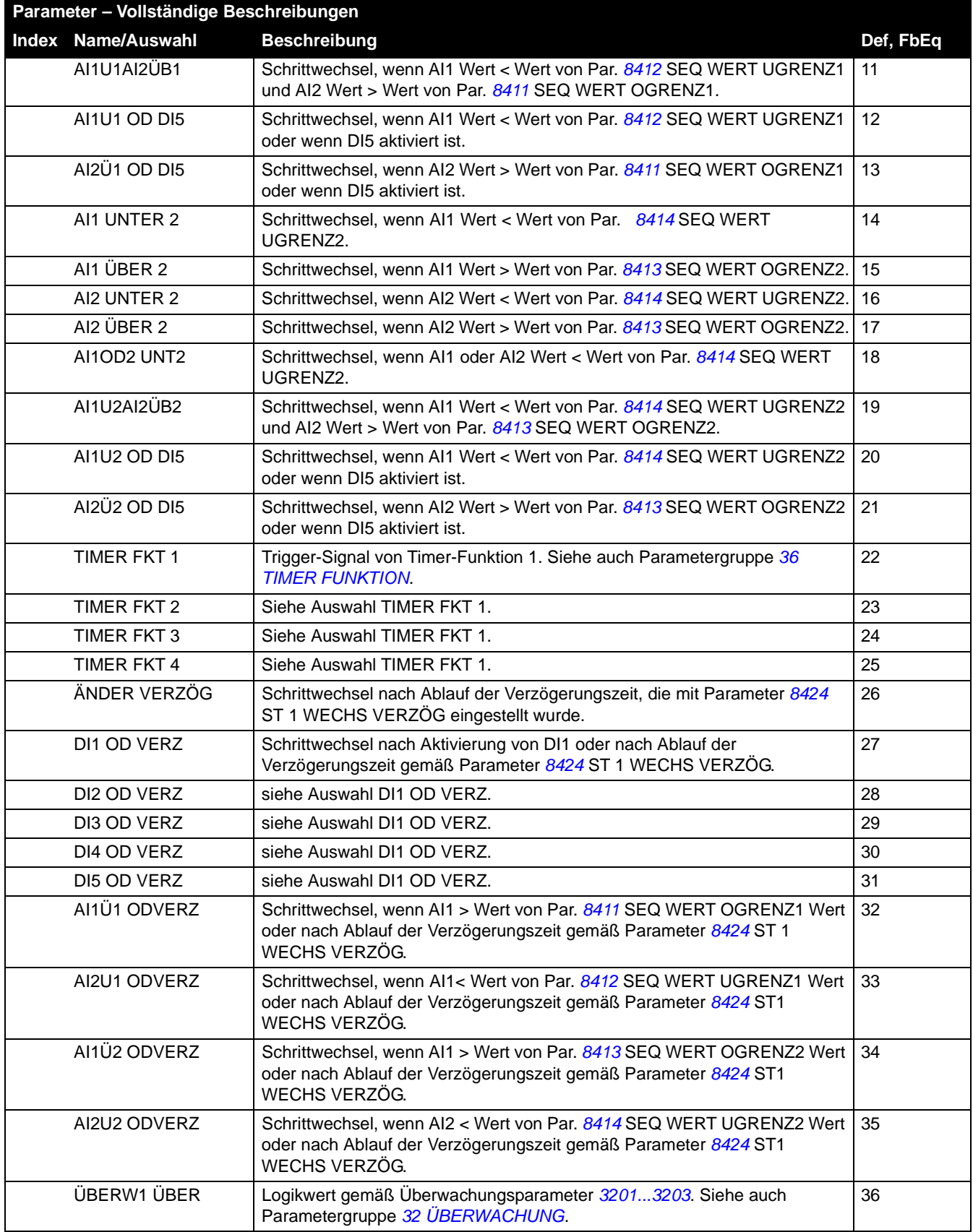

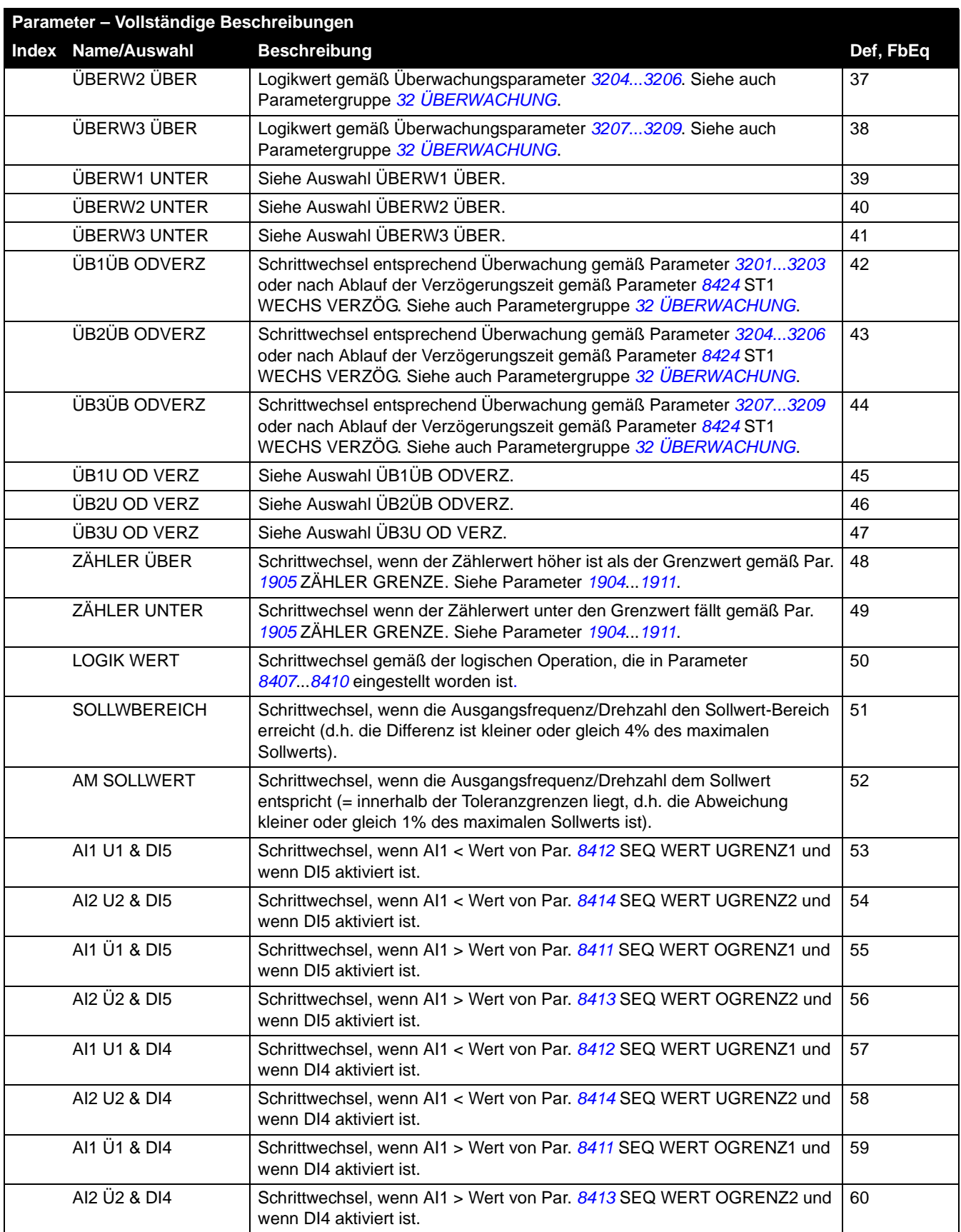

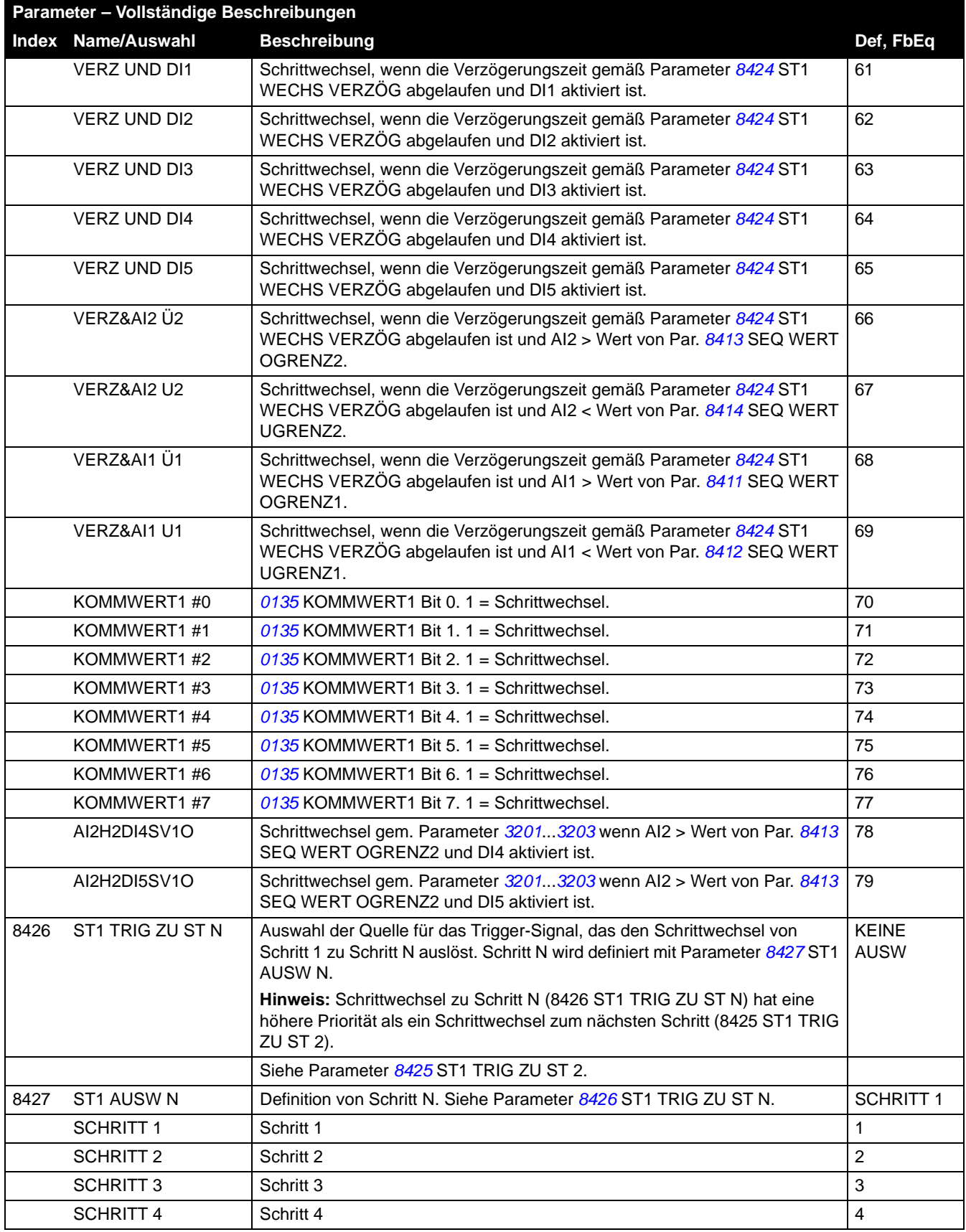

<span id="page-255-0"></span>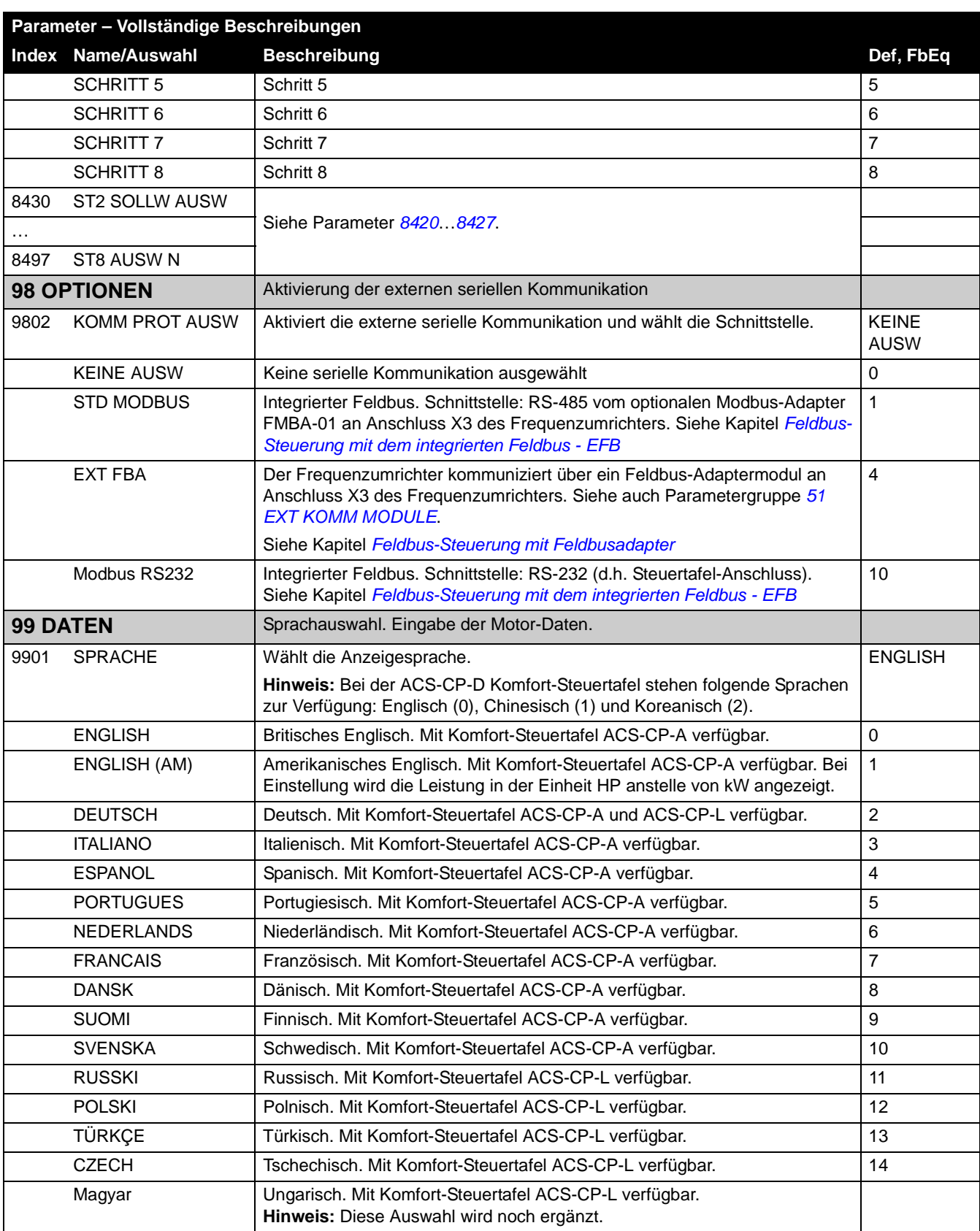

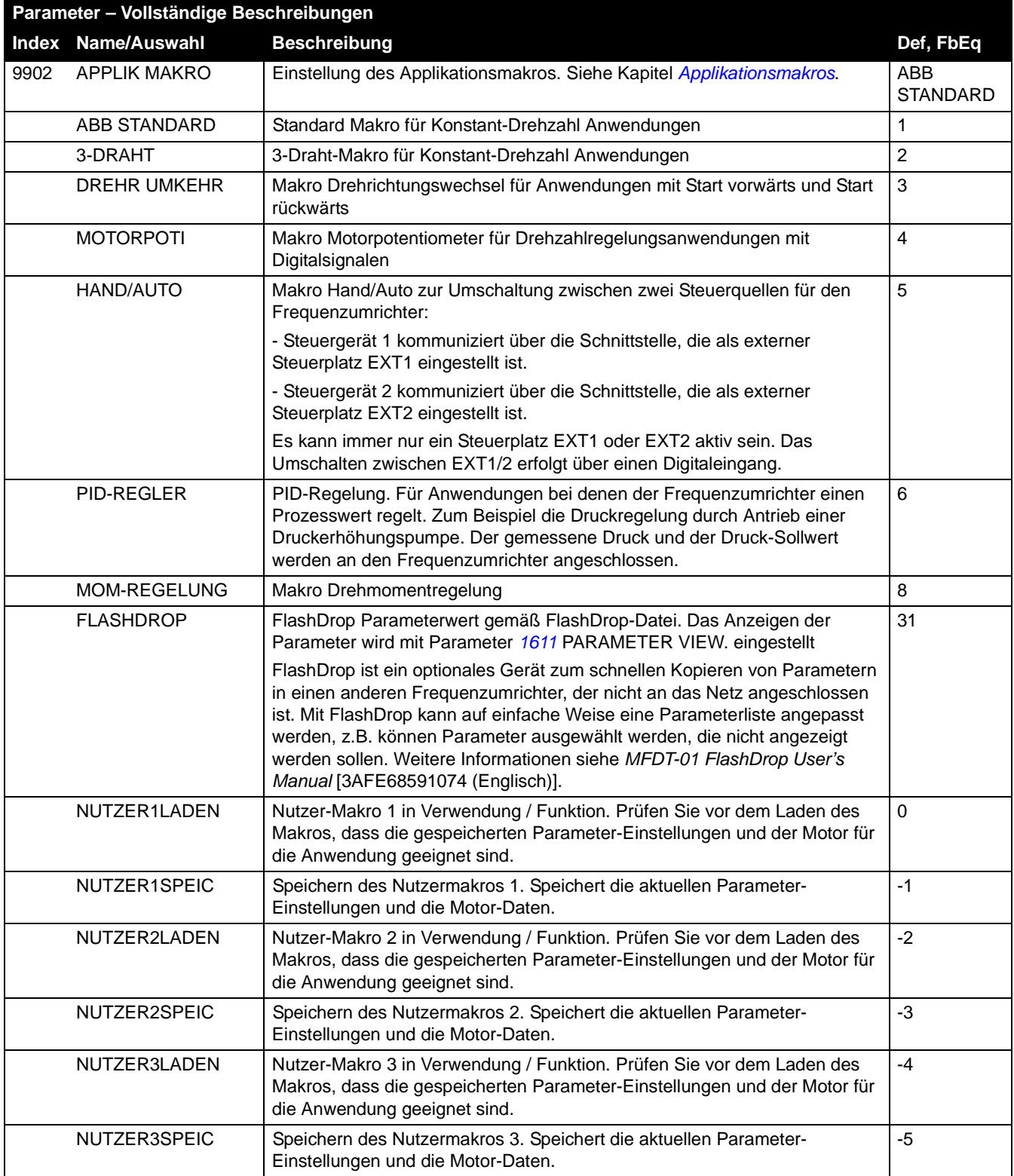

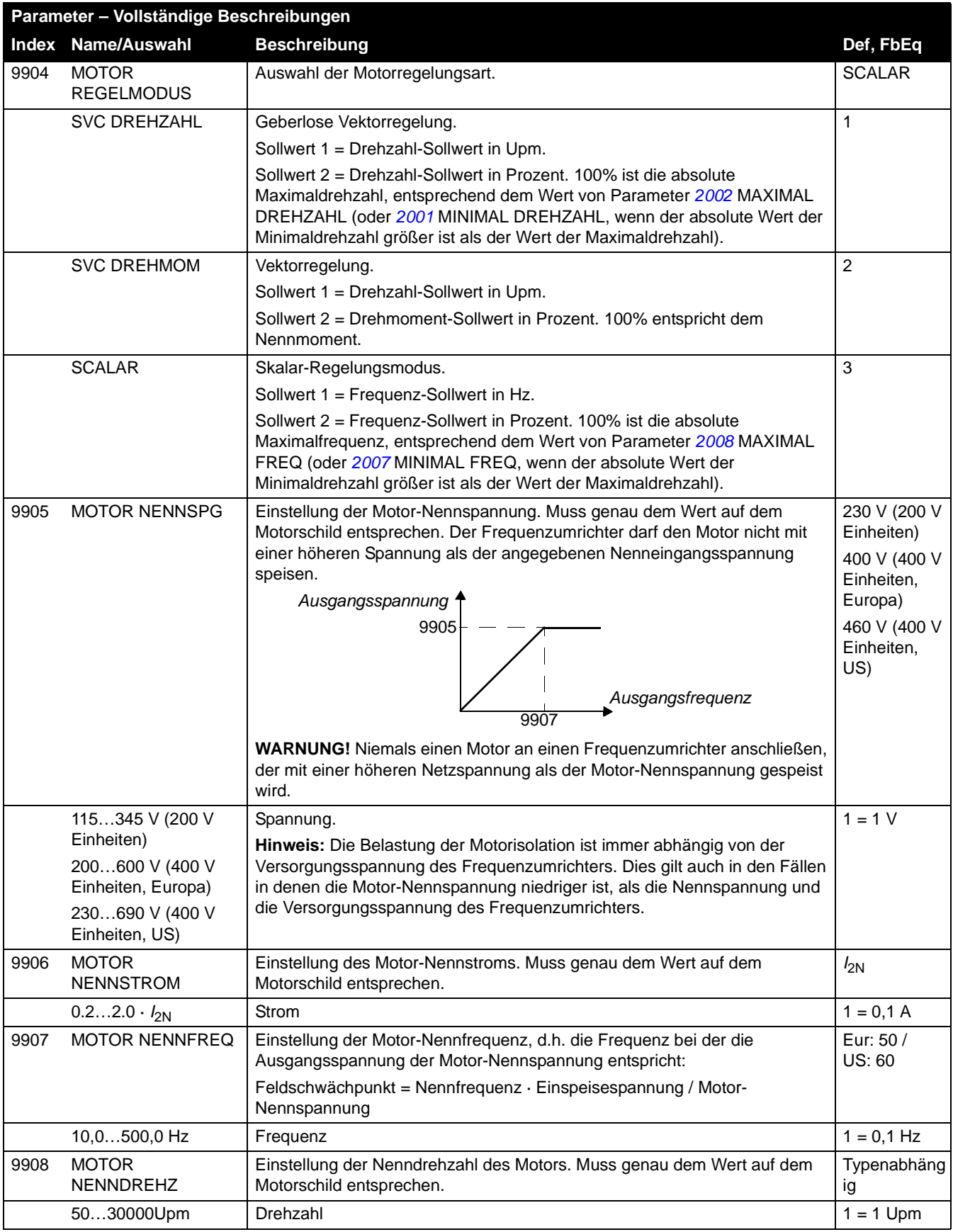

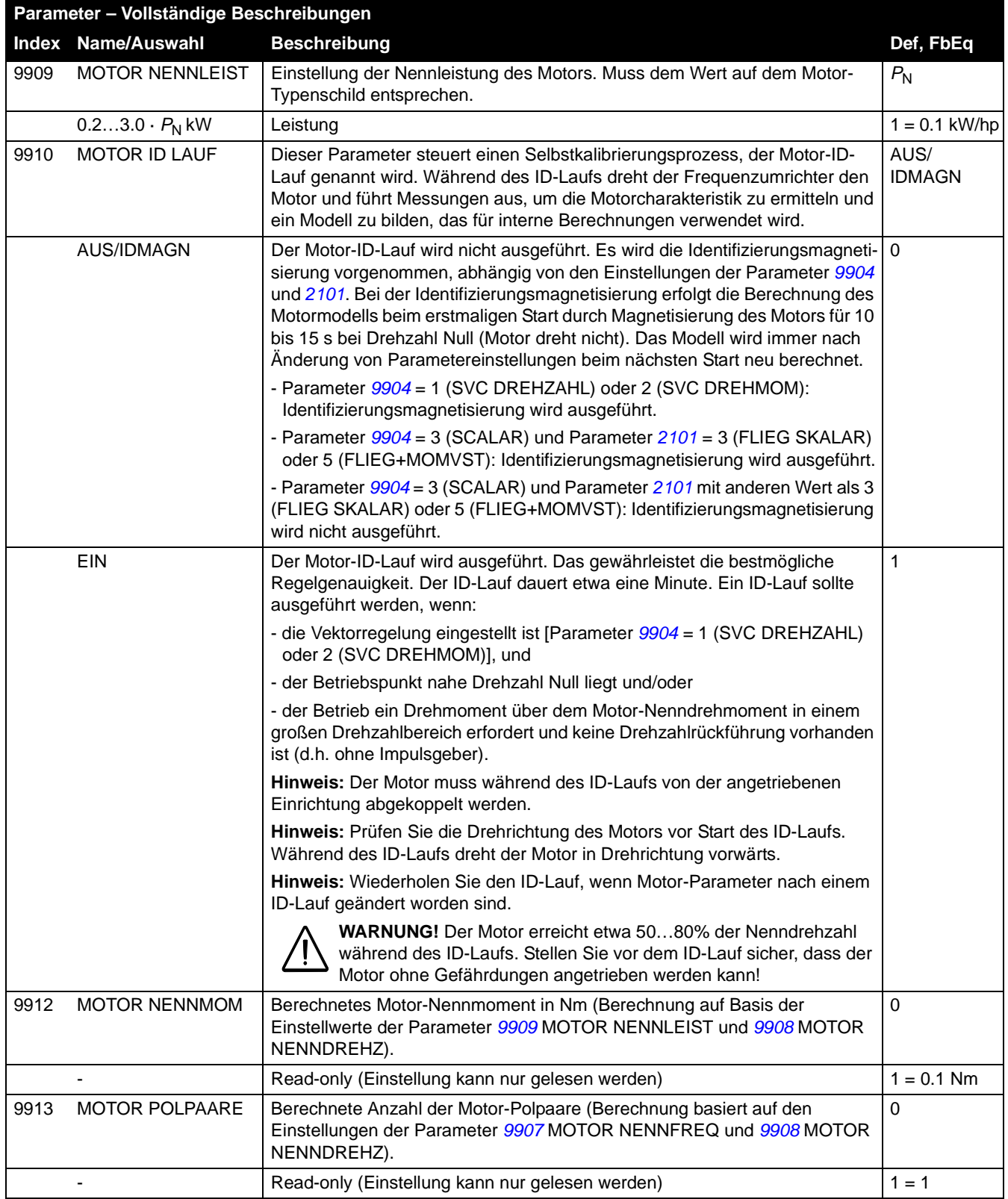

# <span id="page-260-0"></span>**Feldbus-Steuerung mit dem integrierten Feldbus - EFB**

### **Inhalt dieses Kapitels**

In diesem Kapitel wird beschrieben, wie der Frequenzumrichter mit integriertem Feldbus von externen Geräten über ein Kommunikationsnetz gesteuert werden kann.

# **System Übersicht**

Der Frequenzumrichter kann an eine externe Steuerung über einen Feldbusadapter oder den integrierten Feldbus angeschlossen werden. Steuerung über Feldbusadapter siehe Kapitel *[Feldbus-Steuerung mit Feldbusadapter](#page-284-0)*.

Der integrierte Feldbus unterstützt das Modbus RTU Protokoll. Modbus ist ein asynchrones, serielles Protokoll. Transaktionen laufen im Halbduplex-Betrieb.

Der Anschluss des integrierten Feldbus erfolgt entweder über RS-232 (Steuertafel-Anschluss X2) oder RS-485 (Klemme X1 des optionalen FMBA Modbus-Adapters an Klemme X3 des Frequenzumrichters). Die maximale Länge des RS-232 Anschlusskabels ist auf 13 Meter begrenzt. Weitere Information über das FMBA Modbus Adaptermodul siehe *FMBA-01 Modbus Adaptermodul Benutzerhandbuch* [3AFE68586704 (Englisch)].

Ein RS-232-Anschluss wird für die Kommunikation von zwei Geräten (ein Master steuert einen Slave) verwendet. Der RS-485-Anschluss wird für die Kommunikation mehrerer Geräte (ein Master steuert einen oder mehrere Slaves) verwendet.

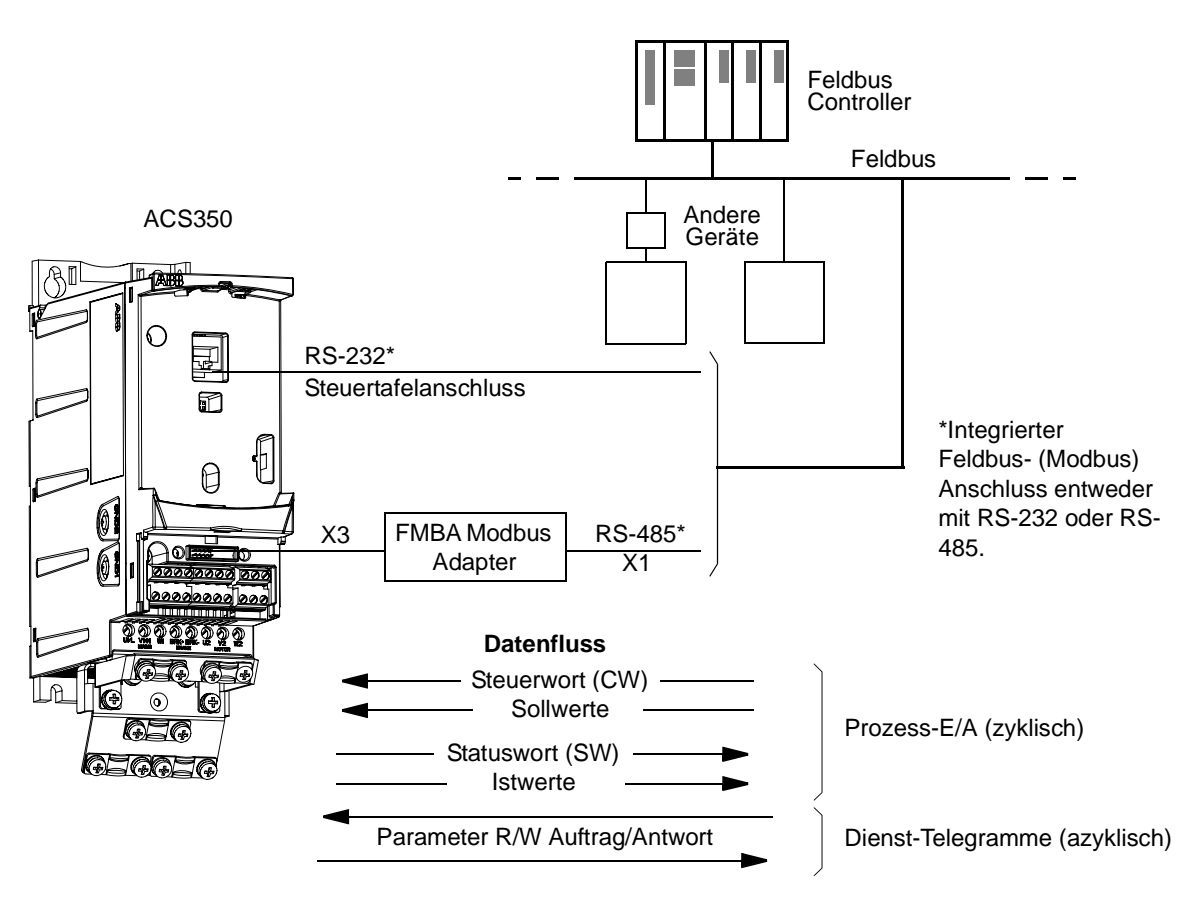

Der Frequenzumrichter kann so eingestellt werden, dass er alle Steuerinformationen über die Feldbus-Schnittstelle empfängt, oder die Steuerbefehle können auf die Feldbus-Schnittstelle und andere vorhandene Eingänge, wie Digital- und Analogeingänge, aufgeteilt werden.

## **Kommunikationseinstellungen für den integrierten Modbus**

Vor der Konfiguration des Frequenzumrichters für die Feldbussteuerung muss der FMBA Modbus-Adapter (falls verwendet) entsprechend den Anweisungen auf Seite *[31](#page-30-0)* in Kapitel *[Mechanische Installation](#page-26-0)* und im Modul-Handbuch mechanisch und elektrisch installiert werden.

Die Kommunikation über die Feldbus-Verbindung wird durch Einstellung von Parameter *[9802](#page-255-0)* KOMM PROT AUSW auf STD MODBUS oder STD MDB RS232 initialisiert werden. Die Kommunikationsparameter in Gruppe *[53 EFB PROTOKOLL](#page-242-0)* müssen ebenfalls eingestellt werden. Siehe folgende Tabelle.

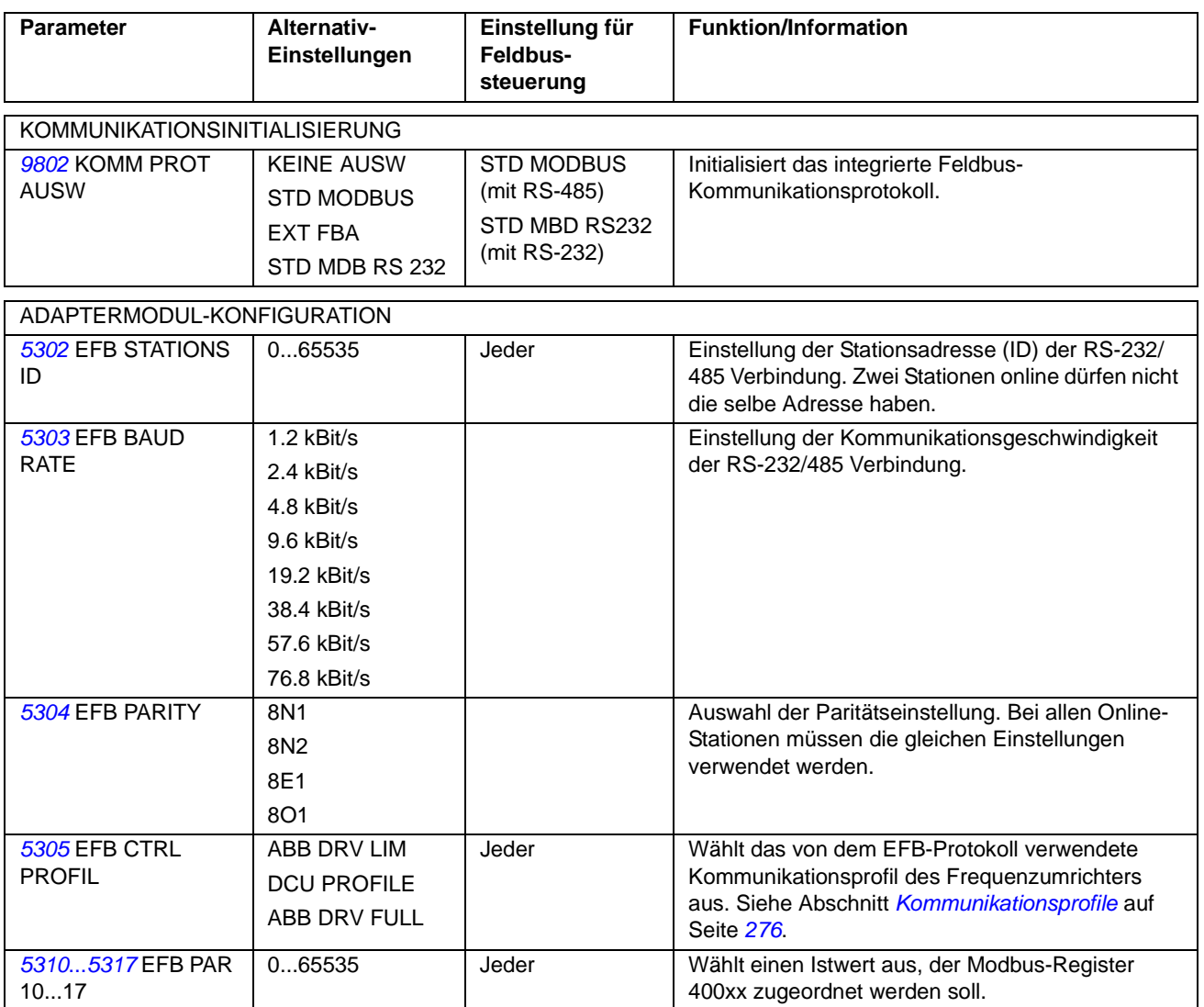

Nach Einstellung der Konfigurationsparameter in Gruppe *[53 EFB PROTOKOLL](#page-242-0)* müssen *[Antriebssteuerungsparameter](#page-263-0)* auf Seite *[264](#page-263-0)* geprüft und wenn nötig eingestellt werden.

Die neuen Einstellungen werden beim nächsten Einschalten des Frequenzumrichters wirksam oder wenn die Einstellung von Parameter *[5302](#page-242-1)* EFB STATIONS ID gelöscht und erneuert wird.

# <span id="page-263-0"></span>**Antriebssteuerungsparameter**

Nach der Grundeinstellung der Modbus-Kommunikation müssen die Antriebssteuerungsparameter in der folgenden Tabelle geprüft und falls erforderlich eingestellt werden.

Die Spalte **Einstellung für Feldbussteuerung** gibt den einzustellenden Wert an, wenn die Modbus-Schnittstelle für ein bestimmtes Signal die gewünschte Quelle oder das Ziel ist. Die Spalte **Funktion/Information** enthält eine Beschreibung des Parameters.

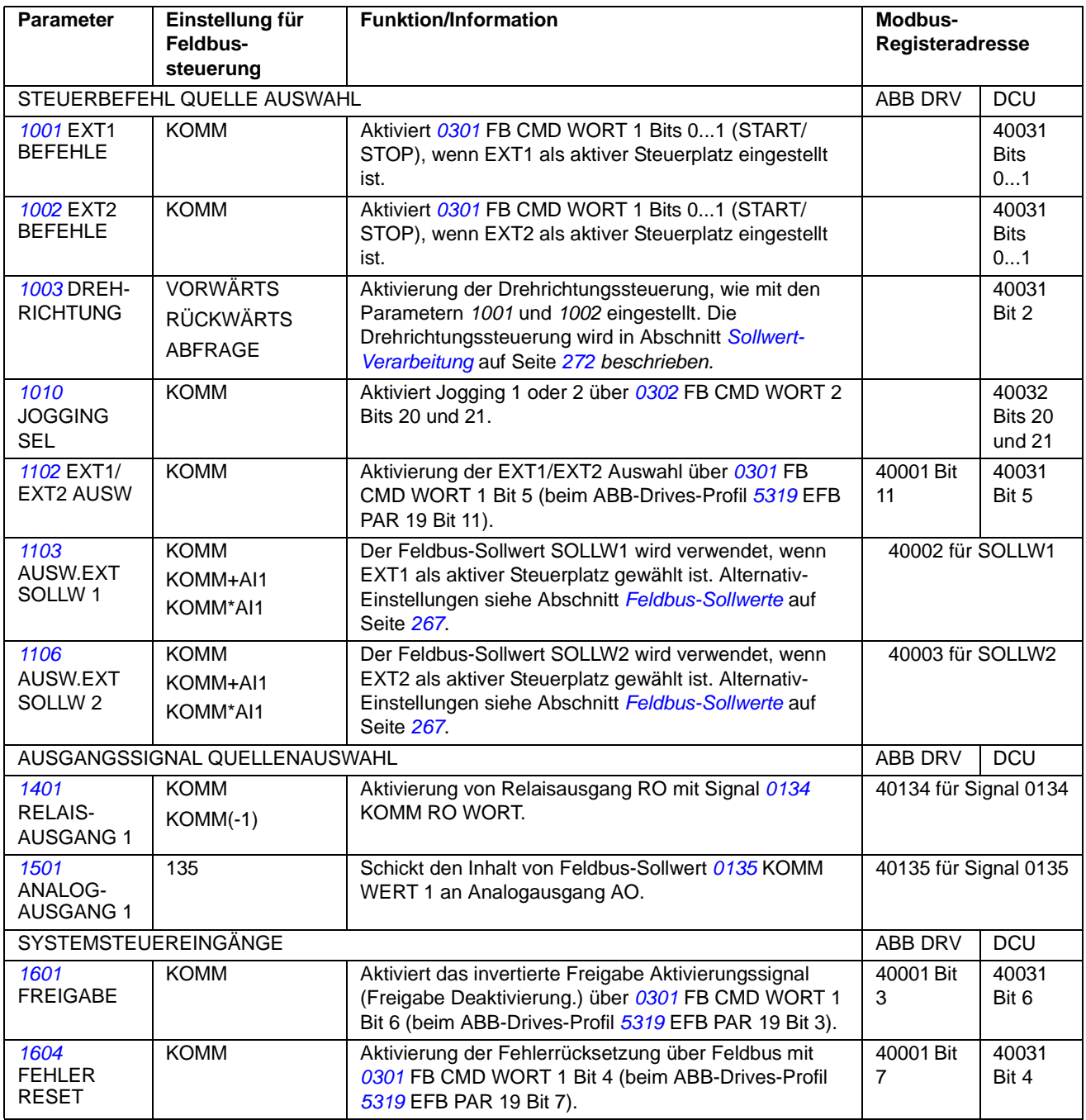

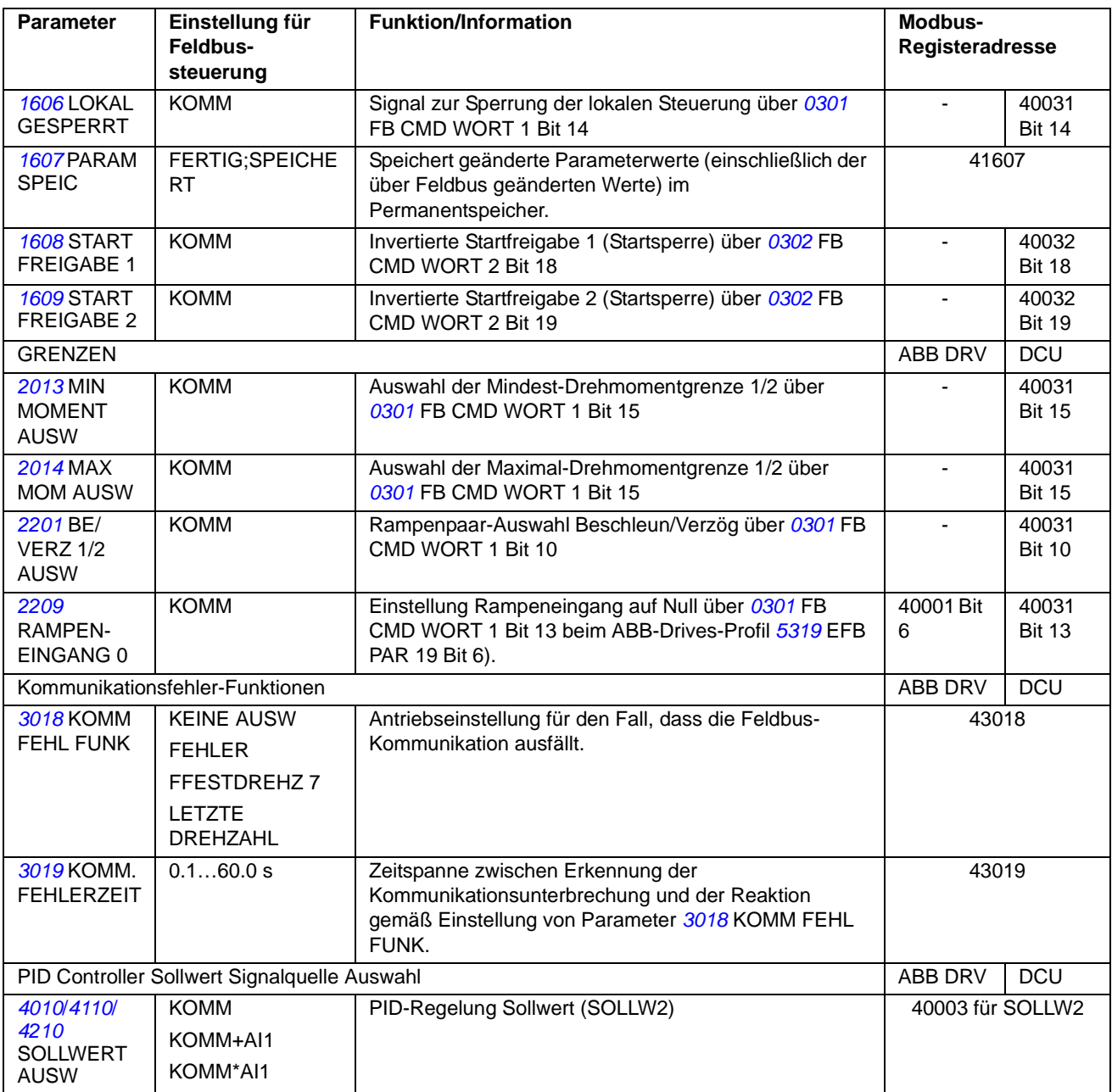

# **Die Feldbus-Steuerungsschnittstelle**

Die Kommunikation zwischen einem Feldbussystem und dem Frequenzumrichter besteht aus 16-Bit Ein- und Ausgangsdatenworten (beim ABB-Drives-Profil) und 32- Bit Ein- und Ausgangsworten (beim DCU-Profil).

### **Das Steuerwort und das Statuswort**

Das Steuerwort ist das wichtigste Element zur Steuerung des Frequenzumrichters über ein Feldbussystem. Das Steuerwort wird vom Feldbus-Controller an den Frequenzumrichter gesendet. Der Frequenzumrichter schaltet entsprechend der bitcodierten Anweisungen im Steuerwort zwischen den Zuständen um.

Der Inhalt des Statusworts besteht aus Statusinformationen, die vom Frequenzumrichter an den Feldbus-Controller gesendet werden.

### **Sollwerte**

Sollwerte (SOLLW) sind 16-Bit-Integerwerte mit Vorzeichen. Ein negativer Sollwert (z.B. Drehrichtung rückwärts) wird durch Berechnung des Zweier-Komplements des entsprechenden positiven Sollwerts gebildet. Der Inhalt eines jeden Sollwert-Worts kann als Drehzahl-, Frequenz-, Drehmoment oder Prozess-Sollwert verwendet werden.

### **Istwerte**

Istwerte (ISTW) sind 16-Bit Worte, die ausgewählte Antriebswerte enthalten.

# <span id="page-266-1"></span><span id="page-266-0"></span>**Feldbus-Sollwerte**

### <span id="page-266-2"></span>**Sollwert-Auswahl und Korrektur**

Ein Feldbus-Sollwert (KOMM bei der Signalauswahl) wird durch Einstellung eines Sollwert-Auswahl-Parameters – *[1103](#page-174-1)* oder *[1106](#page-177-0)* – auf KOMM, KOMM+AI1 oder KOMM\*AI1 aktiviert. Werden *[1103](#page-174-1)* AUSW.EXT SOLLW 1 oder *[1106](#page-177-0)* AUSW.EXT SOLLW 2 auf KOMM eingestellt, wird der Feldbus-Sollwert unverändert weiterverarbeitet. Wenn Parameter *[1103](#page-174-1)* oder *[1106](#page-177-0)* auf KOMM+AI1 oder KOMM\*AI1 eingestellt werden, wird der Feldbus-Sollwert korrigiert um den Wert von Analogeingang AI1, wie in den folgenden Beispielen gezeigt, verwendet.

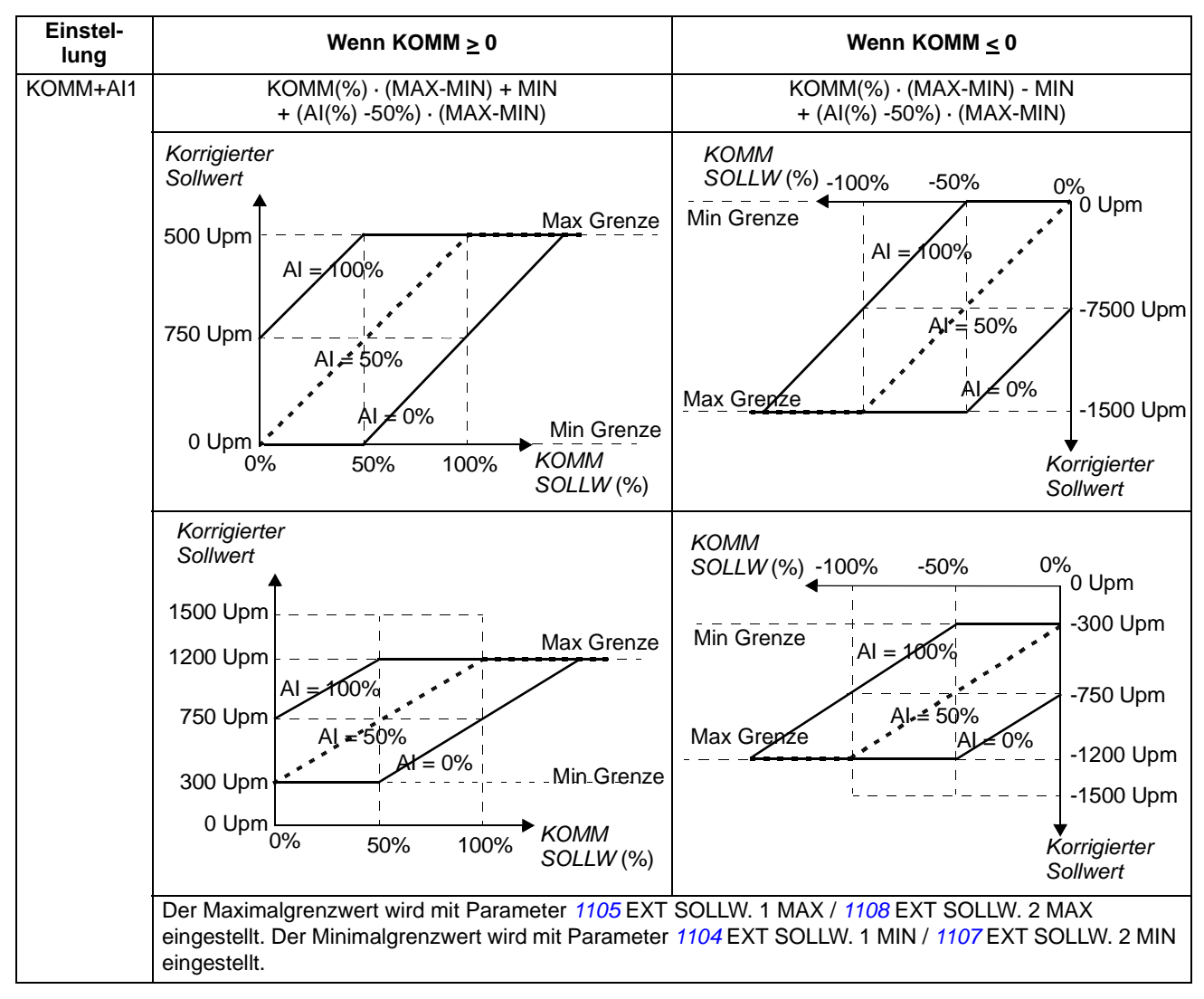

*Sollwertkorrektur-Beispiele für das ABB-Drives-Profil*

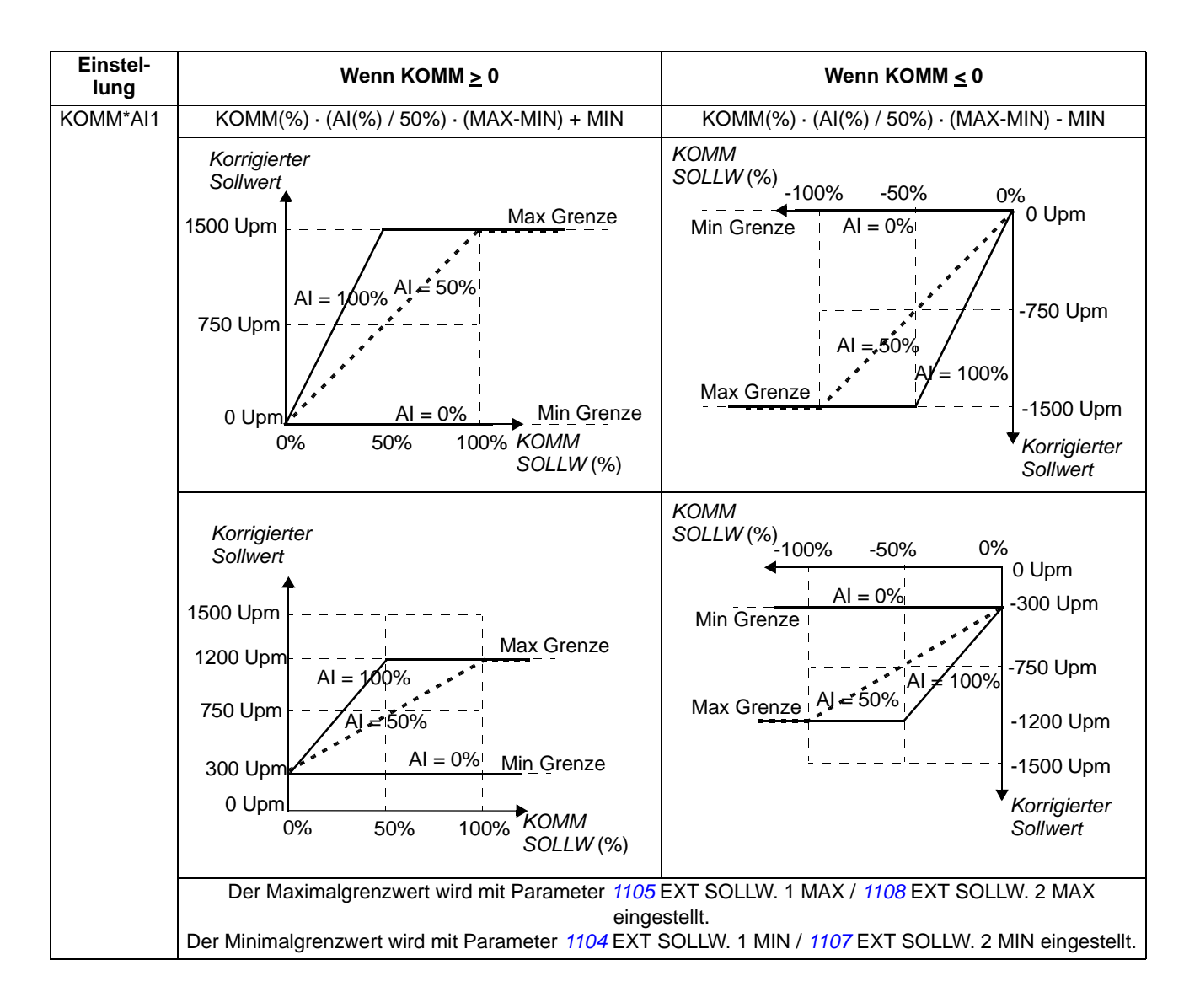

*268*

#### *Sollwertkorrektur-Beispiele für das DCU-Profil*

Beim DCU-Profil können die Feldbus-Sollwerttypen Hz, Upm oder Prozent verwendet werden. In den folgenden Beispielen wird der Sollwerttyp Upm verwendet.

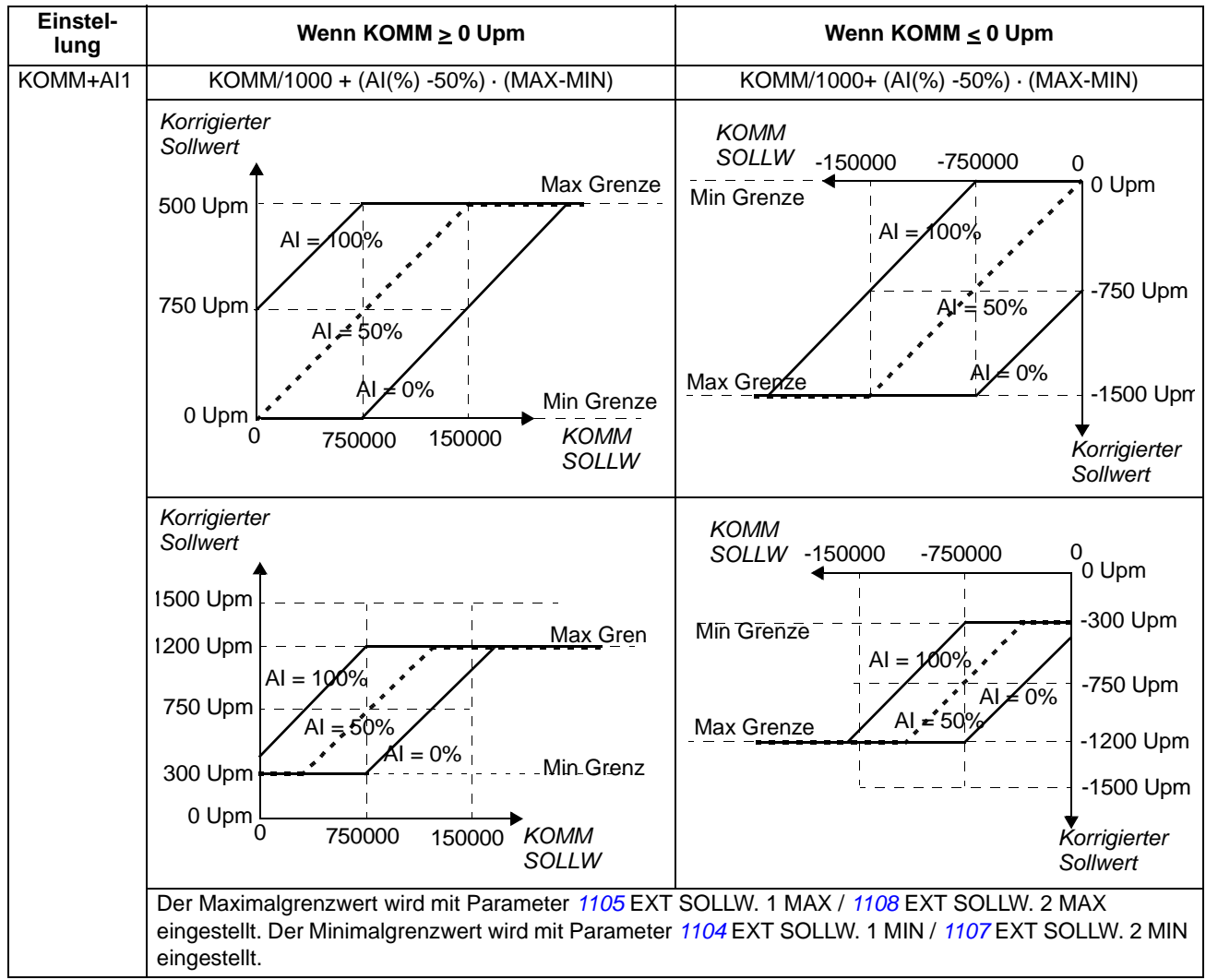

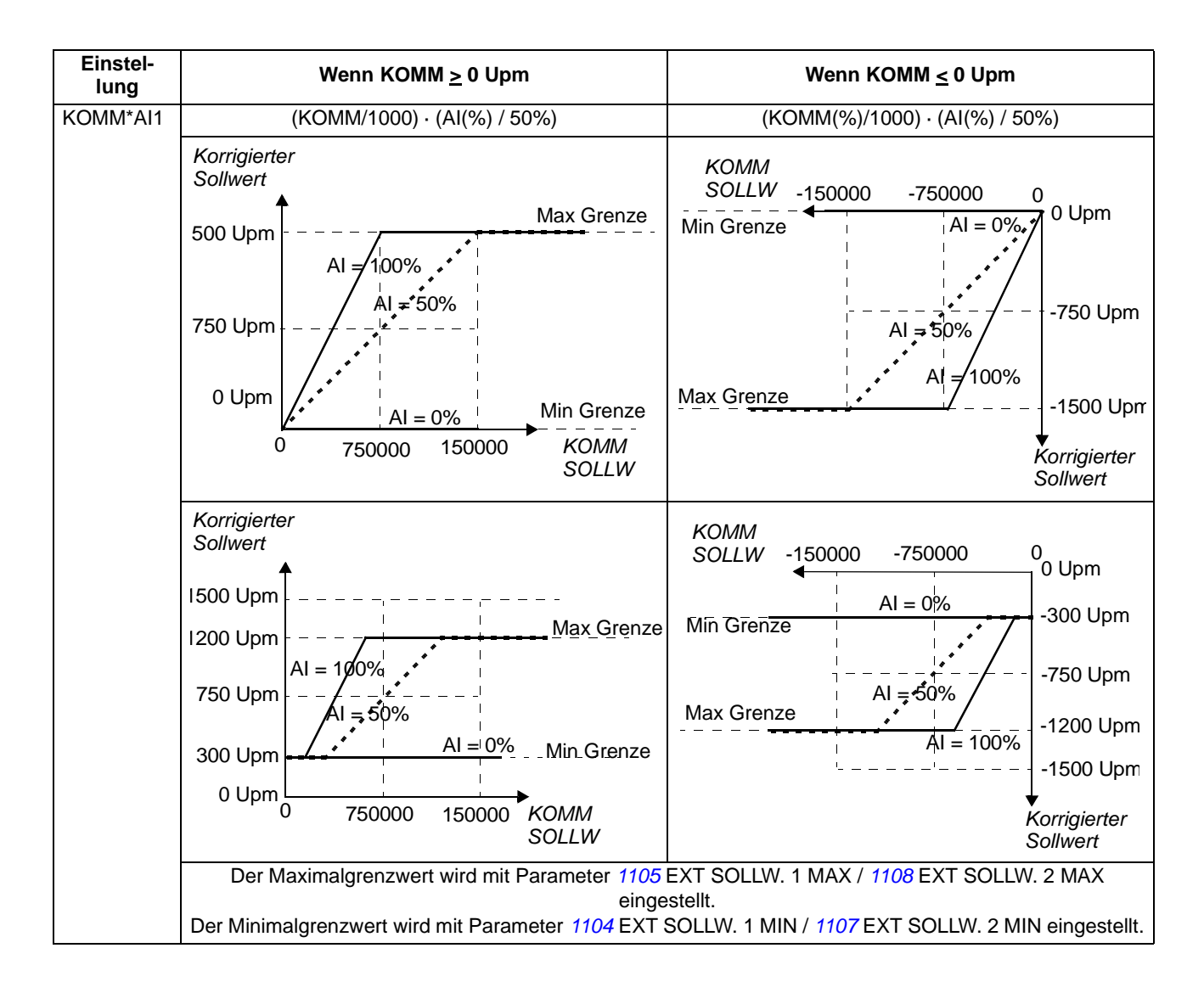

### <span id="page-270-0"></span>**Feldbus-Sollwert Skalierung**

Feldbus-Sollwerte SOLLW1 und SOLLW2 werden skaliert, wie in der folgenden Tabelle dargestellt ist.

**Hinweis:** Jede Korrektur des Sollwerts (siehe Abschnitt *[Sollwert-Auswahl und](#page-266-1)  [Korrektur](#page-266-1)* auf Seite *[271](#page-270-0)*) wird vor der Skalierung durchgeführt.

*Feldbus Skalierung für das ABB-Drives-Profil*

| <b>Sollwert</b>    | <b>Bereich</b>          | Sollwert-<br>Typ             | <b>Skalierung</b>                                                                           | Anmerkungen                                                                                                    |
|--------------------|-------------------------|------------------------------|---------------------------------------------------------------------------------------------|----------------------------------------------------------------------------------------------------|
| SOLLW1             | -32767<br>+32767        | Drehzahl<br>oder<br>Frequenz | $-20000 = -$ (Par. 1105)<br>$0 = 0 \%$<br>$+20000 = (Par. 1105)$<br>(20000 entspricht 100%) | Endgültiger Sollwert begrenzt<br>durch 1104/1105. Motor-<br>Istdrehzahl begrenzt durch<br>2001/2002 (Drehzahl) oder<br>2007/2008 (Frequenz). |
| SOLLW <sub>2</sub> | $-32767$<br>.<br>+32767 | Drehzahl<br>oder<br>Frequenz | $-10000 = -$ (Par. 1108)<br>$0 = 0 \%$<br>$+10000 = (Par. 1108)$<br>(10000 entspricht 100%) | Endgültiger Sollwert begrenzt<br>durch 1107/1108. Motor-<br>Istdrehzahl begrenzt durch<br>2001/2002 (Drehzahl) oder<br>2007/2008 (Frequenz). |
|                    |                         | Moment                       | $-10000 = -$ (Par. 1108)<br>$0 = 0 \%$<br>$+10000 = (Par. 1108)$<br>(10000 entspricht 100%) | Endgültiger Sollwert begrenzt<br>durch 2015/2017 (Moment 1)<br>oder 2016/2018 (Moment 2).                                                    |
|                    |                         | PID-<br>Sollwert             | $-10000 = -$ (Par. 1108)<br>$0 = 0 \%$<br>$+10000 = (Par. 1108)$<br>(10000 entspricht 100%) | Endgültiger Sollwert begrenzt<br>durch 4012/4013 (PID-Satz1)<br>oder 4112/4113 (PID-Satz 2).                                                 |

**Hinweis:** Die Einstellungen der Parameter *[1104](#page-176-1)* EXT SOLLW. 1 MIN und *[1107](#page-177-2)* EXT SOLLW. 2 MIN haben keine Auswirkung auf die Sollwert-Skalierung.

*Feldbus Skalierung für das DCU-PROFIL*

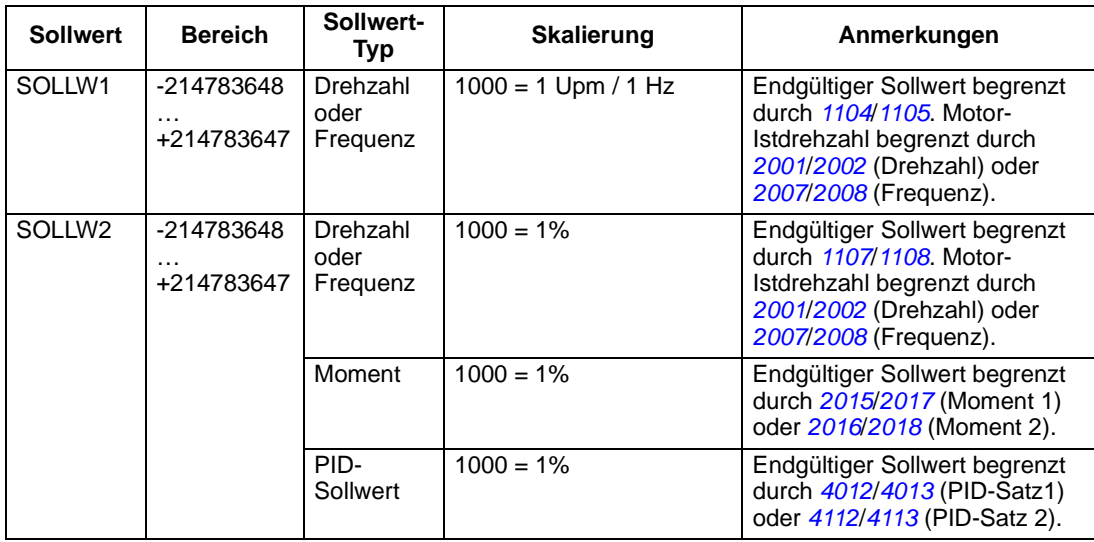

**Hinweis:** Die Einstellungen der Parameter *[1104](#page-176-1)* EXT SOLLW. 1 MIN und *[1107](#page-177-2)* EXT SOLLW. 2 MIN haben keine Auswirkung auf die Sollwert-Skalierung.

#### <span id="page-271-1"></span><span id="page-271-0"></span>**Sollwert-Verarbeitung**

Die Steuerung der Drehrichtung wird für jeden Steuerplatz (EXT1 und EXT2) durch Einstellung der Parameter in Gruppe *[10 START/STOP/DREHR](#page-172-2)* einzeln eingestellt. Feldbus-Sollwerte sind bipolar, d.h. sie können negativ oder positiv sein. Die folgenden Diagramme veranschaulichen das Zusammenwirken von Parametern der Gruppe 10 mit dem Vorzeichen des Feldbus-Sollwerts beim Erzeugen der Sollwerte SOLLW1/SOLLW2.

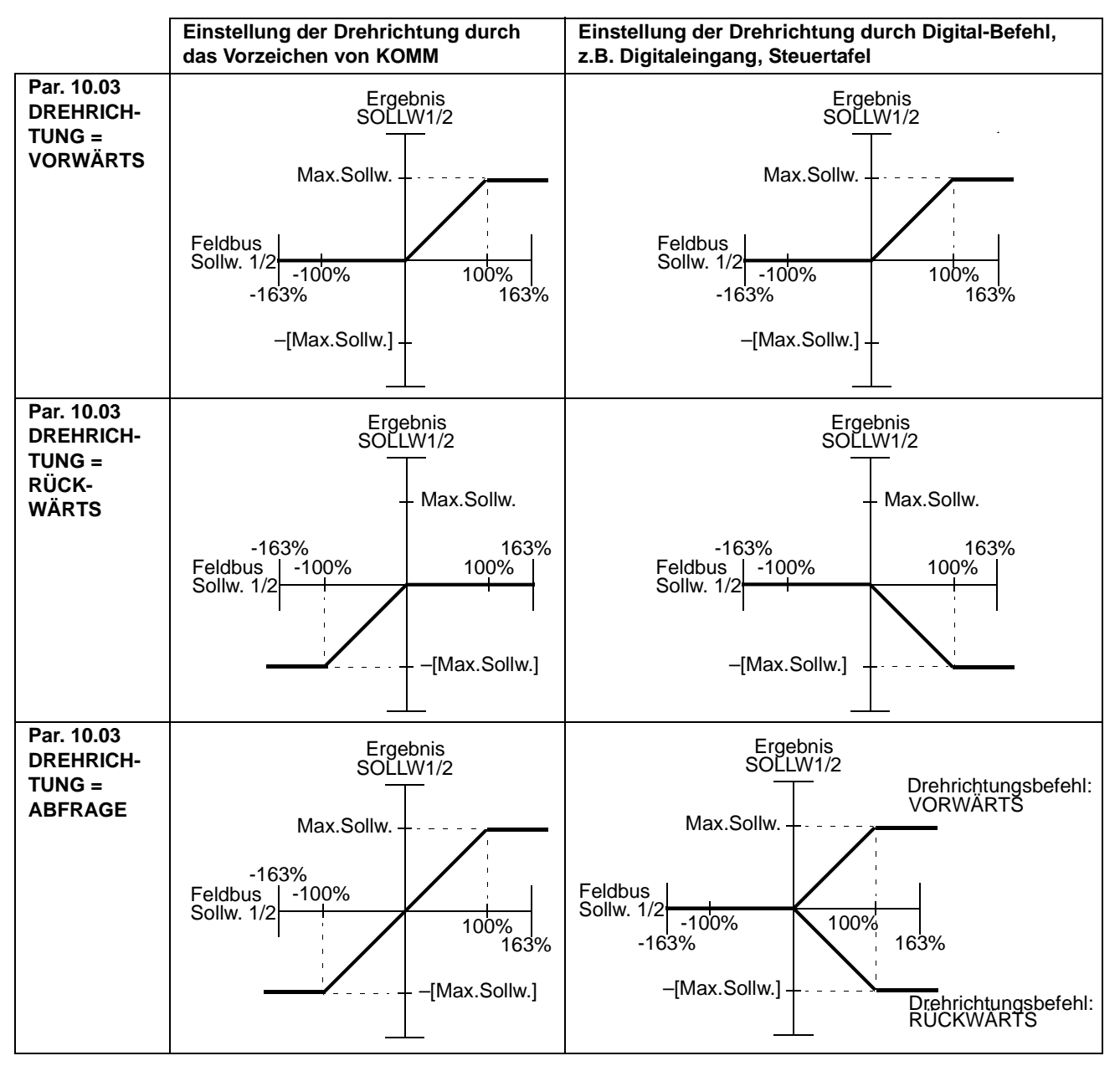

### **Istwertskalierung**

Die Skalierung der Integerwerte, die als Istwerte an den Feldbus-Master gesendet werden, ist abhängig von der Funktion/Auflösung des gewählten Antriebsparameters. Siehe Kapitel *[Istwertsignale und Parameter](#page-152-0)*.

# **Modbus-Mapping**

Die folgende Funktionscodes von Modbus werden vom Frequenzumrichter unterstützt.

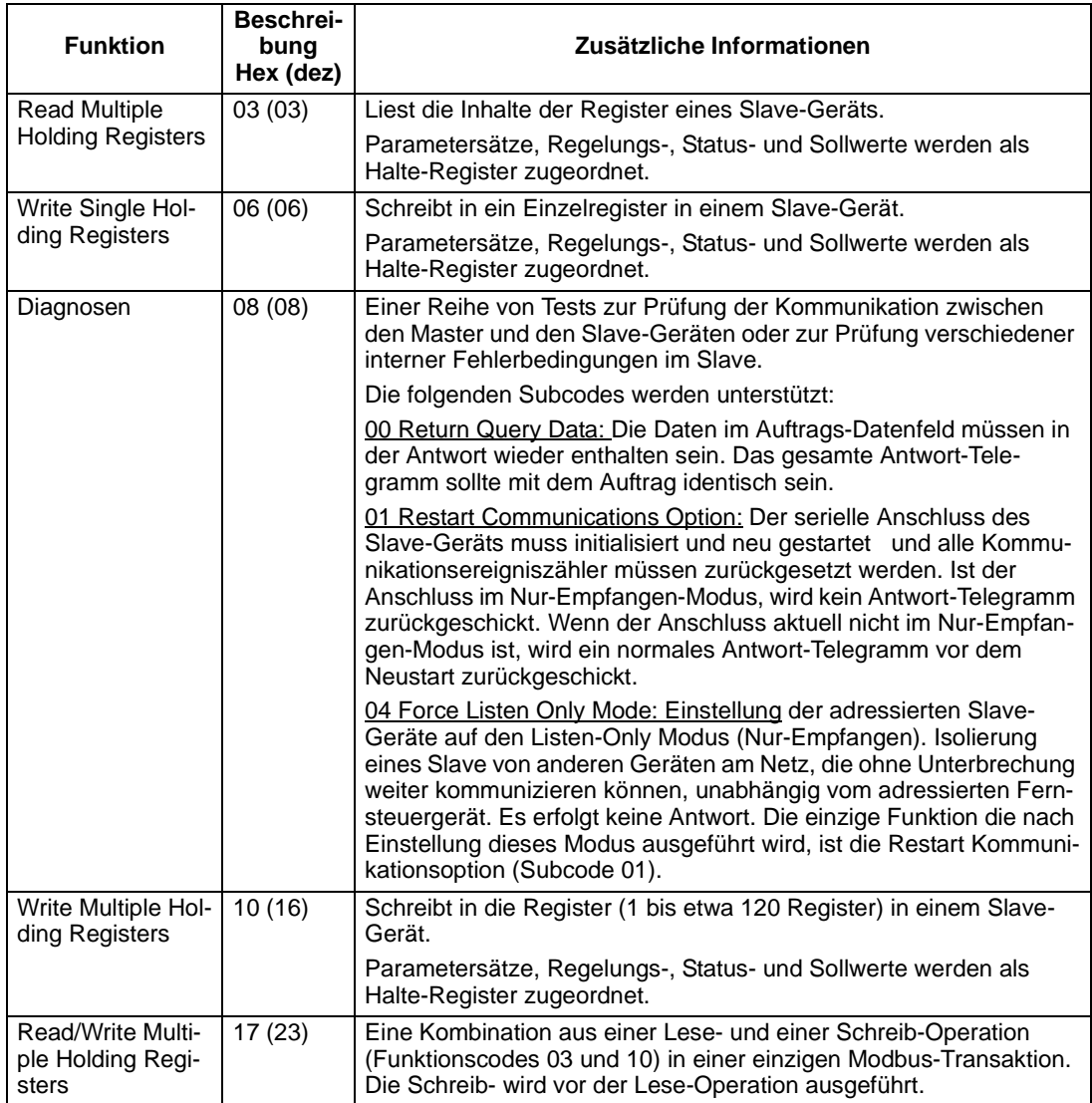

### **Register-Mapping**

Die Antriebsparameter, Steuer-/Statuswort, Sollwerte und Istwerte werden dem Bereich 4xxxx so zugeordnet, dass:

- 40001…40099 sind reserviert für Frequenzumrichter- Steuerung/Status, Sollwert und Istwerte.
- 40101…49999 sind reserviert für die Antriebsparameter 0101…9999. (Z.B. 40102 ist Parameter 0102). Bei dieser Zuordnung entsprechen die Tausender und Hunderter der Gruppennummer, und die Zehner und Einer entsprechen den Parameternummern innerhalb einer Gruppe.

Die Registeradressen, die nicht mit den Antriebsparametern übereinstimmen, sind ungültig. Bei dem Versuch, ungültige Adressen zu lesen oder zu schreiben, sendet die Modbus-Schnittstelle einen Ausnahmecode an den Controller. Siehe *[Ausnahmecodes](#page-274-0)* auf Seite *[275](#page-274-0)*.

In der folgenden Tabelle ist der Inhalt der Modbus-Adressen 40001...40012 und 40031...40034 aufgelistet.

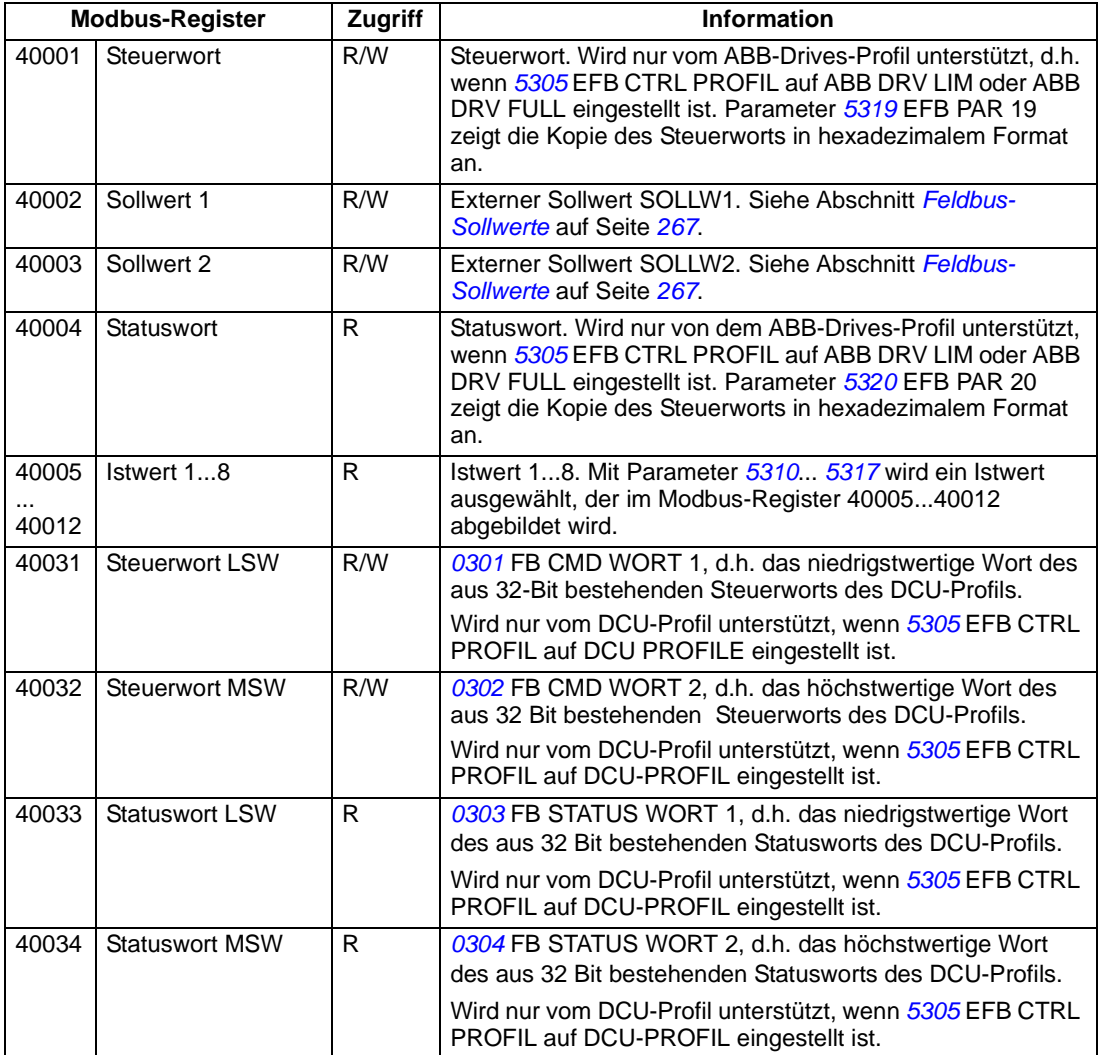

**Hinweis:** Das Schreiben von Parametern durch Standard-Modbus ist immer flüchtig, d.h. geänderte Werte werden nicht automatisch im Permanentspeicher abgelegt. Mit Parameter *[1607](#page-188-0)* PARAM SPEIC können alle Werte gespeichert werden.

### **Funktionscodes**

Unterstützte Funktionscodes für die Halte-4xxxx-Register sind:

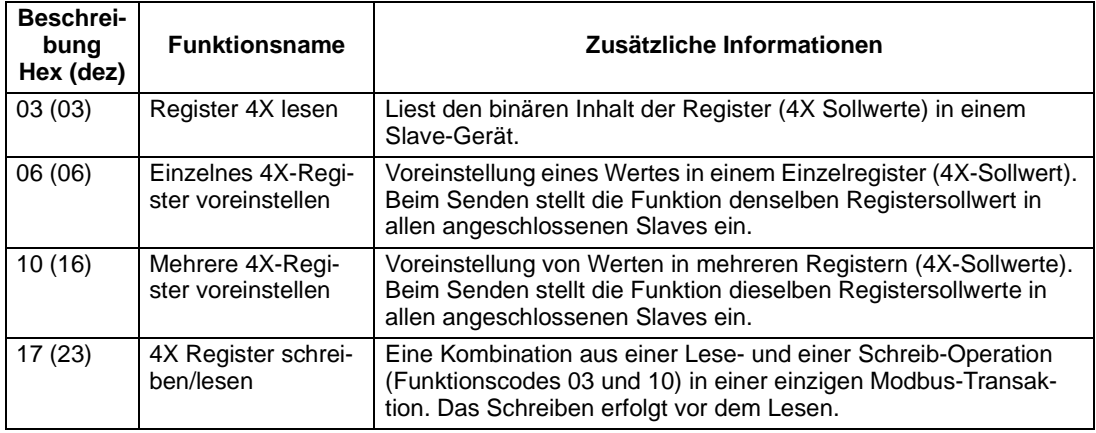

**Hinweis:** Im Modbus-Datentelegramm wird Register 4xxxx als xxxx -1 adressiert. Register 40002 wird beispielsweise als 0001 adressiert.

#### <span id="page-274-0"></span>**Ausnahmecodes**

Ausnahmecodes sind Rückmeldungen vom Frequenzumrichter in der seriellen Kommunikation. Der Frequenzumrichter unterstützt die Standard-Modbus-Ausnahmecodes für die folgende Tabelle.

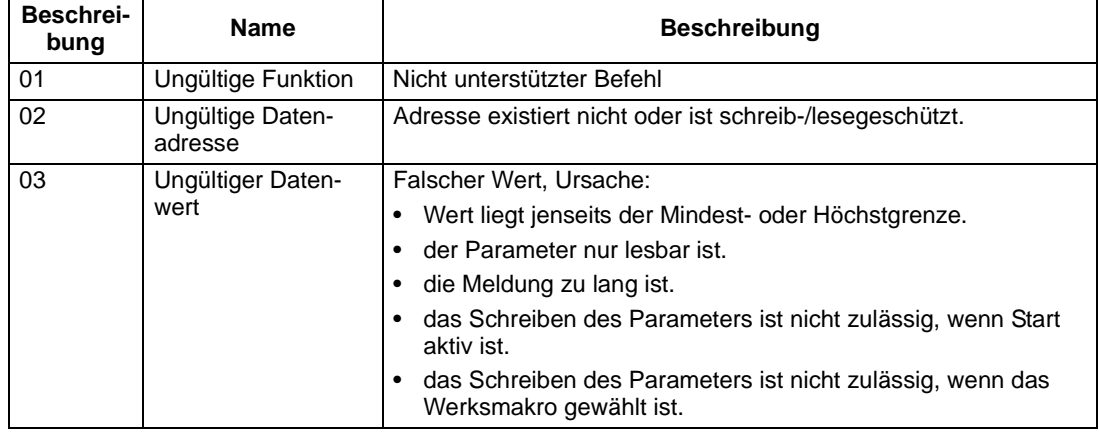

Antriebsparameter *[5318](#page-243-4)* EFB PAR 18 enthält den letzten Ausnahmecode.

## <span id="page-275-0"></span>**Kommunikationsprofile**

Das integrierte Feldbus unterstützt drei Kommunikationsprofile:

- DCU-Kommunikationsprofil
- ABB Drives Limited, Kommunikationsprofil
- ABB Drives Full, vollständiges Kommunikationsprofil.

Mit dem DCU-Profil wird die Steuerungs- und Status-Schnittstelle auf 32 Bits erweitert; das Profil ist die interne Schnittstelle zwischen dem Anwendungsprogramm des Frequenzumrichters und der integrierten Feldbusumgebung. ABB Drives Limited basiert auf der PROFIBUS-Schnitstelle. Das Profil ABB Drives Full unterstützt zwei Steuerwort-Bits, die von ABB DRV LIM nicht unterstützt werden.

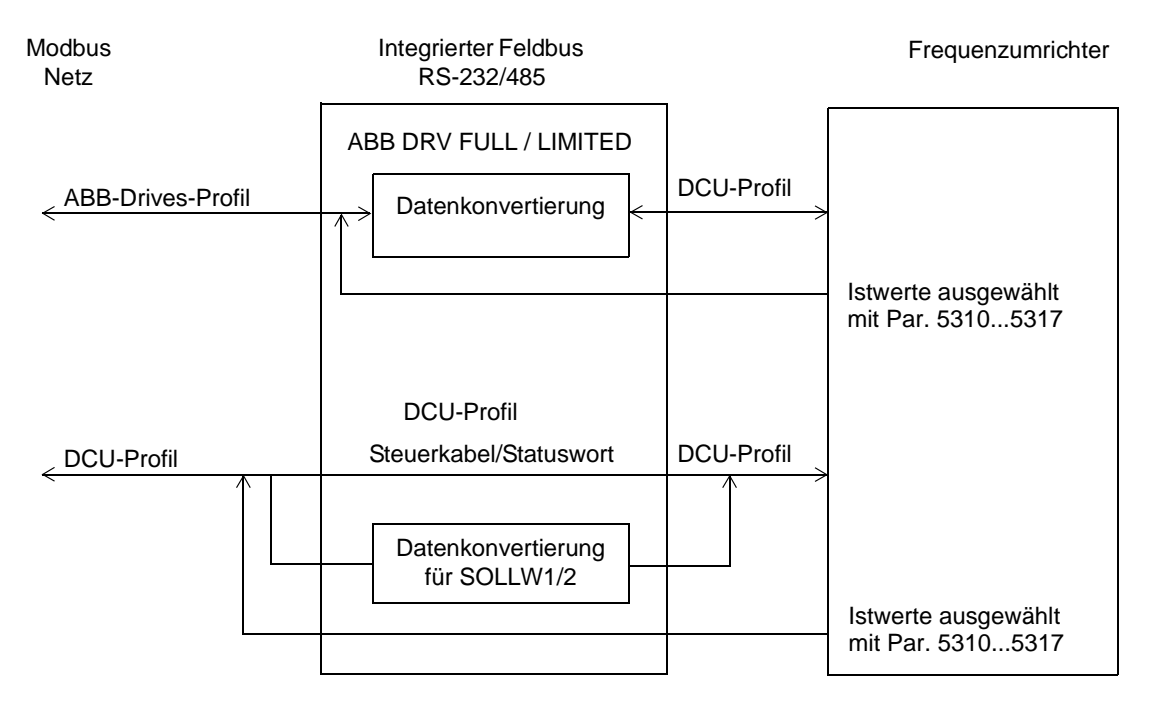

### **ABB-Drives-Profil**

Das ABB-Drives-Profil steht in zwei Ausführungen zur Verfügung: ABB Drives Full und ABB Drives Limited. Das ABB-Drives-Profil ist aktiv, wenn Parameter *[5305](#page-242-4)* EFB CTRL PROFIL auf ABB DRV FULL oder ABB DRV LIM eingestellt ist. Das Steuerund das Statuswort für das Profil ist nachfolgend beschrieben.

Die ABB-Drives-Profile können sowohl über EXT1 als auch EXT2 genutzt werden. Die Steuerwort-Befehle sind wirksam, wenn Parameter *[1001](#page-172-1)* EXT1 BEFEHLE oder *[1002](#page-173-0)* EXT2 BEFEHLE (entsprechend des aktiven Steuerplatzes) auf KOMM eingestellt ist.

In der folgenden Tabelle und dem Statusdiagramm wird der Inhalt des Steuerworts für das ABB-Drives-Profil beschrieben. Der fett gedruckte Text in Großbuchstaben bezieht sich auf die im folgenden Blockschaltbild dargestellten Zustände

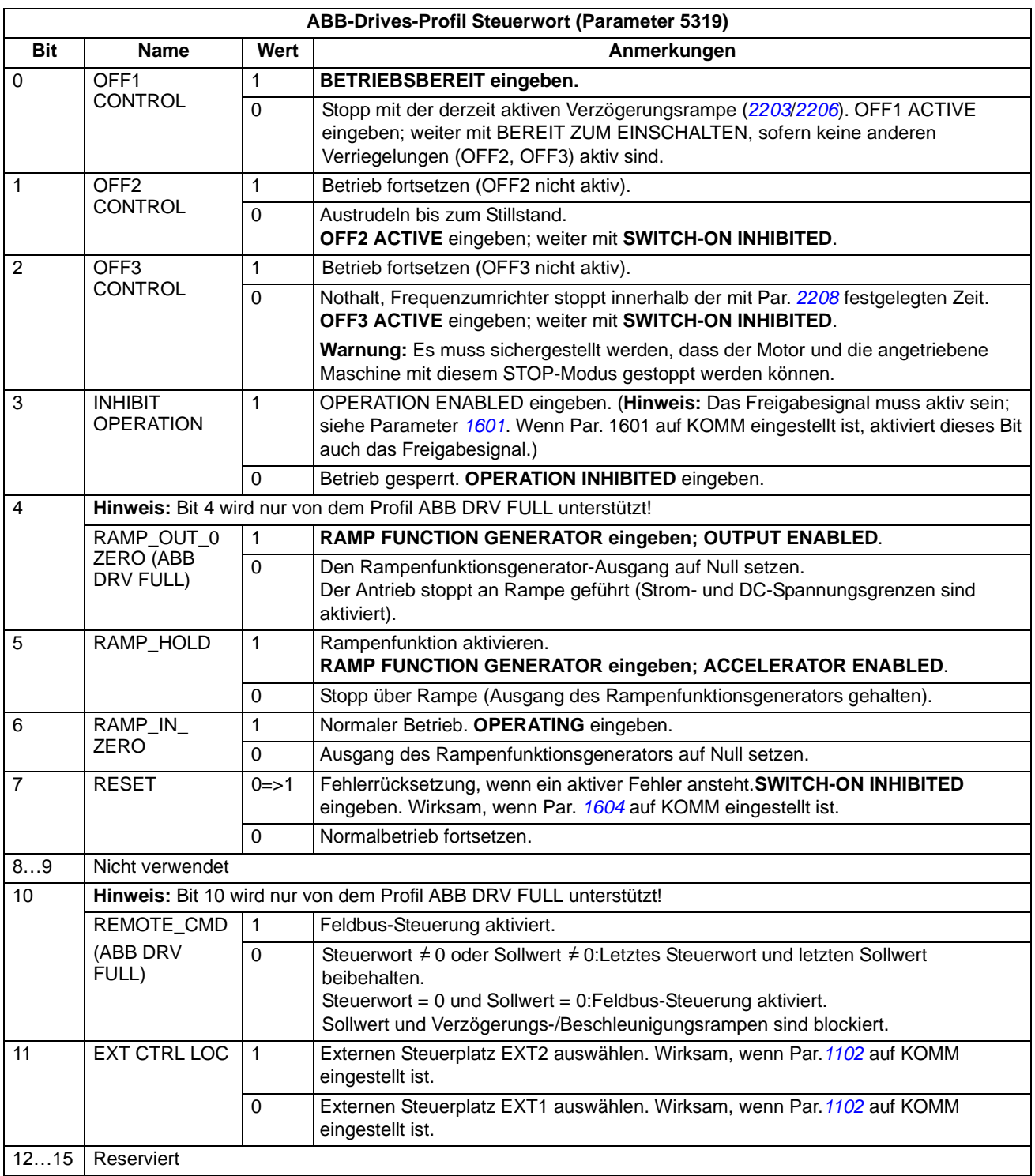

In der folgenden Tabelle und dem in diesem Abschnitt enthaltenen Statusdiagramm werden der Inhalt des Statuswort für das ABB-Drives-Profil beschrieben.Der fett gedruckte Text in Großbuchstaben bezieht sich auf die im folgenden Blockschaltbild dargestellten Zustände

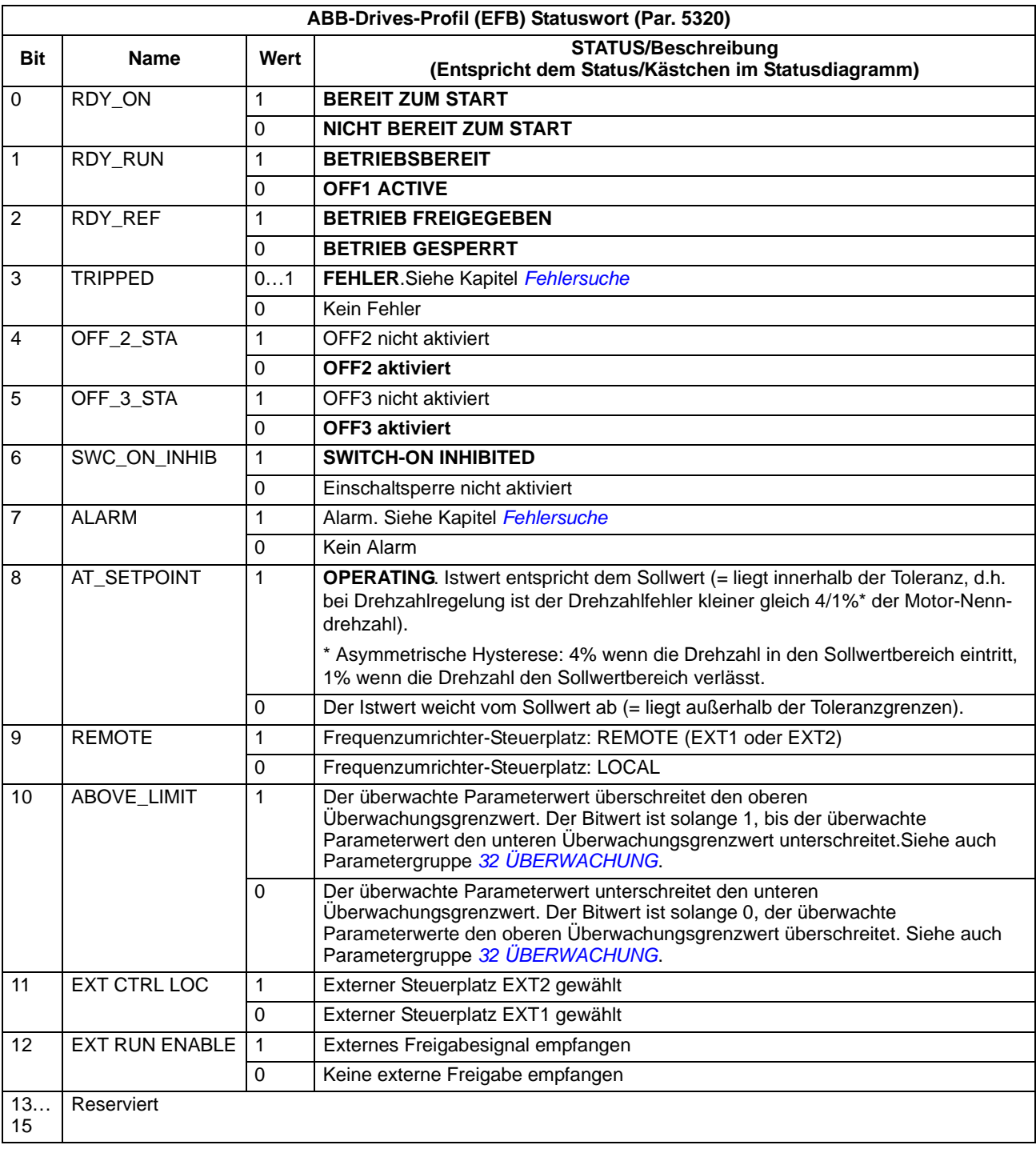

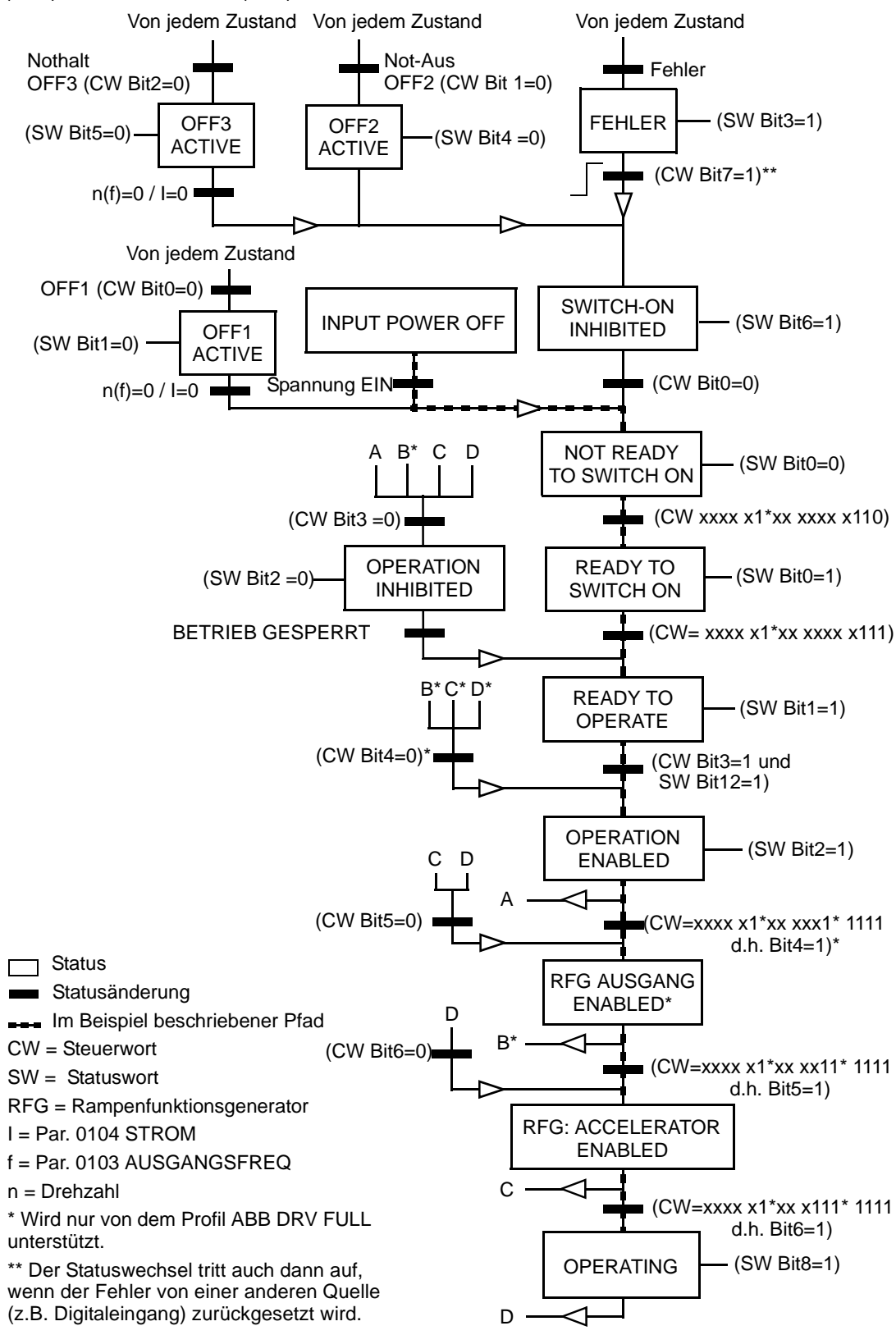

Das folgende Statusdiagramm beschreibt die Start-/Stop-Funktion der Steuerwort-- (CW) und Statuswort- (SW) Bits für das ABB-Drives-Profil.

### **DCU-Kommunikationsprofil**

Da das DCU-Profil die Steuer- und Statusschnittstelle auf 32 Bits erweitert, werden für die Steuer- (0301 und 0302) und Statusworte (0303 und 0304) zwei verschiedene Signale benötigt.

In der folgenden Tabelle wird der Inhalt des Steuerworts für das DCU-Profil beschrieben.

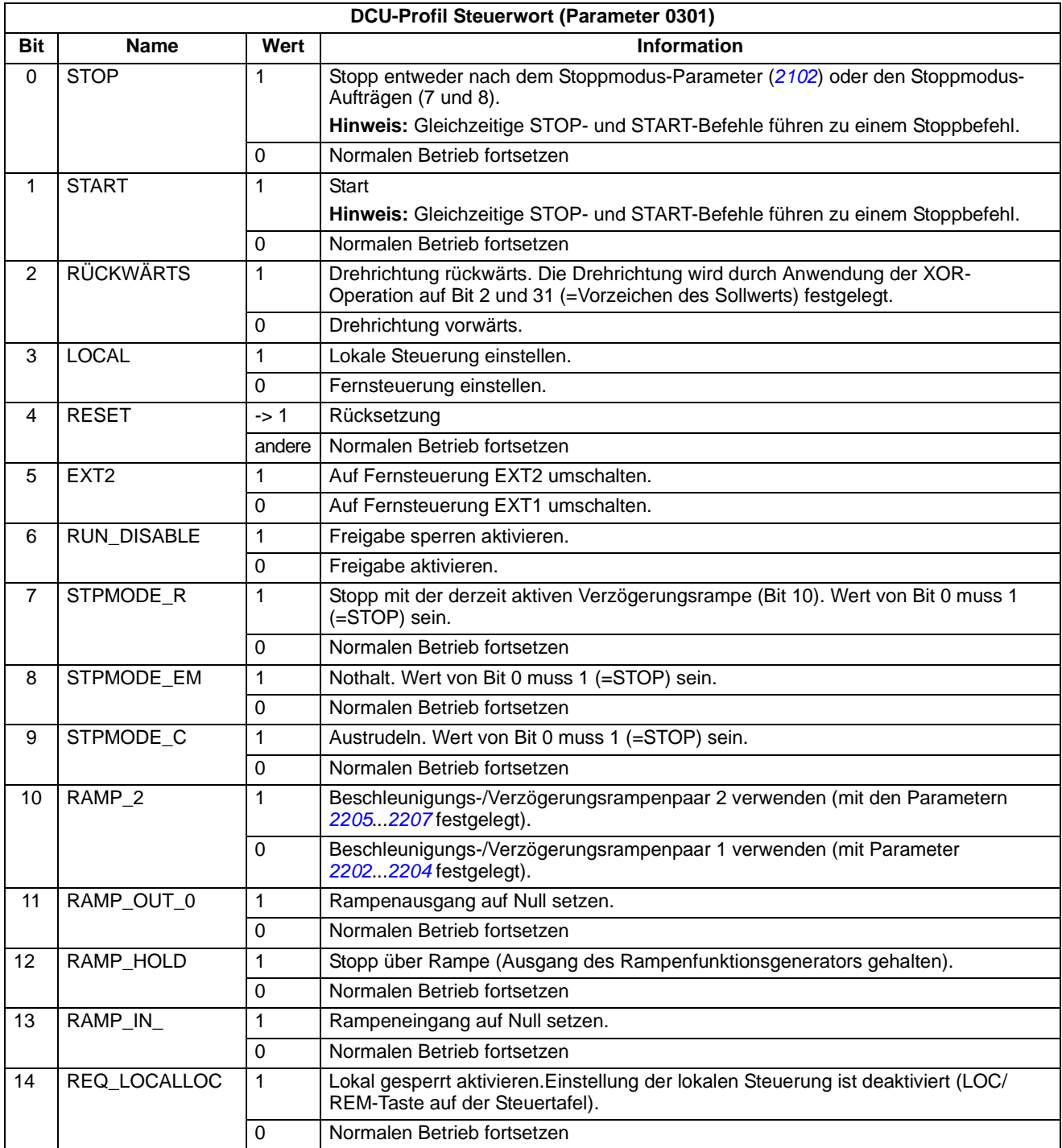

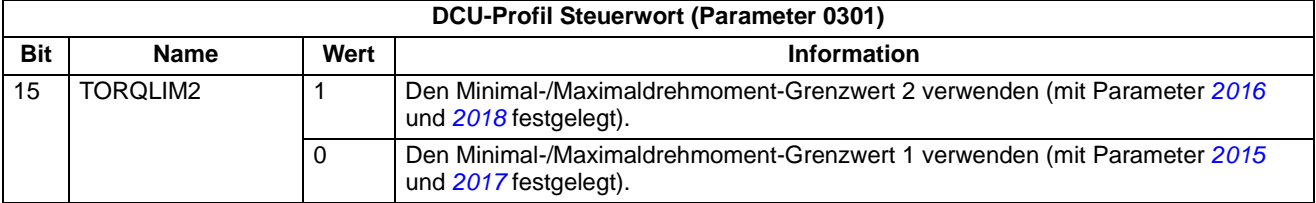

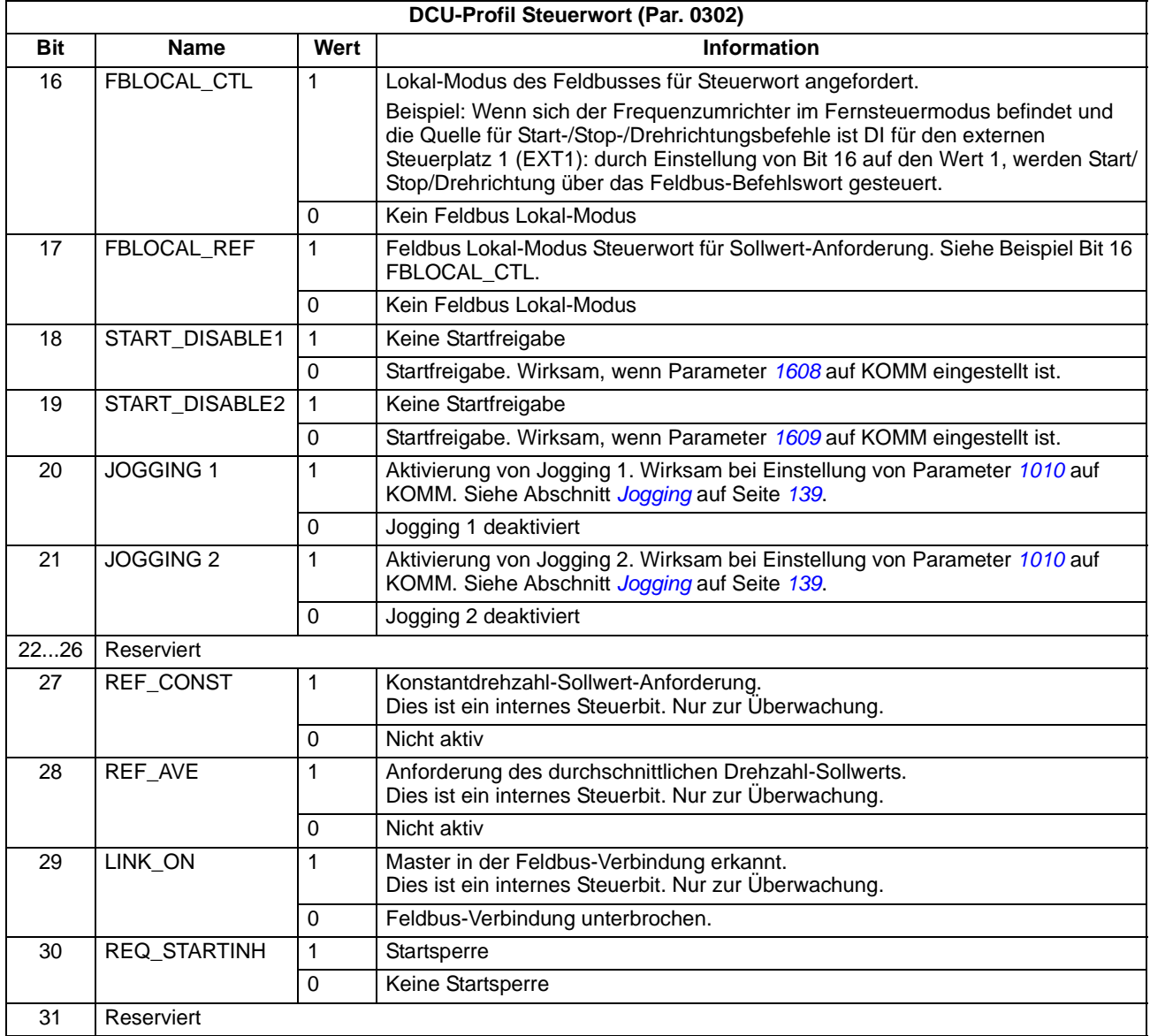

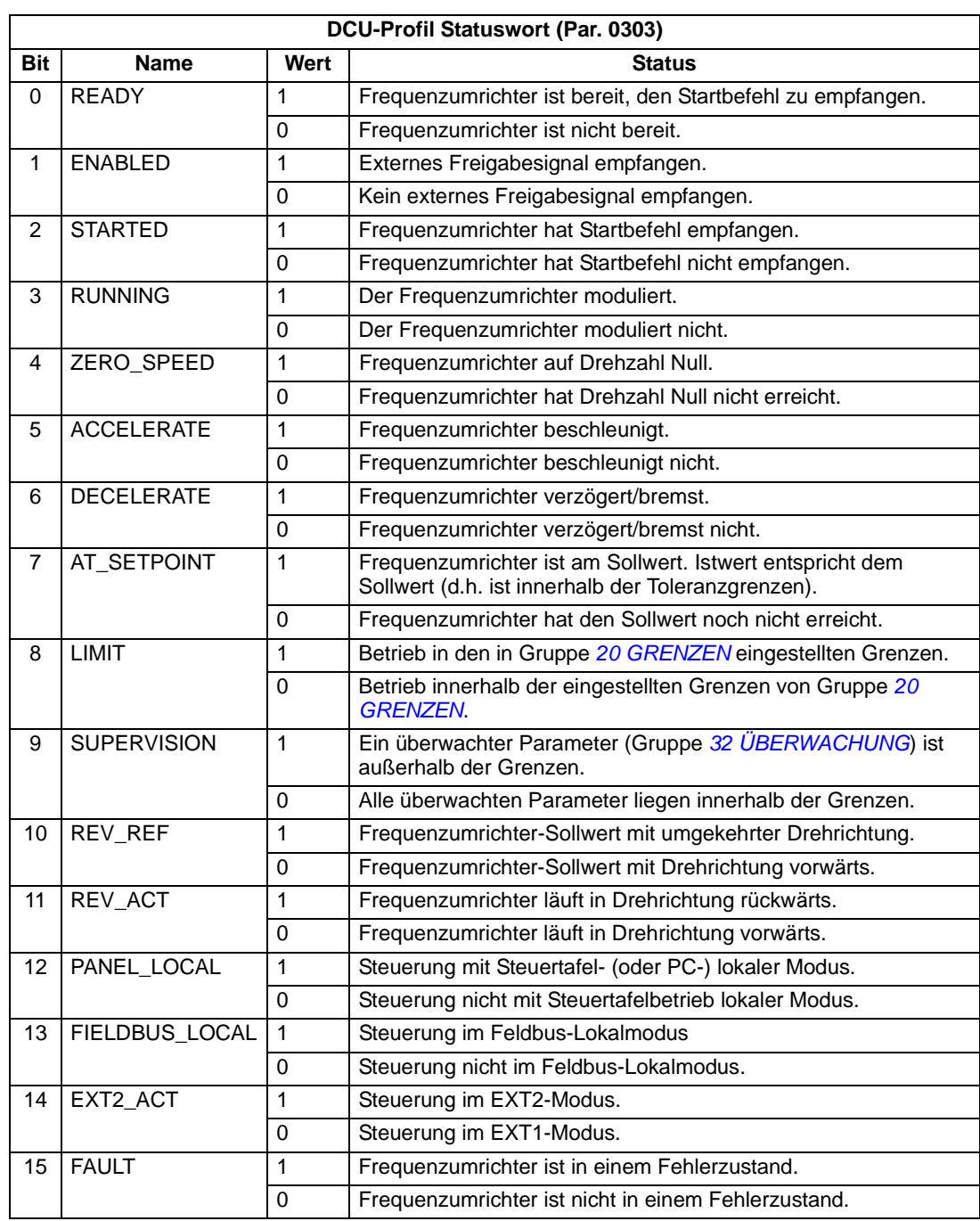

Die folgenden Tabellen beschreiben den Inhalt des Statusworts für das DCU-Profil.

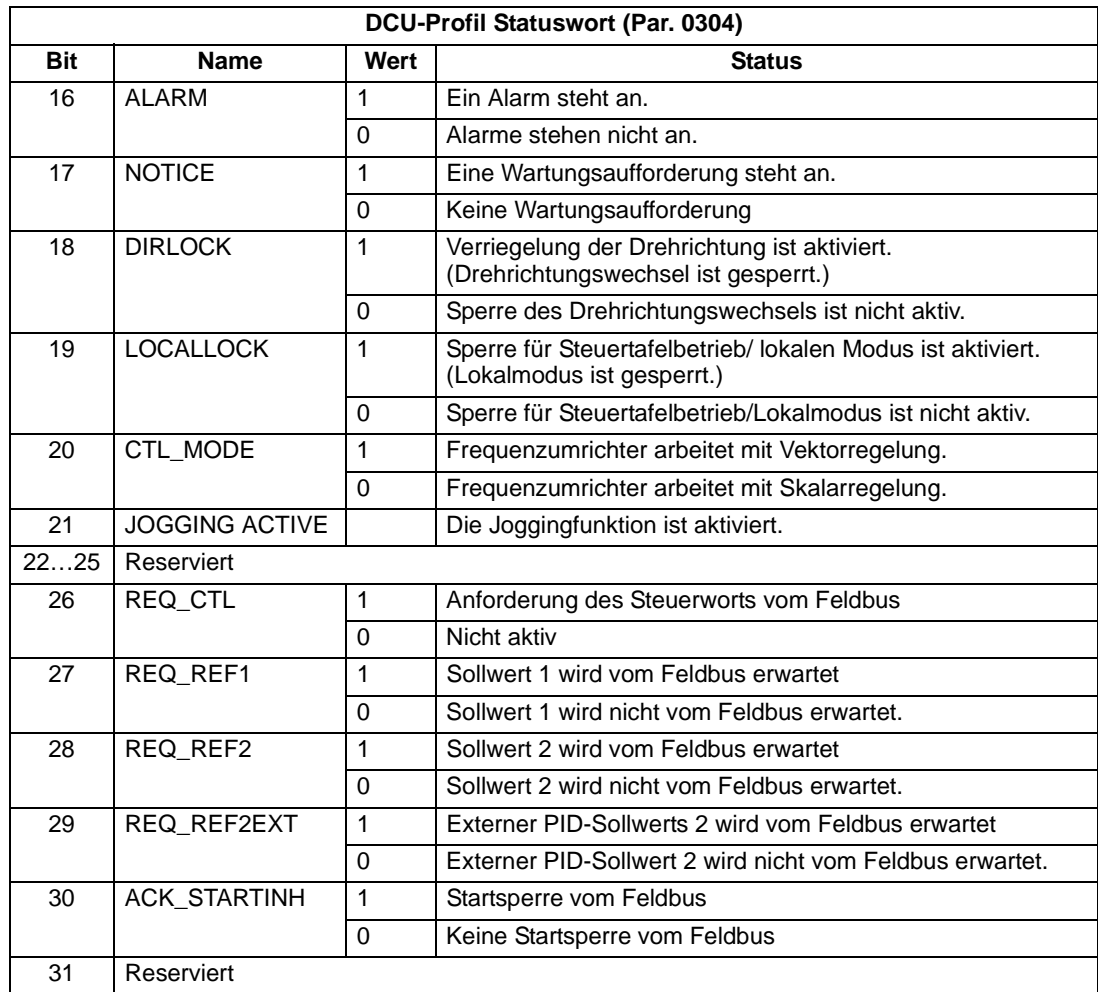

# <span id="page-284-0"></span>**Feldbus-Steuerung mit Feldbusadapter**

### **Inhalt dieses Kapitels**

In diesem Kapitel wird beschrieben, wie der Frequenzumrichter von externen Geräten über ein Kommunikationsnetz mit Feldbusadapter gesteuert werden.

### **Systemübersicht**

Der Frequenzumrichter kann an eine externe Steuerung über einen Feldbusadapter oder den integrierten Feldbus angeschlossen werden. Steuerung mit dem integrierten Feldbus (EFB) siehe Kapitel *[Feldbus-Steuerung mit dem integrierten](#page-260-0)  [Feldbus - EFB](#page-260-0)*.

Der Feldbusadapter wird an Klemme X3 des Frequenzumrichters angeschlossen.

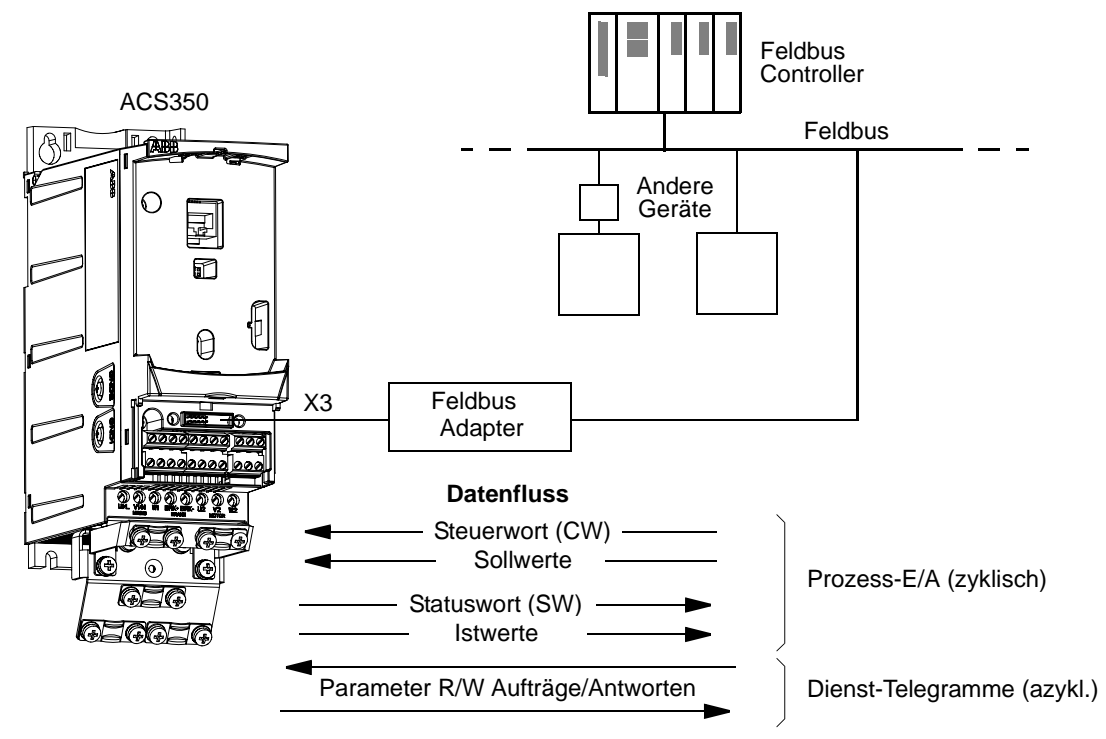

Der Frequenzumrichter kann so eingestellt werden, dass er alle Steuerinformationen über die Feldbus-Schnittstelle empfängt, oder die Steuerbefehle können auf die Feldbus-Schnittstelle und andere vorhandene Eingänge, wie Digital- und Analogeingänge, aufgeteilt werden.

Der Frequenzumrichter kann mit einem Steuerungssystem über Feldbusadapter mit einem der folgenden seriellen Kommunikationsprotokolle kommunizieren:

- PROFIBUS-DP® (FPBA-01 Adapter)
- CANopen® (FCAN-01 Adapter)
- DeviceNet® (FDNA-01 Adapter)

– Modbus® RTU (FMBA-01 Adapter. Siehe Kapitel *[Feldbus-Steuerung mit dem](#page-260-0)  [integrierten Feldbus - EFB](#page-260-0)*.

Der Frequenzumrichter erkennt automatisch, welcher Feldbus-Adapter an Anschluss X3 des Frequenzumrichters angeschlossen ist. Für die Kommunikation zwischen dem Frequenzumrichter und dem Feldbus-Adaptermodul wird immer das DCU-Profil verwendet (siehe Abschnitt *[Die Feldbus-Steuerungsschnittstelle](#page-287-0)* auf Seite *[288](#page-287-0)*). Durch das Kommunikationsprofil des Feldbusses wird der Typ des zu verwendenden Adapters bestimmt.

Die Standard-Profileinstellungen sind Protokoll-abhängig, z.B. Herstellerprofile (ABB Drives) für PROFIBUS und Industrie-Standard-Antriebsprofile (AC/DC Drive) für DeviceNet.

# **Einstellungen für die Kommunikation über ein Feldbus-Adaptermodul**

Vor der Konfiguration des Frequenzumrichters für die Feldbussteuerung muss das Adaptermodul entsprechend den Anweisungen auf Seite *[31](#page-30-0)* in Kapitel *[Mechanische](#page-26-0)  [Installation](#page-26-0)* und im Modul-Handbuch mechanisch und elektrisch installiert werden.

Die Kommunikation zwischen dem Frequenzumrichter und dem Feldbus-Adaptermodul wird durch Einstellung von Parameter *[9802](#page-255-0)* KOMM PROT AUSW auf EXT FBA aktiviert. Die Adapter-spezifischen Kommunikationsparameter in Gruppe *[51 EXT KOMM MODULE](#page-241-2)* müssen ebenfalls eingestellt werden. Siehe Tabelle unten.

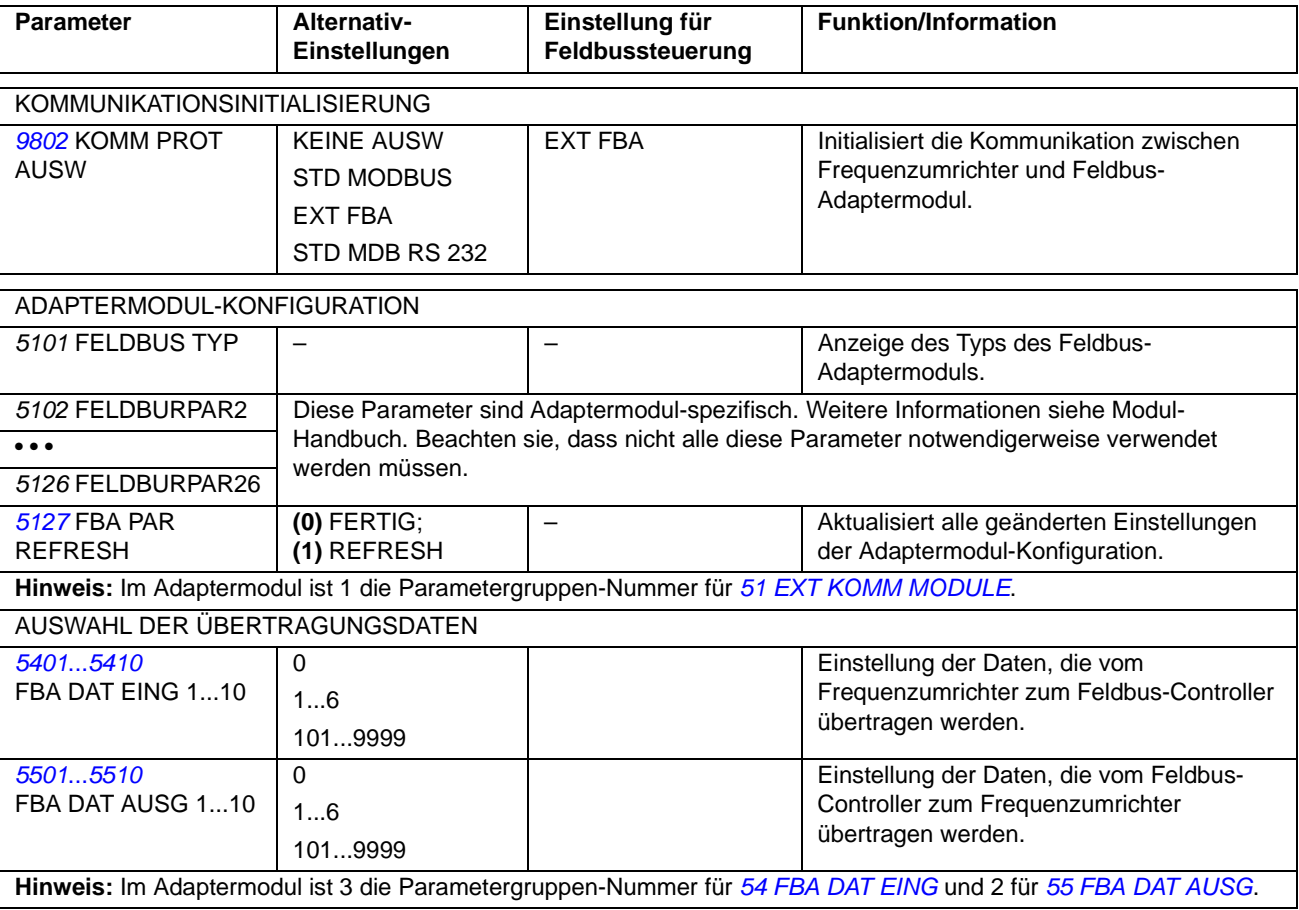

Nach Einstellung der Modul-Konfigurationsparameter in Gruppe *[51 EXT KOMM](#page-241-2)  [MODULE](#page-241-2)* müssen die Antriebssteuerungsparameter (siehe Abschnitt *[Antriebssteuerungsparameter](#page-286-0)* auf Seite *[287](#page-286-0)*) geprüft und, wenn erforderlich, eingestellt werden.

Die neuen Einstellungen werden wirksam, wenn der Frequenzumrichter aus und wieder eingeschaltet wird, oder wenn Parameter *[5127](#page-241-1)* FBA PAR REFRESH aktiviert wird.

## <span id="page-286-0"></span>**Antriebssteuerungsparameter**

Nach den Einstellungen der Feldbus-Kommunikation müssen die Antriebssteuerungsparameter in der folgenden Tabelle geprüft und, wenn erforderlich, eingestellt werden.

Die Spalte **Einstellung für Feldbussteuerung** enthält den Wert, wenn die Feldbus-Schnittstelle die Quelle oder Zieladresse für das jeweilige Signal sein soll. Die Spalte **Funktion/Information** enthält eine Beschreibung des Parameters.

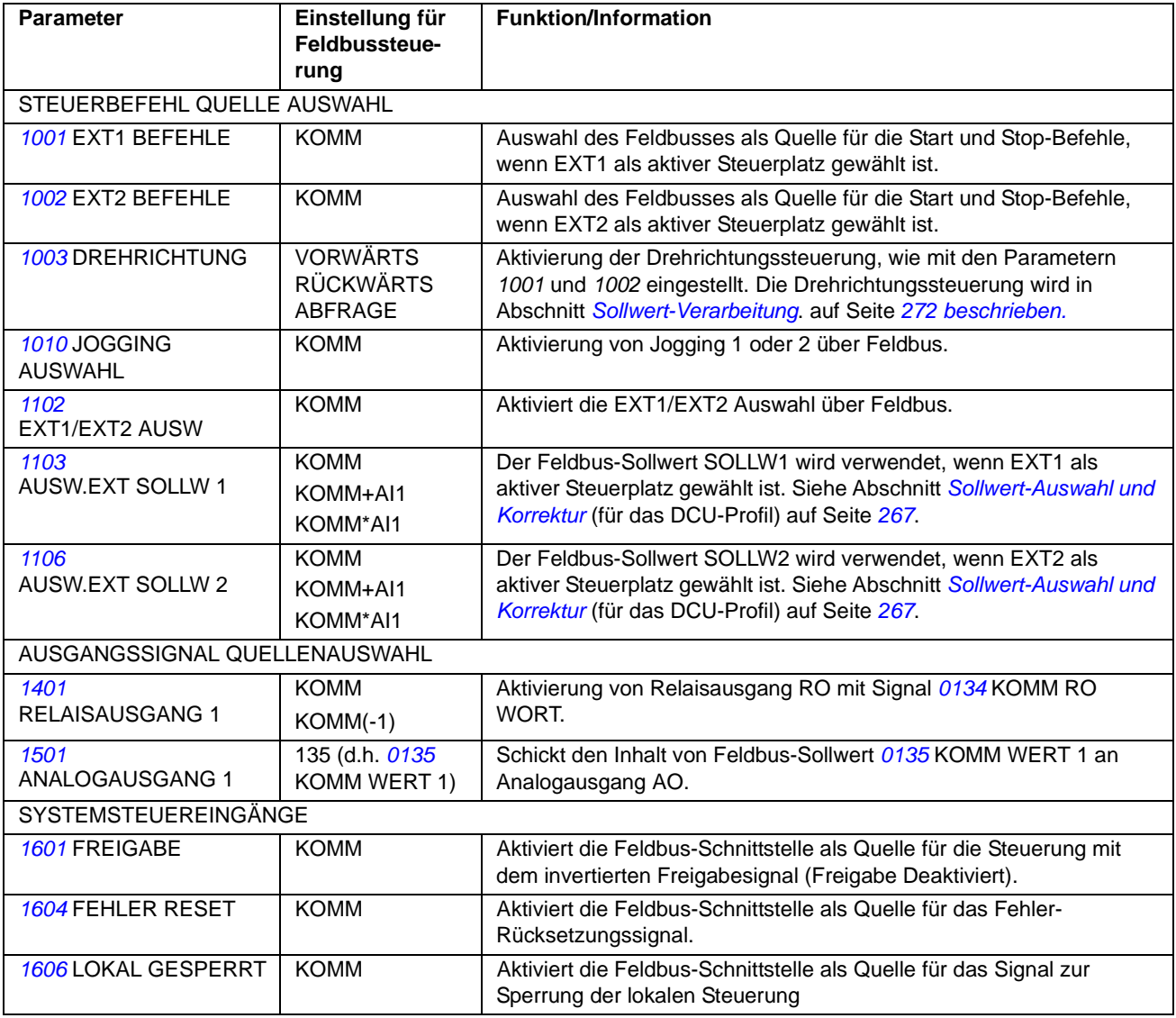

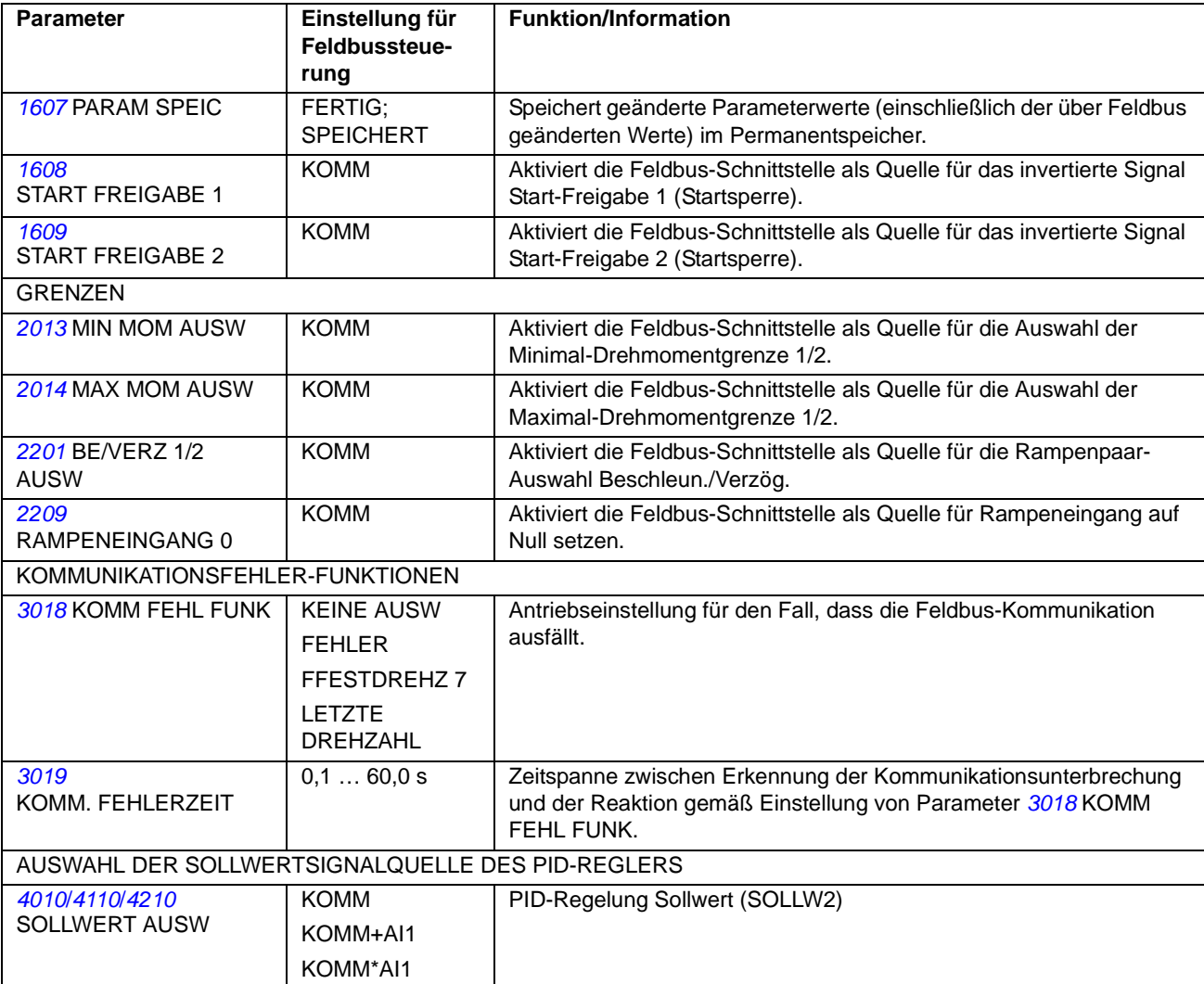

## <span id="page-287-0"></span>**Die Feldbus-Steuerungsschnittstelle**

Die Kommunikation zwischen einem Feldbussystem und dem Frequenzumrichter besteht aus 16-Bit Ein- und Ausgangsdatenworten. Der Frequenzumrichter unterstützt die Verwendung von maximal 10 Datenworten in jeder Richtung.

Die Datentransformation vom Frequenzumrichter zum Feldbus-Controller wird in Parametergruppe *[54 FBA DAT EING](#page-243-6)* und die Datentransformation vom Feldbus-Controller zum Frequenzumrichter wird in Parametergruppe *[55 FBA DAT AUSG](#page-244-3)* eingestellt.
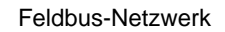

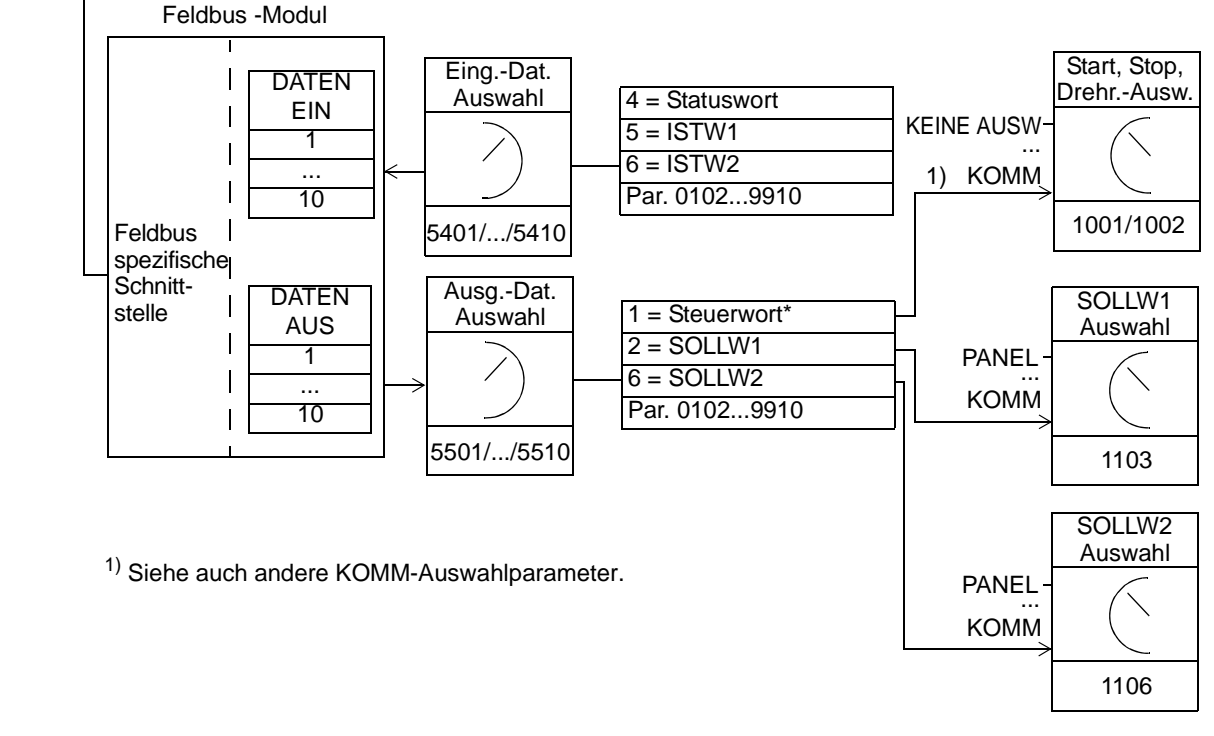

#### *Das Steuerwort und das Statuswort*

Das Steuerwort (CW) ist das wichtigste Element zur Steuerung des Frequenzumrichters über ein Feldbussystem. Das Steuerwort wird vom Feldbus-Controller an den Frequenzumrichter gesendet. Der Frequenzumrichter schaltet entsprechend der bitcodierten Anweisungen im Steuerwort zwischen den Zuständen um.

Der Inhalt des Statusworts besteht aus Statusinformationen, die vom Frequenzumrichter an den Feldbus-Controller gesendet werden.

#### *Sollwerte*

Sollwerte (SOLLW) sind 16-Bit-Integerwerte mit Vorzeichen. Ein negativer Sollwert (Drehrichtung rückwärts) wird durch Berechnung des Zweier-Komplements des entsprechenden positiven Sollwerts gebildet. Der Inhalt eines jeden Sollwert-Worts kann als Drehzahl- oder Frequenzsollwert verwendet werden.

#### *Istwerte*

Istwerte (ISTW) sind 16-Bit Worte mit den aktuellen Betriebsdaten des Antriebs.

# **Kommunikationsprofil**

Die Kommunikation zwischen dem Frequenzumrichter und dem Feldbusadapter unterstützt das DCU-Kommunikationsprofil. Das DCU-Profil erweitert die Steuerungs- und Status-Schnittstelle auf 32 Bits.

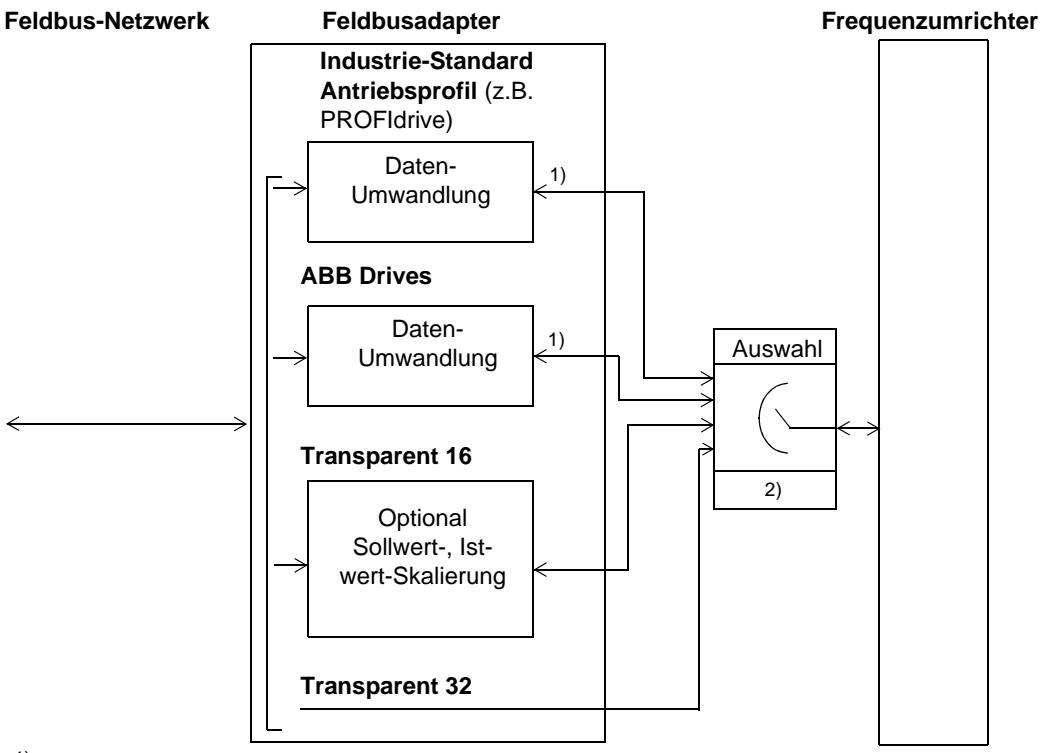

1) DCU-Profil

2)Auswahl über Feldbusadapter-Konfigurationsparameter (Parametergruppe *[51 EXT](#page-241-0)  [KOMM MODULE](#page-241-0)*)

Angaben zum Inhalt von Steuer- und Statuswort beim DCU-Profil siehe Abschnitt *[DCU-Kommunikationsprofil](#page-279-0)* auf Seite *[280](#page-279-0)*.

## **Feldbus-Sollwerte**

Siehe Abschnitt *[Feldbus-Sollwerte](#page-266-0)* auf Seite *[267](#page-266-0)* zur Sollwert-Auswahl und Korrektur, Sollwert-Skalierung, Sollwert-Verarbeitung und Istwertskalierung beim DCU-Profil.

# **Inhalt dieses Kapitels**

In diesem Kapitel sind alle Alarm- und Fehlermeldungen einschließlich der möglichen Ursachen und Korrekturmaßnahmen aufgelistet.

### **Sicherheit**

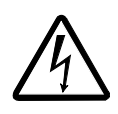

**WARNUNG!** Installations- und Wartungsarbeiten am Frequenzumrichter dürfen nur von qualifiziertem Fachpersonal ausgeführt werden! Lesen Sie die Sicherheitsvorschriften in Kapitel *[Sicherheit](#page-4-0)* auf den ersten Seiten dieses Handbuchs, bevor Sie am Frequenzumrichter arbeiten.

# **Anzeige von Alarmen und Fehlern**

Ein Fehler wird mit einer roten LED angezeigt. Siehe Abschnitt *[LEDs](#page-304-0)* auf Seite *[305](#page-304-0)*.

Eine Alarm- oder Fehlermeldung auf der Steuertafel zeigt eine Störung des normalen Frequenzumrichter-Status an. Mit den Information in diesem Kapitel können die Ursachen der meisten Alarm- und Fehlermeldungen identifiziert und korrigiert werden. Ist das nicht möglich, wenden Sie sich bitte an Ihre ABB-Vertretung.

Der vierstellige Zahlencode in Klammern hinter der Meldung gilt für die Feldbus-Kommunikation. (Siehe Kapitel *[Feldbus-Steuerung mit dem integrierten Feldbus -](#page-260-0)  [EFB](#page-260-0)* und *[Feldbus-Steuerung mit Feldbusadapter](#page-284-0)*.)

### **Rücksetzungen**

ner Frequenzumrichter kann zurückgesetzt werden durch Drücken von Taste (Basis-Steuertafel) oder **KESET** (Komfort-Steuertafel), über Digitaleingang oder Feldbus oder durch Abschalten der Spannungsversorgung für eine kurze Zeit. Die Quelle für das Fehler-Rücksetzungssignal wird mit Parameter *[1604](#page-185-0)* FEHLER RESET ausgewählt. Wenn der Fehler behoben ist, kann der Motor wieder gestartet werden.

### **Fehlerspeicher**

Wenn ein Fehler erkannt wird, wird er im Fehlerspeicher gespeichert. Die letzten Fehler und Alarme werden zusammen mit dem Zeitstempel gespeichert.

In den Parametern *[0401](#page-158-0)* LETZTER FEHLER, *[0413](#page-158-1)* FEHLERZEIT 1 und *[0412](#page-158-2)* FEH-LERZEIT 2 werden die letzten Fehler gespeichert. In den Parametern *[0404](#page-158-3)*...*[0409](#page-158-4)* werden die Betriebsdaten zum Zeitpunkt des Auftretens des letzten Fehlers gespeichert. Die Komfort-Steuertafel bietet zusätzliche Informationen über den Fehlerspeicher. Weitere Informationen siehe Abschnitt *[Fehlerspeicher-Modus](#page-85-0)* auf Seite *[86](#page-85-0)*.

# **Alarmmeldungen des Frequenzumrichters**

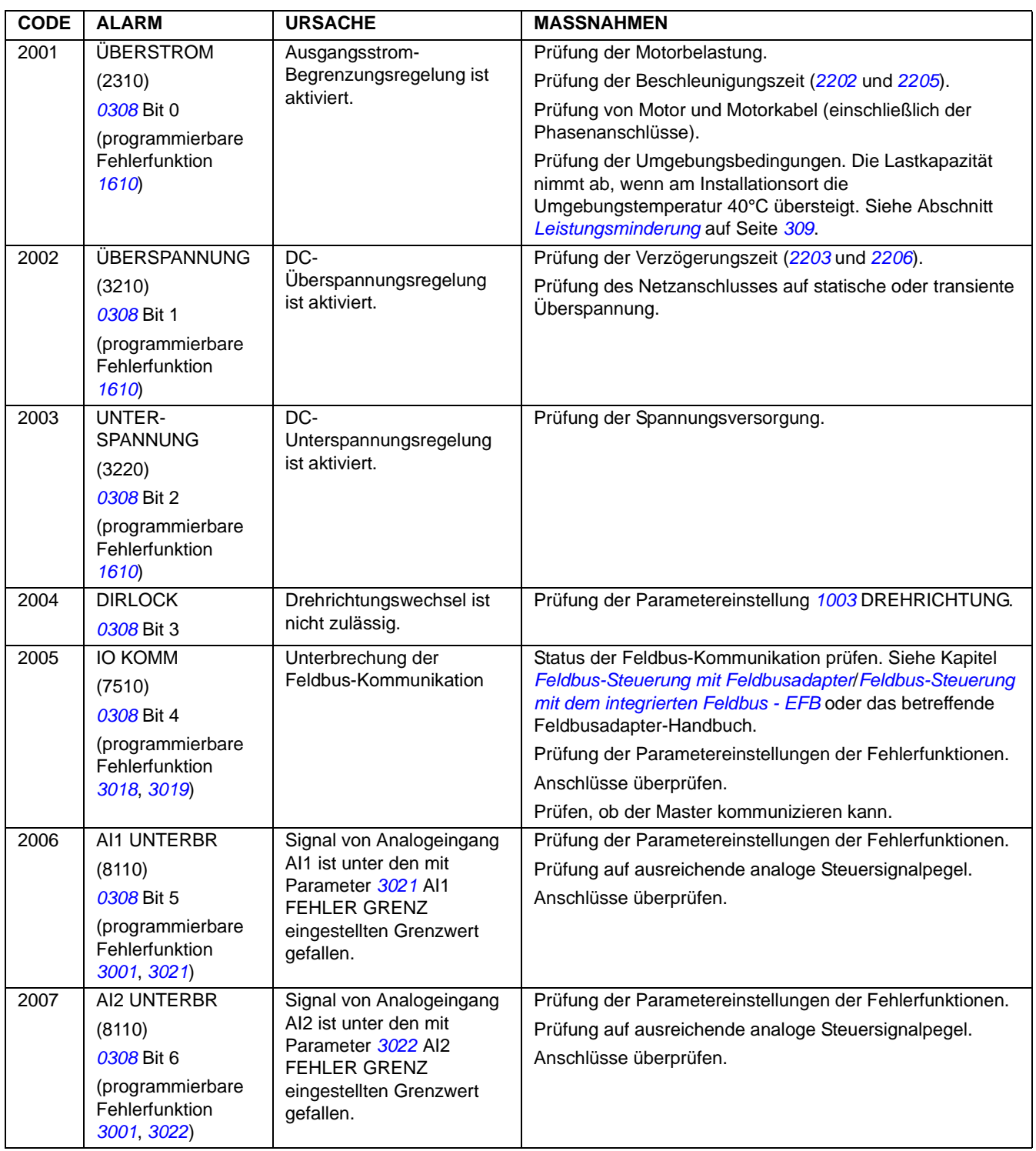

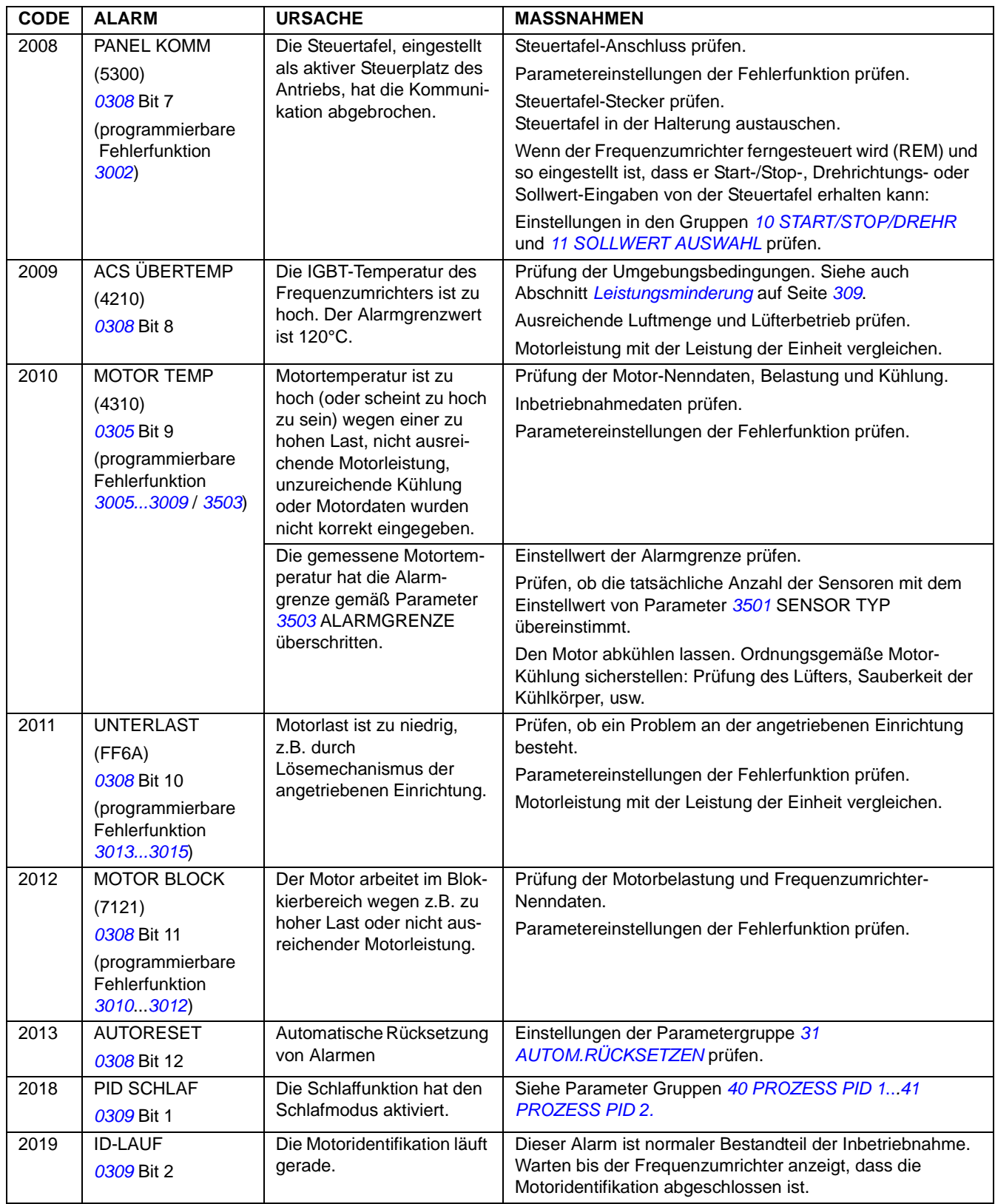

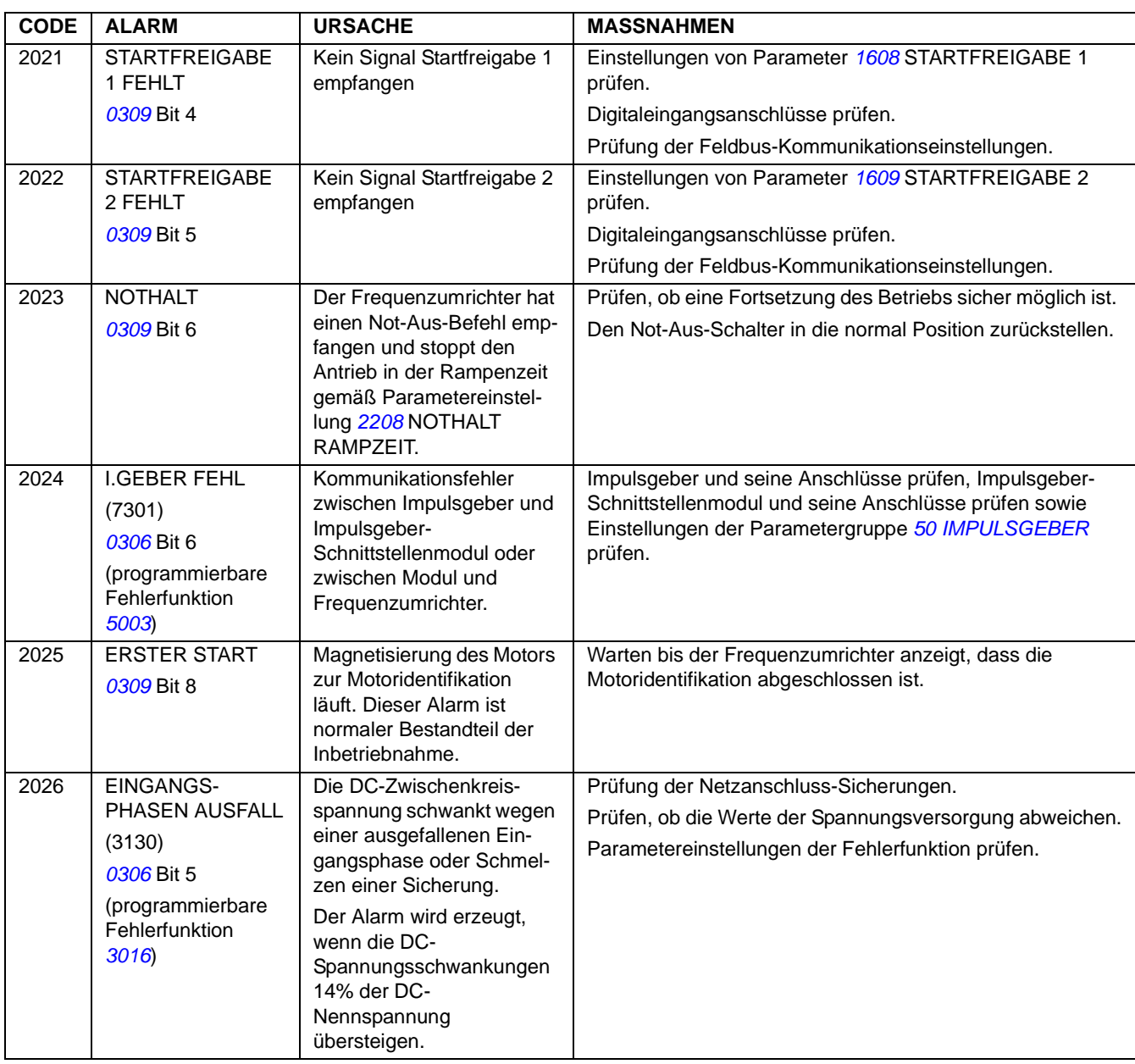

# **Alarmmeldungen von der Basis-Steuertafel**

Die Basis-Steuertafel zeigt Alarmmeldungen mit einem Code an, A5xxx.

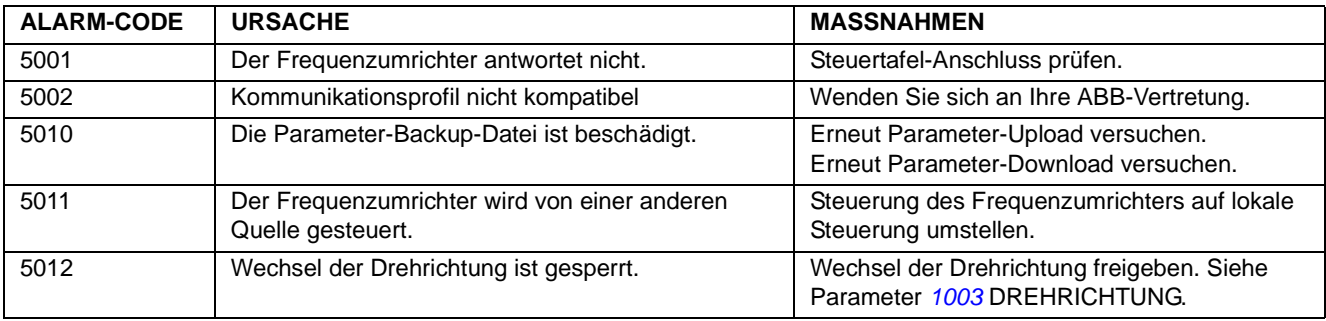

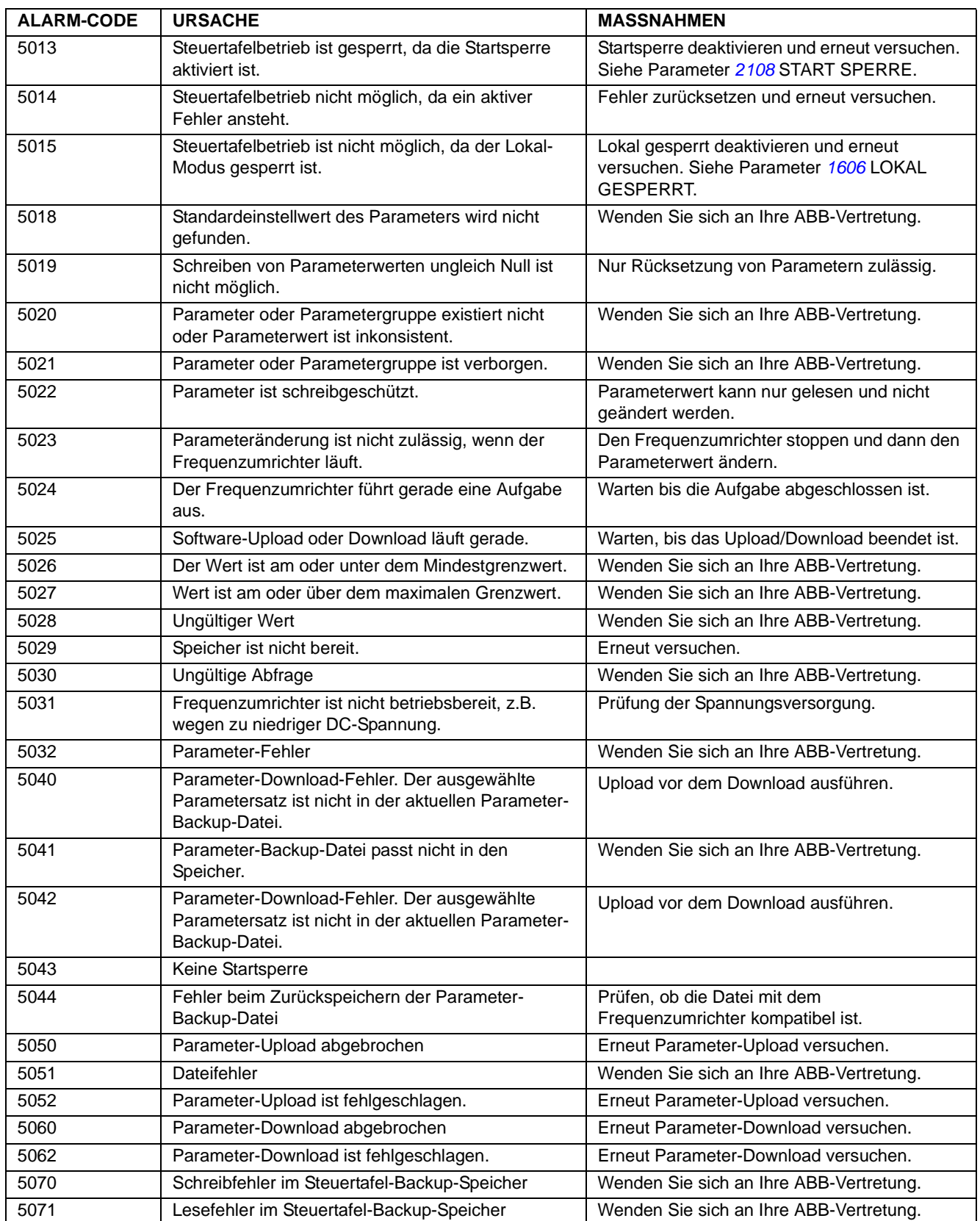

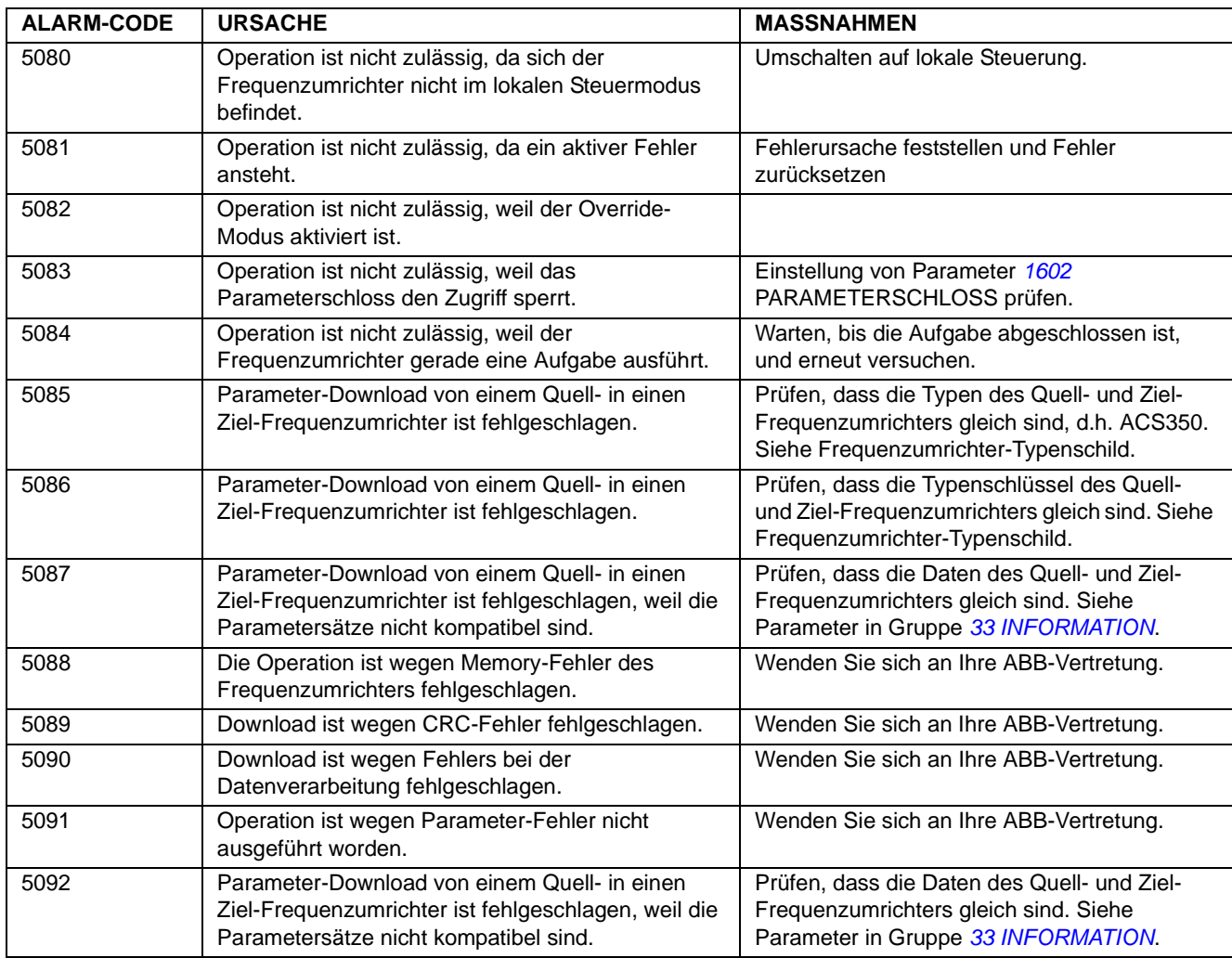

# **Fehlermeldungen des Frequenzumrichters**

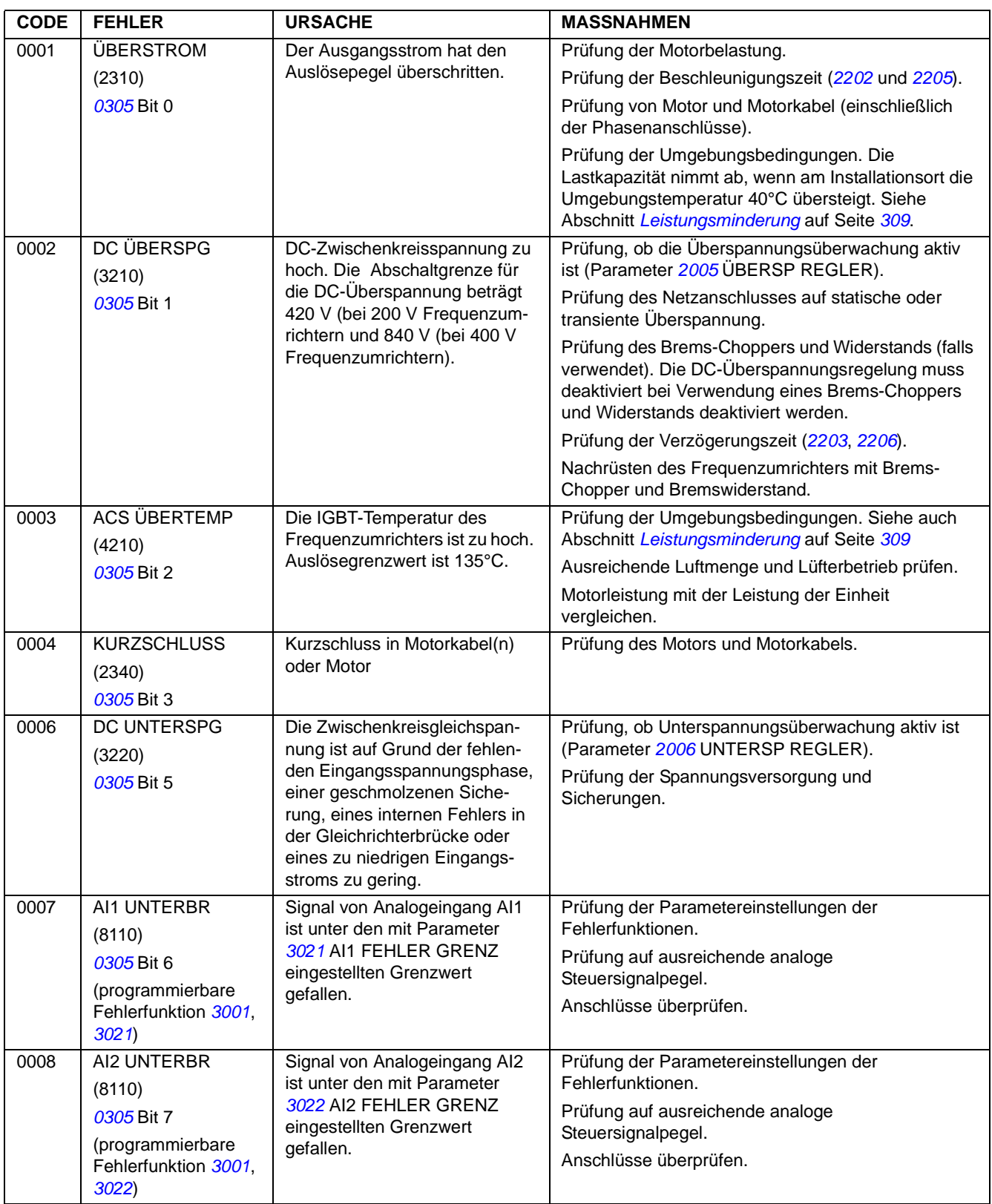

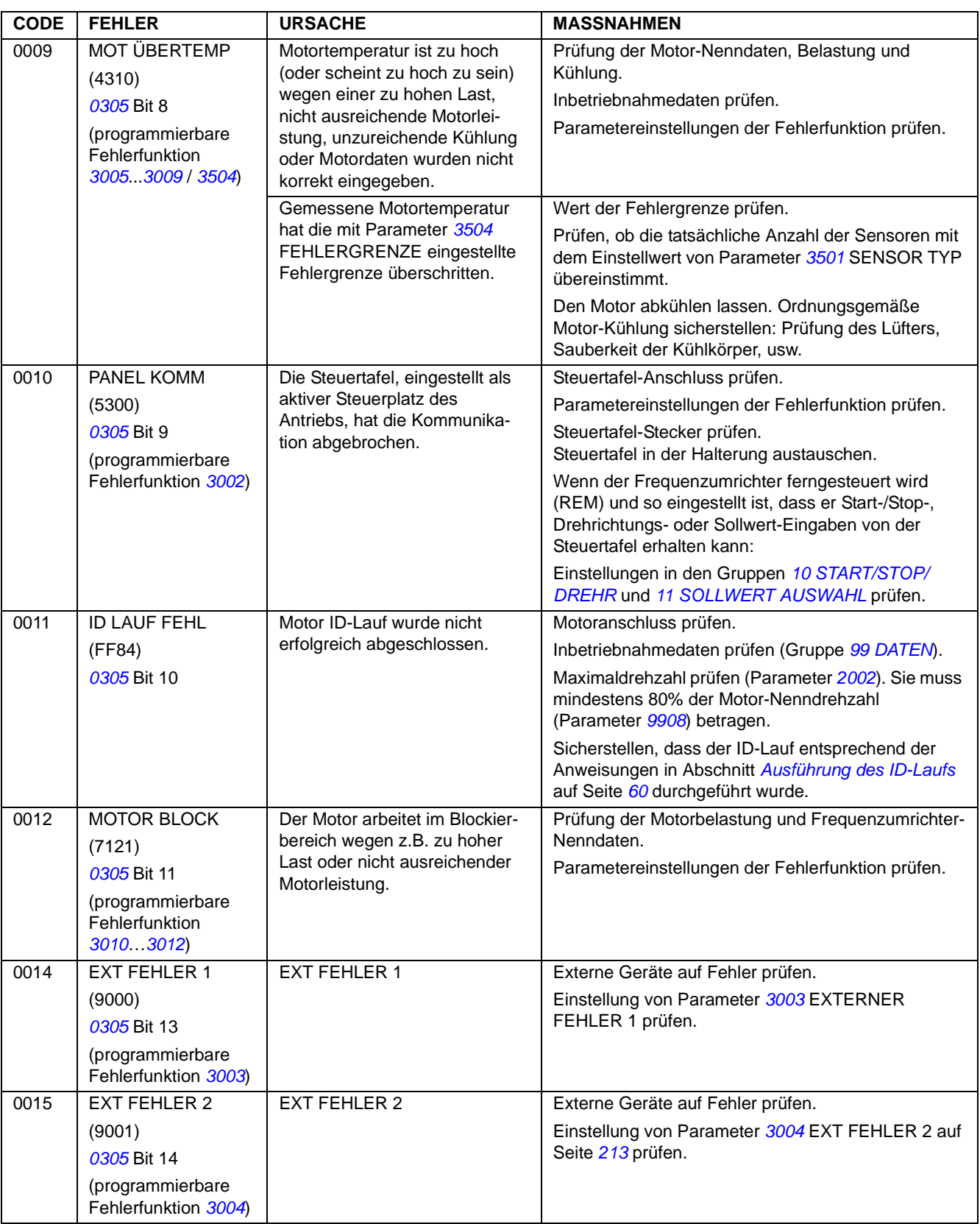

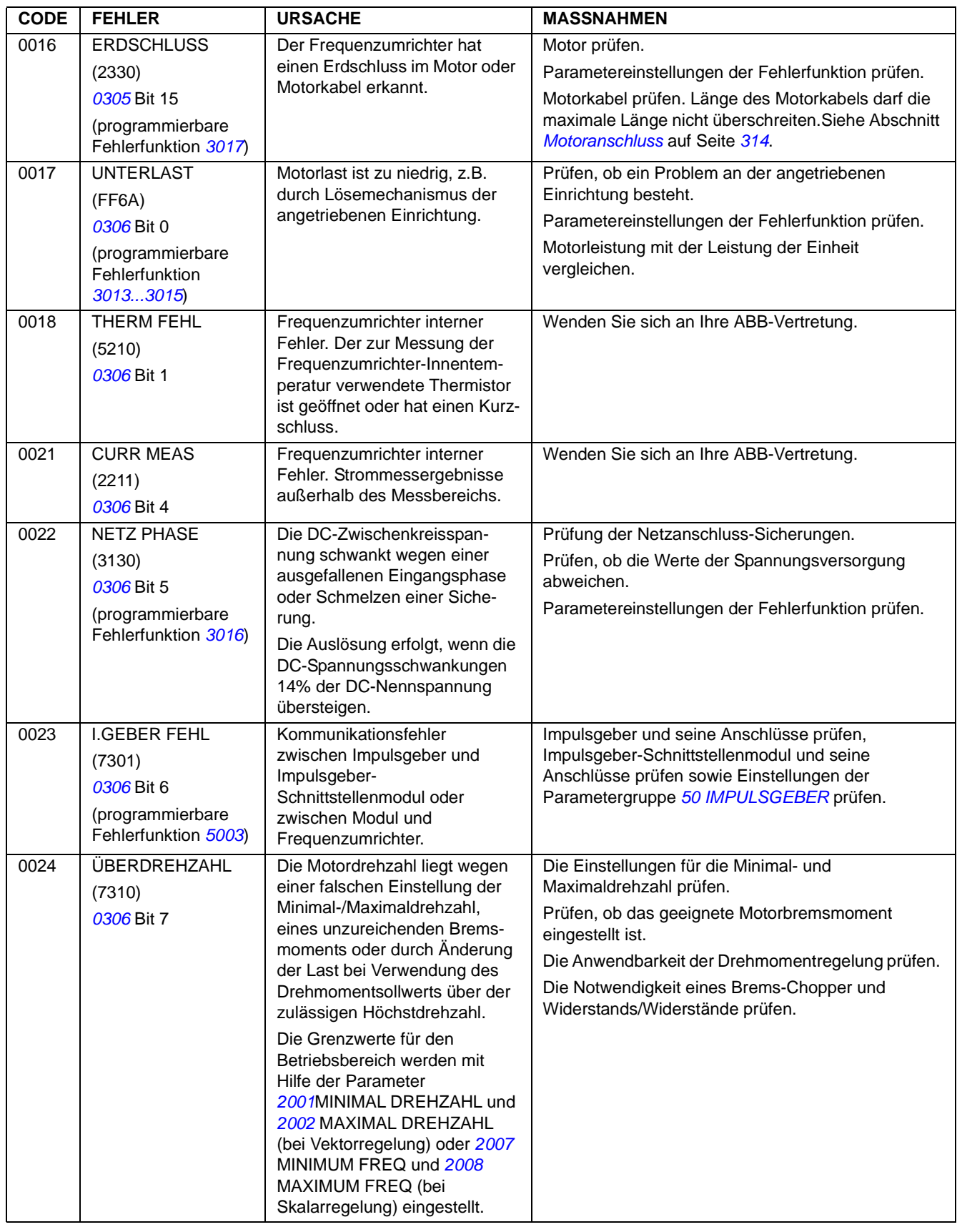

<span id="page-299-0"></span>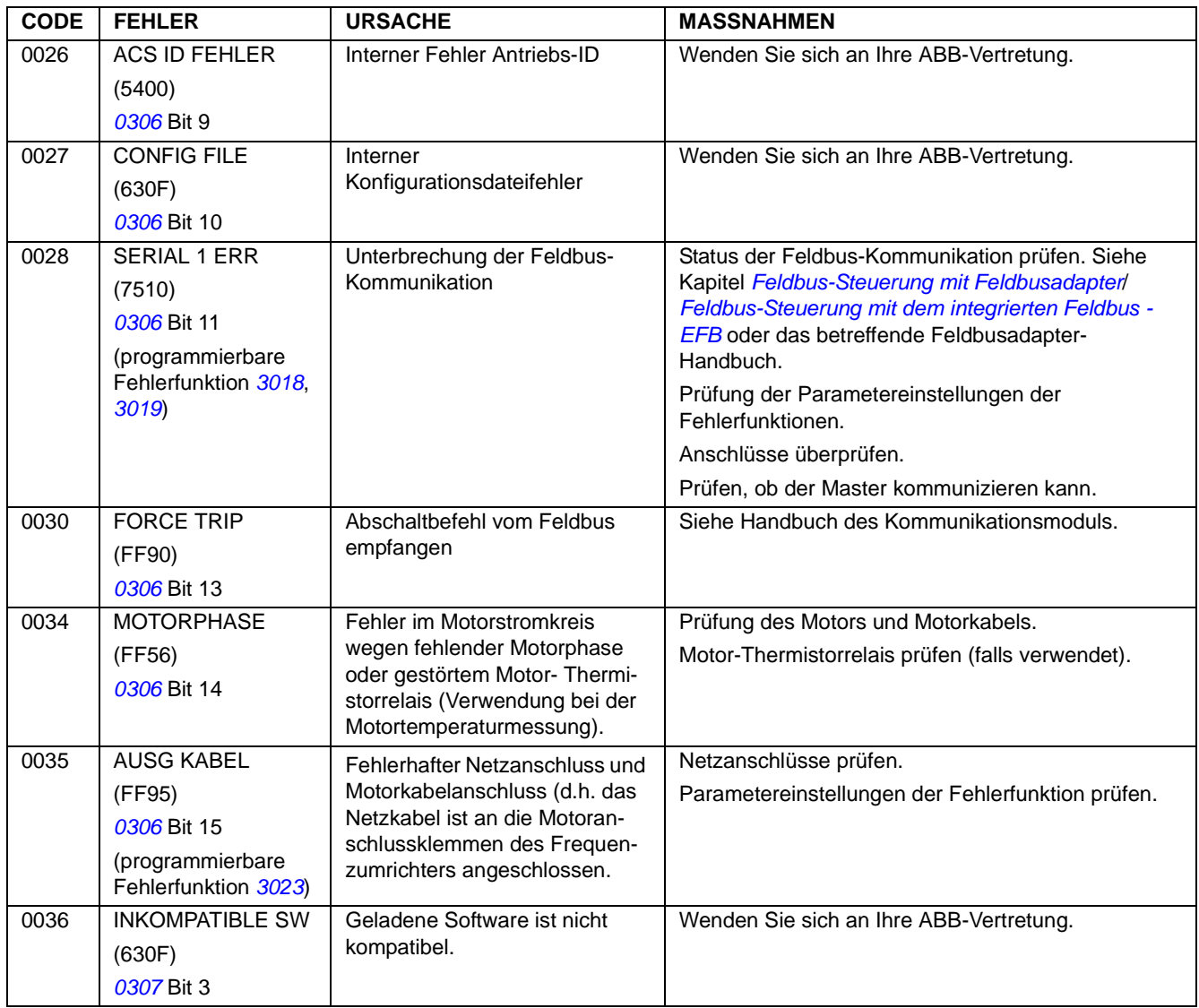

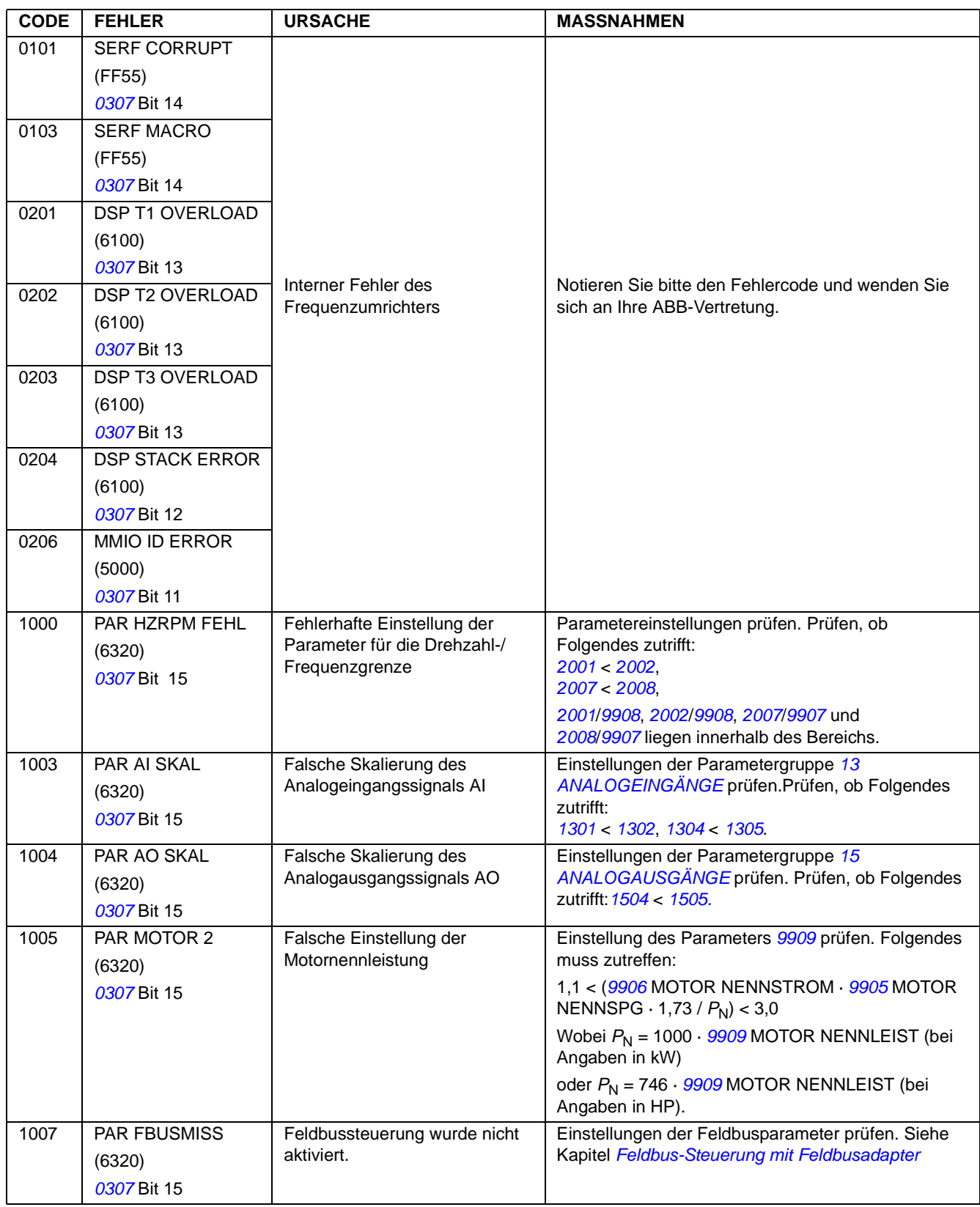

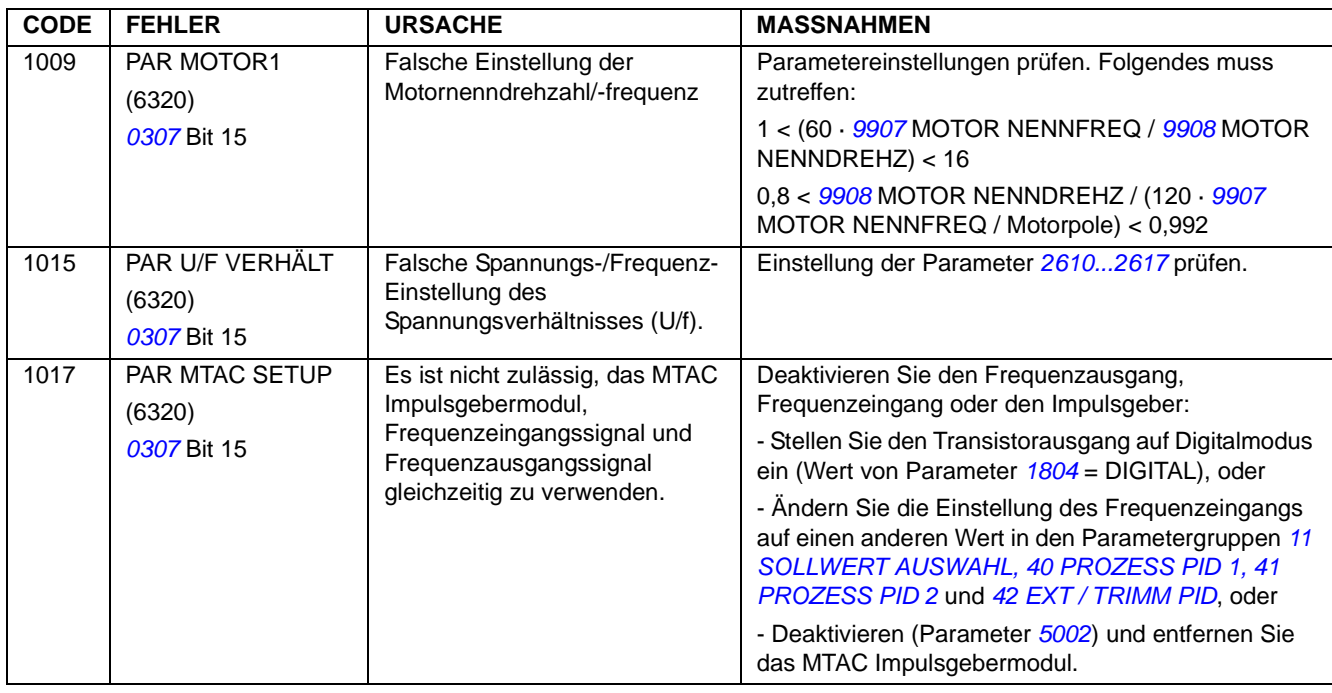

### **Fehler im integrierten Feldbus**

Fehler im integrierten Feldbus kann durch die Überwachung der Gruppenparameter *[53 EFB PROTOKOLL](#page-242-0)* gefunden werden.Siehe auch Fehler/Alarm *[SERIAL 1 ERR](#page-299-0)*.

#### **Kein Mastergerät erkannt**

Wenn kein Mastergerät online ist, bleiben die Werte der Parameter *[5306](#page-243-0)* EFB OK MESSAGES und *[5307](#page-243-1)* EFB CRC FEHLER unverändert.

Maßnahmen:

- Prüfen, ob der Netz-Master angeschlossen und korrekt konfiguriert ist.
- Den Kabelanschluss prüfen.

#### **Dieselbe Geräteadresse**

Wenn mindestens Geräte dieselbe Adresse haben, erhöht sich der Wert von Parameter *[5307](#page-243-1)* EFB CRC FEHLER bei jedem Lese-/Schreibbefehl.

Maßnahmen:

• Die Geräteadressen prüfen. Zwei Geräte, die online sind, dürfen nicht die selbe Adresse haben.

#### **Verdrahtung nicht korrekt**

Wenn die Leiter des Kommunikationsanschlusses vertauscht sind (Klemme A des einen Gerätes ist mit Klemme B des anderen Gerätes verbunden), bleibt der Wert von Parameter *[5306](#page-243-0)* EFB OK MESSAGES unverändert und der Wert von Parameter *[5307](#page-243-1)* EFB CRC FEHLER erhöht sich.

Maßnahmen:

• Den Anschluss der RS-232/485-Schnittstelle prüfen.

# **Wartung und Hardware-Diagnosen**

# **Inhalt dieses Kapitels**

Dieses Kapitel enthält Anweisungen zur vorbeugenden Wartung und Beschreibungen der LED-Anzeigen.

# **Sicherheit**

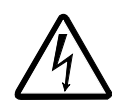

**WARNUNG!** Lesen Sie die Anweisungen in Kapitel *[Sicherheit](#page-4-0)* auf den ersten Seiten dieses Handbuchs, bevor Sie Wartungsarbeiten am Gerät ausführen. Die Nichtbeachtung der Sicherheitsvorschriften kann zu Verletzungen und tödlichen Unfällen führen.

# **Wartungsintervalle**

Wird der Frequenzumrichter in einer geeigneten Umgebung installiert, erfordert er nur einen geringen Wartungsaufwand. In der folgenden Tabelle sind die routinemäßigen, von ABB empfohlenen Wartungsintervalle aufgeführt.

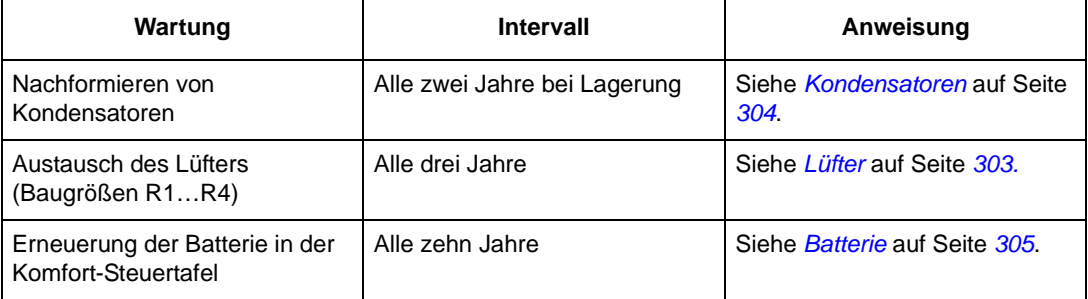

### <span id="page-302-0"></span>**Lüfter**

Der Lüfter des Frequenzumrichters hat eine Lebensdauer von mindestens 25 000 Betriebsstunden. Die tatsächliche Lebensdauer hängt von der Verwendung des Frequenzumrichters und der Umgebungstemperatur ab.

Wenn die Komfort-Steuertafel verwendet wird, informiert der Hinweis-Assistent, wann der einstellbare Wert des Betriebsstunden-Zählers erreicht ist (siehe Parameter *[2901](#page-210-2)*). Diese Information kann auch vom Relaisausgang ausgegeben werden (siehe Parameter *[1401](#page-181-3)*) unabhängig vom verwendeten Steuertafeltyp.

Ein Ausfall des Lüfter kann auch durch lautere Lüfter-Lager vorhergesagt werden. Falls der Frequenzumrichter an einer kritischen Stelle des Prozesses arbeitet, wird ein Austausch des Lüfters empfohlen, wenn diese Symptome auftreten. Ersatzlüfter sind bei ABB erhältlich. Verwenden Sie nur von ABB spezifizierte Ersatzteile.

#### **Lüfter-Austausch (R1…R4)**

Nur in die Baugrößen R1…R4 ist ein Lüfter eingebaut; Baugröße R0 hat eine Oberflächenkühlung.

- 1. Den Frequenzumrichter stoppen und ausschalten und von der AC-Spannungsversorgung trennen.
- 2. Die Abdeckung abnehmen, wenn der Frequenzumrichter die NEMA 1 Option hat.
- 3. Den Lüfterhalter vom Frequenzumrichtergehäuse mit z.B. einem Schraubendreher abhebeln und den klappbaren Lüfterhalter vorsichtig an der Vorderseite anheben.
- 4. Das Lüfterkabel vom Halteclip lösen.
- 5. Das Lüfterkabel abziehen.
- 6. Den Lüfterhalter von den Scharnieren abnehmen.
- 7. Den neuen Lüfterhalter mit Lüfter in umgekehrter Reihenfolge wieder montieren.
- 8. Die Spannungsversorgung wieder einschalten.

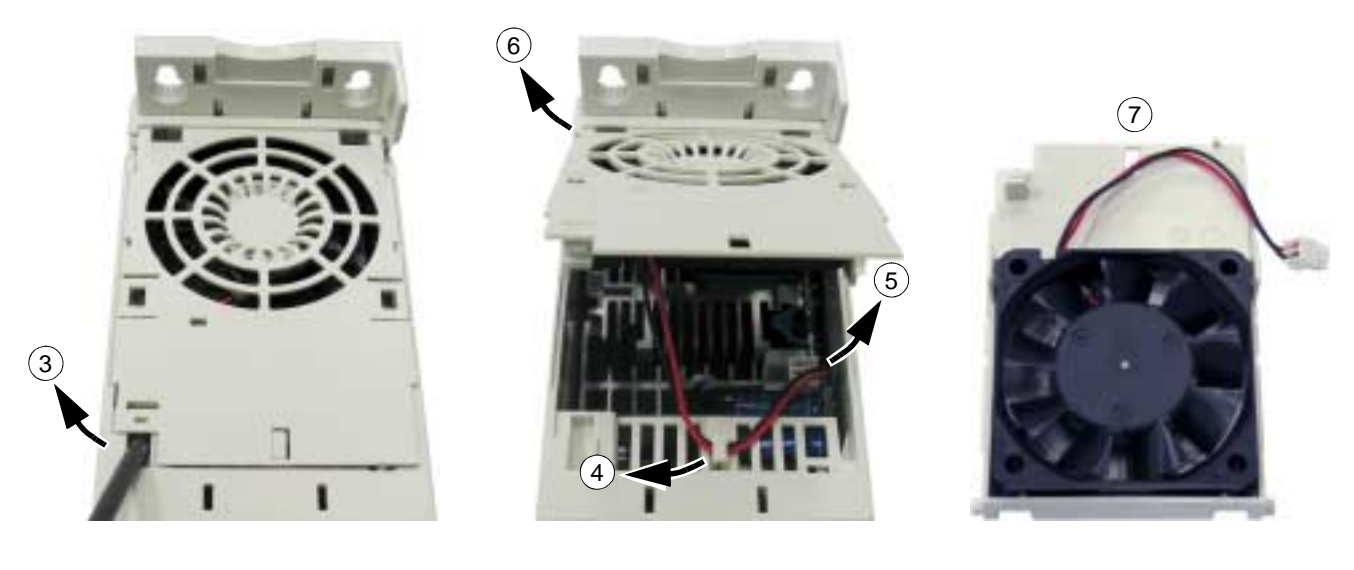

## <span id="page-303-0"></span>**Kondensatoren**

#### **Nachformieren**

Die Kondensatoren müssen nachformiert werden, wenn der Frequenzumrichter länger als zwei Jahre gelagert war. Siehe Tabelle auf Seite *[28](#page-27-0)* zum Ablesen des Produktionsdatums aus der Seriennummer. Informationen zum Nachformieren von Kondensatoren finden Sie in der Anleitung *Guide for Capacitor Reforming in ACS50/ 150/350/550* [3AFE68735190 (Englisch)], die Sie zum Download im Internet finden (unter <http://www.abb.com>den Code in das Suchfeld eingeben).

# **Steuertafel**

#### **Reinigung**

Verwenden Sie zur Reinigung der Steuertafel ein weiches feuchtes Tuch. Vermeiden Sie scharfe Scheuermittel, die das Fenster der LCD-Anzeige zerkratzen könnten.

#### <span id="page-304-1"></span>**Batterie**

Eine Batterie ist nur für die Komfort-Steuertafeln mit Uhr-Funktion erforderlich. Die Batterie versorgt die Uhr bei Unterbrechung der Spannungsversorgung.

Die erwartete Lebensdauer beträgt mehr als zehn Jahre. Zum Austausch der Uhrenbatterie öffnen Sie den Batteriedeckel auf der Rückseite der Steuertafel mit einer Münze. Es ist eine Ersatzbatterie des Typs CR2032 erforderlich

**Hinweis:** Die Batterie ist NICHT für Steuertafel- oder Frequenzumrichter-Funktionen erforderlich, sie wird nur für die Uhr benötigt.

# <span id="page-304-0"></span>**LEDs**

Auf der Vorderseite des Frequenzumrichters gibt es eine grüne und eine rote LED. Sie sind durch den Deckel der Steuertafel-Halterung sichtbar, jedoch nicht, wenn eine Steuertafel sich in der Halterung des Frequenzumrichters befindet. Die Komfort-Steuertafel hat eine LED. Die LED-Anzeigen sind in der folgenden Tabelle beschrieben.

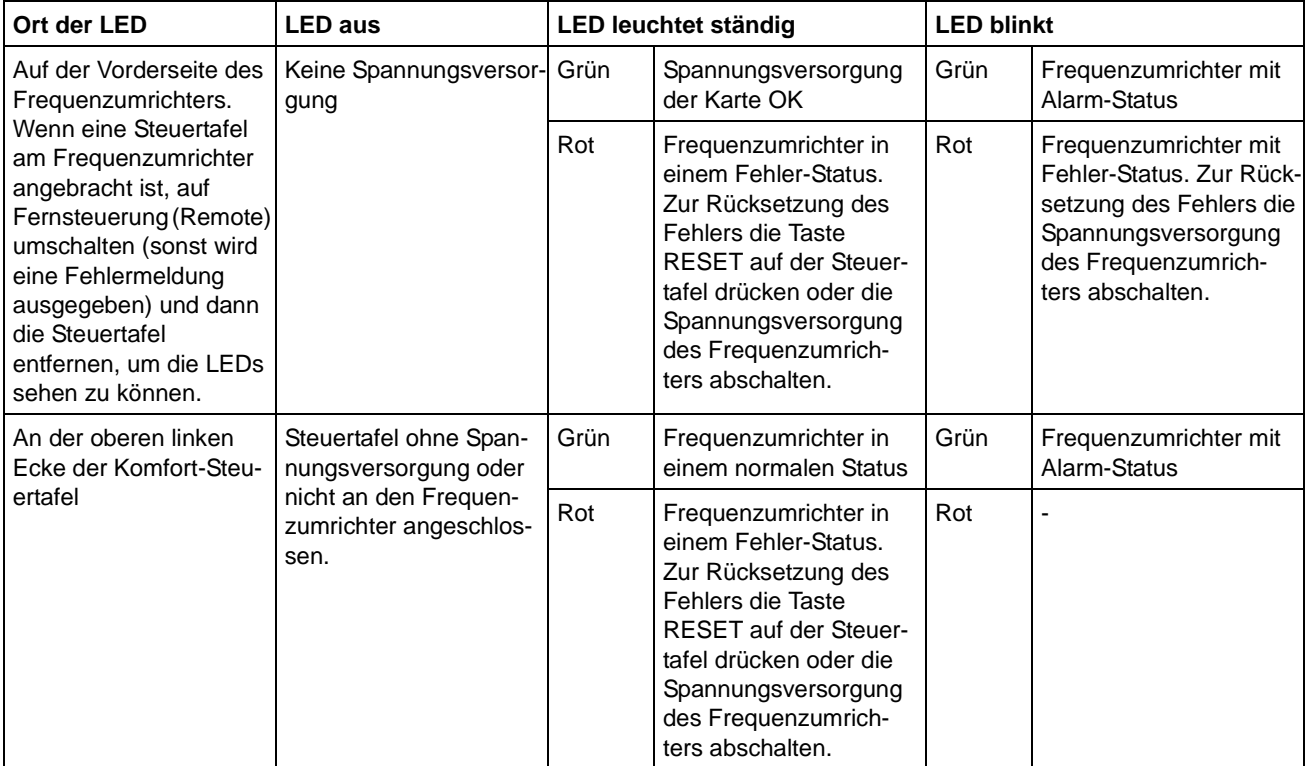

*306*

# **Inhalt dieses Kapitels**

Dieses Kapitel enthält die technischen Daten des Frequenzumrichters, z.B. die Nenndaten, Größen und technischen Anforderungen sowie die Bedingungen zur Erfüllung der Anforderungen für die CE- und weitere Kennzeichnungen.

# <span id="page-307-0"></span>**Nenndaten**

### **Strom und Leistung**

Die Nenndaten für Strom und Leistung sind in der Tabelle angegeben. Die Symbole werden im Anschluss an die Tabelle beschrieben.

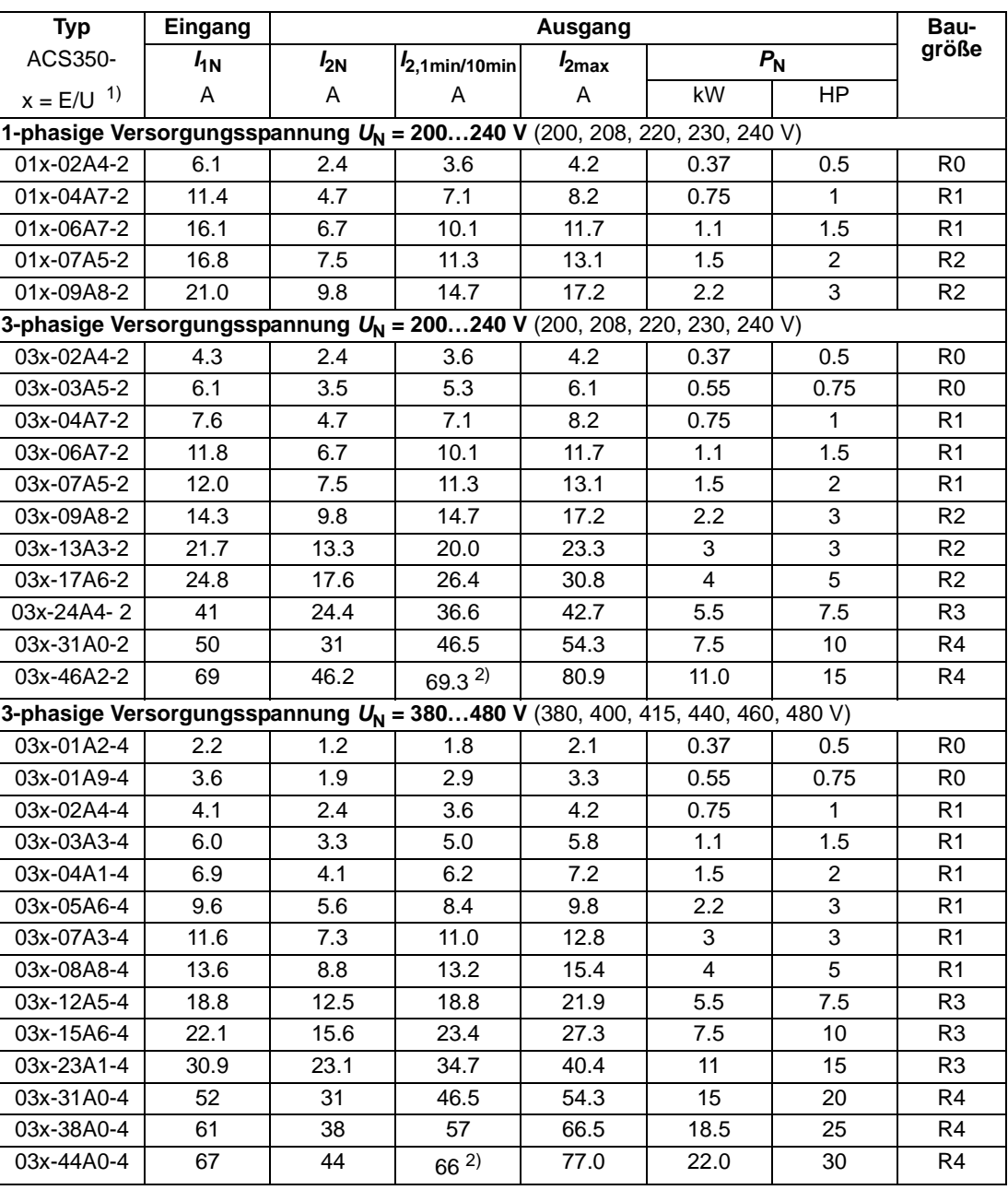

00353783.xls G

1) E=EMV-Filter angeschlossen, U=EMV-Filter getrennt. An Position EMC ist bei den "E" Ausführungen eine Schraube aus Metall eingeschraubt, und bei den "U"-Ausführungen besteht diese Schraube aus Kunststoff.

2) Vorläufiger Wert

#### **Symbole**

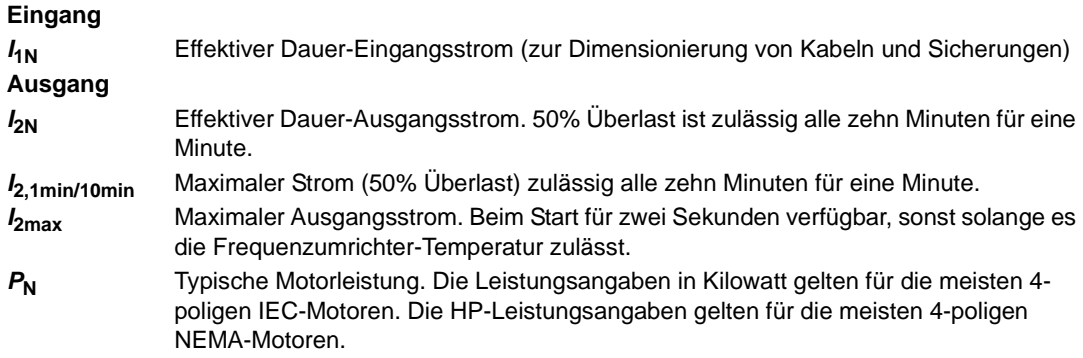

#### **Leistungsangaben**

Die Stromwerte sind innerhalb eines Spannungsbereichs unabhängig von der Einspeisespannung gleich. Um die in der Tabelle angegebene Motorleistung zu erreichen, muss der Nennstrom des Frequenzumrichters höher oder mindestens gleich dem Motornennstrom sein.

Hinweis 1: Die maximal zulässige Motorwellenleistung wird auf 1,5 · P<sub>N</sub> begrenzt. Wird diese Grenze überschritten, werden Motorstrom und -drehmoment automatisch verringert. Diese Funktion schützt die Eingangsbrücke des Frequenzumrichters vor Überlastung.

**Hinweis 2:**Die Nenndaten gelten für Umgebungstemperaturen von 40°C (104°F).

#### <span id="page-308-1"></span><span id="page-308-0"></span>**Leistungsminderung**

Die Kapazität der Last nimmt ab, wenn die Umgebungstemperatur am Installationsort 40°C (104°F) übersteigt oder wenn der Aufstellort höher als 1000 Meter (3300 ft) ü.N.N. liegt.

#### *Temperaturbedingte Leistungsminderung*

Im Temperaturbereich +40°C…+50°C (+104°F…+122°F) vermindert sich der Ausgangsstrom um 1% pro 1°C (1.8°F) höherer Temperatur. Der Ausgangsstrom wird durch Multiplikation des in der Nenndaten-Tabelle angegebenen Stroms mit dem Leistungsminderungsfaktor errechnet.

Beispiel Wenn die Umgebungstemperatur 50°C (+122°F) beträgt, ist der Leistungsminderungsfaktor  $\frac{1}{2}$   $\frac{1}{2}$ 

#### *Aufstellhöhe - Leistungsminderung* °C

Bei Aufstellhöhen von 1000…2000 m (3300…6600 ft) über N.N., beträgt die Leistungsminderung 1% pro 100 m (330 ft) Höhe.

#### *Schaltfrequenz - Leistungsminderung*

Die Leistung wird, wie folgt, entsprechend der verwendeten Schaltfrequenz gemindert (siehe Parameter *[2606](#page-209-0)*):

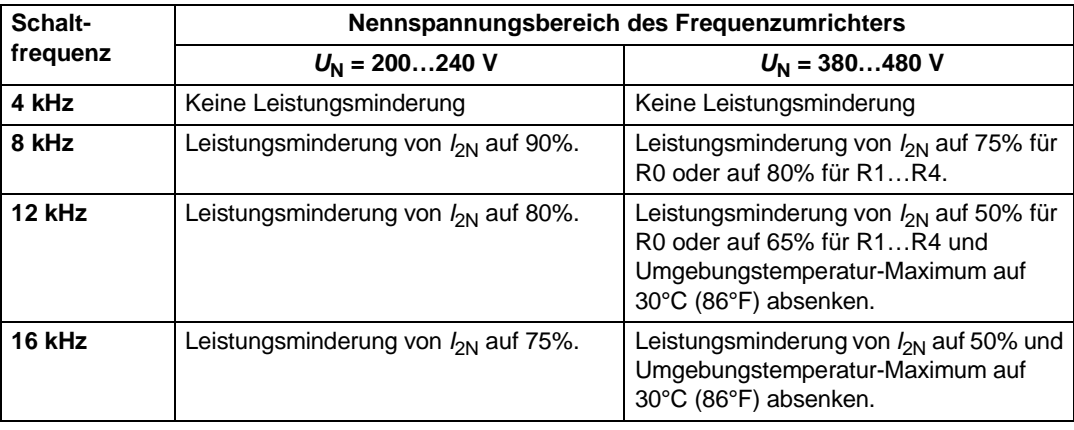

Sicherstellen, dass Parameter *[2607](#page-209-1)* SCHALTFREQ KONTR auf 1 (EIN) eingestellt ist, wodurch die Schaltfrequenz reduziert wird, wenn die Innen-Temperatur des Frequenzumrichters zu hoch ansteigt. Einzelheiten siehe Beschreibung und Einstellungen von Parameter *[2607](#page-209-1)*.

#### **Kühlungsanforderungen**

Die folgende Tabelle enthält die Angaben zur abzuleitenden Wärmebelastung im Hauptstromkreis bei Nennlast und im Steuerkreis bei Minimallast (ohne E/A und Steuertafel) sowie bei Maximallast (alle Digitaleingänge aktiviert, Steuertafel, Feldbus und Lüfter in Betrieb). Die gesamte abzuleitende Wärmebelastung ist die Summe der Wärme von Hauptstromkreis und Steuerstromkreisen.

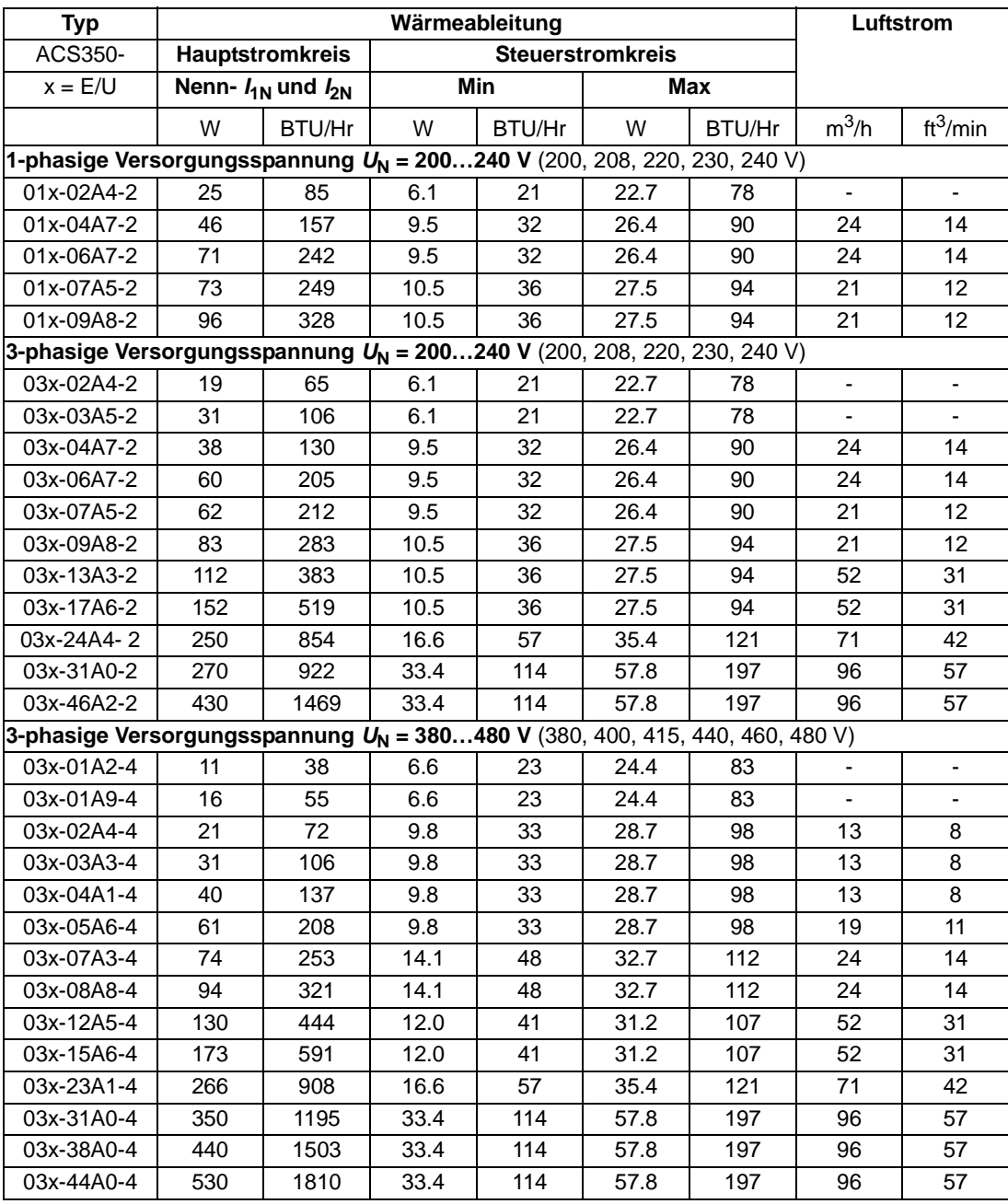

00353783.xls G

# <span id="page-310-0"></span>**Leistungskabelgrößen und Sicherungen**

Die Dimensionierung der Leistungskabel für die Nennströme ( $I_{1N}$ ) wird in der folgenden Tabelle gemeinsam mit den entsprechenden Sicherungstypen für den Kurzschluss-Schutz der Eingangskabel aufgelistet. **Die in der Tabelle angegebenen Nennströme der Sicherungen sind die jeweiligen Maximalwerte der jeweiligen Sicherungstypen**. Werden niedrigere Sicherungswerte verwendet, prüfen Sie, dass der Effektivstromwert der Sicherungen größer ist als der  $I_{1N}$  Nennstrom gemäß Nenndaten-Tabelle auf Seite *[308](#page-307-0)*. Ist eine Ausgangsleistung von 150% erforderlich, multiplizieren Sie den Stromwert *I<sub>1N</sub>* mit 1,5. Siehe auch Abschnitt *[Auswahl der Leis](#page-35-0)[tungskabel](#page-35-0)* auf Seite *[36](#page-35-0)*.

**Prüfen Sie, dass die Ansprechzeit der Sicherungen kürzer als 0,5 Sekunden ist**. Die Ansprechzeit ist abhängig vom Sicherungstyp, der impedanz des Einspeisenetzes sowie Querschnitten, Material und Länge der Einspeisekabel. Wird die Ansprechzeit von 0,5 mit Sicherungen des Typs gG oder T überschritten, reduzieren superflinke (aR) Sicherungen in den meisten Fällen die Ansprechzeit auf einen akzeptablen Wert.

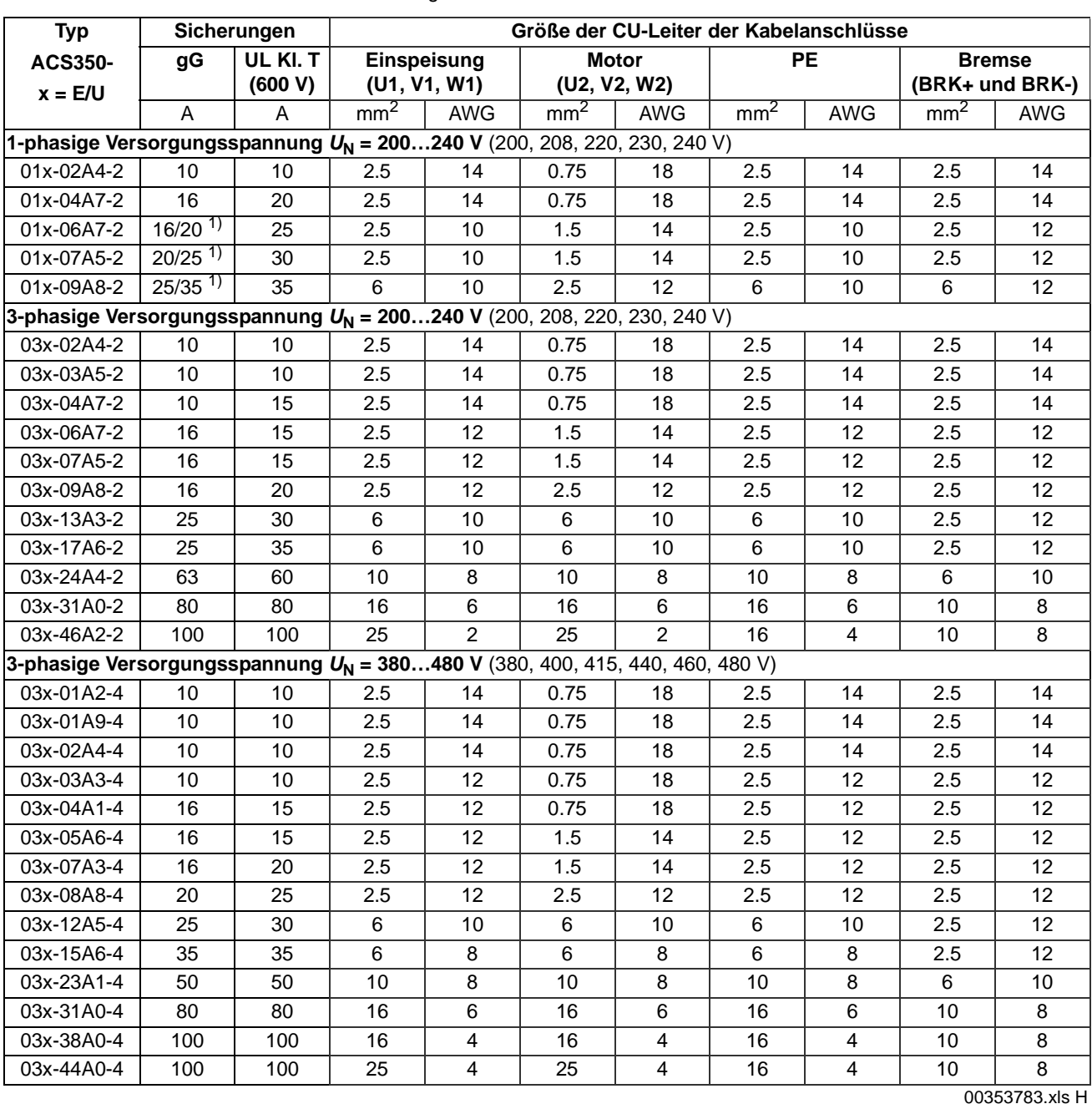

**Hinweis:** Größere Sicherungen dürfen nicht verwendet werden.

1) Wenn eine Überlastbarkeit von 50% erforderlich ist, verwenden Sie alternativ eine größere Sicherung

# <span id="page-312-0"></span>**Leistungskabel: Klemmengrößen, maximale Kabeldurchmesser und Anzugsmomente**

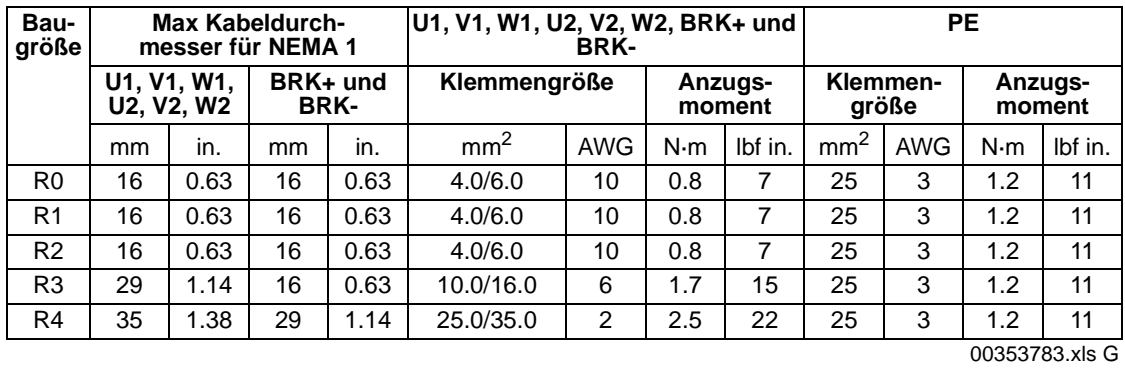

# **Maße, Gewichte und Geräuschpegel**

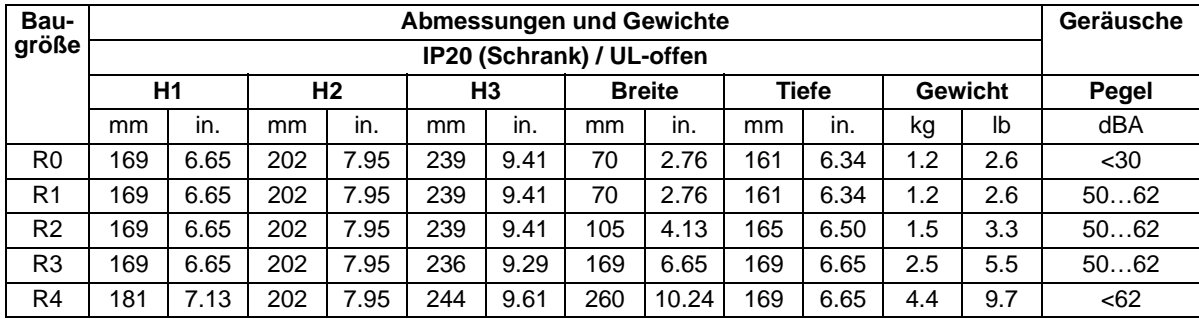

00353783.xls G

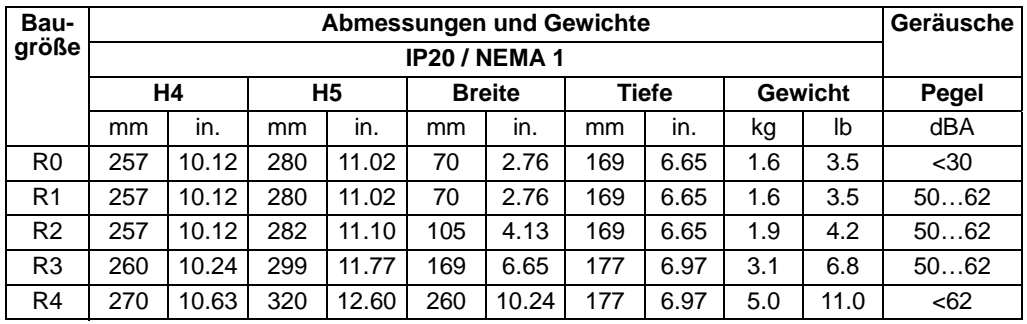

00353783.xls G

#### **Symbole**

#### **IP20 (Schrank)**

- H1 Höhe ohne Befestigungen und Anschlussblech
- H2 Höhe mit Befestigungen, ohne Anschlussblech
- H3 Höhe mit Befestigungen und Anschlussblech

#### **IP20 / NEMA 1**

- H4 Höhe mit Befestigungen und Anschlusskasten
- H5 Höhe mit Befestigungen, Anschlusskasten und Deckel

# <span id="page-313-1"></span>**Netzanschluss**

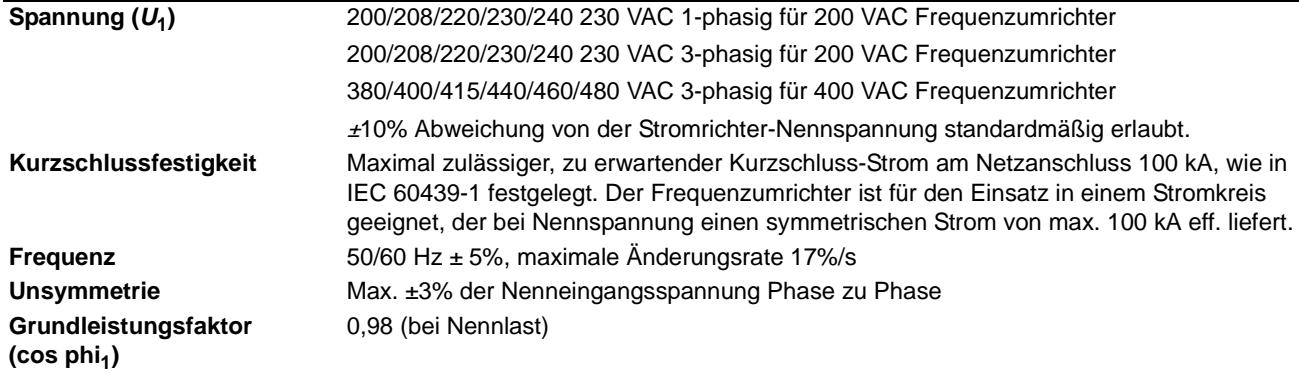

# <span id="page-313-0"></span>**Motoranschluss**

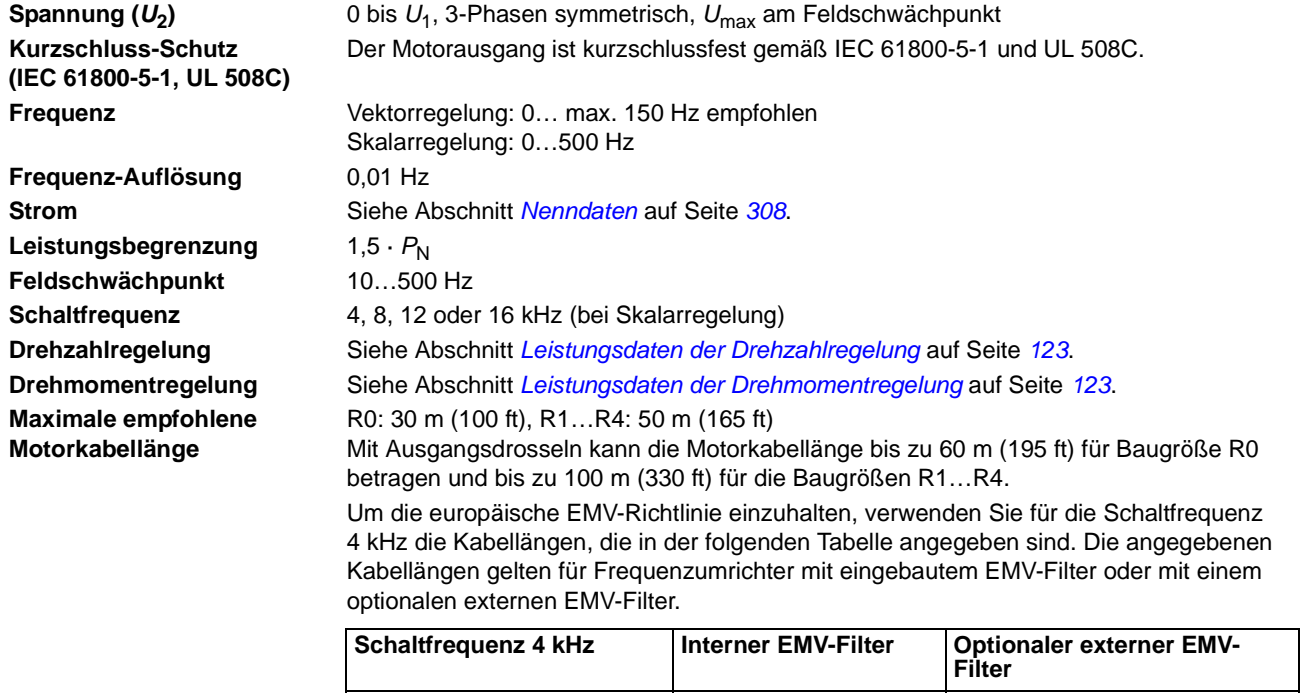

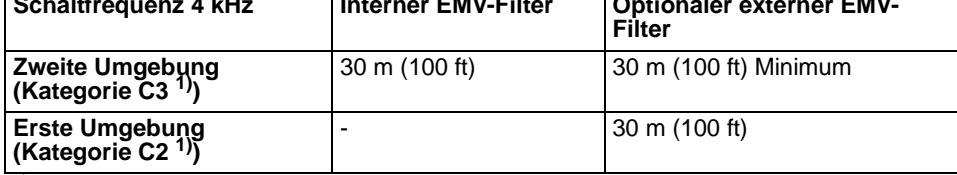

1) Siehe neue Begriffe in Abschnitt *[IEC/EN 61800-3 \(2004\) Definitionen](#page-318-0)* auf Seite *[319](#page-318-0)*.

# **Steueranschlüsse**

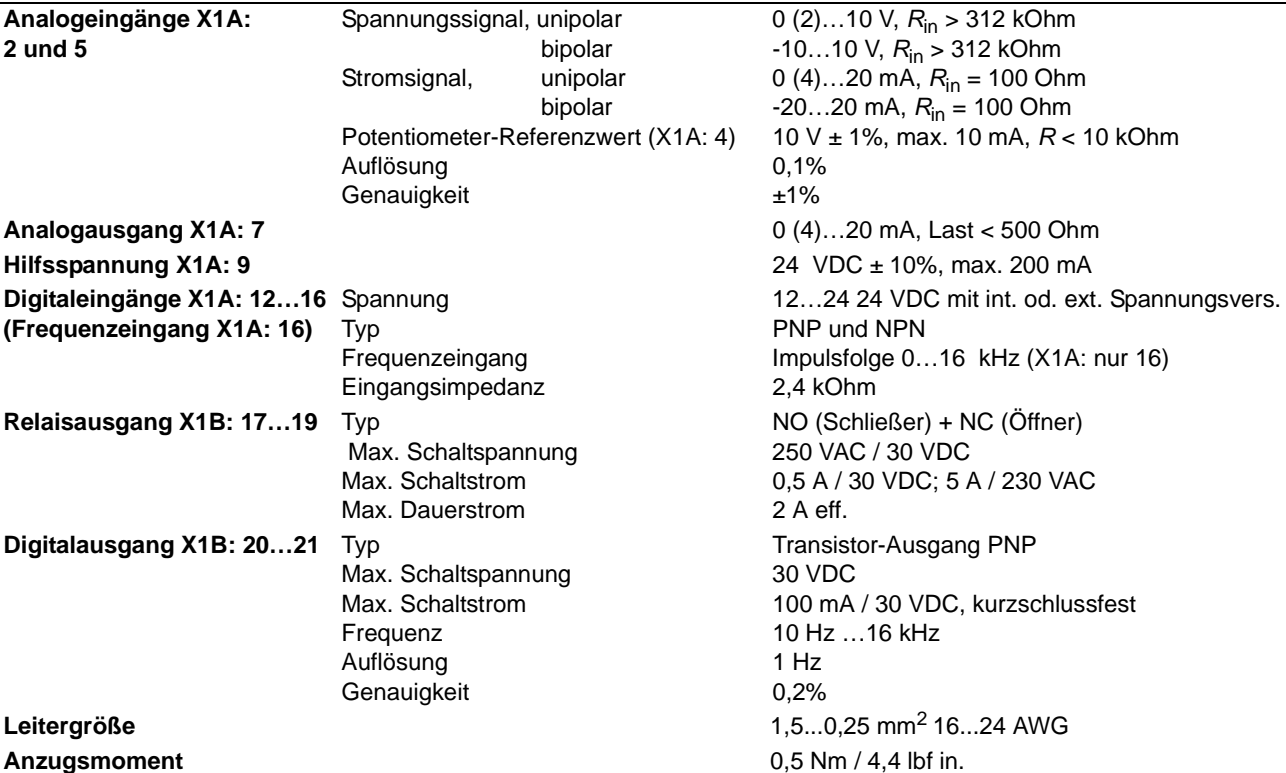

## <span id="page-314-0"></span>**Bremswiderstandsanschluss**

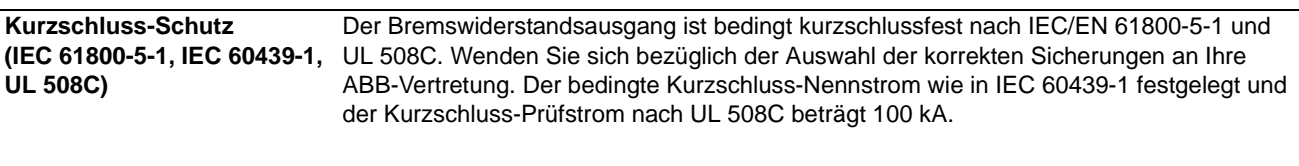

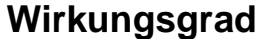

Ungefähr 95 bis 98% bei Nennleistung, abhängig von der Baugröße des Frequenzumrichters und den Optionen.

# **Kühlung**

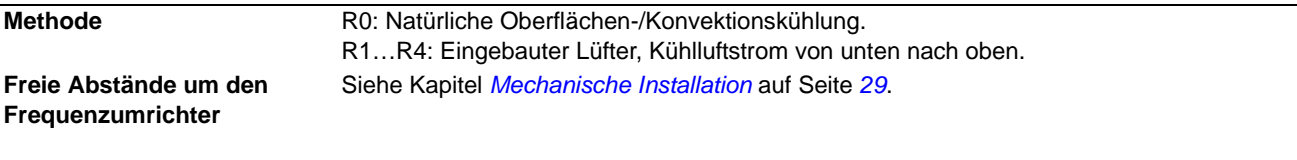

### **Schutzarten**

IP20 (Schrankgerät): Standard-Gehäuse. Der Frequenzumrichter muss in einen Schrank eingebaut werden, um die Anforderungen an Kontaktabschirmungen zu erfüllen. IP20 / NEMA 1: Mit einem Zubehörsatz als Option einschließlich Abdeckhaube und einem Anschlusskasten.

# <span id="page-315-0"></span>**Umgebungsbedingungen**

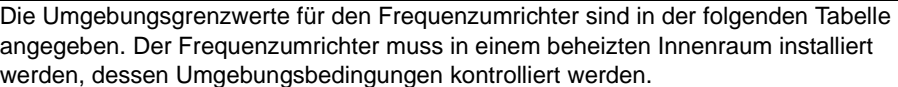

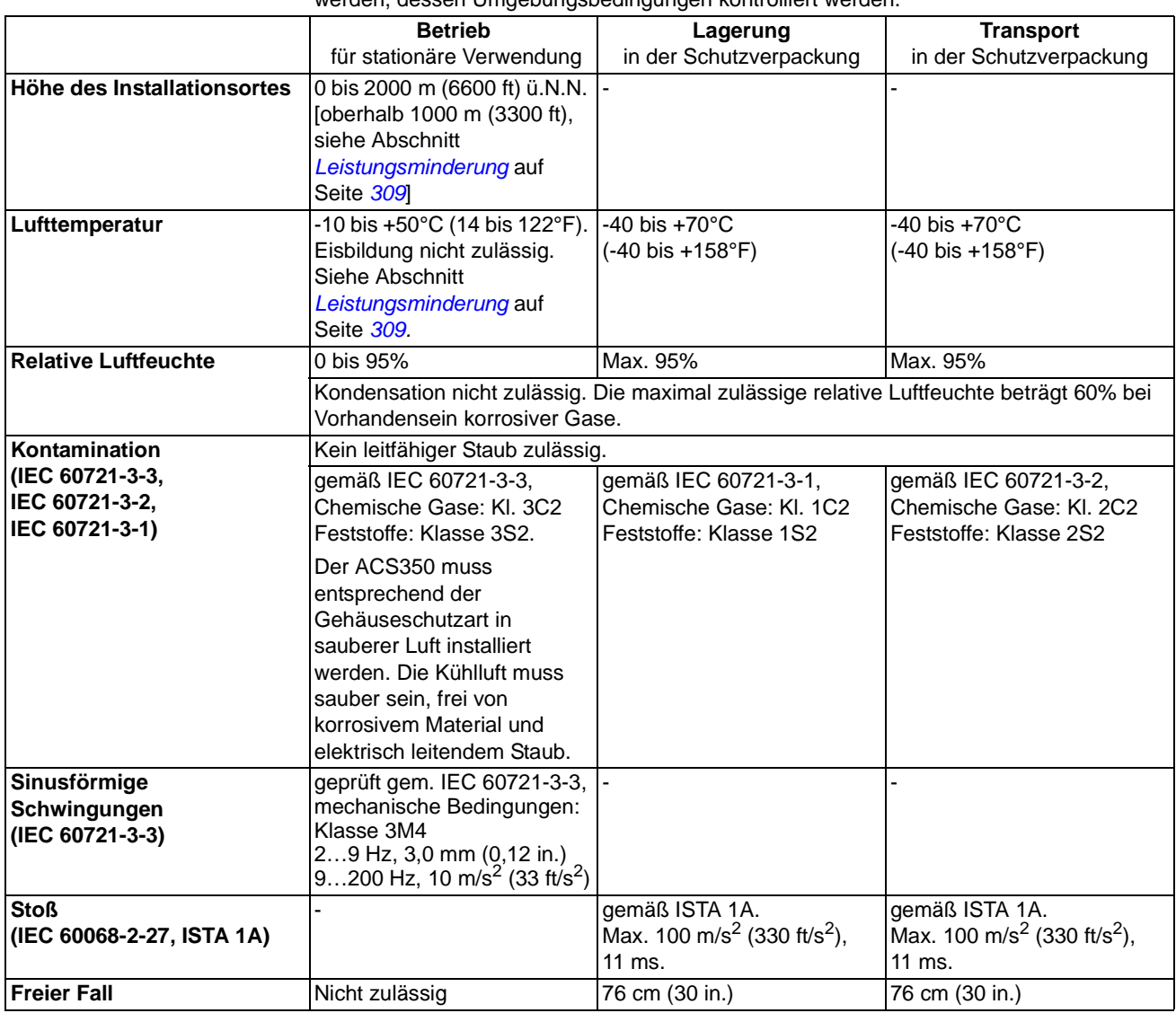

# **Material**

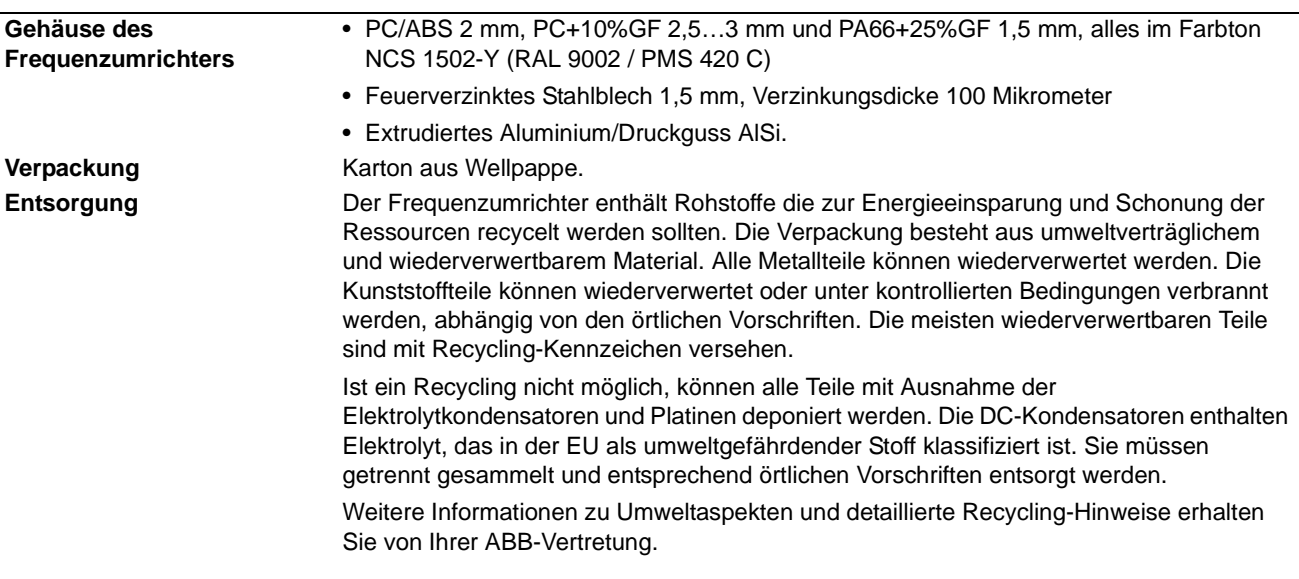

# **Anwendbare Normen**

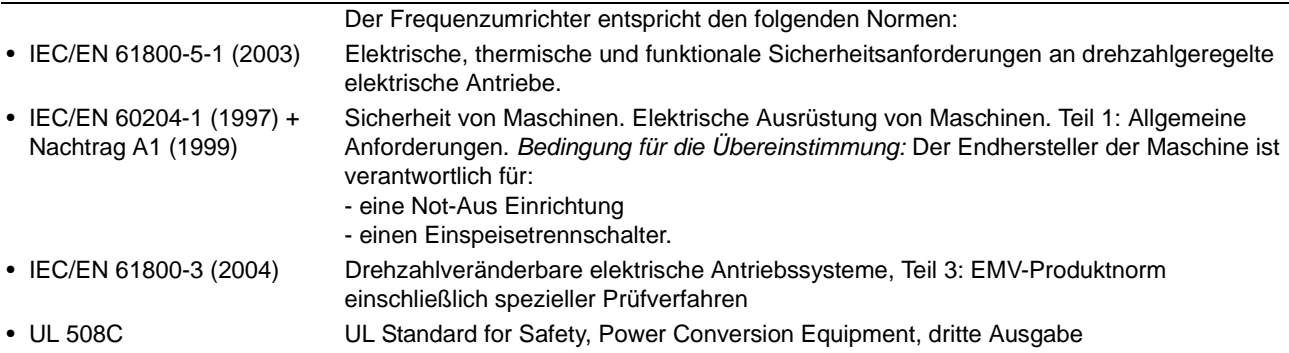

# **CE-Kennzeichnung**

Am Frequenzumrichter ist ein CE-Kennzeichen angebracht. Damit wird bestätigt, dass der Frequenzumrichter den Anforderungen der europäischen Niederspannungsrichtlinie und den EMV-Richtlinien (Richtlinie 73/23/EEC, mit Ergänzung 93/68/EEC, und Richtlinie 89/336/EEC, mit Ergänzung 93/68/EEC) entspricht.

#### **Übereinstimmung mit den EMV-Richtlinien**

Die EMV-Richtlinie definiert die Störfestigkeit und Emissionen elektrischer Anlagen, die auf dem Gebiet der EU betrieben werden. Die EMV-Produktnorm [EN 61800-3 (2004)] beinhaltet die Anforderungen an Frequenzumrichter.

#### **Übereinstimmung mit der EN 61800-3 (2004)**

Siehe Seite *[319](#page-318-0)*.

# **C-Tick Kennzeichnung**

Siehe Typenschild hinsichtlich der geltenden Kennzeichnungen für den Frequenzumrichter.

Die C-Tick Kennzeichnung ist in Australien und Neuseeland erforderlich. Auf jedem Frequenzumrichter ist eine "C-Tick"-Kennzeichnung angebracht, um die Übereinstimmung mit den entsprechenden Normen zu bestätigen (IEC 61800-3 (2004) – Drehzahlveränderbare elektrische Antriebe – Teil 3: EMV-Produktnorm einschließlich spezieller Prüfverfahren), übernommen von Trans-Tasman Electromagnetic Compatibility Scheme.

Das Trans-Tasman Electromagnetic Compatibility Scheme (EMCS) wurde von der Australian Communication Authority (ACA) und der Radio Spectrum Management GRUPPE (RSM) des neuseeländischen Ministeriums für wirtschaftliche Entwicklung (NZMED) im November 2001 eingeführt. Das Ziel der Vereinbarung ist es, das Radiofrequenzspektrum durch die Einführung technischer Grenzen für die Emission ausgehend von elektrischen/elektronischen Produkten zu schützen.

#### **Übereinstimmung mit der EN 61800-3 (2004)**

Siehe Seite *[319](#page-318-0)*.

### **RoHS-Kennzeichnung**

Mit der RoHS-Kennzeichnung des Frequenzumrichters wird bestätigt, dass dieser die Anforderungen der europäischen RoHS-Richtlinie erfüllt. RoHS = Restriction of Hazardous Substances = Einschränkung der Verwendung bestimmter gefährlicher Substanzen in elektrischen und elektronischen Geräten.

### **UL-Kennzeichnung**

Die gültigen Kennzeichnungen des Frequenzumrichters sind auf dem Typenschild ersichtlich.

Ein UL-Kennzeichen am Frequenzumrichter bestätigt, dass der Frequenzumrichter die Anforderungen von UL erfüllt.

*UL-Checkliste*

**Netzanschluss** – Siehe Abschnitt *[Netzanschluss](#page-313-1)* au Seite *[314](#page-313-1)*.

**Trennvorrichtung** – Siehe Abschnitt *[Trennvorrichtung für den Netzanschluss](#page-32-0)* auf Seite *[33](#page-32-0)*.

**Umgebungsbedingungen** – Der Frequenzumrichter muss in einem beheizten Innenraum mit kontrollierten Umgebungsbedingungen betrieben werden. Siehe Abschnitt *[Umgebungsbedingungen](#page-315-0)* auf Seite *[316](#page-315-0)* hinsichtlich bestimmter Grenzwerte.

**Eingangskabel-Sicherungen** – Bei Installation in den Vereinigten Staaten muss ein Abzweig-Stromkreisschutz gemäß National Electrical Code (NEC) und den anzuwendenden örtlichen Vorschriften installiert werden. Um diese Anforderung zu erfüllen, verwenden Sie die UL-klassifizierten Sicherungen, die in Abschnitt *[Leistungskabelgrößen und Sicherungen](#page-310-0)* auf Seite *[311](#page-310-0)* angegeben sind.

Für Installationen in Kanada muss ein Abzweig-Stromkreisschutz gemäß dem Canadian Electrical Code und den anzuwendenden Provinz-Vorschriften installiert werden. Um diese Anforderung zu erfüllen, verwenden Sie die UL-klassifizierten Sicherungen, die in Abschnitt *[Leistungskabelgrößen und](#page-310-0)  [Sicherungen](#page-310-0)* auf Seite *[311](#page-310-0)* angegeben sind.

**Leistungskabel-Auswahl** – Siehe Abschnitt *[Auswahl der Leistungskabel](#page-35-0)* auf Seite *[36](#page-35-0)*.

**Leistungskabel-Anschlüsse** – Anschlussplan und Anzugsmomente siehe Abschnitt *[Anschluss der](#page-43-0)  [Leistungskabel](#page-43-0)* auf Seite *[44](#page-43-0)*.

**Überlastschutz** – Der Frequenzumrichter bietet einen Überlastschutz gemäß dem National Electrical Code (US).

**Widerstandsbremsung** – Der Frequenzumrichter hat einen integrierten Brems-Chopper. Bei Verwendung mit ordnungsgemäß dimensionierten Bremswiderständen, ermöglicht der Brems-Chopper die Aufnahme der vom Antrieb generierten Bremsenergie (normalerweise kombiniert mit einer schnellen Verzögerung eines Motors). Die Auswahl des Bremswiderstands wird in Abschnitt *[Bremswiderstandsanschluss](#page-314-0)* auf Seite *[315](#page-314-0) beschrieben.* 

### <span id="page-318-0"></span>**IEC/EN 61800-3 (2004) Definitionen**

EMV steht für **e**lektro**m**agnetische **V**erträglichkeit. Hierbei wird die Fähigkeit von elektrischen/ elektronischen Geräten bezeichnet, in einer elektromagnetischen Umgebung störungsfrei zu arbeiten. Ebenso darf das Gerät andere Produkte oder Systeme, die sich in der Nähe seines Einsatzortes befinden, nicht stören oder beeinflussen.

Die *Erste Umgebung* umfasst Wohnbereiche und außerdem Einrichtungen, die direkt ohne Zwischentransformator an ein Niederspannungsnetz angeschlossen sind, das Gebäude in Wohnbereichen versorgt.

Die *Zweite Umgebung* umfasst Einrichtungen, die nicht direkt an ein Niederspannungsnetz angeschlossen sind, über das Gebäude in Wohnbereichen versorgt werden.

*Antriebe der Kategorie C2:* Antriebe mit einer Nennspannung unter 1000 V die bei Verwendung in der ersten Umgebung nur durch professionelles Fachpersonal installiert und in Betrieb genommen werden.

**Hinweis:** Professionelles Fachpersonal ist eine Person oder Organisation, die nachweisbar über die erforderlichen Fachkenntnisse zur Installation und/oder Inbetriebnahme von elektrischen Antriebssystemen einschließlich ihrer EMV-Aspekte verfügt.

Kategorie C2 hat die gleichen EMV-Emissionsgrenzwerte wie die frühere Erste Umgebung, eingeschränkte Erhältlichkeit. Durch die EMV-Norm IEC/EN 61800-3 wird nicht mehr die Erhältlichkeit der Frequenzumrichter eingeschränkt, aber Betrieb, Installation und Inbetriebnahme geregelt.

*Antriebe der Kategorie C3:* Antriebe mit einer Nennspannung unter 1000 V, vorgesehen für die Verwendung in der Zweiten Umgebung und nicht in der Ersten Umgebung.

Kategorie C3 hat die gleichen EMV-Emissionsgrenzwerte wie die frühere Zweite Umgebung, allgemeine Erhältlichkeit.

# **Übereinstimmung mit der IEC/EN 61800-3 (2004)**

Die Immunitätsleistung des Frequenzumrichters entspricht den Anforderungen der Norm IEC/EN 61800-3, zweite Umgebung (siehe Seite *[319](#page-318-0)* mit den IEC/EN 61800-3 Definitionen). Die Emissionsgrenzwerte der IEC/EN 61800-3 werden unter folgenden Bedingungen eingehalten.

#### *Erste Umgebung (Antriebe der Kategorie C2)*

- 1. Das optionale EMV-Filter wurde entsprechend der ABB-Dokumentation ausgewählt und installiert, wie im EMV-Filter Handbuch vorgeschrieben.
- 2. Die Motor- und Steuerkabel wurden entsprechend den in diesem Handbuch enthaltenen Anweisungen ausgewählt und verwendet.
- 3. Der Frequenzumrichter wurde gemäß den Anweisungen in diesem Handbuch installiert.
- 4. Maximale Motorkabellänge 30 m (100 ft) bei 4 kHz Schaltfrequenz.

**WARNUNG!** In einer Umgebung mit Wohngebäuden kann dieses Produkt Radiostörungen verursachen, die weitere Maßnahmen zur Unterdrückung von Störungen erforderlich machen können.

#### *Zweite Umgebung (Antriebe der Kategorie C3)*

- 1. Der eingebaute EMV-Filter ist angeschlossen (die Metall-Schraube an EMC ist eingedreht) oder ein optionaler EMV-Filter ist installiert.
- 2. Die Motor- und Steuerkabel wurden entsprechend den in diesem Handbuch enthaltenen Anweisungen ausgewählt und verwendet.
- 3. Der Frequenzumrichter wurde gemäß den Anweisungen in diesem Handbuch installiert.
- 4. Mit integriertem EMV-Filter: Motorkabellänge 30 m (100 ft) bei 4 kHz Schaltfrequenz.

**WARNUNG!** Ein Antrieb der Kategorie C3 ist nicht für den Anschluss an ein öffentliches Niederspannungsnetz vorgesehen, an das auch Wohngebäude angeschlossen sind. Bei Anschluss an ein solches Netz sind Radiostörungen zu erwarten.

**Hinweis:** Es ist nicht zulässig, den Frequenzumrichter mit internem EMV-Filter an IT- (erdfreie) Netze anzuschließen. Das Einspeisenetz wird mit dem Erdpotential über die EMV-Filter-Kondensatoren verbunden. Dadurch können Gefahren entstehen oder der Frequenzumrichter beschädigt werden.

**Hinweis:** Es ist nicht zulässig, den Frequenzumrichter mit internem EMV-Filter an ein Eckpunktgeerdetes TN-Netz anzuschließen, da dadurch der Frequenzumrichter beschädigt werden kann.

# **Schutzrechte in den USA**

Dieses Produkt ist durch eines oder mehrere der folgenden US-Patente geschützt:

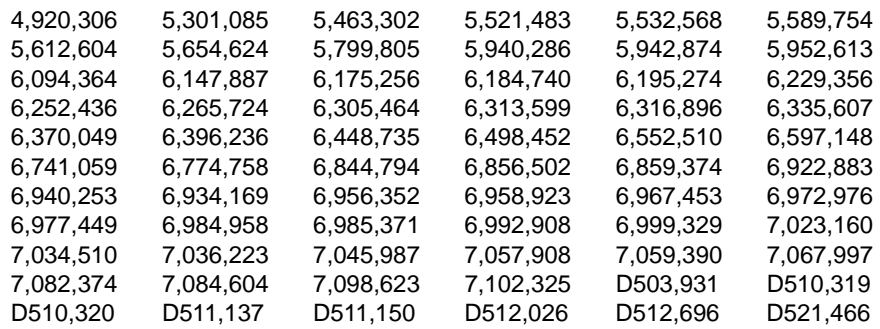

Weitere Patente sind angemeldet.

# **Auswahl und Dimensionierung der Bremswiderstände**

ACS350 Frequenzumrichter sind standardmäßig mit einem eingebauten Brems-Chopper ausgestattet. Der Bremswiderstand wird mit den Tabellen und Formeln in diesem Abschnitt berechnet und ausgewählt.

#### **Auswahl der Bremswiderstände**

- 1. Bestimmen Sie die erforderliche maximale Bremsleistung P<sub>Rmax</sub> für die Applikation. P<sub>Rmax</sub> muss kleiner sein als P<sub>BRmax</sub> in der Tabelle auf Seite [322](#page-321-0) für den verwendeten Frequenzumrichtertyp.
- 2. Den Widerstandswert *R* mit Formel 1 berechnen.
- 3. Die Energie E<sub>Rpuls</sub> mit Formel 2 berechnen.
- 4. Den Widerstand so auswählen, dass die folgenden Bedingungen erfüllt werden:
	- Die Nennleistung des Widerstands muss größer oder gleich P<sub>Rmax</sub> sein.
	- Der Widerstandswert *R* muss zwischen R<sub>Min</sub> und R<sub>max</sub> liegen, die in der Tabelle für den verwendeten Frequenzumrichtertyp angegeben sind.
	- Der Widerstand muss in der Lage sein, die Energie E<sub>Rpuls</sub> während des Bremszyklus *T* aufzunehmen.

Formeln für die Auswahl des Widerstands:

Formel 1. 
$$
U_N = 200...240 \text{ V: } R = \frac{150000}{P_{Rmax}}
$$
  
\n $U_N = 380...415 \text{ V: } R = \frac{450000}{P_{Rmax}}$   
\n $U_N = 415...480 \text{ V: } R = \frac{615000}{P_{Rmax}}$   
\nFormel 2.  $E_{Rpuls} = P_{Rmax} \cdot t_{ein}$   
\nFormel 3.  $P_{Rdurch} = P_{Rmax} \cdot \frac{t_{ein}}{T}$ 

Für die Umrechnung gilt 1 HP = 746 W.

dabei sind  $R =$  Wert des gewählten Bremswiderstands (Ohm)

*P*Rmax = maximale Leistung während des Bremszyklus (W) *P*Rdurch= durchschnittliche Leistung während des Bremszyklus (W) *E*Rpuls = Energie, die der Widerstand in einem Bremsimpuls aufnimmt (J)  $t_{\text{ein}}$  = Dauer des Bremsimpulses (s)<br> $\overline{T}$  = Dauer des Bremszyklus (s). = Dauer des Bremszyklus (s).

<span id="page-321-0"></span>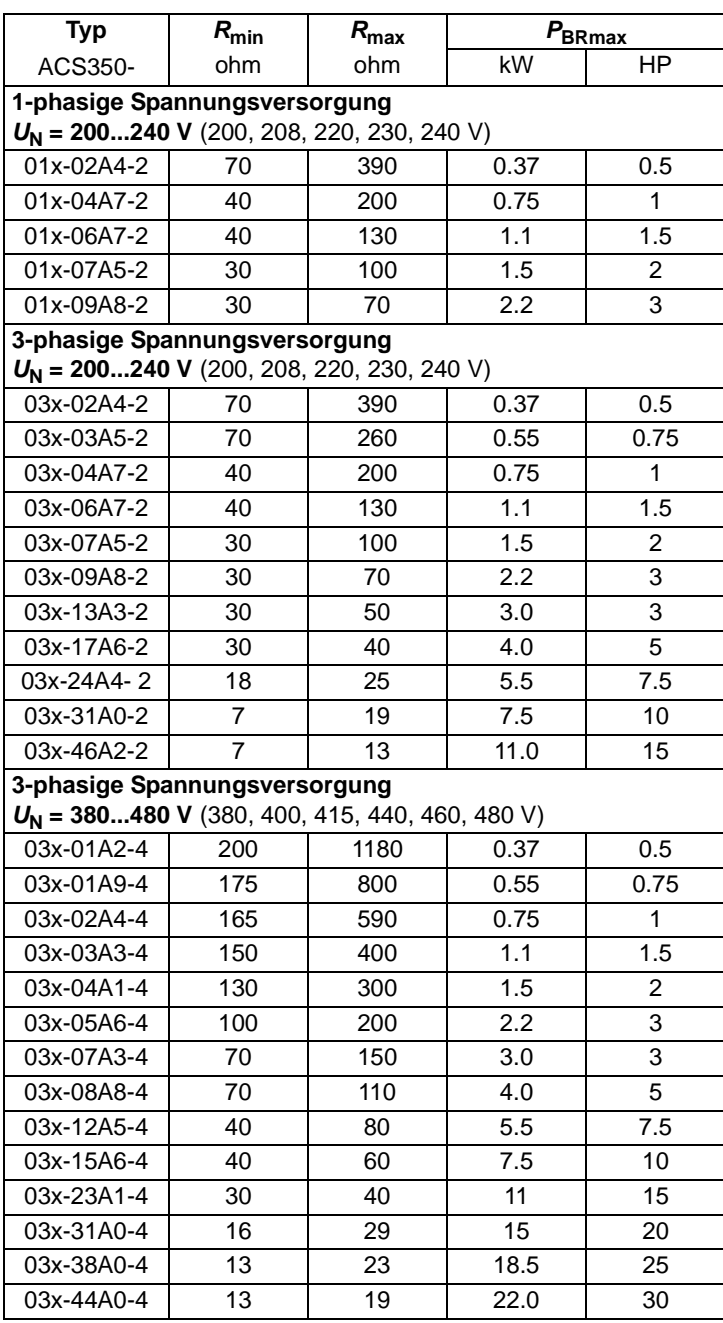

00353783.xls G

 $R_{\text{min}}$  = minimaler zulässiger Bremswiderstand<br> $R_{\text{max}}$  = maximaler zulässiger Bremswiderstand

= maximaler zulässiger Bremswiderstand

PBR<sub>max</sub> = maximale Bremskapazität des Frequenzumrichters, muss höher sein, als die benötigte Bremsleistung.

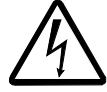

**WARNUNG!** Verwenden Sie nie einen Bremswiderstand mit einem Widerstandswert unter dem Minimalwert, der für den Frequenzumrichter angegeben ist. Der Frequenzumrichter und der interne Chopper können den Überstrom durch einen zu niedrigen Widerstandswert nicht verarbeiten.

#### **Installation und Anschluss des Widerstands**

Alle Widerstände müssen an einem Ort installiert werden, an dem sie gekühlt werden.

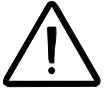

**WARNUNG!** Material in der Nähe des Widerstands darf nicht entflammbar sein. Die Oberflächentemperatur des Widerstand ist hoch. Vom Widerstand abströmende Kühlluft kann mehrere hundert Grad Celsius heiß sein. Den Widerstand gegen Berührung sichern.

Verwenden Sie ein geschirmtes Kabel mit der Leistungskabel-Spezifikation in Abschnitt: *[Leistungskabel: Klemmengrößen, maximale Kabeldurchmesser und](#page-312-0)  [Anzugsmomente](#page-312-0) auf Seite [313](#page-312-0)*. Informationen zum Kurzschluss-Schutz des Bremswiderstandsanschlusses enthält Abschnitt *[Bremswiderstandsanschluss](#page-314-0)* auf Seite *[315](#page-314-0)*. Alternativ kann ein geschirmtes Zwei-Leiter-Kabel mit dem gleichen Querschnitt verwendet werden. Die maximale Länge der Widerstandskabel beträgt 5 m (16 ft). Anschlüsse siehe Schaltpläne des Frequenzumrichters auf Seite *[44](#page-43-1)*.

#### **Kundenspezifischer Schutz des Stromkreises**

Die folgende Einrichtung ist für die Sicherheit wichtig – sie unterbricht die Netzspannungsversorgung in Fehlersituationen einschließlich Chopper-Kurzschlüssen:

- Statten Sie den Frequenzumrichter mit einem Hauptschütz aus.
- Schließen Sie das Schütz so an, dass es öffnet, wenn der thermische Schutzschalter des Widerstands öffnet (ein überhitzter Widerstand öffnet das Schütz).

Vereinfachte Darstellung der Schaltung - Beispiel.

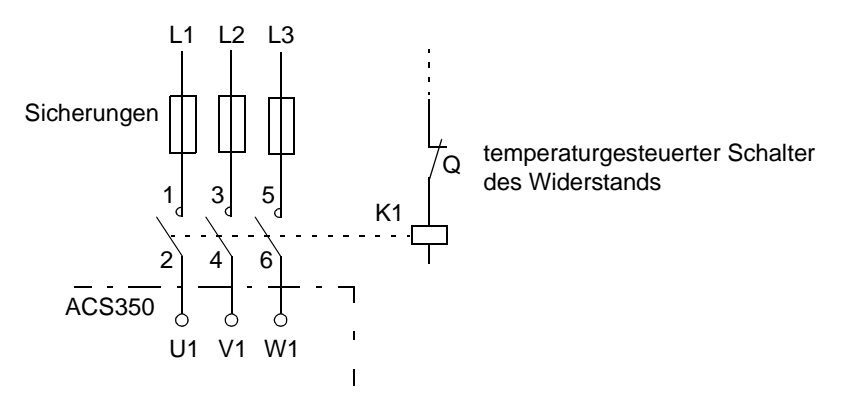

#### **Parametereinstellung**

Zur Freigabe der Widerstandsbremsung muss die Überspannungsregelung des Frequenzumrichters durch Einstellung von Parameter *[2005](#page-194-0)* ÜBERSP REGER auf 0 (NICHT FREIG) abgeschaltet werden.

*324*
# **Abmessungen**

Die Maßzeichnungen des ACS350 finden Sie auf den folgenden Seiten. Die Abmessungen sind in Millimetern und [Zoll] angegeben.

### **Baugrößen R0 und R1, IP20 (Schrankgerät) / UL-offen**

R1 und R0 sind identisch mit Ausnahme des Lüfters oben im R1 Gerät.

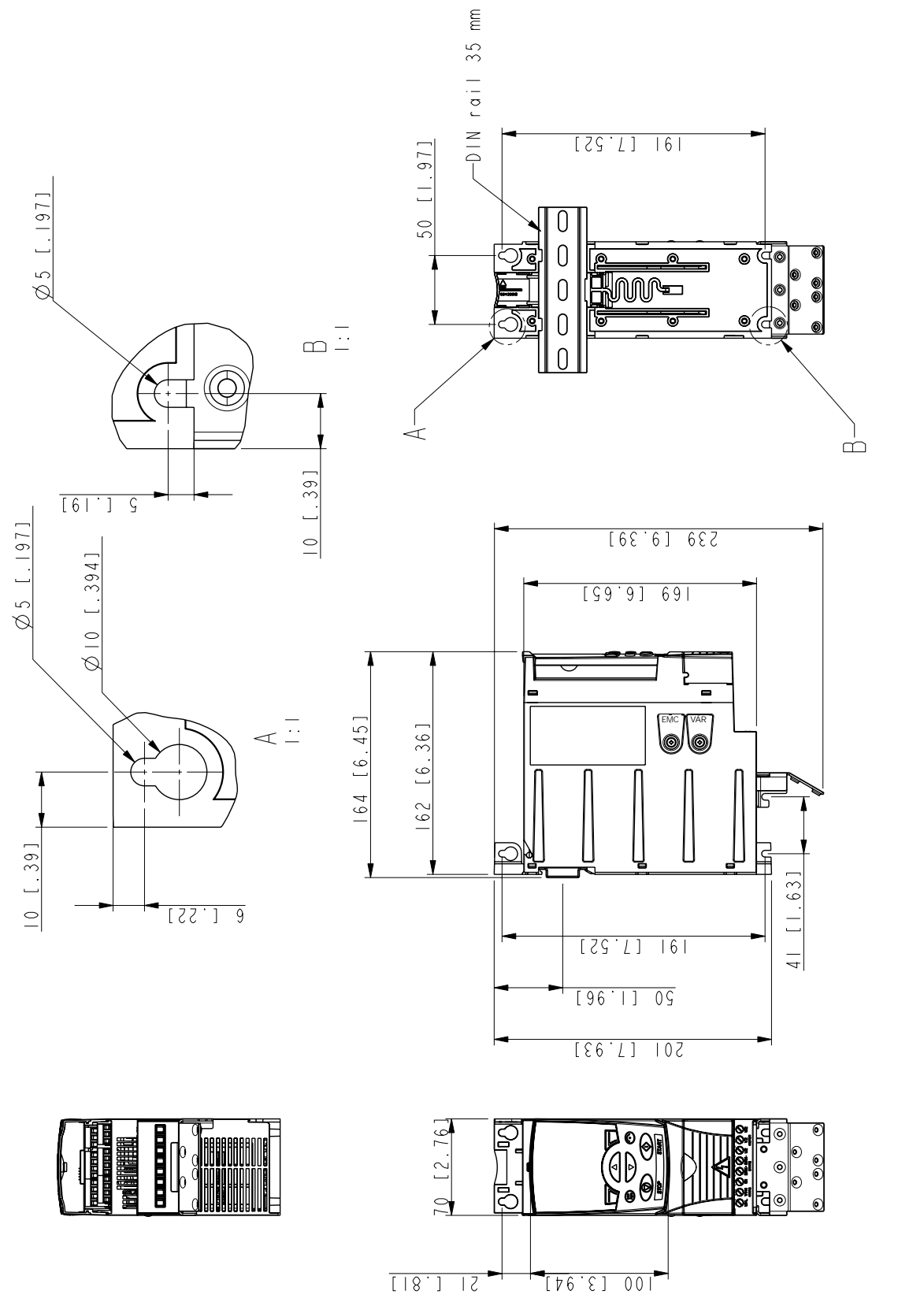

3AFE68488079-B *Baugrößen R0 und R1, IP20 (Schrankgerät) / UL-offen* 

3AFE68488079-B

Baugrößen R0 und R1, IP20 (Schrankgerät) / UL-offen

### **Baugrößen R0 und R1, IP20 / NEMA 1**

R1 und R0 sind identisch mit Ausnahme des Lüfters oben im R1 Gerät.

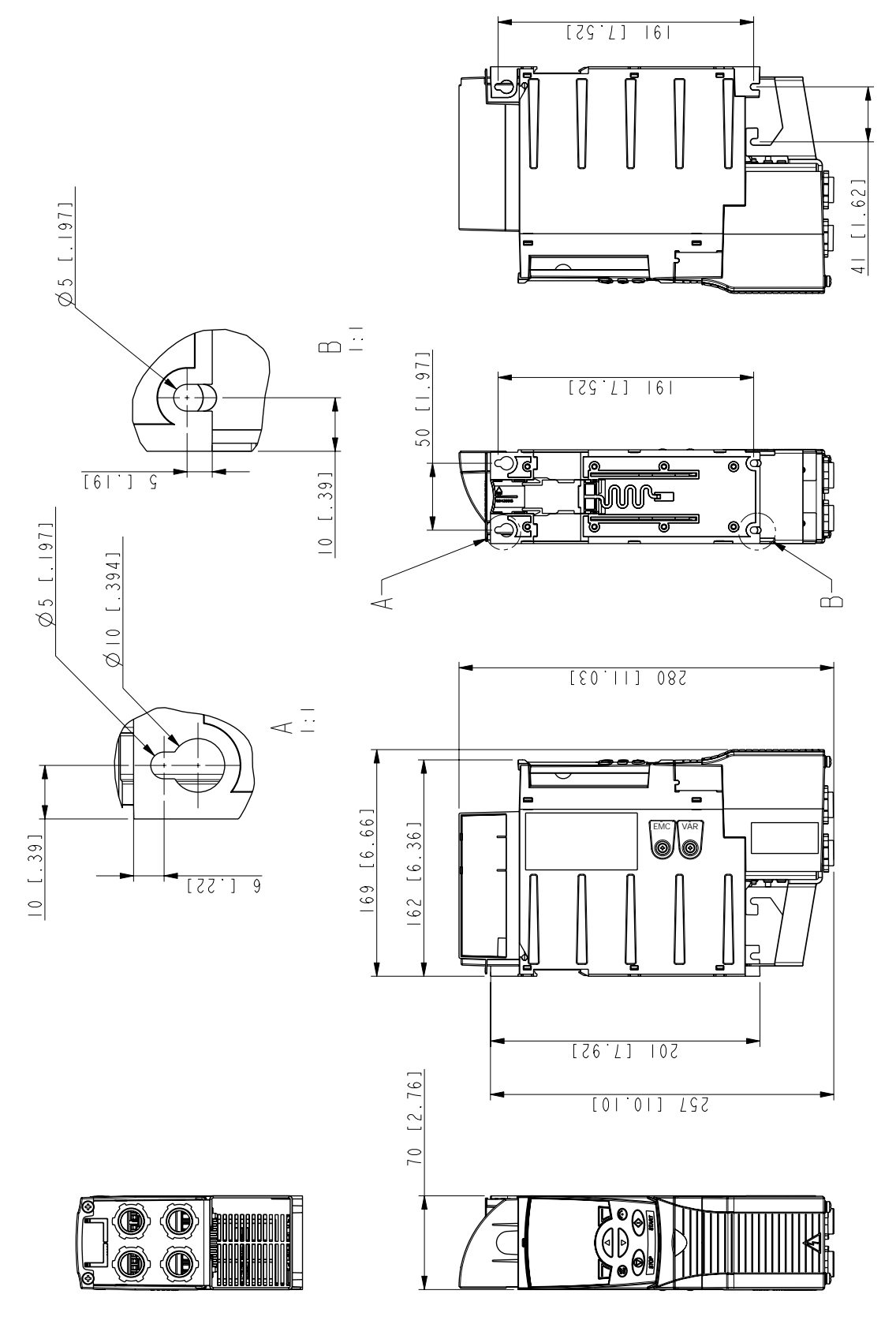

*327*

*Abmessungen*

3AFE68577977-A

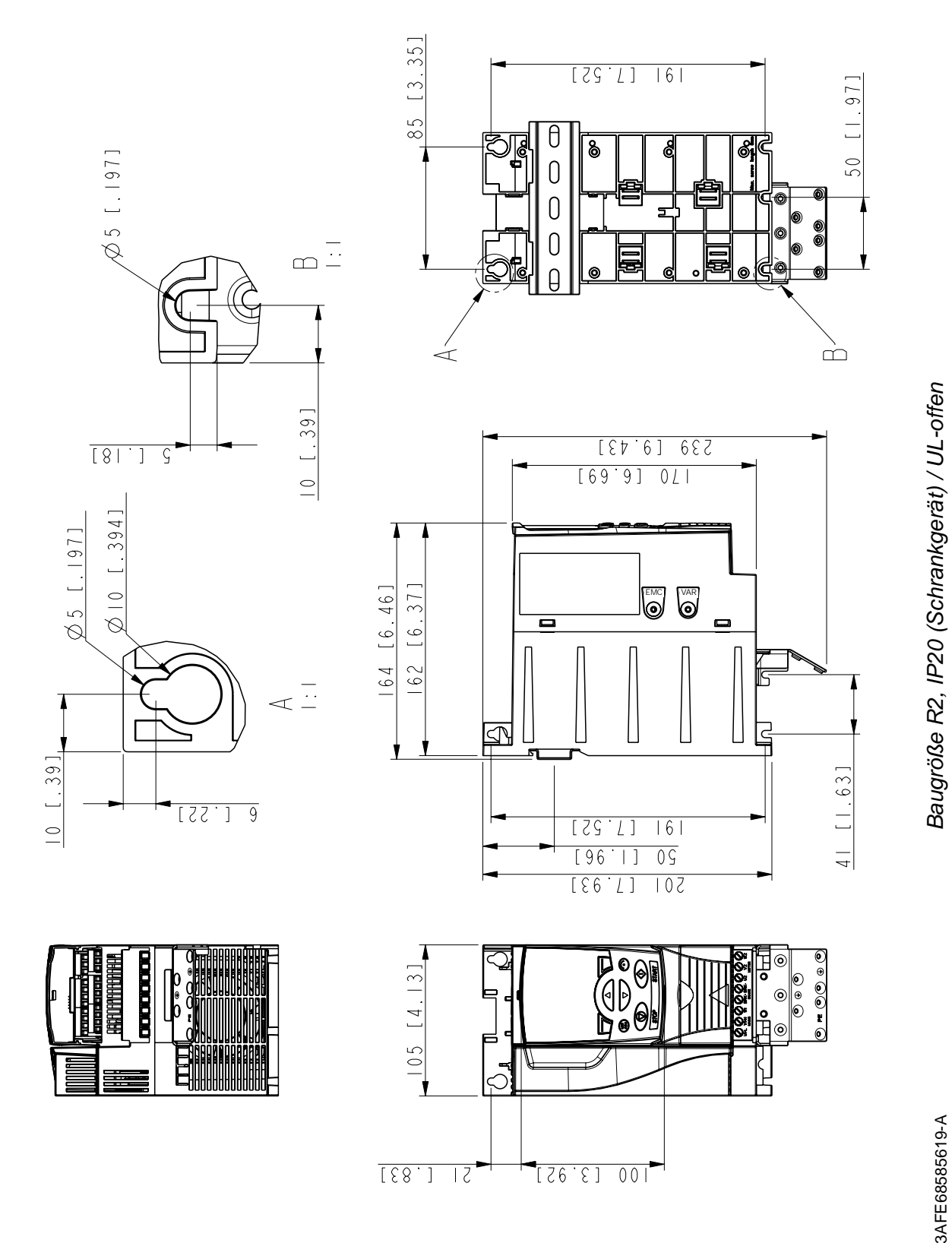

## **Baugröße R2, IP20 (Schrankgerät) / UL-offen**

*Abmessungen*

3AFE68585619-A

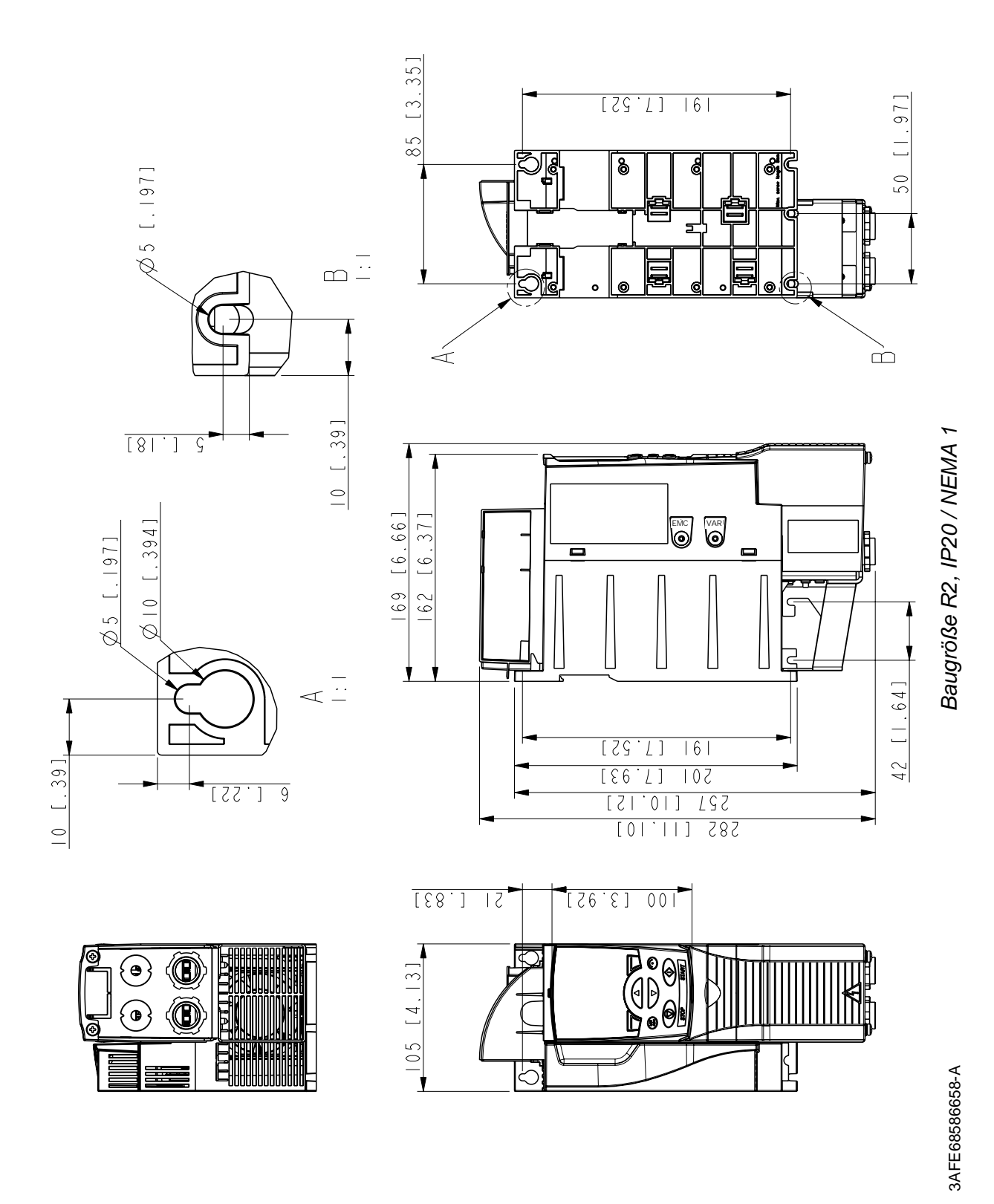

*329*

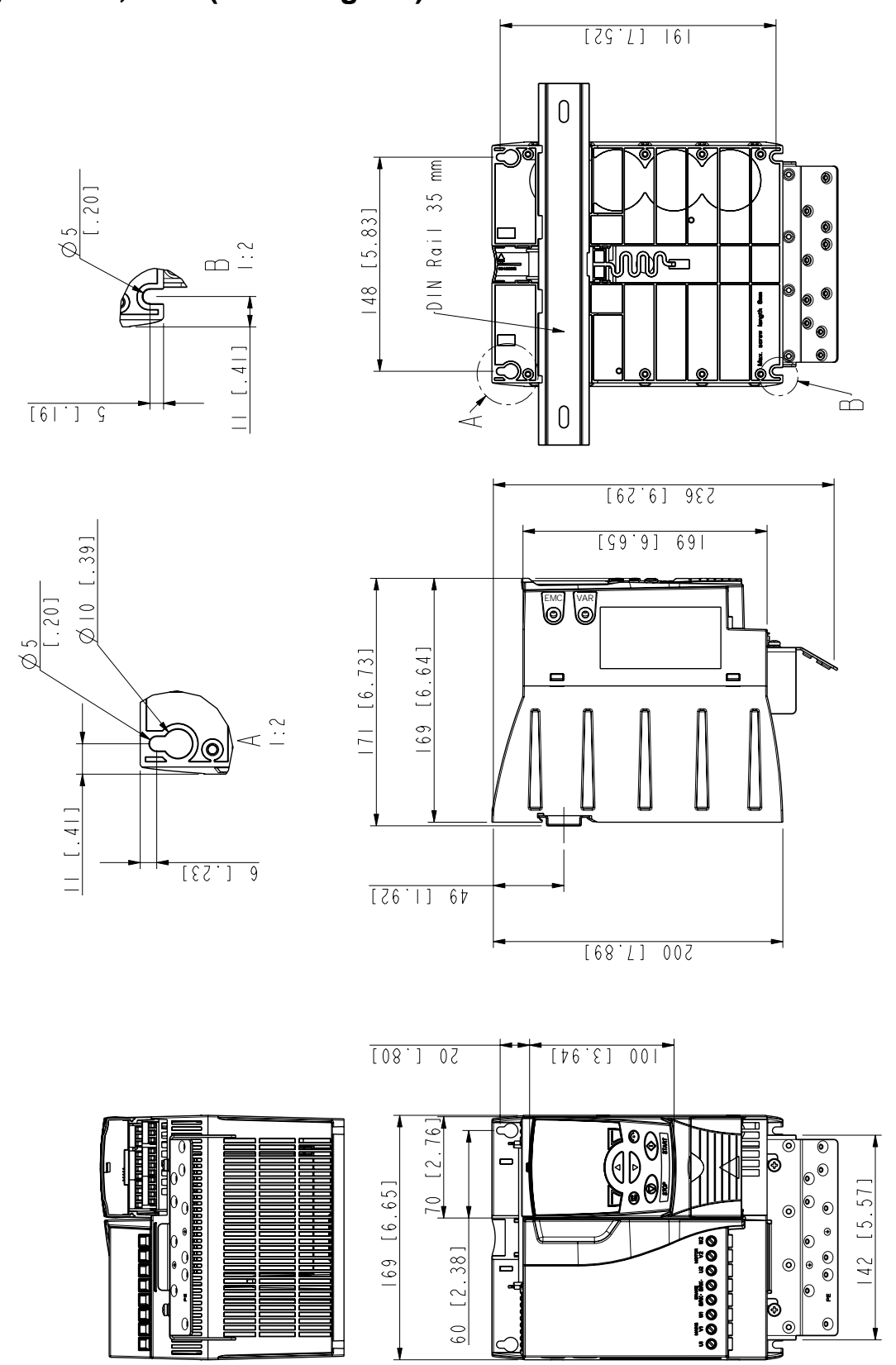

**Baugröße R3, IP20 (Schrankgerät) / UL-offen**

3AFE68487587-B

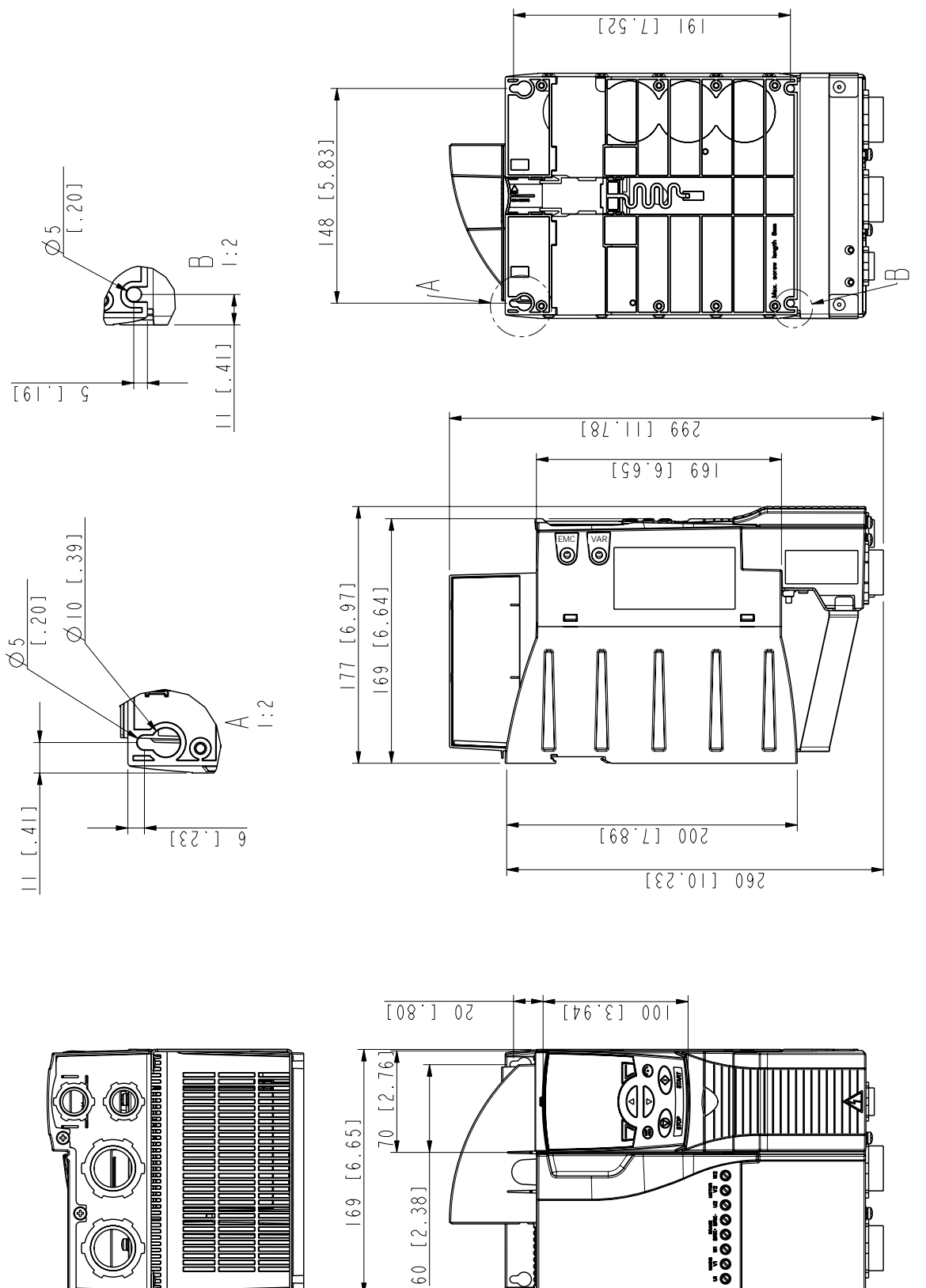

Baugröße R3, IP20 / NEMA 1 3AFE68579872-B *Baugröße R3, IP20 / NEMA 1*

3AFE68579872-B

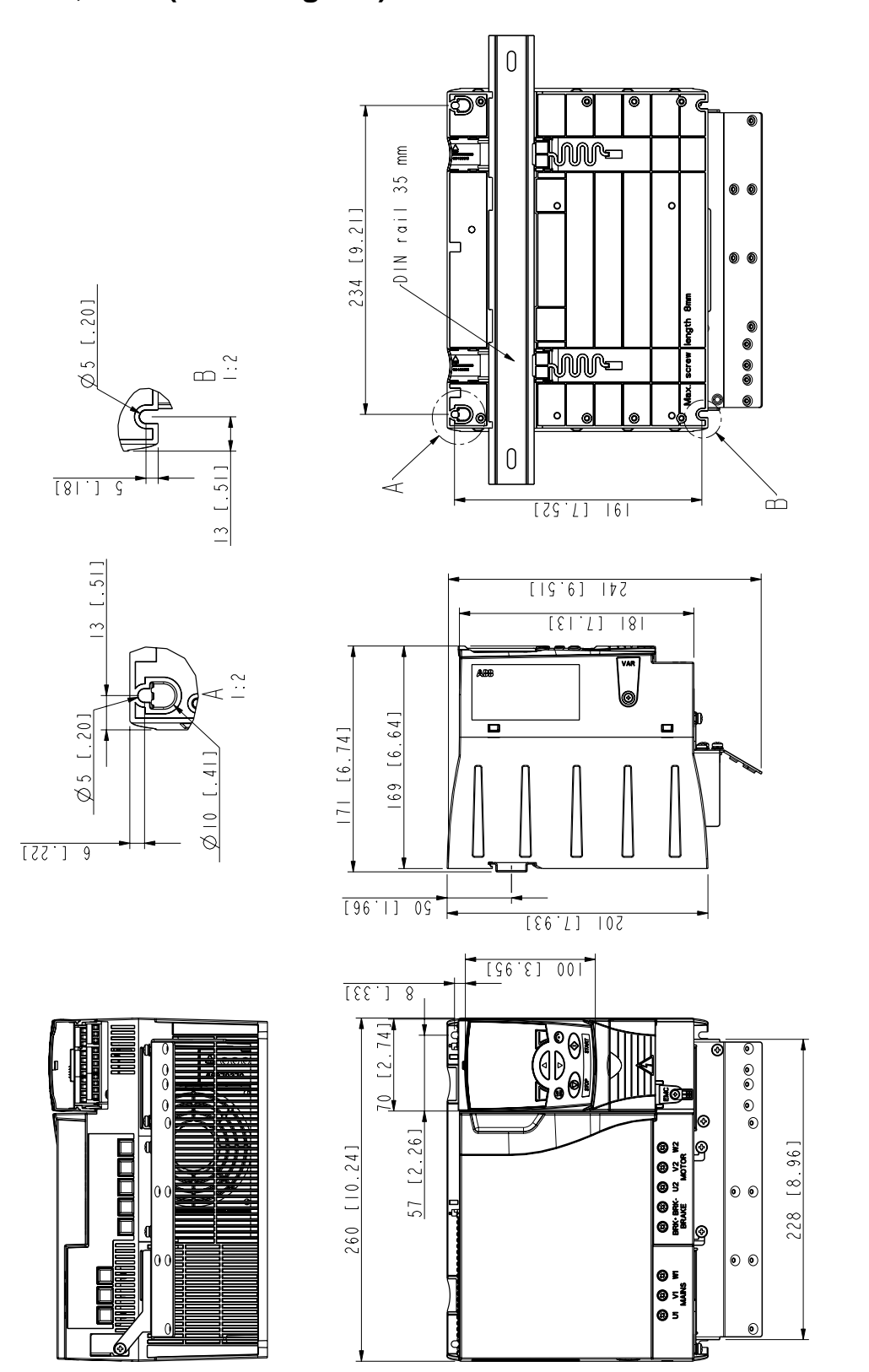

## **Baugröße R4, IP20 (Schrankgerät) / UL-offen**

*332*

3AFE68935644 3AFE68935644

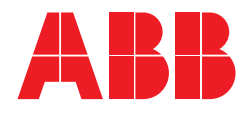

#### **ABB Automation Products GmbH** Motors & Drives Wallstadter Straße 59 D-68526 Ladenburg DEUTSCHLAND

Telefon +49 (0)6203 717 717 Telefax +49 (0)6203 717 600 Internet www.abb.de/motors&drives

#### **ABB AG**

Drives & Motors Clemens-Holzmeister-Straße 4 A-1109 Wien **ÖSTERREICH** Telefon +43-(0)1-60109-0 Telefax +43-(0)1-60109-8305

#### **ABB Schweiz AG** Normelec

Badenerstrasse 790 CH-8048 Zürich **SCHWEIZ** Telefon +41-(0)58-586 00 00 Telefax  $+41-(0)58-5860603$ <br>E-Mail: elektrische.antriebe@ elektrische.antriebe@ch.abb.com